# **ACH550**

# **Manuale utente Convertitori di frequenza ACH550-01**

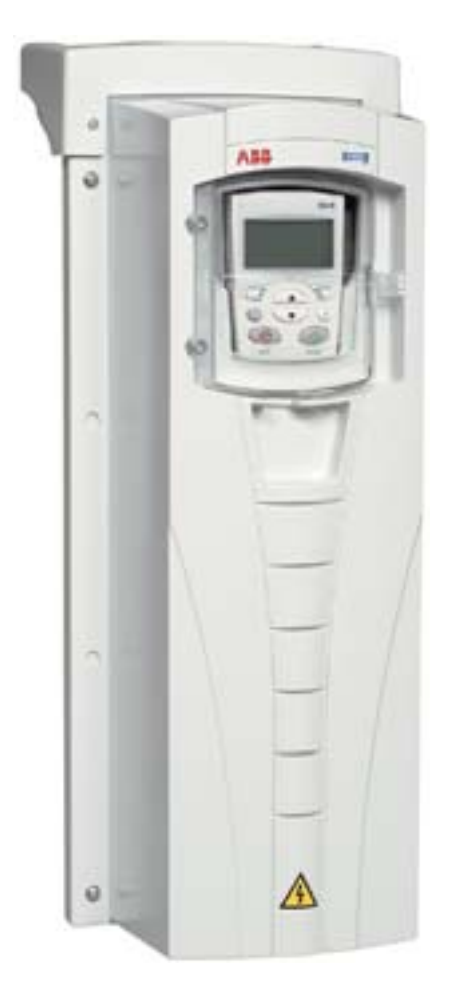

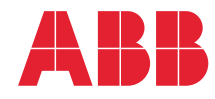

Power and productivity<br>for a better world™

# **Manuali dei convertitori ACH550-01**

#### **MANUALI GENERALI**

**ACH550-01 User's Manual** *3AFE68258537* (inglese)

#### **HVAC Info Guide**

*[3AFE68338743](http://search.abb.com/library/ABBLibrary.asp?DocumentID=3AFE68338743&LanguageCode=en&DocumentPartId=1&Action=Launch )* (inglese)

#### **Istruzioni per il montaggio flangiato**

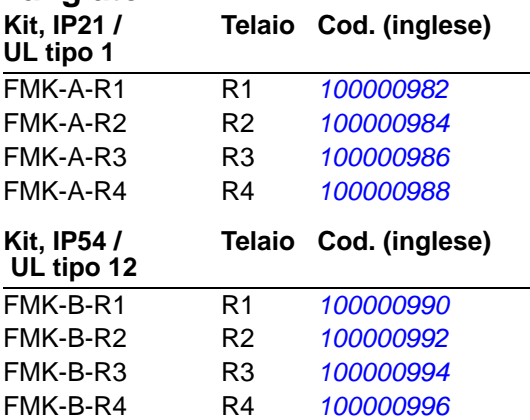

#### **MANUALI DEI DISPOSITIVI OPZIONALI**

(forniti con i dispositivi opzionali)

**BACnet® Protocol**

*[3AUA0000004591](http://search.abb.com/library/ABBLibrary.asp?DocumentID=3AUA0000004591&LanguageCode=en&DocumentPartId=1&Action=Launch )* (inglese)

#### **Embedded Fieldbus (EFB) Control**

*[3AFE68320658](http://search.abb.com/library/ABBLibrary.asp?DocumentID=3AFE68320658&LanguageCode=en&DocumentPartId=1&Action=Launch )* (inglese)

#### **MFDT-01 FlashDrop User's Manual**

*[3AFE68591074](http://search.abb.com/library/ABBLibrary.asp?DocumentID=3AFE68591074&LanguageCode=en&DocumentPartId=1&Action=Launch )* (inglese)

**OREL-01 Relay Output Extension Module User's Manual** *[3AUA0000001935](http://search.abb.com/library/ABBLibrary.asp?DocumentID=3AUA0000001935&LanguageCode=en&DocumentPartId=1&Action=Launch )* (inglese)

**RBIP-01 BACnet/IP Router Module Installation Manual** *3AUA0000040168* (inglese)

**RBIP-01 BACnet/IP Router Module User's Manual** *3AUA0000040159* (inglese)

**RCAN-01 CANopen Adapter User's Manual**  *3AFE64504231* (inglese)

**RCNA-01 ControlNet Adapter User's Manual** *[3AFE64506005](http://search.abb.com/library/ABBLibrary.asp?DocumentID=3AFE64506005&LanguageCode=en&DocumentPartId=1&Action=Launch )* (inglese)

**RDNA-01 DeviceNet Adapter User's Manual** *3AFE64504223* (inglese)

**RECA-01 EtherCAT A[dapter](http://search.abb.com/library/ABBLibrary.asp?DocumentID=3AUA0000043520&LanguageCode=en&DocumentPartId=1&Action=Launch )  Module User's Manual** *[3AUA0000043520](http://search.abb.com/library/ABBLibrary.asp?DocumentID=3AUA0000043520&LanguageCode=en&DocumentPartId=1&Action=Launch )* (inglese)

**REPL-01 Ethernet POWERLINK Adapter Module User's Manual** *3AUA0000052289* (inglese)

**REPL-02 Ethernet POWERLINK Adapter Module User's Manual** *3AUA0000090411* (inglese)

**RETA-01 Ethernet Adapter Module User's Manual** *[3AFE64539736](http://search.abb.com/library/ABBLibrary.asp?DocumentID=3AFE64539736&LanguageCode=en&DocumentPartId=1&Action=Launch )* (inglese)

**RETA-02 Ethernet Adapter Module User's Manual** *[3AFE68895383](http://search.abb.com/library/ABBLibrary.asp?DocumentID=3AFE68895383&LanguageCode=en&DocumentPartId=1&Action=Launch )* (inglese)

**RLON-01 LONWORKS® Adapter Module User's Manual** *3AFE64798693* (inglese)

**RPBA-01 PROFIBUS DP Adapter User's Manual** *[3AFE64504215](http://search.abb.com/library/ABBLibrary.asp?DocumentID=3AFE64504215&LanguageCode=en&DocumentPartId=1&Action=Launch )* (inglese)

#### **SREA-01 Ethernet Adapter User's Manual**

*[3AUA0000042896](http://search.abb.com/library/ABBLibrary.asp?DocumentID=3AUA0000042896&LanguageCode=en&DocumentPartId=1&Action=Launch )* (inglese)

#### **MANUALI DI MANUTENZIONE**

**Guide for Capacitor Reforming in ACS50, ACS55, ACS150, ACS310, ACS350, ACS355, ACS550, ACH550 and R1-R4 OINT-/SINTboards** *[3AFE68735190](http://search.abb.com/library/ABBLibrary.asp?DocumentID=3AFE68735190&LanguageCode=en&DocumentPartId=1&Action=Launch )* (inglese)

*[Manuali dell'ACH550-01](http://search.abb.com/library/ABBLibrary.asp?DocumentID=9AKK105713A8494&DocumentPartId=1&Action=LaunchDirect)*

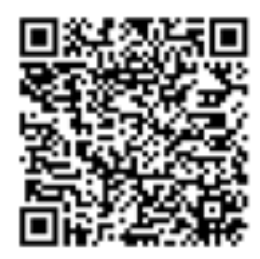

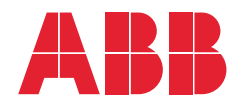

- 1. [Contenuto del manuale](#page-8-0)
- 2. [Preparazione dell'installazione](#page-14-0)
- 3. [Installazione del convertitore](#page-38-0)
- 4. [Avviamento e pannello di](#page-68-0)  [controllo](#page-68-0)
- 5. [Macro applicative e cablaggio](#page-94-0)
- 6. [Orologio in tempo reale e](#page-128-0)  [funzioni timer](#page-128-0)
- 7. [Comunicazioni seriali](#page-140-0)
- 8. [Elenco e descrizione dei](#page-166-0)  [parametri](#page-166-0)
- 9. [Diagnostica e manutenzione](#page-370-0)

3AFE68288908 REV G IT VALIDITÀ: 03-07-2014

10. [Dati tecnici](#page-396-0) [Indice analitico](#page-448-0)

APOGEE® è un marchio registrato di Siemens Building Technologies Inc. BACnet® è un marchio registrato di ASHRAE.

CANopen è un marchio registrato di CAN in Automation e.V.

ControlNet™ è un marchio di ODVA™.

DeviceNet™ è un marchio di ODVA™.

DRIVECOM è un marchio registrato di DRIVECOM User Group e.V.

EtherCAT® è un marchio registrato e una tecnologia brevettata, concessi in licenza da Beckhoff Automation GmbH, Germania.

EtherNet/IP™ è un marchio di ODVA™.

ETHERNET POWERLINK è un marchio di Bernecker + Rainer Industrie-ElektronikGes.m.b.H.

LONWORKS® è un marchio registrato di Echelon Corporation.

Metasys® N2 è un marchio registrato di Johnson Controls Inc.

Modbus e Modbus/TCP sono marchi registrati di Schneider Automation Inc.

PROFIBUS, PROFIBUS DP e PROFINET IO sono marchi registrati di Profibus International.

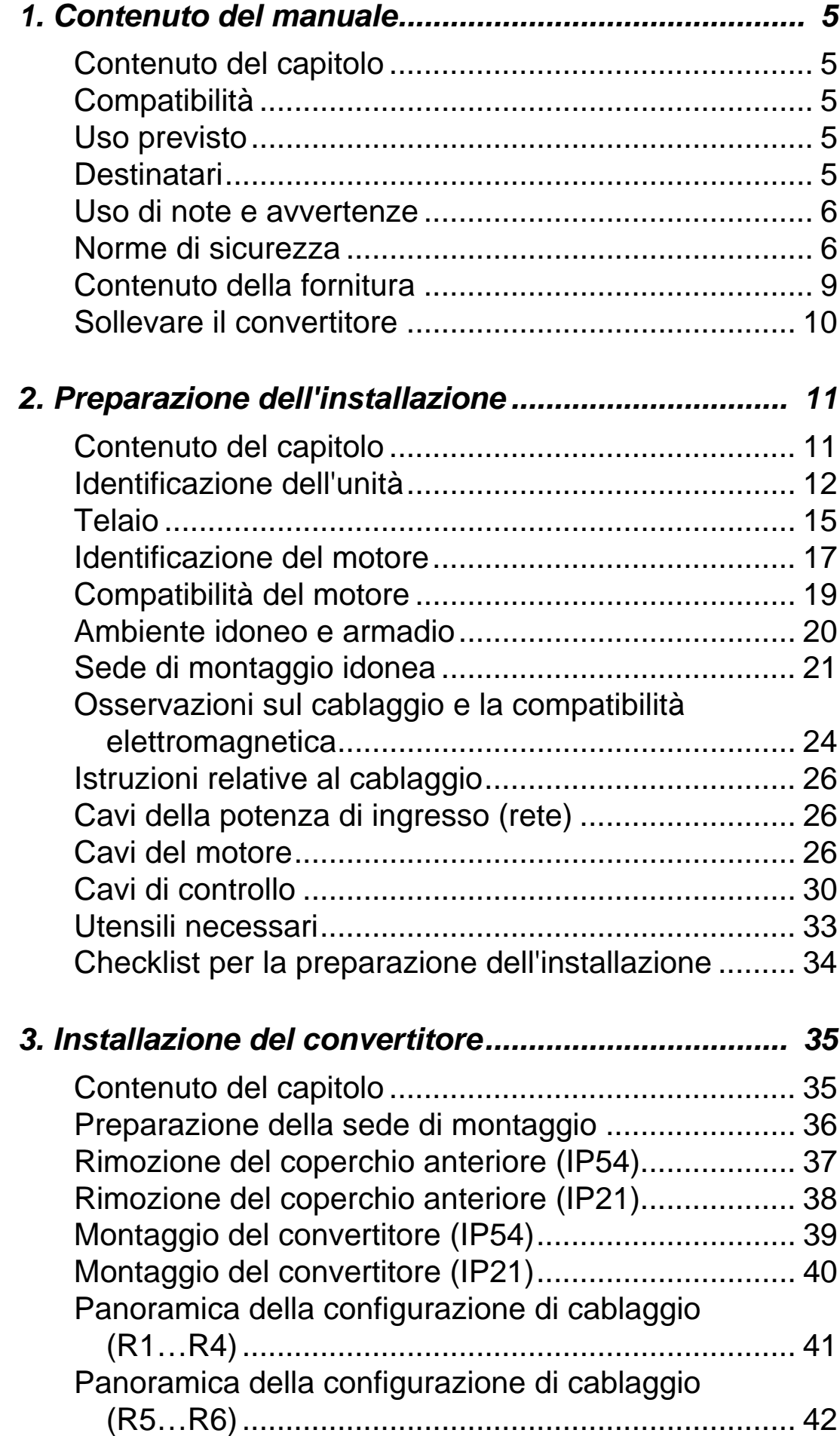

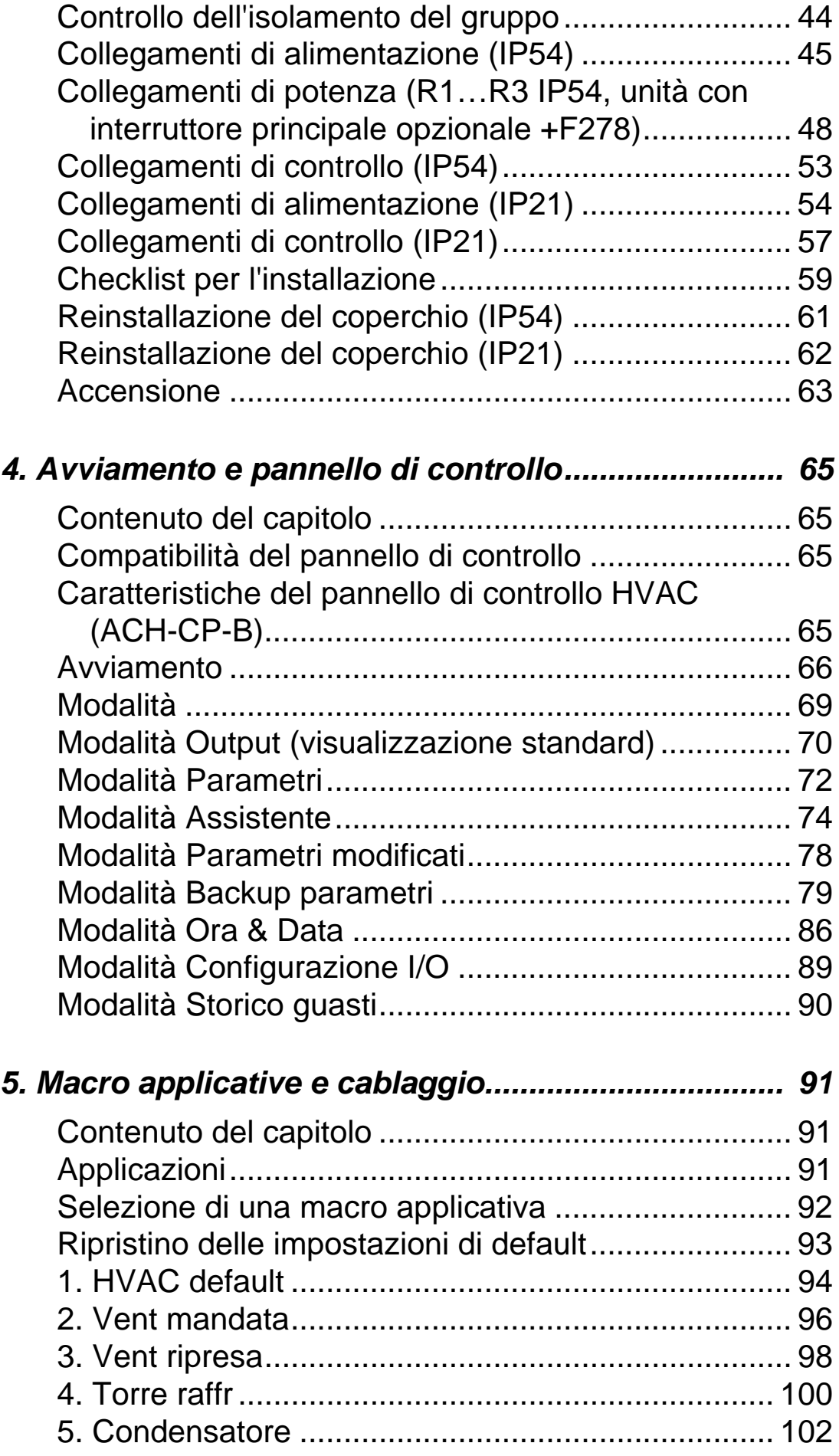

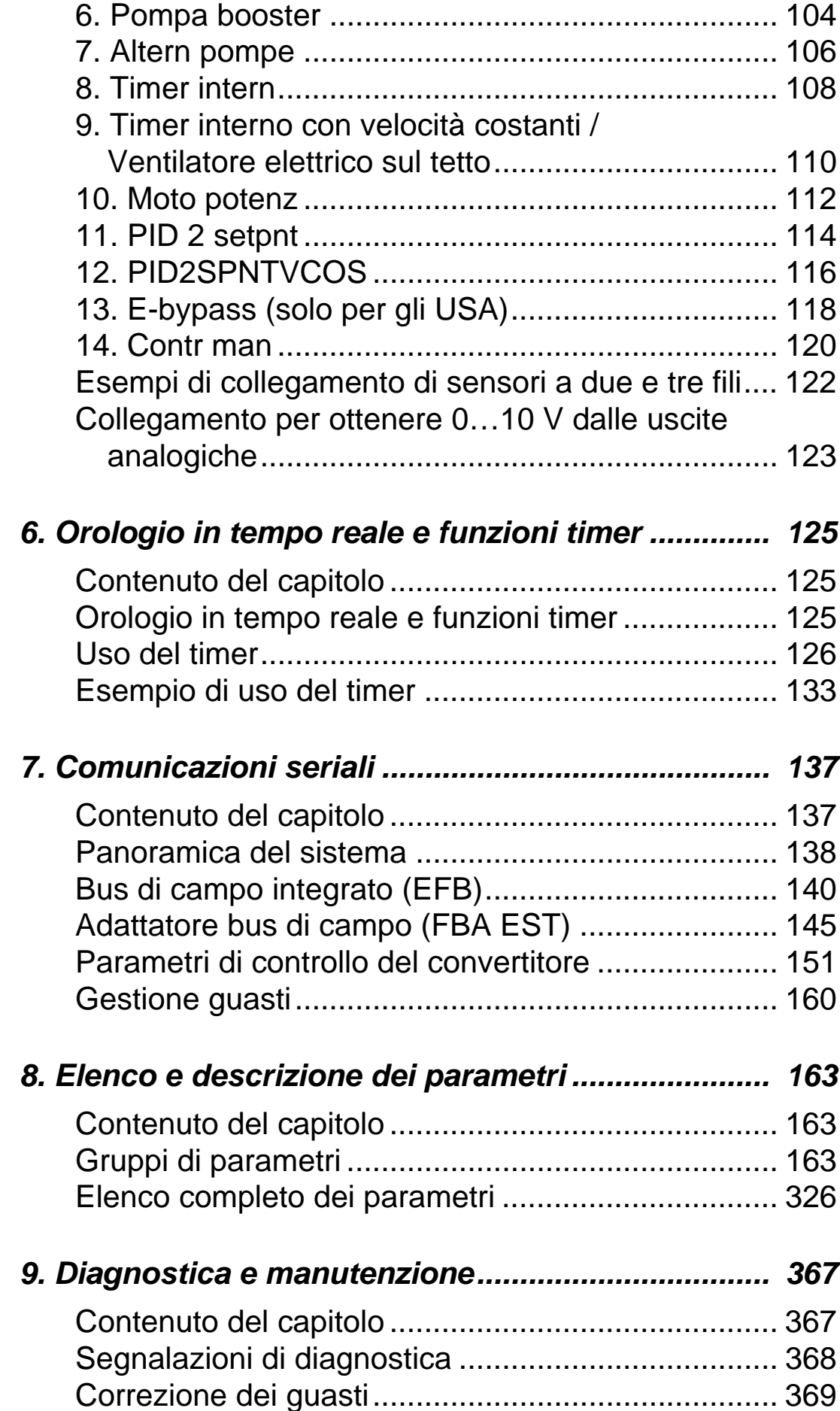

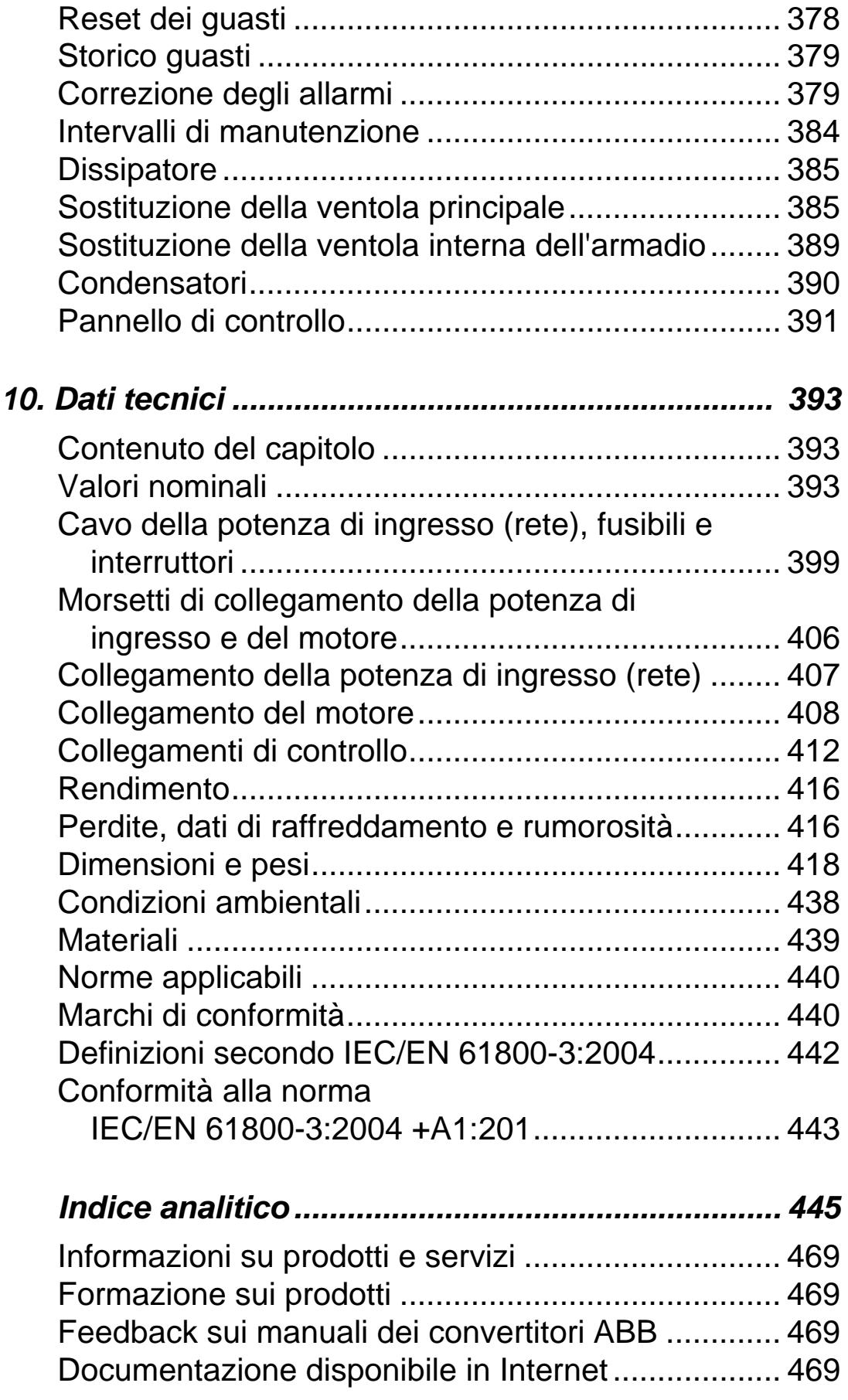

# <span id="page-8-1"></span><span id="page-8-0"></span>**Contenuto del manuale**

#### <span id="page-8-2"></span>**Contenuto del capitolo**

Questo capitolo contiene le norme di sicurezza da rispettare durante l'installazione, l'uso e la manutenzione del convertitore di frequenza. Il mancato rispetto di tali norme può causare gravi lesioni alle persone, con rischio di morte, e danneggiare il convertitore, il motore o la macchina comandata. Leggere le norme di sicurezza prima di intervenire sull'unità.

Questo capitolo presenta anche una panoramica dei contenuti del Manuale.

## <span id="page-8-3"></span>**Compatibilità**

Questo manuale riguarda i convertitori di frequenza ACH550-01. Per dati e istruzioni relativi ai convertitori ACH550-UH, fare riferimento a *ACH550-UH HVAC Drives User's Manual (*3AUA0000004092 [inglese]).

Questo manuale è compatibile con il convertitore di frequenza ACH550-01 versione firmware 3.14e e successive. Vedere il parametro 3301 VERSIONE FIRMW a pag. *[254](#page-257-0)*.

## <span id="page-8-4"></span>**Uso previsto**

L'ACH550 e le istruzioni contenute in questo manuale sono destinati a essere utilizzati nell'ambito di applicazioni HVAC. Le macro devono essere applicate solo alle applicazioni definite nella rispettiva sezione.

## <span id="page-8-5"></span>**Destinatari**

Questo manuale è destinato al personale che si occupa dell'installazione, della messa in servizio, del funzionamento e della manutenzione del convertitore di frequenza. Leggere il manuale prima di intervenire sul convertitore. Si presume che i lettori siano competenti in materia di elettricità, cablaggi e componenti elettrici, e che conoscano i simboli utilizzati negli schemi elettrici.

# <span id="page-9-0"></span>**Uso di note e avvertenze**

All'interno di questo manuale vengono utilizzati due tipi di norme di sicurezza:

- Le avvertenze segnalano condizioni che possono mettere in pericolo l'incolumità delle persone, con rischio di morte, e/o danneggiare le apparecchiature. Le avvertenze indicano anche come evitare i pericoli.
- Le note richiamano l'attenzione su una particolare condizione o fatto, o forniscono informazioni su un argomento.

I simboli di avvertenza sono utilizzati come segue:

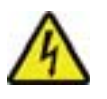

**Tensione pericolosa**: segnala la presenza di alte tensioni che possono mettere a rischio l'incolumità delle persone e/o danneggiare le apparecchiature.

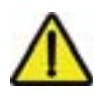

**Avvertenza generica**: indica le situazioni che possono mettere a rischio l'incolumità delle persone e/o danneggiare le apparecchiature per cause diverse dalla presenza di elettricità.

# <span id="page-9-1"></span>**Norme di sicurezza**

# **Sicurezza generale**

**AVVERTENZA!** Rispettare le seguenti norme di sicurezza. Il mancato rispetto di queste norme può mettere in pericolo l'incolumità delle persone, con rischio di morte, e danneggiare le apparecchiature.

- Indossare calzature di sicurezza con la punta rinforzata in metallo.
- Spostare il convertitore di frequenza con attenzione.
- Prestare attenzione alle superfici calde. Alcune parti, come i dissipatori, rimangono calde per qualche tempo dopo aver scollegato l'alimentazione elettrica. Vedere il capitolo *[Dati](#page-396-0)  [tecnici](#page-396-0)*.
- Fino al momento dell'installazione, tenere il convertitore nella confezione originaria o proteggerlo da polvere e scorie generate durante le operazioni di foratura e smerigliatura. Il convertitore deve essere protetto da polvere e scorie anche dopo l'installazione. La presenza di detriti elettricamente

conduttivi all'interno dell'unità può provocare danni o malfunzionamenti.

#### **Sicurezza elettrica**

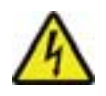

**AVVERTENZA!** L'ACH550 deve essere installato SOLO da tecnici qualificati.

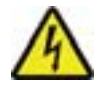

**AVVERTENZA!** Anche quando il motore è fermo, sono presenti tensioni pericolose in corrispondenza dei morsetti di alimentazione U1, V1, W1 e U2, V2, W2 e, a seconda del telaio, UDC+/BRK+ e UDC-/BRK-.

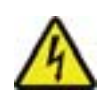

**AVVERTENZA!** Quando l'alimentazione di ingresso è collegata sono presenti tensioni pericolose. Dopo aver disinserito l'alimentazione, attendere almeno 5 minuti prima di rimuovere il coperchio. Accertarsi con un'apposita misurazione che la tensione sia zero in corrispondenza dei morsetti in c.c., ovvero, a seconda del telaio, UDC+/BRK+ e UDC-/BRK-.

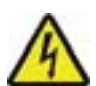

**AVVERTENZA!** Anche quando l'alimentazione è scollegata dai morsetti di ingresso dell'ACH550, possono essere presenti tensioni pericolose (originanti da sorgenti esterne) sui morsetti delle uscite relè RO1…RO3 e, se è presente la scheda di estensione relè, RO4…RO6.

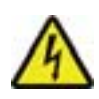

**AVVERTENZA!** Quando i morsetti di controllo di due o più convertitori sono collegati in parallelo, la tensione ausiliaria per questi collegamenti di controllo deve provenire da un'unica sorgente, che può essere una delle unità oppure un'alimentazione esterna.

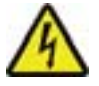

**AVVERTENZA!** Scollegare il filtro EMC interno se il convertitore di frequenza viene installato in un sistema IT (un sistema di alimentazione senza messa a terra o con messa a terra ad alta resistenza [superiore a 30 ohm]) o in un sistema di alimentazione dotato di interruttori differenziali (RCD), altrimenti 1

il sistema risulterà collegato al potenziale di terra attraverso i condensatori del filtro EMC. Questo può determinare una situazione di pericolo o danneggiare l'unità.

Scollegare il filtro EMC interno se il convertitore di frequenza viene installato in un sistema TN con una fase a terra, altrimenti il sistema risulterà collegato al potenziale di terra attraverso i condensatori del filtro EMC. Questo può danneggiare l'unità.

**Nota:** scollegando il filtro EMC interno, aumentano le emissioni condotte e si riduce notevolmente la compatibilità EMC del convertitore di frequenza.

Per scollegare il filtro EMC, vedere *[Scollegare il filtro EMC](#page-46-0)  [interno](#page-46-0)* a pag. *[43](#page-46-0)*.

#### **Manutenzione**

**AVVERTENZA!** L'ACH550 non è un'unità riparabile sul posto. Non tentare mai di riparare unità malfunzionanti; contattare il rappresentante ABB locale per la sostituzione.

#### **Controllo del convertitore e del motore**

**AVVERTENZA!** L'ACH550 riprende automaticamente a funzionare dopo un'interruzione della tensione di ingresso se il comando di marcia esterno è attivo.

**AVVERTENZA!** Non controllare il motore con un contattore in c.a. o un dispositivo di sezionamento (scollegamento della rete); utilizzare invece i tasti di marcia (HAND , AUTO ) e arresto (OFF  $\odot$ ) sul pannello di controllo (tastierino operatore) o i comandi esterni (I/O o bus di campo). Il numero massimo ammesso di cicli di carico dei condensatori in c.c. (ovvero, accensioni applicando corrente) è pari a cinque in dieci minuti.

**Nota:** per informazioni tecniche più dettagliate, contattare il rappresentante ABB locale.

# <span id="page-12-0"></span>**Contenuto della fornitura**

Dopo aver aperto l'imballaggio, verificare che siano presenti i seguenti elementi:

- Convertitore ACH550 (1)
- tipo IP21: scatola contenente dispositivi di fissaggio e cassetta di connessione (2), tipo IP54: coperchio superiore
- scatola contenente il pannello di controllo (tastierino operatore) ACH-CP-B e il connettore del pannello (3)
- dima di montaggio in cartone (4)
- manuale utente (5)
- etichette di avvertenza
- viti in poliammide (telai R1, R2 e R3) (6).

La figura seguente illustra il contenuto della fornitura.

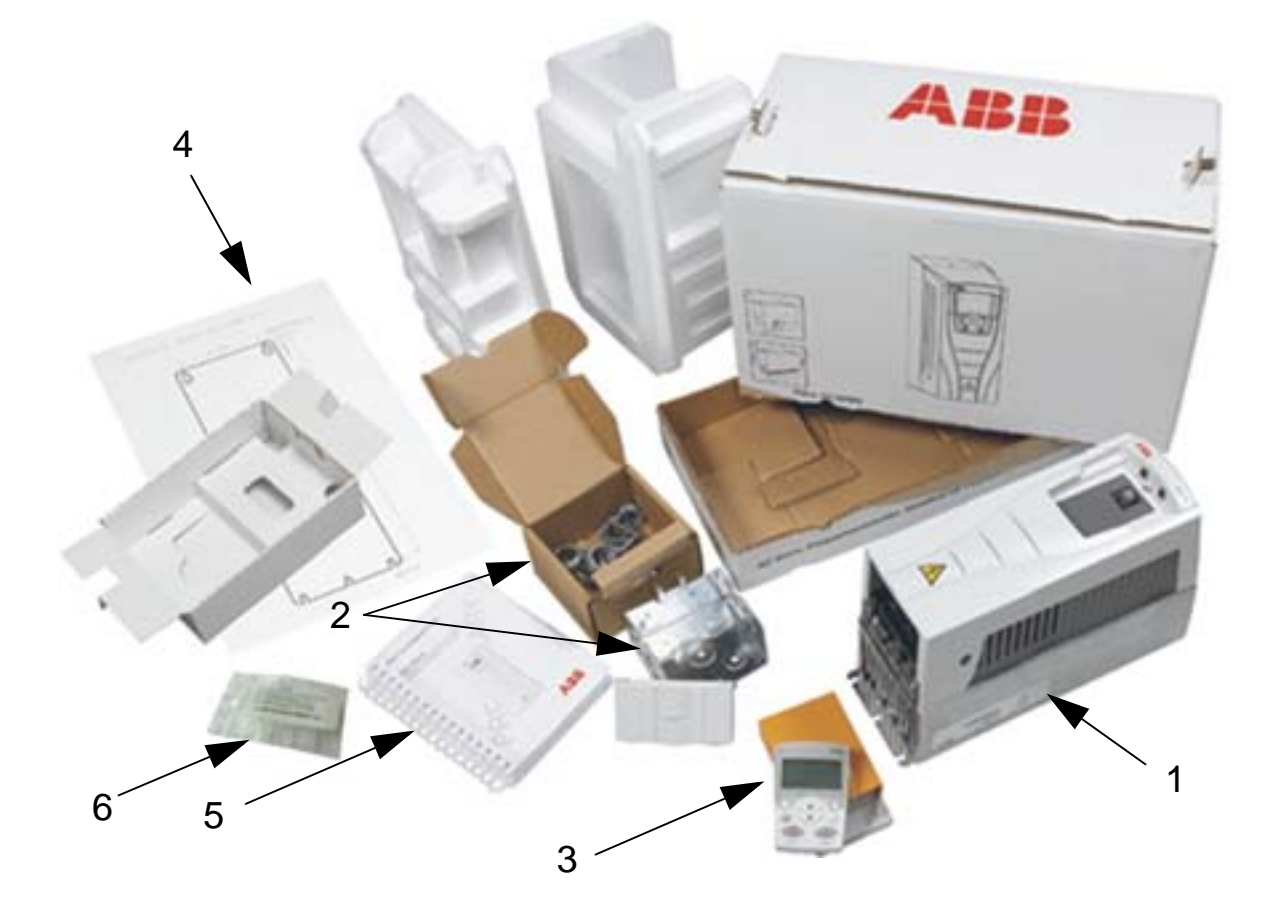

# <span id="page-13-0"></span>**Sollevare il convertitore**

La figura seguente mostra come sollevare il convertitore di frequenza.

**Nota:** sollevare il convertitore esclusivamente tenendolo per il telaio metallico.

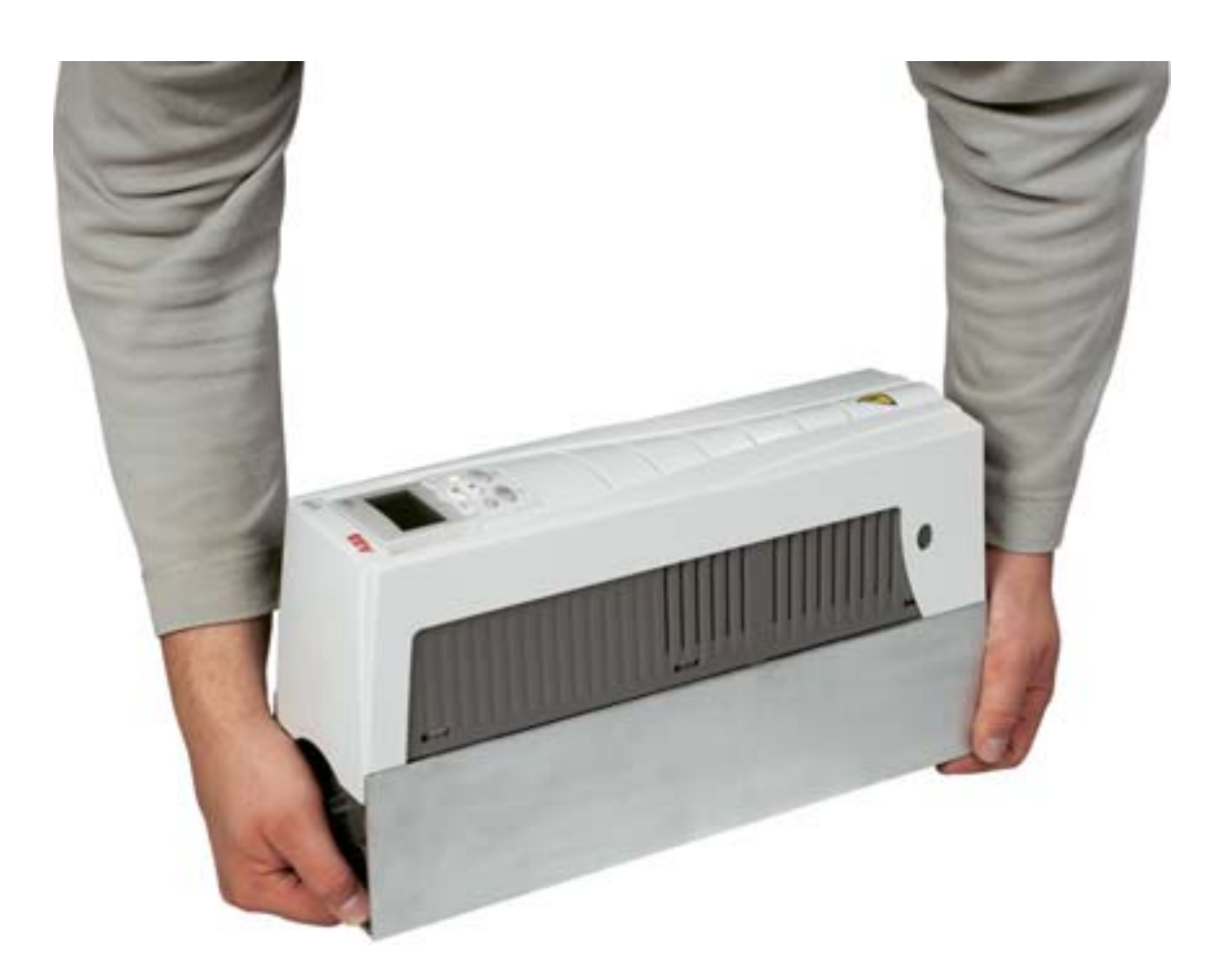

# <span id="page-14-1"></span><span id="page-14-0"></span>**Preparazione dell'installazione**

## <span id="page-14-2"></span>**Contenuto del capitolo**

Questo capitolo contiene le istruzioni relative alle modalità di preparazione dell'installazione del convertitore di frequenza. Riporta l'identificazione del convertitore, le linee guida relative al cablaggio e alla compatibilità elettromagnetica, e un elenco degli utensili necessari per l'installazione.

**Nota:** l'installazione deve essere pianificata ed eseguita sempre nel rispetto delle normative locali e delle leggi vigenti. ABB declina qualsiasi responsabilità per installazioni non rispondenti alle leggi e/o ad altre normative locali. Inoltre, in caso di mancato rispetto delle raccomandazioni fornite da ABB, il convertitore potrebbe essere soggetto a problemi non coperti da garanzia.

# <span id="page-15-0"></span>**Identificazione dell'unità**

#### **Etichette IP54 del convertitore**

La figura seguente mostra la posizione e i contenuti di alcune etichette relative al grado di protezione IP54 del convertitore di frequenza. Le etichette contengono informazioni su: *[Codice](#page-17-0)* (pag. *[14](#page-17-0)*), *[Numero di serie](#page-17-1)* (pag. *[14](#page-17-1)*), grado di protezione, valori nominali (vedere anche *[Valori nominali](#page-396-4)* a pag. *[393](#page-396-4)*) e marchi del convertitore di frequenza (vedere anche *[Marchi di conformità](#page-443-2)* a pag. *[440](#page-443-2)*).

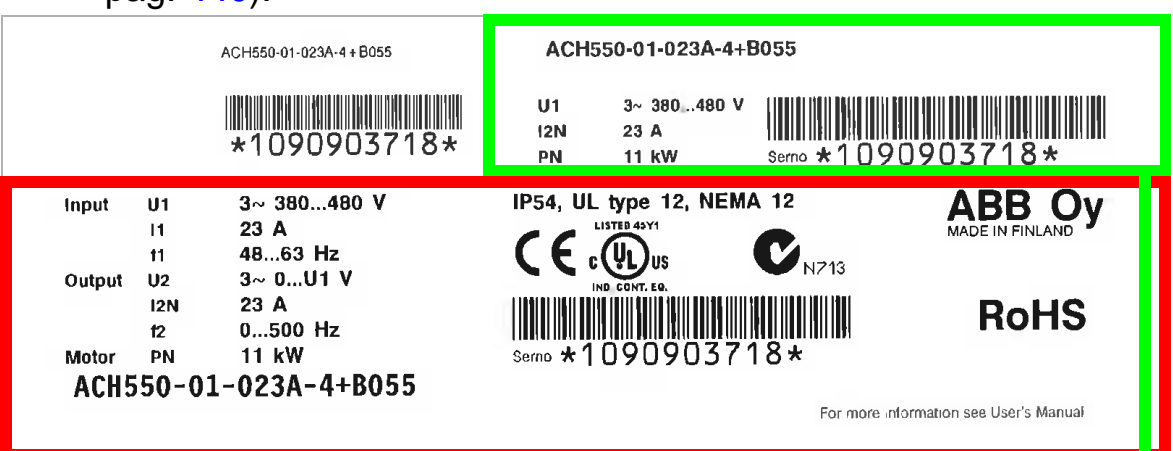

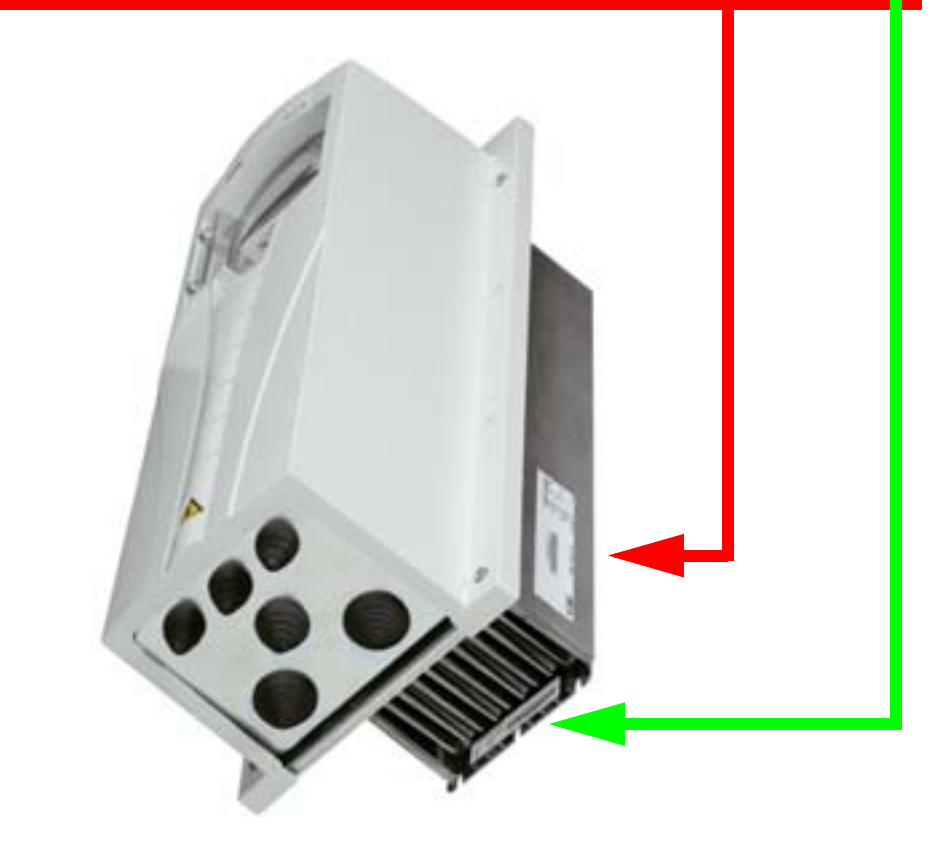

**Nota:** la posizione delle etichette può variare in base al tipo di telaio.

#### *Manuale utente ACH550-01*

#### **Etichette IP21 del convertitore**

La figura seguente mostra la posizione e i contenuti di alcune etichette relative al grado di protezione IP51 del convertitore di frequenza. Le etichette contengono informazioni su: *[Codice](#page-17-0)* (pag. *[14](#page-17-0)*), *[Numero di serie](#page-17-1)* (pag. *[14](#page-17-1)*), grado di protezione, valori nominali (vedere anche *[Valori nominali](#page-396-4)* a pag. *[393](#page-396-4)*) e marchi del convertitore di frequenza (vedere anche *[Marchi di conformità](#page-443-2)* a pag. *[440](#page-443-2)*).

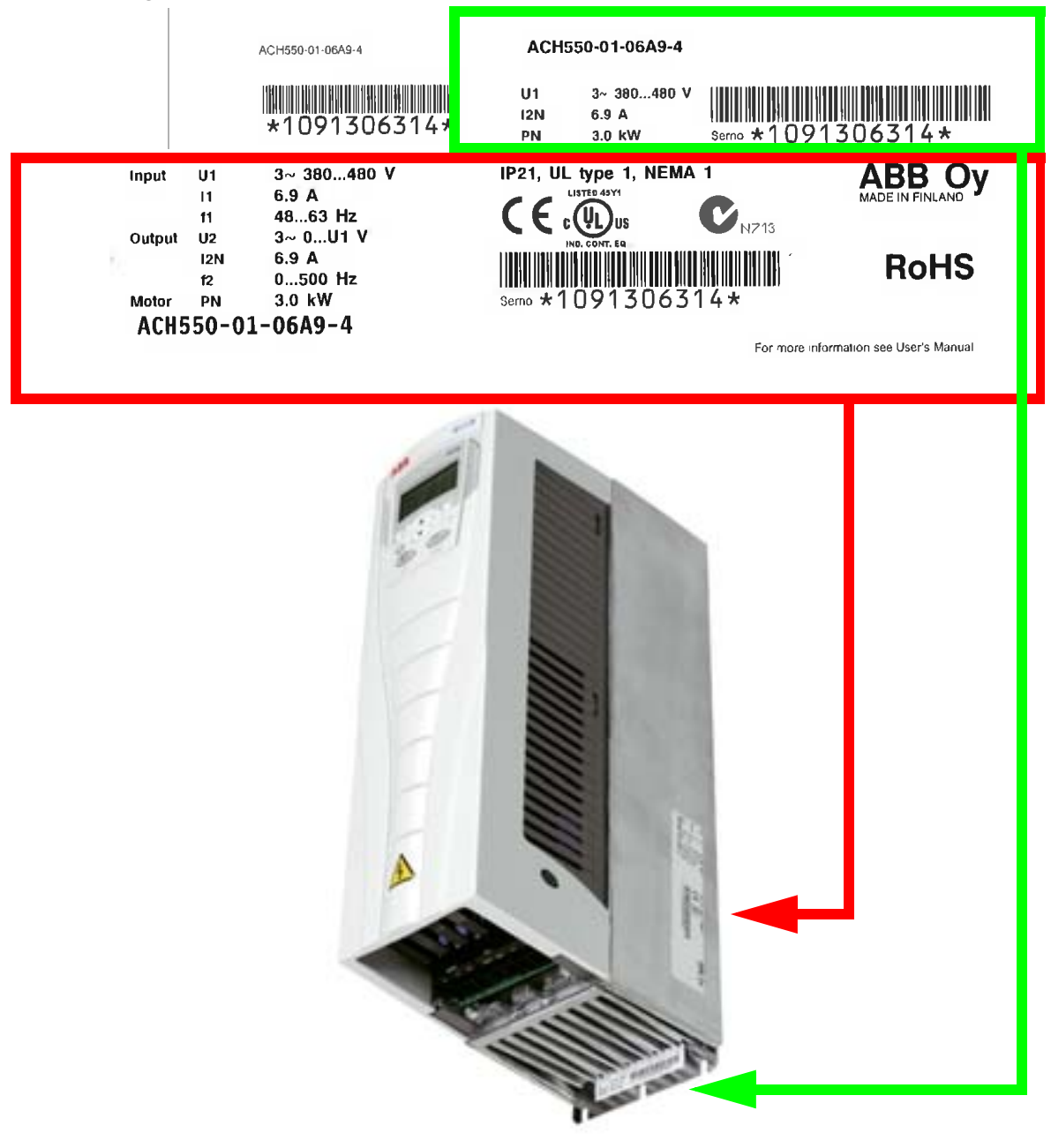

**Nota:** la posizione delle etichette può variare in base al tipo di telaio.

2

#### <span id="page-17-0"></span>**Codice**

Di seguito è descritto il significato del codice riportato sulle etichette del convertitore di frequenza.

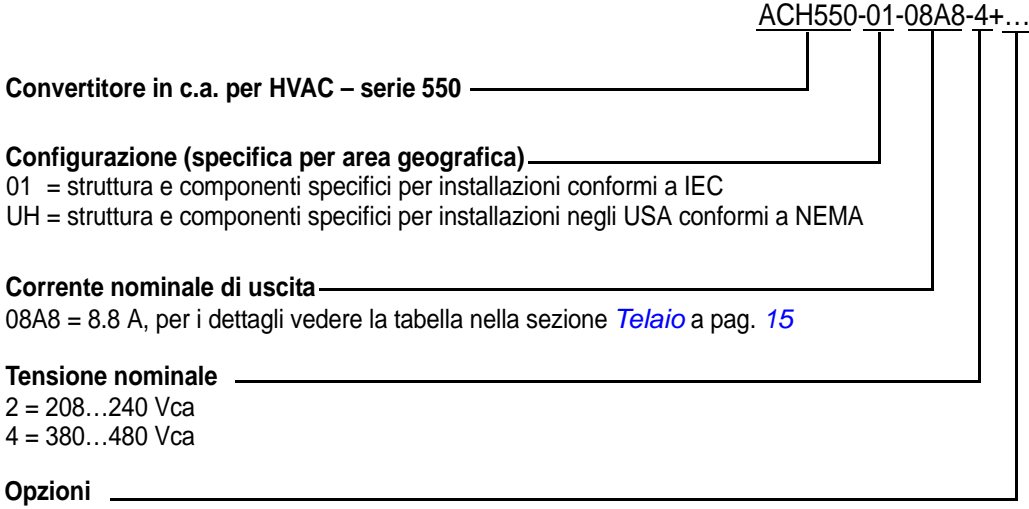

B055 = IP54 F278 = interruttore principale opzionale per ACH550 (disponibile solo per ACH550-01), IP54 (R1-R3) (solo con B055) L511 = estensione uscite relè OREL-01 K451 = adattatore DeviceNet RDNA-01 K452 = adattatore LONWORKS RLON-01 K454 = adattatore PROFIBUS DP RPBA-01 K466 = adattatore Ethernet RETA-01 (Modbus TCP, EtherNet/IP) K467 = adattatore Ethernet RETA-02 (Modbus TCP, PROFINET)

## <span id="page-17-1"></span>**Numero di serie**

Il numero di serie dell'unità è riportato sulle etichette nel seguente formato.

Il numero di serie ha il formato CYYWWXXXXX, dove

- C: Paese di fabbricazione
- YY: anno di fabbricazione
- WW: settimana di fabbricazione; 01, 02, 03, … per la settimana 1, settimana 2, settimana 3, …
- XXXXX: numero intero che inizia, ogni settimana, da 00001.

# <span id="page-18-0"></span>**Telaio**

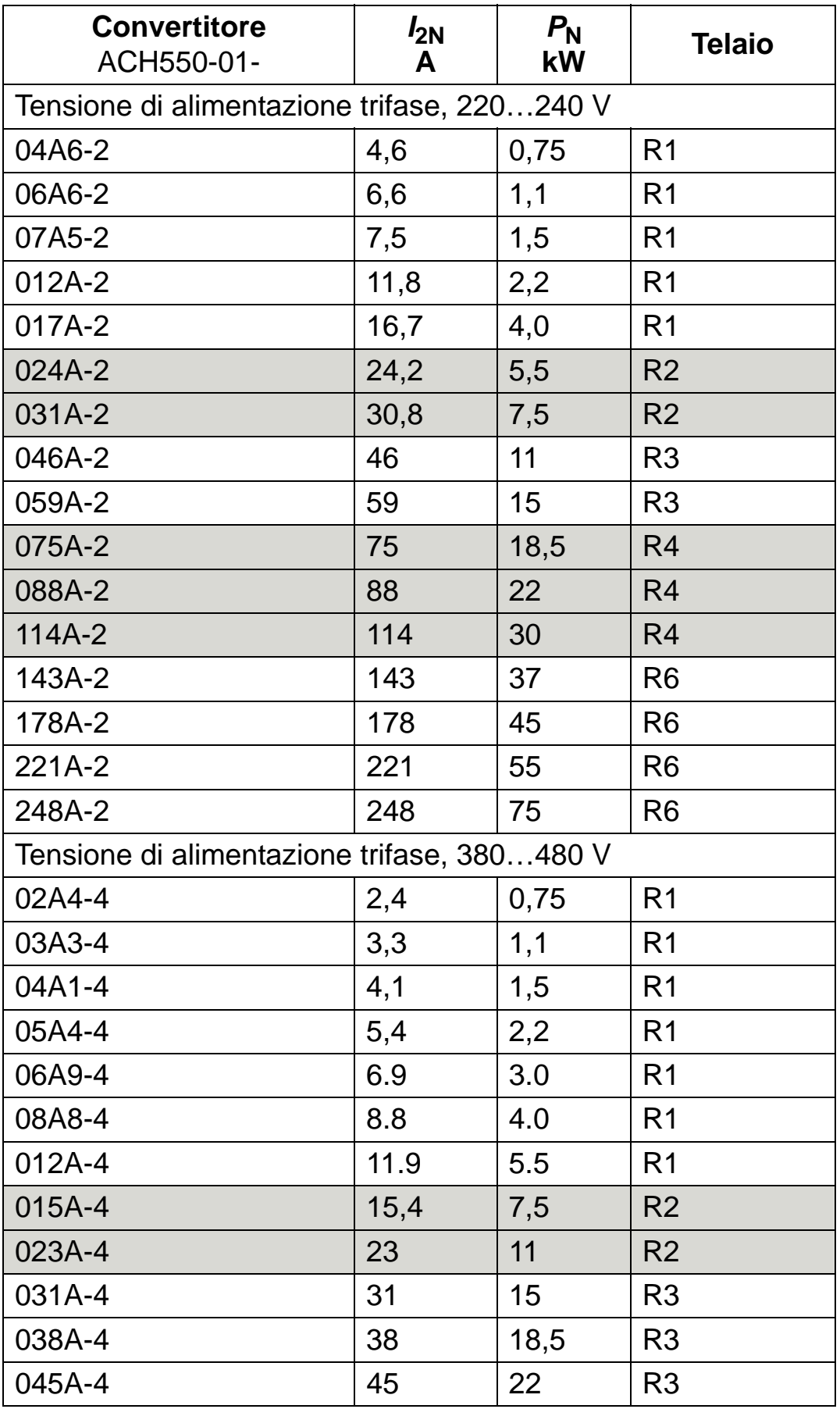

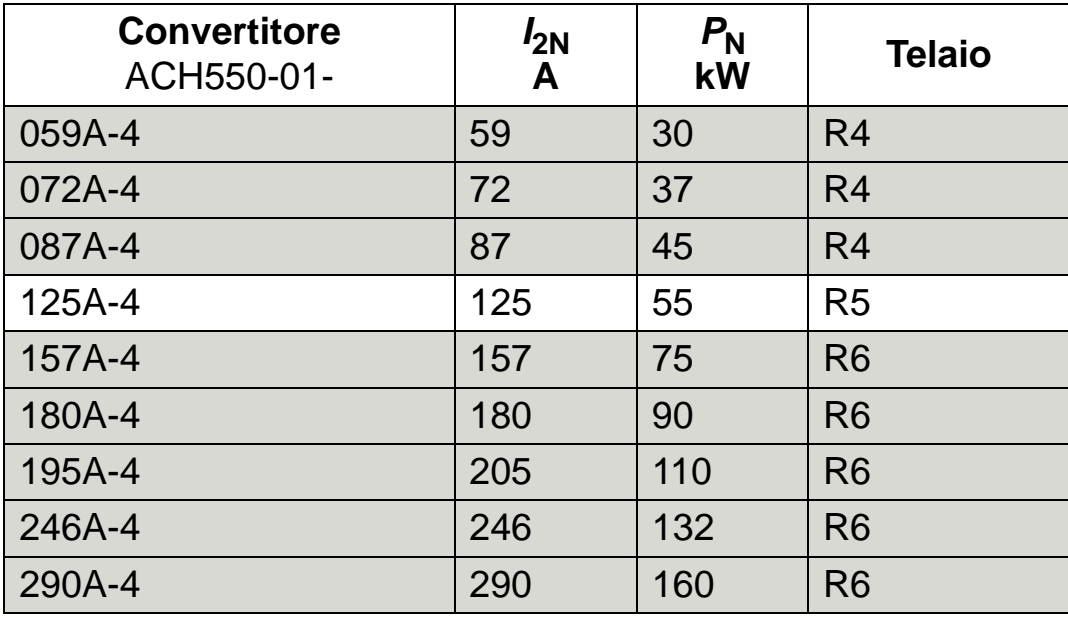

00467918.xls C

#### **Annotare il telaio del proprio convertitore nel riquadro a destra.**

**Nota:** per informazioni tecniche dettagliate, vedere il capitolo *[Dati tecnici](#page-396-0)*.

## <span id="page-20-0"></span>**Identificazione del motore**

Di seguito è illustrato un esempio di targa di identificazione di un motore IEC.

<span id="page-20-1"></span>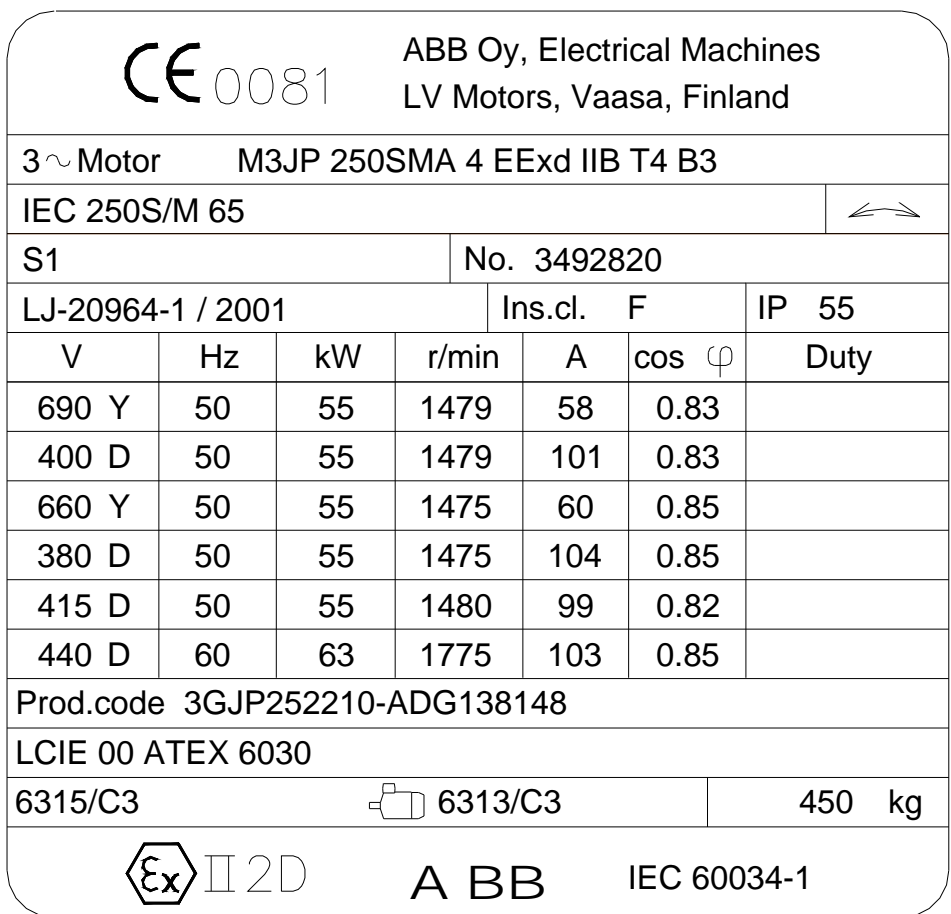

Raccogliere le informazioni seguenti:

- tensione
- corrente nominale del motore
- frequenza nominale
- velocità nominale
- potenza nominale.

2

La figura seguente mostra un motore con collegamento a stella e a triangolo. Per la riga evidenziata nell'etichetta identificativa del motore di esempio a pag. *[17](#page-20-1)*, il collegamento è a triangolo.

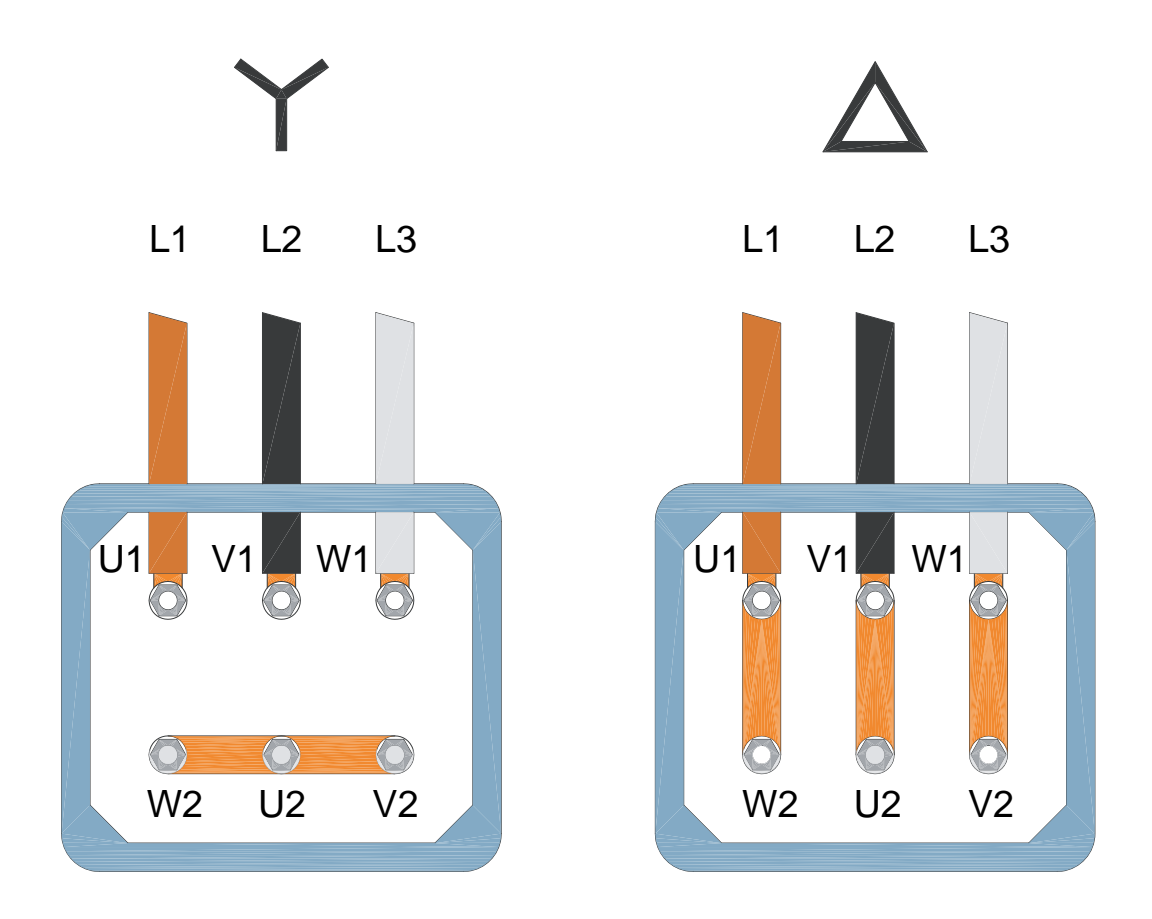

**Nota:** verificare qual è il collegamento corretto per il tipo di motore in uso.

# <span id="page-22-0"></span>**Compatibilità del motore**

Il motore, il convertitore e l'alimentazione devono essere compatibili:

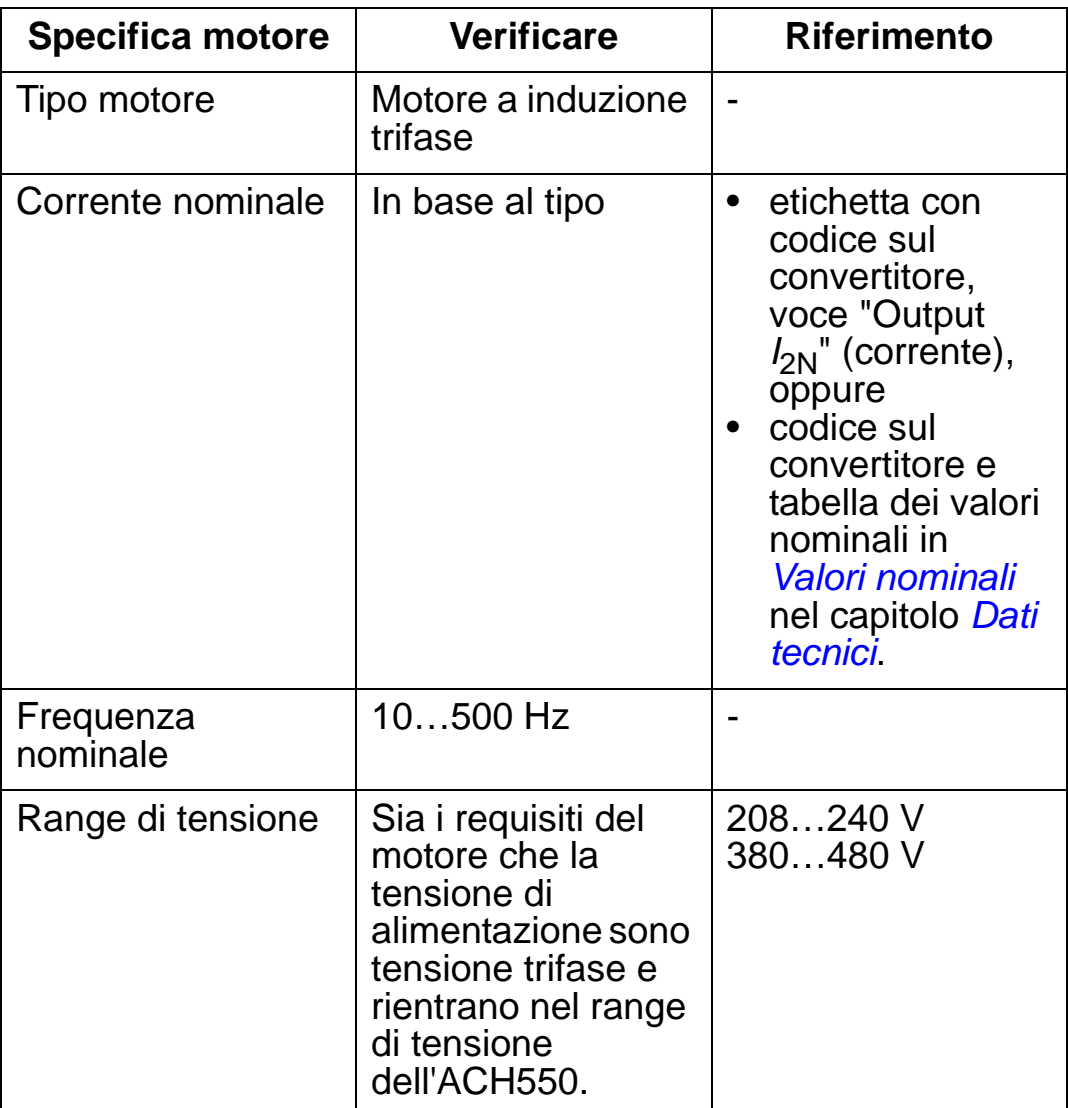

## <span id="page-23-0"></span>**Ambiente idoneo e armadio**

Verificare che il luogo di installazione risponda ai requisiti ambientali. Per evitare danni prima dell'installazione, immagazzinare e trasportare il convertitore secondo i requisiti ambientali specificati per immagazzinaggio e trasporto. Vedere la sezione *[Condizioni ambientali](#page-441-1)* a pag. *[438](#page-441-1)*.

Accertarsi che l'armadio sia idoneo (grado di protezione) in base al livello di contaminazione del luogo di installazione:

- Armadio IP21. Il luogo di installazione deve essere privo di polveri sospese, gas o liquidi corrosivi e contaminanti conduttivi, quali gocce d'acqua, condensa, polvere di carbonio e particelle metalliche.
- Armadio IP54. Questo tipo di armadi protegge dalle polveri in sospensione e da spruzzi leggeri o abbondanti d'acqua provenienti da ogni direzione.

Se paragonato all'armadio IP21, l'armadio IP54 ha:

- lo stesso involucro interno in plastica dell'armadio IP21
- un coperchio esterno in plastica diverso
- una ventola interna supplementare per ottimizzare il raffreddamento
- dimensioni più grandi
- gli stessi valori nominali (non richiede declassamento).

Se per qualsiasi ragione un convertitore IP21 deve essere installato senza scatola coprimorsettiera o coperchio, o un convertitore IP54 senza piastra passacavi o copertura, vedere la nota a pag. *[442](#page-445-1)*.

# <span id="page-24-0"></span>**Sede di montaggio idonea**

Accertarsi che la sede di montaggio risponda ai seguenti requisiti:

- Il convertitore deve essere montato verticalmente su una superficie o un telaio rigidi e uniformi, non infiammabili, in un ambiente idoneo secondo le definizioni riportate nella sezione *[Ambiente idoneo e armadio](#page-23-0)* a pag. *[20](#page-23-0)*.
- Per le installazioni orizzontali, contattare il rappresentante ABB locale per ulteriori informazioni.

Il convertitore può essere montato anche sul telaio di una macchina. Non occorrono piastre aggiuntive per il raffreddamento, in quanto il convertitore è dotato di una piastra posteriore integrata per il dissipatore.

Vedere la sezione *[Dimensioni di montaggio](#page-422-0)* a pag. *[419](#page-422-0)* per le dimensioni di montaggio per i diversi telai e gradi di protezione. Nella figura seguente sono indicati i requisiti di spazio libero per l'installazione dell'unità.

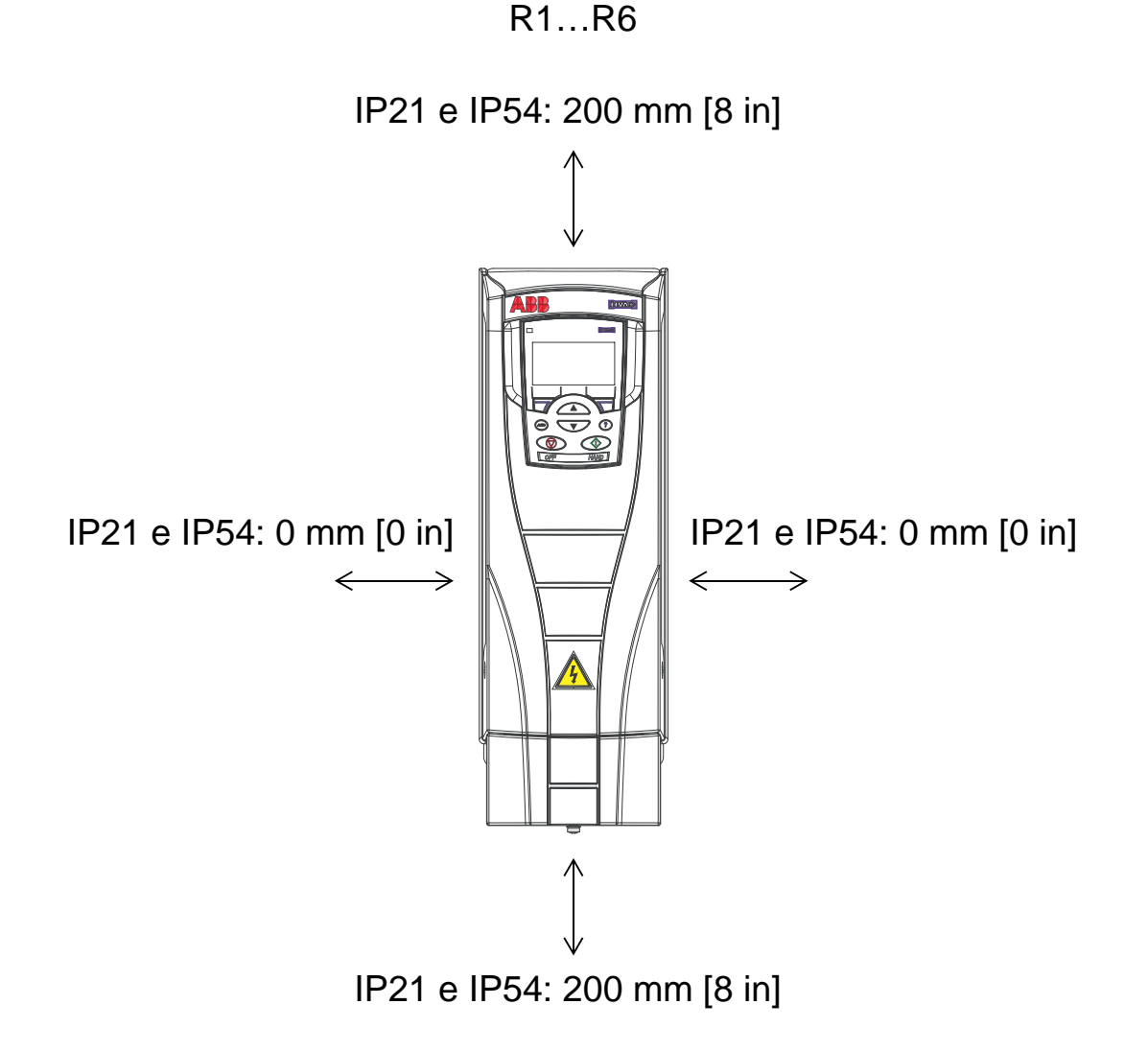

Impedire il ricircolo dell'aria calda all'interno del convertitore. La figura seguente indica lo spazio minimo per l'aria di raffreddamento.

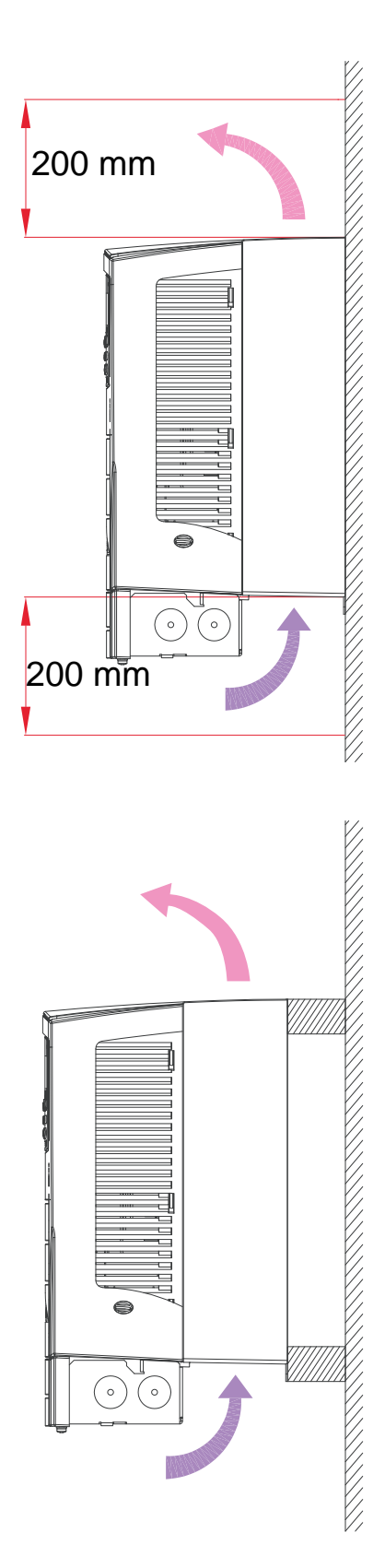

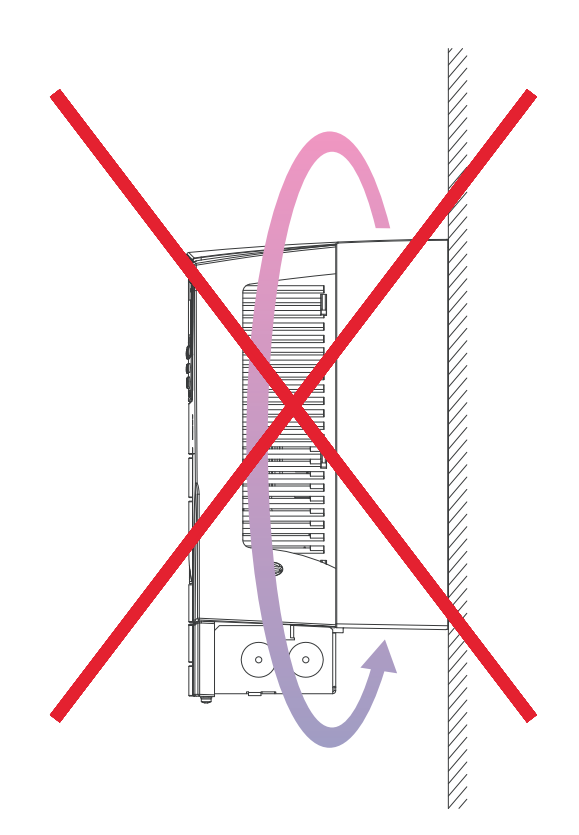

#### *Manuale utente ACH550-01*

Evitare che l'aria calda proveniente da un convertitore entri nella presa dell'aria di raffreddamento di un altro convertitore disponendo opportuni ostacoli meccanici tra le due unità. La figura seguente indica lo spazio minimo per l'aria di raffreddamento.

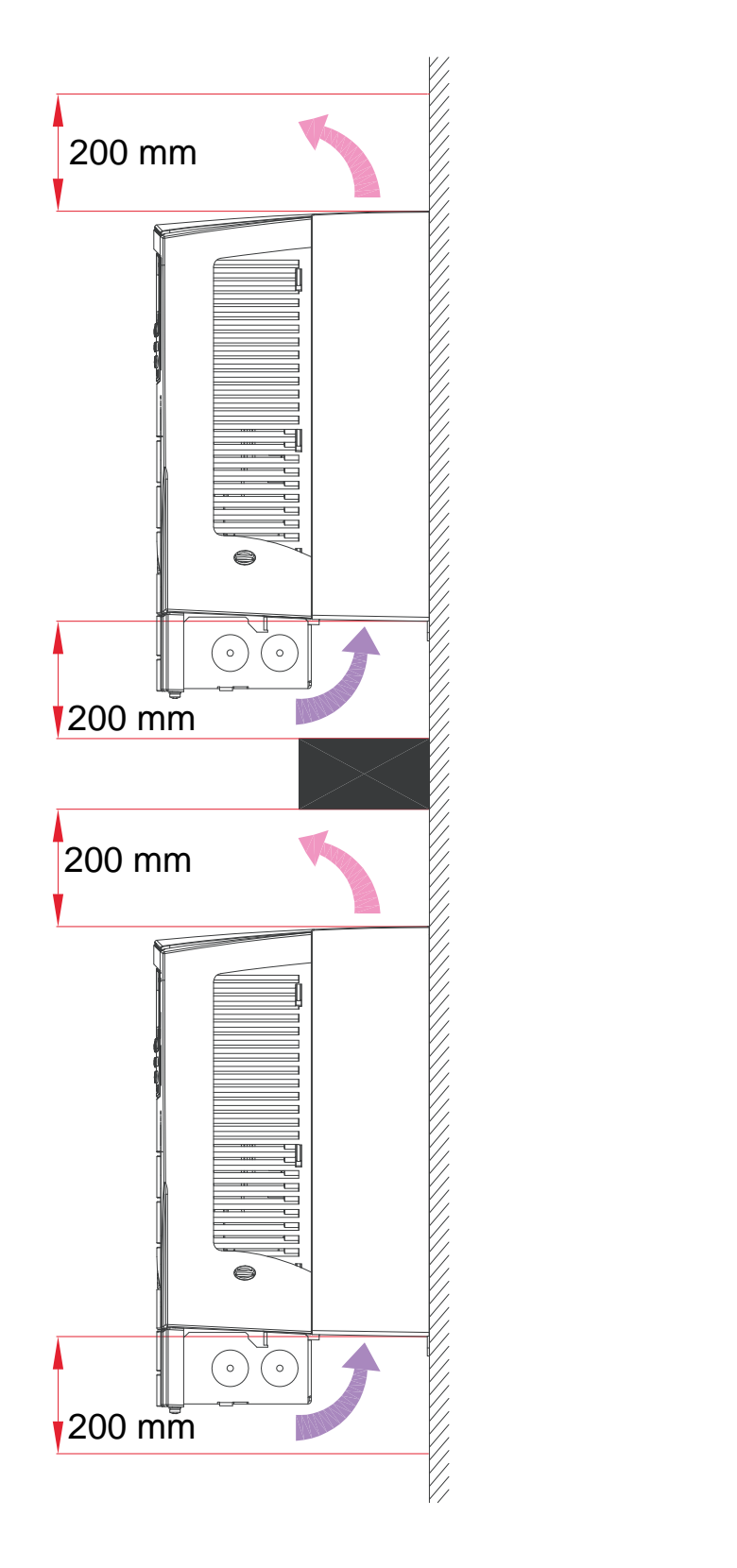

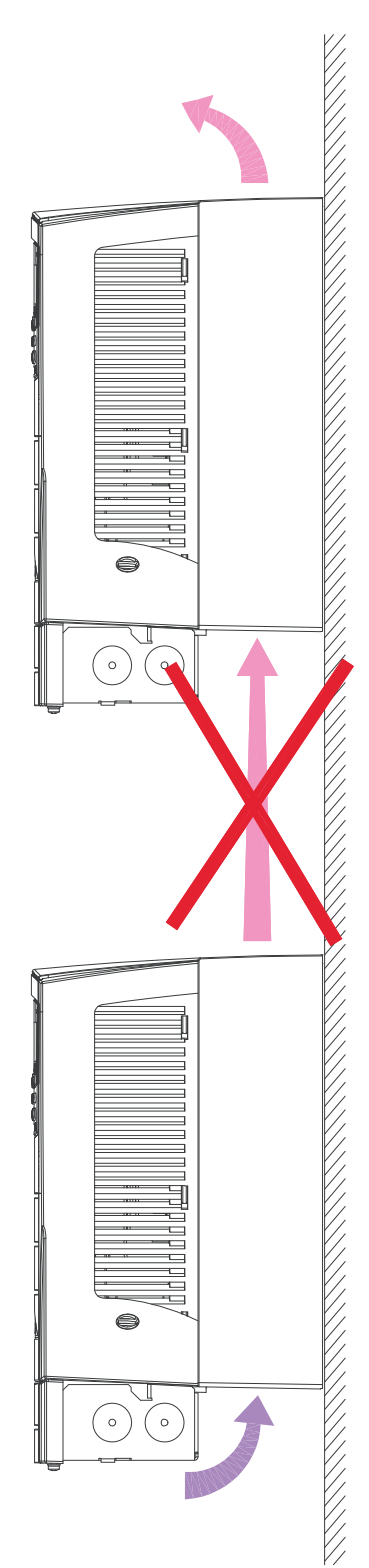

# <span id="page-27-0"></span>**Osservazioni sul cablaggio e la compatibilità elettromagnetica**

Determinare i requisiti di compatibilità elettromagnetica (EMC) secondo le normative locali. In generale:

- Attenersi alle normative locali per il dimensionamento dei cavi.
- Le seguenti tre tipologie di cavi vanno tenute separate: cavi di alimentazione, cavi motore, cavi di controllo/ comunicazione.
- Controllare la lunghezza massima consentita per il cavo motore nei limiti operativi riportati nella sezione *[Collegamento del motore](#page-411-1)* a pag. *[408](#page-411-2)*.
- Se l'installazione deve soddisfare i requisiti della Direttiva europea EMC (vedere la sezione *[Conformità alla norma IEC/](#page-446-1) [EN 61800-3:2004 +A1:201](#page-446-1)* a pag. *[443](#page-446-1)*), controllare anche la lunghezza massima consentita nei limiti EMC per il cavo motore nella sezione *[Collegamento del motore](#page-411-1)* a pag. *[408](#page-411-2)*.

**Nota:** quasi tutti i problemi EMC sono ascrivibili a errori di cablaggio. Per evitare questo tipo di problemi attenersi alle istruzioni.

La figura seguente mostra un esempio di cablaggio corretto.

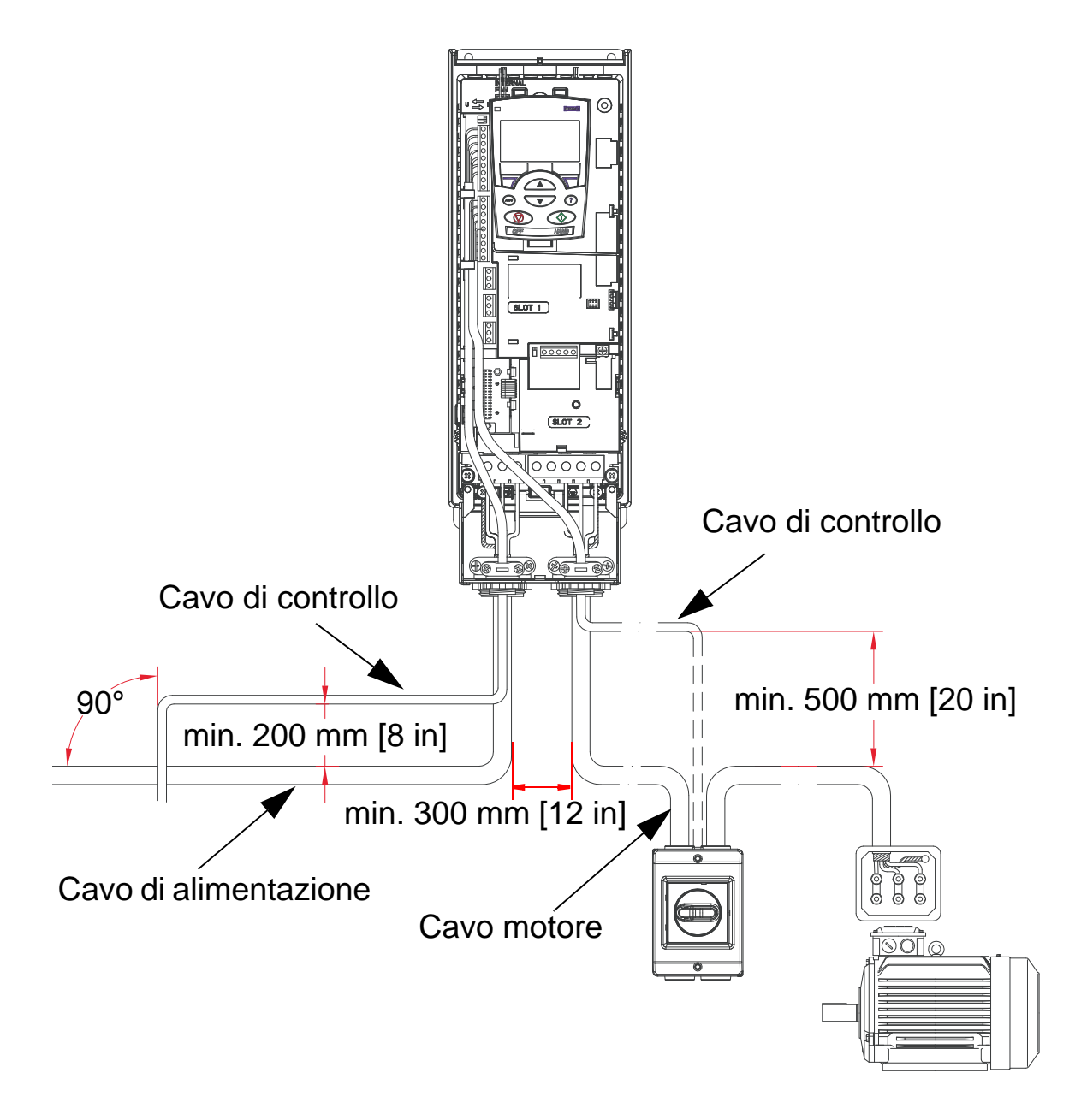

**Nota:** se si utilizza un contattore o un interruttore di sicurezza per il motore, fornire all'ACH550 il segnale 2102 FUNZ ARRESTO [il valore deve essere 1 (INERZIA)] o 1608 ABILITAZ AVVIO 1 da un contatto ausiliario del sezionatore.

**Nota:** il cablaggio viene illustrato in dettaglio nel capitolo *[Installazione del convertitore](#page-38-0)*.

# <span id="page-29-0"></span>**Istruzioni relative al cablaggio**

Ridurre per quanto possibile la lunghezza dei singoli fili non schermati tra i morsetti del cavo e le morsettiere a vite. Disporre i cavi di controllo a debita distanza dai cavi di alimentazione.

# <span id="page-29-1"></span>**Cavi della potenza di ingresso (rete)**

Vedere le sezioni *[Cavo della potenza di ingresso \(rete\), fusibili e](#page-402-1)  [interruttori](#page-402-1)* a pag. *[399](#page-402-1)* e *[Cavo di alimentazione \(potenza di](#page-407-0)  [ingresso\)](#page-407-0)* a pag. *[404](#page-407-0)*.

# <span id="page-29-2"></span>**Cavi del motore**

Vedere la sezione *[Collegamento del motore](#page-411-1)* a pag. *[408](#page-411-1)* per le lunghezze massime consentite dei cavi motore per la conformità ai requisiti IEC/EN 61800-3 per la categoria C2 o C3, a seconda del caso.

La figura seguente mostra i requisiti minimi per la schermatura dei cavi motore.

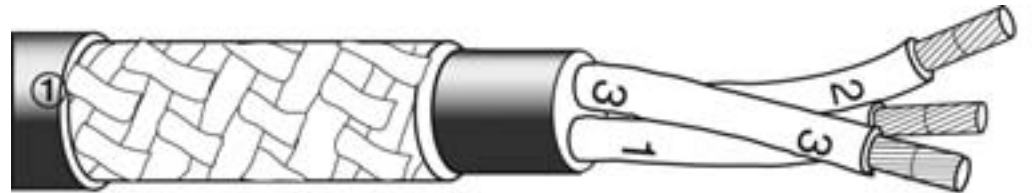

Filo di rame stagnato o acciaio zincato con schermatura intrecciata.

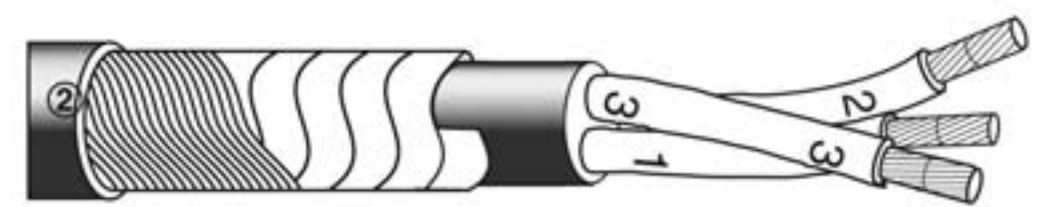

Uno strato di nastro di rame con uno strato concentrico di filo di rame.

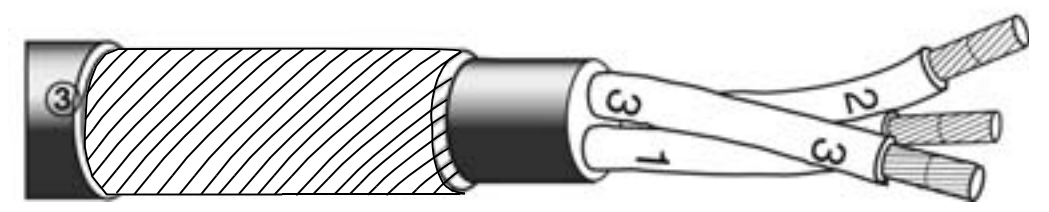

Strato concentrico di filo di rame.

La figura seguente mostra i tipi di cavi da non utilizzare.

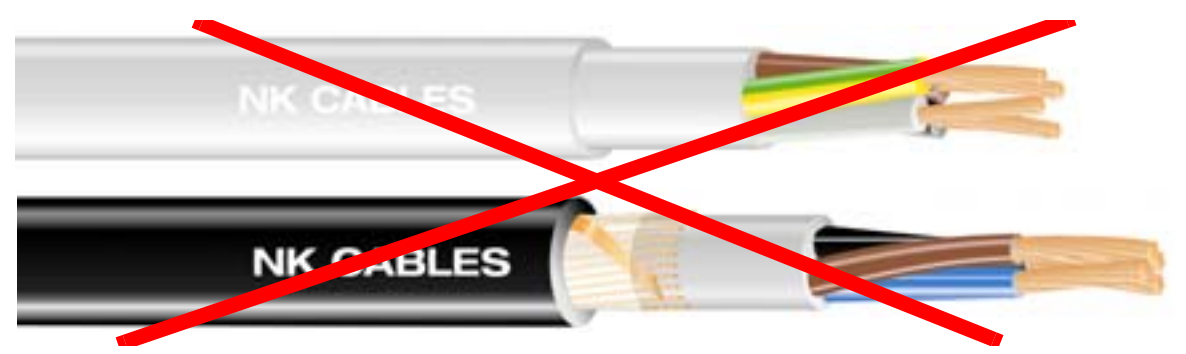

*Immagini gentilmente concesse da Draka NK Cables. Copyright*  © *2003 Draka NK Cables.*

La figura seguente illustra il layout raccomandato per i conduttori.

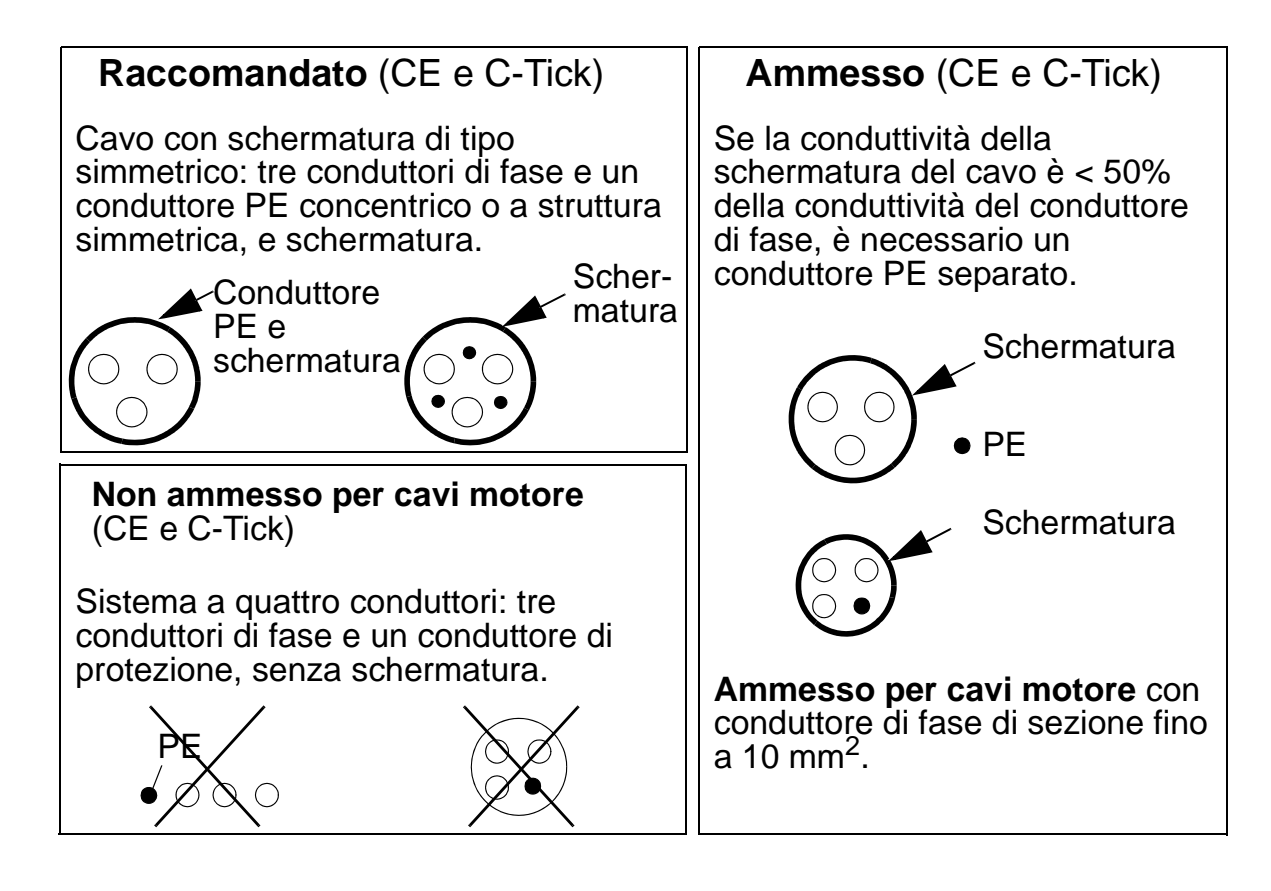

## **Schermature idonee per cavi motore**

La regola generale per l'efficacia della schermatura dei cavi è la seguente: migliore e più stretta è la schermatura, minore è il livello di emissioni irradiate. La figura seguente mostra un esempio di struttura efficace (es. Ölflex-Servo-FD 780 CP, Lapp Kabel o MCCMK, Draka NK Cables).

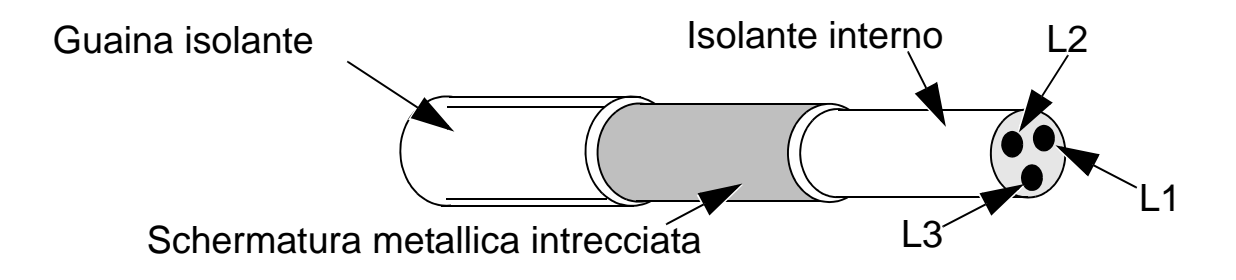

Fissare la schermatura del cavo nella piastra pressacavi sul lato convertitore e intrecciare i fili della schermatura riuniti in un fascio (tortiglione) di lunghezza non superiore a cinque volte la sua larghezza, quindi collegare il fascio al morsetto contrassegnato da  $\perp$  (nell'angolo in basso a destra del convertitore) se si utilizza un cavo senza conduttore PE separato.

La figura seguente illustra i principi per la messa a terra dei cavi.

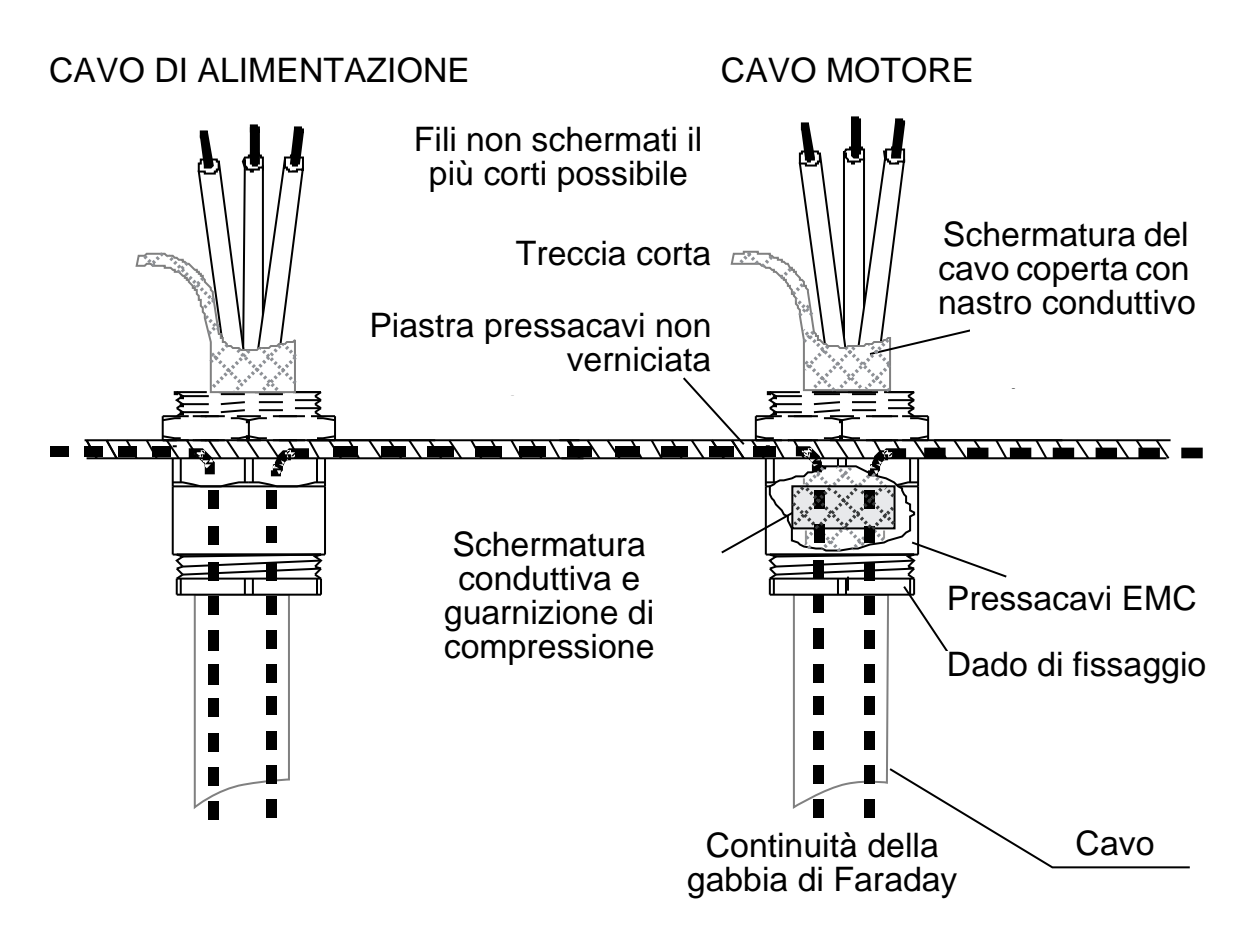

Sul lato motore, la schermatura del cavo motore deve essere messa a terra a 360° con un pressacavi EMC, o i fili della schermatura devono essere intrecciati in un fascio (tortiglione) la cui lunghezza non sia superiore a cinque volte la sua larghezza, e collegati al morsetto PE del motore. Lo stesso principio vale per le installazioni in armadio.

# <span id="page-33-0"></span>**Cavi di controllo**

#### **Raccomandazioni generali**

Utilizzare cavi schermati e con temperatura nominale di 60 °C (140 °F) o superiore.

La figura seguente mostra degli esempi di cavi raccomandati.

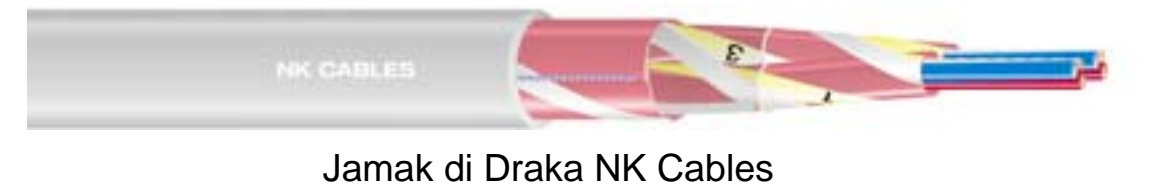

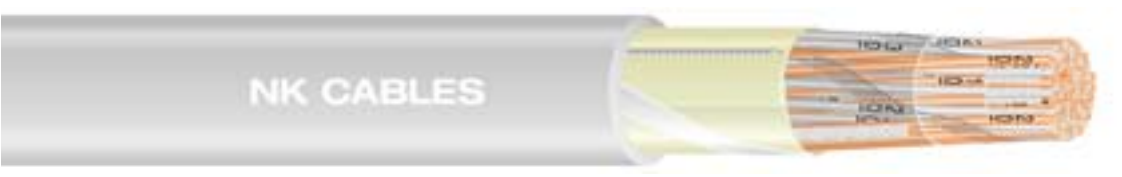

Nomak di Draka NK Cables

*Immagini gentilmente concesse da Draka NK Cables. Copyright*  © *2003 Draka NK Cables.*

- I cavi di controllo devono essere schermati e di tipo a doppino intrecciato.
- Intrecciare le schermature dei cavi riunite in un fascio (tortiglione) di lunghezza non superiore a cinque volte la sua larghezza, e collegarle al morsetto X1:1 (per i cavi degli I/O digitali e analogici). Per collegare i fili della schermatura del cavo RS485, vedere le istruzioni (e la nota 3) a pag. *[140](#page-143-1)*.

Far passare i cavi di controllo in modo tale da ridurre al minimo l'irradiazione verso il cavo:

- Far passare i cavi di controllo il più lontano possibile dai cavi motore e di alimentazione [almeno 20 cm (8 in)].
- Se i cavi di controllo devono intersecare i cavi di alimentazione, accertarsi che siano disposti a un angolo il più prossimo possibile a 90° per ridurre al minimo le interferenze.
- Mantenere una distanza minima di 20 cm (8 in) dai lati del convertitore di frequenza.
- Trasmettere i segnali controllati da relè mediante doppini intrecciati (specialmente se la tensione è > 30 V). I segnali controllati da relè che utilizzano tensioni inferiori a 30 V possono passare negli stessi cavi dei segnali di ingresso digitali.

La figura seguente mostra un esempio di posizionamento dei cavi di controllo.

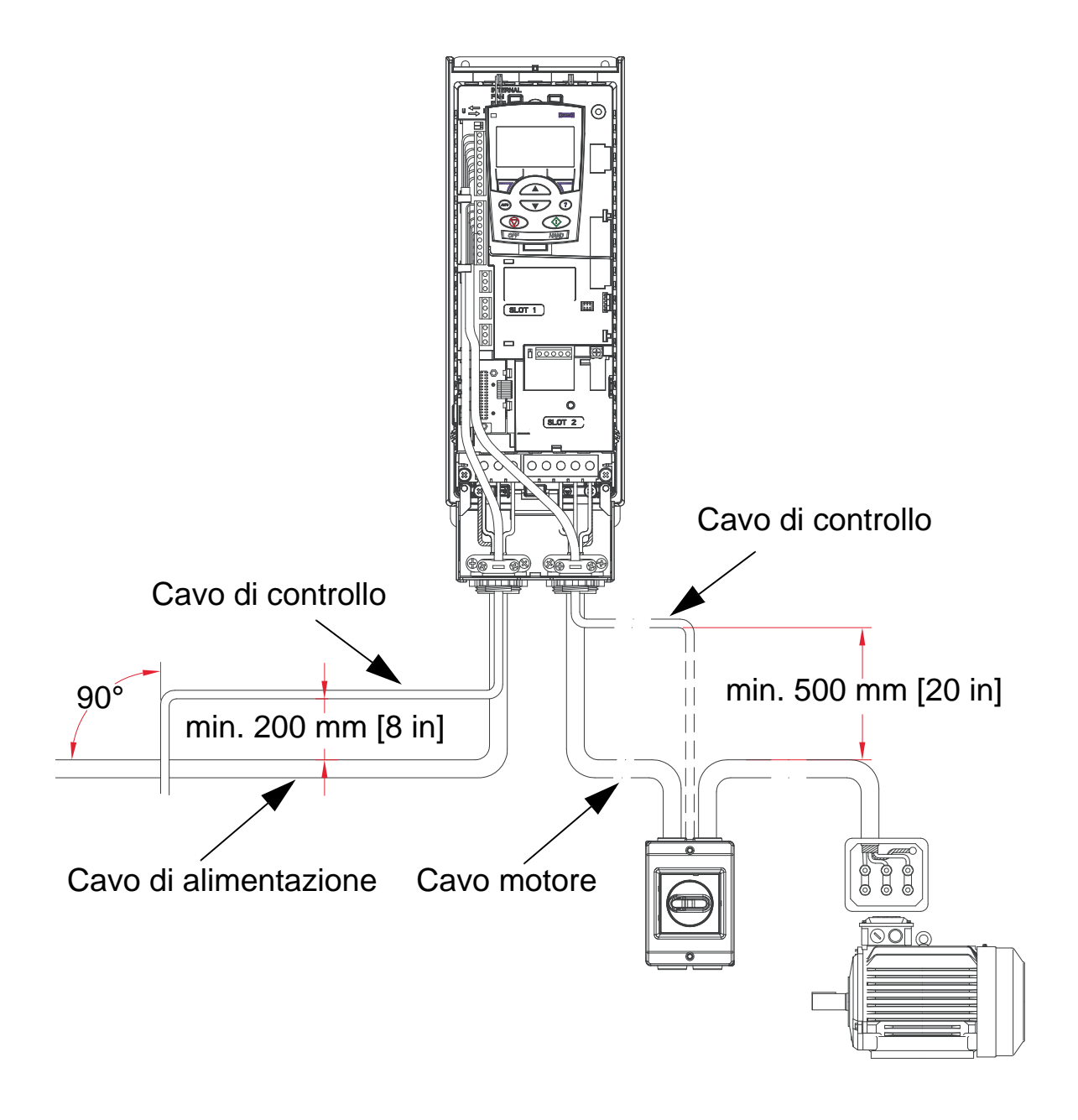

**Nota:** non far passare segnali controllati da relè che utilizzano più di 30 V e altri segnali di controllo nello stesso cavo.

**Nota:** non trasmettere mai sullo stesso cavo segnali a 24 Vcc e 115/230 Vca.

# **Cavi analogici**

Raccomandazioni per la trasmissione dei segnali analogici:

- Utilizzare cavi a doppino intrecciato con doppia schermatura.
- Utilizzare un doppino con schermatura singola per ciascun segnale.
- Mettere a terra una sola estremità.

# **Cavi digitali**

Raccomandazioni per la trasmissione dei segnali digitali:

• L'alternativa migliore è costituita da un cavo a doppia schermatura, ma si può utilizzare anche un cavo multidoppino intrecciato con schermatura singola.

# **Cavo del pannello di controllo (tastierino operatore)**

Se il pannello di controllo è collegato al convertitore mediante cavo, utilizzare esclusivamente cavi Ethernet a doppino intrecciato. Ad esempio cavo patch Ethernet CAT5 UTP standard, cablaggio 568-B. La lunghezza massima è 3 m.
## <span id="page-36-0"></span>**Utensili necessari**

Per installare l'ACH550 sono necessari i seguenti utensili:

- cacciaviti (in base ai componenti utilizzati per il montaggio)
- spellacavi
- metro a nastro
- trapano
- elementi di fissaggio: viti o dadi e bulloni, quattro per tipo. Il tipo di componenti per il montaggio dipende dalla superficie di montaggio e dal telaio:

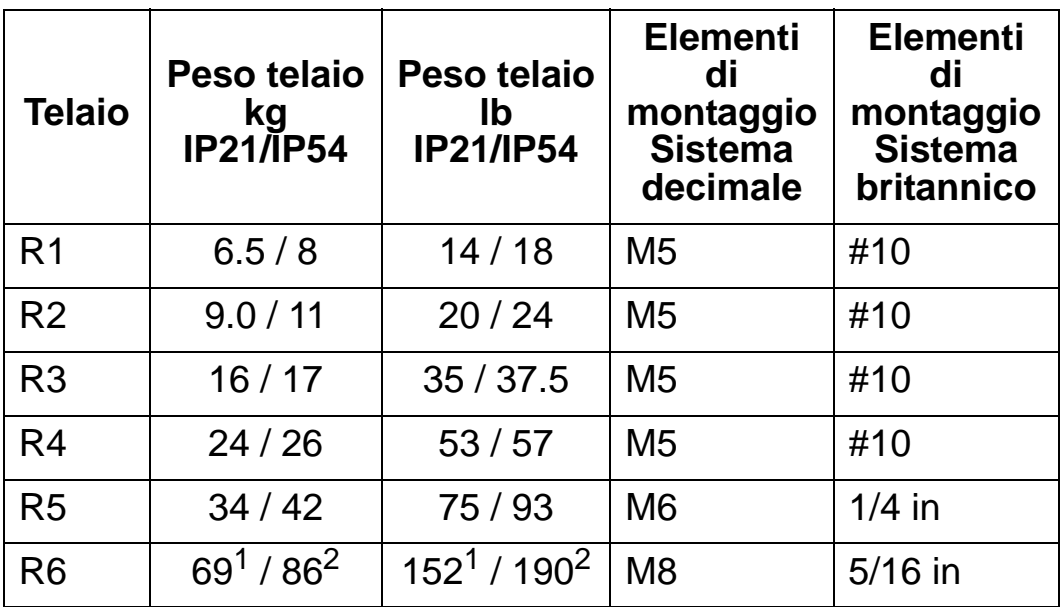

1 ACH550-01-221A-2, IP21: 70 kg / 154 lb ACH550-01-246A-4, IP21: 70 kg / 154 lb ACH550-01-248A-2, IP21, 80 kg / 176 lb ACH550-01-290A-4, IP21: 80 kg / 176 lb

<sup>2</sup> ACH550-01-246A-4, IP54: 80 kg / 176 lb ACH550-01-290A-4, IP54: 90 kg / 198 lb

**Nota:** non sollevare i telai R6 senza l'ausilio di un dispositivo di sollevamento.

# **Checklist per la preparazione dell'installazione**

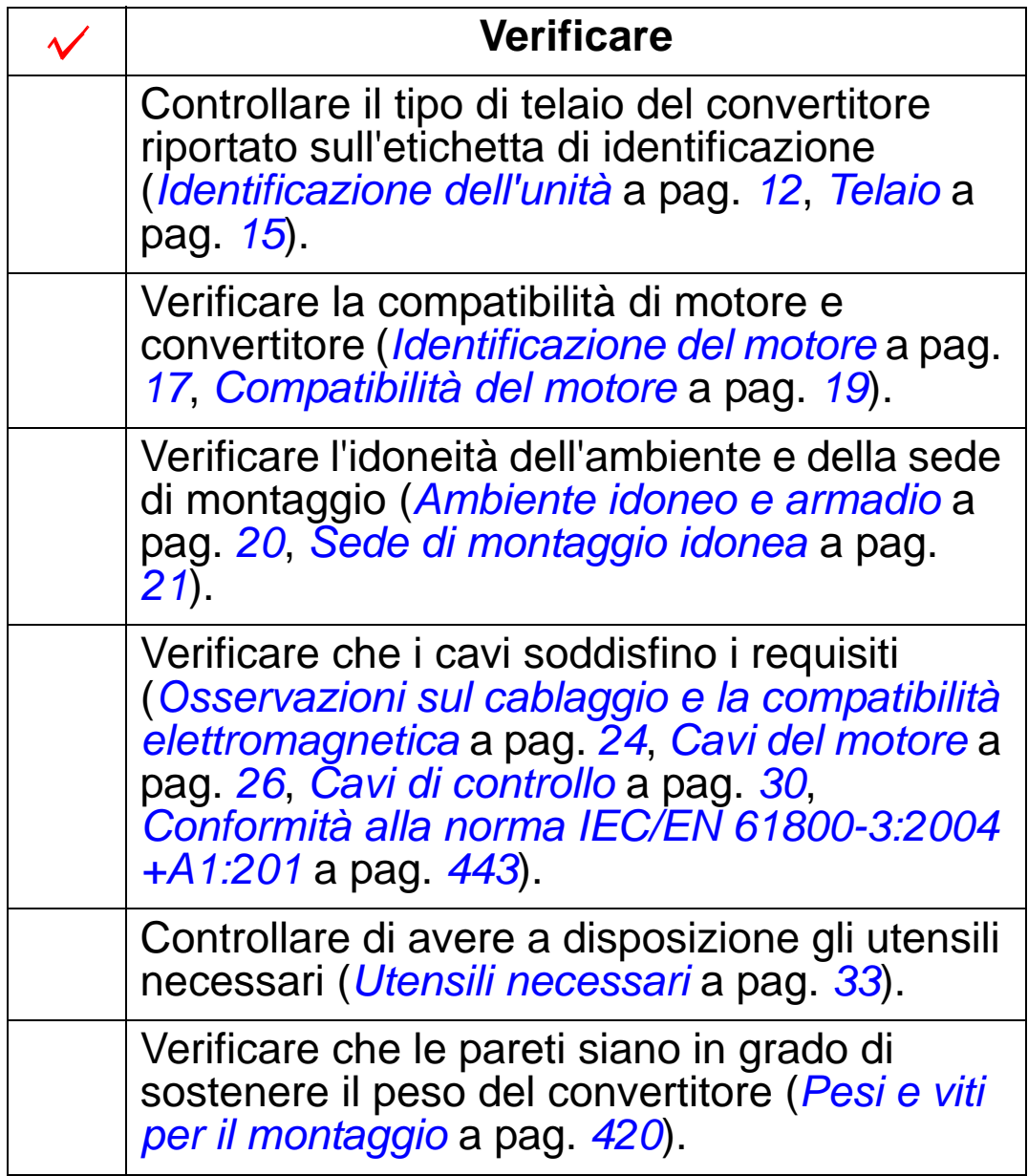

# **Installazione del convertitore**

#### **Contenuto del capitolo**

Questo capitolo descrive la procedura di installazione meccanica ed elettrica del convertitore di frequenza.

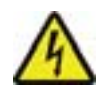

**AVVERTENZA!** Prima di installare l'ACH550 accertarsi che l'alimentazione di ingresso sia disinserita.

Per il montaggio flangiato (montaggio del convertitore in un condotto dell'aria di raffreddamento), vedere le relative *Istruzioni per il montaggio flangiato*:

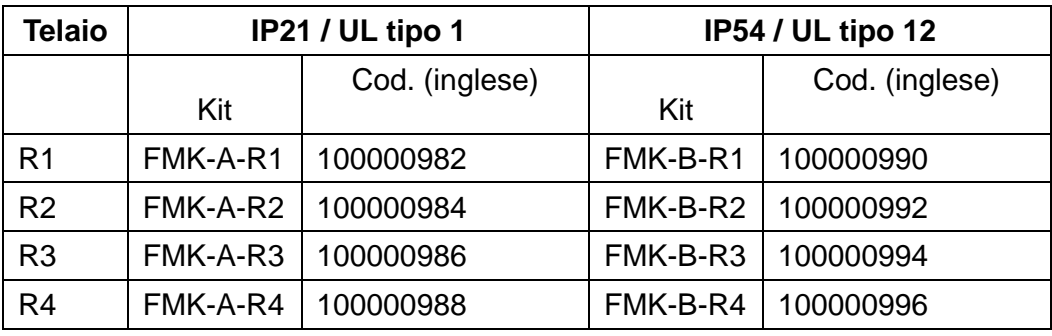

**Nota:** l'ACH550 deve essere montato solo in presenza di tutti i requisiti definiti nel capitolo *[Preparazione dell'installazione](#page-14-0)* e dopo aver completato i controlli elencati nella checklist.

# **Preparazione della sede di montaggio**

- 1. Utilizzare la dima di montaggio per contrassegnare la posizione dei fori di montaggio.
- 2. Praticare i fori.
- 3. Inserire le viti fino a metà nei fori.

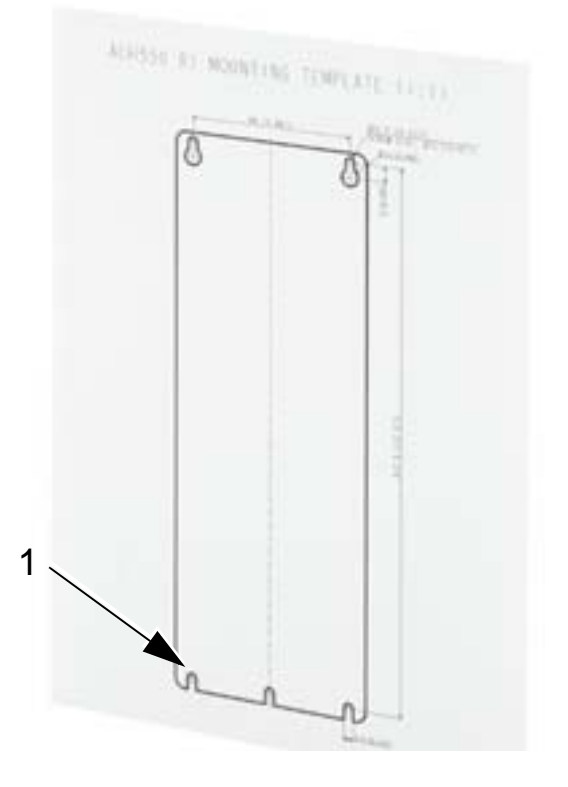

**Nota:** i telai R3 e R4 hanno quattro fori alla sommità. Utilizzarne solo due. Se possibile, utilizzare i due fori esterni (per lasciare spazio per la rimozione della ventola durante gli interventi di manutenzione).

# <span id="page-40-0"></span>**Rimozione del coperchio anteriore (IP54)**

- 1. Allentare le viti prigioniere (il numero di viti dipende dal tipo di telaio) lungo i bordi del coperchio.
- 2. Rimuovere il coperchio.

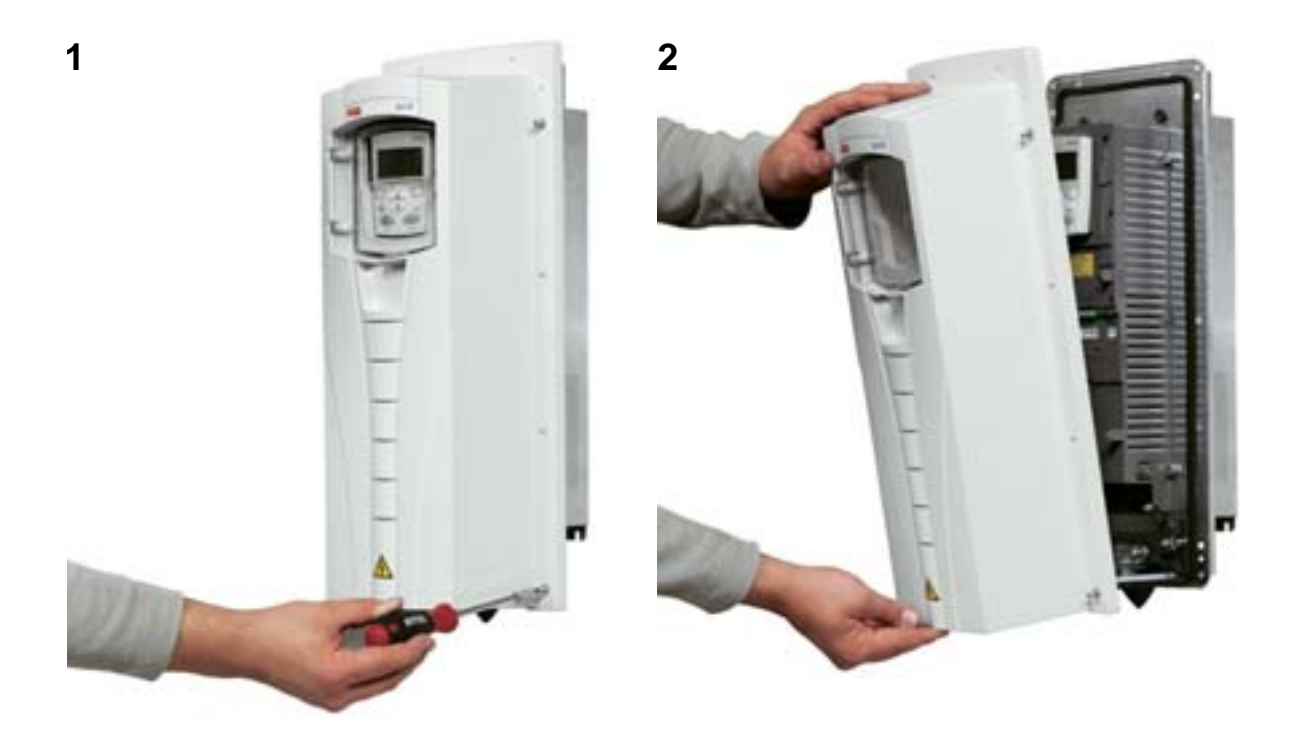

# **Rimozione del coperchio anteriore (IP21)**

- 1. Rimuovere il pannello di controllo, se collegato.
- 2. Allentare la vite prigioniera alla sommità.
- 3. Spingere i fermi laterali verso l'interno.
- 4. Sollevare e togliere il coperchio.

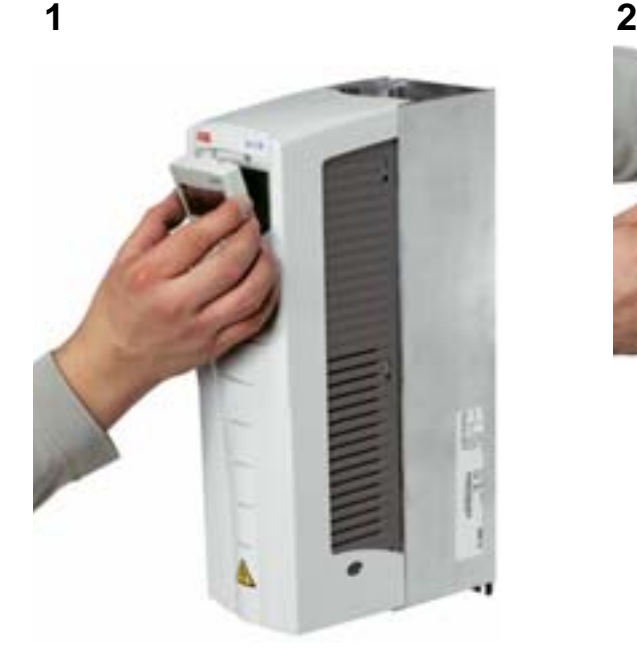

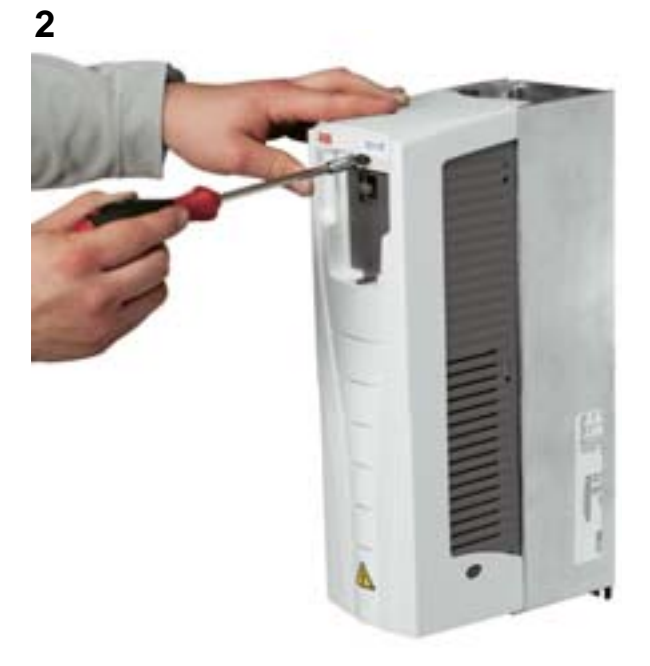

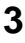

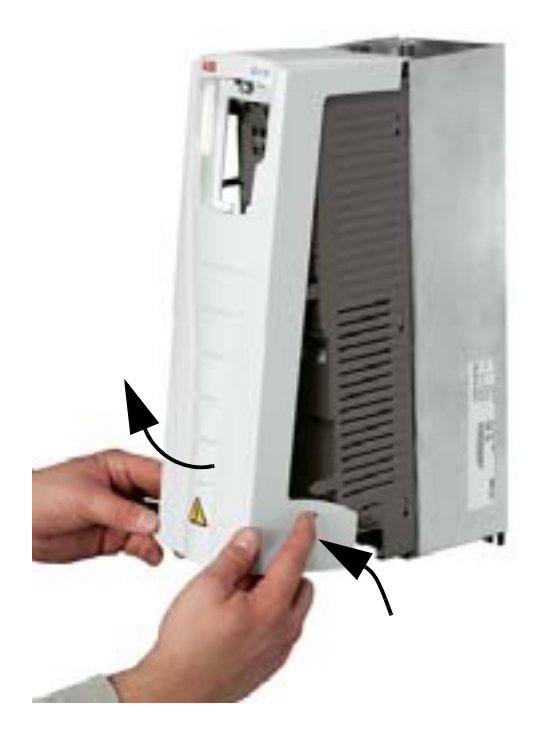

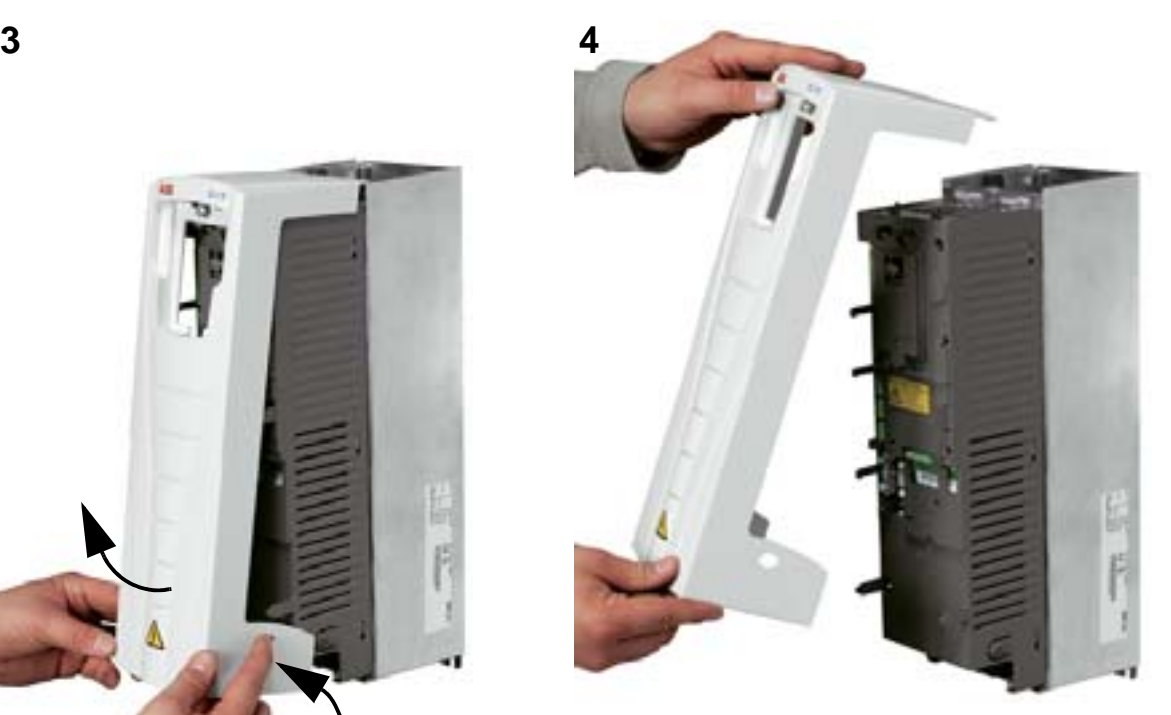

# **Montaggio del convertitore (IP54)**

- 1. Rimuovere i tappi in gomma spingendoli dall'esterno.
- 2. Posizionare l'ACH550 in corrispondenza delle viti o dei bulloni di montaggio<sup>1</sup> e serrare saldamente ai quattro angoli.
- 3. Reinstallare i tappi di protezione.
- 4. Con il manuale vengono forniti adesivi di avvertenza in diverse lingue. Attaccare un adesivo in lingua locale sull'involucro interno in plastica.

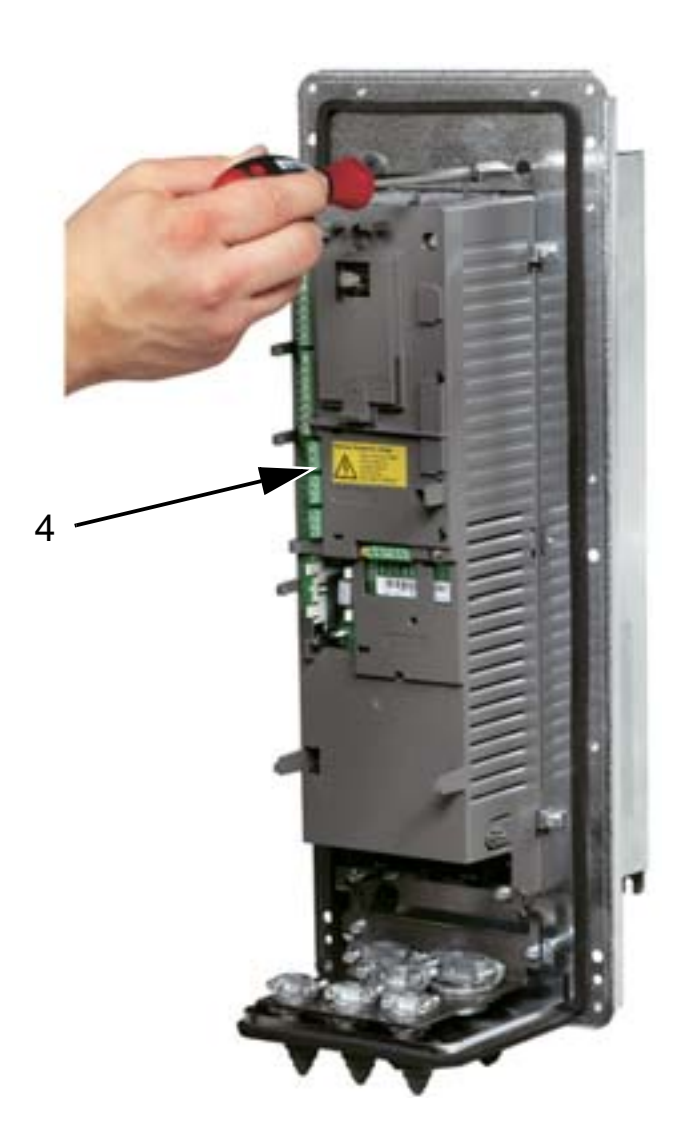

1 Sollevare i convertitori R6 utilizzando gli appositi fori.

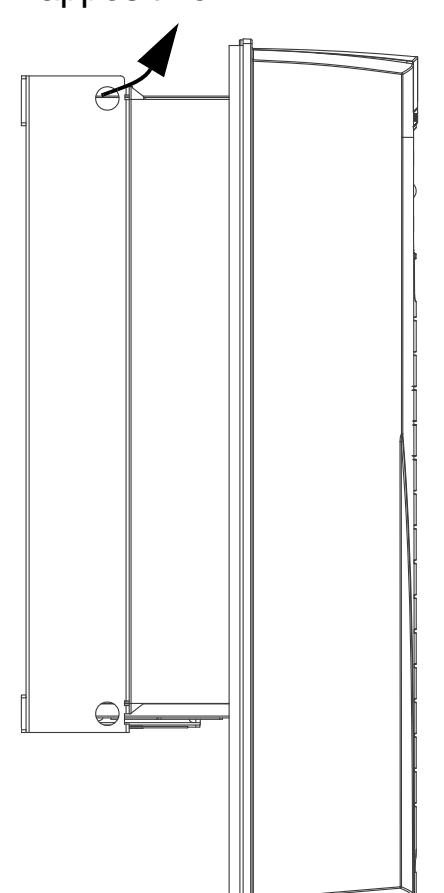

# **Montaggio del convertitore (IP21)**

- 1. Posizionare l'ACH550 in corrispondenza delle viti o dei bulloni di montaggio<sup>1</sup> e serrare saldamente ai quattro angoli.
- 2. Con il manuale vengono forniti adesivi di avvertenza in diverse lingue. Attaccare un adesivo in lingua locale sull'involucro interno in plastica.

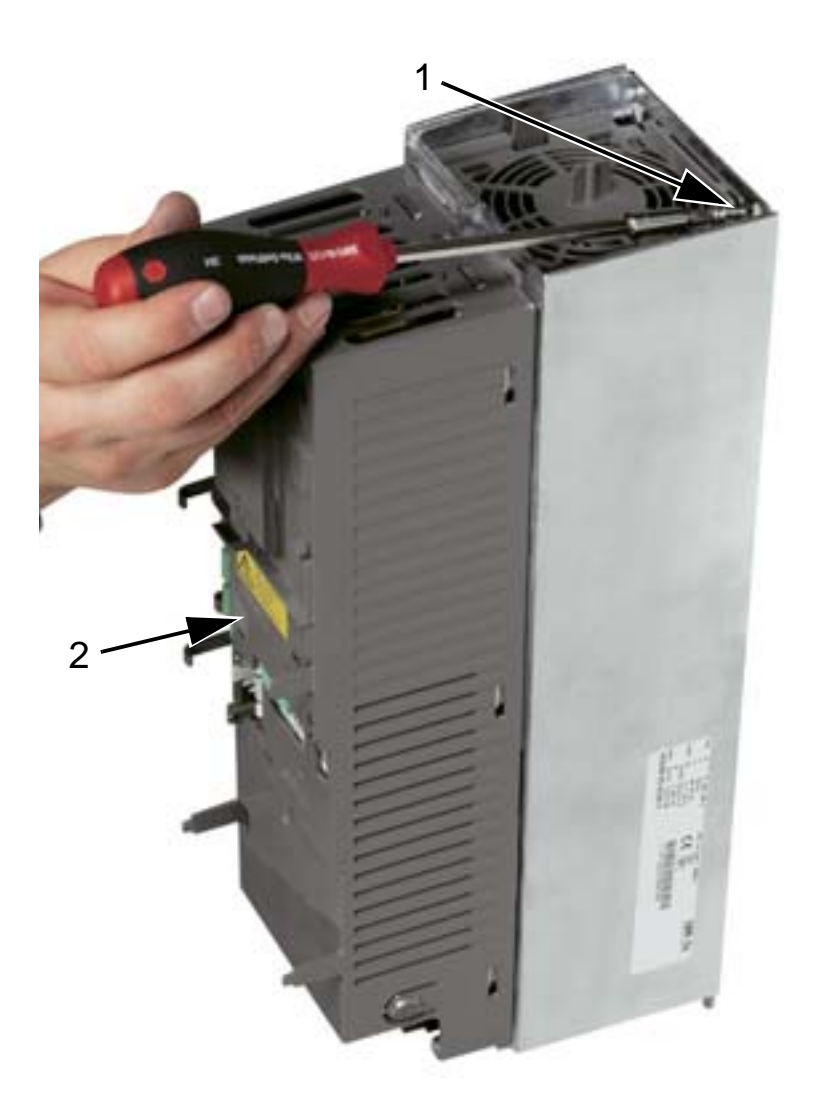

1 Sollevare i convertitori R6 utilizzando gli appositi fori.

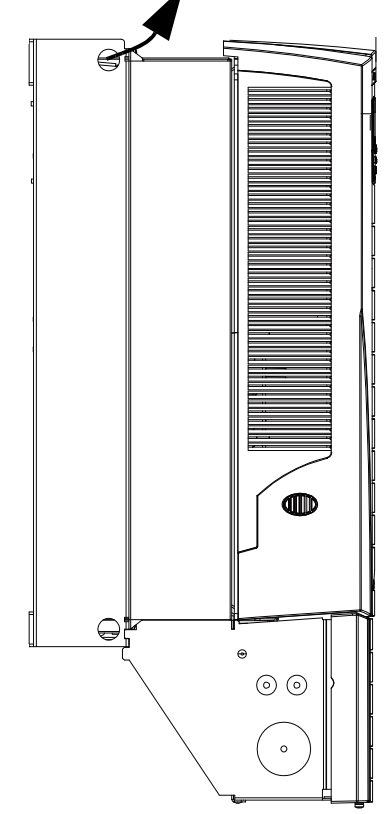

## <span id="page-44-0"></span>**Panoramica della configurazione di cablaggio (R1…R4)**

La figura seguente mostra la disposizione dei morsetti nei telai R1…R4.

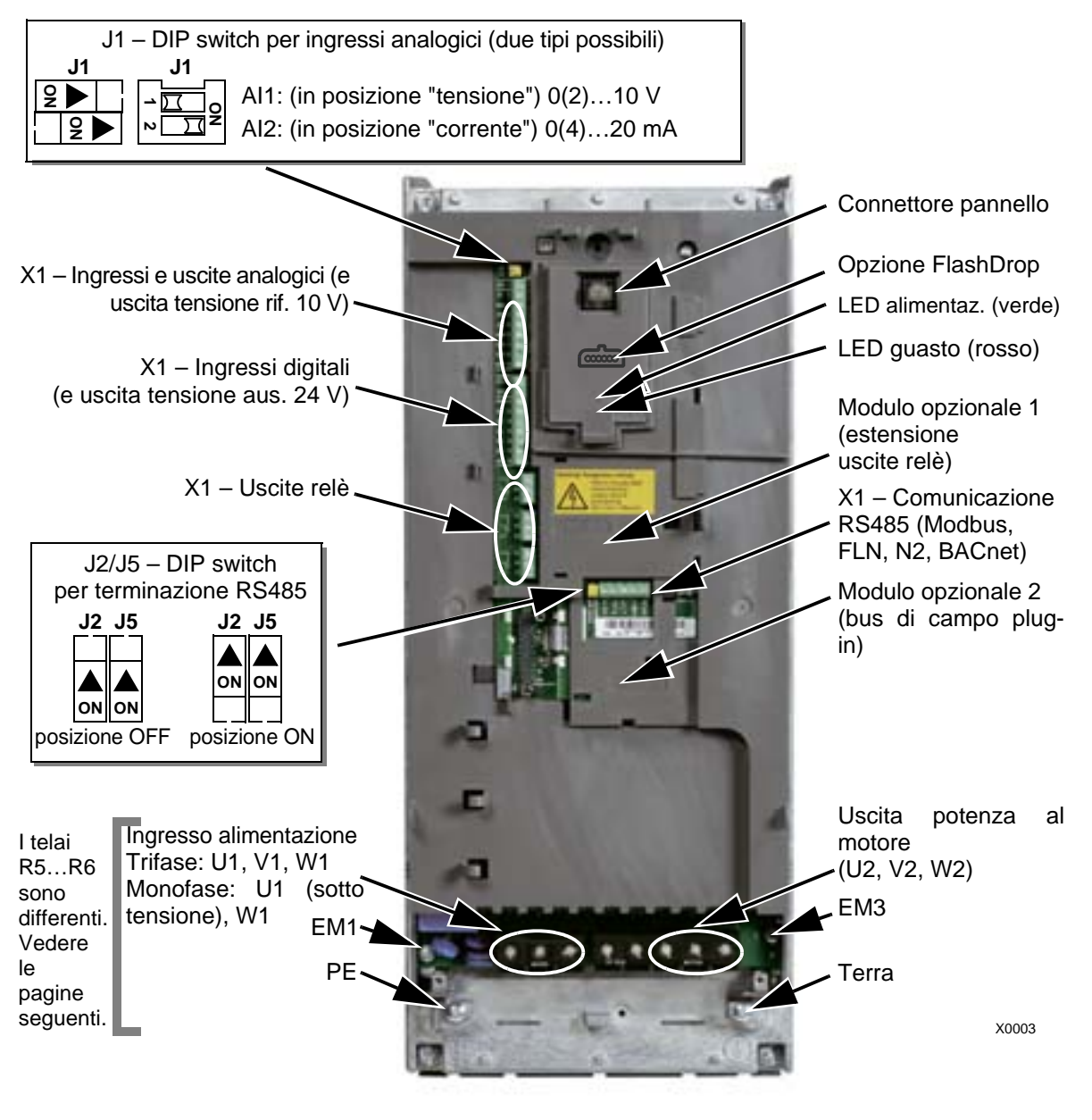

La figura mostra un telaio R3. Il layout è simile anche per altri telai.

> **AVVERTENZA!** Per evitare situazioni di pericolo e danni al convertitore di frequenza nelle installazioni in sistemi IT, sistemi TN con una fase a terra e sistemi con interruttori differenziali (RCD), vedere la sezione *[Scollegare il filtro EMC interno](#page-46-0)* a pag. *[43](#page-46-0)*.

# <span id="page-45-0"></span>**Panoramica della configurazione di cablaggio (R5…R6)**

Le figure seguenti mostrano la disposizione dei morsetti nei telai R5…R6.

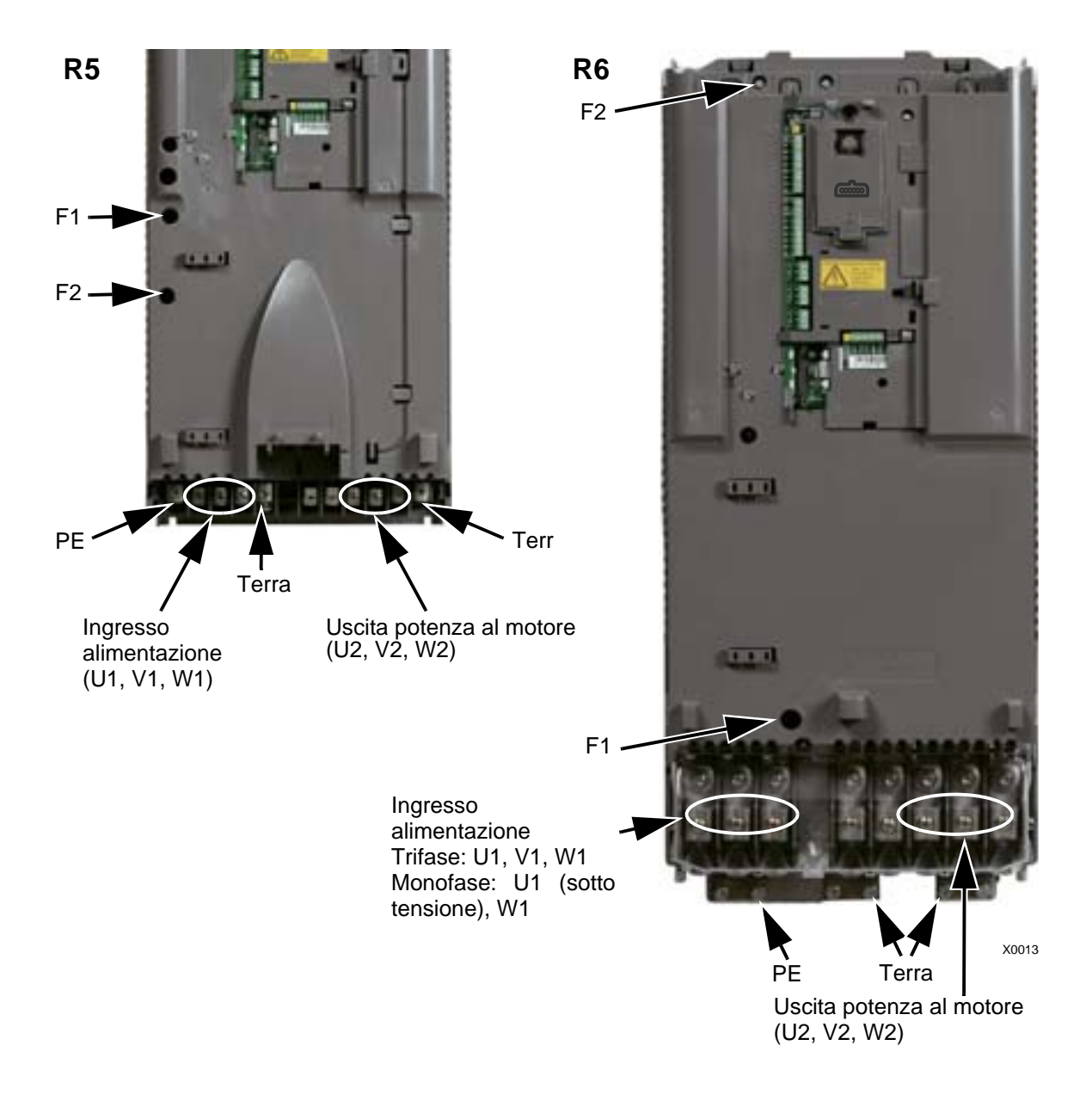

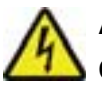

**AVVERTENZA!** Per evitare situazioni di pericolo e danni al convertitore di frequenza nelle installazioni in sistemi IT, sistemi TN con una fase a terra e sistemi con interruttori differenziali (RCD), vedere la sezione *[Scollegare il filtro EMC interno](#page-46-0)* a pag. *[43](#page-46-0)*.

#### <span id="page-46-0"></span>**Scollegare il filtro EMC interno**

In alcuni tipi di sistemi è necessario scollegare il filtro EMC interno, altrimenti il sistema risulta collegato al potenziale di terra attraverso i condensatori del filtro e questo può determinare situazioni di pericolo o danneggiare il convertitore.

**Nota:** scollegando il filtro EMC interno, aumentano le emissioni condotte e si riduce notevolmente la compatibilità EMC del convertitore di frequenza.

La tabella seguente definisce le regole di installazione delle viti del filtro EMC per collegare o scollegare il filtro, in base al tipo di sistema e al telaio.

L'ubicazione delle viti EM1 ed EM3 è mostrata nello schema a pag. *[41](#page-44-0)*. L'ubicazione delle viti F1 e F2 è mostrata nello schema a pag. *[42](#page-45-0)*.

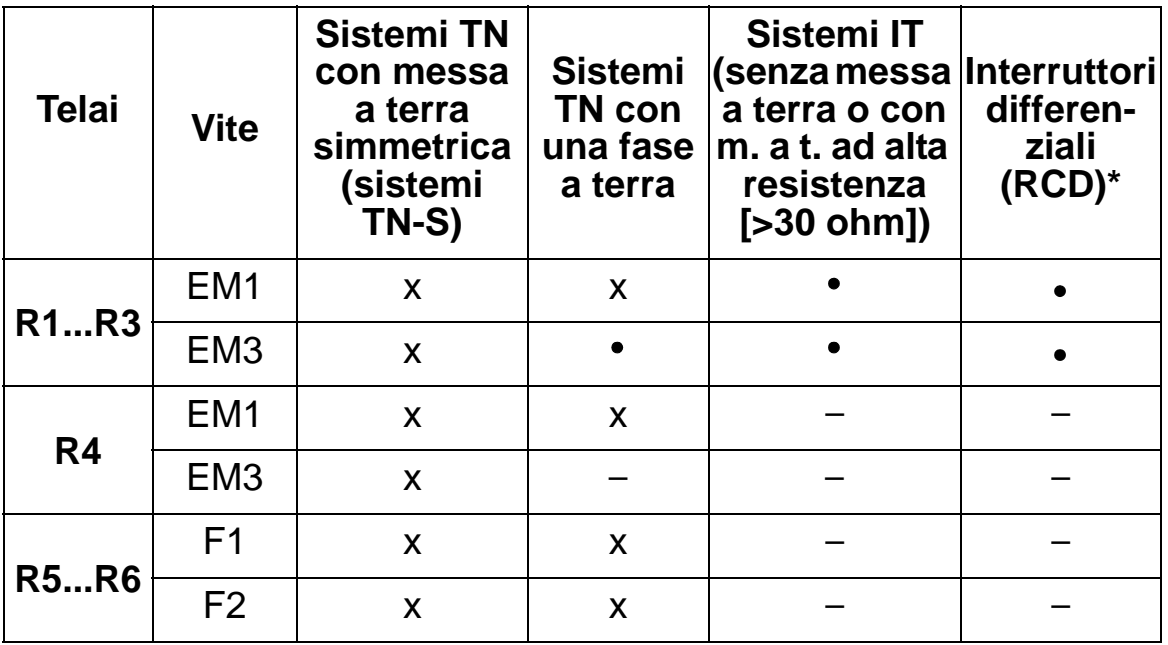

 $x =$  installare la vite. (Il filtro EMC sarà collegato.)

- $\bullet$  = sostituire la vite con la vite in poliammide fornita. (Il filtro EMC sarà scollegato.)
- = rimuovere la vite. (Il filtro EMC sarà scollegato.)
- \* Con interruttori RCD da 30 mA, si raccomanda di rimuovere le viti. Per installazioni con RCD da 300 mA, contattare il rappresentante ABB locale.

## **Controllo dell'isolamento del gruppo**

#### **Convertitore di frequenza**

Non eseguire alcuna prova di isolamento o di rigidità dielettrica sul convertitore di frequenza né su alcuno dei suoi moduli per evitare di danneggiare l'unità. Per ogni convertitore è stato verificato in fabbrica l'isolamento tra il circuito principale e il telaio. Inoltre, all'interno dell'unità vi sono dei circuiti di limitazione della tensione che riducono automaticamente la tensione di prova.

#### **Cavo di alimentazione**

Verificare che l'isolamento del cavo di alimentazione sia conforme alle normative locali prima di collegarlo al convertitore di frequenza.

#### **Motore e cavo del motore**

Controllare l'isolamento del motore e del cavo motore come segue:

- 1. Verificare che il cavo del motore sia collegato al motore e scollegato dai morsetti di uscita U2, V2 e W2 del convertitore.
- 2. Misurare la resistenza di isolamento tra i conduttori di fase e tra ogni conduttore di fase e il conduttore di protezione di terra (PE) con una tensione di misura di 1000 Vcc. La resistenza di isolamento dei motori ABB deve essere superiore a 100 Mohm (valore di riferimento a 25 °C o 77 °F). Per la resistenza di isolamento di altri motori, consultare le istruzioni del produttore. **Nota:** la presenza di umidità all'interno dell'alloggiamento del motore riduce la resistenza di isolamento. In caso di umidità, asciugare il motore e ripetere la misurazione.

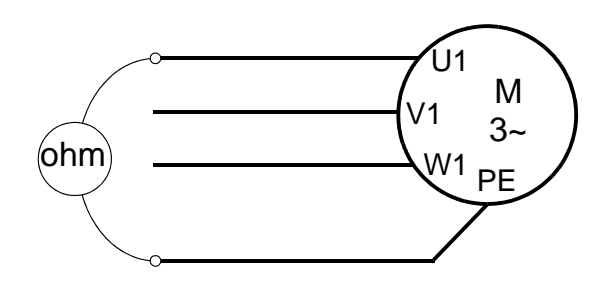

#### *Manuale utente ACH550-01*

## **Collegamenti di alimentazione (IP54)**

1. Rimuovere i tappi in gomma e praticare in questi ultimi dei fori di dimensioni adeguate per il passaggio dei cavi 1) di alimentazione, 2) del motore, e 3) di controllo. La parte conica dei tappi deve essere rivolta verso il basso quando i tappi vengono inseriti nei fori della piastra passacavi.

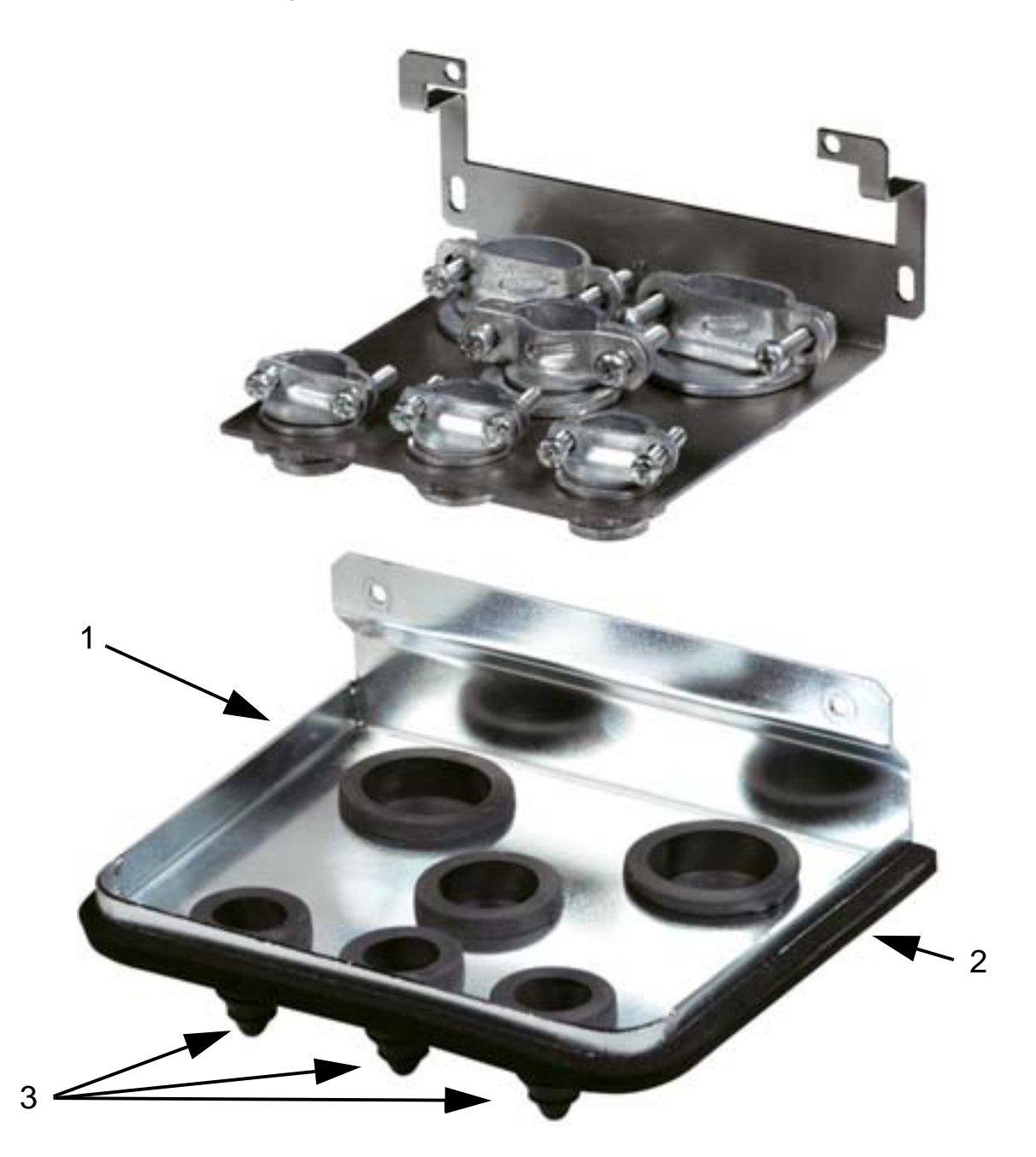

2. Sul cavo di alimentazione, spellare la guaina in misura sufficiente al passaggio dei singoli fili. Spellare anche i singoli fili.

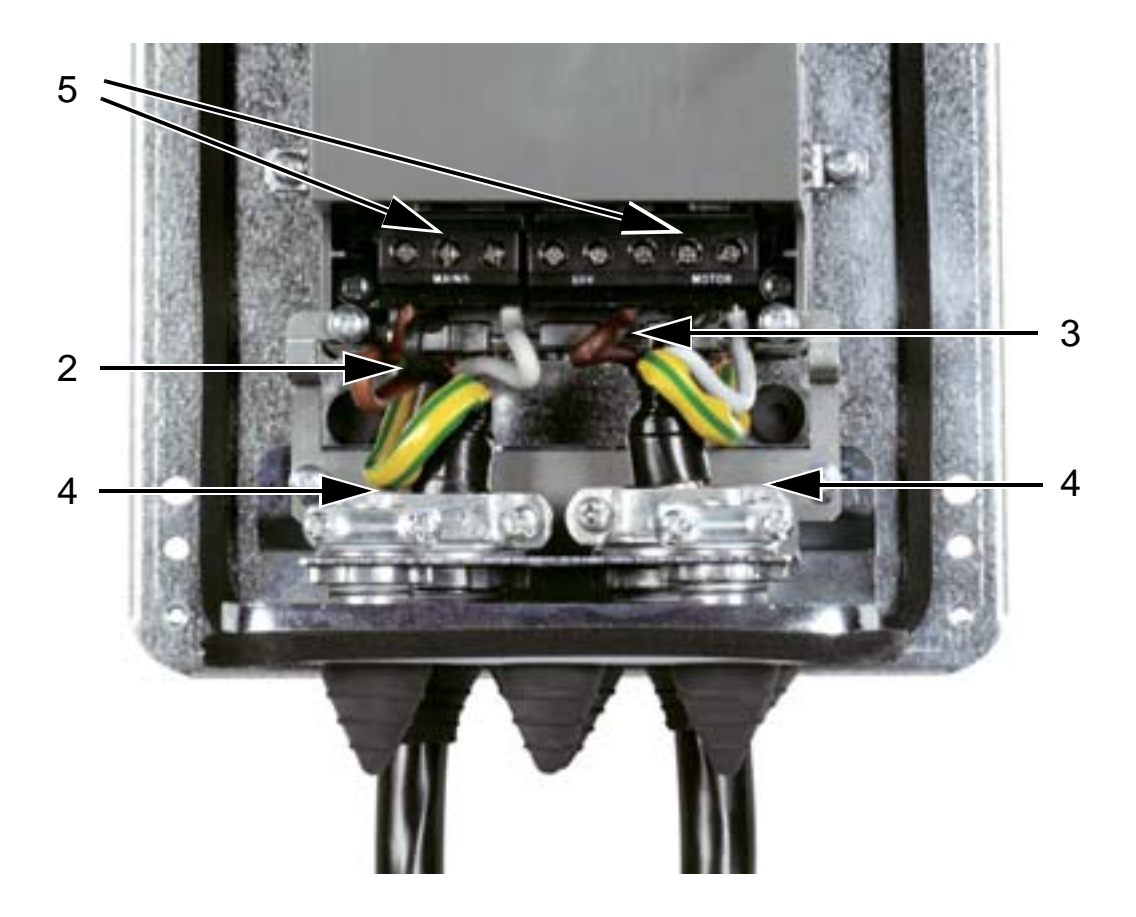

3. Sul cavo motore, spellare la guaina in misura sufficiente a esporre la schermatura in filo di rame, in modo tale da poter intrecciare la schermatura in un fascio (tortiglione). Per ridurre i disturbi radiati, la lunghezza del fascio (tortiglione) non deve essere superiore a cinque volte la sua larghezza. Spellare anche i singoli fili.

Per i cavi motore è raccomandata la messa a terra a 360° sotto il morsetto per ridurre al minimo la propagazione del rumore. In questo caso, spellare la guaina in corrispondenza del fissacavo.

- 4. Far passare il cavo di alimentazione e il cavo motore attraverso i fissacavi e serrarli.
- 5. Collegare i cavi di alimentazione, del motore e di messa a terra ai morsetti del convertitore, applicando le coppie indicate nella tabella a pag *[47](#page-50-0)*. Telaio R6: vedere le figure di pag. *[47](#page-50-1)* per i tipi di capicorda da utilizzare.

#### <span id="page-50-0"></span>*Manuale utente ACH550-01*

#### **Coppie di serraggio**

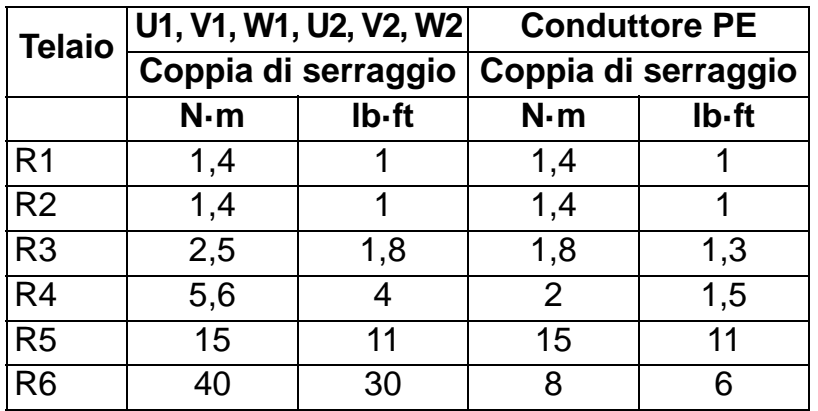

#### <span id="page-50-1"></span>**Capicorda per telai R6**

*R6: connettori crimpati ad anello (cavi 16*…*70 mm2 / 6*…*2/0 AWG)*

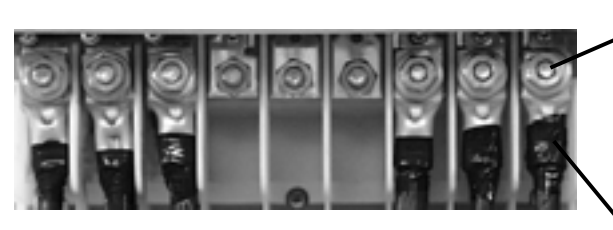

Rimuovere i connettori a vite. Applicare ai cavi i connettori crimpati ad anello.

Isolare le estremità dei connettori ad anello con nastro isolante o guaina termorestringente.

Serrare i connettori ad anello ai bulloni rimanenti con dadi M10.

*R6: connettori a vite (cavi 95*…*185 mm2 / 3/0*…*350 AWG)*

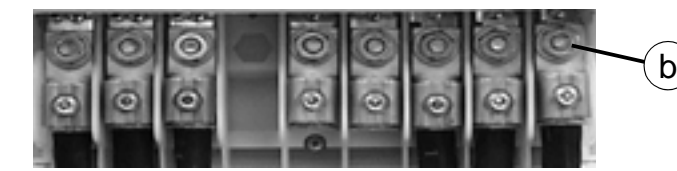

a. Applicare i connettori a vite ai cavi.

b. Applicare i connettori a vite al convertitore.

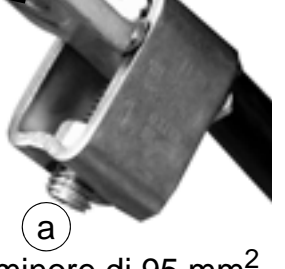

**AVVERTENZA!** Se la sezione del cavo è minore di 95 mm<sup>2</sup> (3/0 AWG), è necessario utilizzare un connettore crimpato ad anello. Se un cavo di dimensioni inferiori a 95 mm<sup>2</sup> (3/0) AWG) viene collegato con un connettore a vite, rischia di allentarsi e di danneggiare il convertitore di frequenza.

**Nota:** verificare la corretta lunghezza dei cavi facendo riferimento alla sezione *[Osservazioni sul cablaggio e la](#page-27-1)  [compatibilità elettromagnetica](#page-27-1)* a pag. *[24](#page-27-1)*.

## **Collegamenti di potenza (R1…R3 IP54, unità con interruttore principale opzionale +F278)**

Questa sezione riguarda le unità con interruttore principale opzionale +F278. L'interruttore principale è disponibile per i convertitori fino al tipo ACH550-01-045A-4 (potenza 22 kW), con telaio da R1 a R3 e grado di protezione IP54. L'interruttore principale opzionale non è certificato UL.

L'interruttore principale scollega la potenza di ingresso del convertitore di frequenza. Oltre ai contatti principali, l'interruttore ha un contatto ausiliario normalmente chiuso che indica lo stato dell'interruttore stesso.

Lo schema seguente illustra il circuito principale del convertitore.

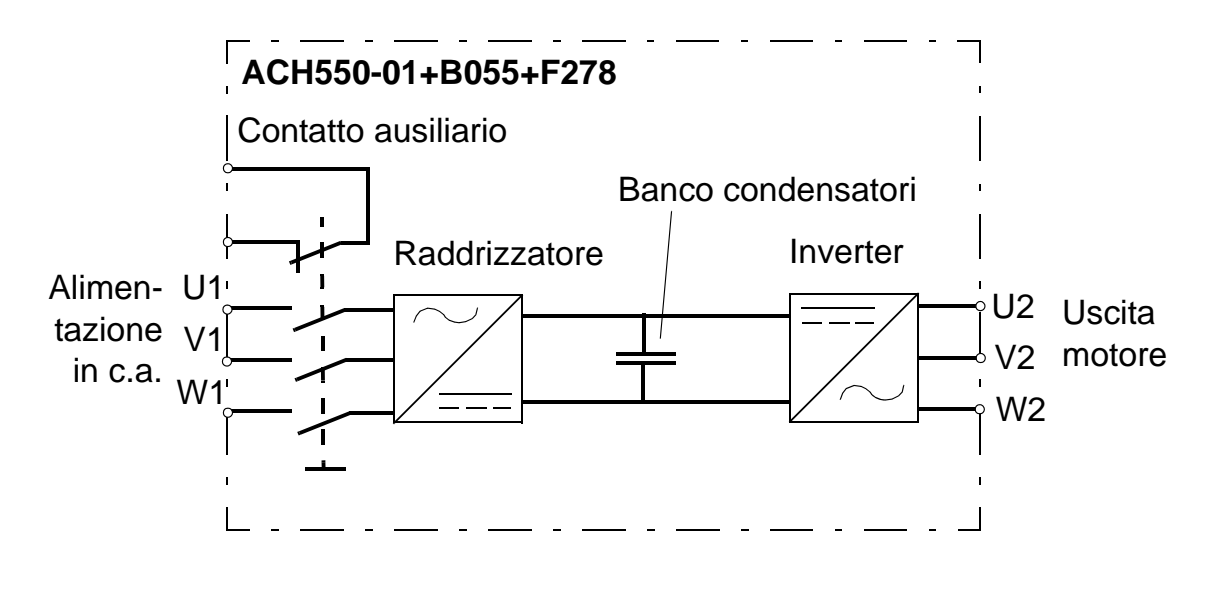

**AVVERTENZA!** Prima di rimuovere il coperchio anteriore e di lavorare sul convertitore, isolare i cavi di ingresso dalla potenza di rete sulla scheda di distribuzione o aprendo il sezionatore del trasformatore di alimentazione. L'interruttore principale (opzione +F278) non isola i cavi e i morsetti di ingresso dall'alimentazione in c.a.

**Nota:** la maniglia dell'interruttore principale aumenta la profondità del convertitore di frequenza di 50 mm (1.97 in.).

1. Rimuovere il coperchio anteriore. Vedere *[Rimozione del](#page-40-0)  [coperchio anteriore \(IP54\)](#page-40-0)* a pag. *[37](#page-40-0)*.

#### *Manuale utente ACH550-01*

2. Allentare le due viti di fissaggio della piastra di assemblaggio dell'interruttore.

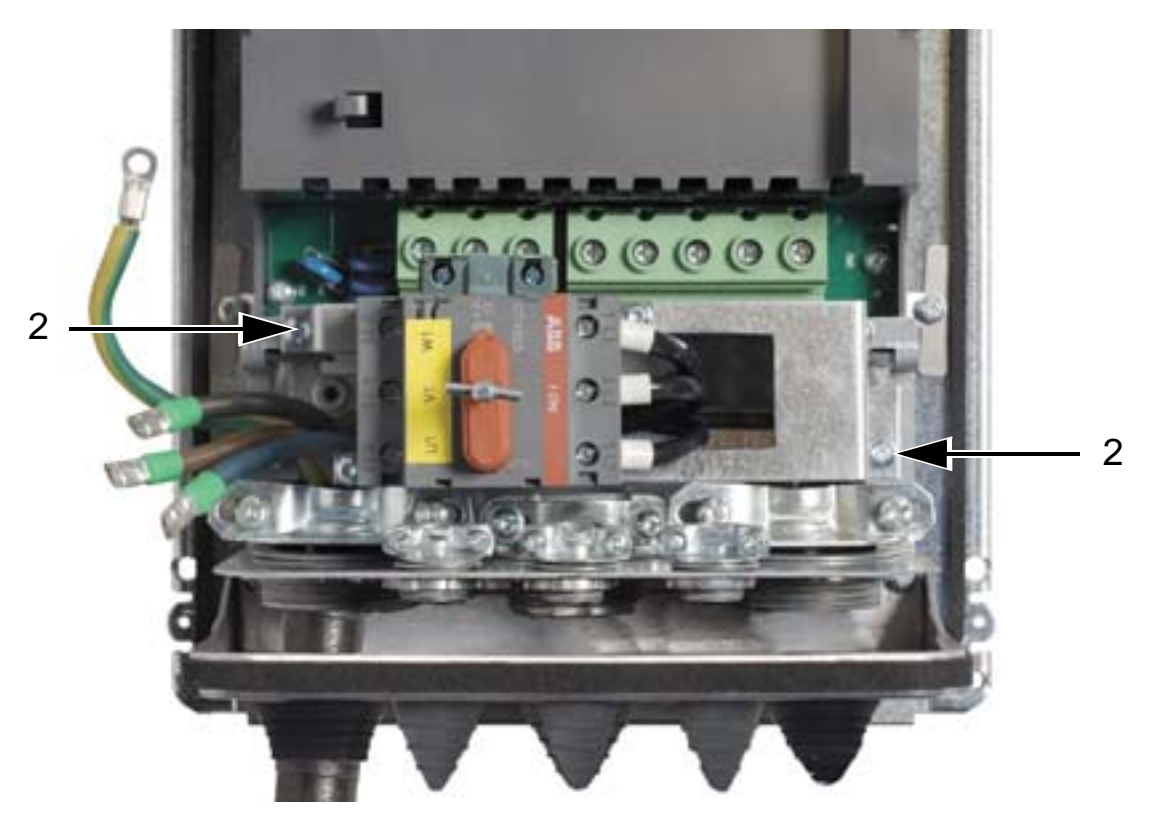

3. Ruotare la piastra di assemblaggio dell'interruttore, spostandola a lato.

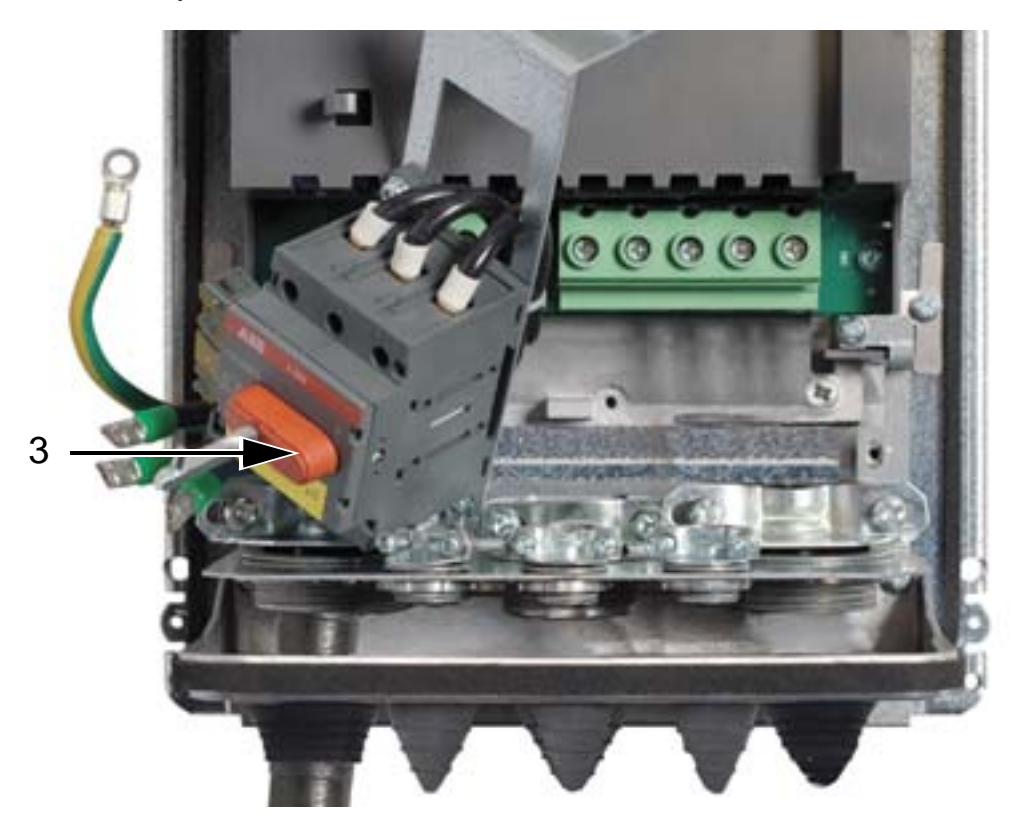

- 4. Rimuovere i gommini e forarli. Infilare i gommini sui cavi di alimentazione, con la parte conica rivolta verso il basso. Sigillare i fori della piastra passacavi con i gommini.
- 5. Spellare la schermatura esterna dei cavi sotto i morsetti di messa a terra a 360° e serrare i morsetti sulle porzioni spellate dei cavi.
- 6. Intrecciare a tortiglione le schermature dei cavi e collegarle sotto le viti di messa a terra con l'ausilio di capicorda. Le schermature intrecciate devono essere il più possibile corte per ridurre al minimo le emissioni elettromagnetiche. Vedere le due figure seguenti.
- 7. Collegare i conduttori del cavo motore ai morsetti U2, V2 e W2.

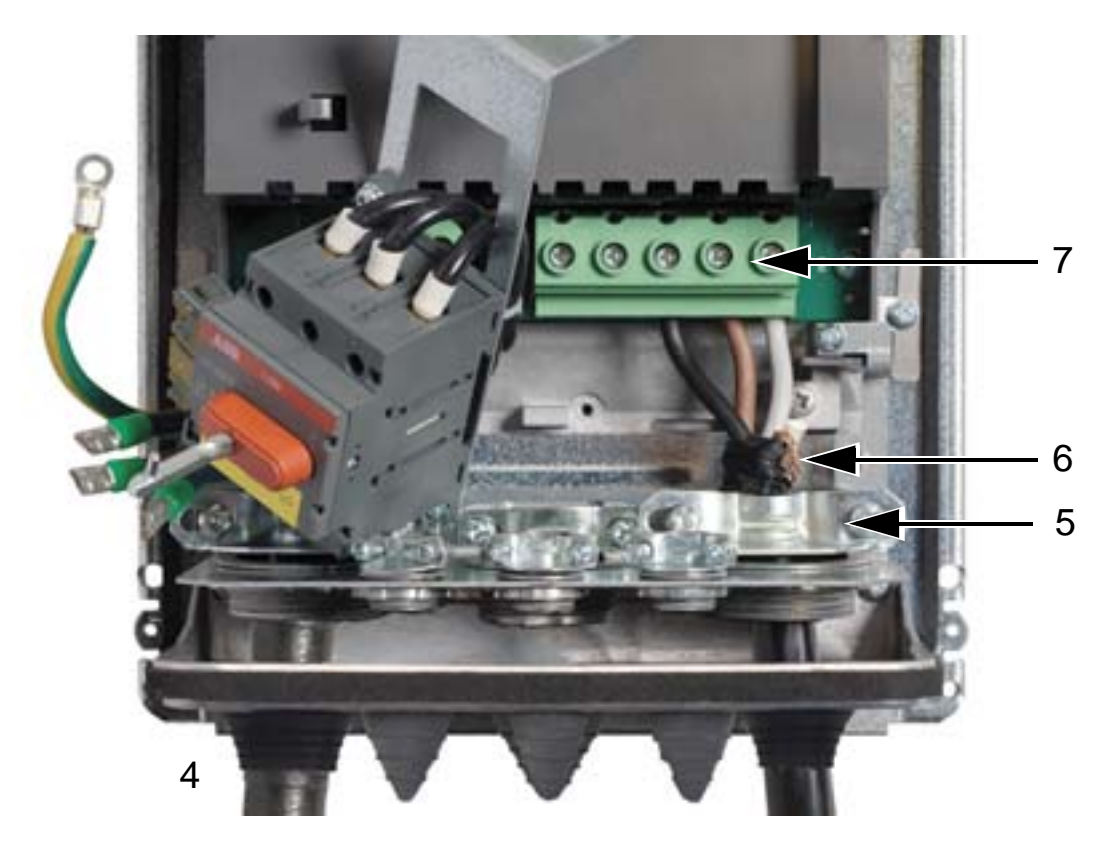

#### *Manuale utente ACH550-01*

8. Riposizionare la piastra di assemblaggio dell'interruttore e serrare nuovamente le due viti di fissaggio.

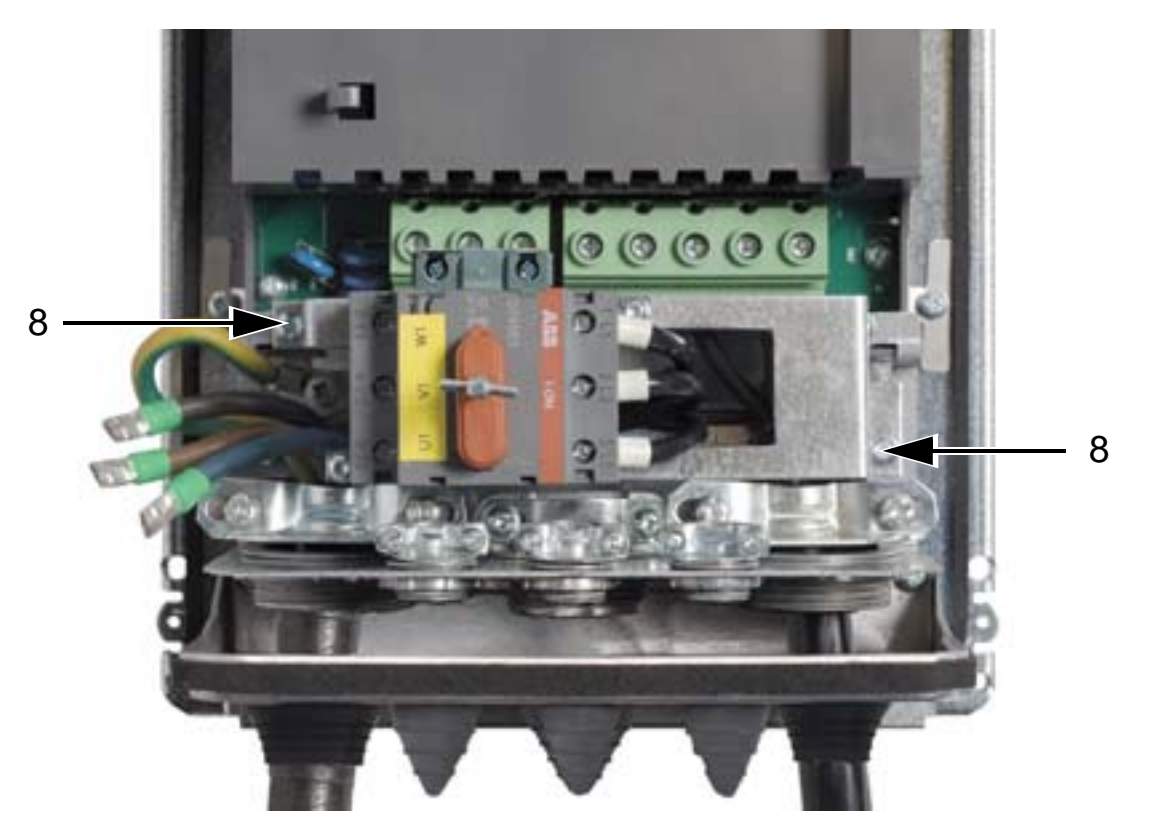

- 9. Collegare i conduttori dei cavi di ingresso ai morsetti dell'interruttore principale U1, V1 e W1.
- 10. Collegare i fili al contatto ausiliario (se utilizzato).

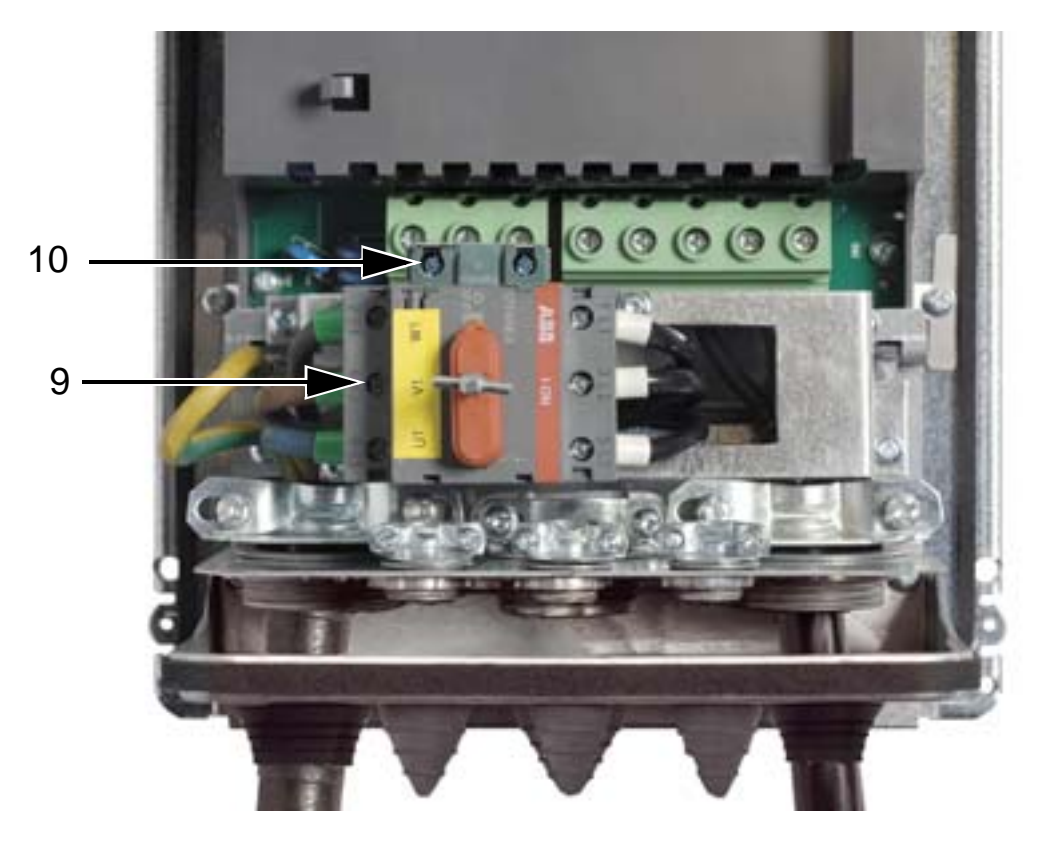

- 11. Collegare i cavi di controllo. Vedere *[Collegamenti di](#page-56-0)  [controllo \(IP54\)](#page-56-0)* a pag. *[53](#page-56-0)*.
- 12. Reinstallare il coperchio anteriore. Vedere *[Reinstallazione](#page-64-0)  [del coperchio \(IP54\)](#page-64-0)* a pag. *[61](#page-64-0)*.

#### **Coppie di serraggio**

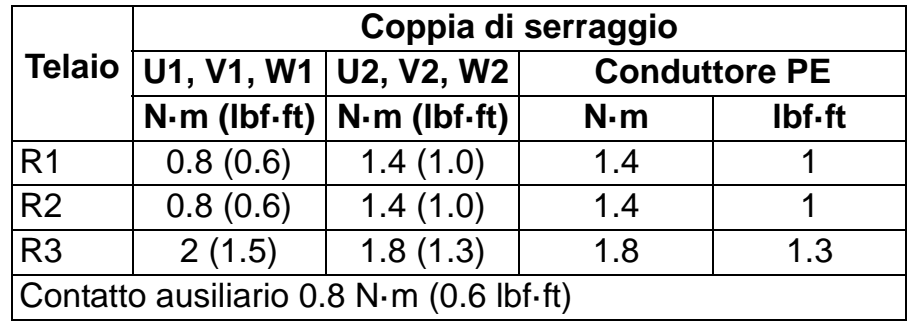

# <span id="page-56-0"></span>**Collegamenti di controllo (IP54)**

- 1. Su ciascun cavo di controllo, spellare la guaina in misura sufficiente a esporre la schermatura in filo di rame per il fissacavo. Spellare anche i singoli fili.
- 2. Fissare i cavi di controllo.
- 3. Collegare i fili di controllo ai morsetti del convertitore.

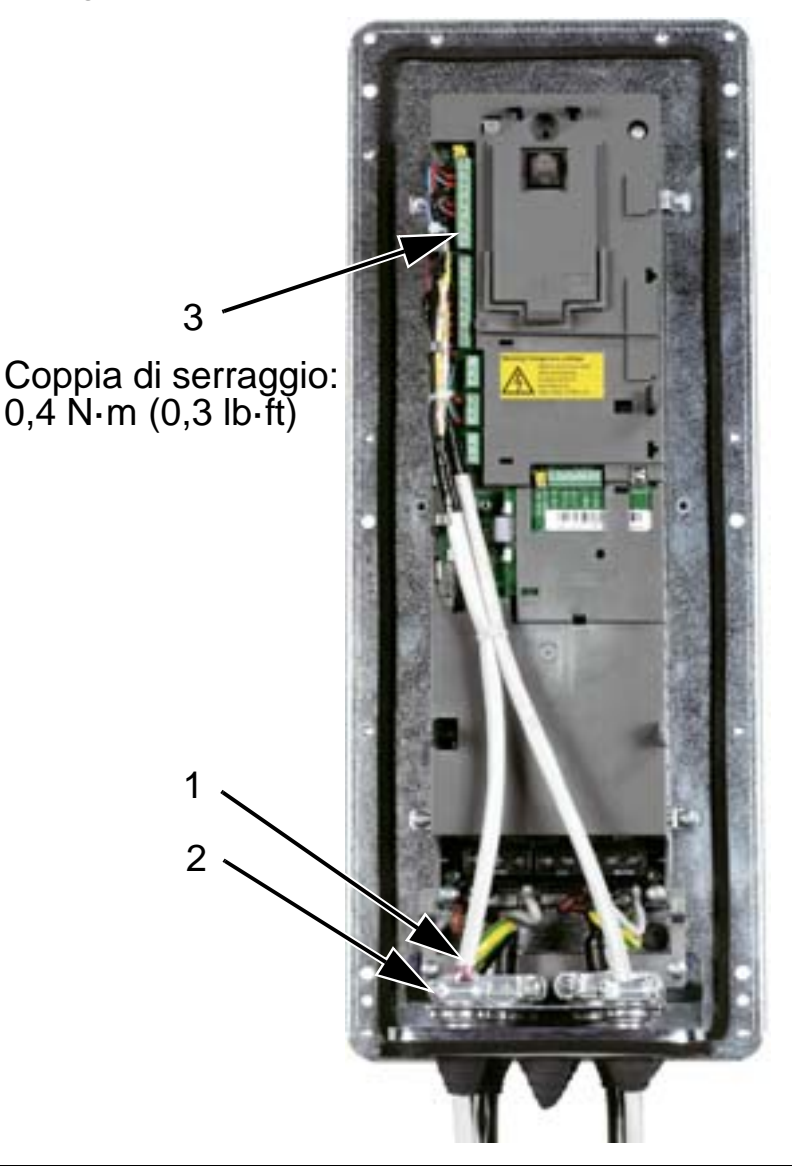

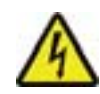

**AVVERTENZA!** Tutti i circuiti ELV (Extra Low Voltage, bassissima tensione) collegati al convertitore devono essere utilizzati entro una zona di collegamento equipotenziale, ovvero una zona in cui tutte le parti conduttive accessibili simultaneamente sono dotate di un collegamento elettrico che impedisce la comparsa di tensioni pericolose tra di esse. Questo risultato si ottiene con un'adeguata messa a terra in fabbrica.

Per completare i collegamenti, andare al capitolo *[Macro](#page-94-0)  [applicative e cablaggio](#page-94-0)*.

# **Collegamenti di alimentazione (IP21)**

1. Aprire i fori ciechi nella cassetta di connessione.

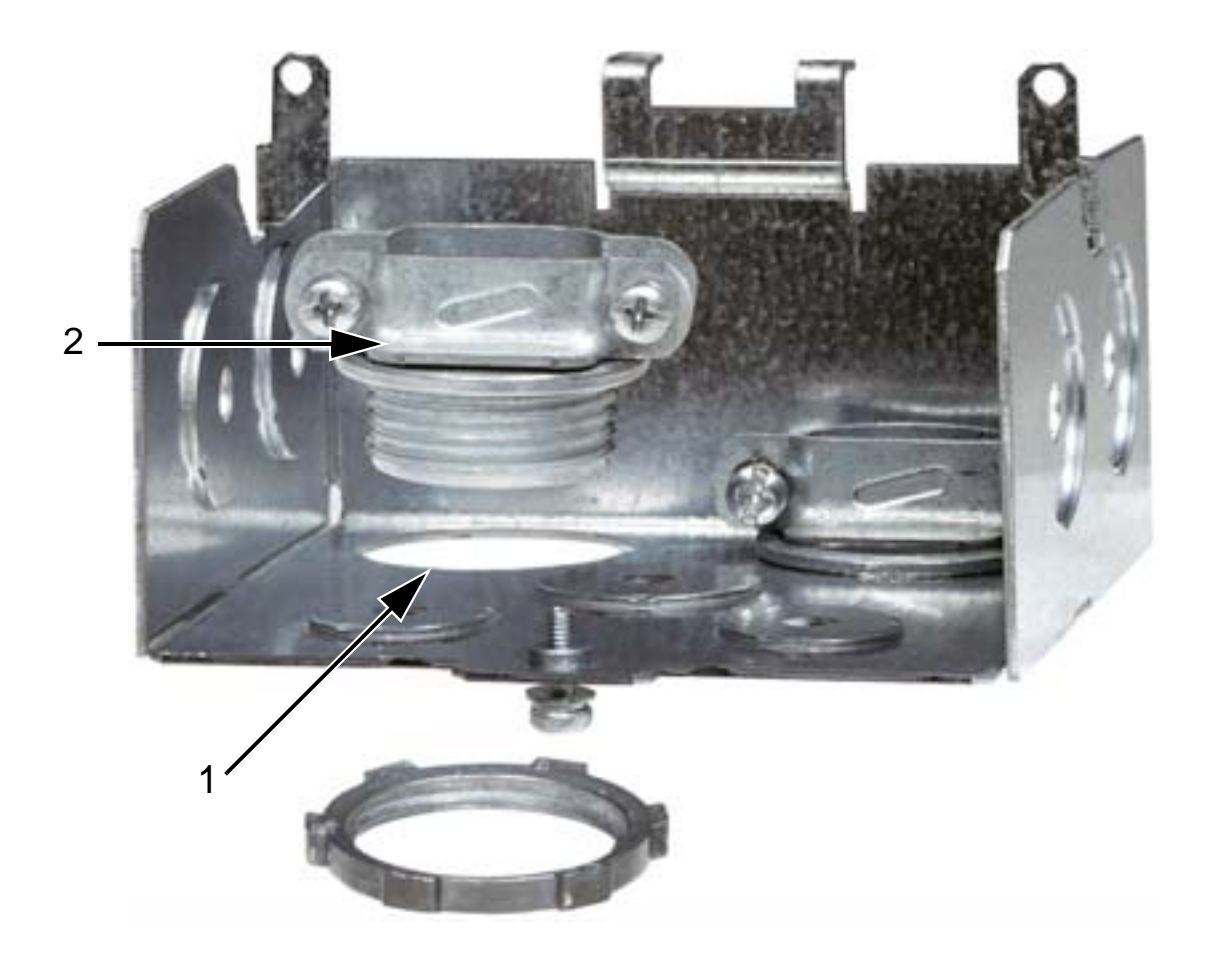

2. Installare i fissacavi per il cavo di alimentazione e il cavo motore.

#### *Manuale utente ACH550-01*

3. Installare la cassetta di connessione e serrare i fissacavi.

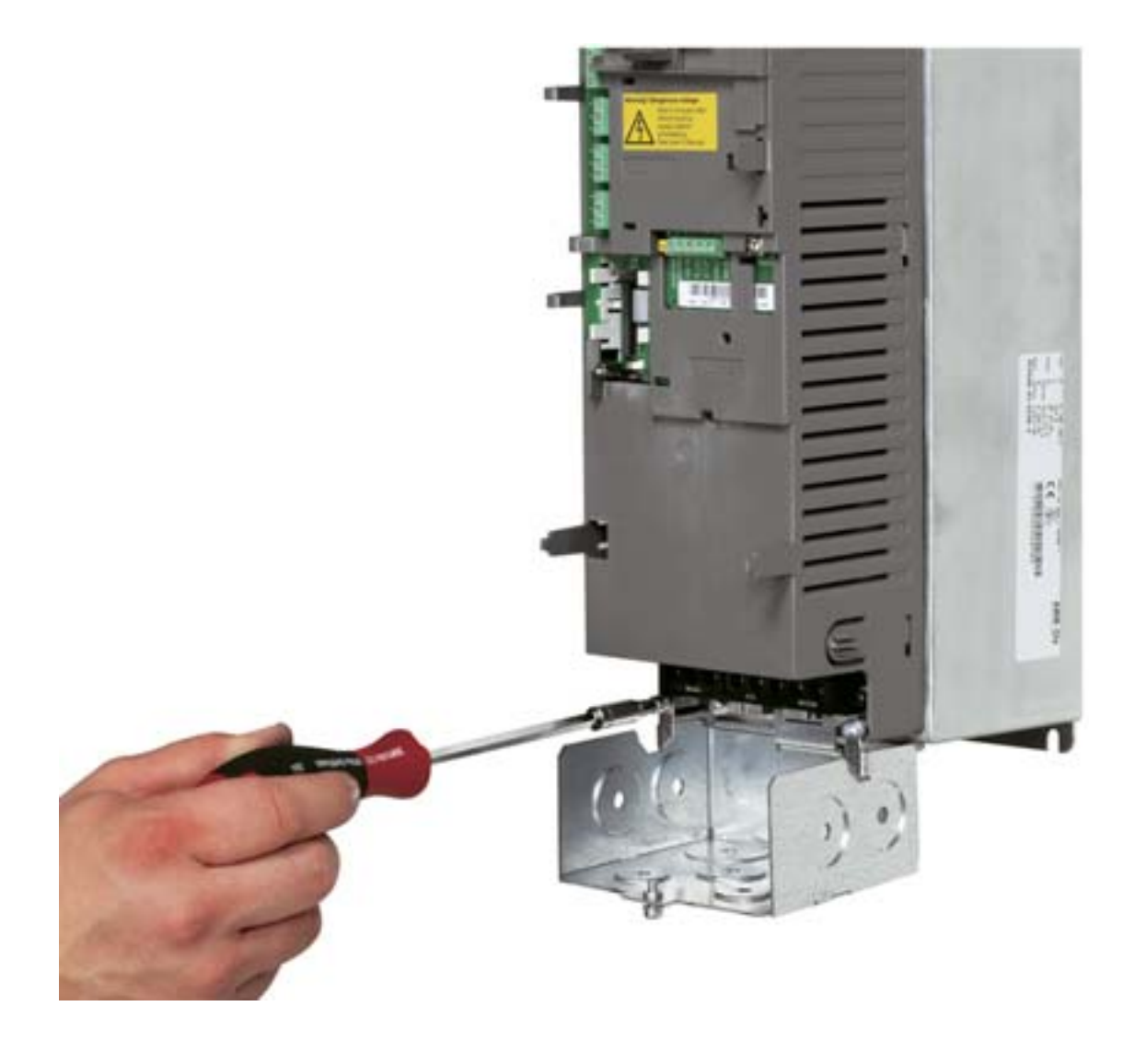

**Nota:** la cassetta di connessione non è necessaria nelle installazioni in armadio se l'armadio è opportunamente messo a terra. Eseguire la messa a terra a 360° delle schermature dei cavi in corrispondenza dell'ingresso dei cavi sull'armadio.

- 4. Sul cavo di alimentazione, spellare la guaina in misura sufficiente al passaggio dei singoli fili.
- 5. Sul cavo motore, spellare la guaina in misura sufficiente a esporre la schermatura in filo di rame, in modo tale da poter intrecciare la schermatura in un fascio (tortiglione). Per ridurre i disturbi radiati, la lunghezza del fascio (tortiglione) non deve essere superiore a cinque volte la sua larghezza. Per i cavi motore è raccomandata la messa a terra a 360° sotto il morsetto per ridurre al minimo la propagazione del rumore. In questo caso, spellare la guaina in corrispondenza del fissacavo.

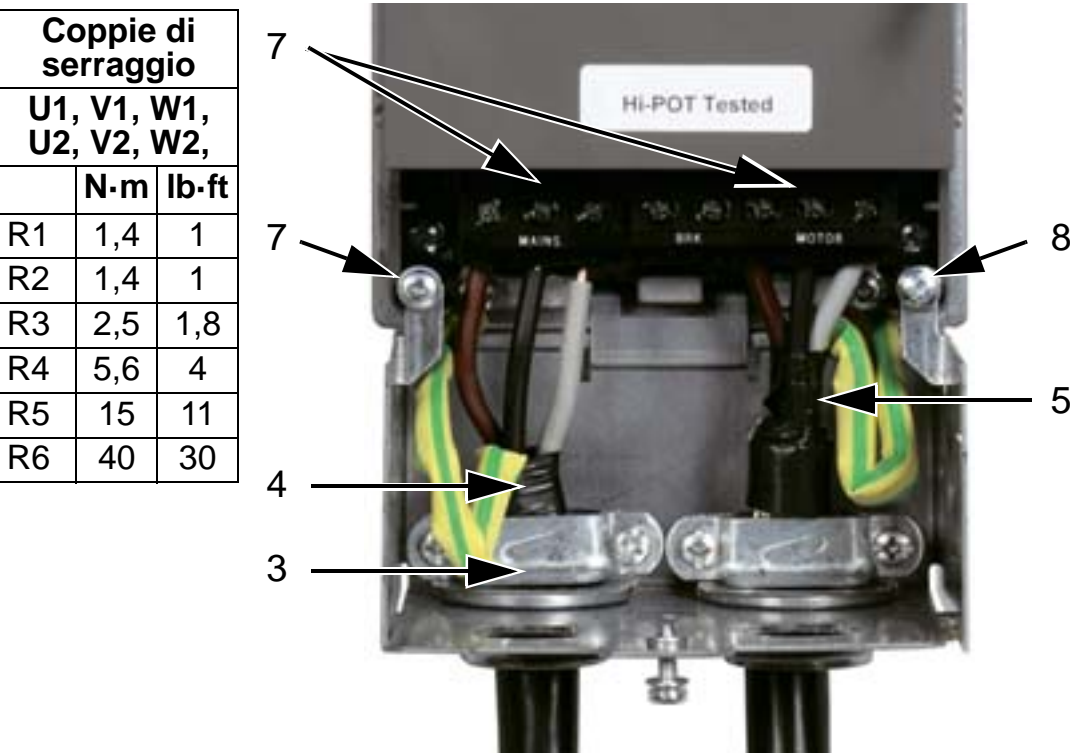

- 6. Far passare entrambi i cavi attraverso i fissacavi.
- 7. Spellare e collegare i cavi di alimentazione e del motore e il filo di messa a terra della potenza di ingresso ai morsetti del convertitore di frequenza. Telaio R6: vedere le figure a pag. *[47](#page-50-1)*.
- 8. Collegare a terra il fascio intrecciato delle schermature del cavo motore.

**Nota:** verificare la corretta lunghezza dei cavi facendo riferimento alla sezione *[Osservazioni sul cablaggio e la](#page-27-1)  [compatibilità elettromagnetica](#page-27-1)* a pag. *[24](#page-27-1)*.

# **Collegamenti di controllo (IP21)**

1. Installare il/i fissacavo/i per il/i cavo/i di controllo. (I cavi di alimentazione e motore non sono mostrati in figura.)

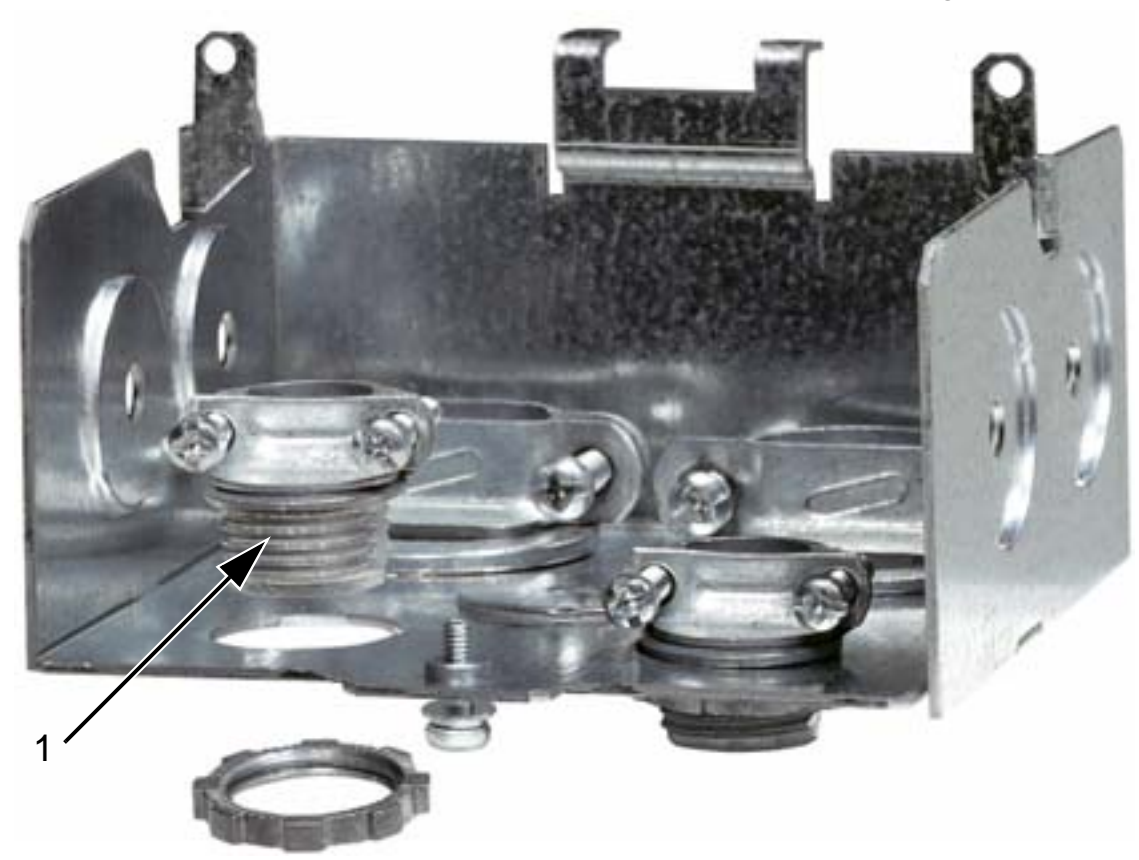

2. Spellare la schermatura del cavo di controllo.

- 3. Far passare il/i cavo/i di controllo attraverso il/i fissacavo/i e serrare il/i fissacavo/i.
- 4. Collegare a terra la schermatura dei cavi degli I/O digitali e analogici in corrispondenza di X1:1.
- 5. Spellare e collegare i singoli fili di controllo ai morsetti del convertitore. Vedere il capitolo *[Macro applicative e cablaggio](#page-94-0)*.
- 6. Installare il coperchio della cassetta di connessione (1 vite).

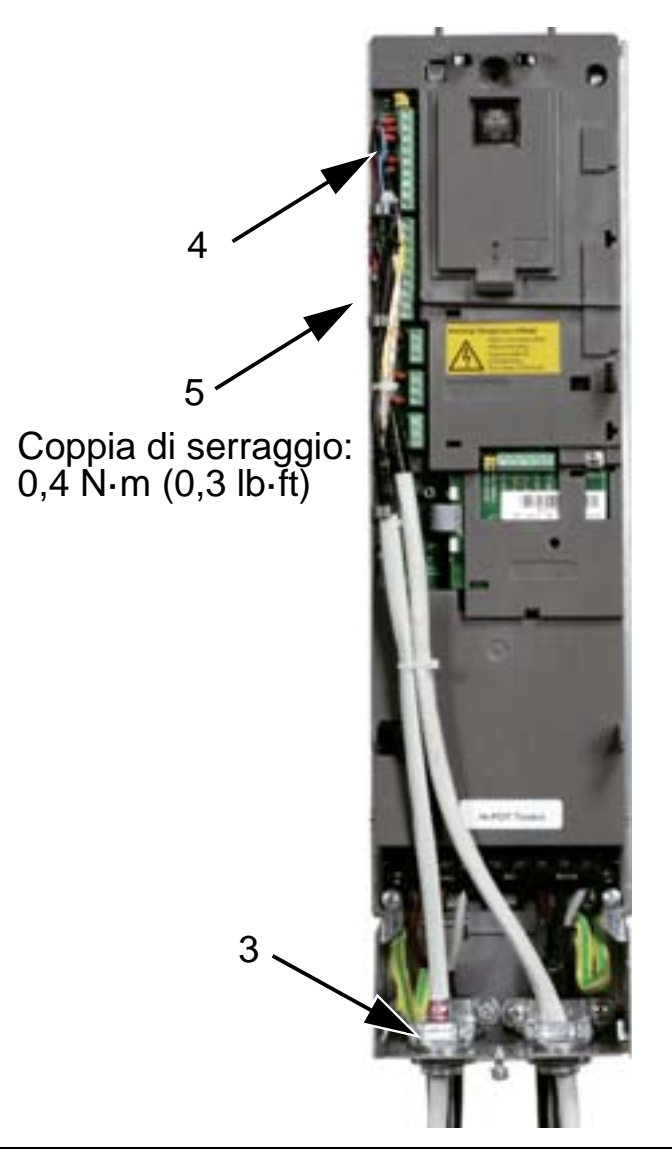

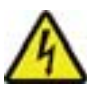

**AVVERTENZA!** Tutti i circuiti ELV (Extra Low Voltage, bassissima tensione) collegati al convertitore devono essere utilizzati entro una zona di collegamento equipotenziale, ovvero una zona in cui tutte le parti conduttive accessibili simultaneamente sono dotate di un collegamento elettrico che impedisce la comparsa di tensioni pericolose tra di esse. Questo risultato si ottiene con un'adeguata messa a terra in fabbrica.

Per completare i collegamenti, andare al capitolo *[Macro](#page-94-0)  [applicative e cablaggio](#page-94-0)*.

# **Checklist per l'installazione**

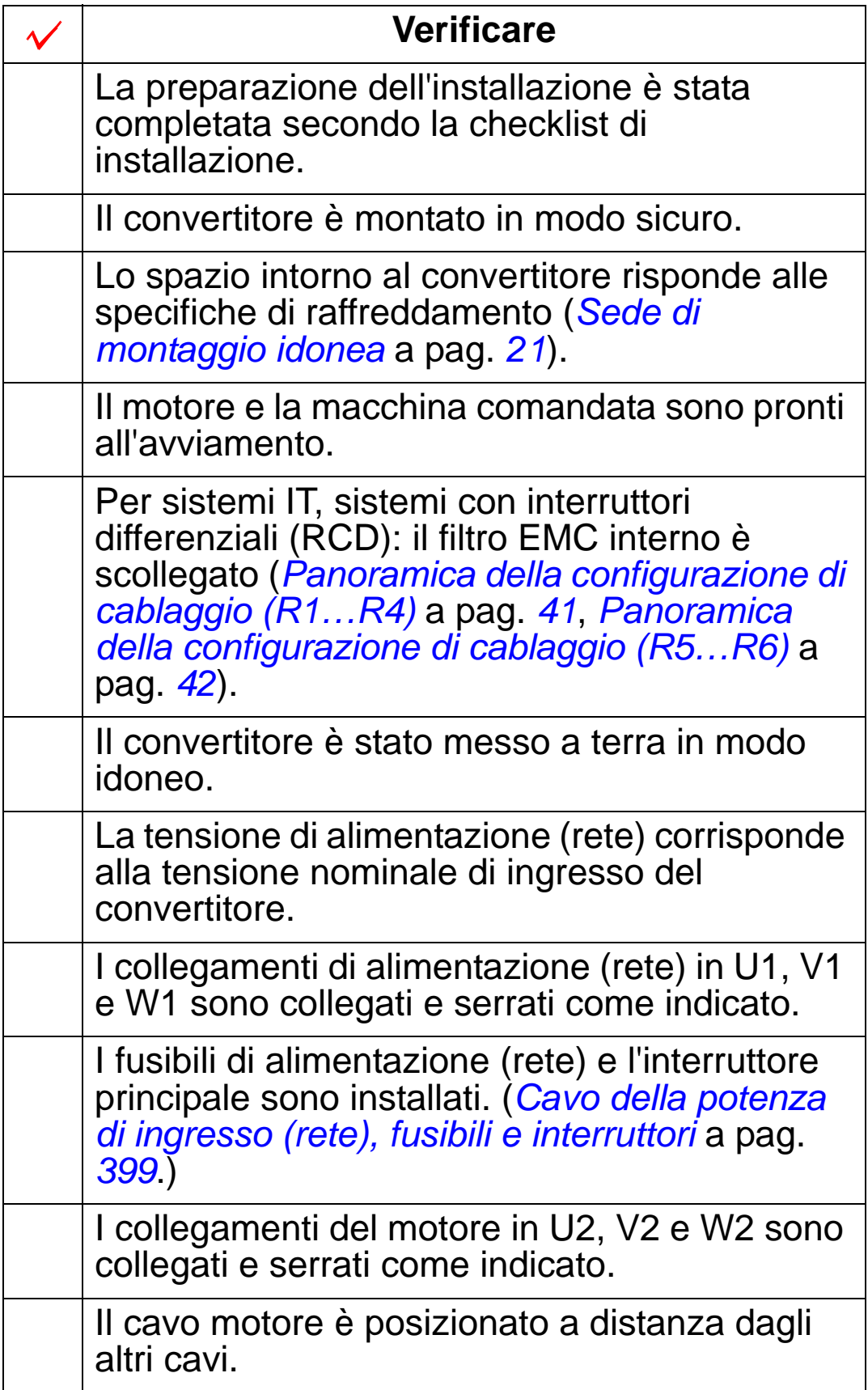

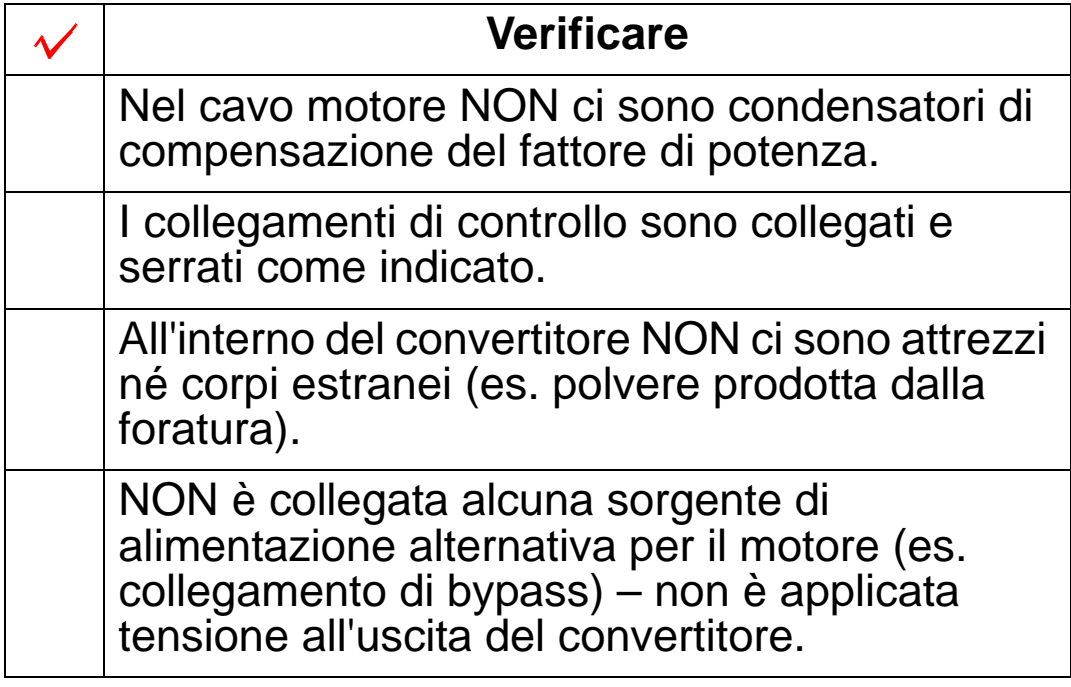

# <span id="page-64-0"></span>**Reinstallazione del coperchio (IP54)**

- 1. Allineare il coperchio e farlo scivolare in posizione.
- 2. Serrare le viti prigioniere lungo il bordo del coperchio.
- 3. Reinstallare il pannello di controllo.

**Nota:** la finestra del pannello di controllo deve essere chiusa per la conformità a IP54.

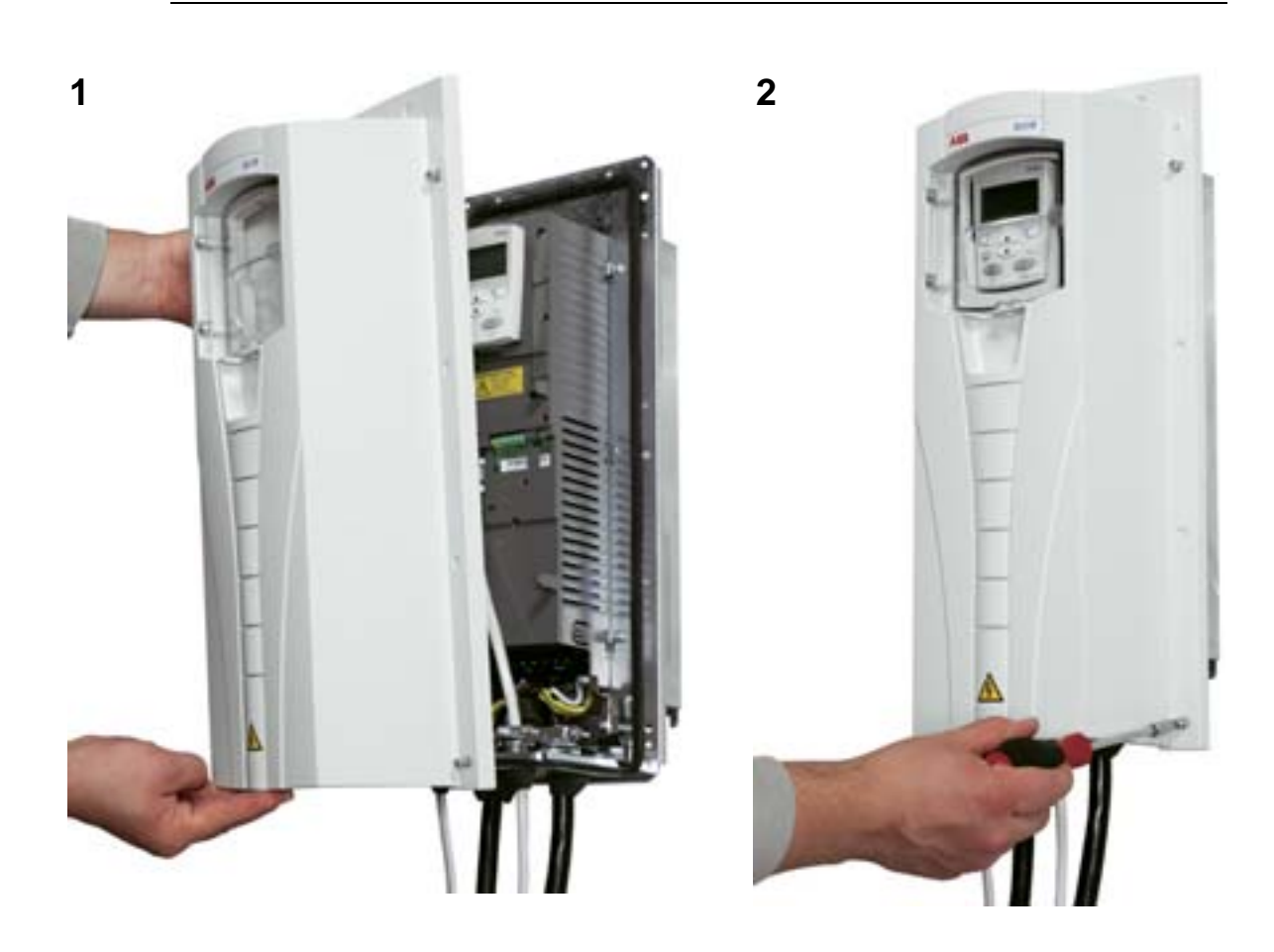

# **Reinstallazione del coperchio (IP21)**

- 1. Allineare il coperchio e farlo scivolare in posizione.
- 2. Serrare la vite prigioniera.
- 3. Reinstallare il pannello di controllo.

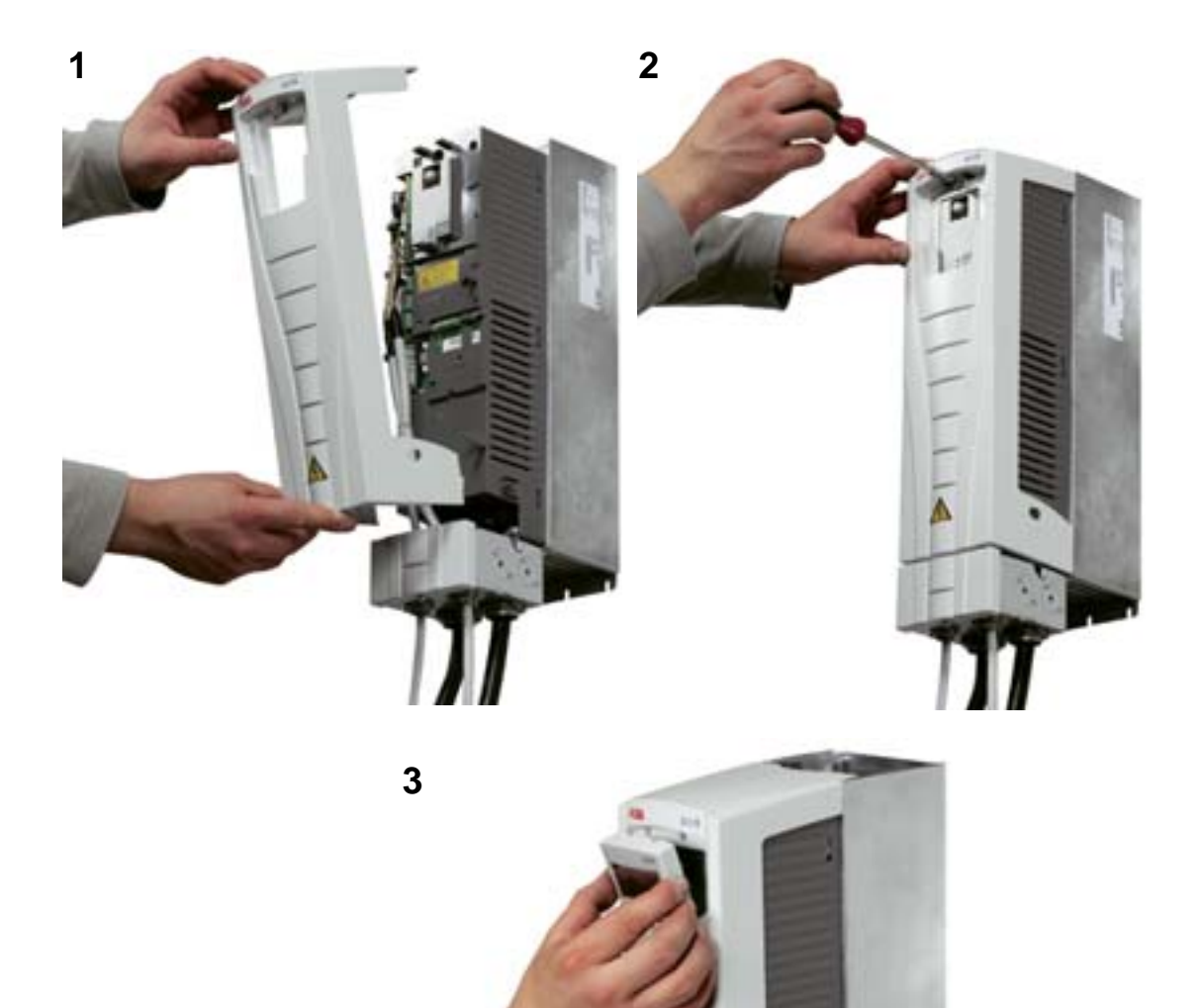

## **Accensione**

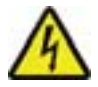

**AVVERTENZA!** Prima di inserire l'alimentazione reinstallare sempre il coperchio anteriore.

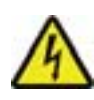

**AVVERTENZA!** L'ACH550 si avvia automaticamente all'accensione se il comando di marcia esterno è attivato tramite l'I/O.

- 1. Inserire l'alimentazione.
- 2. Il LED verde si illumina.

**Nota:** prima di aumentare la velocità del motore, accertarsi che la direzione di rotazione sia corretta.

**Nota:** se si desidera generare un guasto per controllare l'I/O, selezionare il modo manuale (HAND) e rimuovere il pannello di controllo.

La figura seguente mostra un cambio di direzione della rotazione del motore, visto dal lato dell'albero motore.

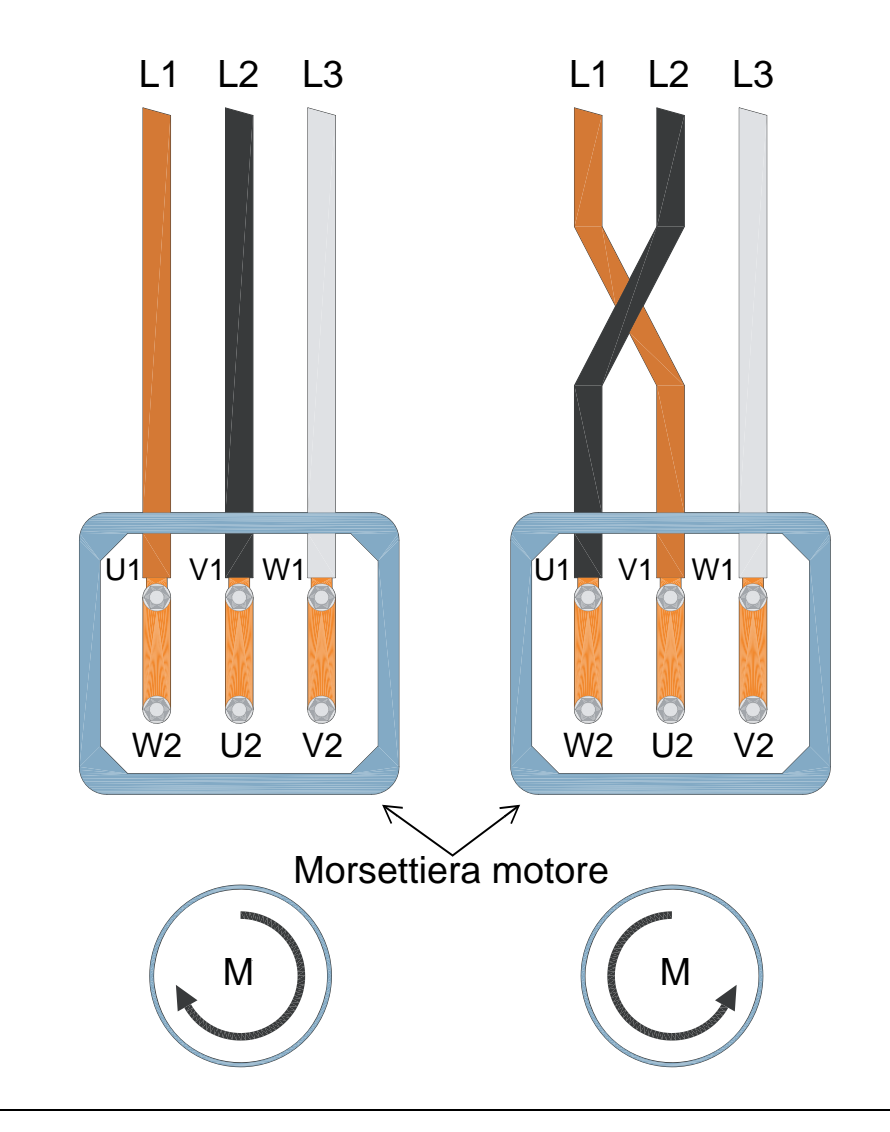

**Nota:** è possibile modificare la direzione di rotazione dal convertitore, ma si consiglia di commutare i cavi motore affinché la direzione in avanti nel convertitore corrisponda alla rotazione in senso orario del motore.

**Nota:** a questo punto il convertitore è completamente operativo per il funzionamento manuale. Per utilizzare i collegamenti degli I/O, fare riferimento al capitolo *[Macro applicative e cablaggio](#page-94-0)*.

# **Avviamento e pannello di controllo**

### **Contenuto del capitolo**

Questo capitolo fornisce una breve descrizione del pannello di controllo Assistant HVAC (tastierino operatore), dello Start-up Assistant e indica come selezionare le applicazioni.

# **Compatibilità del pannello di controllo**

Il manuale è compatibile con il pannello di controllo HVAC ACH-CP-B Rev X con firmware versione 2.04 o successiva.

# **Caratteristiche del pannello di controllo HVAC (ACH-CP-B)**

Il pannello di controllo HVAC ACH550 ACH-CP-B (tastierino operatore) ha le caratteristiche seguenti

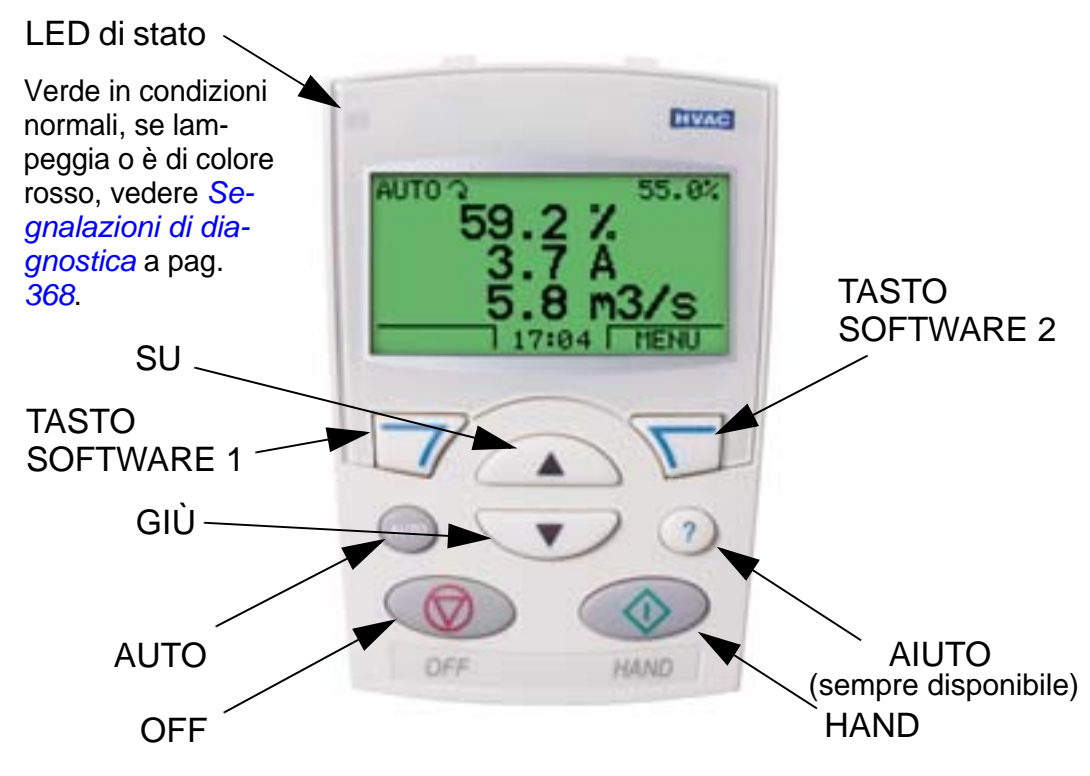

- selezione della lingua visualizzata a display
- collegamento al convertitore che può essere attivato o disattivato in qualsiasi momento
- Start-up Assistant per facilitare la messa in servizio del convertitore di frequenza
- funzione di copia per trasferire i parametri ad altri convertitori ACH550
- funzione di backup per salvare le impostazioni parametriche
- aiuti sensibili al contesto
- orologio in tempo reale.

#### **Avviamento**

Sono previsti due metodi di avviamento:

- 1. utilizzando lo Start-up Assistant (avviamento guidato) oppure
- 2. modificando i singoli parametri.

Alla prima accensione, il convertitore attiva lo Start-up Assistant. È possibile riavviare questo e le singole operazioni al suo interno nella modalità Assistente, come descritto nella sezione *[Modalità Assistente](#page-77-0)* a pag. *[74](#page-77-0)*.

### **1. Avviamento con lo Start-up Assistant**

Per avviare lo Start-up Assistant, procedere come segue:

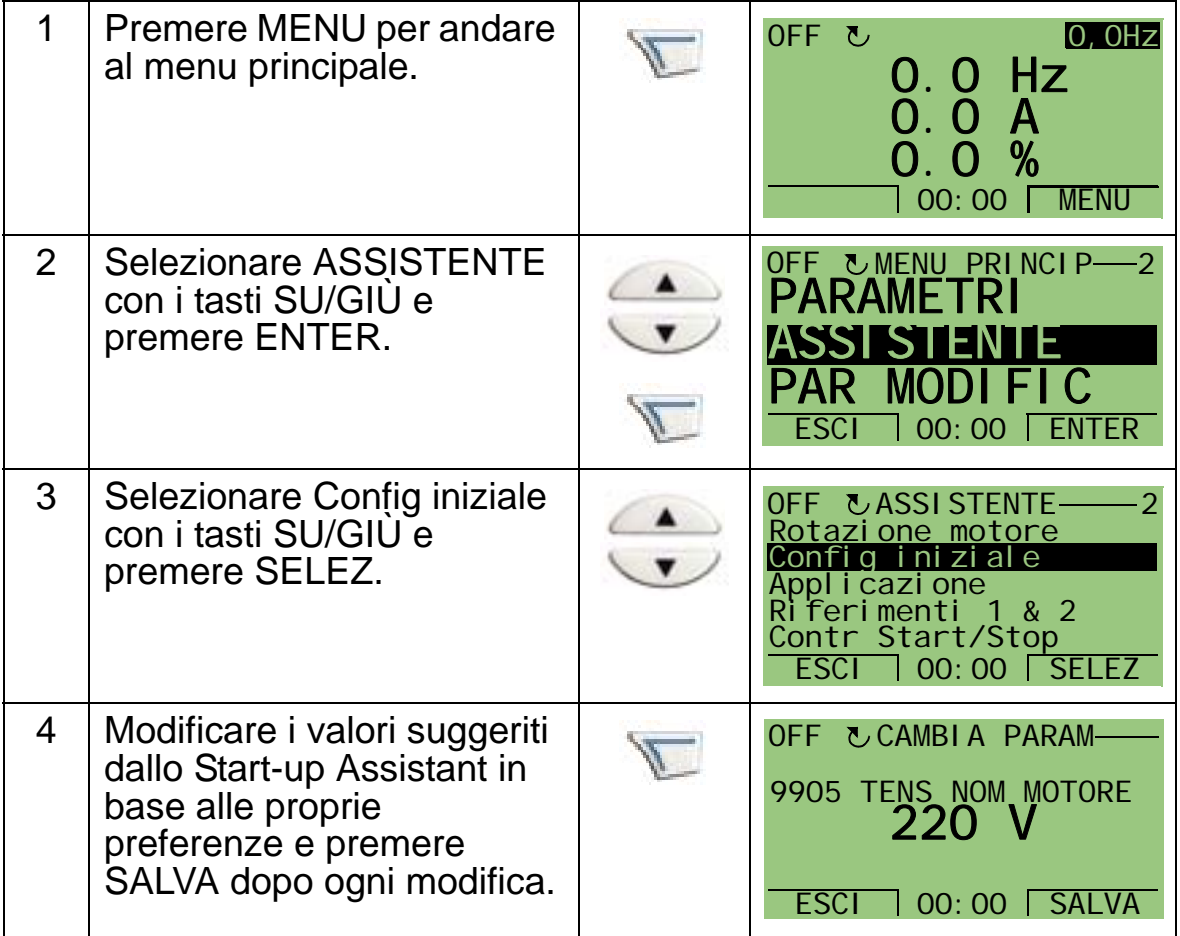

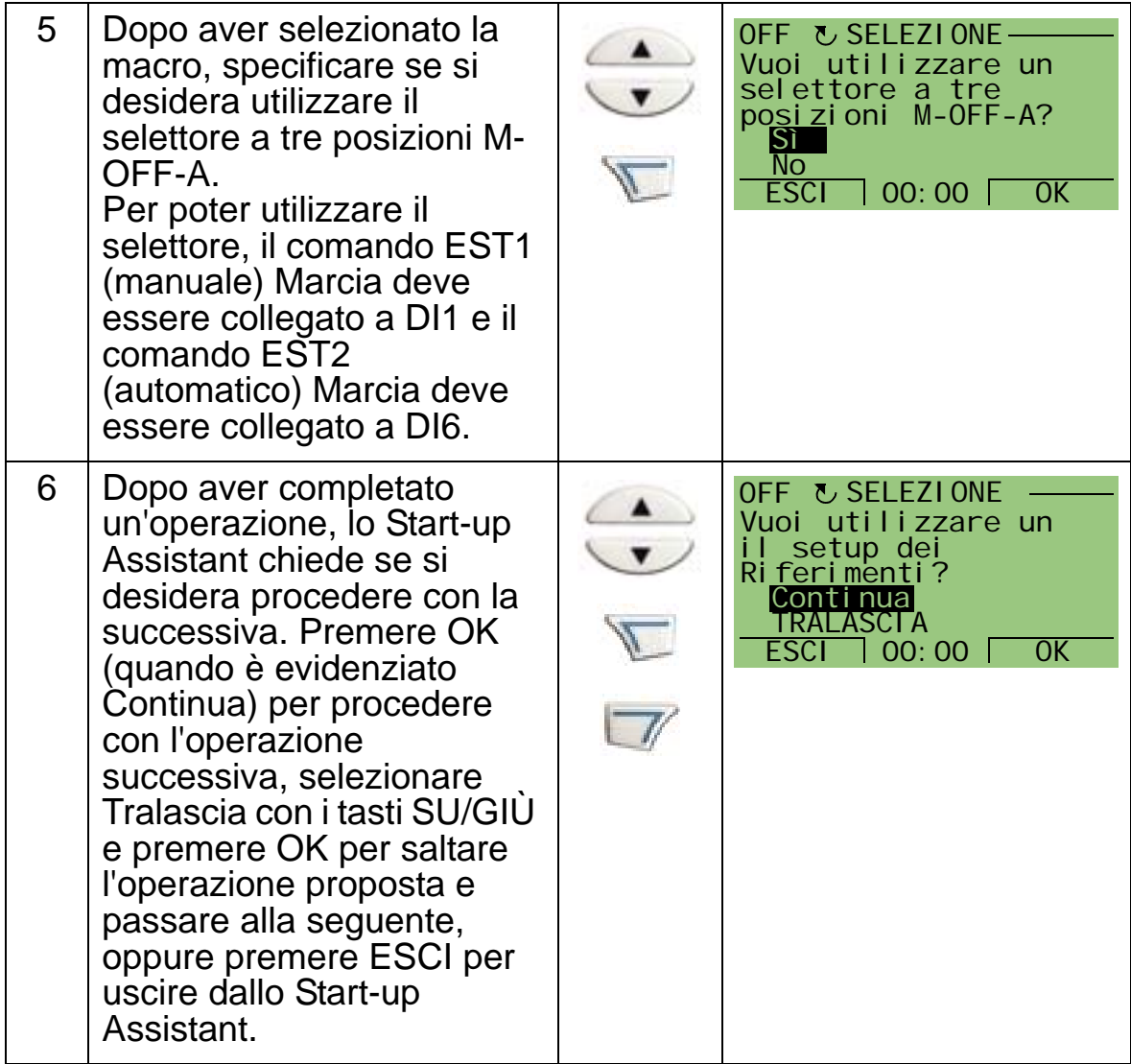

Lo Start-up Assistant guida l'utente attraverso le fasi di avviamento. Per ulteriori informazioni, vedere la sezione *[Modalità Assistente](#page-77-0)* a pag. *[74](#page-77-0)*.

#### **2. Avviamento modificando i singoli parametri**

Per modificare i parametri, procedere come segue:

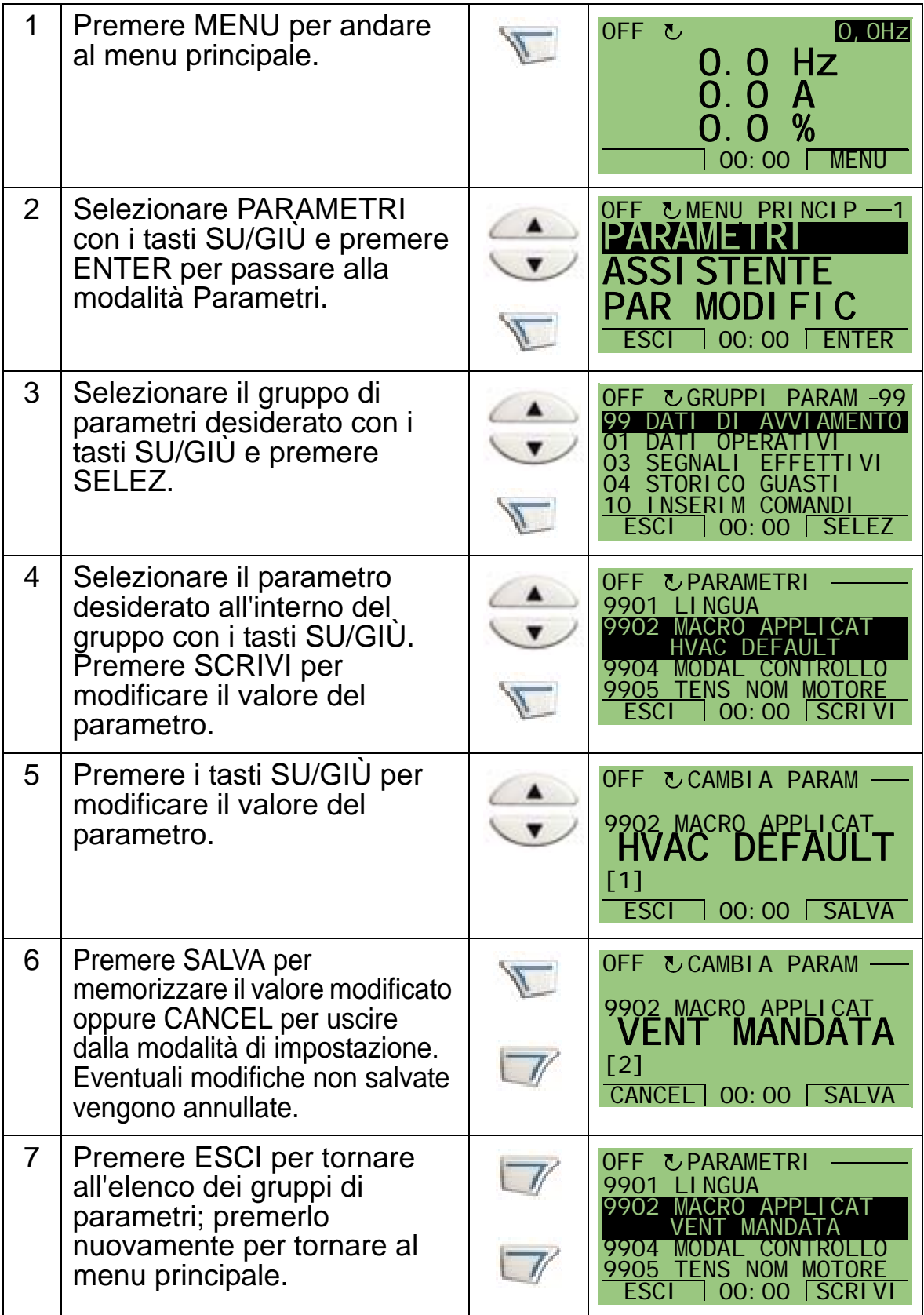

Per completare i collegamenti di controllo inserendo manualmente i parametri, vedere il capitolo *[Elenco e descrizione dei parametri](#page-166-0)*.
Per una descrizione dettagliata dell'hardware, vedere il capitolo *[Dati tecnici](#page-396-0)*.

**Nota:** il valore corrente del parametro evidenziato viene visualizzato sotto di esso.

**Nota:** per ripristinare il valore di default di un parametro, sostituendolo all'impostazione visualizzata, premere contemporaneamente i tasti SU/GIÙ.

**Nota:** i parametri che più spesso richiedono modifiche si trovano nei gruppi riportati di seguito: *[Gruppo 99: DATI DI AVVIAMENTO](#page-169-0)*, *[Gruppo 10: INSERIM COMANDI](#page-185-0)*, *[Gruppo 11: SELEZ](#page-188-0)  [RIFERIMENTO](#page-188-0)*, *[Gruppo 13: INGRESSI ANALOGICI](#page-200-0)*, *[Gruppo](#page-210-0)  [16: COMANDI DI SISTEMA](#page-210-0)*, *[Gruppo 20: LIMITI](#page-222-0)*, *[Gruppo 22:](#page-229-0)  [ACCEL/DECEL](#page-229-0)*, *[Gruppo 40: CONTROLLO PID SET1](#page-278-0)*, *[Gruppo](#page-291-0)  [41: CONTROLLO PID SET2](#page-291-0)* e *[Gruppo 42: PID EST / TRIMMER](#page-292-0)*.

**Nota:** per ripristinare le impostazioni predefinite di fabbrica, selezionare la macro applicativa HVAC default.

#### **Modalità**

Il pannello di controllo HVAC (tastierino operatore) ha diverse modalità per la configurazione, l'utilizzo e la diagnosi del convertitore di frequenza. Queste modalità sono:

- *[Modalità Output \(visualizzazione standard\)](#page-73-0)* Mostra le informazioni sullo stato del convertitore e ne gestisce il funzionamento.
- *[Modalità Parametri](#page-75-0)* Modifica i valori dei singoli parametri.
- *[Modalità Assistente](#page-77-0)* Guida l'utente nelle fasi di avviamento e configurazione.
- *[Modalità Parametri modificati](#page-81-0)* Mostra i parametri modificati.
- *[Modalità Backup parametri](#page-82-0)* Esegue l'upload e il download dei parametri tra il convertitore e il pannello di controllo.
- *[Modalità Ora & Data](#page-89-0)* Imposta l'ora e la data per il convertitore.
- *[Modalità Configurazione I/O](#page-92-0)* Verifica e modifica le impostazioni degli I/O.
- *[Modalità Storico guasti](#page-93-0)* Mostra lo storico dei guasti, con i dettagli e il testo d'aiuto relativi ai guasti.

# <span id="page-73-0"></span>**Modalità Output (visualizzazione standard)**

Utilizzare la modalità Output (visualizzazione standard) per leggere le informazioni sullo stato del convertitore di frequenza e gestirne il funzionamento. Per passare alla modalità Output, premere ESCI finché sul display LCD non compaiono le informazioni di stato descritte di seguito.

#### **Informazioni di stato**

**In alto**. La riga superiore del display LCD mostra le informazioni basilari sullo stato del convertitore di frequenza.

- HAND Indica che il convertitore è in modalità di controllo locale, ovvero comandato dal pannello di controllo (tastierino operatore).
- AUTO Indica che il convertitore è in modalità di controllo remoto, ovvero da I/O base (X1) o bus di campo.
- OFF Indica che il convertitore è in modalità di controllo locale ed è fermo.
- $2$  Indica il funzionamento del convertitore e la rotazione del motore nel modo seguente:

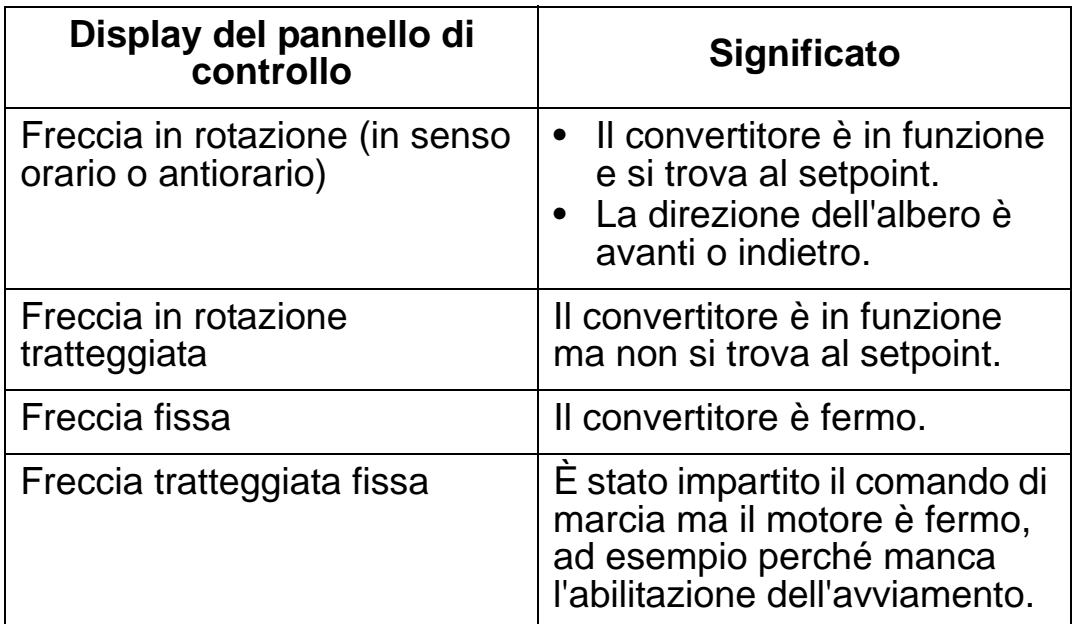

• Angolo in alto a destra – Indica il riferimento attivo.

**Al centro**. Utilizzando i parametri del *[Gruppo 34: GESTIONE DISPLAY](#page-258-0)* è possibile configurare la porzione centrale del display LCD per visualizzare:

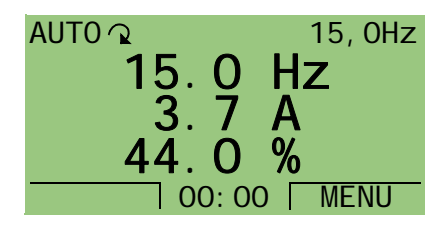

#### *Manuale utente ACH550-01*

- Tre segnali del *[Gruppo 01: DATI OPERATIVI](#page-173-0)* Di default vengono visualizzati i parametri 0103 (FREQ USCITA) in hertz, 0104 (CORRENTE) in ampere e 0120 (AI1) in percentuale.
- Due segnali del *[Gruppo 01: DATI OPERATIVI](#page-173-0)* Se si sceglie di visualizzare solo due parametri, vengono mostrati anche i nomi di questi parametri.
- Un indicatore a barra invece del valore di ogni segnale.

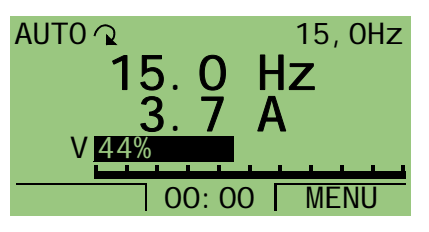

**In basso.** Nella porzione inferiore del

display LCD viene visualizzato quanto segue:

- Angoli inferiori Le funzioni attualmente assegnate ai due tasti software.
- Porzione inferiore centrale L'ora corrente (se il display è configurato per indicare l'ora).

#### **Funzionamento del convertitore**

**AUTO/HAND** – Alla prima accensione, il convertitore è in modalità AUTO (controllo remoto) e viene controllato dalla morsettiera di comando X1.

Per passare alla modalità HAND (controllo locale) e controllare il convertitore dal pannello di controllo (tastierino operatore), premere il tasto HAND  $\circledcirc$  o il tasto OFF  $\circledcirc$ .

- Premendo il tasto HAND il convertitore passa al controllo locale rimanendo comunque in funzione.
- Premendo il tasto OFF il convertitore passa al controllo locale e si arresta.

Per tornare alla modalità AUTO, premere il tasto ...

**Avviamento/arresto** – Per avviare il convertitore, premere il

tasto HAND ( ) o AUTO ( ). Per arrestare il convertitore,

premere il tasto OFF  $(\mathbb{Q})$ .

**Riferimento** – Per modificare il riferimento (possibile solo se la scritta nell'angolo in alto a destra è visualizzata in negativo) premere i tasti SU o GIÙ (il riferimento viene modificato immediatamente).

Il riferimento può essere modificato in modalità HAND. Può essere gestito mediante parametri (utilizzando il *[Gruppo 11:](#page-188-0)  [SELEZ RIFERIMENTO](#page-188-0)*) per consentirne la modifica anche in modalità AUTO.

# <span id="page-75-0"></span>**Modalità Parametri**

Per modificare i parametri, procedere come segue:

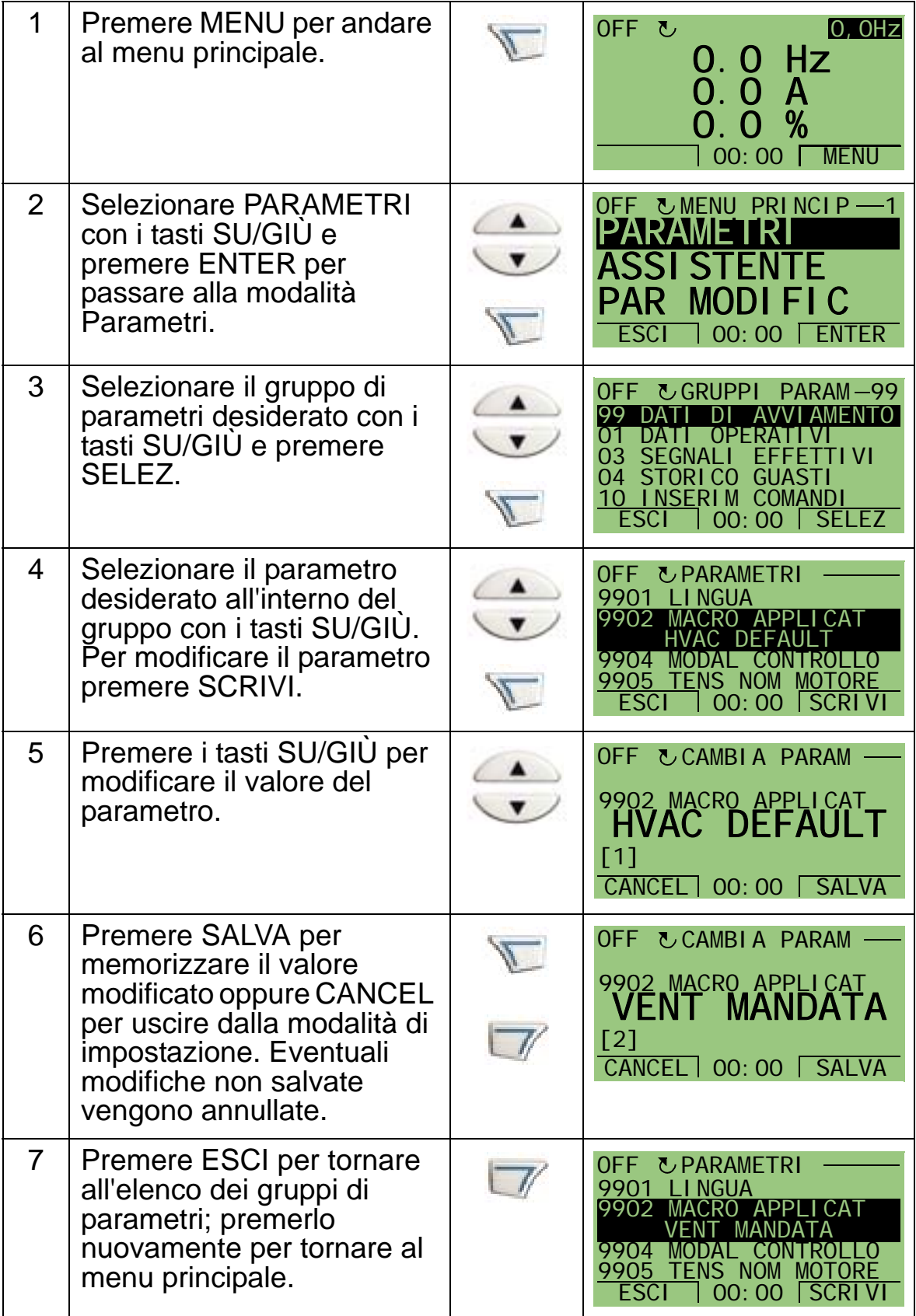

Per completare i collegamenti di controllo inserendo manualmente i parametri, vedere il capitolo *[Elenco e](#page-166-0)  [descrizione dei parametri](#page-166-0)*.

Per una descrizione dettagliata dell'hardware, vedere il capitolo *[Dati tecnici](#page-396-0)*.

**Nota:** il valore corrente del parametro evidenziato viene visualizzato sotto di esso.

**Nota:** per ripristinare il valore di default di un parametro, sostituendolo all'impostazione visualizzata, premere contemporaneamente i tasti SU/GIÙ.

**Nota:** i parametri che più spesso richiedono modifiche si trovano nei gruppi riportati di seguito: *[Gruppo 99: DATI DI](#page-169-0)  [AVVIAMENTO](#page-169-0)*, *[Gruppo 10: INSERIM COMANDI](#page-185-0)*, *[Gruppo 11:](#page-188-0)  [SELEZ RIFERIMENTO](#page-188-0)*, *[Gruppo 13: INGRESSI ANALOGICI](#page-200-0)*, *[Gruppo 16: COMANDI DI SISTEMA](#page-210-0)*, *[Gruppo 20: LIMITI](#page-222-0)*, *[Gruppo](#page-229-0)  [22: ACCEL/DECEL](#page-229-0)*, *[Gruppo 40: CONTROLLO PID SET1](#page-278-0)*, *[Gruppo 41: CONTROLLO PID SET2](#page-291-0)* e *[Gruppo 42: PID EST /](#page-292-0)  [TRIMMER](#page-292-0)*.

**Nota:** per ripristinare le impostazioni predefinite di fabbrica, selezionare la macro applicativa HVAC default.

# <span id="page-77-0"></span>**Modalità Assistente**

Lo Start-up Assistant guida l'utente nella programmazione base di un nuovo convertitore. (È opportuno acquisire dimestichezza con le operazioni di base del pannello di controllo e seguire i passi descritti in precedenza.) Alla prima accensione, il convertitore chiede automaticamente di selezionare la lingua. Lo Start-up Assistant verifica anche che i valori immessi siano compresi nei range consentiti.

Lo Start-up Assistant è suddiviso in diverse funzioni guidate, ciascuna delle quali assiste l'utente nell'impostazione di un set di parametri, ad esempio Riferimenti 1 & 2 o Controllo PID. È possibile attivare le funzioni guidate (operazioni) una dopo l'altra, come suggerito dallo Start-up Assistant, o in modo indipendente da un menu.

**Nota:** per impostare i parametri in modo indipendente, utilizzare la modalità Parametri.

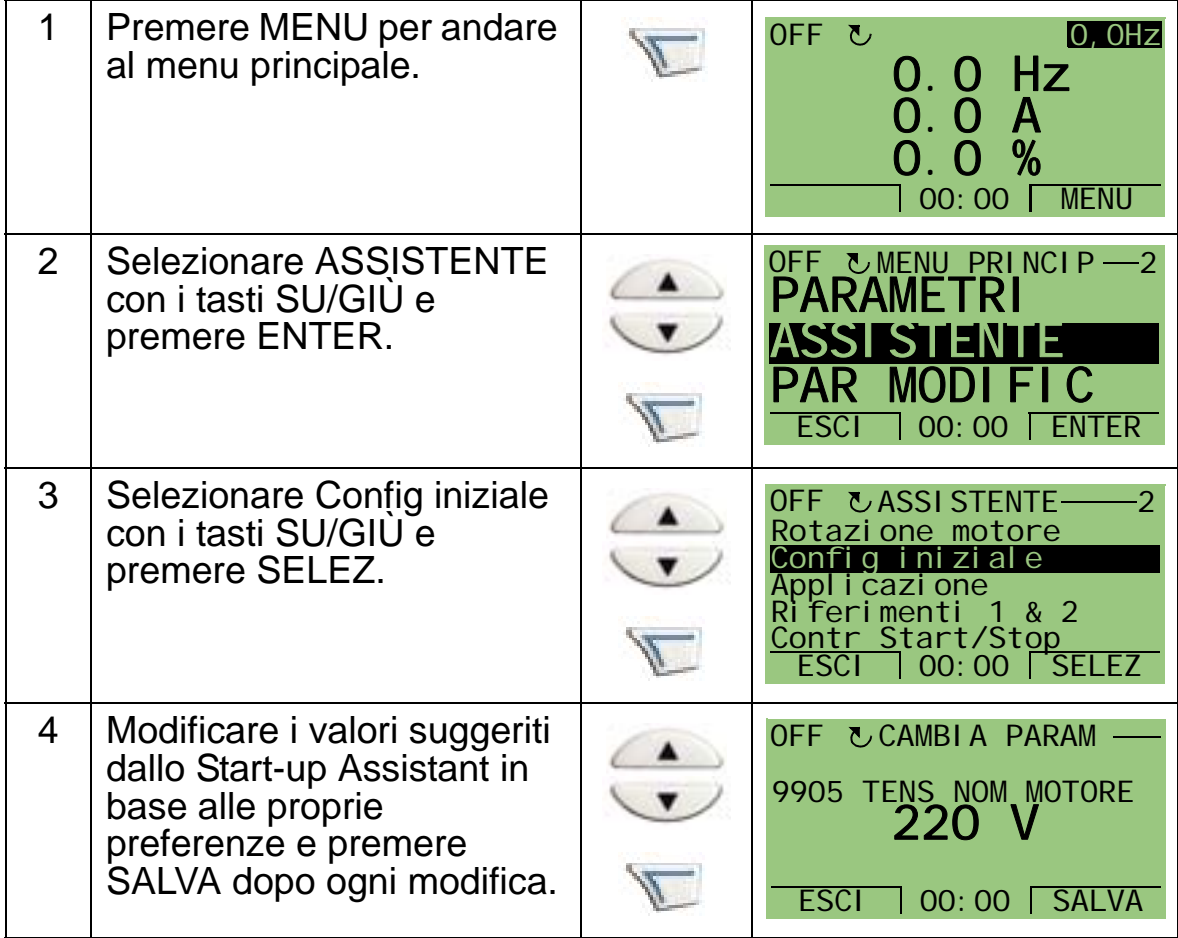

Per avviare lo Start-up Assistant, procedere come segue:

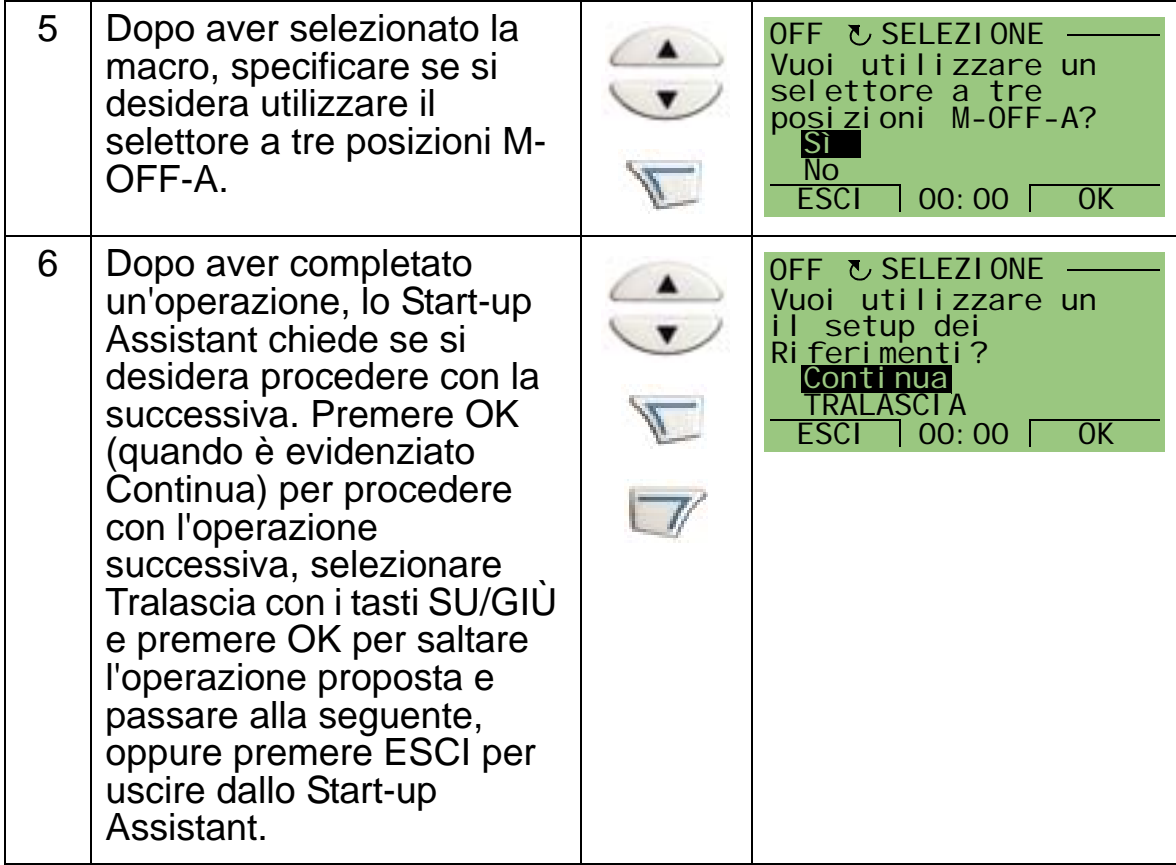

Lo Start-up Assistant guida l'utente attraverso le fasi di avviamento.

Per avviare una singola funzione guidata dal menu, procedere come segue:

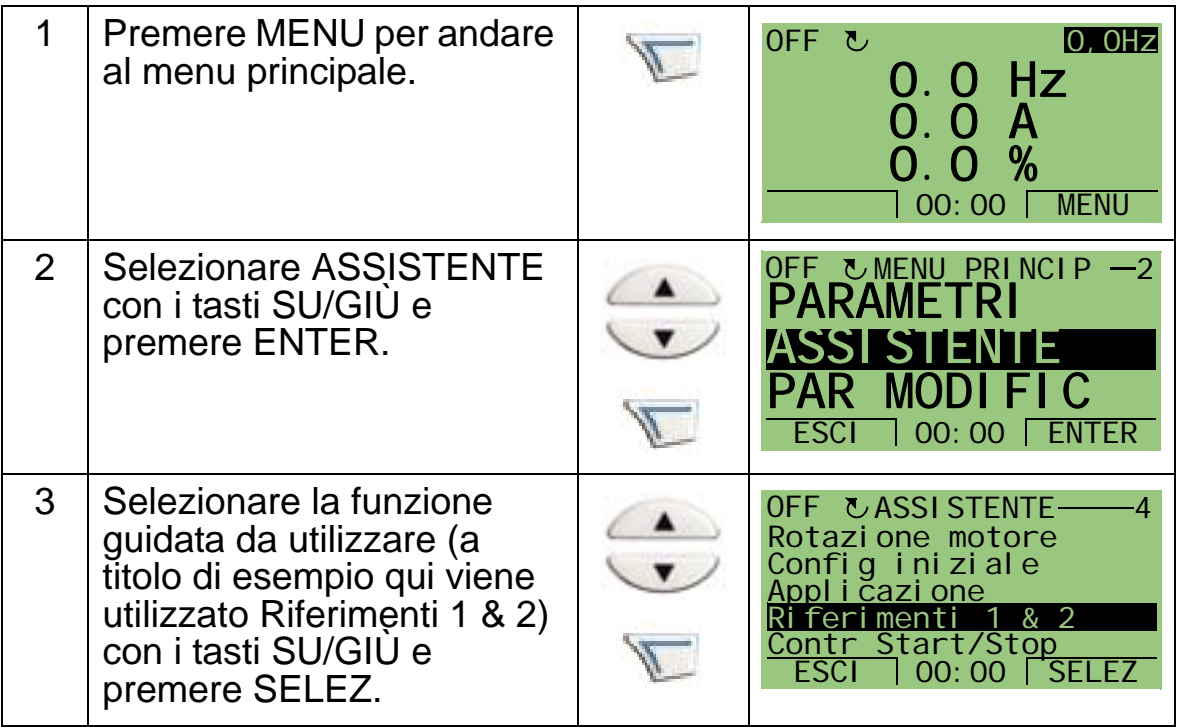

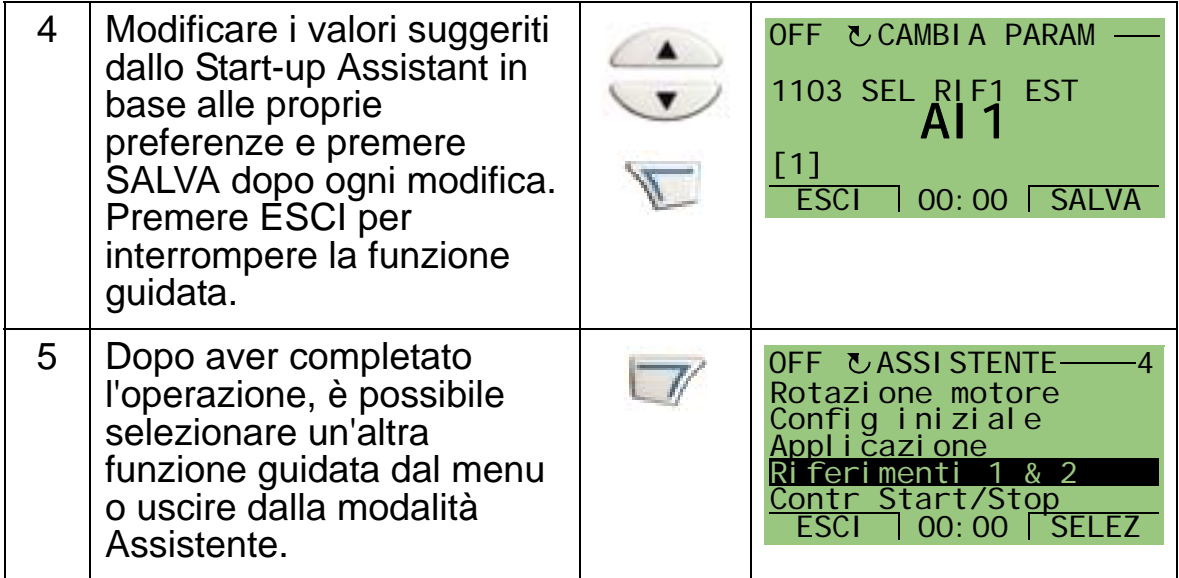

La tabella seguente elenca le operazioni delle funzioni guidate. L'ordine delle operazioni presentate dallo Start-up Assistant dipende dai valori immessi dall'utente. Di seguito è riportato un elenco delle operazioni tipiche.

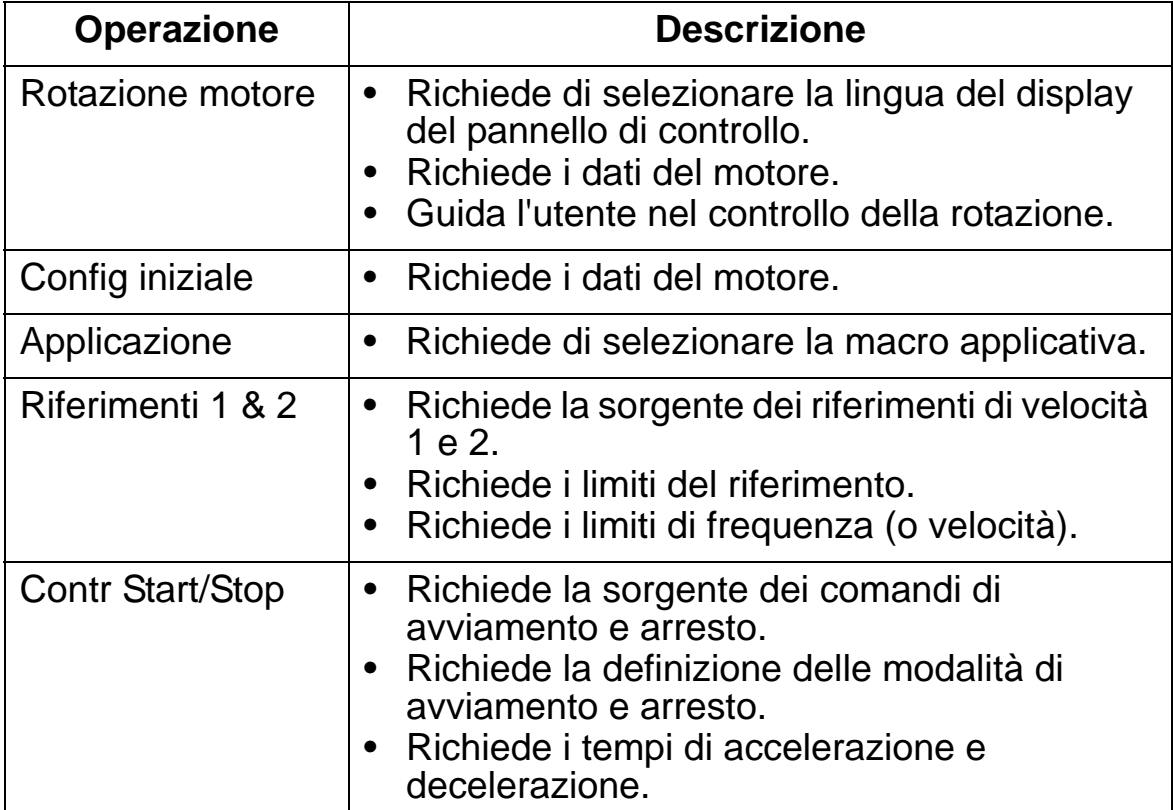

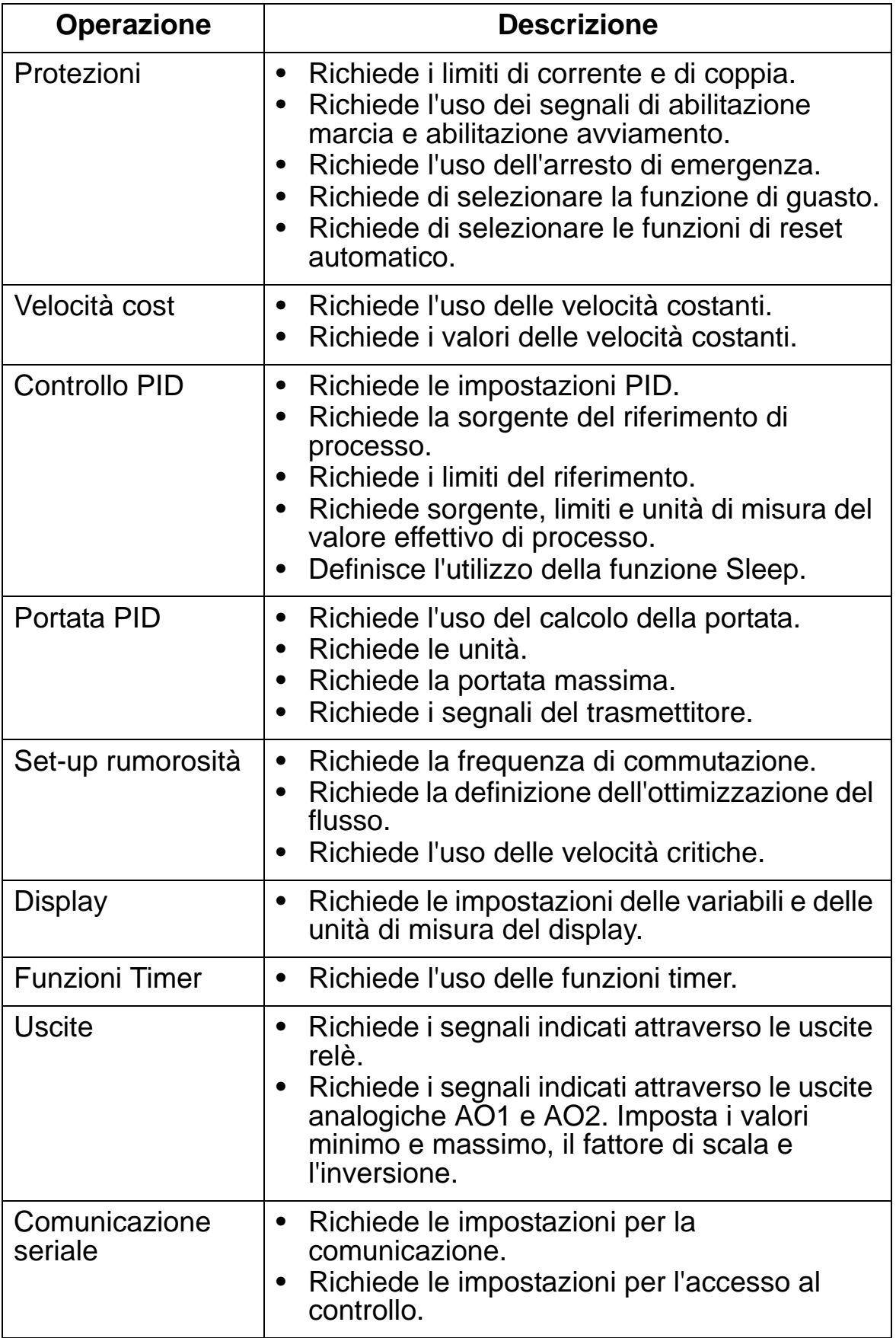

# <span id="page-81-0"></span>**Modalità Parametri modificati**

La modalità Parametri modificati consente di visualizzare i parametri modificati. In questa modalità vengono visualizzati i parametri i cui valori non corrispondono ai valori predefiniti della macro applicativa in uso.

Per accedere alla modalità Parametri modificati, procedere come segue:

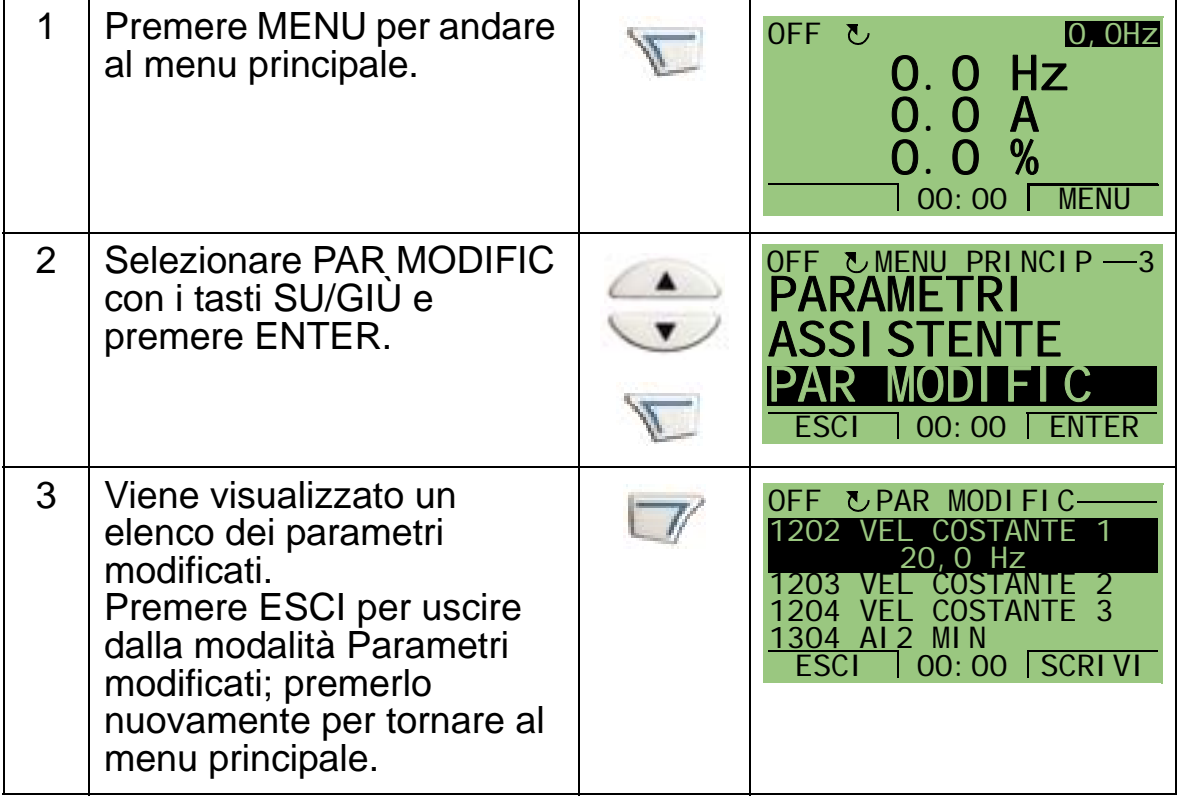

# <span id="page-82-0"></span>**Modalità Backup parametri**

La modalità Backup parametri consente di esportare i parametri da un convertitore di frequenza a un altro o di effettuare il backup dei parametri di un convertitore. Con l'upload sul pannello, tutti i parametri, compresi due set definiti dall'utente e un set prioritario (vedere *[Gruppo 17: COMANDO FORZATO](#page-218-0)*), vengono memorizzati nel pannello di controllo del convertitore (tastierino operatore). Il set completo, il set di parametri parziale (applicazione), i set utente e il set prioritario possono quindi essere scaricati dal pannello di controllo a un altro convertitore o allo stesso convertitore.

La memoria del pannello di controllo è di tipo non volatile e non dipende dalla batteria del pannello.

A seconda del motore e dell'applicazione, nel modo Backup parametri sono disponibili le opzioni seguenti:

- TRASFERISCI A PANNEL. Copia tutti i parametri dal convertitore di frequenza al pannello di controllo, inclusi tutti i set di parametri definiti dall'utente, il set dei parametri prioritari e i parametri interni (non regolabili dall'utente), come quelli creati durante l'ID Run.
- INFO BACKUP Visualizza le informazioni seguenti relative al convertitore i cui parametri sono stati caricati sul pannello: tipo di convertitore, valori nominali e versione FW (firmware).
- SCARICA TUTTO A ACS Ripristina l'intero set di parametri dal pannello di controllo al convertitore di frequenza. Con questa funzione si scrivono tutti i parametri, compresi quelli interni relativi al motore e non regolabili dall'utente, nel convertitore di frequenza. Sono esclusi i set di parametri definiti dall'utente e il set dei parametri prioritari.

**Nota:** utilizzare la funzione Scarica tutto a ACS solo per ripristinare un convertitore da backup in caso di malfunzionamenti o per trasferire i parametri a sistemi identici al sistema originale.

• SCARICA APPLICAZIONE – Copia un set di parametri parziale (parte del set completo) dal pannello di controllo al convertitore di frequenza. Il set parziale **non** include i set utente, il set prioritario, i parametri interni del motore, i parametri 9905...9909, 1605, 1607, 5201 e i parametri del

Δ.

#### *[Gruppo 51: BUS DI CAMPO](#page-295-0)* e del *[Gruppo 53:](#page-299-0)  [PROTOCOLLO EFB](#page-299-0)*.

Questa opzione è consigliata quando si utilizza la stessa applicazione per convertitori di dimensioni diverse.

- SCARICA SET1 Copia i parametri del set utente 1 dal pannello di controllo al convertitore. I set utente comprendono i parametri del *[Gruppo 99: DATI DI](#page-169-0)  [AVVIAMENTO](#page-169-0)* e i parametri interni del motore. Prima di poterne eseguire il download, il set utente 1 deve essere innanzi tutto salvato con il parametro 9902 MACRO APPLICAT e poi caricato sul pannello di controllo.
- SCARICA SET1 Copia i parametri del set utente 2 dal pannello di controllo al convertitore. Come per SCARICA SET1, descritto sopra.
- SCARICA SET COM FORZ Copia i parametri del set prioritario dal pannello di controllo al convertitore. Prima di poterne eseguire il download, il set dei parametri prioritari deve essere innanzi tutto salvato (in automatico, come definito dal *[Gruppo 17: COMANDO FORZATO](#page-218-0)*) e poi caricato sul pannello di controllo.

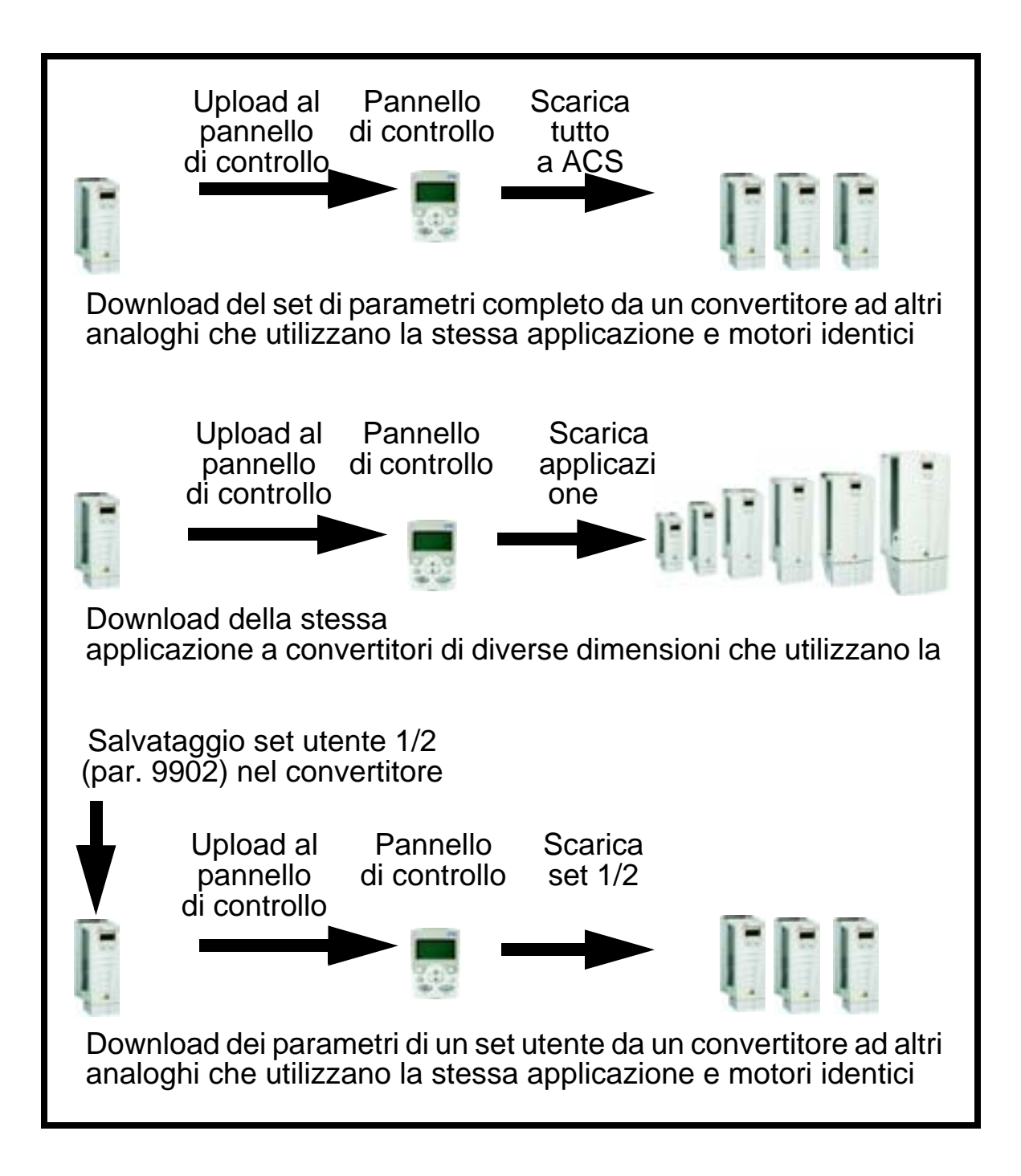

 Per l'upload dei parametri al pannello di controllo, procedere come segue:

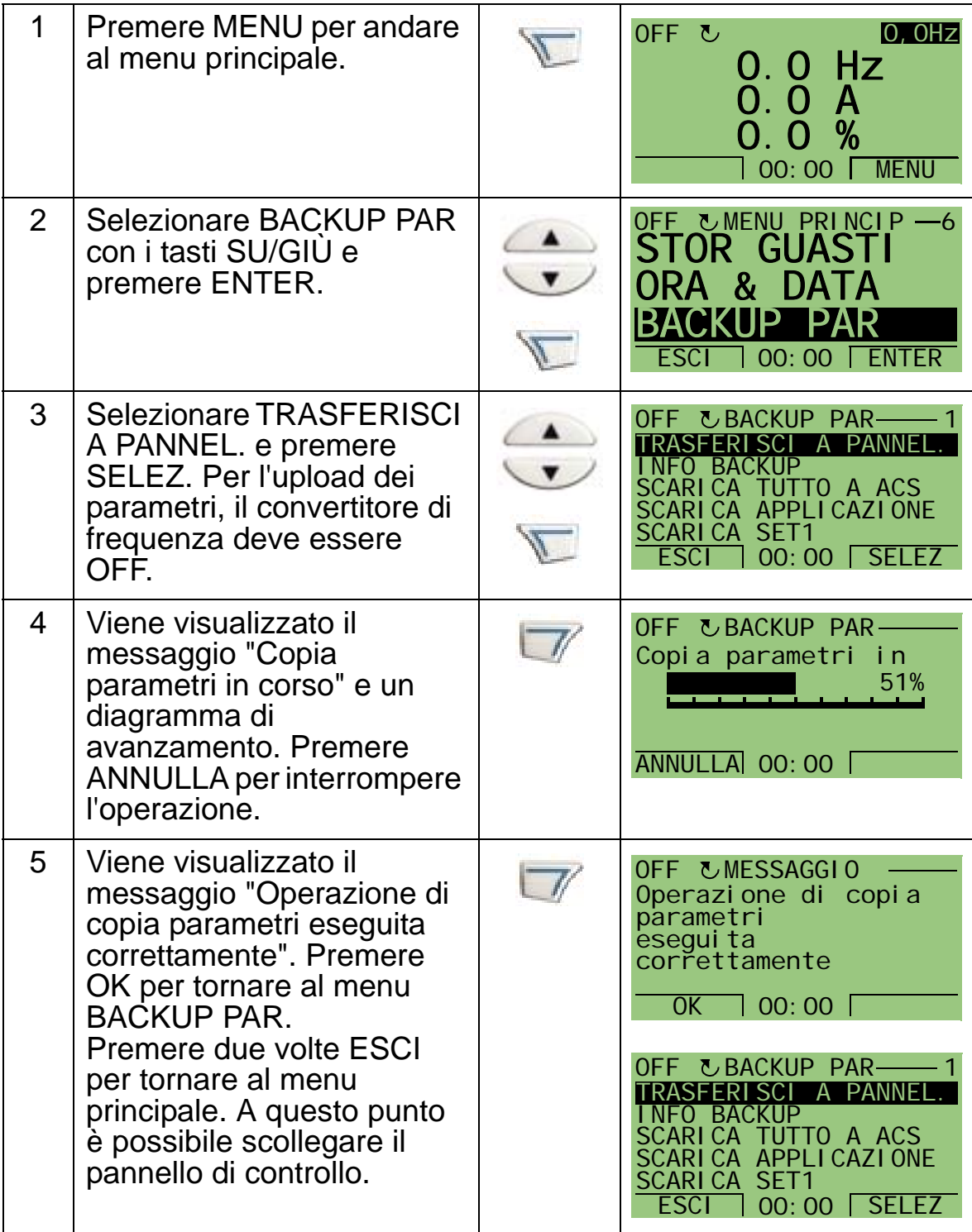

Per eseguire il download del set di parametri completo su un convertitore, procedere come segue:

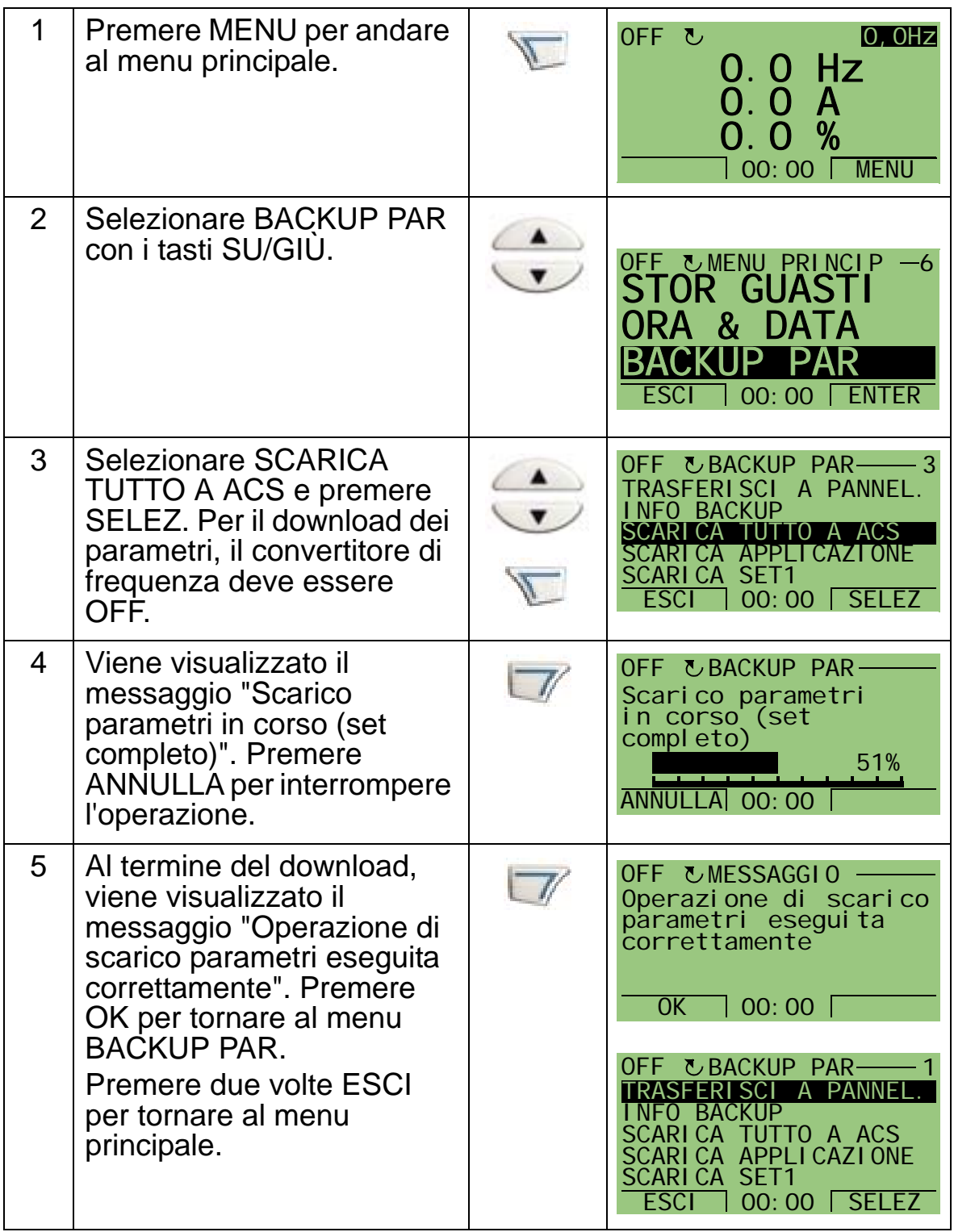

Per eseguire il download dell'applicazione (set di parametri parziale) su un convertitore, procedere come segue:

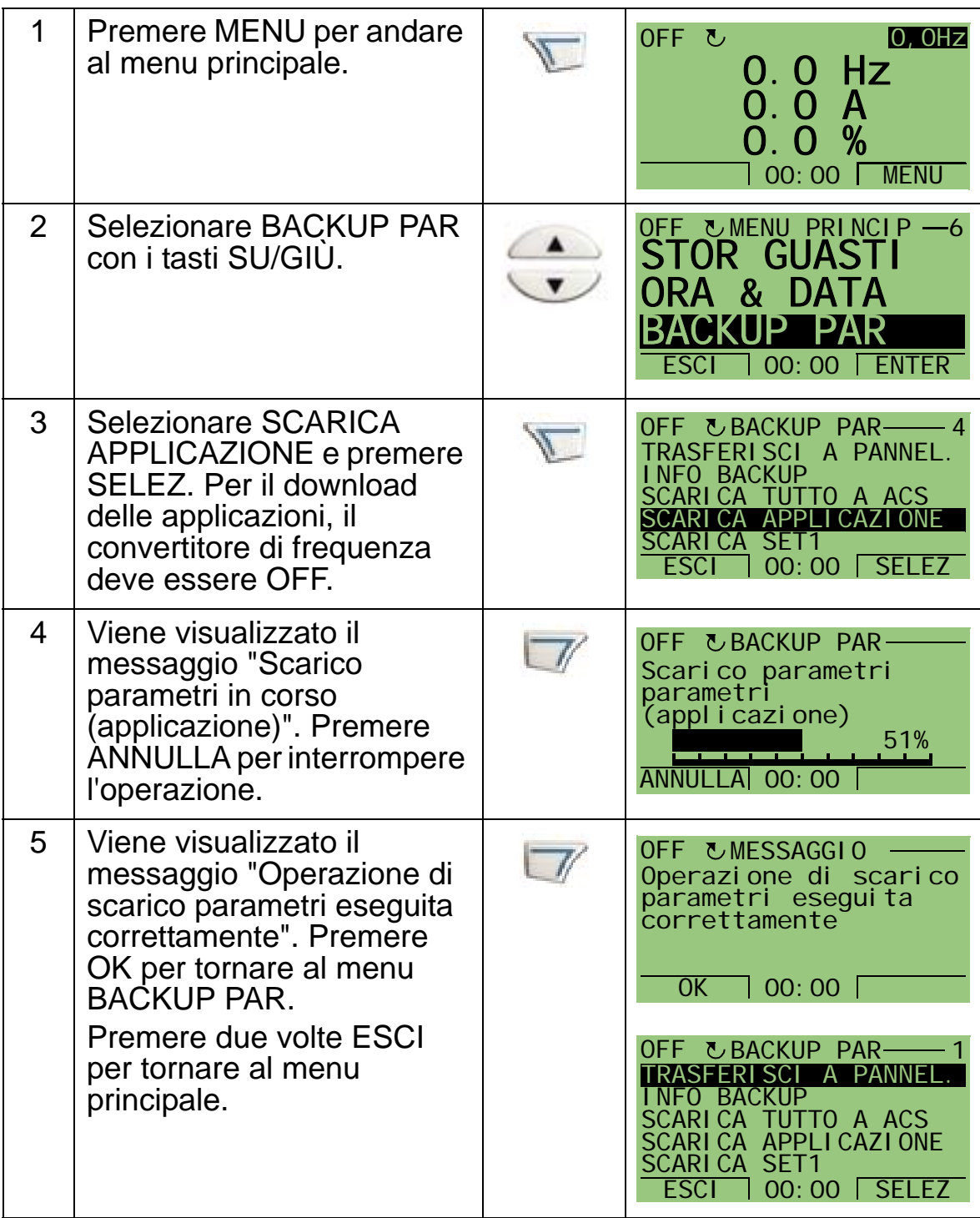

**Nota:** se si annulla l'upload o il download dei parametri, il set di parametri parziale non viene implementato.

Per eseguire il download del set utente 1, del set utente 2 o del set prioritario su un convertitore, procedere come segue:

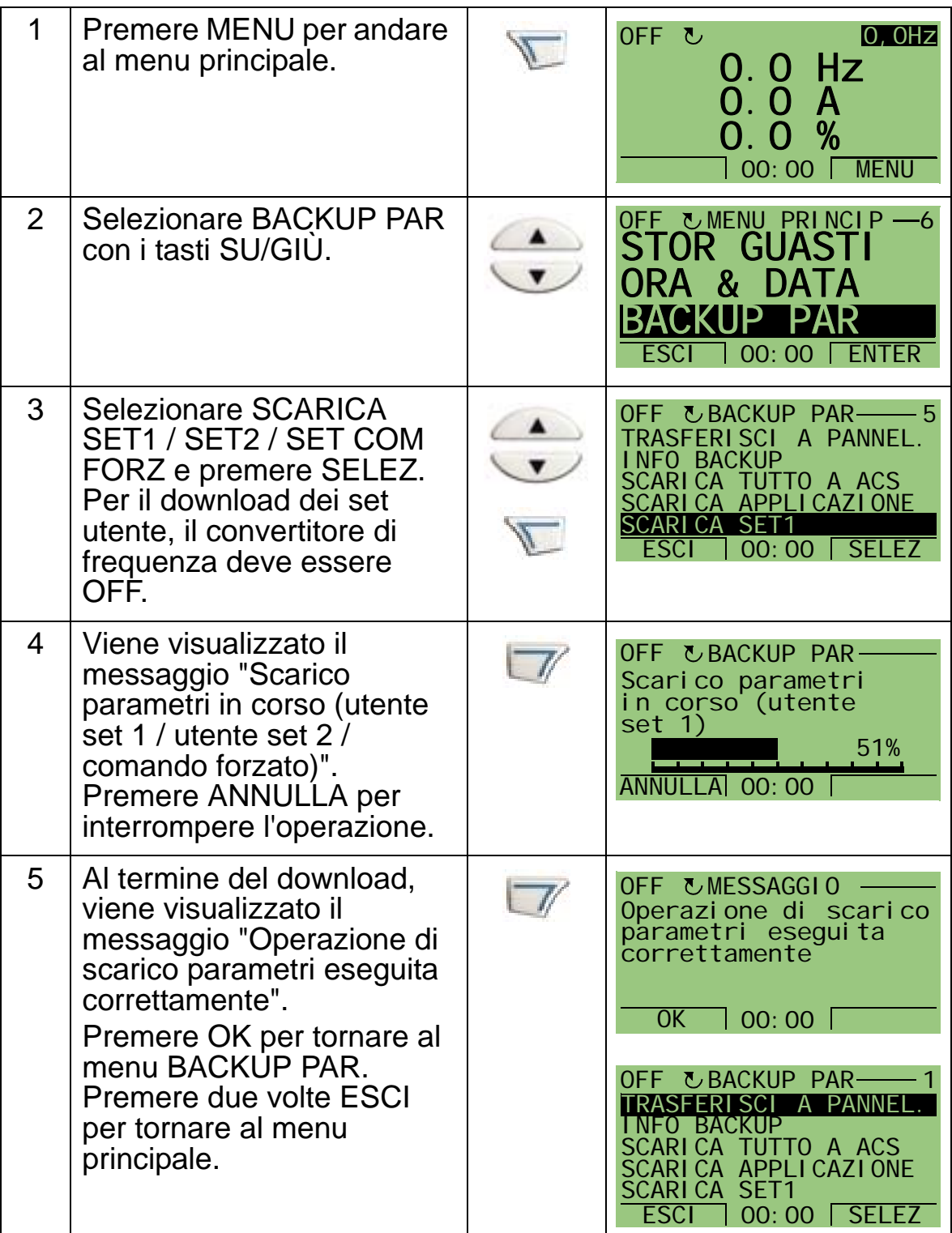

### <span id="page-89-0"></span>**Modalità Ora & Data**

La modalità Ora & Data viene utilizzata per impostare l'ora e la data dell'orologio interno dell'ACH550. Per utilizzare le funzioni timer dell'ACH550 è necessario innanzi tutto impostare l'orologio interno. La data serve a determinare i giorni della settimana. Viene visualizzata nei registri degli errori.

Per impostare l'orologio, procedere come segue:

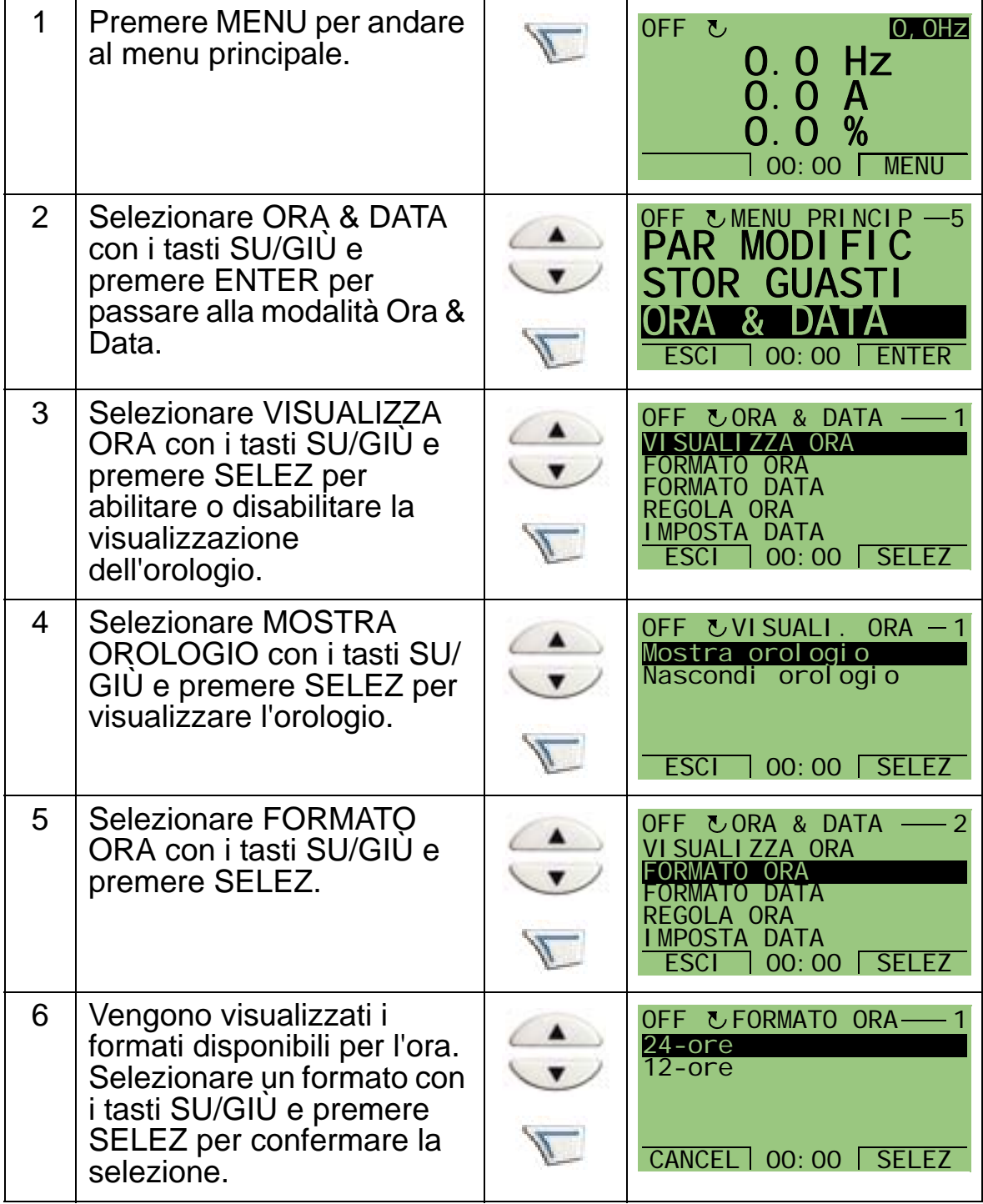

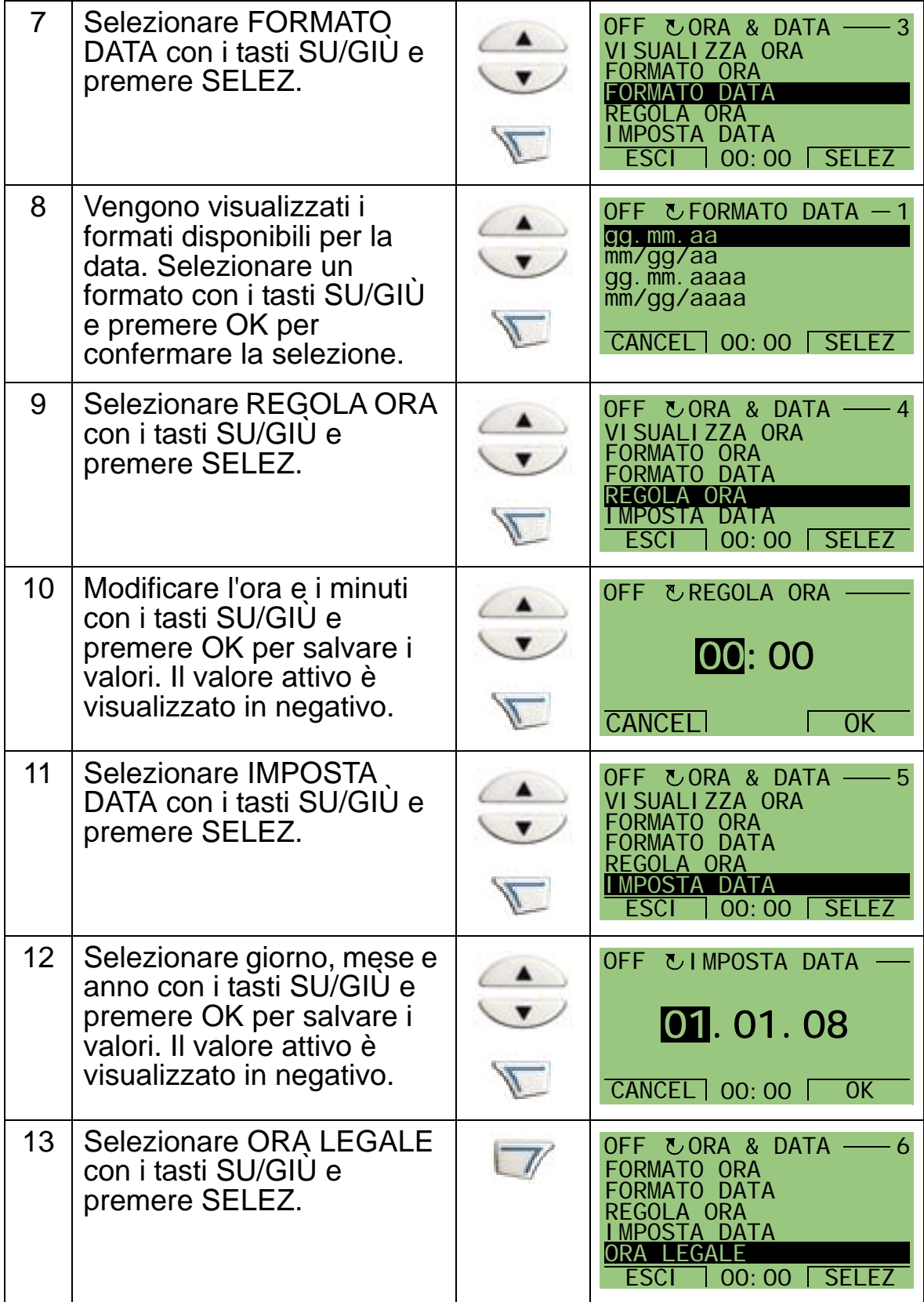

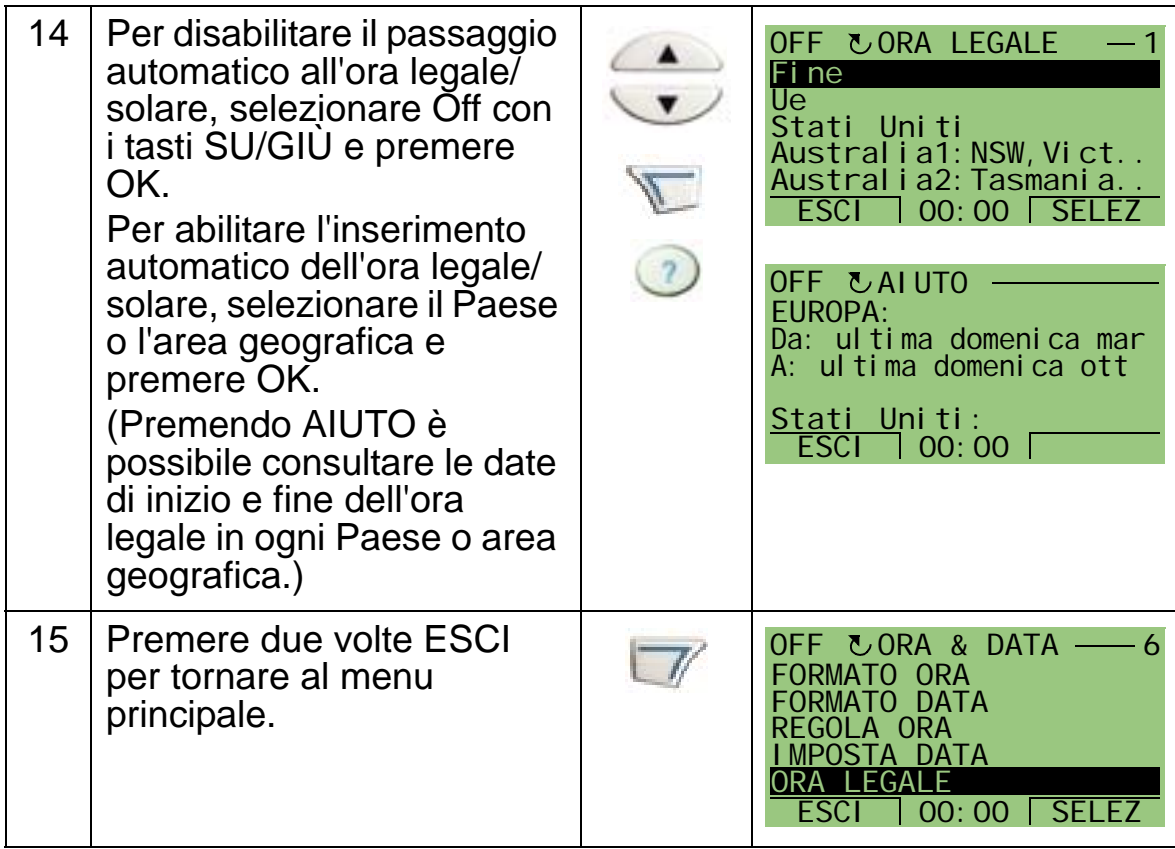

# <span id="page-92-0"></span>**Modalità Configurazione I/O**

La modalità Configurazione I/O consente di visualizzare e modificare le impostazioni degli I/O.

Per visualizzare e modificare le impostazioni degli I/O, procedere come segue:

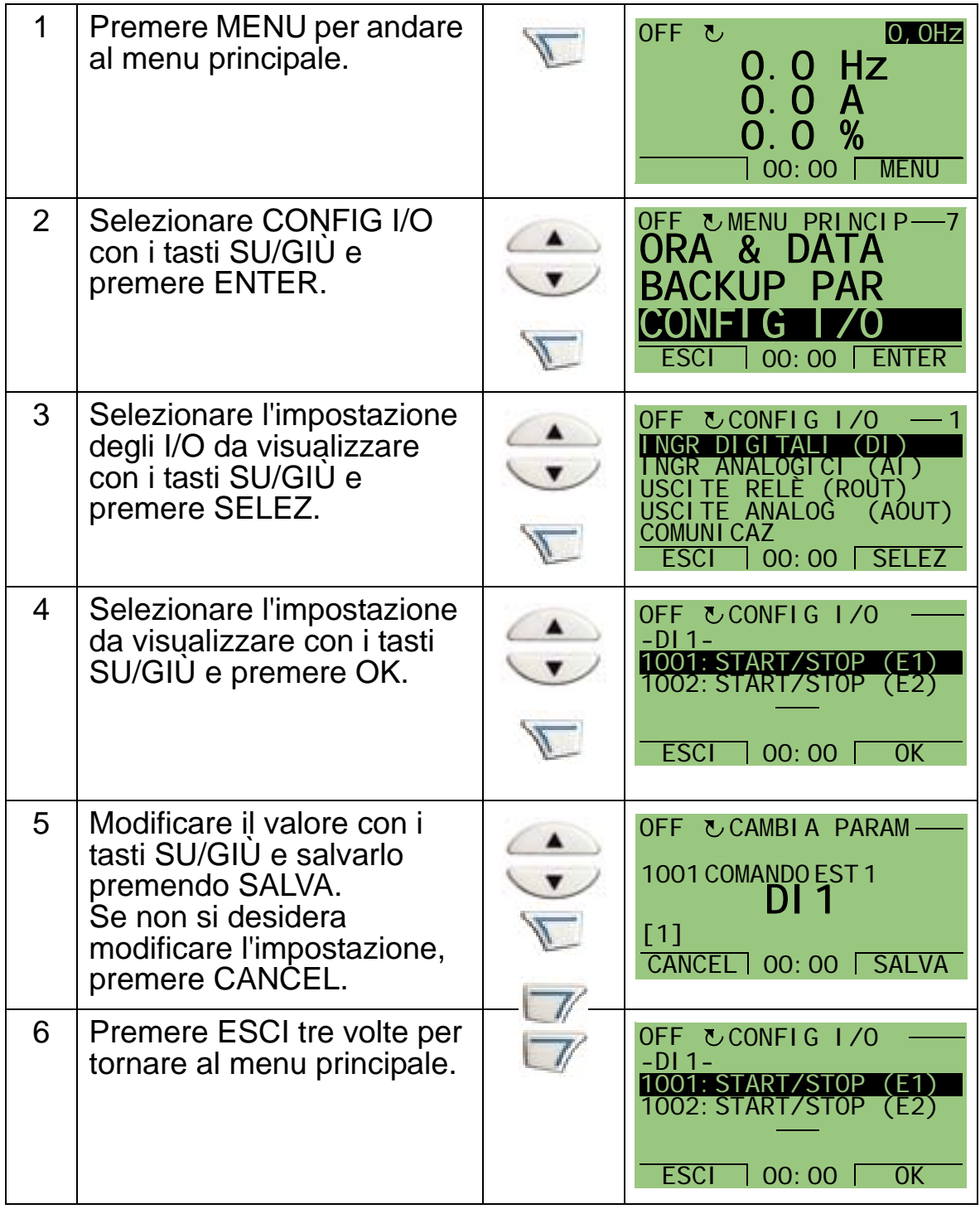

# <span id="page-93-0"></span>**Modalità Storico guasti**

La modalità Storico guasti consente di visualizzare i guasti. L'utente può:

- visualizzare la cronologia dei guasti del convertitore fino a un massimo di dieci guasti (dopo lo spegnimento, restano in memoria solo gli ultimi tre guasti)
- visualizzare i dettagli relativi agli ultimi tre guasti (dopo lo spegnimento, restano in memoria solo i dettagli del guasto più recente)

• leggere il testo di aiuto relativo al guasto. Per visualizzare i guasti, procedere come illustrato di seguito. Per ulteriori informazioni sui guasti, vedere la sezione *[Correzione dei guasti](#page-372-1)* a pag. *[369](#page-372-1)*.

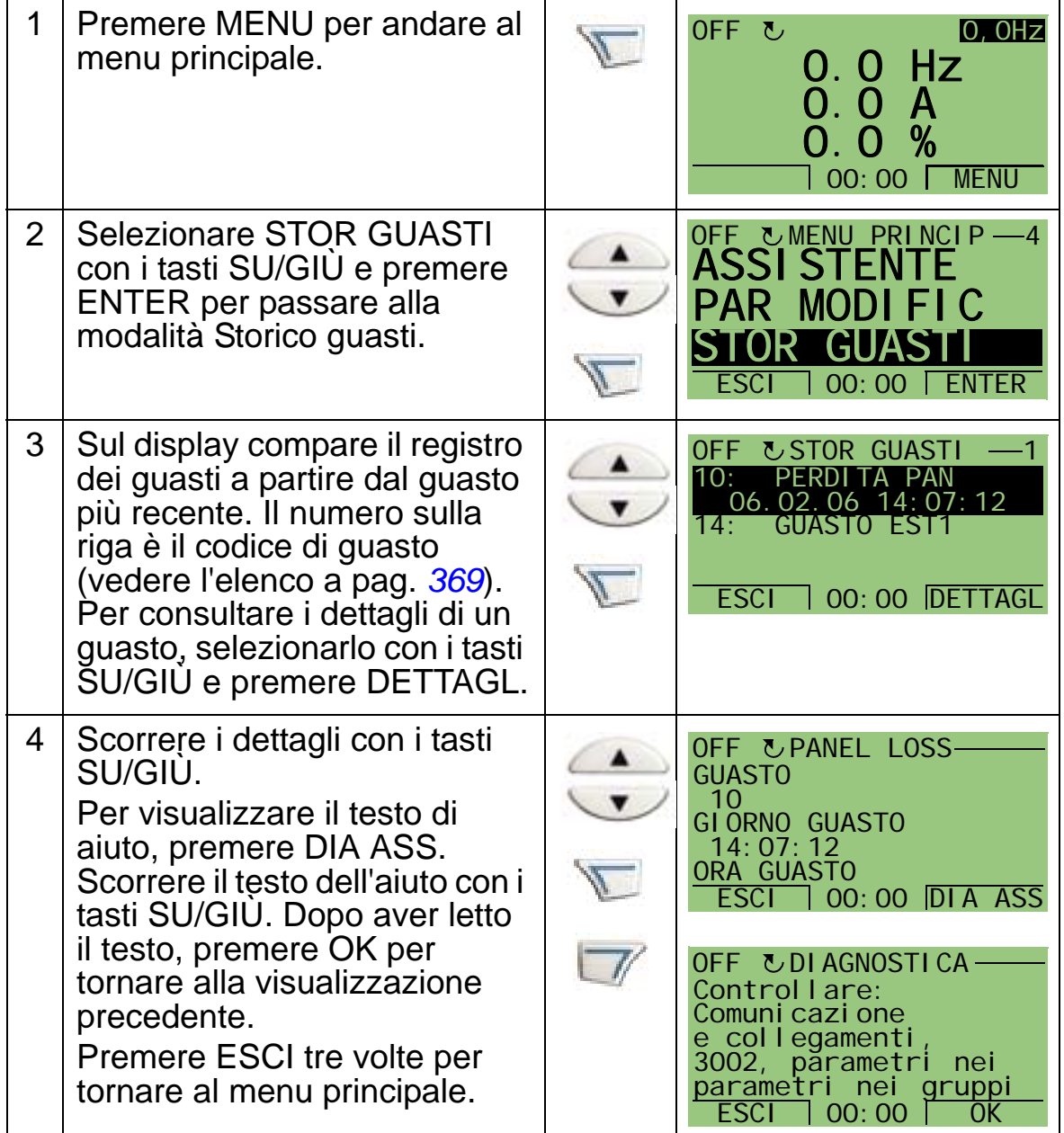

# **Macro applicative e cablaggio**

### **Contenuto del capitolo**

In questo capitolo sono elencate le macro applicative utilizzate per la definizione di un gruppo di parametri. Le macro cambiano un gruppo di parametri impostandoli su nuovi valori predefiniti. Utilizzare le macro per ridurre la necessità di modificare manualmente i parametri.

# **Applicazioni**

Nel capitolo sono trattate le seguenti applicazioni:

- 1. HVAC default [per applicazioni BMS (Building Management System) tipiche]
- 2. Ventola di mandata
- 3. Ventola di ripresa
- 4. Ventola della torre di raffreddamento
- 5. Condensatore
- 6. Pompa booster
- 7. Alternanza pompe
- 8. Timer interno
- 9. Timer interno con velocità costanti
- 10. Motopotenziometro
- 11. Doppio setpoint PID (PID 2 setpnt)
- 12. Doppio setpoint PID con velocità costanti (PID2SPNTVCOS)
- 13. Bypass elettronico (solo per gli USA)
- 14. Controllo manuale.

# **Selezione di una macro applicativa**

Per selezionare una macro applicativa, procedere come segue:

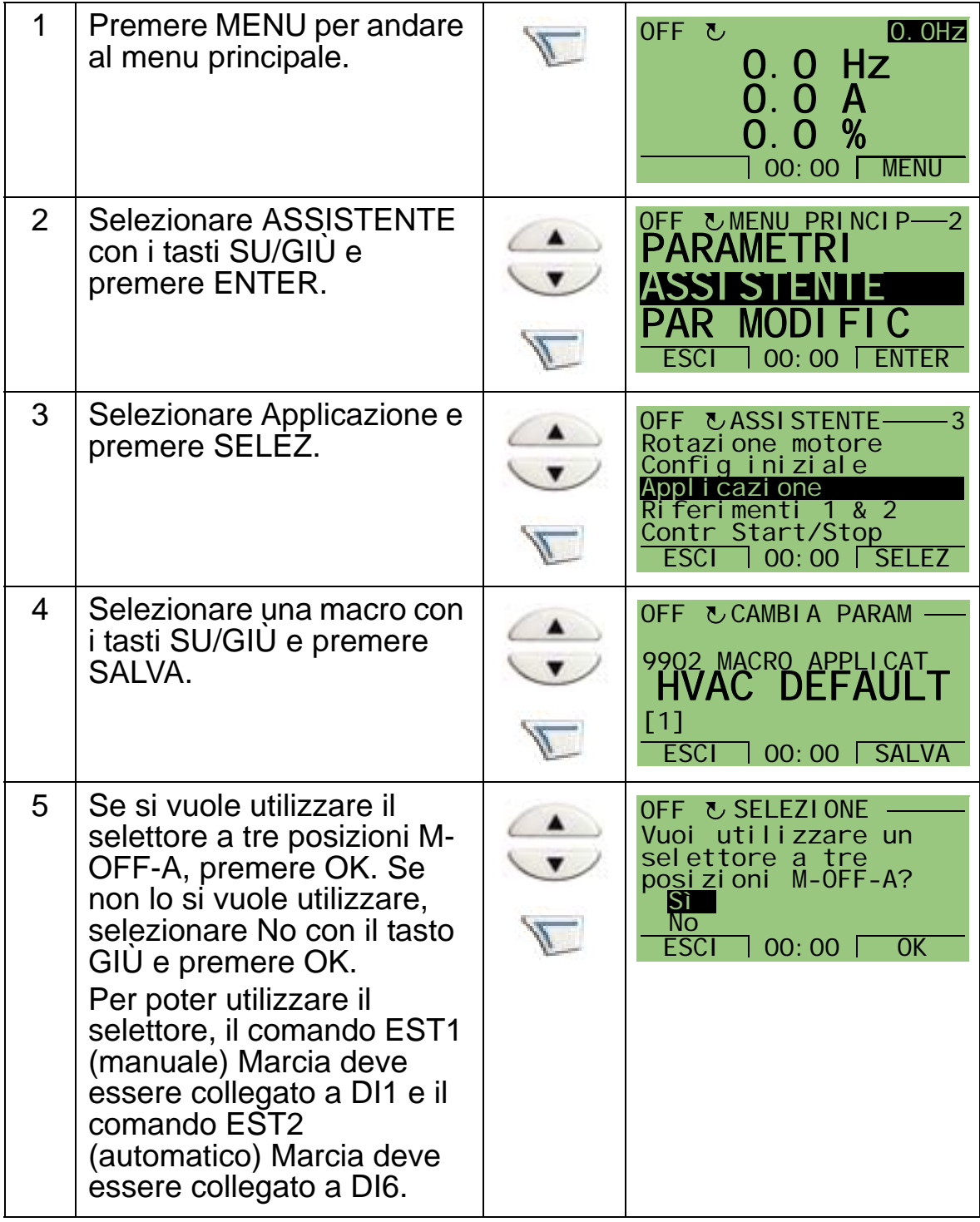

*Manuale utente ACH550-01*

# **Ripristino delle impostazioni di default**

Per ripristinare le impostazioni di fabbrica (di default), selezionare la macro applicativa HVAC default.

# **1. HVAC default**

La macro applicativa HVAC default viene utilizzata ad esempio per le applicazioni BMS tipiche.

La configurazione di fabbrica degli ingressi e delle uscite del convertitore di frequenza è quella mostrata nella figura a pag. *[95](#page-98-0)*.

Se si utilizza un riferimento di velocità diretto nella modalità AUTO, il riferimento di velocità deve essere collegato all'ingresso analogico 1 (AI1) e il comando di avvio si impartisce con l'ingresso digitale 1 (DI1). Nella modalità HAND/OFF, il riferimento di velocità e il comando di avvio si impartiscono dal pannello di controllo (tastierino operatore).

Se si utilizza il PI(D) di processo, il segnale di retroazione deve essere collegato all'ingresso analogico 2 (AI2). Di default, il setpoint è impostato dal pannello di controllo, ma può anche essere spostato sull'ingresso analogico 1. Il PI(D) di processo deve essere messo in servizio e regolato mediante parametri (*[Gruppo 40: CONTROLLO PID SET1](#page-278-0)*) o utilizzando l'assistente di controllo PID (opzione raccomandata).

<span id="page-98-0"></span>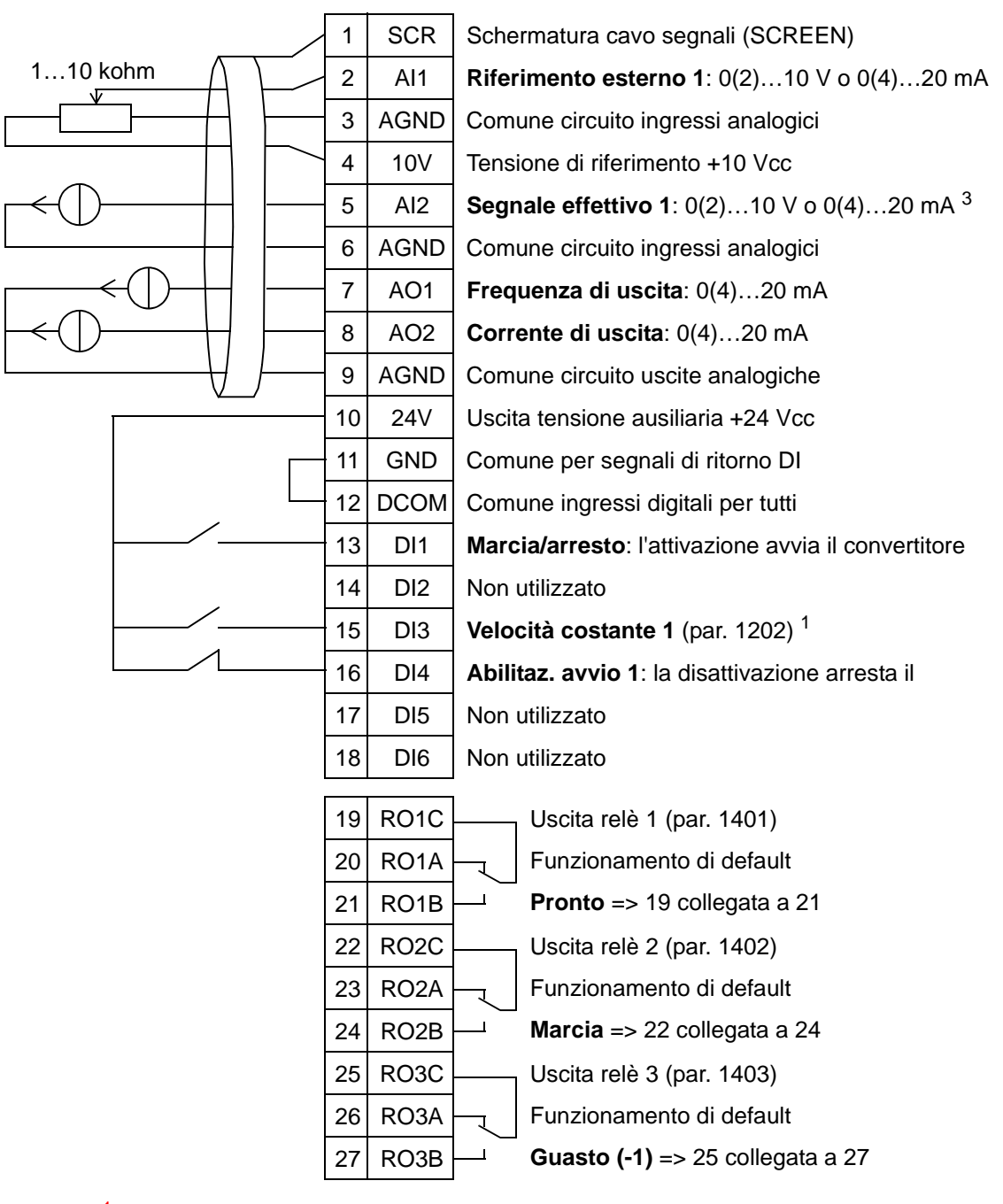

#### HVAC default

per applicazioni BMS tipiche

<sup>1</sup> Non disponibile con PID attivato.<br><sup>2</sup> Disabilitazione/abilitazione con il parametro 1608.<br><sup>3</sup> Il sensore per AI2 è alimentato esternamente (non mostrato in figura). Vedere le istruzioni fornite dal produttore. Per utilizzare i sensori alimentati dall'uscita di tensione ausiliaria del convertitore, vedere pag. *[122](#page-125-0)*.

**Nota**: il convertitore si avvia solo se le funzioni di protezione disponibili (abilitazione marcia o abilitazione avvio 1 e 2) sono attivate tramite I/O o disabilitate con i parametri.

### **2. Vent mandata**

La macro applicativa Vent mandata è dedicata alle applicazioni con ventole di mandata in cui la ventola fa entrare aria fresca nel locale in base ai segnali ricevuti dal trasduttore. Vedere la figura seguente.

Se si utilizza un riferimento di velocità diretto nella modalità AUTO, il riferimento di velocità deve essere collegato all'ingresso analogico 1 (AI1) e il comando di avvio si impartisce con l'ingresso digitale 1 (DI1). Nella modalità HAND/OFF, il riferimento di velocità e il comando di avvio si impartiscono dal pannello di controllo (tastierino operatore).

Se si utilizza il PI(D) di processo, il segnale di retroazione deve essere collegato all'ingresso analogico 2 (AI2). Di default, il setpoint è impostato dal pannello di controllo, ma può anche essere spostato sull'ingresso analogico 1. Il PI(D) di processo deve essere messo in servizio e regolato mediante parametri (*[Gruppo 40: CONTROLLO PID SET1](#page-278-0)*) o utilizzando l'assistente di controllo PID (opzione raccomandata).

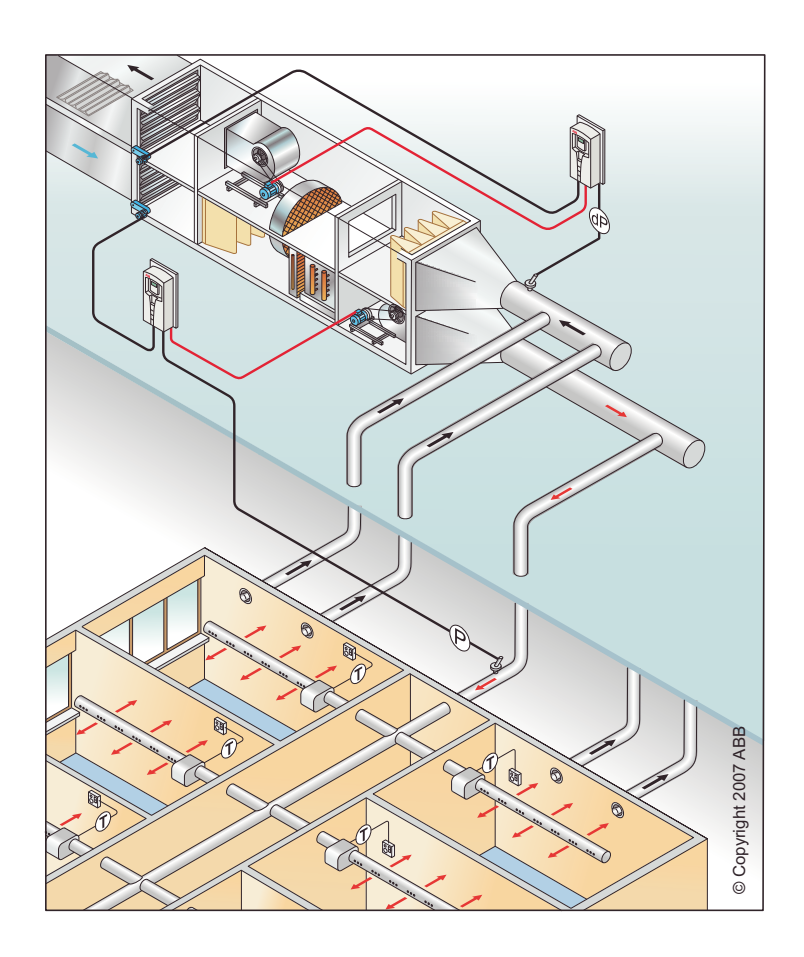

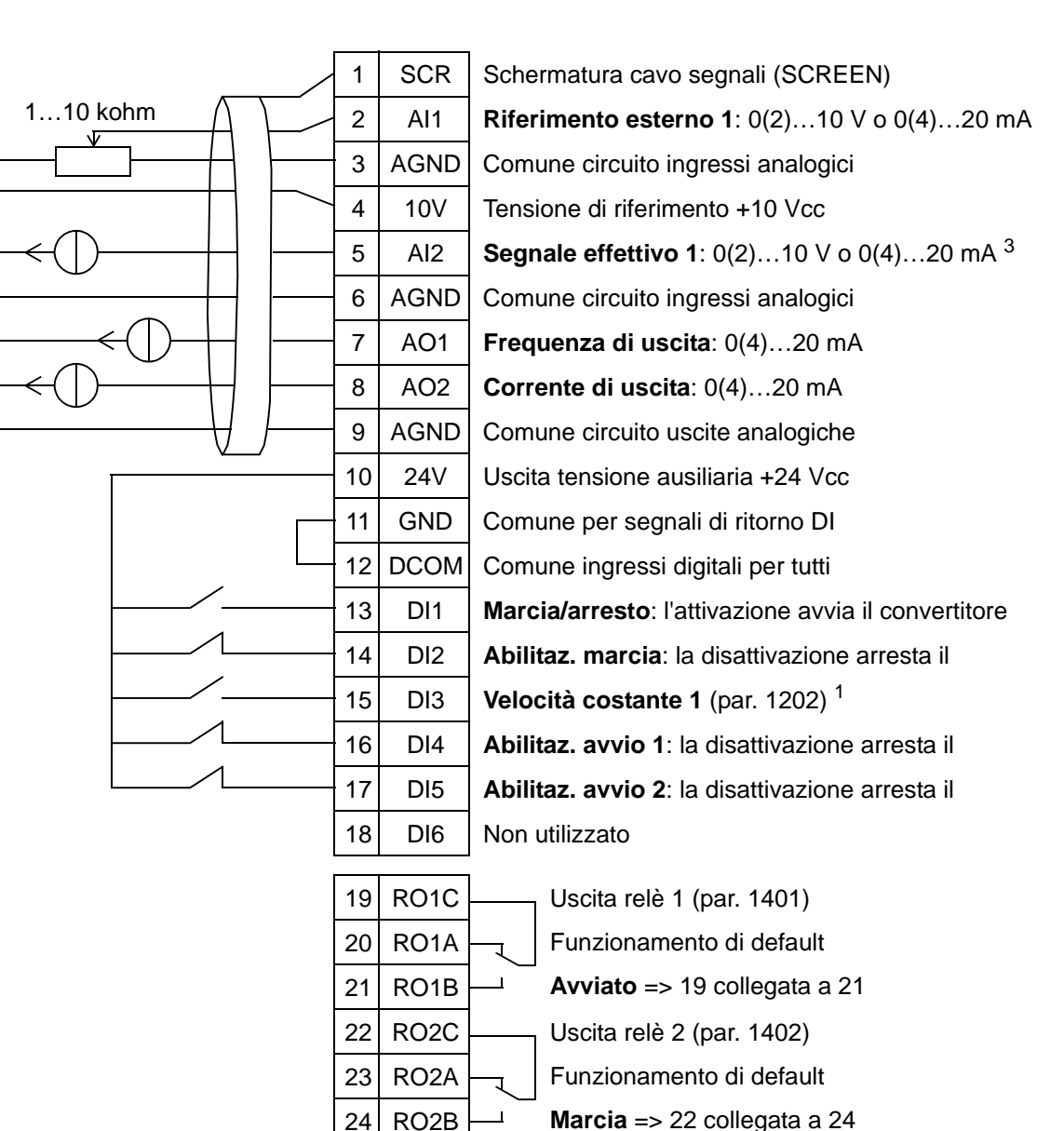

#### Vent mandata

26 RO3A 27 RO3B

1 Non disponibile con PID attivato.<br><sup>2</sup> Disabilitazione con i parametri 1601, 1608 e 1609.<br><sup>3</sup> Il sensore per AI2 è alimentato esternamente (non mostrato in figura). Vedere le istruzioni fornite dal produttore. Per utilizzare i sensori alimentati dall'uscita di tensione ausiliaria del convertitore, vedere pag. *[122](#page-125-0)*.

25 RO3C Letter Uscita relè 3 (par. 1403)

Funzionamento di default

**Guasto (-1)** => 25 collegata a 27

**Nota**: il convertitore si avvia solo se le funzioni di protezione disponibili (abilitazione marcia o abilitazione avvio 1 e 2) sono attivate tramite I/O o disabilitate con i parametri.

### **3. Vent ripresa**

La macro applicativa Vent ripresa è dedicata alle applicazioni con ventole di ripresa in cui la ventola fa uscire l'aria dal locale in base ai segnali ricevuti dal trasduttore. Vedere la figura seguente.

Se si utilizza un riferimento di velocità diretto nella modalità AUTO, il riferimento di velocità deve essere collegato all'ingresso analogico 1 (AI1) e il comando di avvio si impartisce con l'ingresso digitale 1 (DI1). Nella modalità HAND/OFF, il riferimento di velocità e il comando di avvio si impartiscono dal pannello di controllo (tastierino operatore).

Se si utilizza il PI(D) di processo, il segnale di retroazione deve essere collegato all'ingresso analogico 2 (AI2). Di default, il setpoint è impostato dal pannello di controllo, ma può anche essere spostato sull'ingresso analogico 1. Il PI(D) di processo deve essere messo in servizio e regolato mediante parametri (*[Gruppo 40: CONTROLLO PID SET1](#page-278-0)*) o utilizzando l'assistente di controllo PID (opzione raccomandata).

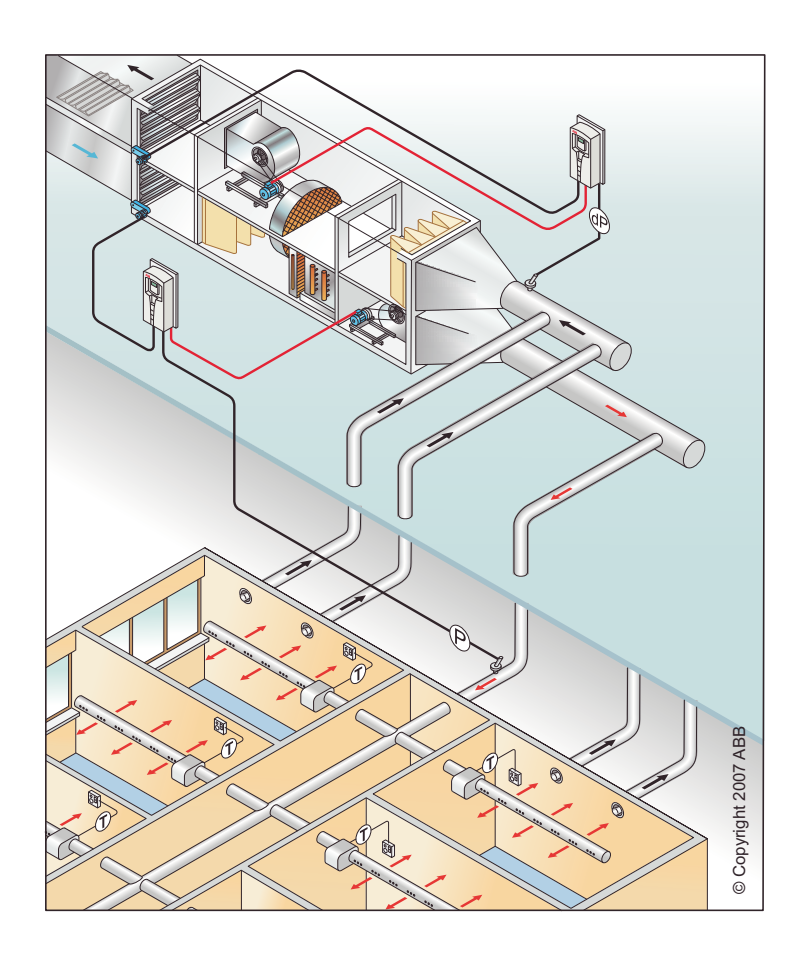

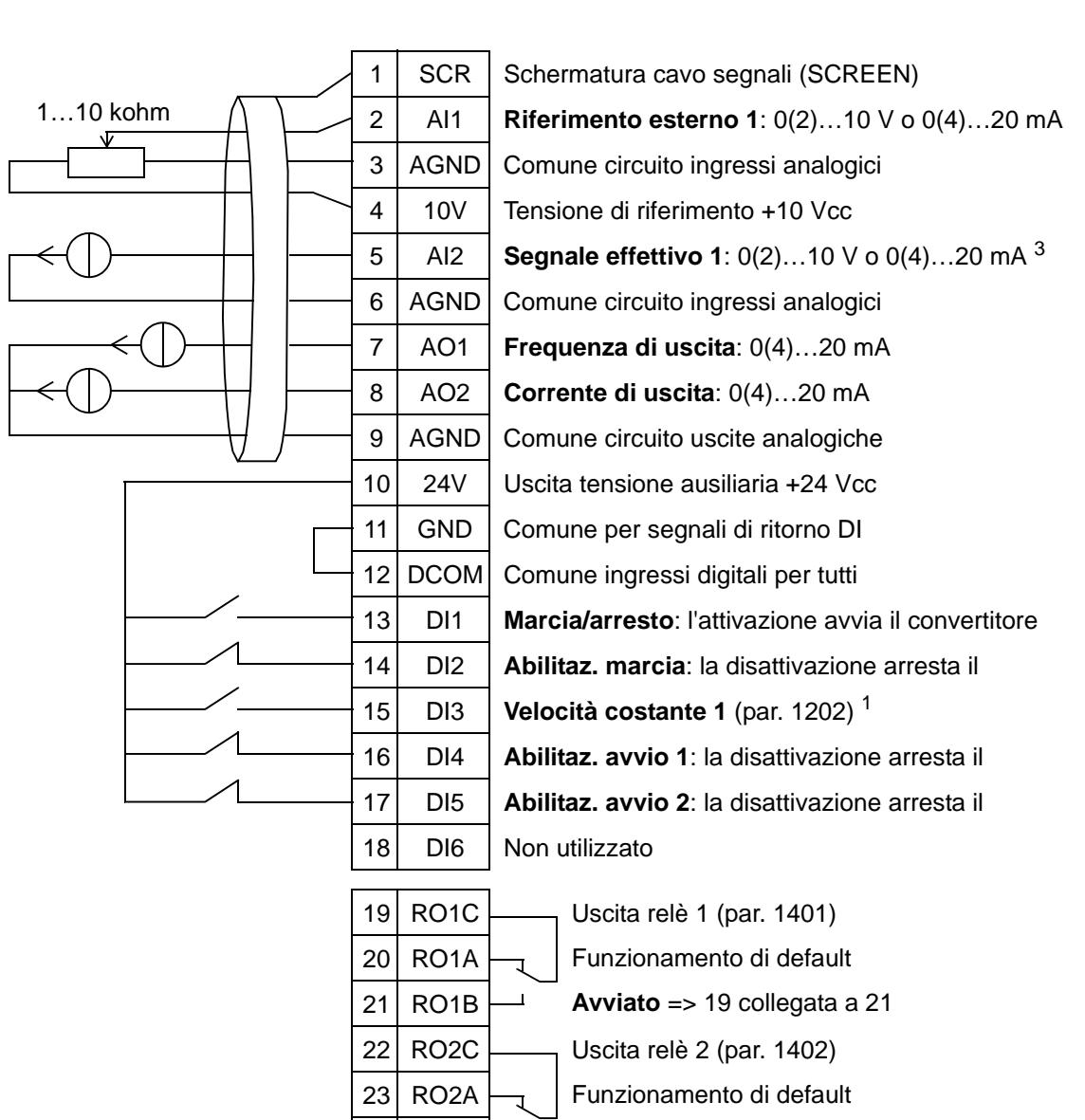

#### Vent ripresa

24 RO2B

26 RO3A 27 RO3B

1 Non disponibile con PID attivato.<br>
<sup>2</sup> Disabilitazione/abilitazione con i parametri 1601, 1608 e 1609.<br>
<sup>3</sup> Il sensore per AI2 è alimentato esternamente (non mostrato in figura). Vedere le istruzioni fornite dal produttore. Per utilizzare i sensori alimentati dall'uscita di tensione ausiliaria del convertitore, vedere pag. *[122](#page-125-0)*.

25 RO3C Letter Uscita relè 3 (par. 1403)

**Marcia** => 22 collegata a 24

Funzionamento di default

**Guasto (-1)** => 25 collegata a 27

**Nota**: il convertitore si avvia solo se le funzioni di protezione disponibili (abilitazione marcia o abilitazione avvio 1 e 2) sono attivate tramite I/O o disabilitate con i parametri.

### **4. Torre raffr**

La macro applicativa Torre raffr è dedicata alle applicazioni con ventole per torri di raffreddamento in cui la velocità della ventola è controllata in base ai segnali ricevuti dal trasduttore. Vedere la figura seguente.

Se si utilizza un riferimento di velocità diretto nella modalità AUTO, il riferimento di velocità deve essere collegato all'ingresso analogico 1 (AI1) e il comando di avvio si impartisce con l'ingresso digitale 1 (DI1). Nella modalità HAND/OFF, il riferimento di velocità e il comando di avvio si impartiscono dal pannello di controllo (tastierino operatore).

Se si utilizza il PI(D) di processo, il segnale di retroazione deve essere collegato all'ingresso analogico 2 (AI2). Di default, il setpoint è impostato dal pannello di controllo, ma può anche essere spostato sull'ingresso analogico 1. Il PI(D) di processo deve essere messo in servizio e regolato mediante parametri (*[Gruppo 40: CONTROLLO PID SET1](#page-278-0)*) o utilizzando l'assistente di controllo PID (opzione raccomandata).

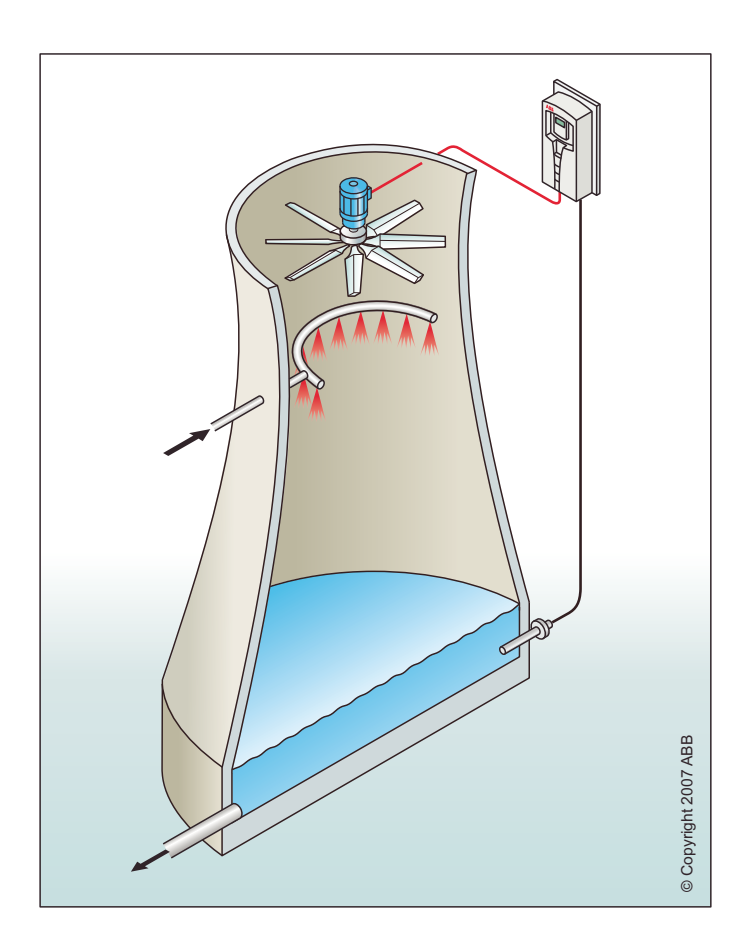

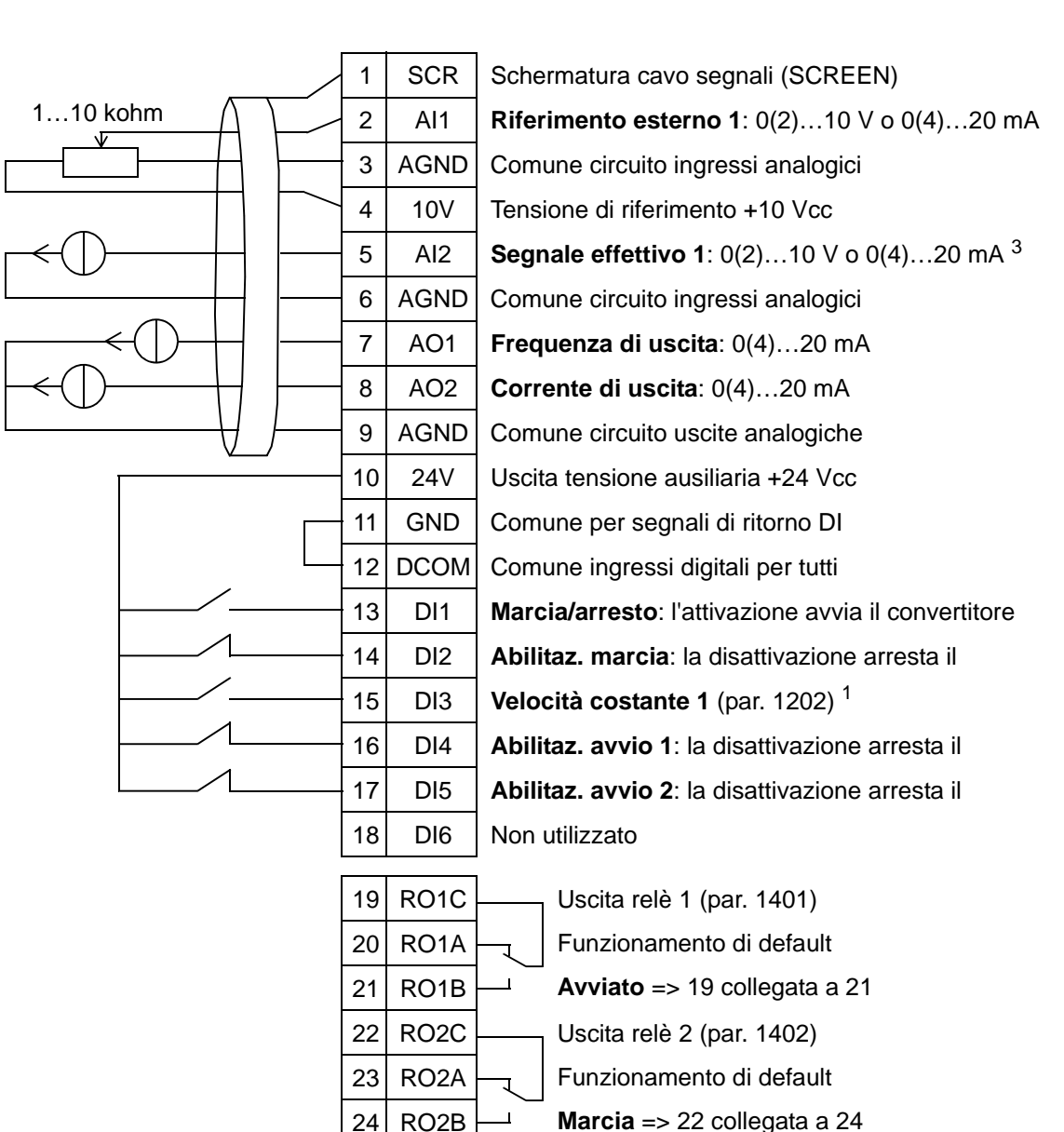

#### Torre raffr

26 RO3A 27 RO3B

1 Non disponibile con PID attivato.<br>
<sup>2</sup> Disabilitazione/abilitazione con i parametri 1601, 1608 e 1609.<br>
<sup>3</sup> Il sensore per AI2 è alimentato esternamente (non mostrato in figura). Vedere le istruzioni fornite dal produttore. Per utilizzare i sensori alimentati dall'uscita di tensione ausiliaria del convertitore, vedere pag. *[122](#page-125-0)*.

25 RO3C Letter Uscita relè 3 (par. 1403)

Funzionamento di default

**Guasto (-1)** => 25 collegata a 27

**Nota**: il convertitore si avvia solo se le funzioni di protezione disponibili (abilitazione marcia o abilitazione avvio 1 e 2) sono attivate tramite I/O o disabilitate con i parametri.

### **5. Condensatore**

La macro applicativa Condensatore è dedicata alle applicazioni con condensatore o sistema di raffreddamento liquido in cui la velocità della ventola è controllata in base ai segnali ricevuti dal trasduttore. Vedere la figura seguente.

Se si utilizza un riferimento di velocità diretto nella modalità AUTO, il riferimento di velocità deve essere collegato all'ingresso analogico 1 (AI1) e il comando di avvio si impartisce con l'ingresso digitale 1 (DI1). Nella modalità HAND/OFF, il riferimento di velocità e il comando di avvio si impartiscono dal pannello di controllo (tastierino operatore).

Se si utilizza il PI(D) di processo, il segnale di retroazione deve essere collegato all'ingresso analogico 2 (AI2). Di default, il setpoint è impostato dal pannello di controllo, ma può anche essere spostato sull'ingresso analogico 1. Il PI(D) di processo deve essere messo in servizio e regolato mediante parametri (*[Gruppo 40: CONTROLLO PID SET1](#page-278-0)*) o utilizzando l'assistente di controllo PID (opzione raccomandata).

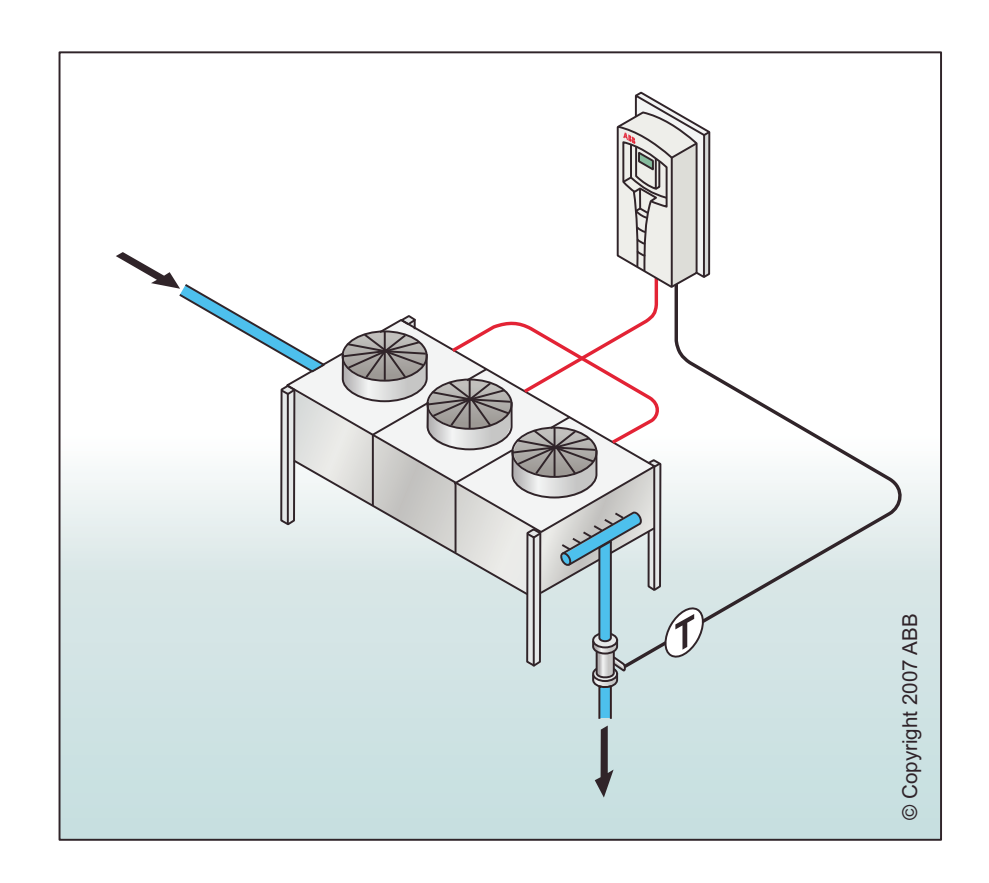

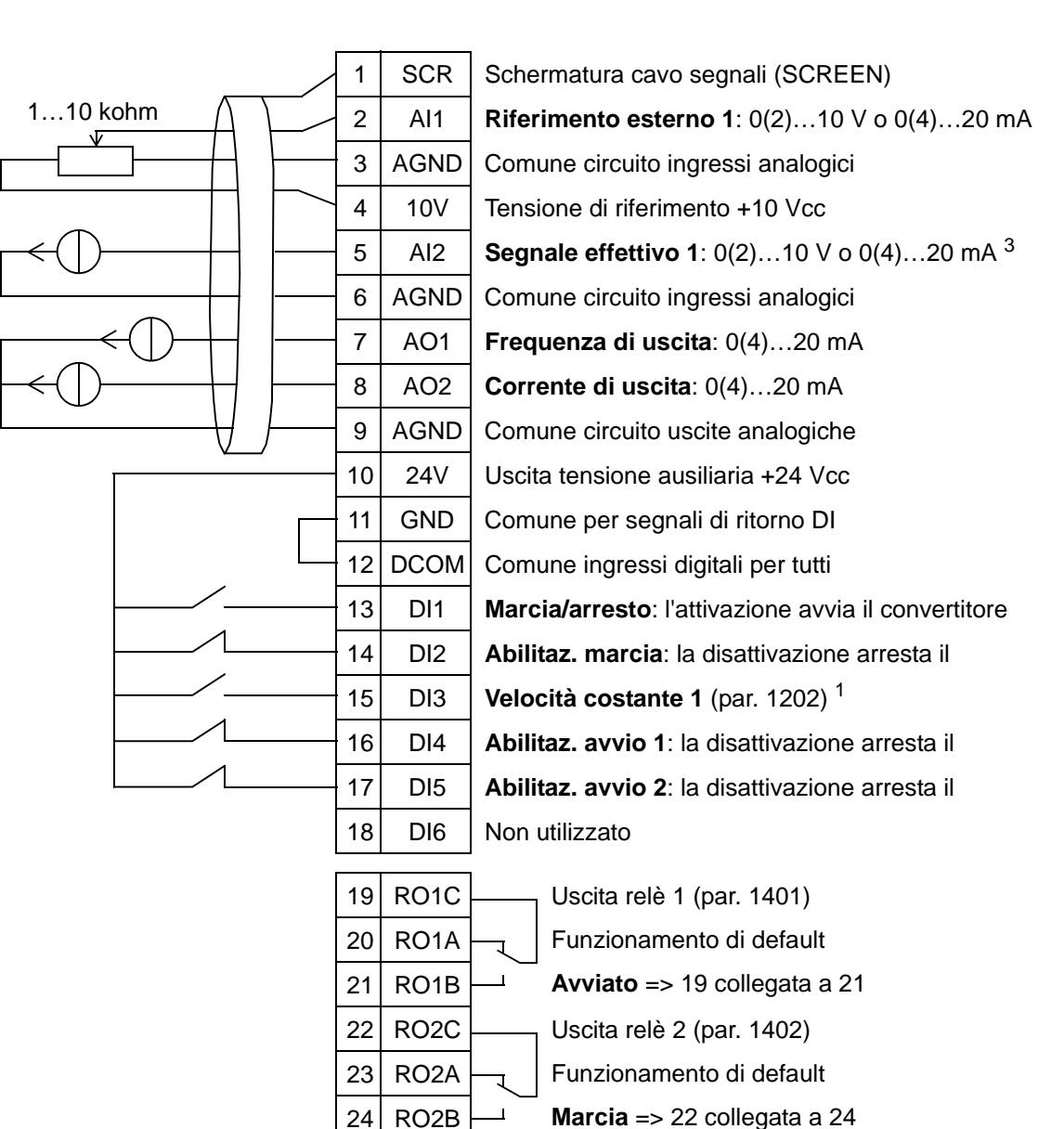

#### **Condensatore**

26 RO3A 27 RO3B

1 Non disponibile con PID attivato.<br>
<sup>2</sup> Disabilitazione/abilitazione con i parametri 1601, 1608 e 1609.<br>
<sup>3</sup> Il sensore per AI2 è alimentato esternamente (non mostrato in figura). Vedere le istruzioni fornite dal produttore. Per utilizzare i sensori alimentati dall'uscita di tensione ausiliaria del convertitore, vedere pag. *[122](#page-125-0)*.

25 RO3C Letter Uscita relè 3 (par. 1403)

Funzionamento di default

**Guasto (-1)** => 25 collegata a 27

**Nota**: il convertitore si avvia solo se le funzioni di protezione disponibili (abilitazione marcia o abilitazione avvio 1 e 2) sono attivate tramite I/O o disabilitate con i parametri.

5

### **6. Pompa booster**

La macro applicativa Pompa booster è dedicata alle applicazioni con pompa booster in cui la velocità della pompa è controllata in base ai segnali ricevuti dal trasduttore. Vedere la figura seguente.

Se si utilizza un riferimento di velocità diretto nella modalità AUTO, il riferimento di velocità deve essere collegato all'ingresso analogico 1 (AI1) e il comando di avvio si impartisce con l'ingresso digitale 1 (DI1). Nella modalità HAND/OFF, il riferimento di velocità e il comando di avvio si impartiscono dal pannello di controllo (tastierino operatore).

Se si utilizza il PI(D) di processo, il segnale di retroazione deve essere collegato all'ingresso analogico 2 (AI2). Di default, il setpoint è impostato dal pannello di controllo, ma può anche essere spostato sull'ingresso analogico 1. Il PI(D) di processo deve essere messo in servizio e regolato mediante parametri (*[Gruppo 40: CONTROLLO PID SET1](#page-278-0)*) o utilizzando l'assistente di controllo PID (opzione raccomandata).

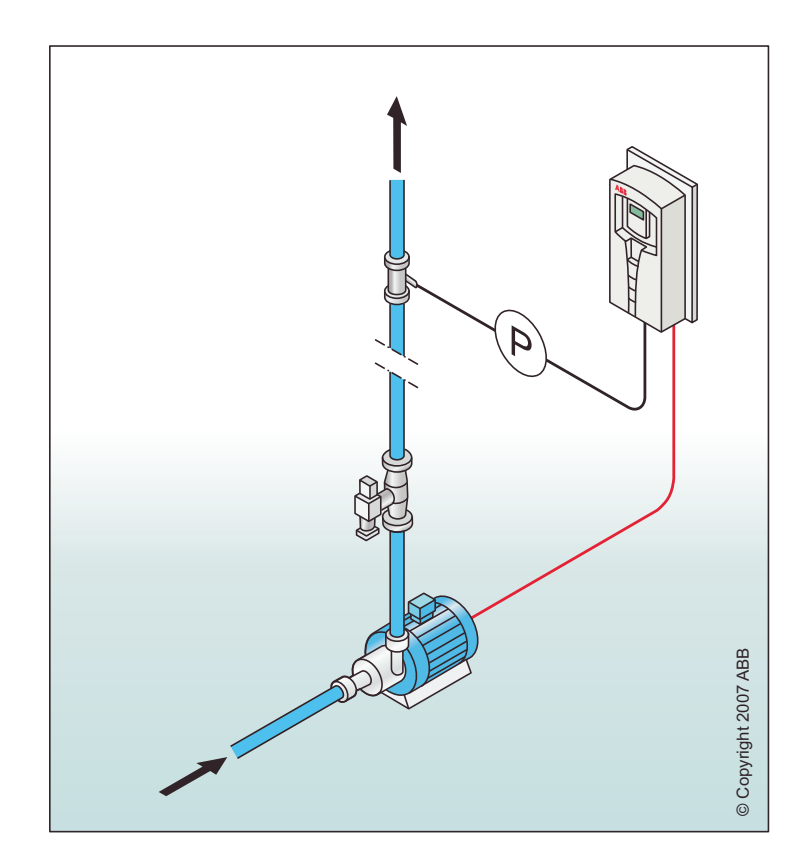
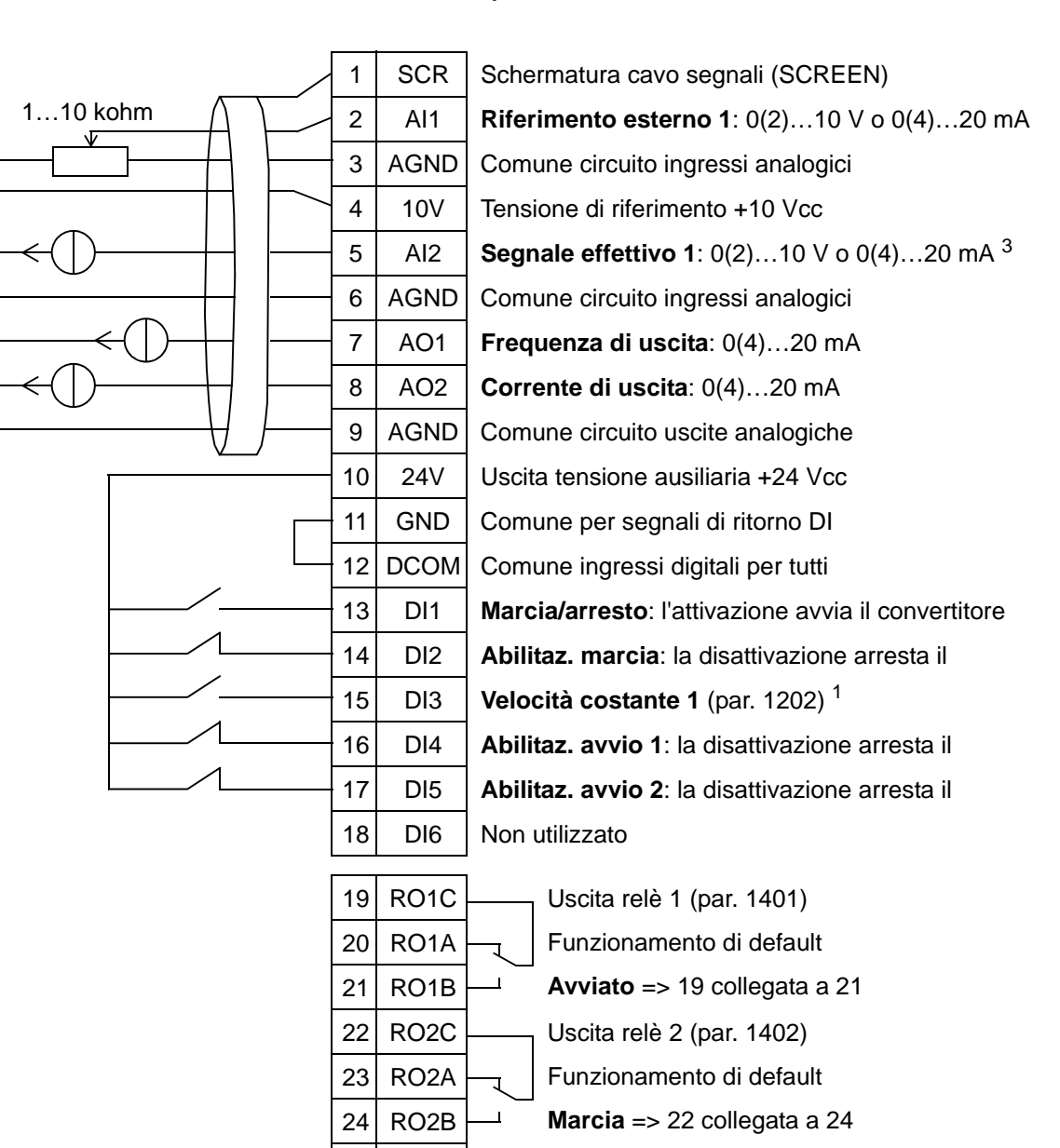

#### Pompa booster

26 RO3A 27 RO3B

1 Non disponibile con PID attivato.<br>
<sup>2</sup> Disabilitazione/abilitazione con i parametri 1601, 1608 e 1609.<br>
<sup>3</sup> Il sensore per AI2 è alimentato esternamente (non mostrato in figura). Vedere le istruzioni fornite dal produttore. Per utilizzare i sensori alimentati dall'uscita di tensione ausiliaria del convertitore, vedere pag. *[122](#page-125-0)*.

25 RO3C Letter Uscita relè 3 (par. 1403)

Funzionamento di default

**Guasto (-1)** => 25 collegata a 27

# **7. Altern pompe**

La macro applicativa Altern pompe è dedicata alle applicazioni con alternanza delle pompe, normalmente utilizzate in stazioni booster all'interno di edifici. La pressione nella rete si regola modificando la velocità della pompa in base al segnale ricevuto dal trasduttore di pressione e, all'occorrenza, inserendo pompe ausiliarie direttamente in linea. Di default, questa macro può utilizzare una sola pompa ausiliaria. Per utilizzare più pompe ausiliarie, vedere i parametri del *[Gruppo 81: CONTROLLO PFA](#page-306-0)*. Vedere la figura seguente.

Se si utilizza il PI(D) di processo nella modalità AUTO, il segnale di retroazione deve essere collegato all'ingresso analogico 2 (AI2) e il comando di avvio si impartisce con l'ingresso digitale 1 (DI1). Di default, il setpoint è impostato dal pannello di controllo (tastierino operatore), ma può anche essere spostato sull'ingresso analogico 1. Il PI(D) di processo deve essere messo in servizio e regolato mediante parametri (*[Gruppo 40:](#page-278-0)  [CONTROLLO PID SET1](#page-278-0)*) o utilizzando l'assistente di controllo PID (opzione raccomandata).

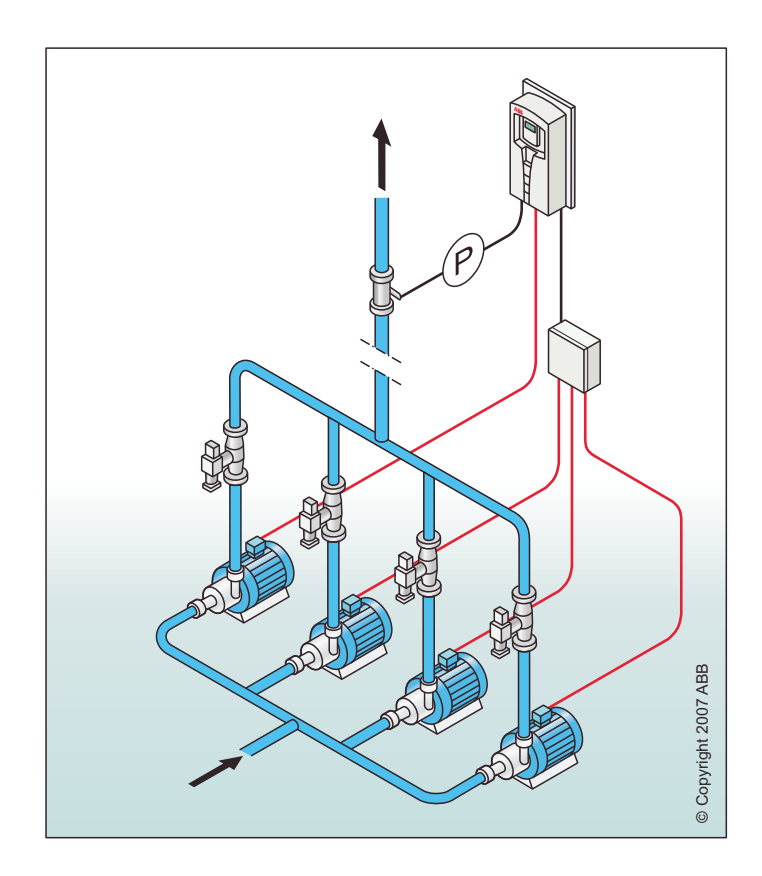

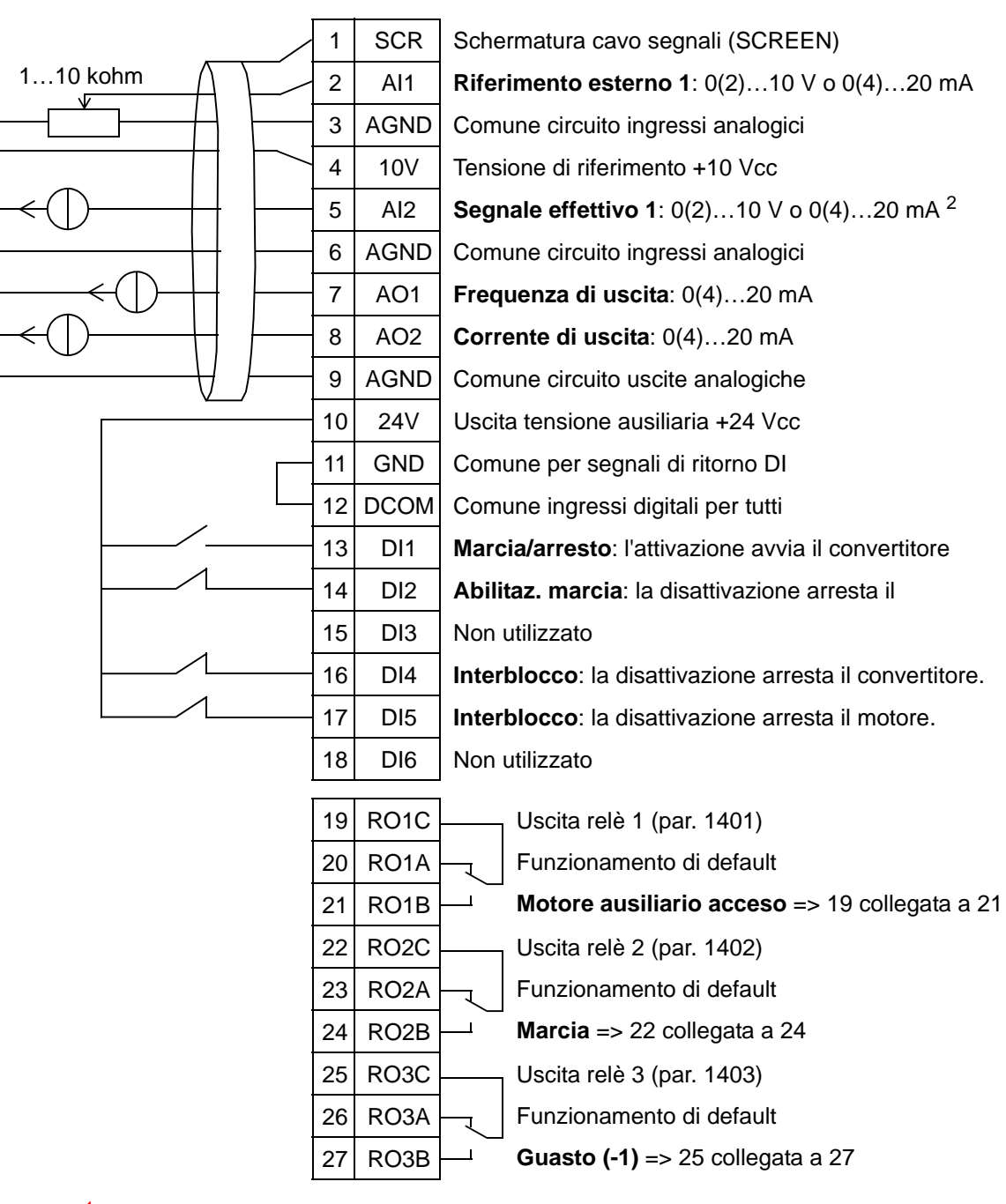

#### Altern pompe

<sup>1</sup> Disabilitazione/abilitazione con il parametro 1601.<br><sup>2</sup> Il sensore per AI2 è alimentato esternamente (non mostrato in figura). Vedere le istruzioni fornite dal produttore. Per utilizzare i sensori alimentati dall'uscita di tensione ausiliaria del convertitore, vedere pag. *[122](#page-125-0)*.

## **8. Timer intern**

La macro applicativa Timer intern è dedicata alle applicazioni in cui il motore viene avviato e arrestato con un timer integrato. Questa macro ha anche una funzione booster che fa funzionare il motore dopo la momentanea attivazione dell'ingresso digitale 3 (DI3). Di seguito è illustrato un esempio di uso del timer. Per ulteriori informazioni, vedere il capitolo *[Orologio in tempo reale e](#page-128-0)  [funzioni timer.](#page-128-0)*

Se si utilizza un riferimento di velocità diretto nella modalità AUTO, il riferimento di velocità deve essere collegato all'ingresso analogico 1 (AI1) e il comando di avvio si impartisce con l'ingresso digitale 1 (DI1). Nella modalità HAND/OFF, il riferimento di velocità e il comando di avvio si impartiscono dal pannello di controllo (tastierino operatore).

Se si utilizza il PI(D) di processo, il segnale di retroazione deve essere collegato all'ingresso analogico 2 (AI2). Di default, il setpoint è impostato dal pannello di controllo, ma può anche essere spostato sull'ingresso analogico 1. Il PI(D) di processo deve essere messo in servizio e regolato mediante parametri (*[Gruppo 40: CONTROLLO PID SET1](#page-278-0)*) o utilizzando l'assistente di controllo PID (opzione raccomandata).

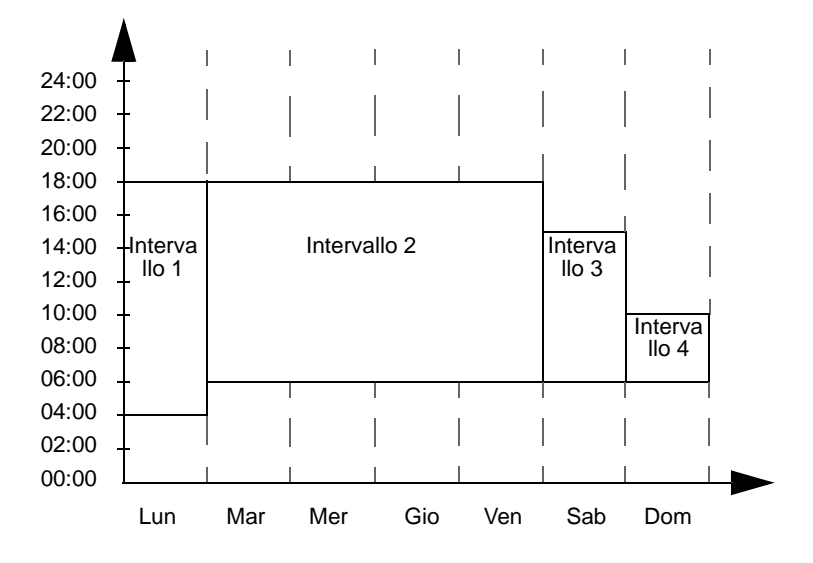

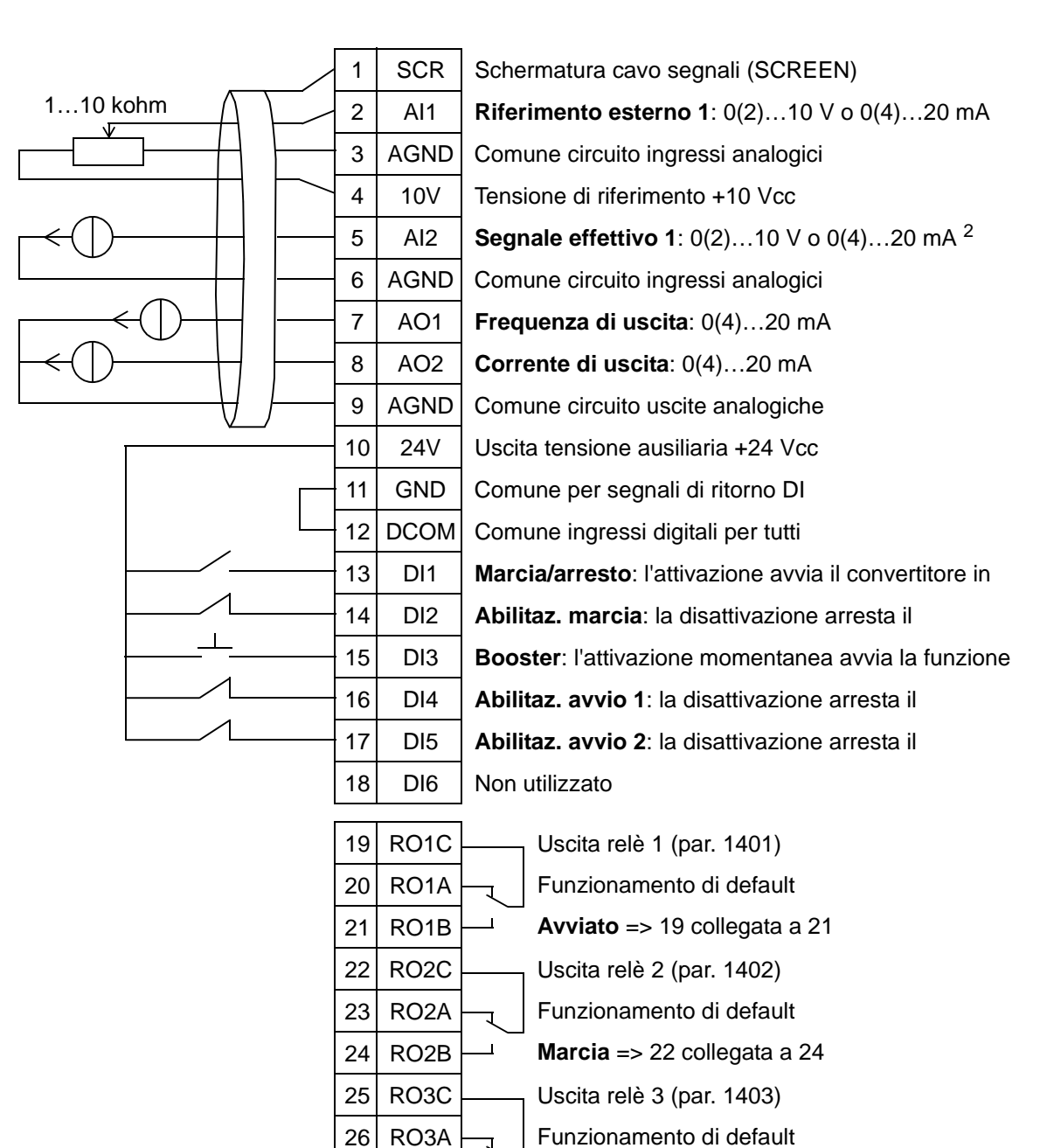

#### Timer intern

27 RO3B

<sup>1</sup> Disabilitazione/abilitazione con i parametri 1601, 1608 e 1609.<br><sup>2</sup> Il sensore per AI2 è alimentato esternamente (non mostrato in figura). Vedere le istruzioni fornite dal produttore. Per utilizzare i sensori alimentati dall'uscita di tensione ausiliaria del convertitore, vedere pag. *[122](#page-125-0)*.

**Guasto (-1)** => 25 collegata a 27

## **9. Timer interno con velocità costanti / Ventilatore elettrico sul tetto**

La macro applicativa Timer int CS è dedicata ad esempio alle applicazioni con ventilatori alimentati sul tetto, in cui si alternano due velocità costanti (velocità costante 1 e 2) utilizzando un timer integrato. Questa macro ha anche una funzione booster che attiva la velocità costante 2 dopo la momentanea attivazione dell'ingresso digitale 3 (DI3). Vedere la figura seguente. Per ulteriori informazioni, vedere il capitolo *[Orologio in tempo](#page-128-0)* 

*[reale e funzioni timer](#page-128-0)*.

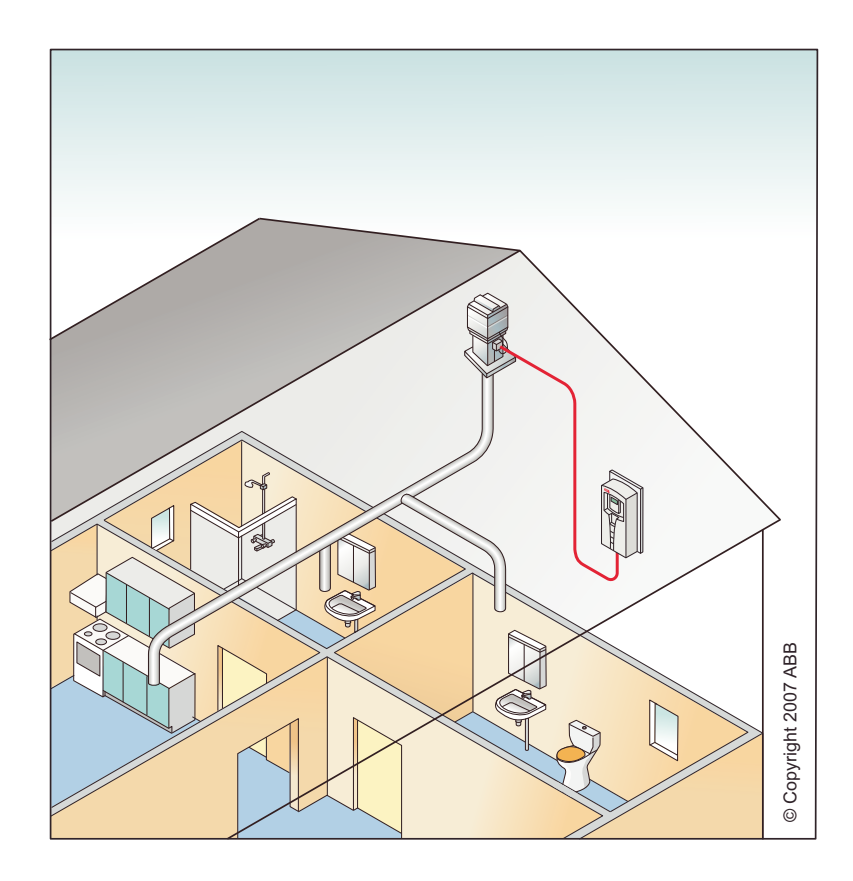

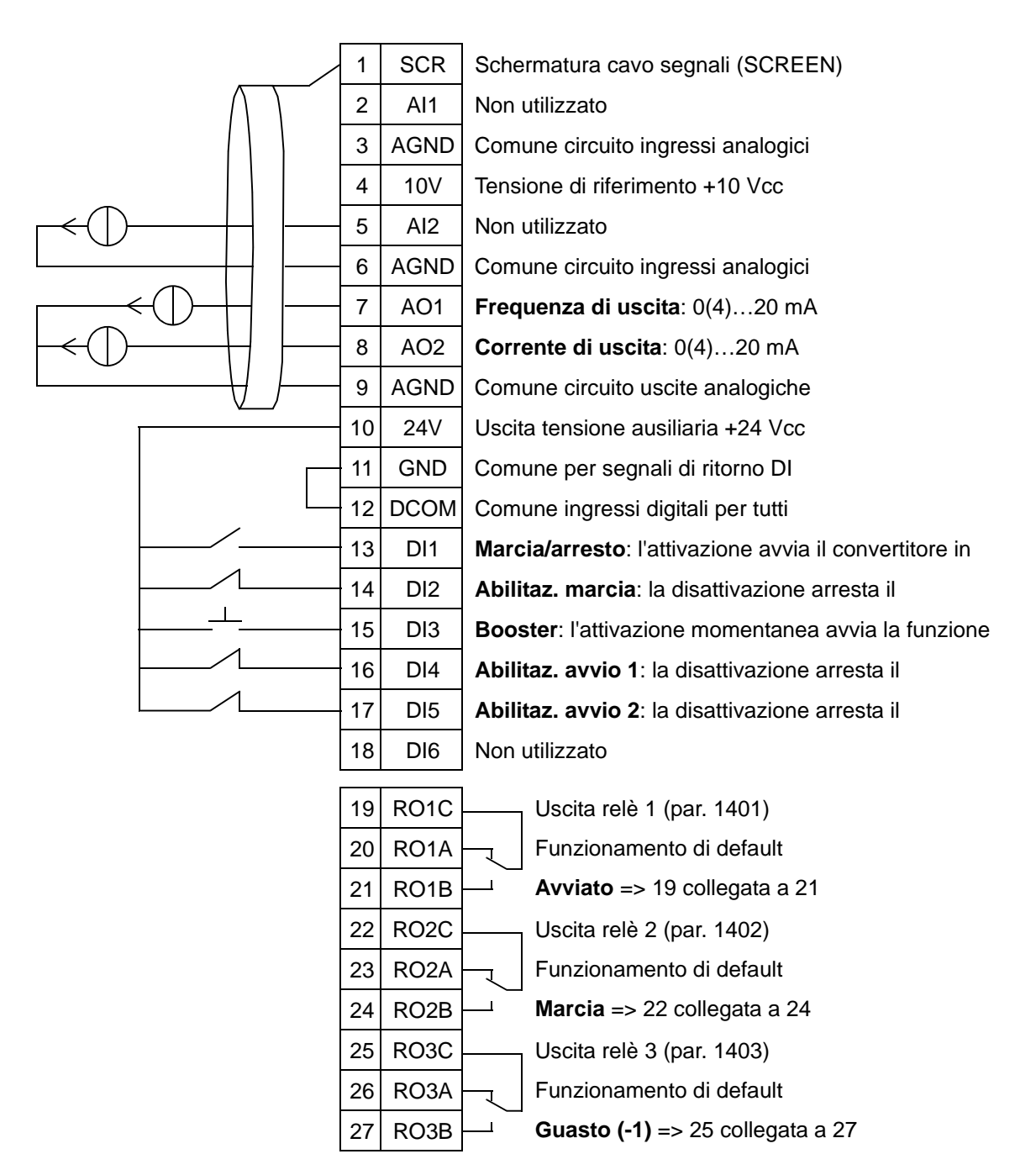

#### Timer interno con velocità costanti

<sup>1</sup> Disabilitazione/abilitazione con i parametri 1601, 1608 e 1609.

### **10. Moto potenz**

La macro applicativa Moto potenz è dedicata alle applicazioni in cui il riferimento di velocità deve essere controllato attraverso gli ingressi digitali (DI5 e DI6). Attivando l'ingresso digitale 5, il riferimento di velocità aumenta. Attivando l'ingresso digitale 6, il riferimento di velocità diminuisce. Se entrambi gli ingressi digitali sono attivi o inattivi, il riferimento non varia.

**Nota:** quando la velocità costante 1 è attivata mediante l'ingresso digitale 3 (DI3), la velocità di riferimento è il valore del parametro 1202. Il valore rimane uguale alla velocità di riferimento quando l'ingresso digitale 3 è disattivato.

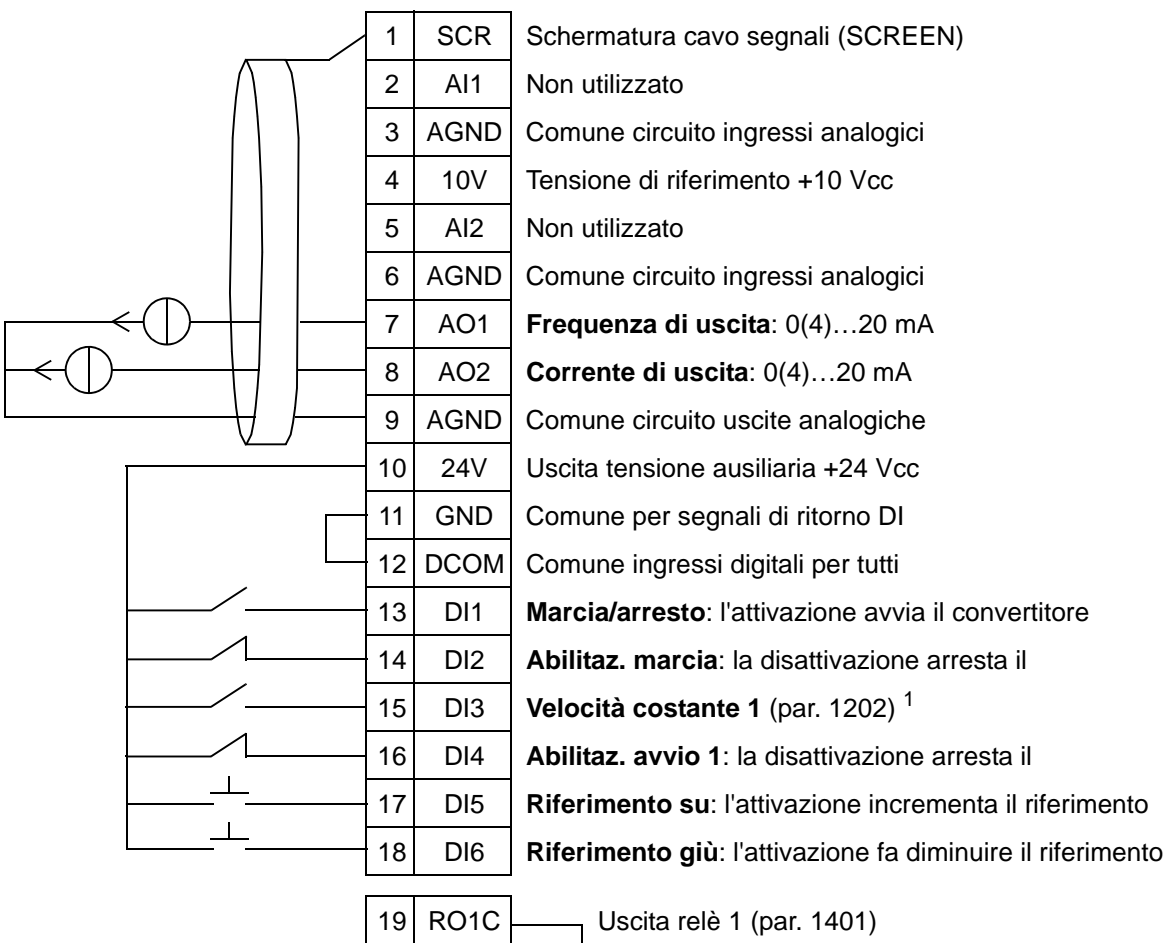

#### Moto potenz

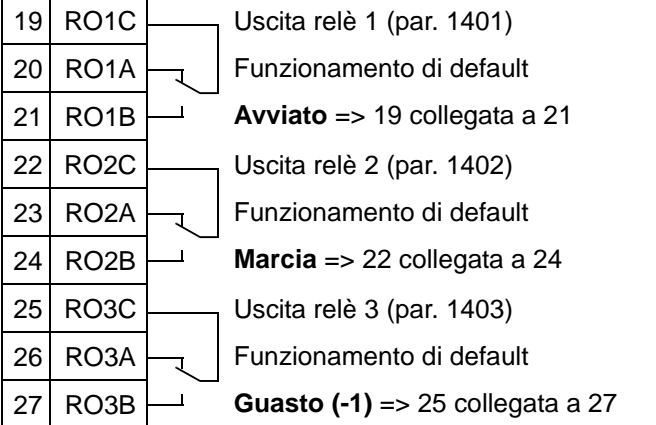

<sup>1</sup> Non disponibile con PID attivato.<br><sup>2</sup> Disabilitazione/abilitazione con i parametri 1601 e 1608.

# **11. PID 2 setpnt**

La macro applicativa PID 2 setpnt è dedicata alle applicazioni con doppio setpoint PI(D) in cui il setpoint dei regolatori del PI(D) di processo può essere impostato su un altro valore attivando l'ingresso digitale 3 (DI3). I setpoint del PI(D) di processo sono impostati internamente al convertitore con i parametri 4011 (set 1) e 4111 (set 2).

Se si utilizza un riferimento di velocità diretto nella modalità AUTO, il riferimento di velocità deve essere collegato all'ingresso analogico 1 (AI1) e il comando di avvio si impartisce con l'ingresso digitale 1 (DI1). Nella modalità HAND/OFF, il riferimento di velocità e il comando di avvio si impartiscono dal pannello di controllo (tastierino operatore).

Se si utilizza il PI(D) di processo, il segnale di retroazione deve essere collegato all'ingresso analogico 2 (AI2). Di default, il setpoint è impostato dal pannello di controllo, ma può anche essere spostato sull'ingresso analogico 1. Il PI(D) di processo deve essere messo in servizio e regolato mediante parametri (*[Gruppo 40: CONTROLLO PID SET1](#page-278-0)*) o utilizzando l'assistente di controllo PID (opzione raccomandata).

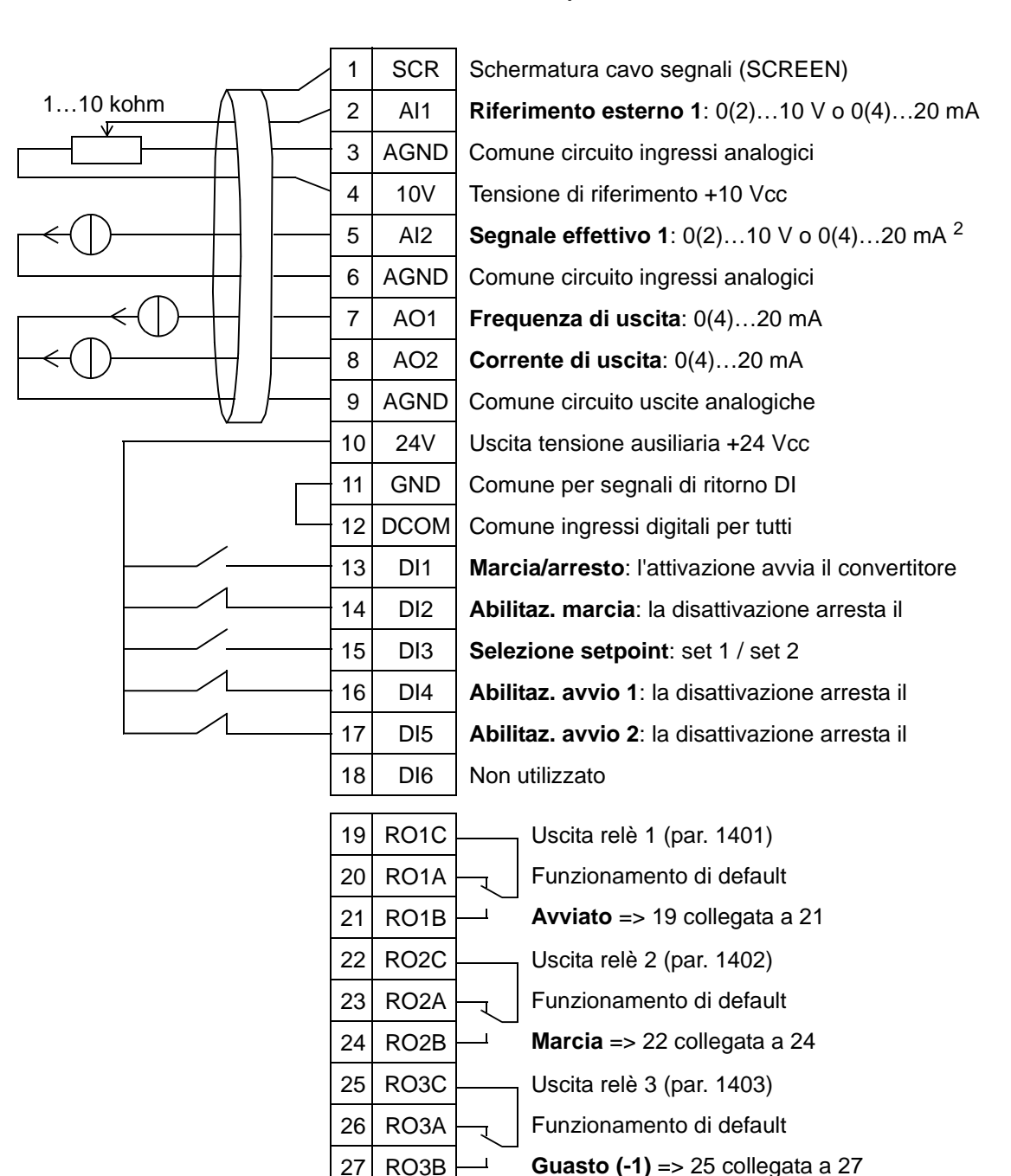

#### PID 2 setpnt

<sup>1</sup> Disabilitazione/abilitazione con i parametri 1601, 1608 e 1609.<br><sup>2</sup> Il sensore per AI2 è alimentato esternamente (non mostrato in figura). Vedere le istruzioni fornite dal produttore. Per utilizzare i sensori alimentati dall'uscita di tensione ausiliaria del convertitore, vedere pag. *[122](#page-125-0)*.

# **12. PID2SPNTVCOS**

La macro applicativa PID2SPNTVCOS è dedicata alle applicazioni con due velocità costanti, PID attivo e alternanza del PID tra due setpoint utilizzando gli ingressi digitali. Se si utilizza un trasmettitore, il segnale può essere utilizzato come valore effettivo di processo per il regolatore PID (AI2) o come riferimento di velocità diretto (AI1).

I setpoint del PID sono impostati internamente al convertitore con i parametri 4011 (set 1) e 4111 (set 2) e possono essere modificati con DI3. Il PID può essere messo in servizio e regolato mediante parametri o utilizzando l'assistente di controllo PID (opzione raccomandata).

L'ingresso digitale (DI2) ha una funzione di selezione della postazione di controllo EST1/EST2 preimpostata. Quando l'ingresso digitale è attivo, la postazione di controllo è EST2 e il PID è attivato.

Gli ingressi digitali 4 (DI4) e 5 (DI5) hanno funzioni di velocità costanti 1 e 2 preimpostate. La velocità costante 1 (par. 1202) si seleziona attivando l'ingresso digitale 4 (DI4) e la velocità costante 2 (par. 1203) attivando l'ingresso digitale 5 (DI5).

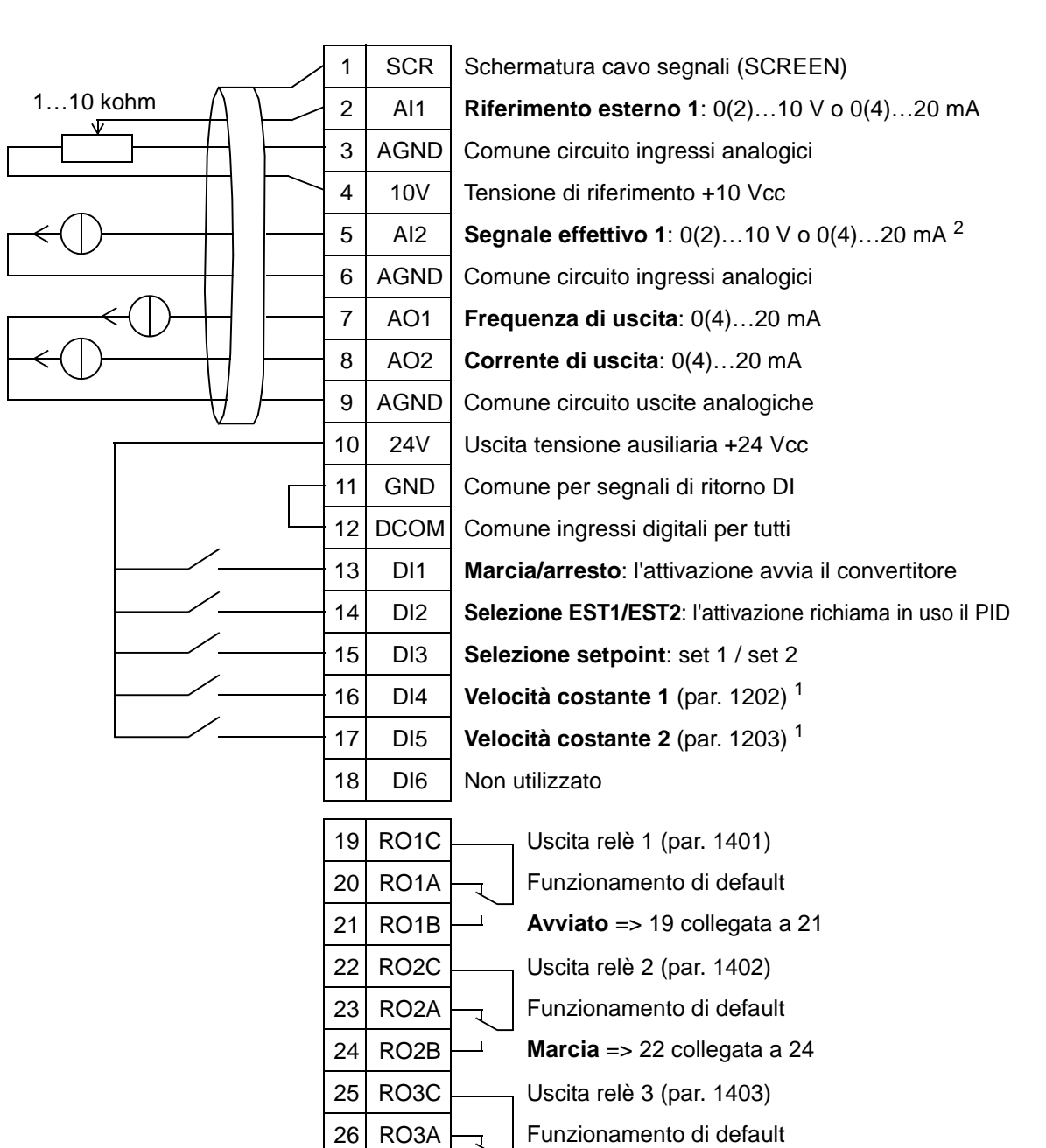

#### PID2SPNTVCOS

27 RO3B

<sup>1</sup> Non disponibile con PID attivato.<br><sup>2</sup> Il sensore per AI2 è alimentato esternamente (non mostrato in figura). Vedere le istruzioni fornite dal produttore. Per utilizzare i sensori alimentati dall'uscita di tensione ausiliaria del convertitore, vedere pag. *[122](#page-125-0)*.

**Guasto (-1)** => 25 collegata a 27

**Nota**: il convertitore si avvia solo se le funzioni di protezione disponibili (abilitazione marcia o abilitazione avvio 1 e 2) sono attivate tramite I/O o disabilitate con i parametri.

5

# **13. E-bypass (solo per gli USA)**

La macro applicativa E-bypass deve essere utilizzata con un dispositivo di bypass elettronico che può essere impiegato per bypassare il convertitore di frequenza e collegare il motore direttamente in linea.

Se si utilizza un riferimento di velocità diretto nella modalità AUTO, il riferimento di velocità deve essere collegato all'ingresso analogico 1 (AI1) e il comando di avvio si impartisce con l'ingresso digitale 1 (DI1). Nella modalità HAND/OFF, il riferimento di velocità e il comando di avvio si impartiscono dal pannello di controllo (tastierino operatore).

Se si utilizza il PI(D) di processo, il segnale di retroazione deve essere collegato all'ingresso analogico 2 (AI2). Di default, il setpoint è impostato dal pannello di controllo, ma può anche essere spostato sull'ingresso analogico 1. Il PI(D) di processo deve essere messo in servizio e regolato mediante parametri (*[Gruppo 40: CONTROLLO PID SET1](#page-278-0)*) o utilizzando l'assistente di controllo PID (opzione raccomandata).

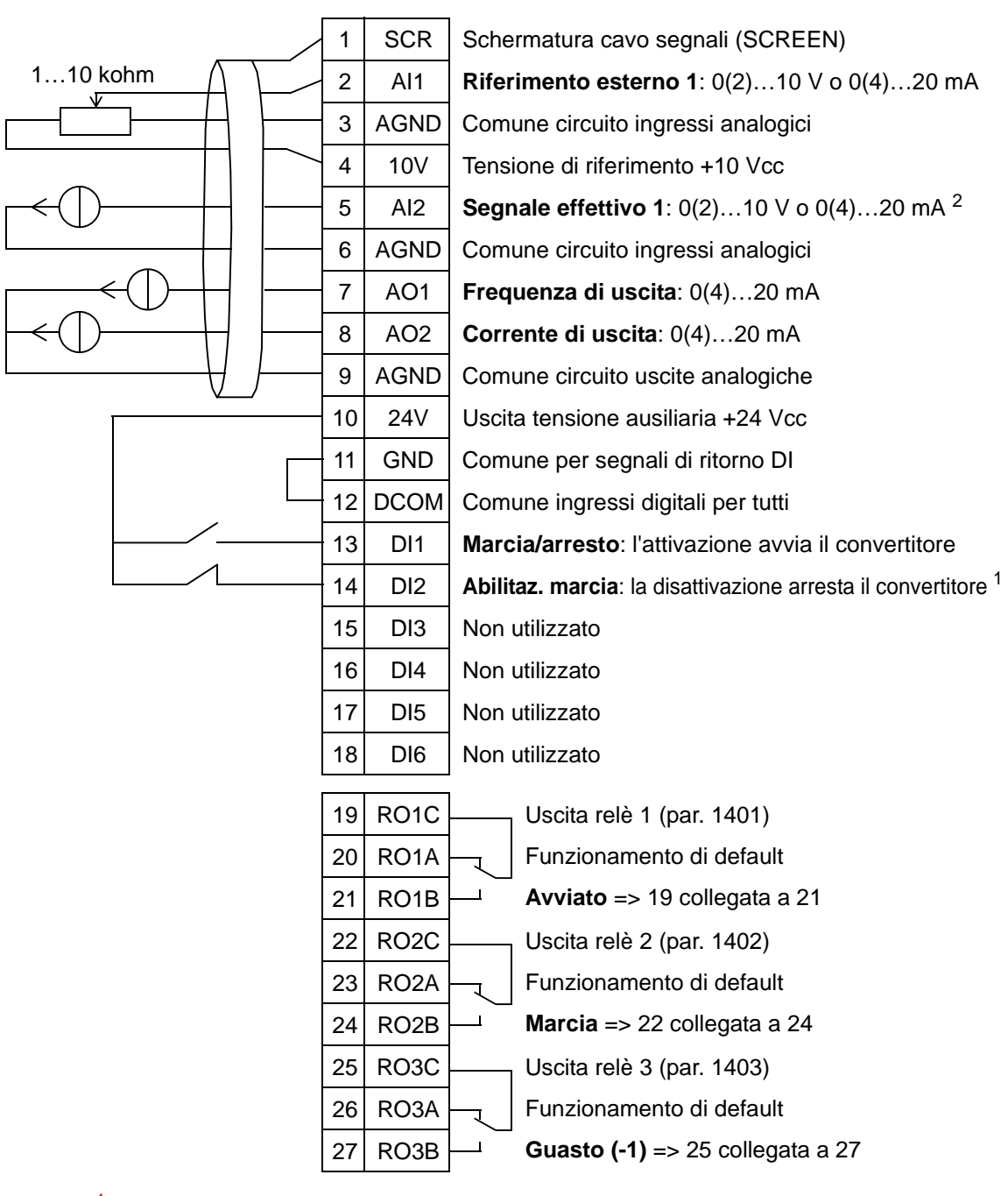

#### E-bypass

<sup>1</sup> Disabilitazione/abilitazione con il parametro 1601.<br><sup>2</sup> Il sensore per AI2 è alimentato esternamente (non mostrato in figura). Vedere le istruzioni fornite dal produttore. Per utilizzare i sensori alimentati dall'uscita di tensione ausiliaria del convertitore, vedere pag. *[122](#page-125-0)*.

### **14. Contr man**

La macro applicativa Contr man deve essere utilizzata per la messa in servizio con la **funzione guidata Rotazione motore** quando tutti gli ingressi digitali e analogici sono disabilitati di default.

Il convertitore si avvia con il tasto HAND e impostando il riferimento di velocità con i tasti freccia.

**Nota:** per l'avvio nella modalità AUTO è necessario configurare gli I/O con i parametri o con la funzione guidata, oppure selezionando un'altra macro (opzione raccomandata).

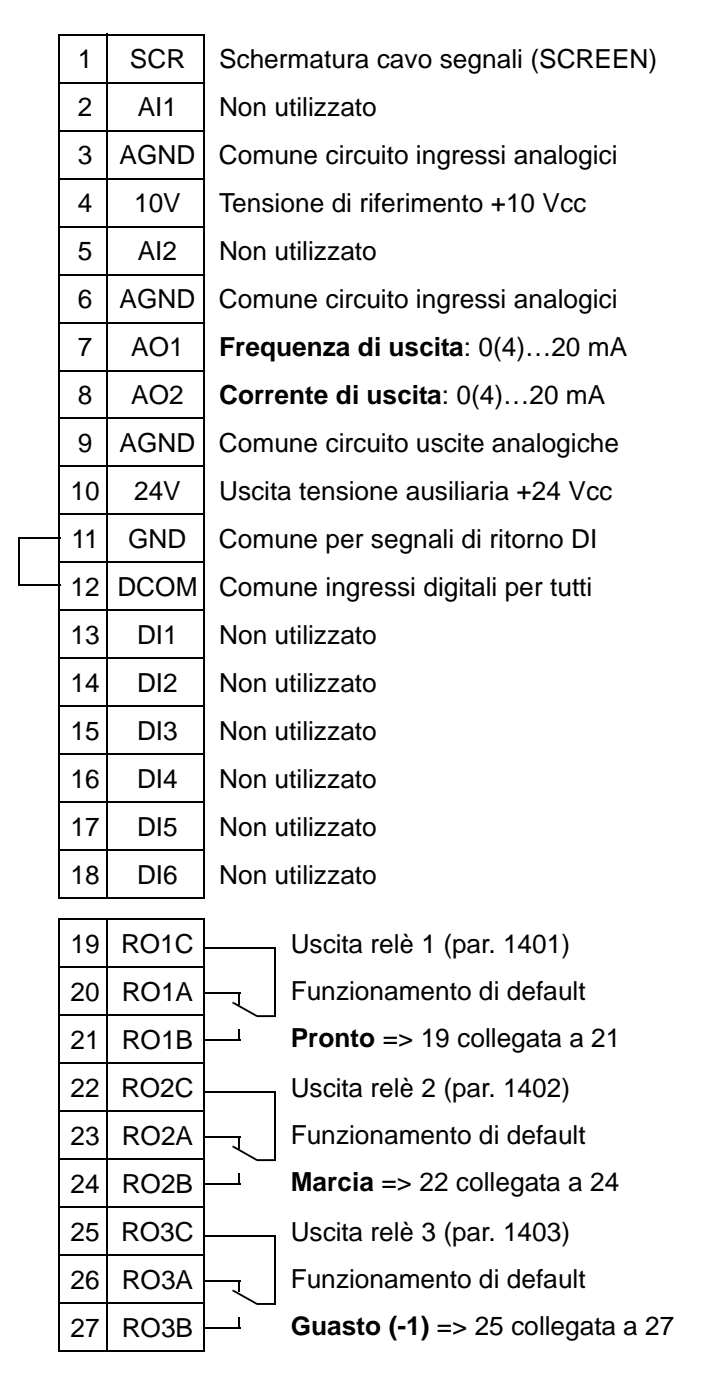

#### Contr man

# <span id="page-125-0"></span>**Esempi di collegamento di sensori a due e tre fili**

Molte applicazioni dell'ACH550 utilizzano il PI(D) di processo e richiedono un segnale di retroazione dal processo. Il segnale di retroazione normalmente è collegato all'ingresso analogico 2 (AI2).

Gli schemi di cablaggio delle macro presentati in questo capitolo utilizzano un sensore alimentato esternamente (i cui collegamenti non sono mostrati nelle figure). Le figure seguenti presentano alcuni esempi di collegamento utilizzando un sensore/trasmettitore a due o tre fili alimentato dall'uscita di tensione ausiliaria del convertitore di frequenza.

### **Sensore/trasmettitore a due fili**

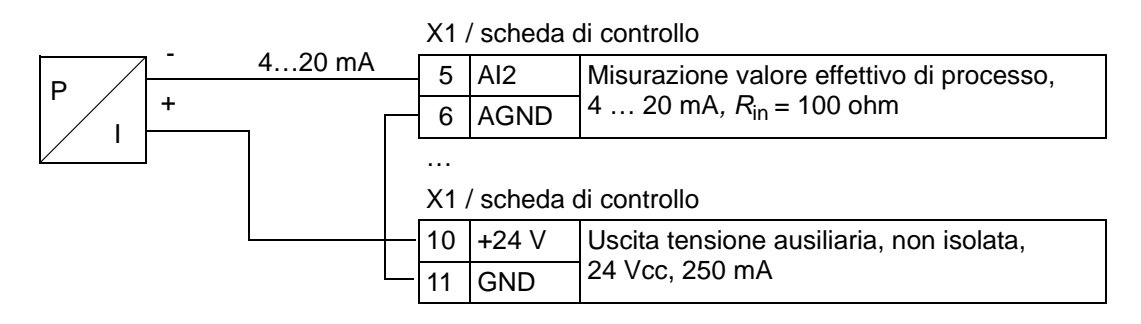

**Nota:** il sensore è alimentato attraverso la sua uscita di corrente e il convertitore fornisce la tensione di alimentazione (+24 V). Pertanto, il segnale di uscita deve essere 4…20 mA, non 0…20 mA.

#### **Sensore/trasmettitore a tre fili**

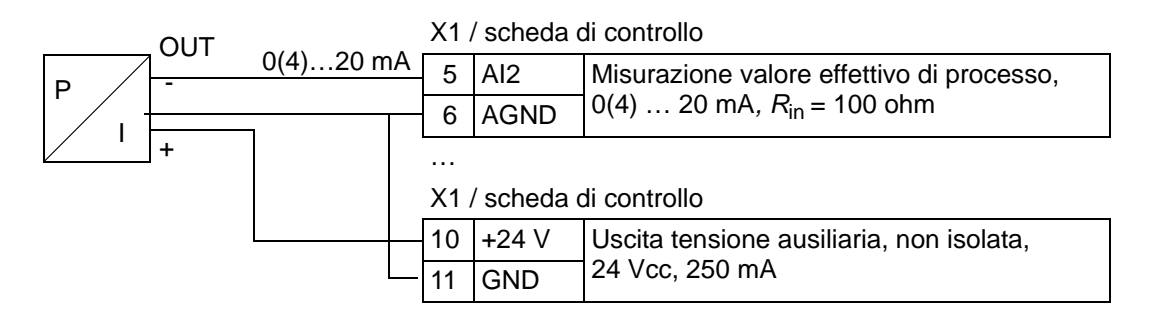

## **Collegamento per ottenere 0…10 V dalle uscite analogiche**

Per ottenere 0…10 V dalle uscite analogiche, collegare una resistenza da 500 ohm (o due resistenze da 1 kohm in parallelo) tra l'uscita analogica e il morsetto AGND comune del circuito delle uscite analogiche.

La figura seguente mostra degli esempi di collegamento per l'uscita analogica 2 (AO2).

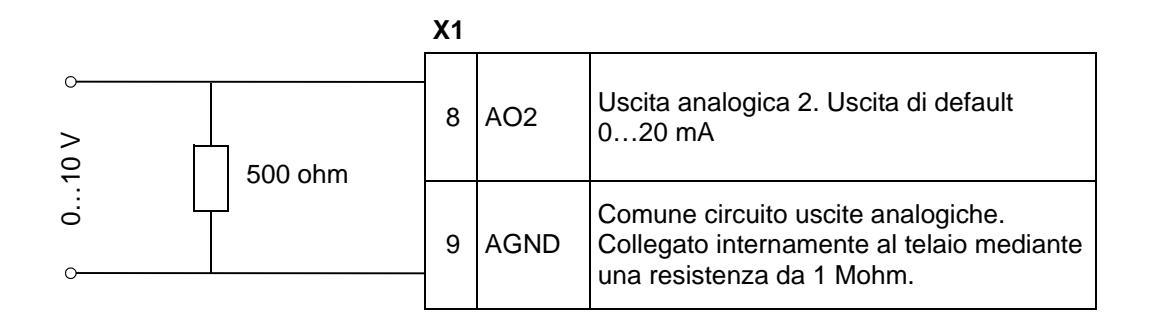

**X1**

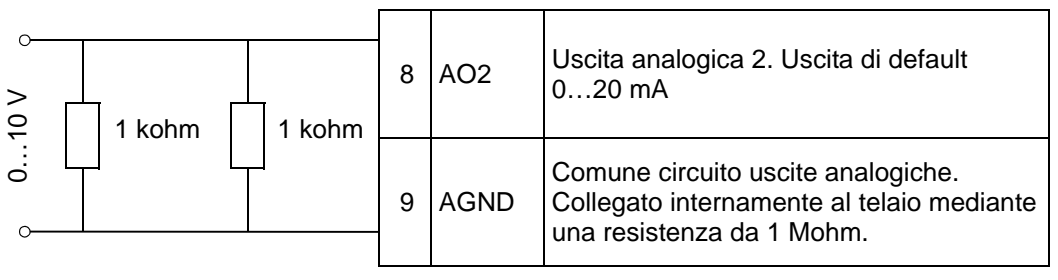

*Manuale utente ACH550-01*

# <span id="page-128-0"></span>**Orologio in tempo reale e funzioni timer**

## **Contenuto del capitolo**

Questo capitolo fornisce informazioni riguardanti l'orologio in tempo reale e le funzioni timer.

### **Orologio in tempo reale e funzioni timer**

L'orologio in tempo reale ha le seguenti caratteristiche:

- quattro orari quotidiani
- quattro orari settimanali
- funzione booster temporizzata, ad esempio una velocità costante che rimane attiva per un periodo di tempo preprogrammato. Si attiva con un ingresso digitale.
- abilitazione timer mediante ingressi digitali
- selezione velocità costanti temporizzate
- attivazione temporizzata relè.

Per ulteriori informazioni, vedere *[Gruppo 36: FUNZIONI TIMER](#page-266-0).*

**Nota:** per utilizzare le funzioni timer, è necessario innanzi tutto impostare l'orologio interno. Per informazioni sulla modalità Ora & Data, vedere il capitolo *[Avviamento e pannello di controllo](#page-68-0).*

**Nota:** le funzioni timer sono abilitate solo quando il pannello di controllo (tastierino operatore) è collegato al convertitore.

**Nota:** la rimozione del pannello di controllo per operazioni di upload/download non influisce sulle impostazioni dell'orologio.

**Nota:** il passaggio all'ora legale/solare avviene automaticamente, se questa funzione è attivata.

# **Uso del timer**

Per facilitare la configurazione, è possibile utilizzare l'Assistente Funzioni Timer. Per ulteriori informazioni sulle funzioni di assistenza, vedere pag. *[74](#page-77-0)*. La configurazione del timer avviene in quattro fasi, ovvero:

- 1. Abilitazione del timer. Configura le modalità di attivazione del timer. Vedere pag. *[128](#page-131-0)*.
- 2. Impostazione del periodo di tempo. Definisce l'ora e il giorno di funzionamento del timer. Vedere pag. *[129](#page-132-0)*.
- 3. Creazione del timer. Assegna il periodo di tempo selezionato a un determinato timer o a determinati timer. Vedere pag. *[130](#page-133-0)*.
- 4. Collegamento dei parametri. Collega i parametri selezionati al timer. Vedere pag. *[131](#page-134-0)*.

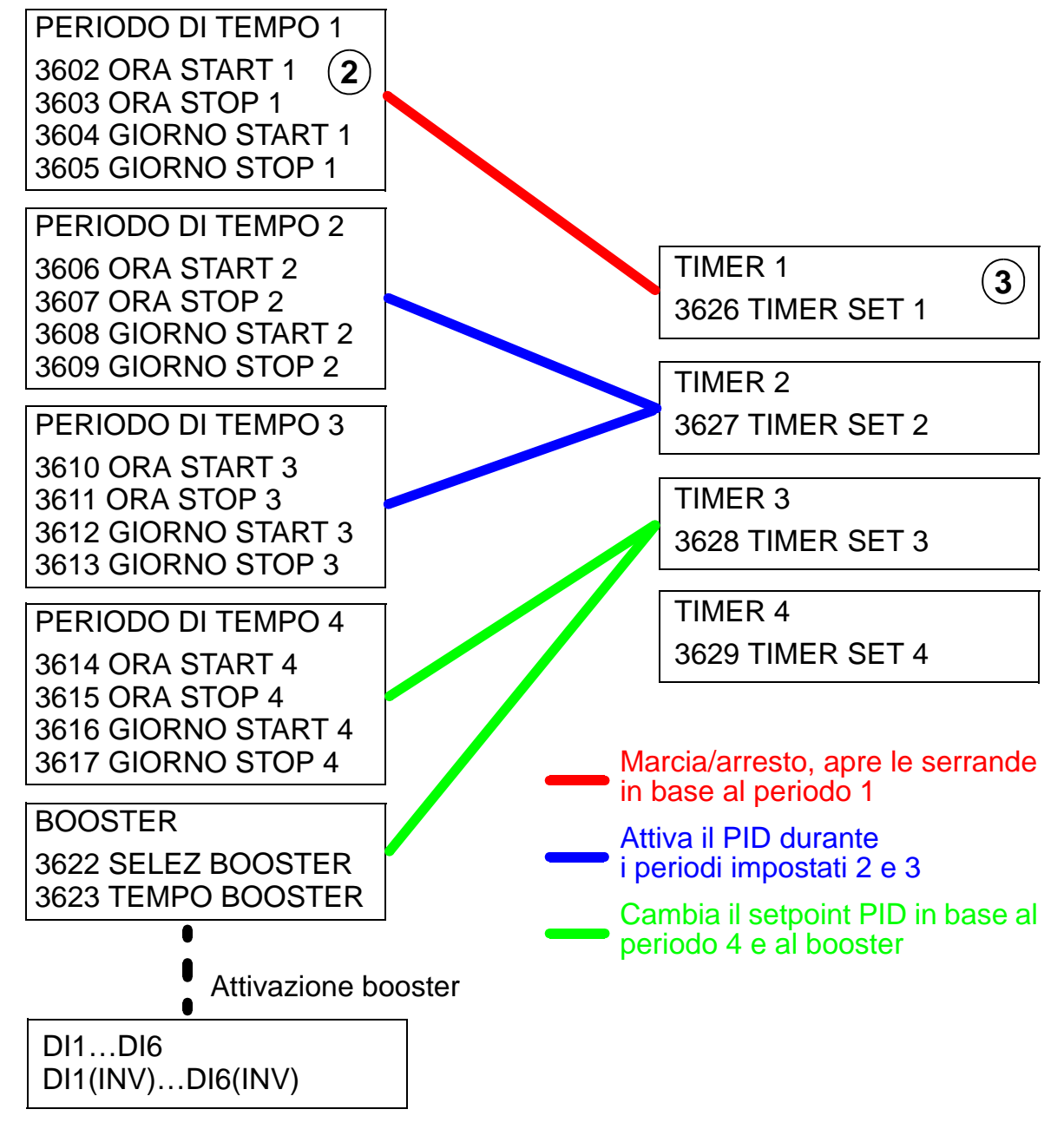

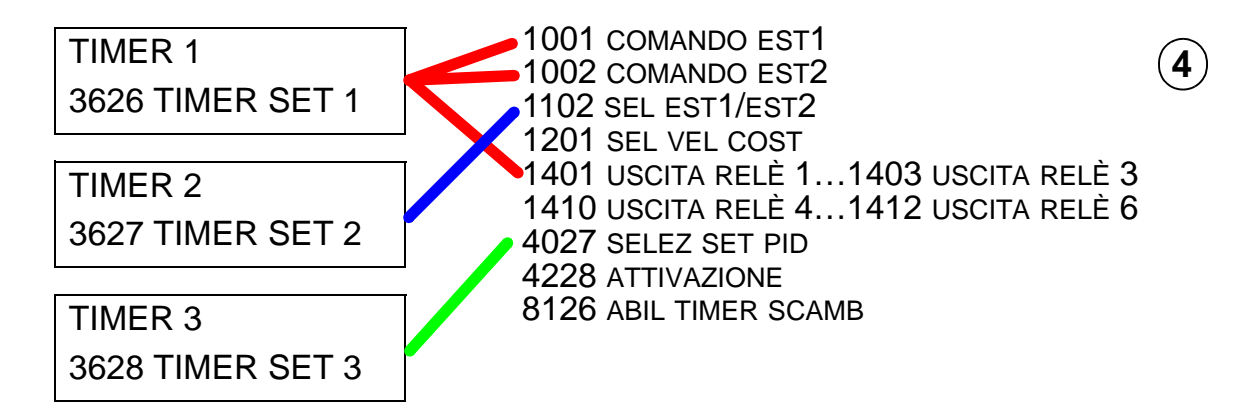

#### **Parametri collegati a un timer**

I seguenti parametri possono essere collegati a un timer:

- 1001 COMANDO EST 1 Comando di marcia e arresto esterno. Avvia il convertitore quando il timer è attivato e arresta il convertitore quando il timer è disattivato.
- 1002 COMANDO EST 2 Comando di marcia e arresto esterno. Avvia il convertitore quando il timer è attivato e arresta il convertitore quando il timer è disattivato.
- 1102 SEL EST1/EST2 Definisce la sorgente dei comandi di marcia/arresto e dei segnali di riferimento. In base alla selezione, come sorgente dei comandi viene utilizzata EST1 o EST2.
- 1201 SEL VEL COST Seleziona una velocità costante quando è attivo il timer 1.
- 1401 USCITA RELÈ 1 Il timer eccita un'uscita relè.
- 1402 USCITA RELÈ 2 Il timer eccita un'uscita relè.
- 1403 USCITA RELÈ 3 Il timer eccita un'uscita relè.
- 1410 USCITA RELÈ 4…1412 USCITA RELÈ 6 Se è installato il modulo di estensione delle uscite relè OREL-01, è possibile utilizzare rispettivamente le uscite relè 4…6.
- 4027 SELEZ SET PID Il timer seleziona tra due set di PID di processo.
- 4228 ATTIVAZIONE Il timer attiva PID EST.
- 8126 ABIL TIMER SCAMB Il timer abilita lo scambio automatico in modalità di funzionamento PFA.

6

#### <span id="page-131-0"></span>**1. Abilitazione del timer**

Il timer può essere abilitato da un ingresso digitale o da un ingresso digitale invertito.

Per abilitare il timer, procedere come segue:

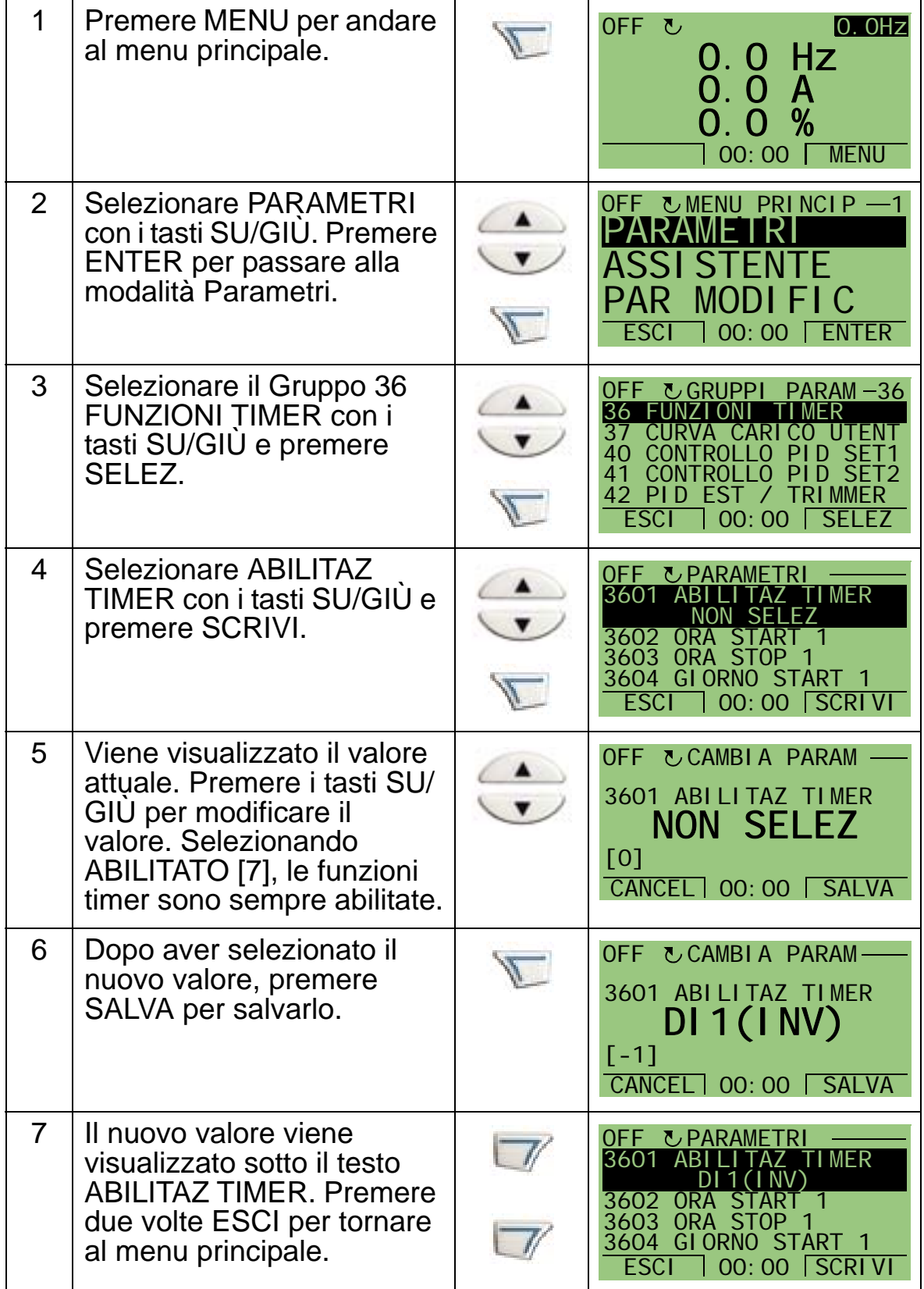

**Nota:** i comandi di abilitazione avvio e abilitazione marcia possono essere assegnati allo stesso ingresso digitale.

# <span id="page-132-0"></span>**2. Impostazione del periodo di tempo**

L'esempio mostra come impostare un orario di avvio. Procedendo nello stesso modo, è necessario impostare anche l'ora di arresto e i giorni di avvio e arresto. Ciò costituisce un periodo di tempo.

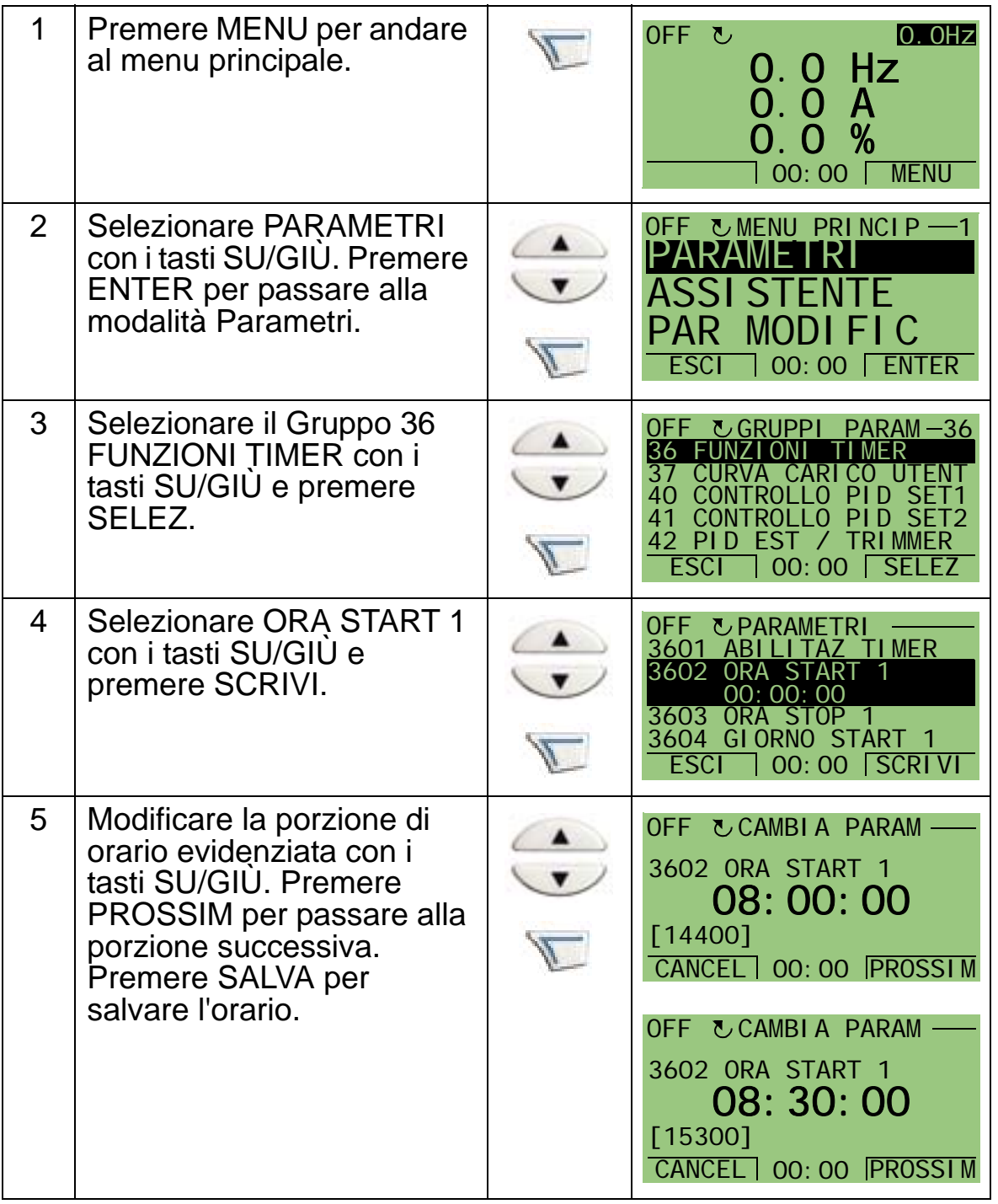

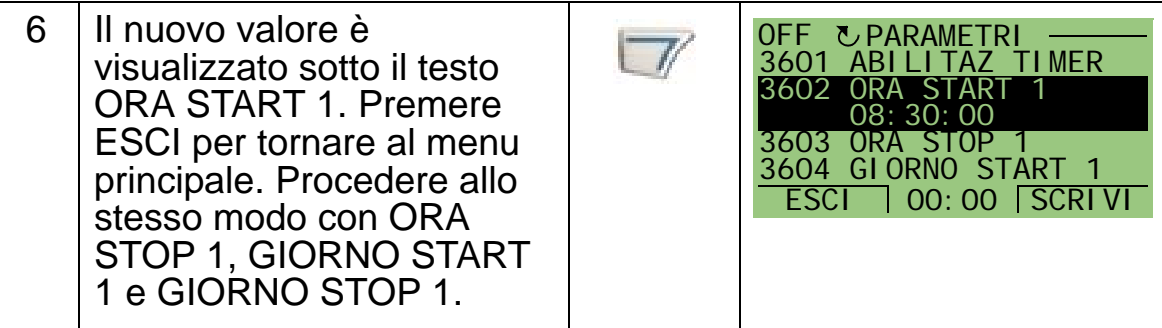

## <span id="page-133-0"></span>**3. Creazione di un timer**

È possibile riunire diversi periodi di tempo in un timer e collegarli ai parametri. Il timer può fungere da sorgente per i comandi di marcia/arresto e cambio direzione, per la selezione delle velocità costanti e per i segnali di attivazione dei relè. I periodi di tempo possono appartenere a più funzioni temporizzate, ma un parametro può essere collegato a un solo timer. È possibile creare fino a quattro timer.

Per creare un timer, procedere come segue:

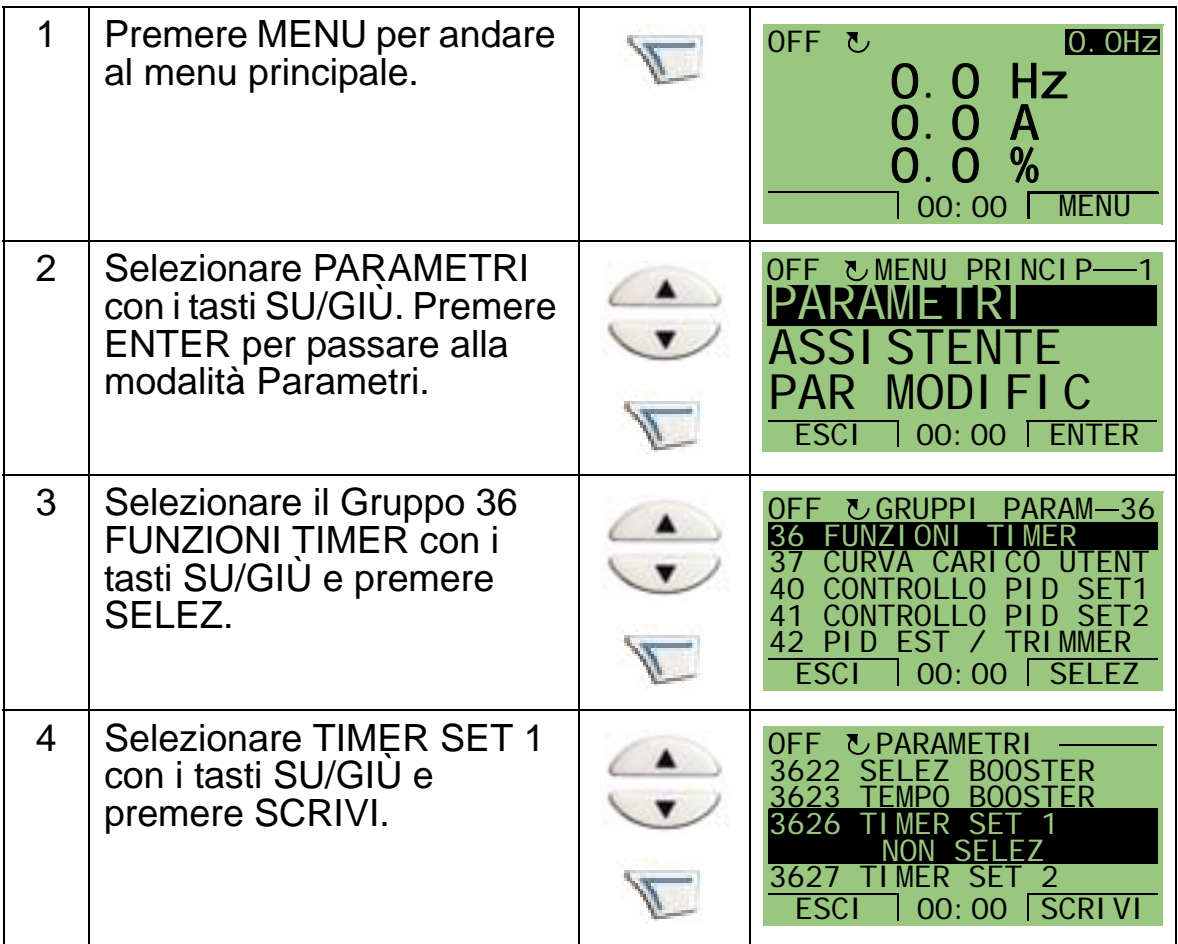

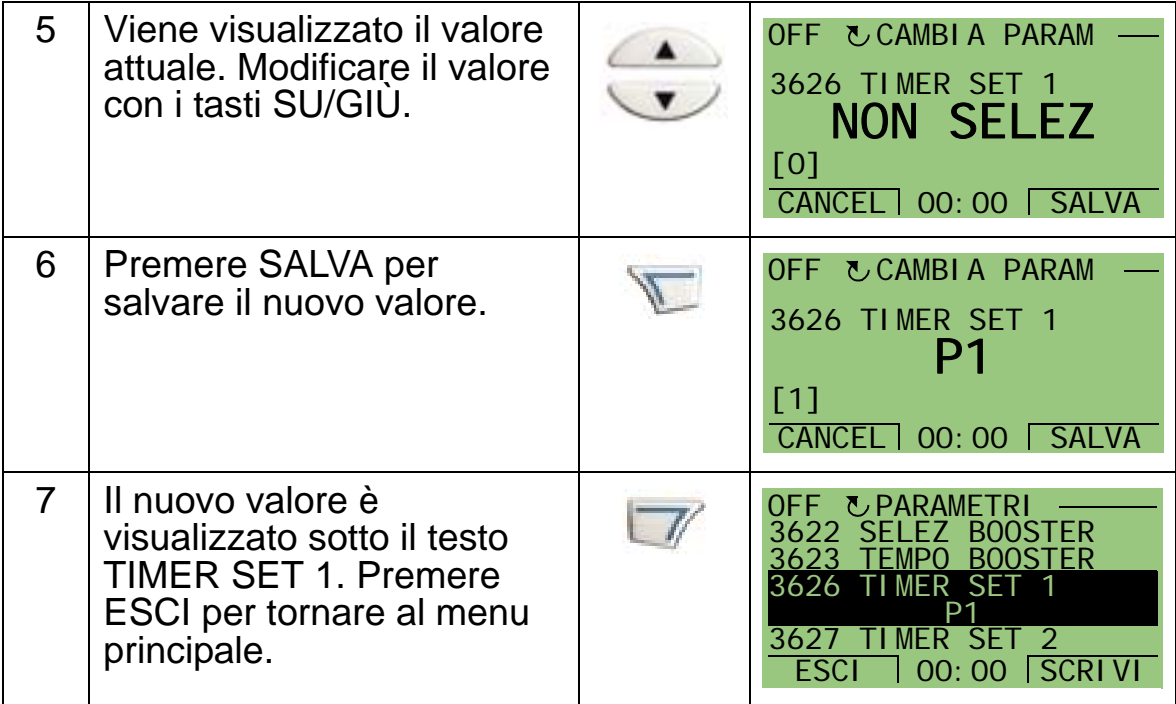

#### <span id="page-134-0"></span>**4. Collegamento dei parametri**

In questo esempio, il parametro 1201 SEL VEL COST deve essere collegato al timer affinché il timer sia la sorgente per l'attivazione delle velocità costanti. Un parametro può essere collegato a un solo timer.

Per collegare il parametro, procedere come segue:

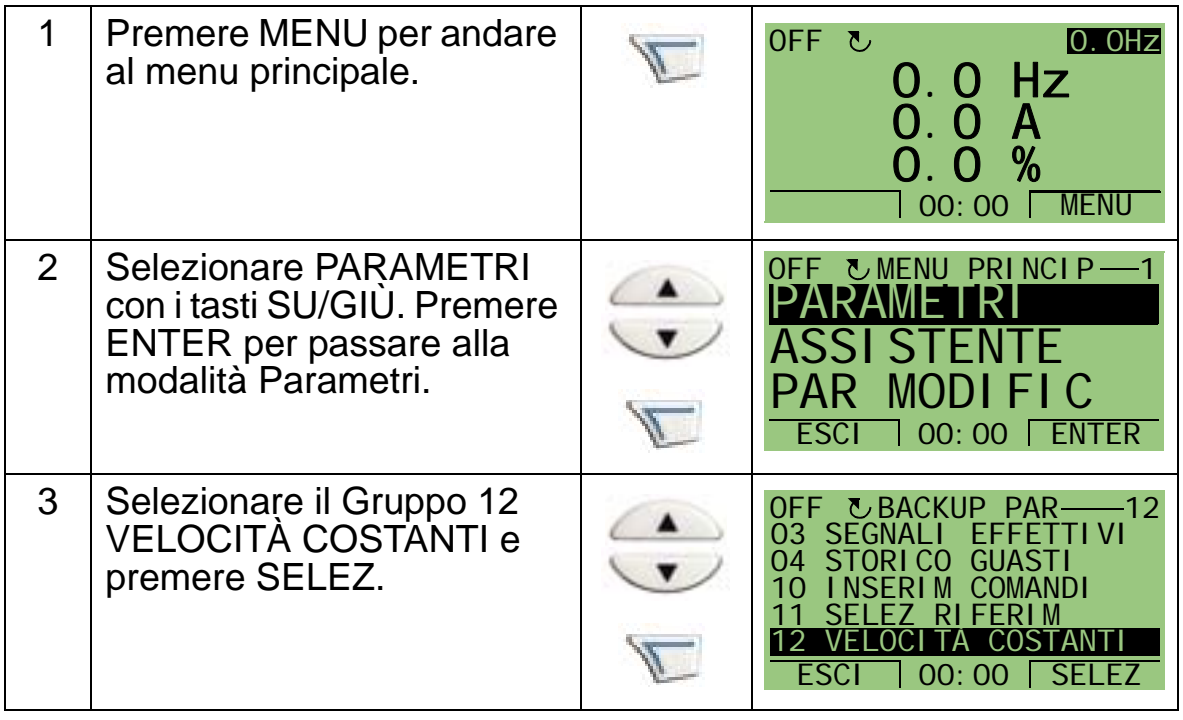

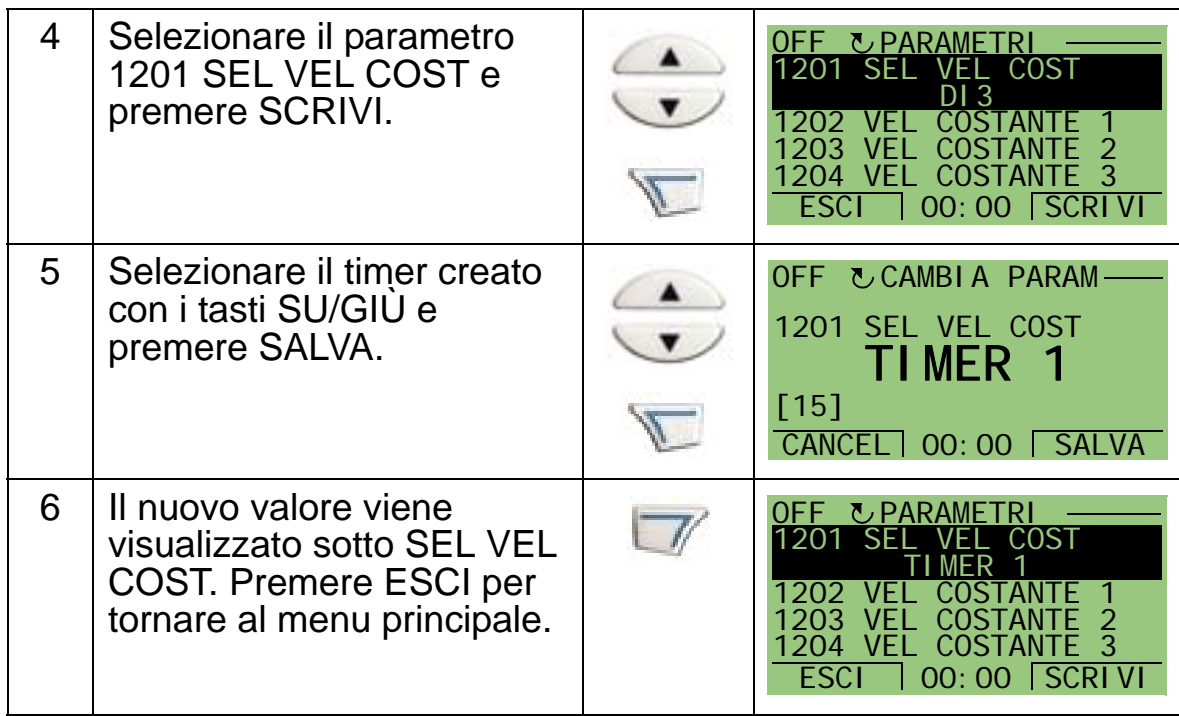

# **Esempio di uso del timer**

L'esempio seguente mostra come utilizzare un timer e collegarlo a diversi parametri. L'esempio utilizza le stesse impostazioni della macro applicativa 9 Timer int CS. In questo esempio, il timer verrà impostato per funzionare tutti i giorni feriali dalle 6:00 alle 8:00 e dalle 16:00 alle 18:00. Nei fine settimana, il timer è attivato dalle 10:00 alle 12:00 e dalle 20:00 alle 22:00.

Per facilitare la configurazione, è possibile utilizzare l'Assistente Funzioni Timer. Per ulteriori informazioni sulle funzioni di assistenza, vedere pag. *[74](#page-77-0)*.

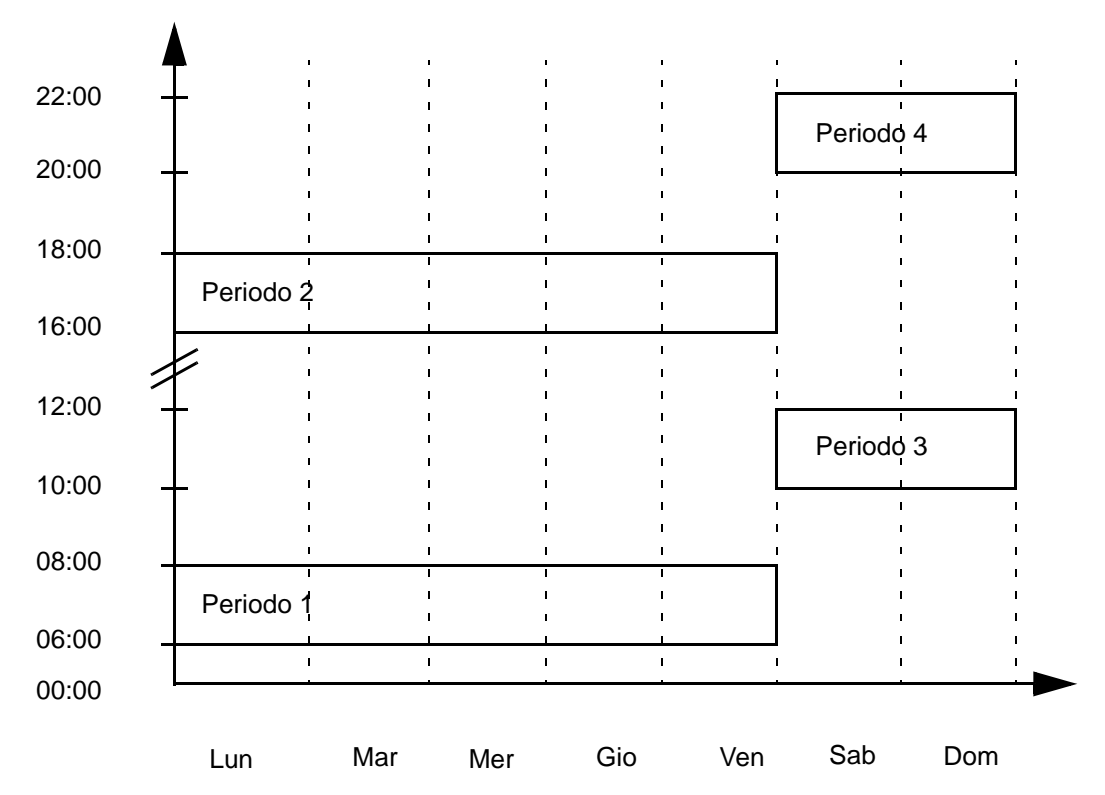

- 1. Andare ai parametri del *[Gruppo 36: FUNZIONI TIMER](#page-266-0)* e abilitare il timer. Il timer può essere abilitato direttamente o attraverso qualsiasi ingresso digitale libero.
- 2. Andare ai parametri 3602…3605 e impostare l'orario di avvio sulle 6:00 e l'orario di arresto sulle 8:00, dopodiché impostare il giorno d'inizio e di fine, rispettivamente, su lunedì e venerdì. Il periodo di tempo 1 è impostato.
- 3. Andare ai parametri 3606…3609 e impostare l'orario di avvio sulle 16:00 e l'orario di arresto sulle 18:00. Dopodiché, impostare il giorno d'inizio e di fine, rispettivamente, su lunedì e venerdì. Il periodo di tempo 2 è impostato.
- 4. Andare ai parametri 3610…3613 e impostare l'orario di avvio sulle 10:00 e l'orario di arresto sulle 12:00, dopodiché

impostare il giorno d'inizio e di fine, rispettivamente, su sabato e domenica. Il periodo di tempo 3 è impostato.

- 5. Andare ai parametri 3614…3617 e impostare l'orario di avvio sulle 20:00 e l'orario di arresto sulle 10:00. Dopodiché, impostare il giorno d'inizio e di fine, rispettivamente, su sabato e domenica. Il periodo di tempo 4 è impostato.
- 6. Creare il timer andando al parametro 3626 TIMER SET 1 e selezionare tutti i periodi di tempo creati (P1+P2+P3+P4).
- 7. Andare al *[Gruppo 12: VELOCITÀ COSTANTI](#page-195-0)* e selezionare il timer 1 al parametro 1201 SEL VEL COST. Ora il timer 1 funge da sorgente per la selezione delle velocità costanti.
- 8. Impostare il convertitore in modo AUTO per far funzionare il timer.

**Nota:** per ulteriori informazioni sulle funzioni timer, vedere il *[Gruppo 36: FUNZIONI TIMER](#page-266-0)* a pag. *[263](#page-266-0)*.

#### **Booster**

La funzione booster fa funzionare il convertitore per un periodo di tempo predeterminato. Il tempo è definito con i parametri e attivato con un ingresso digitale selezionato. Il tempo booster parte dopo la momentanea attivazione dell'ingresso digitale. La funzione booster deve essere collegata ai timer e selezionata quando si crea un timer. Questa funzione viene utilizzata generalmente per aumentare la ventilazione.

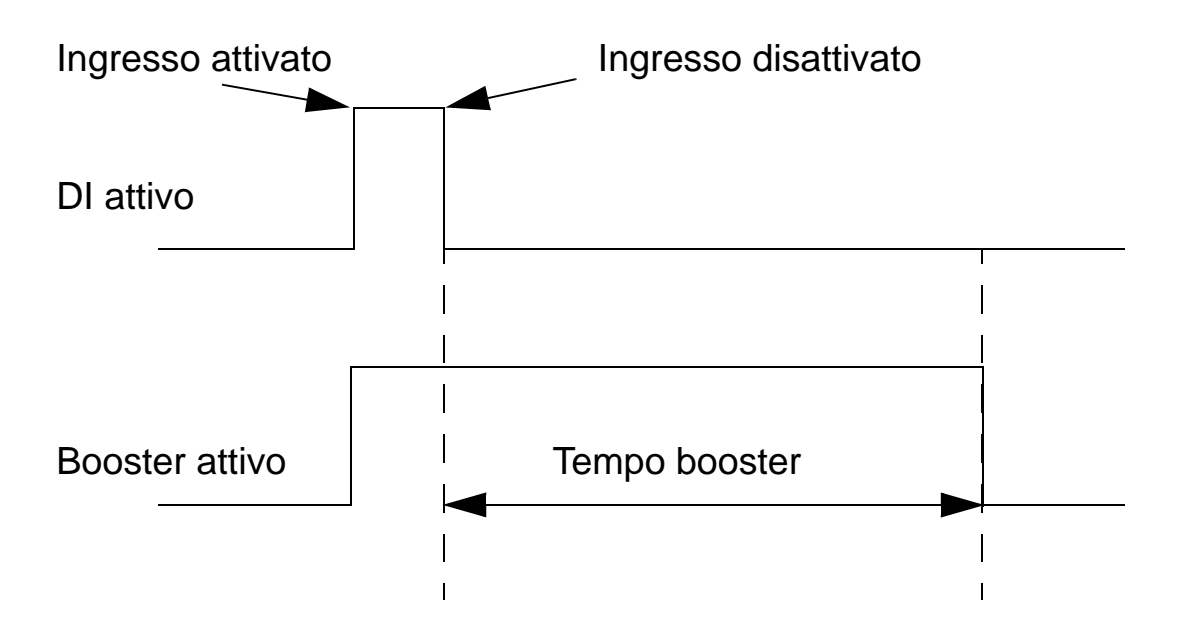

Per configurare il booster, procedere come segue:

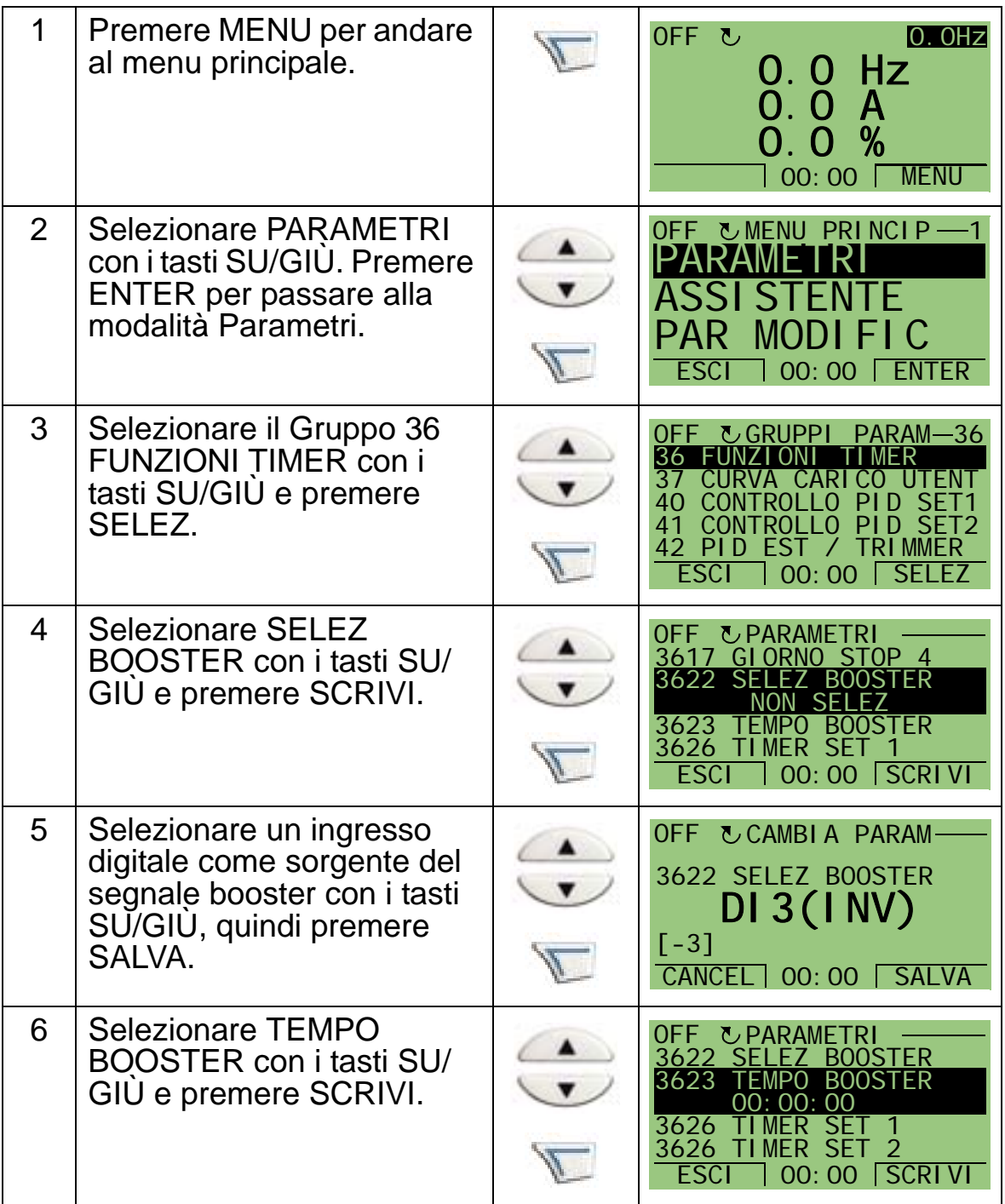

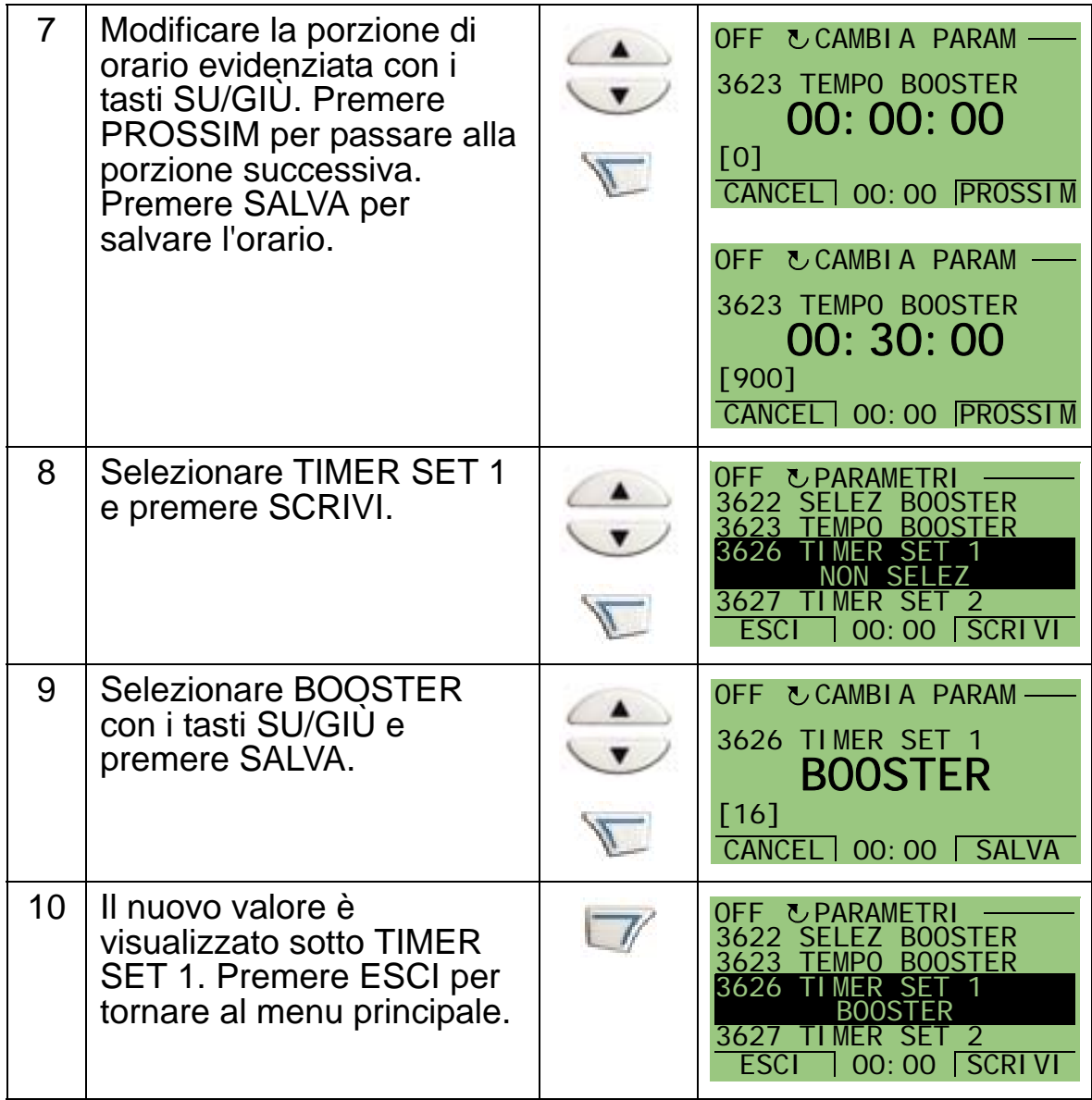

*Manuale utente ACH550-01*

# **Comunicazioni seriali**

## **Contenuto del capitolo**

Questo capitolo contiene informazioni sulle comunicazioni seriali dell'ACH550.

## **Panoramica del sistema**

Il convertitore di frequenza può essere collegato a un sistema di controllo esterno, di solito un regolatore bus di campo, mediante:

- l'interfaccia RS485 standard in corrispondenza dei morsetti X1:28…32 sulla scheda di controllo del convertitore. L'interfaccia RS485 standard fornisce i seguenti protocolli per bus di campo integrato (EFB):
	- Modbus
	- Metasys N2
	- APOGEE FLN
	- BACnet MS/TP.

Per ulteriori informazioni, vedere i manuali *Embedded Fieldbus (EFB) Control* (3AFE68320658 [inglese]) e *Protocollo BACnet®* (3AFE68930855)

- BACnet/IP
- BACnet/Ethernet.

Per BACnet/IP e BACnet/Ethernet c'è un modulo router BACnet/IP RBIP-01 separato. Per ulteriori informazioni, vedere i manuali *RBIP-01 BACnet/IP Router Module Installation Manual* (3AUA0000040168 [inglese]) e *RBIP-01 BACnet/IP Router Module User's Manual* (3AUA0000040159 [inglese])

o

- un modulo adattatore bus di campo plug-in (FBA EST) montato nello slot di espansione 2 del convertitore. I moduli FBA EST devono essere ordinati separatamente. I moduli FBA EST includono:
	- LONWORKS
	- Ethernet (Modbus/TCP, EtherNet/IP, EtherCAT, POWERLINK, PROFINET IO)
	- PROFIBUS DP
	- CANopen
	- DeviceNet
	- ControlNet

Per ulteriori informazioni, si rimanda alla documentazione relativa a ciascun modulo adattatore.

#### *Manuale utente ACH550-01*

Il protocollo EFB (bus di campo integrato) e il modulo adattatore bus di campo plug-in (FBA EST) si attivano con il parametro 9802 SEL PROTOC COMUN.

Il pannello di controllo dell'ACH550 dispone di una funzione guidata Comunicazione seriale che aiuta l'utente nelle impostazioni della comunicazione seriale.

La figura seguente mostra il controllo bus di campo dell'ACH550.

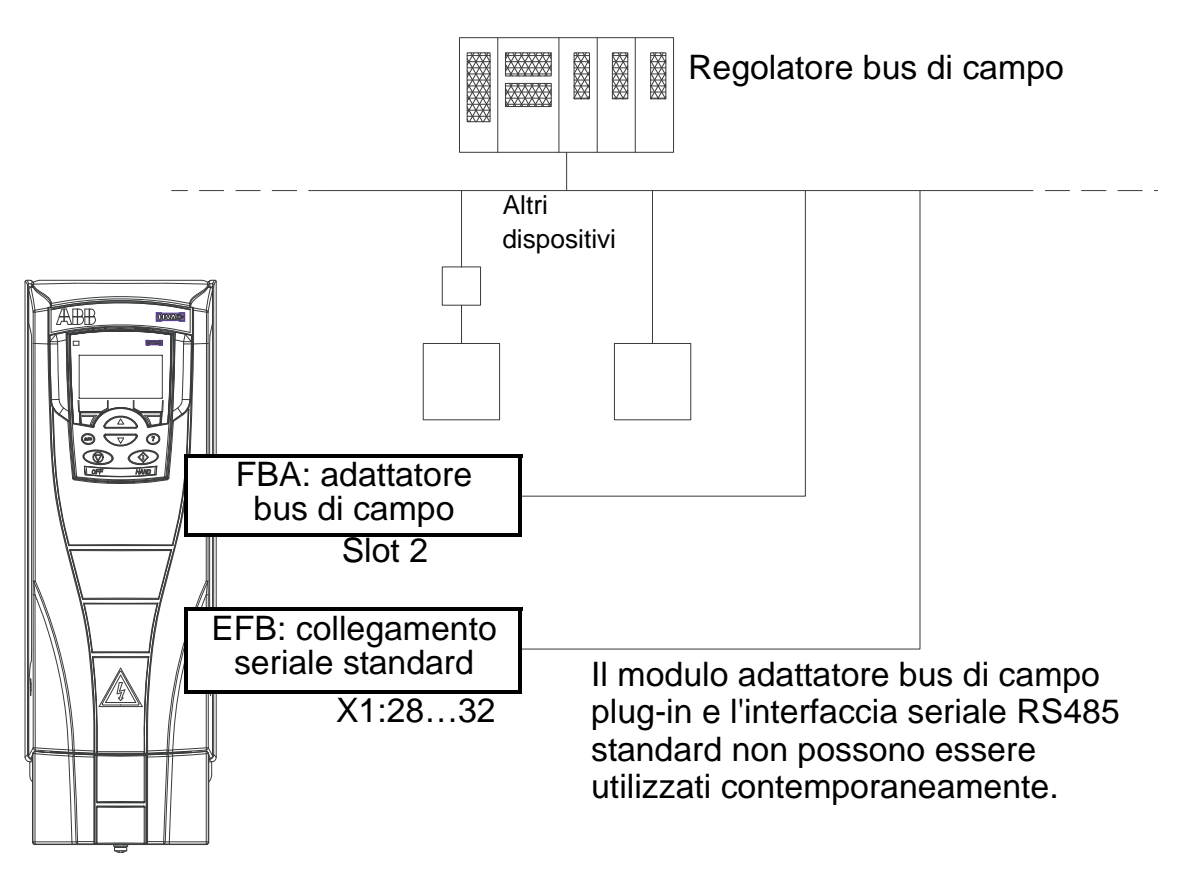

Quando si utilizza la comunicazione seriale, l'ACH550 può:

- ricevere tutte le informazioni di controllo dal bus di campo, o
- essere controllato da una combinazione di controllo bus di campo e altre postazioni di controllo disponibili, come gli ingressi digitali o analogici, e il pannello di controllo (tastierino operatore), o
- essere esclusivamente monitorato (segnali convertitore, dati di stato e I/O).

# **Bus di campo integrato (EFB)**

Per ridurre i disturbi sulla rete, terminare la rete RS485 utilizzando resistenze da 120 ohm alle due estremità della rete. Vedere lo schema seguente.

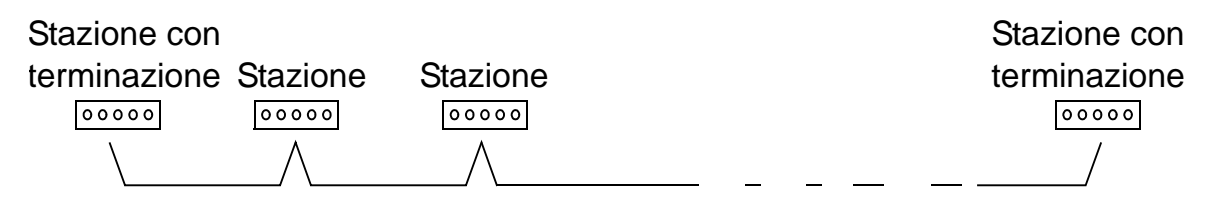

Per il collegamento, utilizzare preferibilmente tre conduttori e una schermatura.

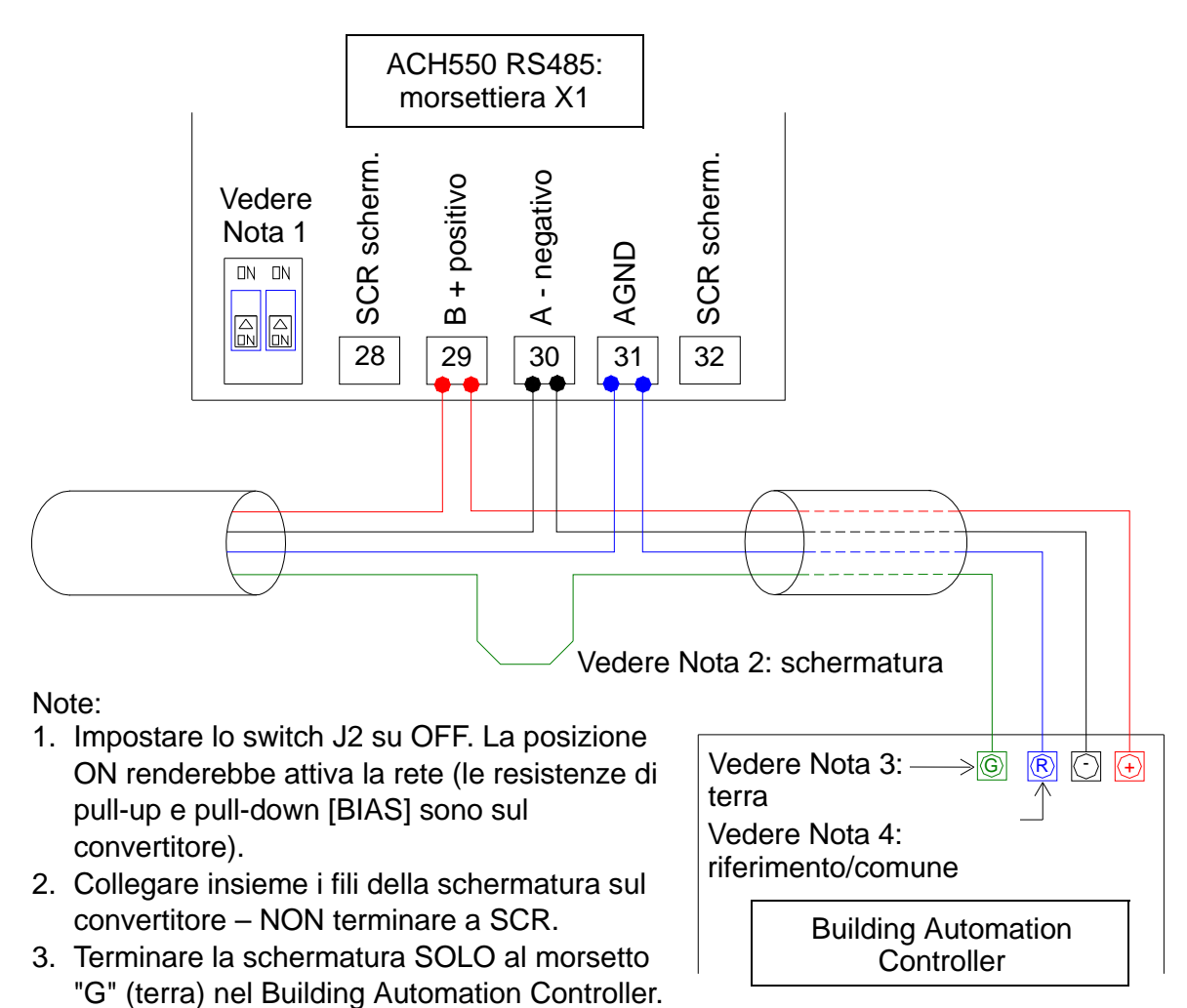

# **Impostazione delle comunicazioni mediante EFB**

Prima di configurare il convertitore di frequenza per il controllo bus di campo, il convertitore deve essere collegato al bus di

Controller.

4. Terminare il filo AGND al morsetto"R" (riferimento) nel Building Automation
campo seguendo le istruzioni contenute in questo manuale e nei manuali *Embedded Fieldbus (EFB) Control* (3AFE68320658 [inglese]) e *Protocollo BACnet®* (3AFE68930855).

Dopodiché, la comunicazione tra il convertitore e il bus di campo viene attivata selezionando il protocollo adeguato con il parametro 9802 SEL PROTOC COMUN. Dopo avere inizializzato la comunicazione, i parametri di configurazione del *[Gruppo 53:](#page-299-0)  [PROTOCOLLO EFB](#page-299-0)* diventano disponibili nel convertitore di frequenza.

Di seguito è descritta l'impostazione delle comunicazioni mediante bus di campo integrato (EFB) con la funzione guidata Comunicazione seriale. I relativi parametri sono descritti a partire da pag. *[142](#page-145-0)*.

Per BACnet/IP, seguire le istruzioni contenute in *RBIP-01 BACnet/IP Router Module Installation Manual*  (3AUA0000040168 [inglese]) e *RBIP-01 BACnet/IP Router Module User's Manual* (3AUA0000040159 [inglese]).

*Impostazione delle comunicazioni mediante EFB con la funzione guidata*

Per impostare le comunicazioni EFB, procedere come segue:

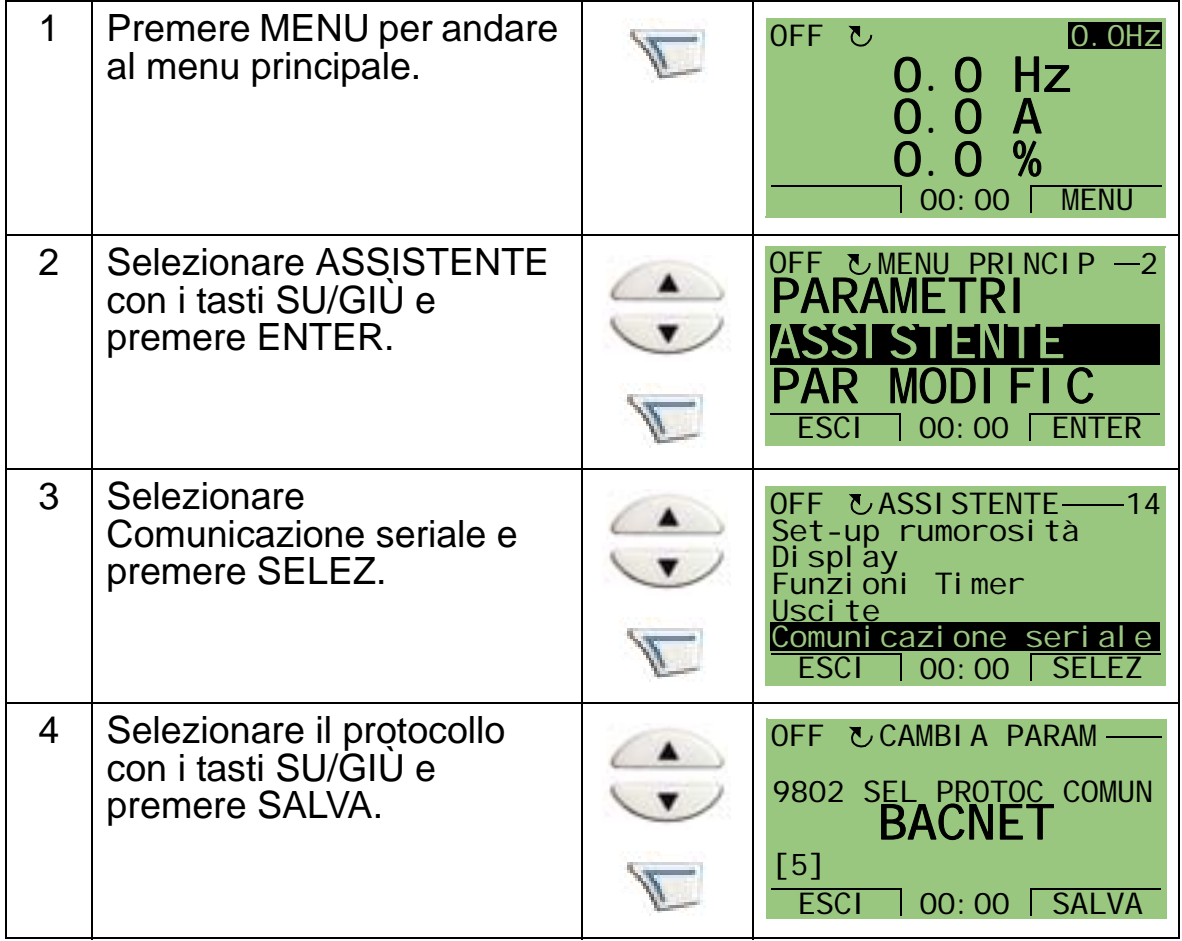

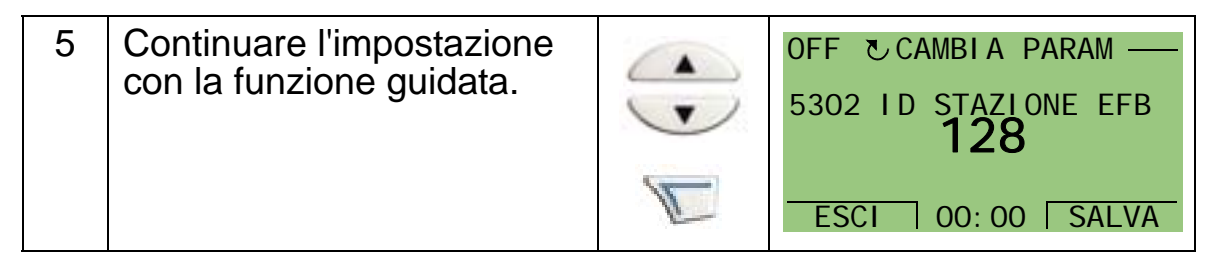

Le modifiche effettuate ai parametri della comunicazione EFB (Gruppo 53) acquistano validità solo dopo aver eseguito una delle seguenti operazioni:

- Spegnere e riaccendere il convertitore, o
- Impostare il parametro 5302 su 0, e poi di nuovo su un ID stazione EFB univoco.

*Selezione del protocollo*

<span id="page-145-0"></span>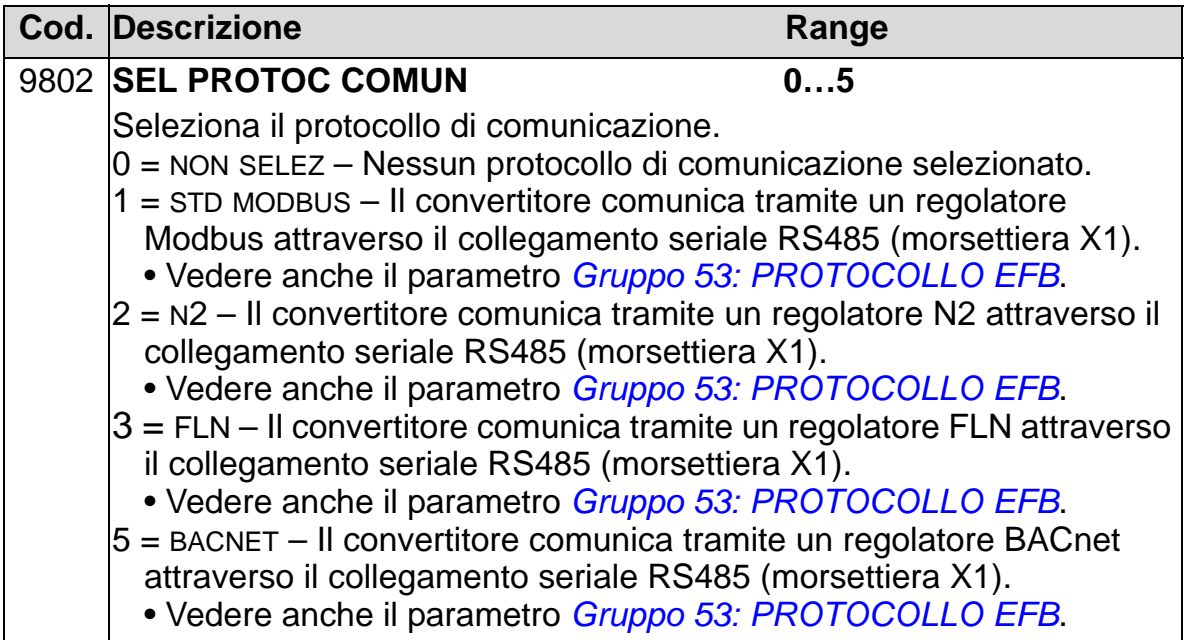

*Parametri di comunicazione EFB* 

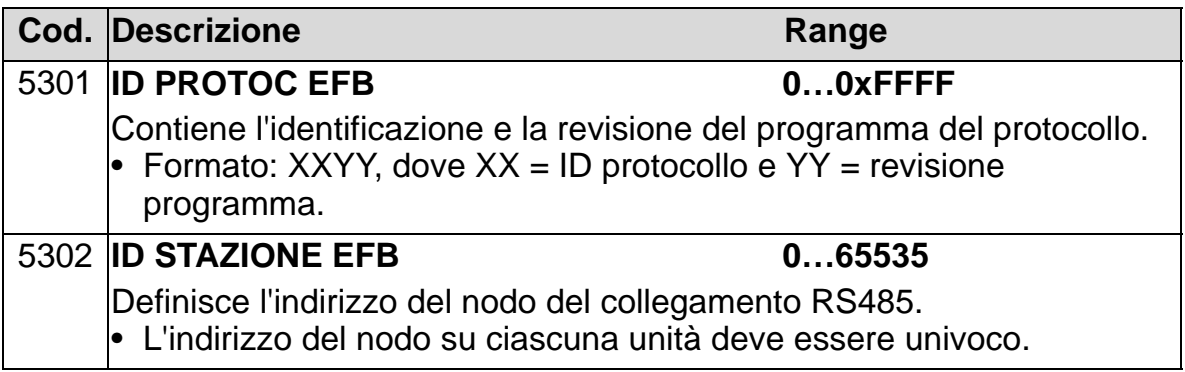

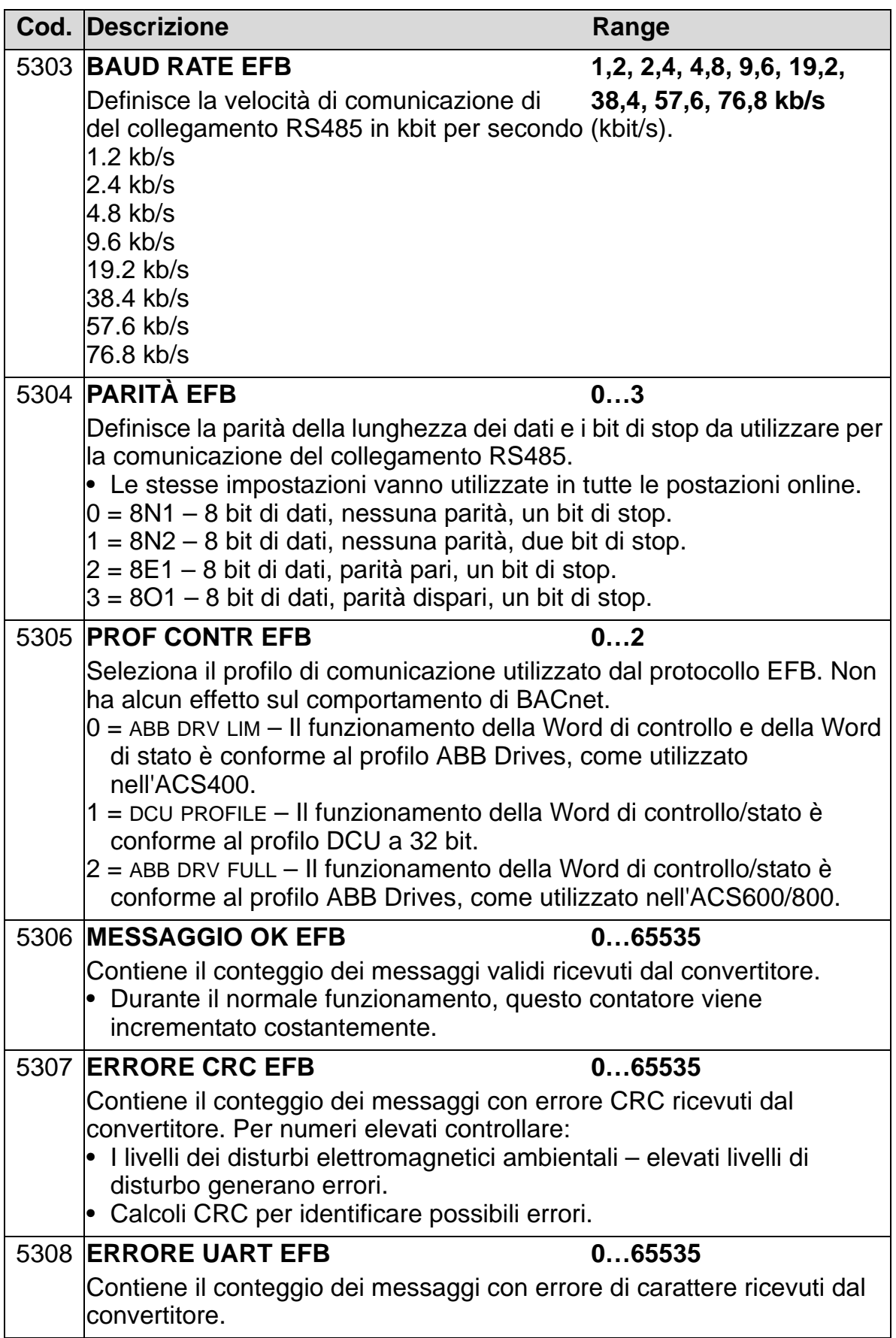

 $\overline{L}$ 

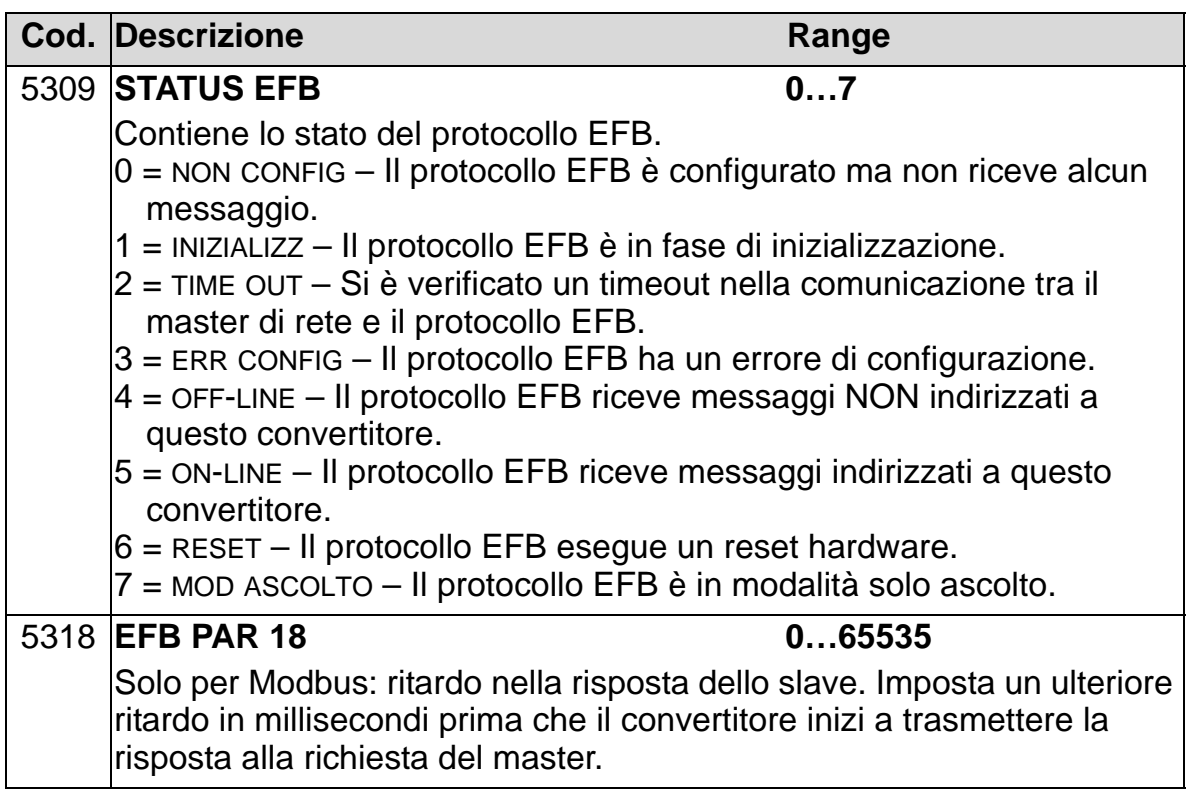

*Parametri di comunicazione specifici del protocollo BACnet*

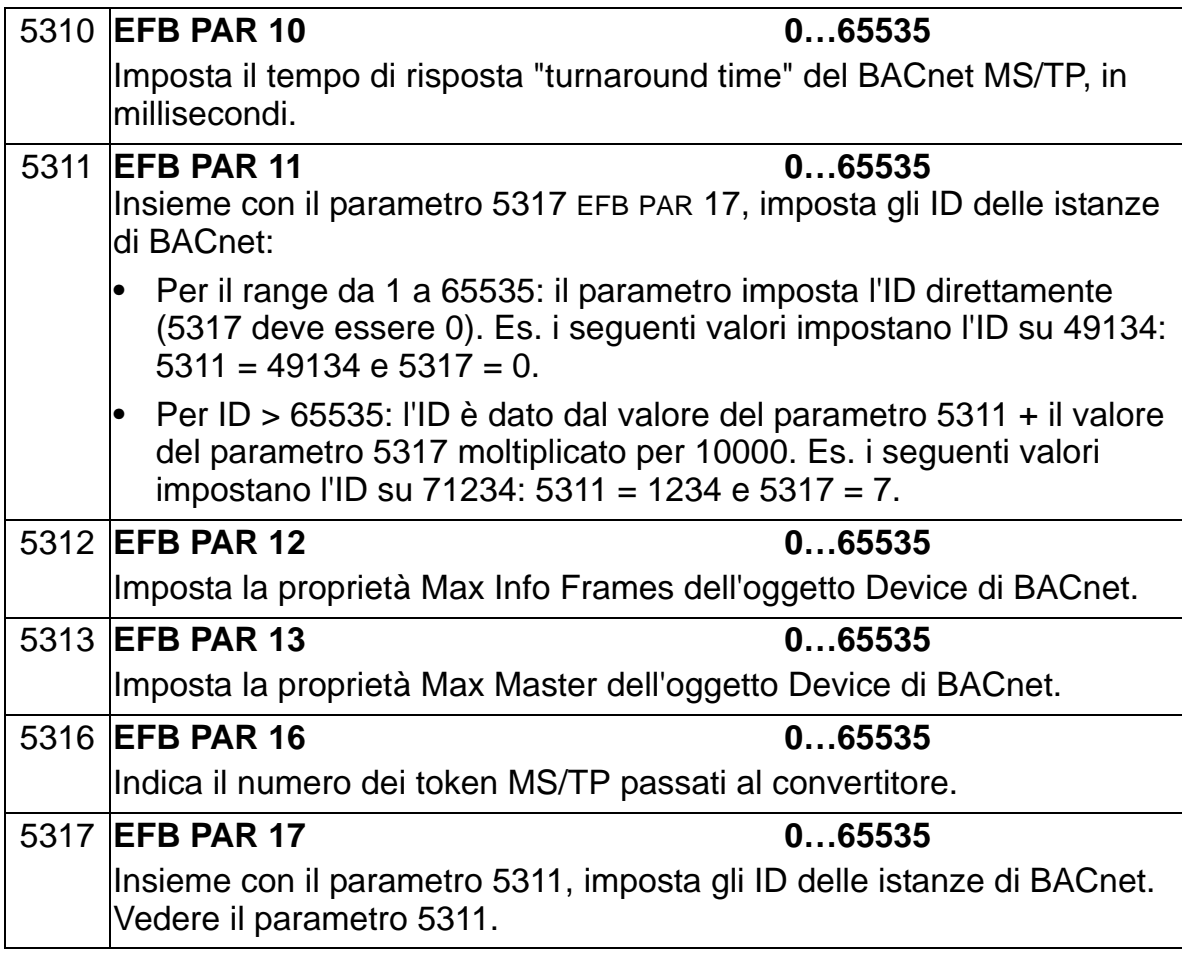

# **Adattatore bus di campo (FBA EST)**

#### **Installazione meccanica ed elettrica dei bus di campo plug-in**

Il modulo adattatore bus di campo plug-in (FBA EST) deve essere inserito nello slot di espansione 2 del convertitore di frequenza.

Il modulo è tenuto in posizione da clip di fissaggio in plastica e da due viti. Le viti provvedono anche alla messa a terra della schermatura del cavo collegata al modulo e collegano i segnali GND del modulo e della scheda di controllo del convertitore di frequenza.

Al momento dell'installazione del modulo, il collegamento dell'alimentazione e dei segnali con il convertitore di frequenza si stabilisce automaticamente attraverso il connettore a 34 pin.

Procedura di montaggio (vedere le figure a pag. *146*):

- 1. Inserire delicatamente il modulo nello slot di espansione 2 del convertitore finché le clip di fissaggio non lo bloccano in posizione.
- 2. Serrare le due viti (incluse) al supporto.
- 3. Aprire il necessario foro cieco nella scatola tubi passacavo/ pressacavi e installare il morsetto/pressacavo per il cavo di rete.
- 4. Far passare il cavo di rete attraverso il morsetto/ pressacavo.
- 5. Collegare il cavo di rete al connettore di rete del modulo. Per maggiori dettagli sulla configurazione, consultare il manuale del modulo FBA EST.
- 6. Serrare il morsetto/pressacavo.
- 7. Installare il coperchio della scatola tubi passacavo/ pressacavi (1 vite).

La figura seguente illustra il montaggio del modulo bus di campo.

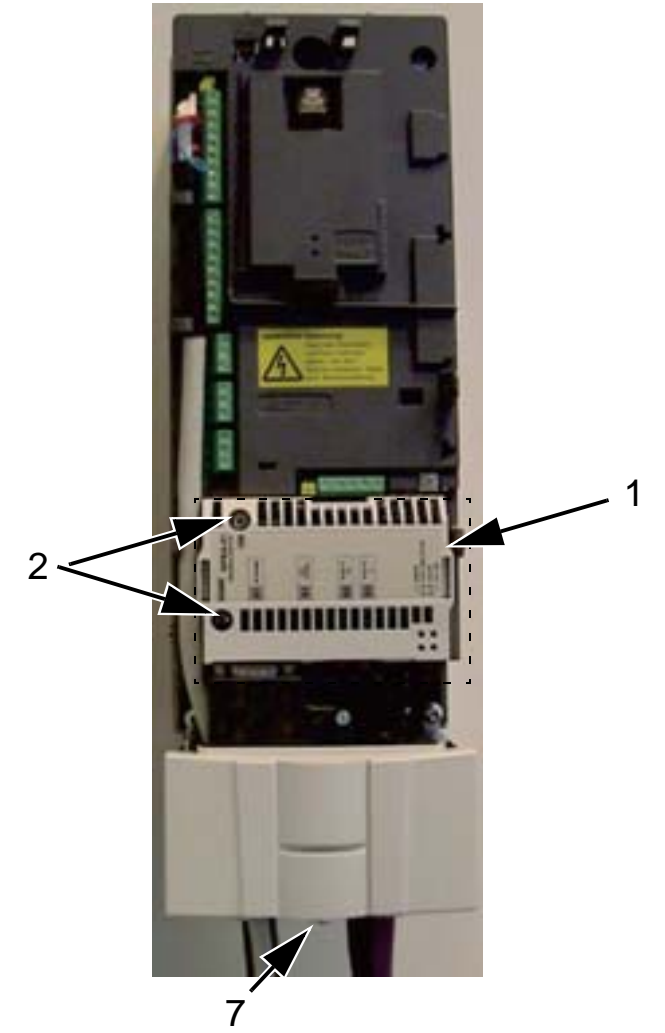

La figura seguente illustra il collegamento del cavo di rete.

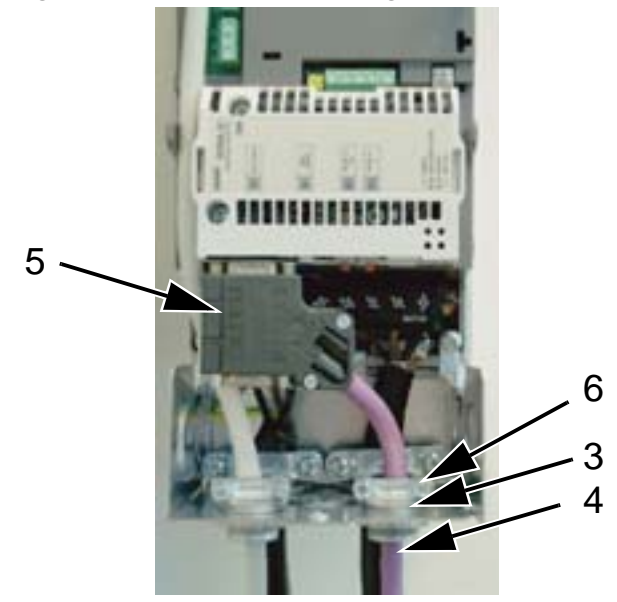

**Nota:** la corretta installazione delle viti è essenziale per la conformità ai requisiti EMC e per il buon funzionamento del modulo. **Nota:** installare per primi il cavo di alimentazione e i cavi motore.

#### **Impostazione delle comunicazioni mediante modulo adattatore bus di campo plug-in (FBA EST)**

Prima di configurare il convertitore per il controllo bus di campo, è necessario procedere all'installazione meccanica ed elettrica del modulo adattatore bus di campo (FBA EST) seguendo le istruzioni contenute in questo manuale e nel manuale del modulo. Dopodiché, la comunicazione tra il convertitore e il modulo adattatore bus di campo viene attivata impostando il parametro 9802 SEL PROTOC COMUN su FBA EST. Dopo avere inizializzato la comunicazione, i parametri di configurazione del modulo nel *[Gruppo 51: BUS DI CAMPO](#page-295-0)* diventano disponibili nel convertitore di frequenza.

Di seguito è descritta l'impostazione delle comunicazioni mediante adattatore bus di campo (FBA) con la funzione guidata Comunicazione seriale. I relativi parametri sono descritti a partire da pag. *[148](#page-151-0)*.

*Impostazione delle comunicazioni mediante FBA con la funzione guidata*

Per impostare le comunicazioni FBA, procedere come segue:

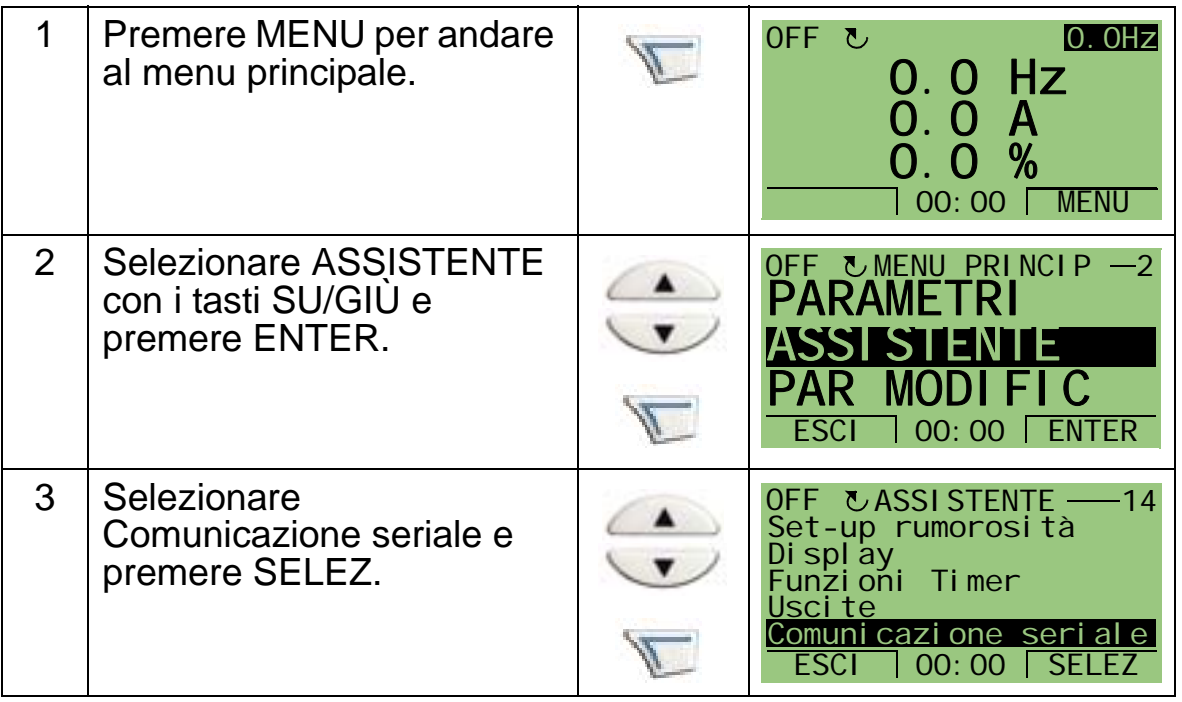

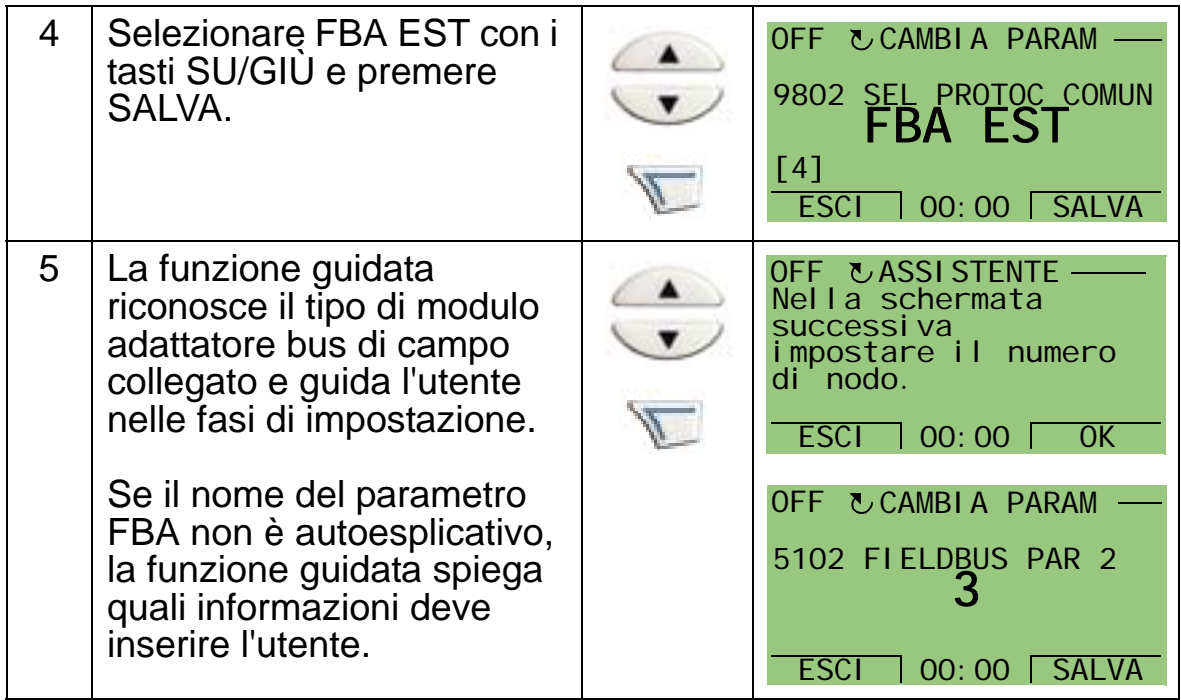

Le nuove impostazioni avranno validità alla successiva accensione del convertitore o quando il parametro 5127 viene attivato.

*Selezione del protocollo*

<span id="page-151-0"></span>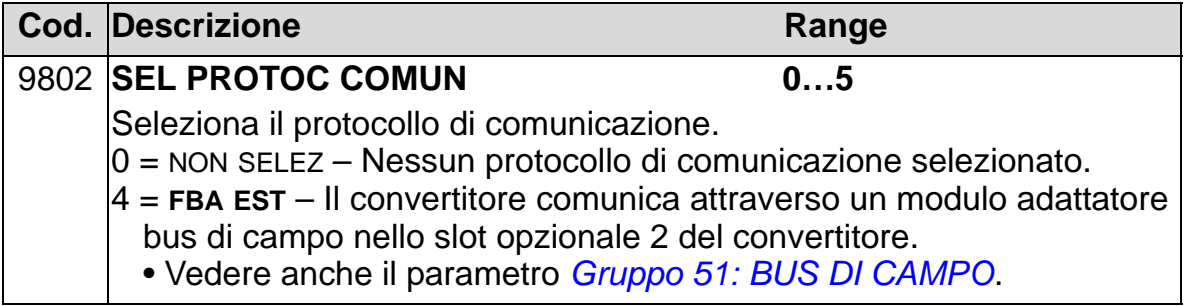

*Parametri di comunicazione FBA*

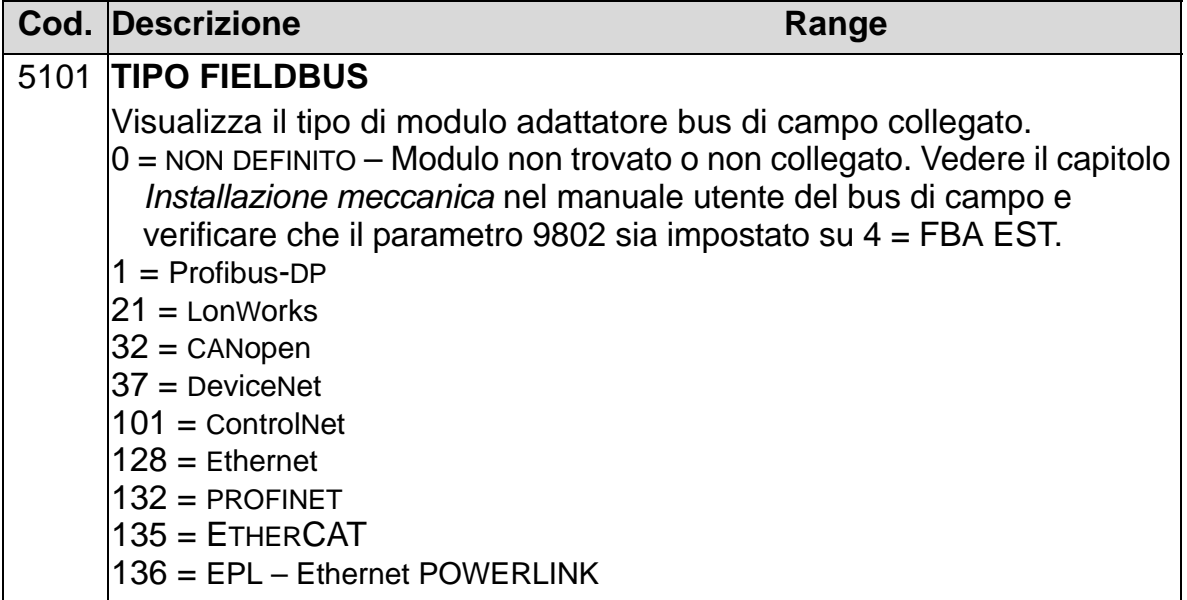

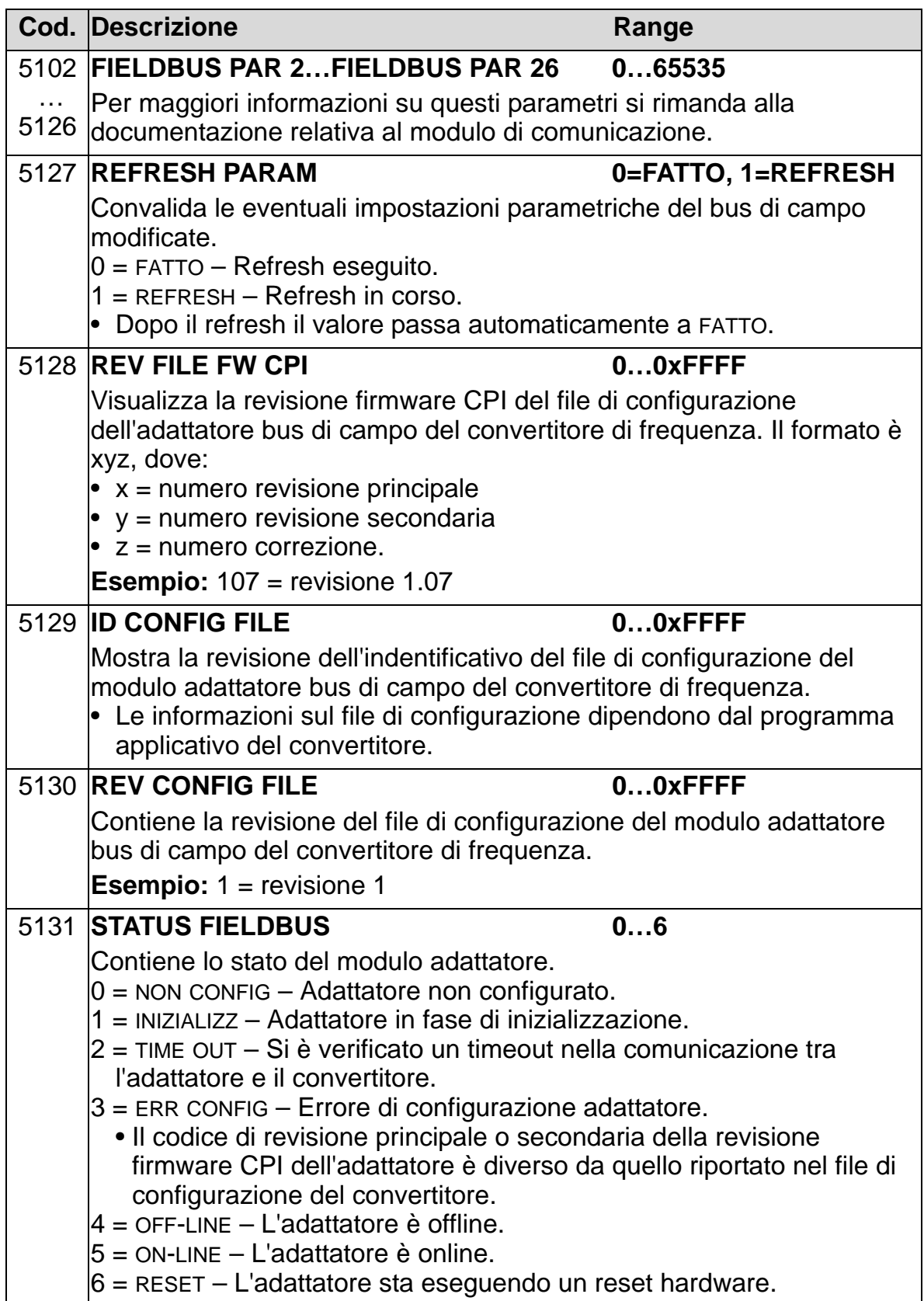

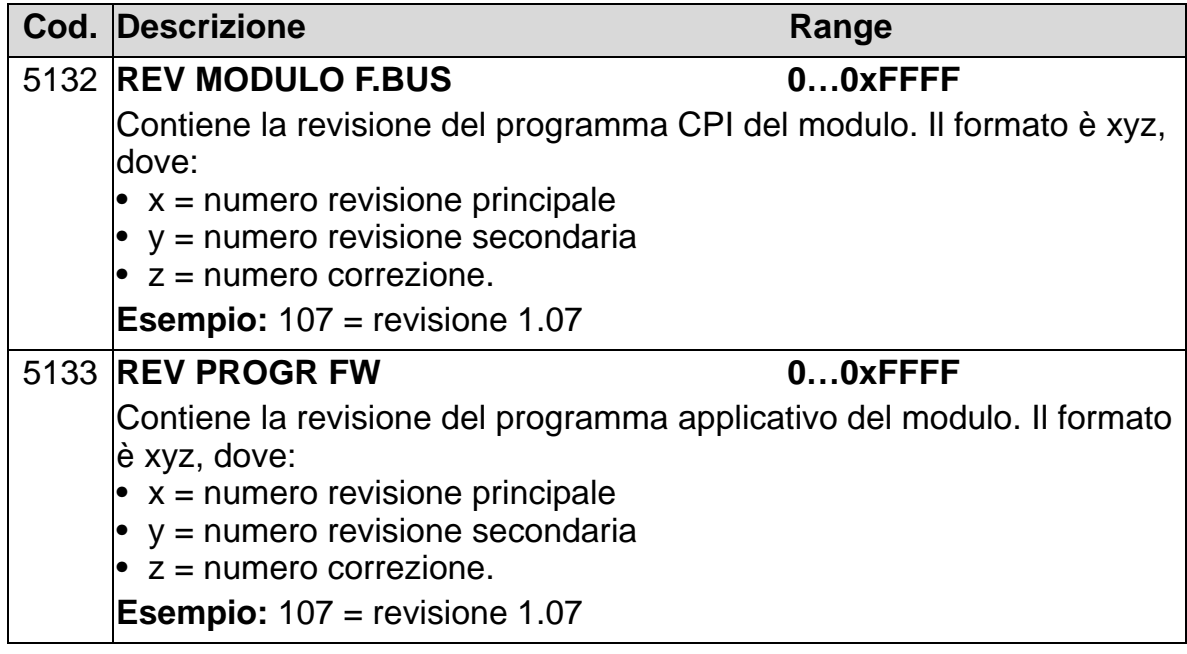

# **Parametri di controllo del convertitore**

Dopo aver impostato la comunicazione bus di campo, è necessario controllare e, se necessario, regolare i parametri di controllo del convertitore elencati nelle tabelle seguenti.

La colonna "Impostazione per controllo bus di campo e descrizione" riporta il valore da utilizzare quando l'interfaccia bus di campo è la sorgente o la destinazione desiderata per quel particolare segnale; fornisce inoltre una descrizione del parametro.

Per il percorso dei segnali del bus di campo e la composizione dei messaggi, vedere i manuali *Embedded Fieldbus (EFB) Control* (3AFE68320658 [inglese]) e *Protocollo BACnet®* (3AFE68930855).

#### **Selezione della sorgente dei comandi di controllo**

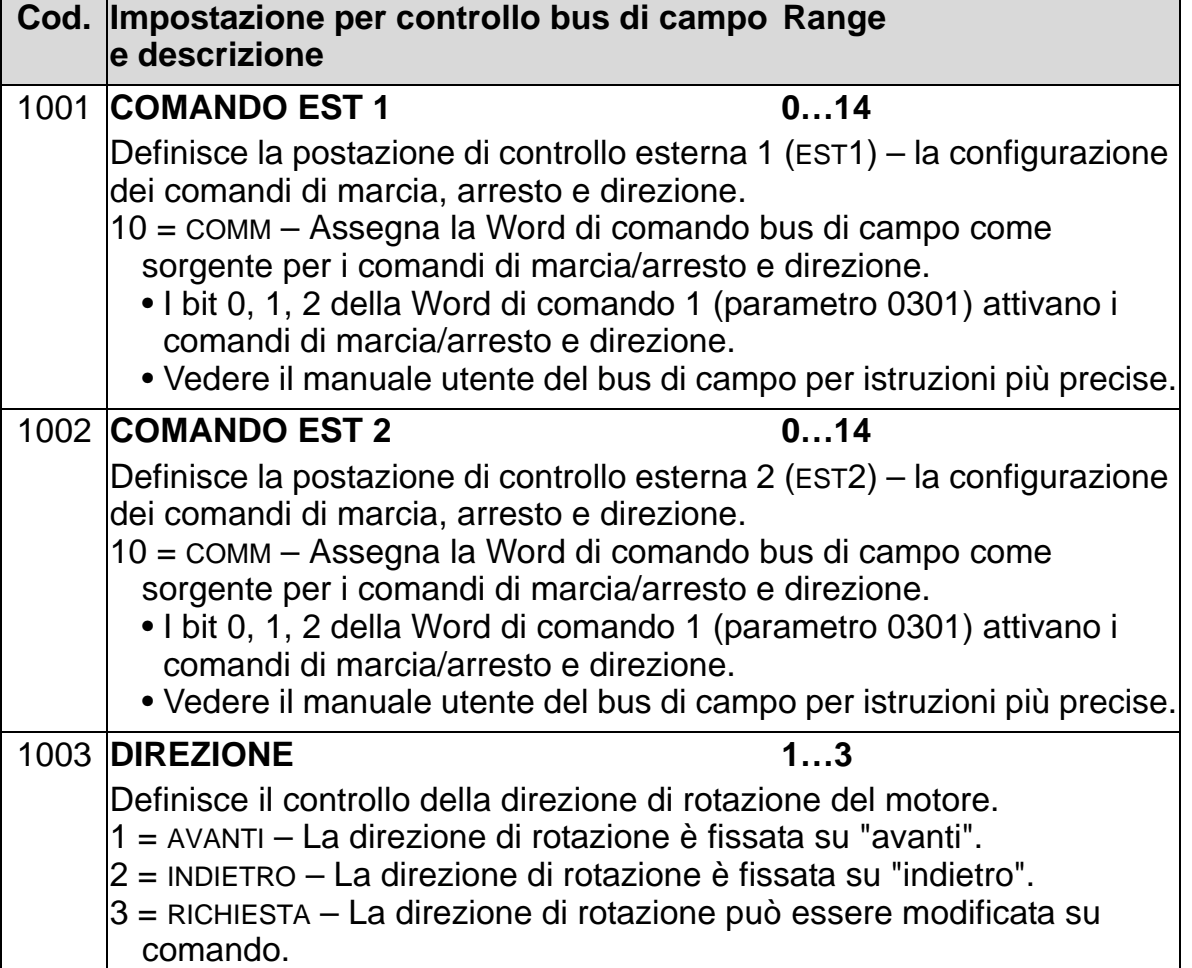

# **Selezione della sorgente dei segnali di riferimento**

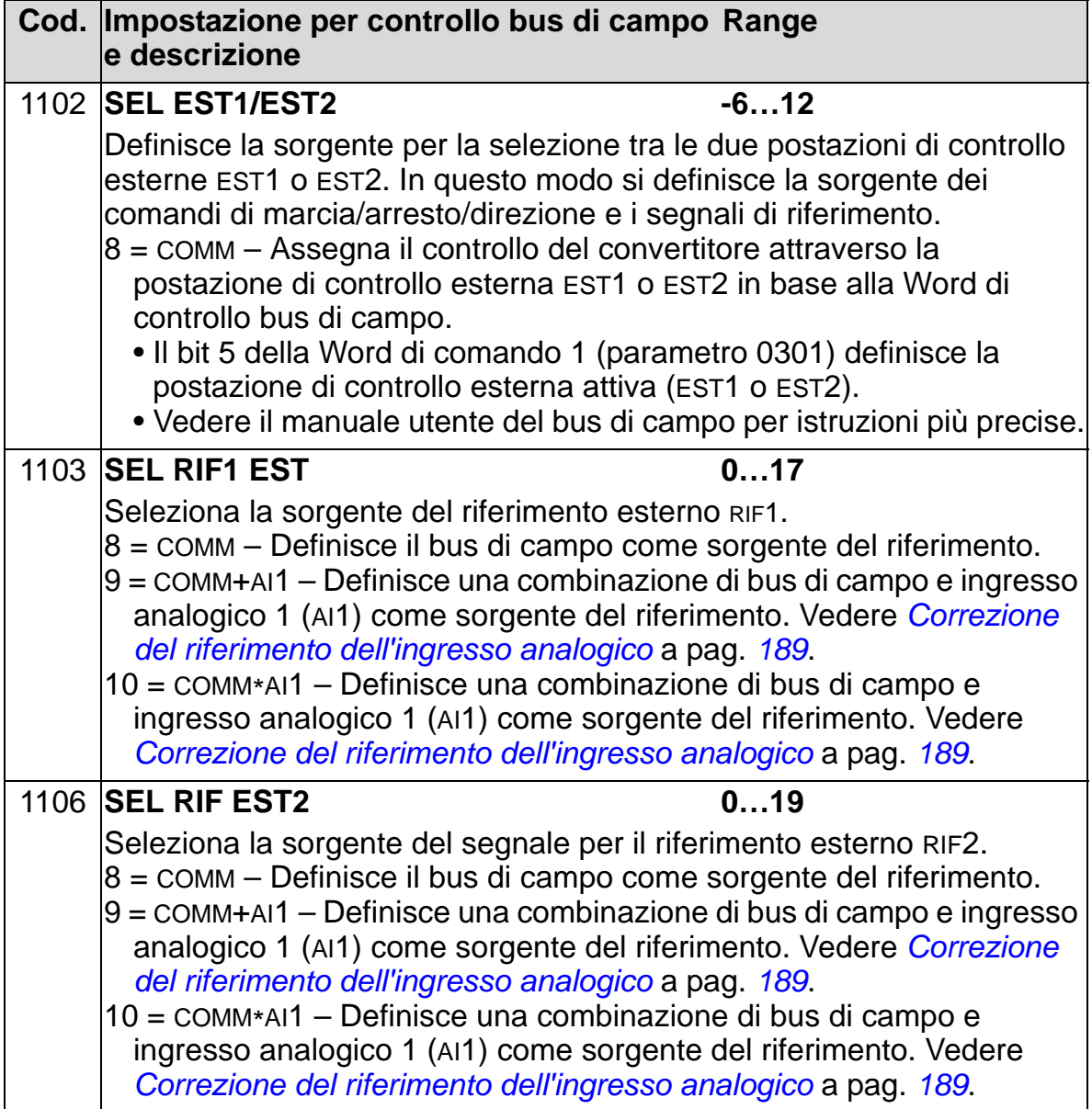

# **Selezione della sorgente dei segnali di uscita digitali**

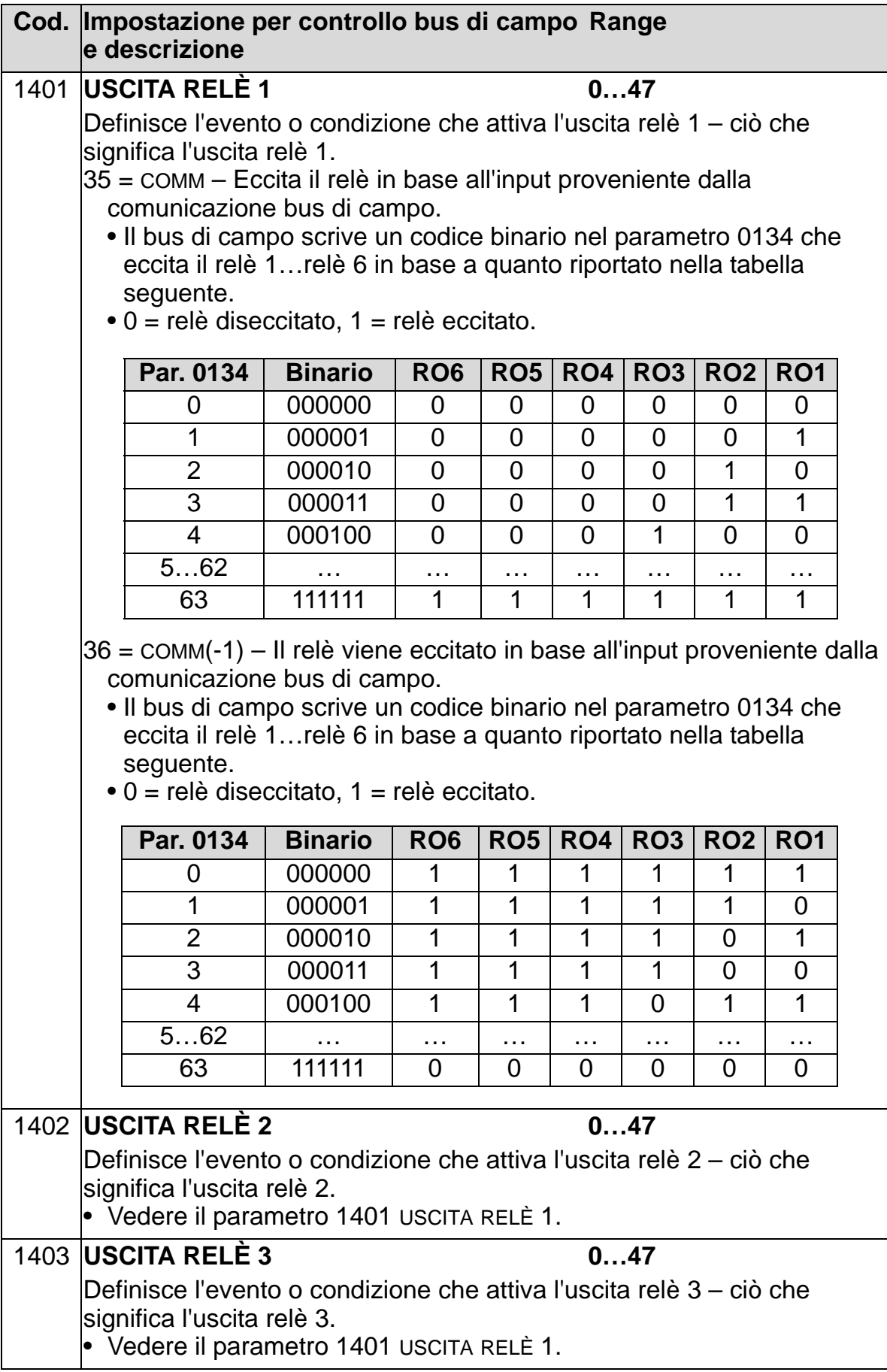

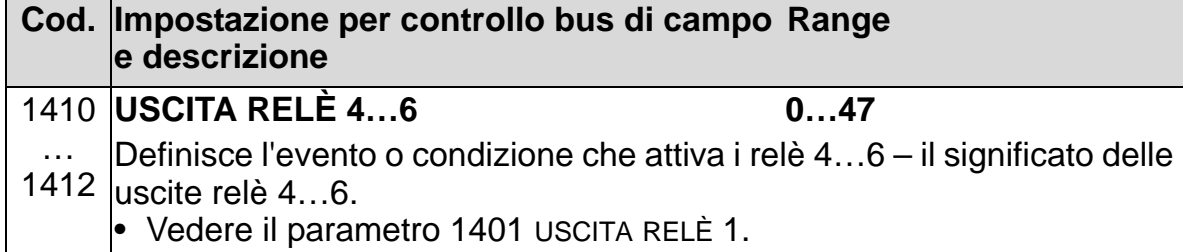

# **Selezione della sorgente dei segnali di uscita analogici**

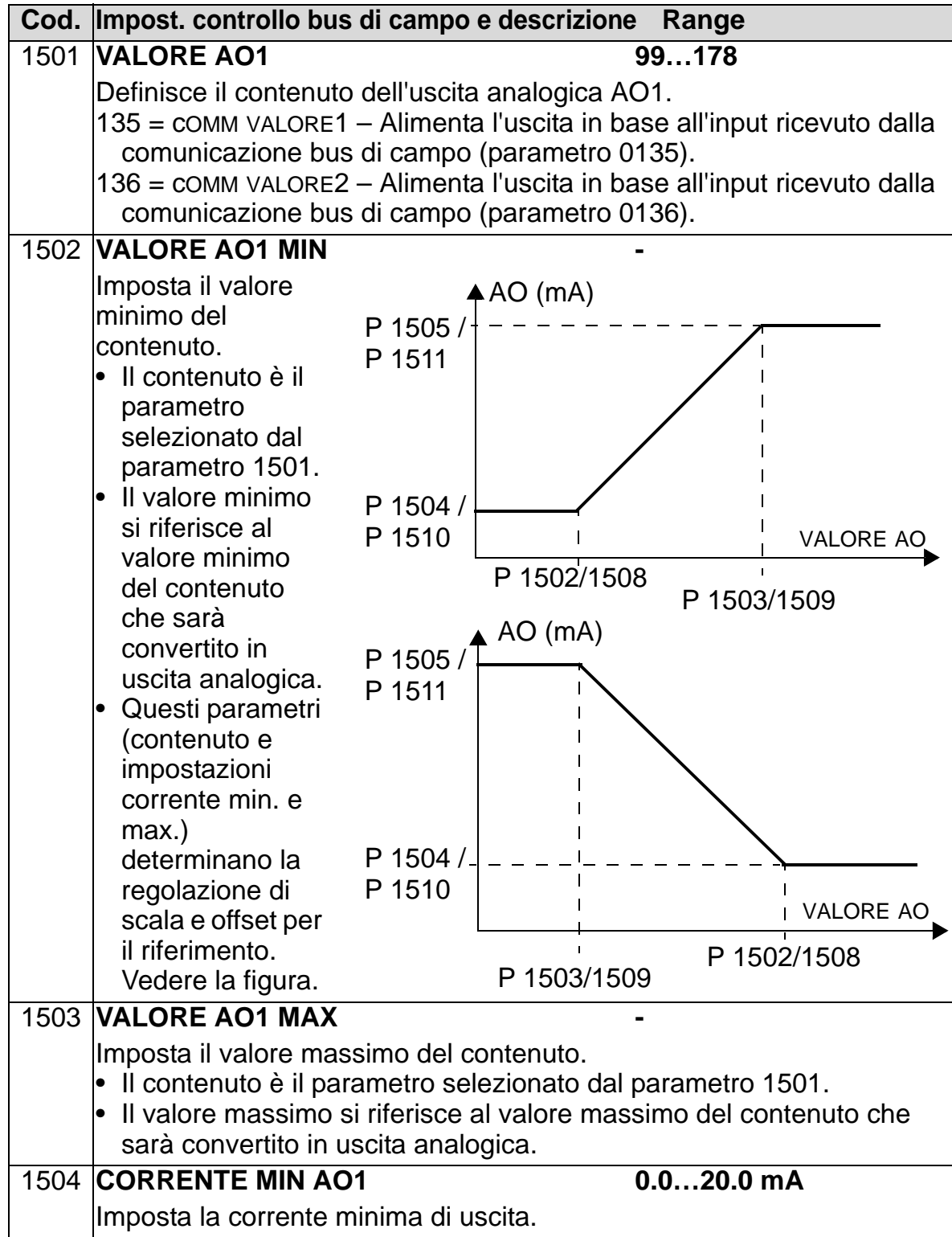

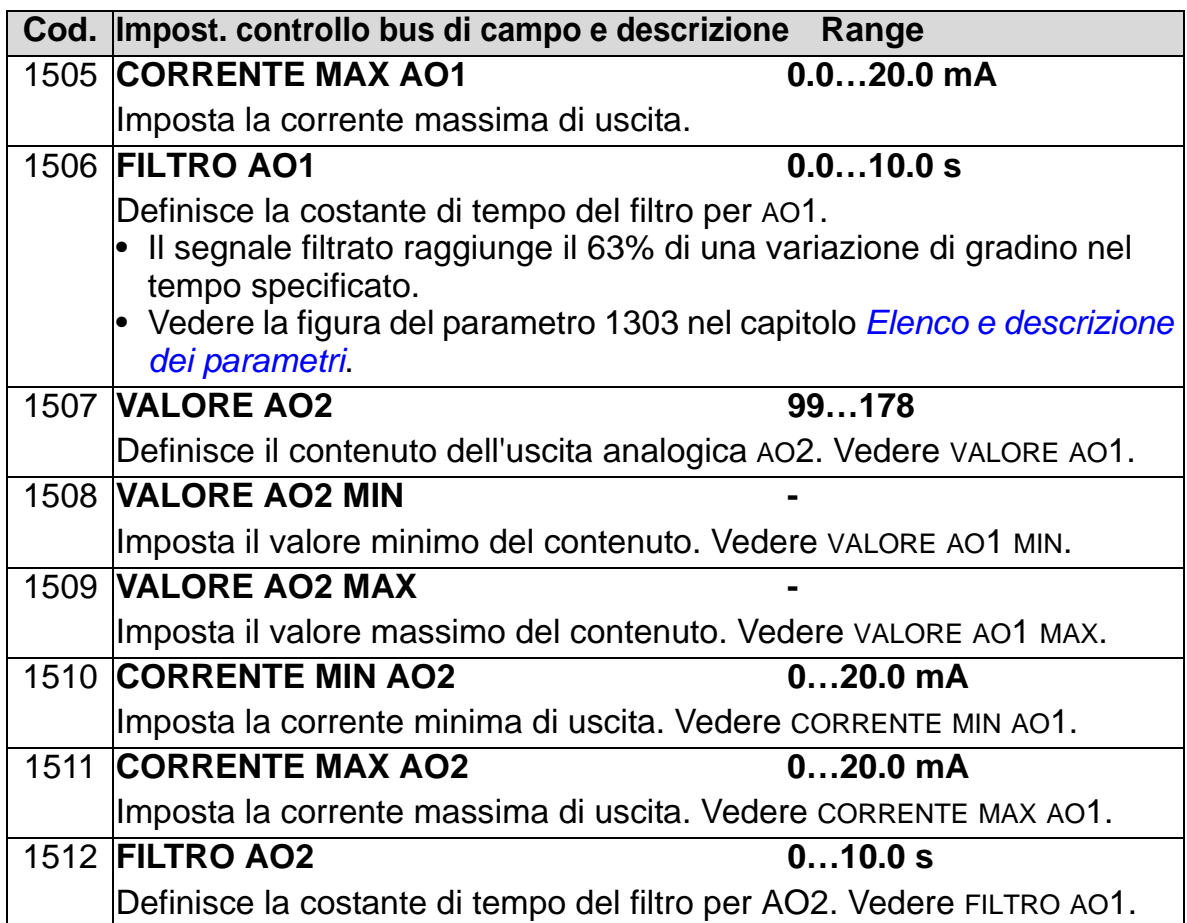

# **Ingressi di controllo del sistema**

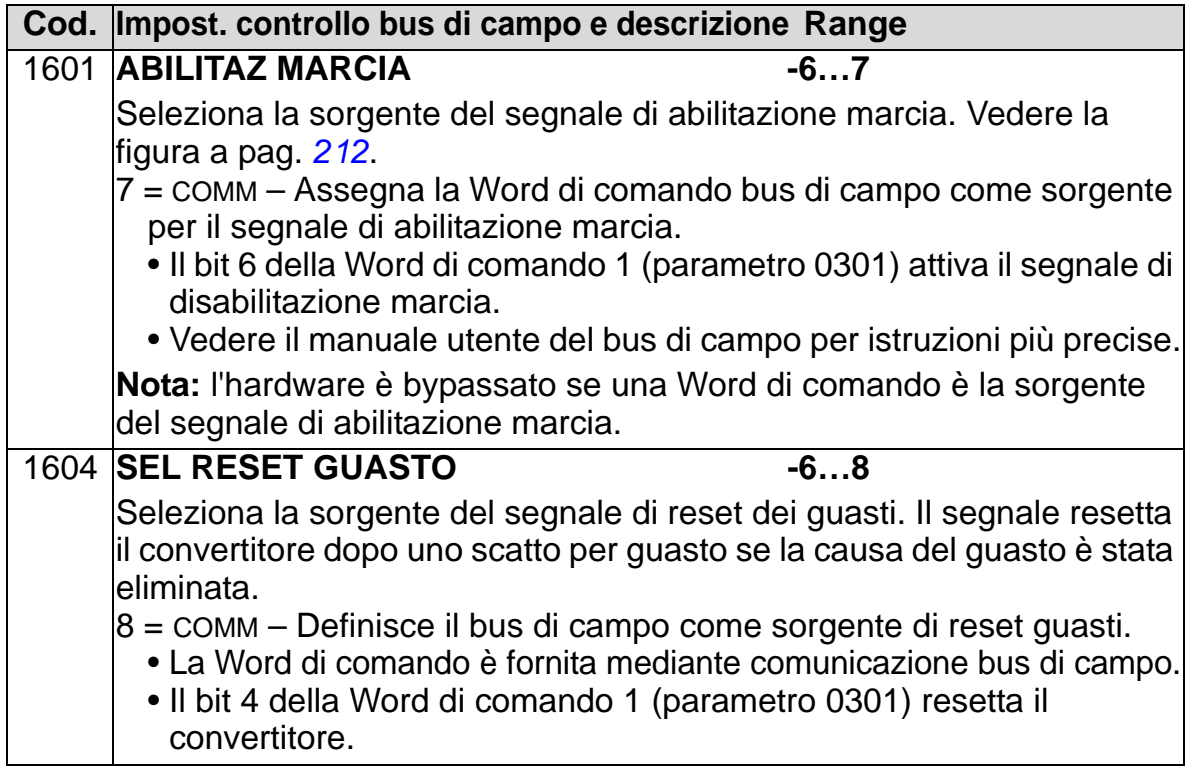

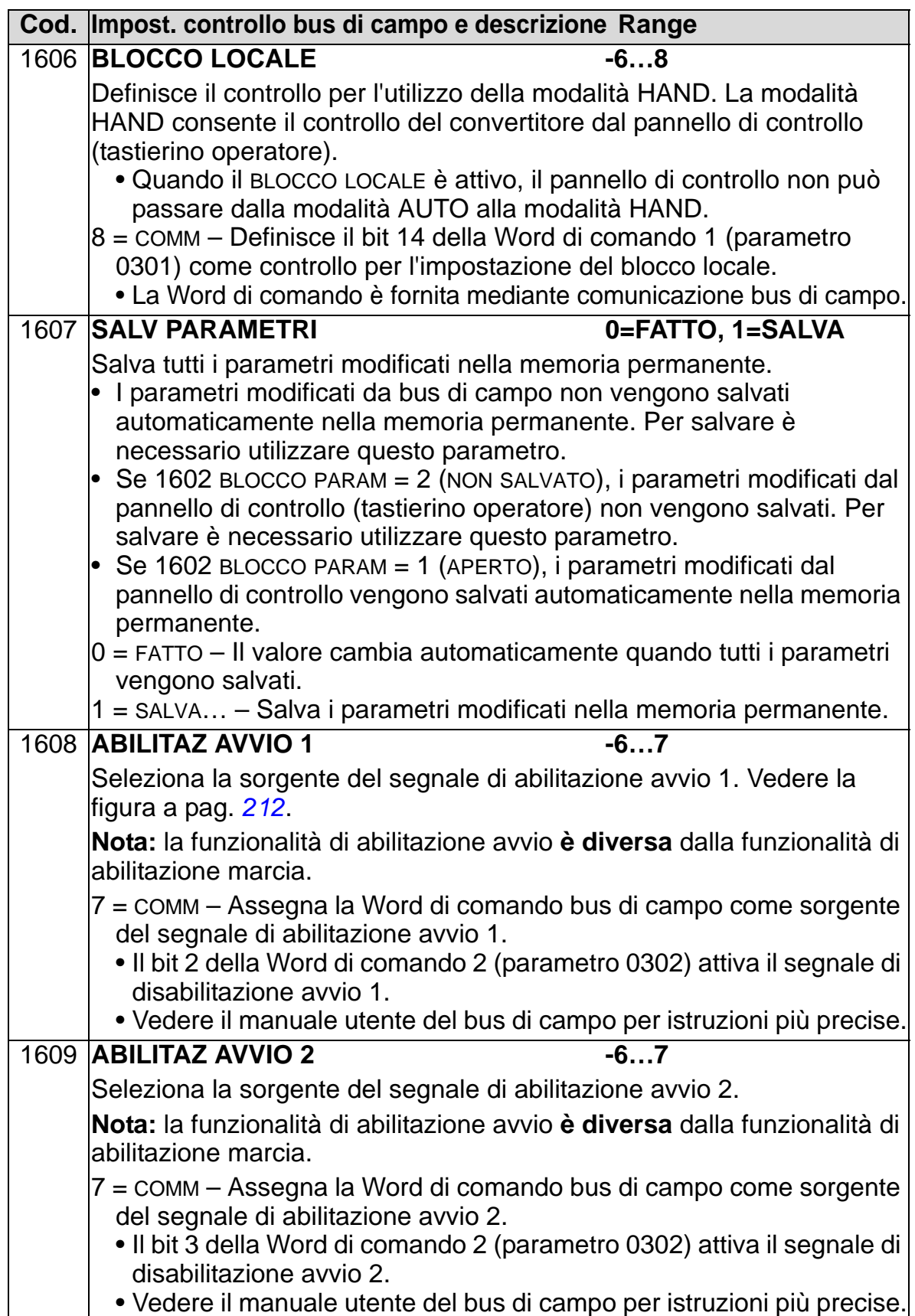

#### **Selezione della coppia di rampe di accelerazione/ decelerazione**

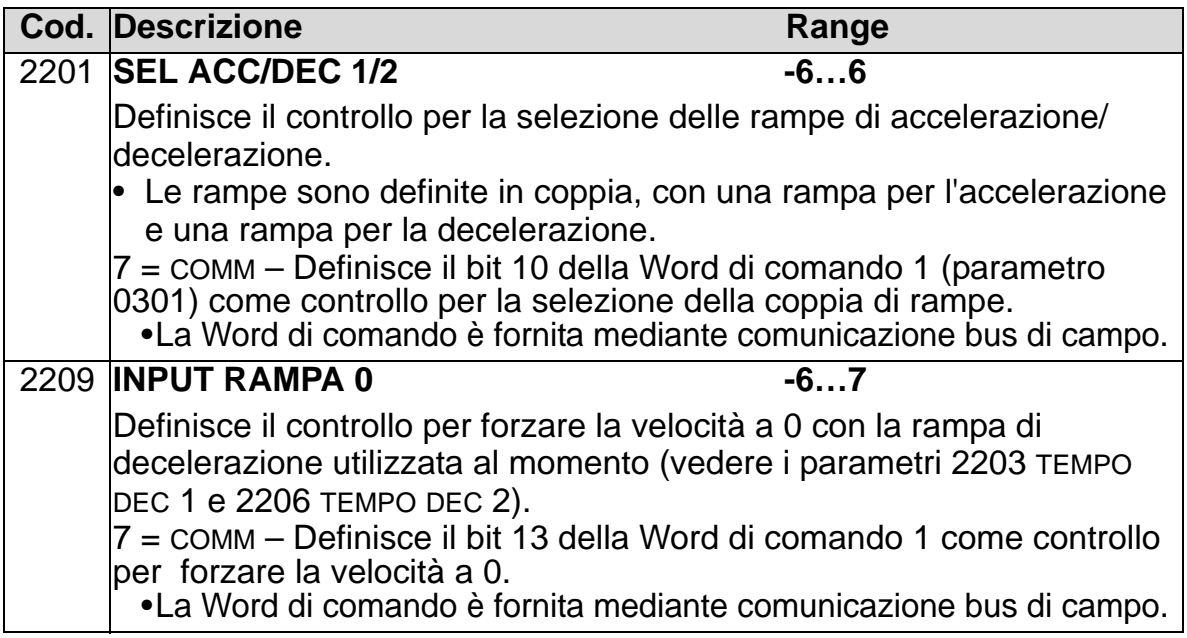

# **Funzioni di guasto della comunicazione**

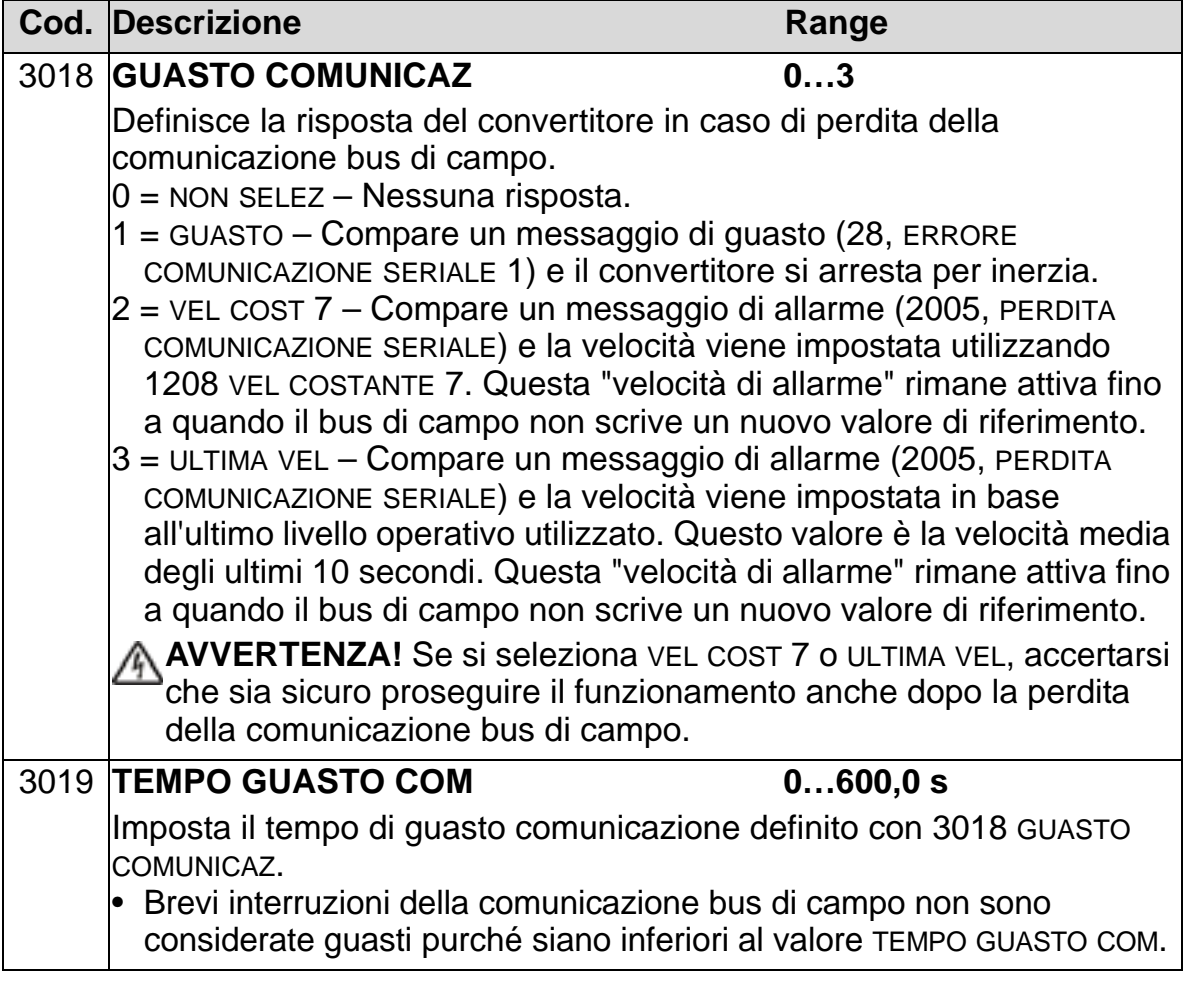

# **Selezione della sorgente della retroazione controllo PID**

<span id="page-161-0"></span>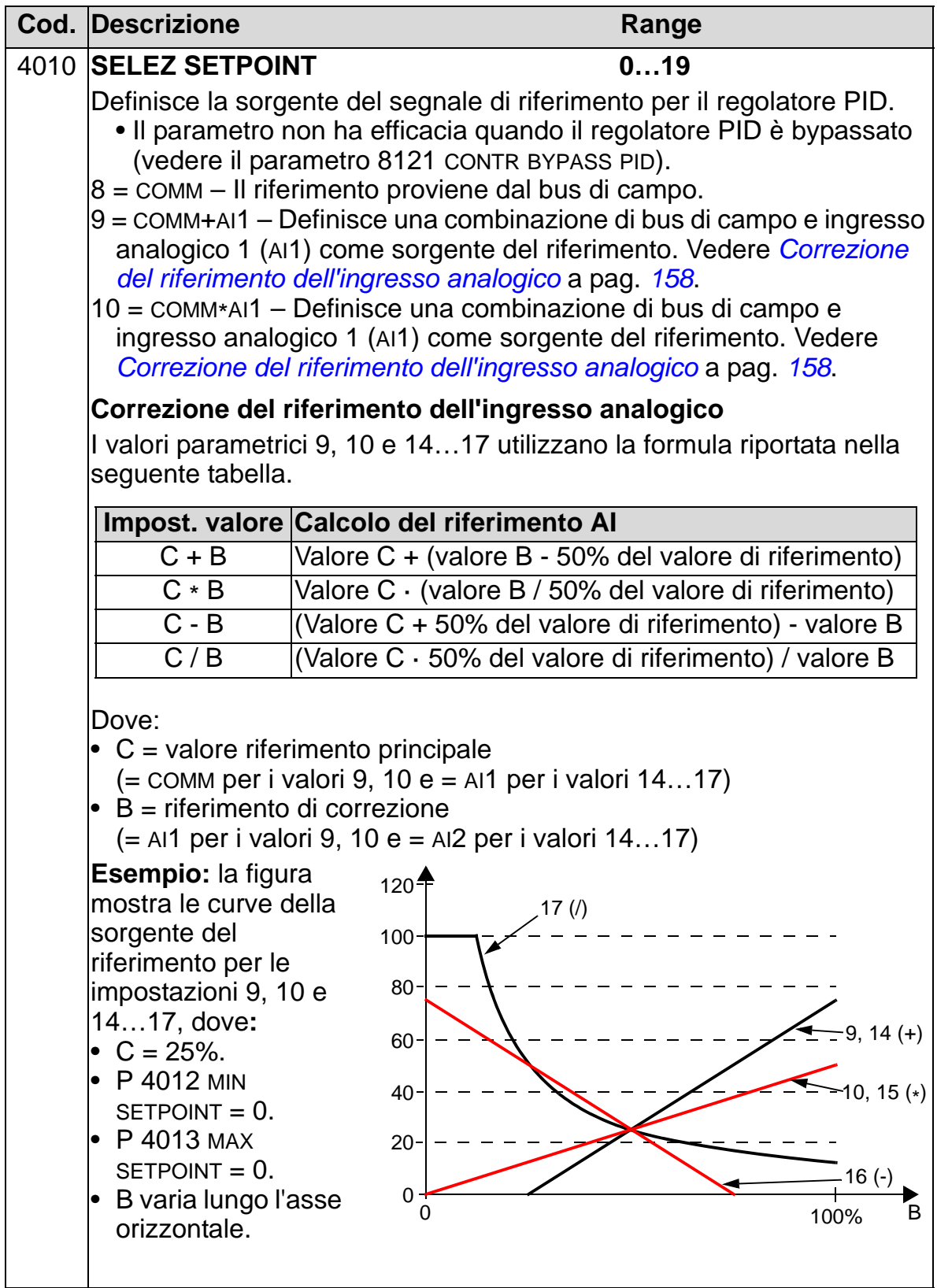

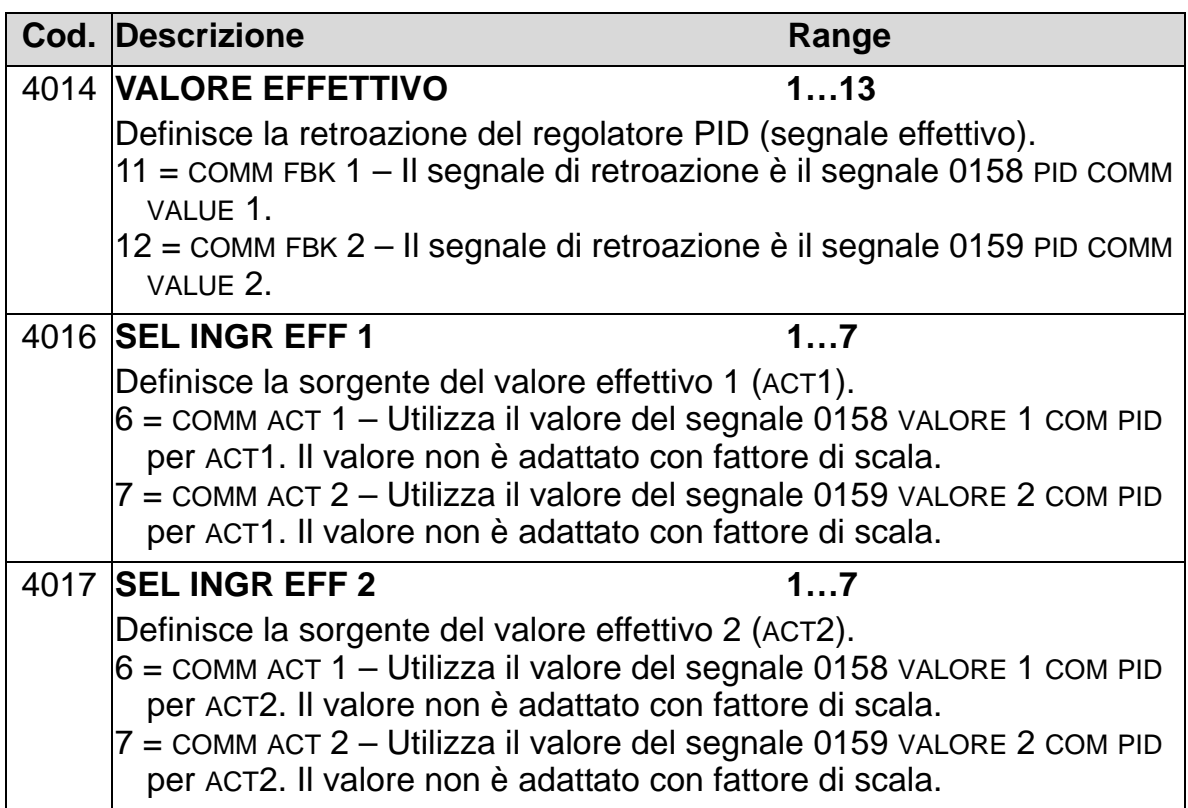

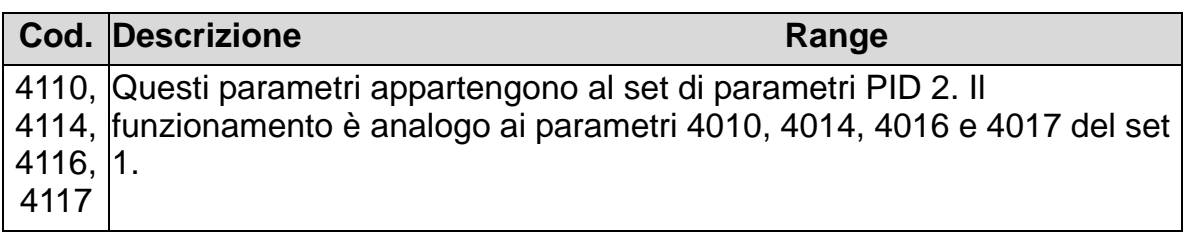

# **Gestione guasti**

L'ACH550 segnala tutti i guasti visualizzando sul display del pannello di controllo (tastierino operatore) un chiaro testo esplicativo e il relativo numero del guasto. Vedere il capitolo *[Diagnostica e manutenzione](#page-370-0)*. In più, a ciascun guasto visualizzato nei parametri 0401, 0412 e 0413 viene attribuito un codice di guasto. Il codice di guasto, specifico per il bus di campo, è indicato come valore esadecimale codificato secondo la specifica DRIVECOM. Si noti che non tutti i bus di campo supportano l'indicazione del codice di guasto. La tabella seguente definisce i codici di guasto per ciascun guasto visualizzato.

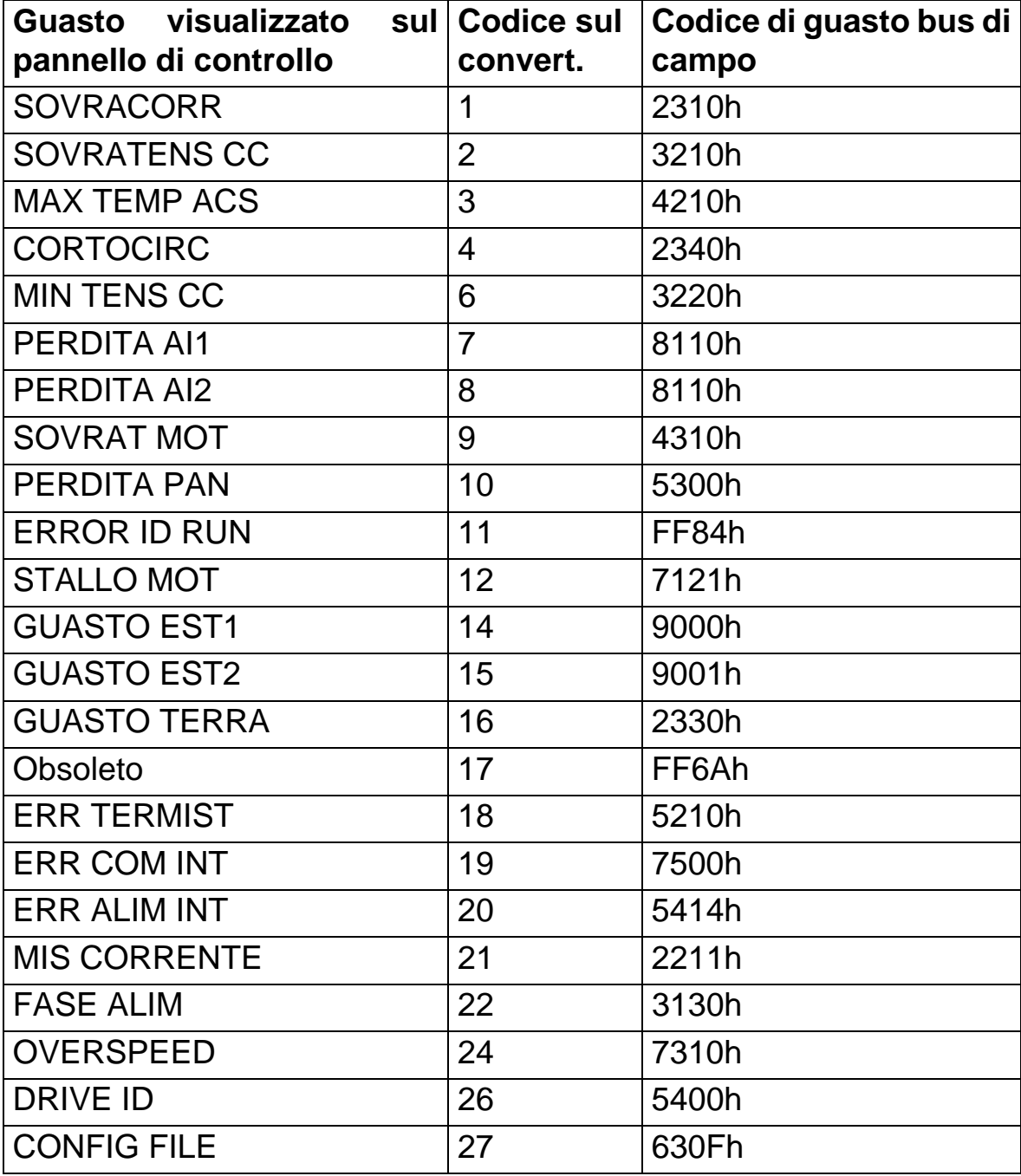

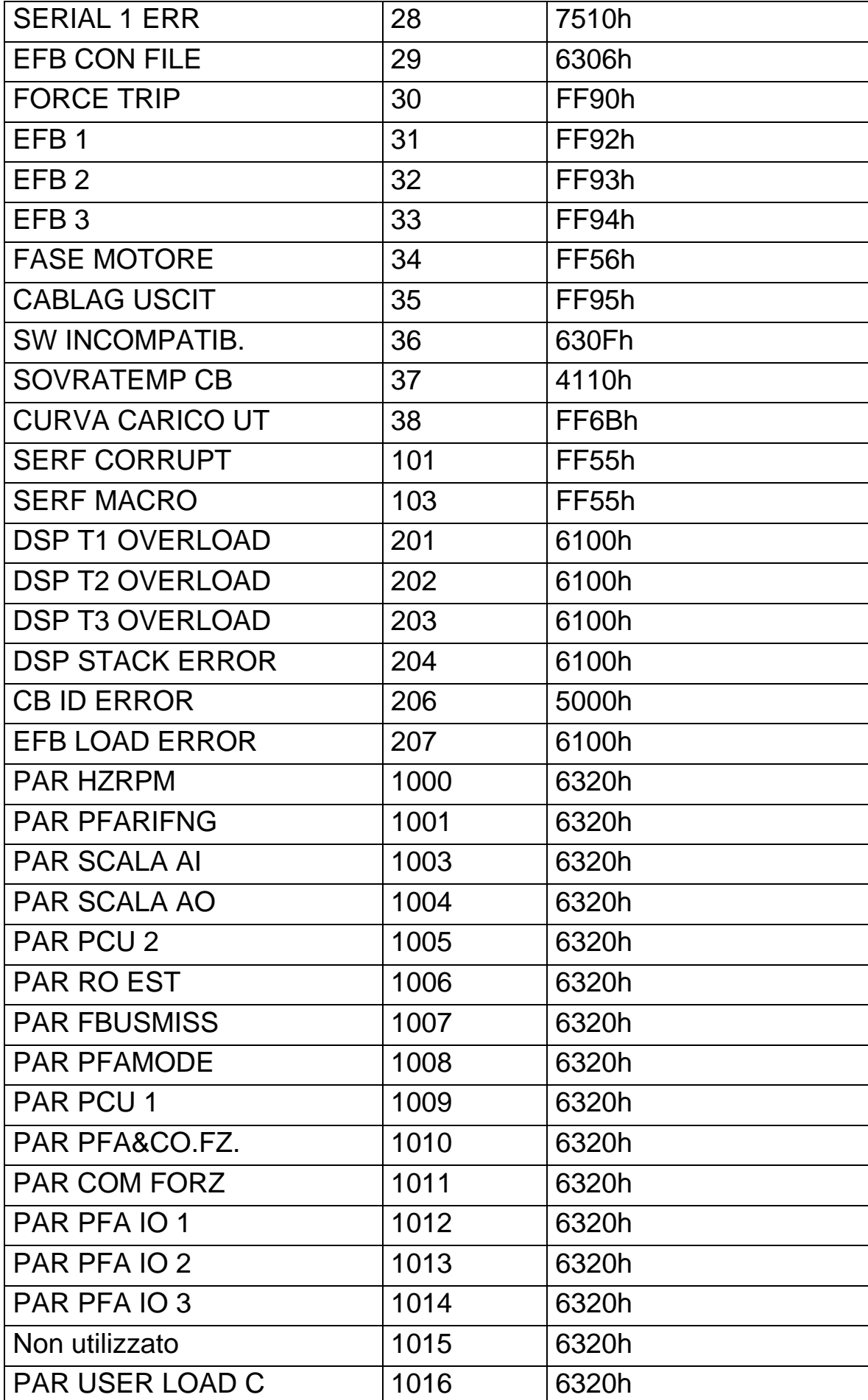

*Manuale utente ACH550-01*

# <span id="page-166-0"></span>**Elenco e descrizione dei parametri**

#### **Contenuto del capitolo**

Questo capitolo contiene l'elenco dei parametri delle macro applicative predefinite e le descrizioni dei singoli parametri per l'ACH550.

# **Gruppi di parametri**

I parametri sono suddivisi nei seguenti gruppi:

- *[Gruppo 99: DATI DI AVVIAMENTO](#page-169-0)* Definisce i dati richiesti per impostare il convertitore e inserire le informazioni relative al motore.
- *[Gruppo 01: DATI OPERATIVI](#page-173-0)* Contiene i dati operativi, inclusi i segnali effettivi.
- *[Gruppo 03: SEGNALI EFFETTIVI](#page-179-0)* Esegue il monitoraggio delle comunicazioni bus di campo.
- *[Gruppo 04: STORICO GUASTI](#page-183-0)* Memorizza la cronologia dei guasti recenti riportati dal convertitore.
- *[Gruppo 10: INSERIM COMANDI](#page-185-0)* Definisce le sorgenti esterne per i comandi che abilitano la marcia, l'arresto e i cambi di direzione. Blocca la direzione o abilita il controllo della direzione.
- *[Gruppo 11: SELEZ RIFERIMENTO](#page-188-0)* Definisce la modalità di selezione tra varie sorgenti di comando del convertitore.
- *[Gruppo 12: VELOCITÀ COSTANTI](#page-195-0)* Definisce una serie di velocità costanti.
- *[Gruppo 13: INGRESSI ANALOGICI](#page-200-0)* Definisce i limiti e il filtraggio degli ingressi analogici.
- *[Gruppo 14: USCITE RELÈ](#page-202-0)* Definisce le condizioni che attivano le uscite relè.
- *[Gruppo 15: USCITE ANALOGICHE](#page-207-0)* Definisce le uscite analogiche del convertitore.
- *[Gruppo 16: COMANDI DI SISTEMA](#page-210-0)* Definisce blocchi, reset e abilitazioni a livello di sistema.
- *[Gruppo 17: COMANDO FORZATO](#page-218-0)* Definisce l'abilitazione/ disabilitazione dei comandi forzati, il segnale di attivazione dei comandi forzati, la velocità/frequenza prioritarie e la password.
- *[Gruppo 20: LIMITI](#page-222-0)* Definisce i limiti minimi e massimi cui attenersi nell'azionamento del motore.
- *[Gruppo 21: MARCIA/ARRESTO](#page-226-0)* Definisce le modalità di marcia e arresto del motore.
- *[Gruppo 22: ACCEL/DECEL](#page-229-0)* Definisce le rampe che controllano l'accelerazione e la decelerazione.
- *[Gruppo 23: CONTROLLO VELOCITÀ](#page-232-0)* Definisce le variabili per il controllo della velocità.
- *[Gruppo 25: VELOCITÀ CRITICHE](#page-237-0)* Definisce le velocità o i range di velocità critici.
- *[Gruppo 26: CONTROLLO MOTORE](#page-239-0)* Definisce le variabili per il controllo del motore.
- *[Gruppo 29: SOGLIE MANUTENZ](#page-243-0)* Definisce i livelli di utilizzo e le soglie di intervento.
- *[Gruppo 30: FUNZIONI DI GUASTO](#page-245-0)* Definisce i guasti e le relative risposte.
- *[Gruppo 31: RESET AUTOMATICO](#page-252-0)* Definisce le condizioni per i reset automatici.
- *[Gruppo 32: SUPERVISIONE](#page-254-0)* Definisce la supervisione per i segnali.
- *[Gruppo 33: INFORMAZIONI](#page-257-0)* Contiene le informazioni relative al software.
- *[Gruppo 34: GESTIONE DISPLAY](#page-258-0)* Definisce i contenuti da visualizzare sul pannello di controllo.
- *[Gruppo 35: MISURA TEMP MOTORE](#page-262-0)* Definisce i criteri per il rilevamento e la segnalazione del surriscaldamento del motore.
- *[Gruppo 36: FUNZIONI TIMER](#page-266-0)* Definisce le funzioni timer.
- *[Gruppo 37: CURVA CARICO UTENT](#page-271-0)* Definisce le curve di carico regolabili dall'utente.
- *[Gruppo 40: CONTROLLO PID SET1](#page-278-0)* Definisce una modalità operativa del controllo PID di processo per il convertitore di frequenza.
- *[Gruppo 41: CONTROLLO PID SET2](#page-291-0)* Definisce una modalità operativa del controllo PID di processo per il convertitore di frequenza.
- *[Gruppo 42: PID EST / TRIMMER](#page-292-0)* Definisce i parametri per il PID esterno.
- *[Gruppo 45: RISP. ENERGETICO](#page-294-0)* Definisce le impostazioni per il calcolo e l'ottimizzazione del risparmio energetico.

#### *Manuale utente ACH550-01*

- *[Gruppo 51: BUS DI CAMPO](#page-295-1)* Definisce le variabili di impostazione per il modulo di comunicazione bus di campo esterno (FBA).
- *[Gruppo 52: COMUNICAZ PANNELLO](#page-297-0)* Definisce le variabili di impostazione per la comunicazione del pannello.
- *[Gruppo 53: PROTOCOLLO EFB](#page-299-1)* Definisce le variabili di impostazione per il protocollo di comunicazione del bus di campo integrato.
- *[Gruppo 64: ANALIZ DI CARICO](#page-302-0)* Definisce l'analizzatore di carico per analizzare il processo del cliente e dimensionare il convertitore e il motore.
- *[Gruppo 81: CONTROLLO PFA](#page-306-0)* Definisce la modalità operativa PFA (Pump and Fan Alternation).
- *[Gruppo 98: OPZIONI](#page-328-0)* Configura le opzioni relative al convertitore di frequenza.

#### <span id="page-169-0"></span>**Gruppo 99: DATI DI AVVIAMENTO**

Questo gruppo definisce i dati di avviamento speciali richiesti per:

- impostare il convertitore
- inserire informazioni sul motore.

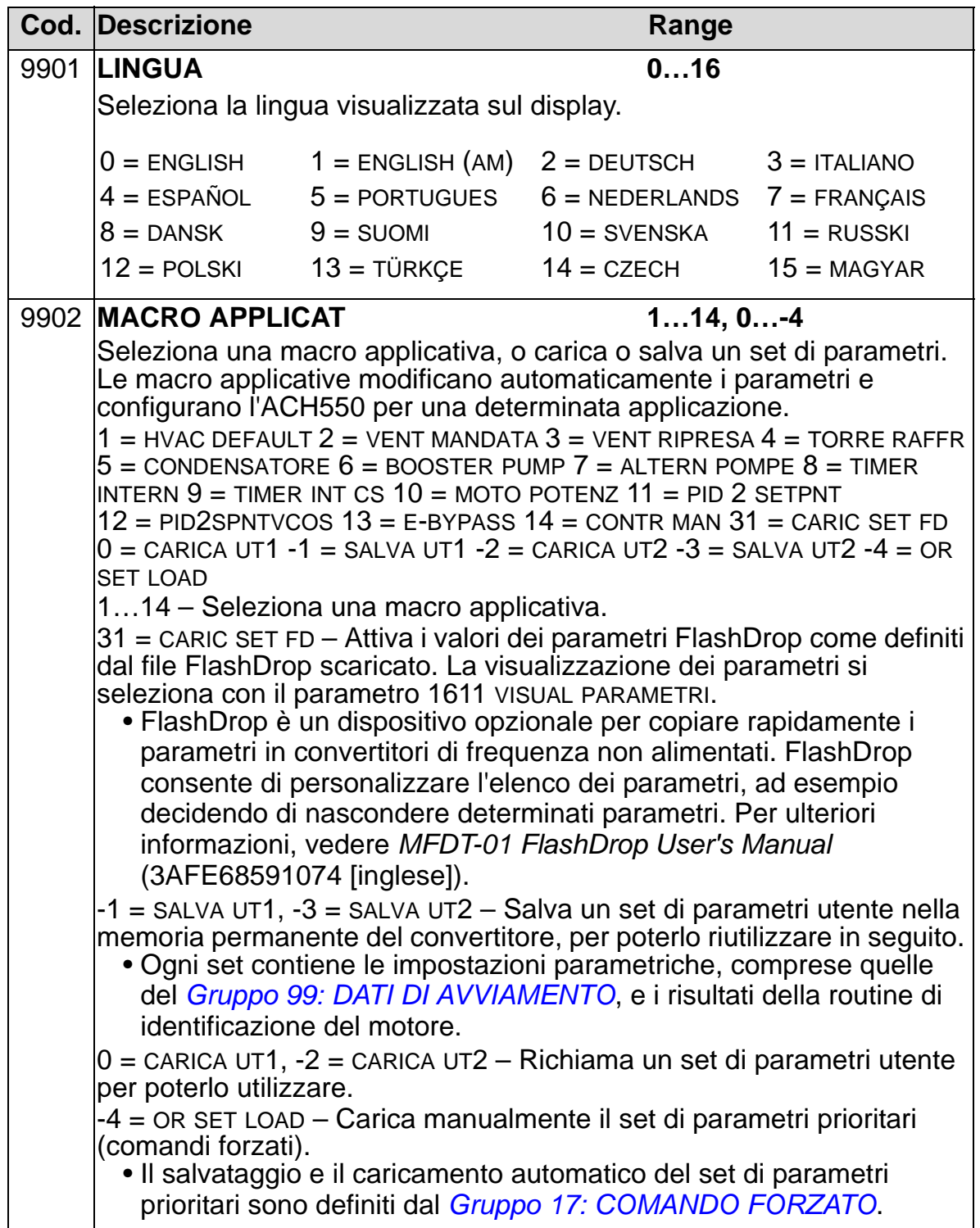

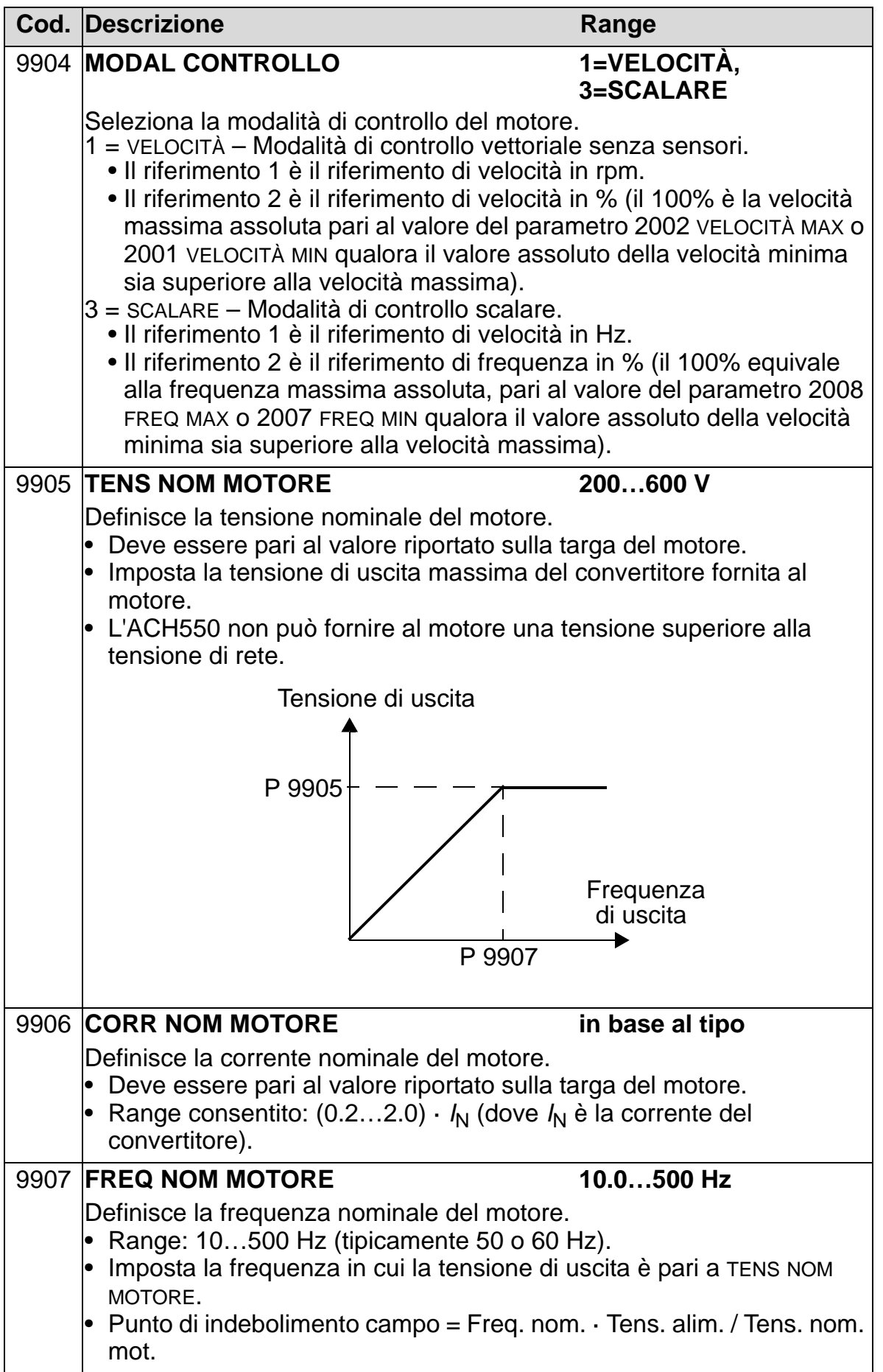

8

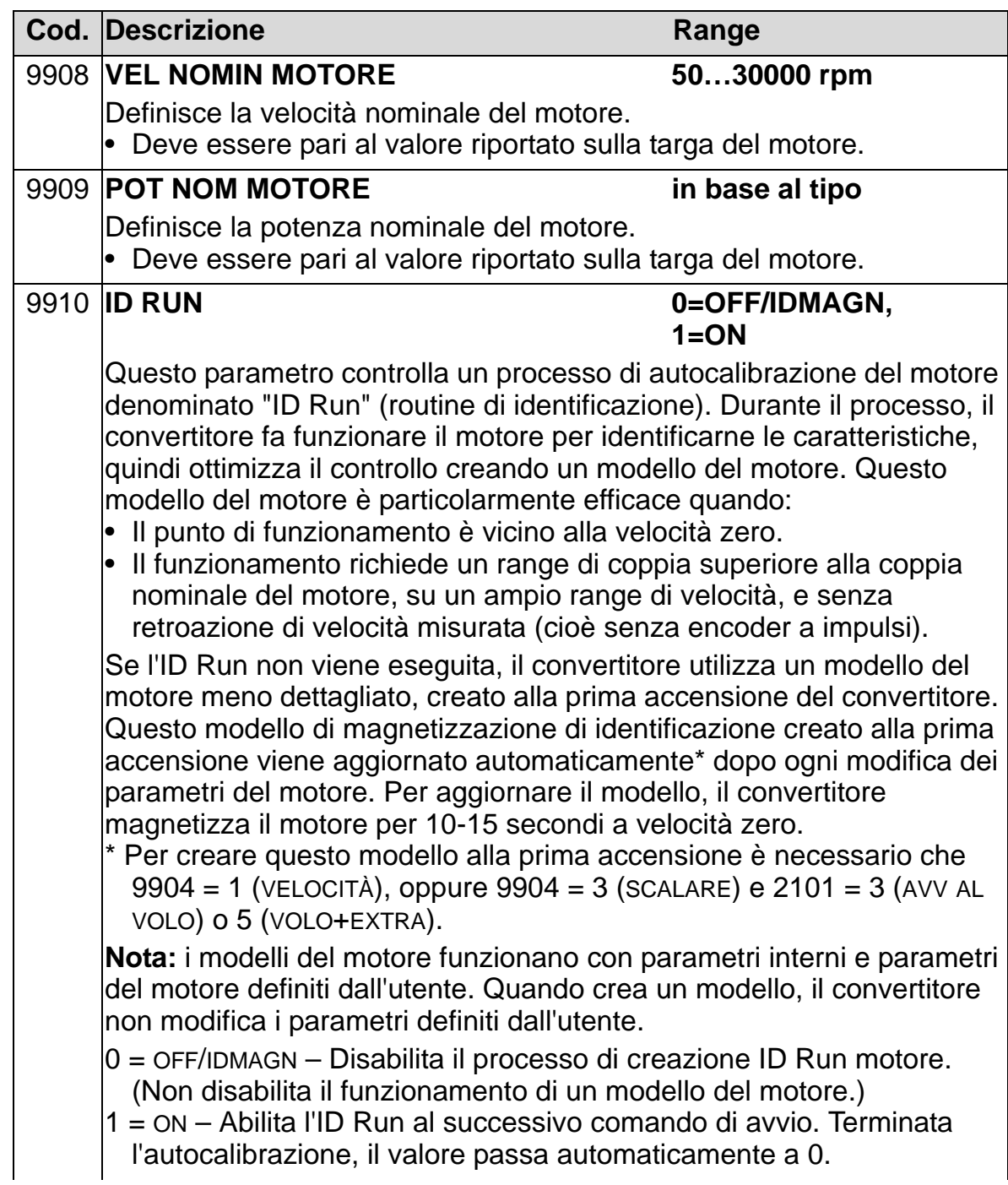

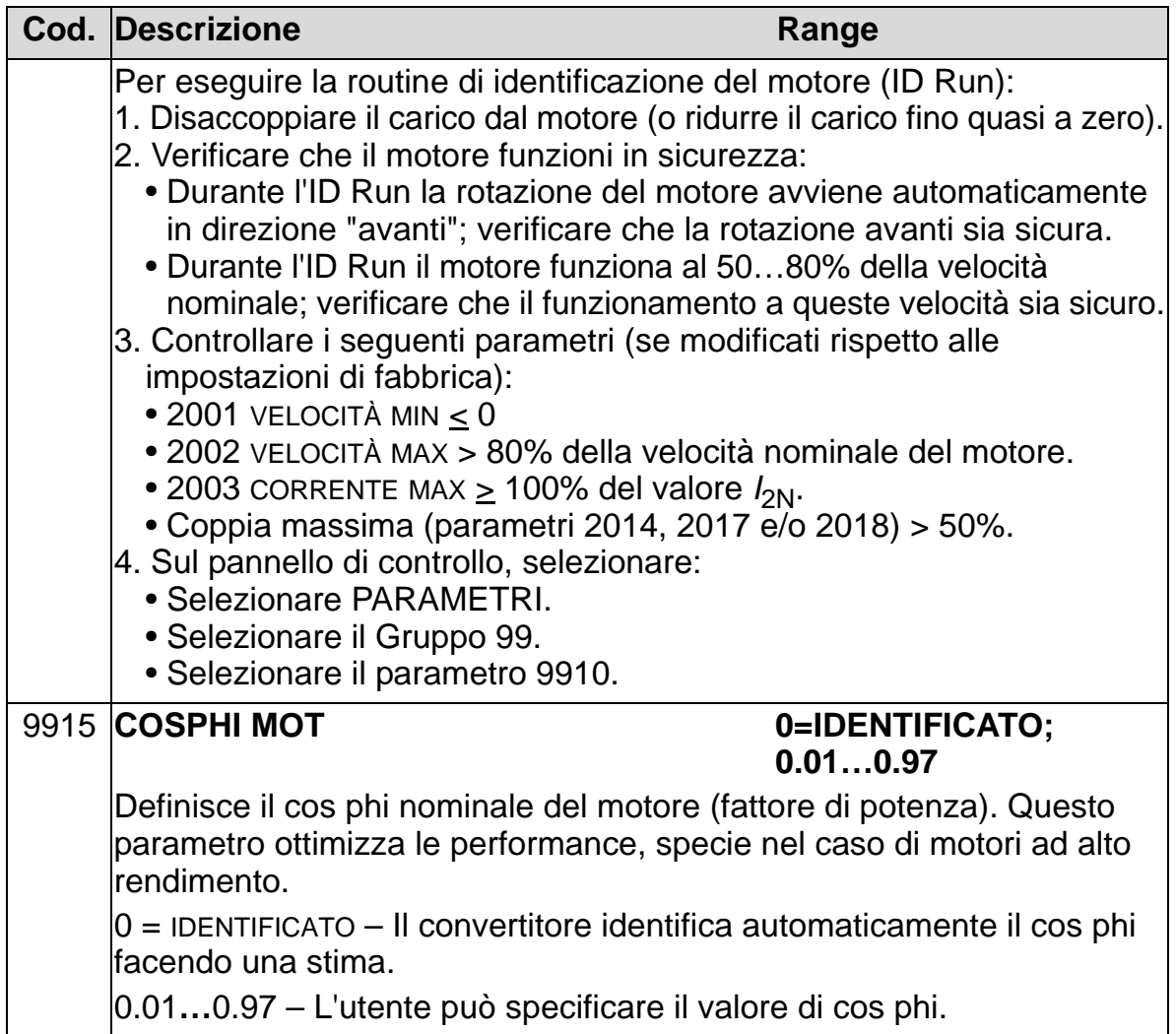

## <span id="page-173-0"></span>**Gruppo 01: DATI OPERATIVI**

In questo gruppo si trovano i dati operativi del convertitore, compresi i segnali effettivi. Il convertitore imposta i valori dei segnali effettivi in base a misurazioni o calcoli. Non è possibile impostare questi valori.

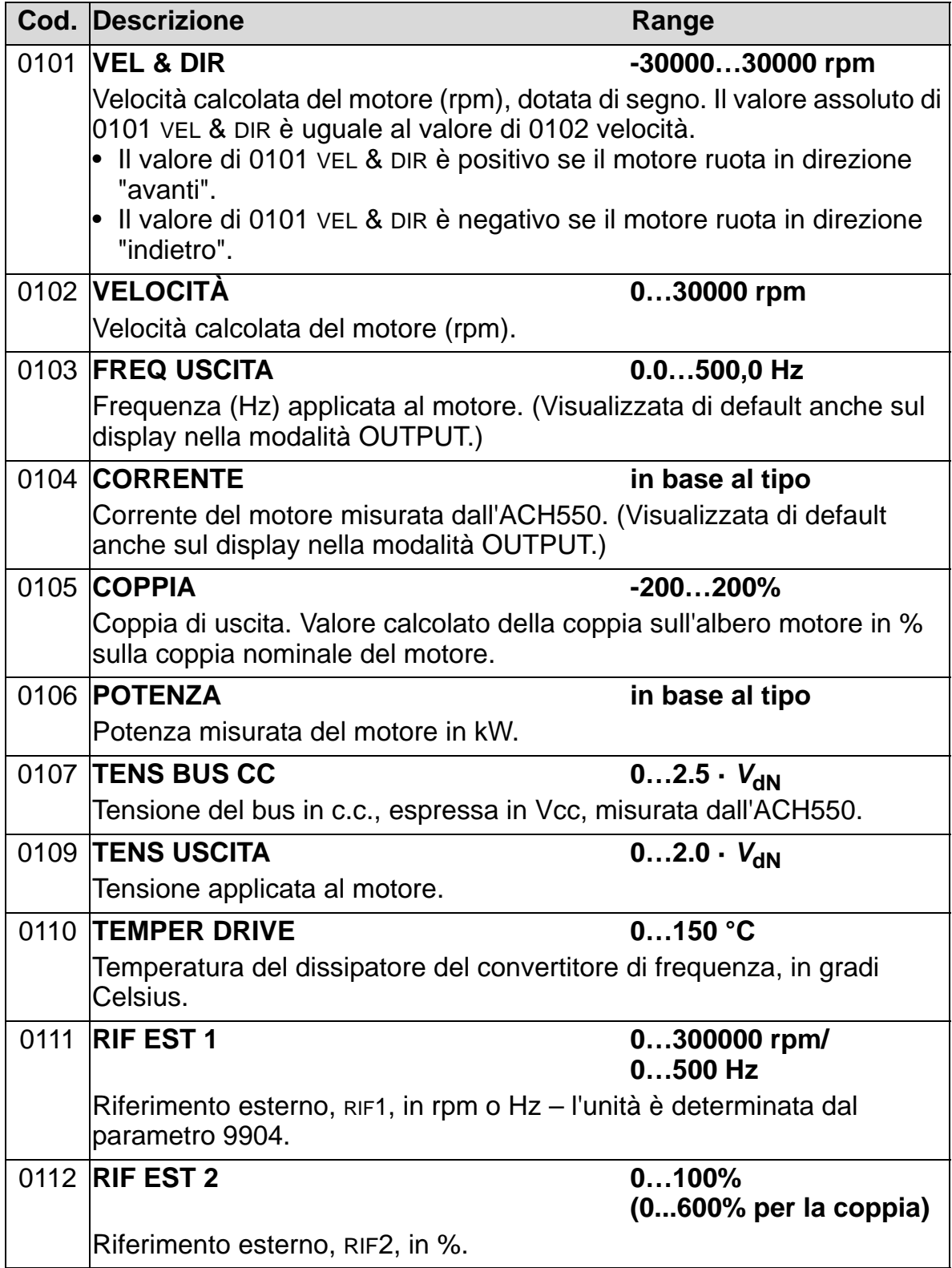

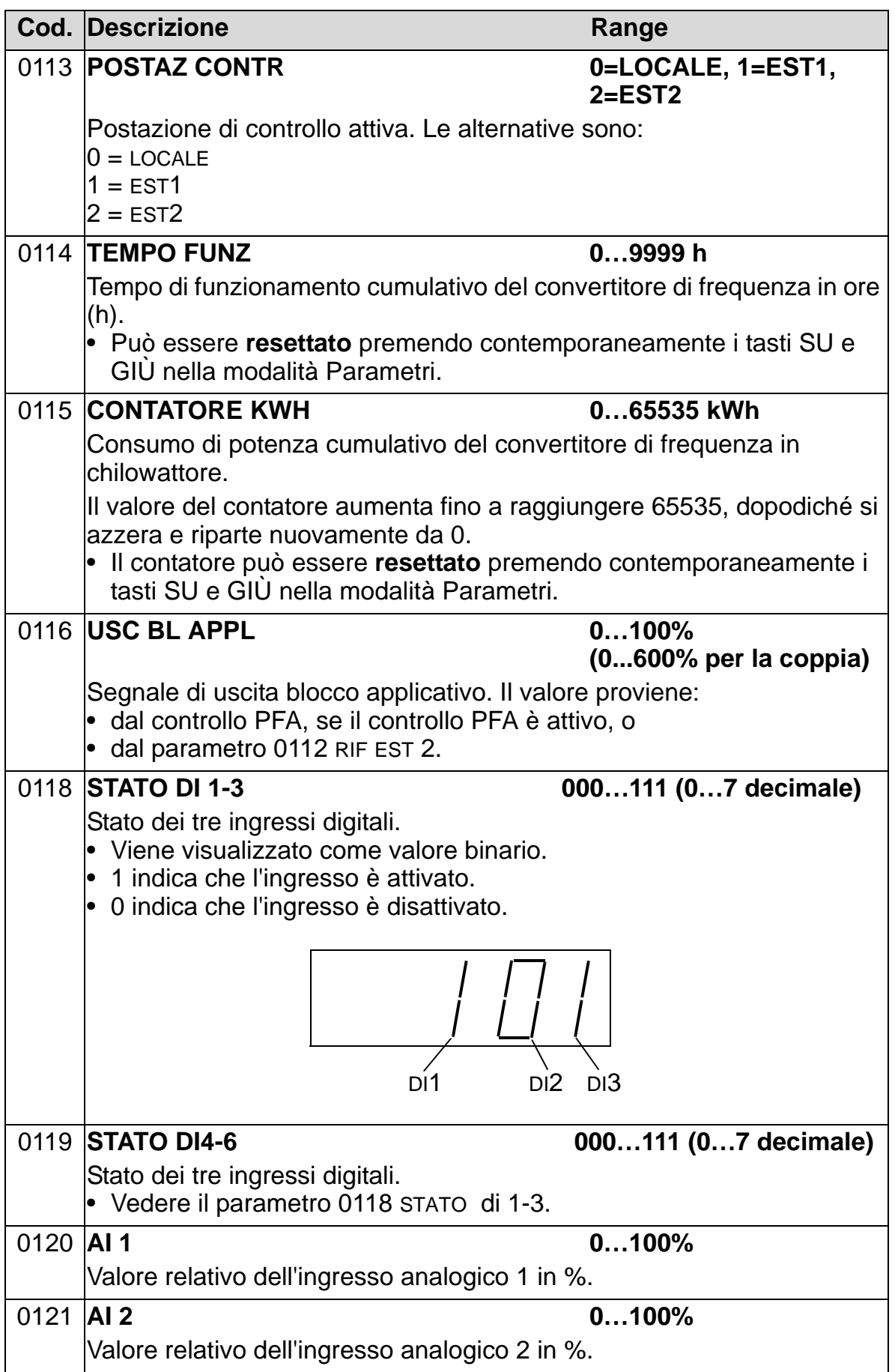

8

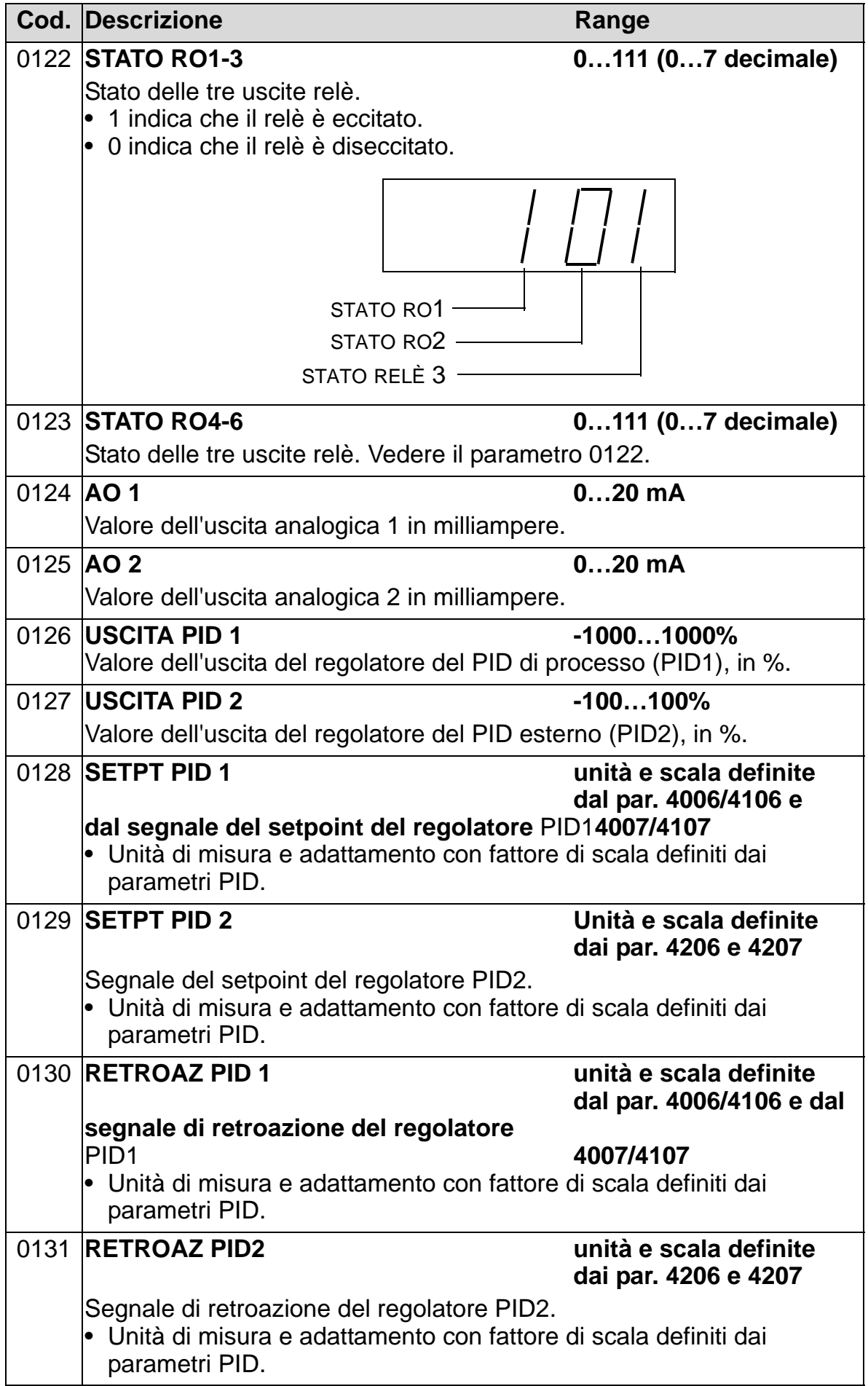

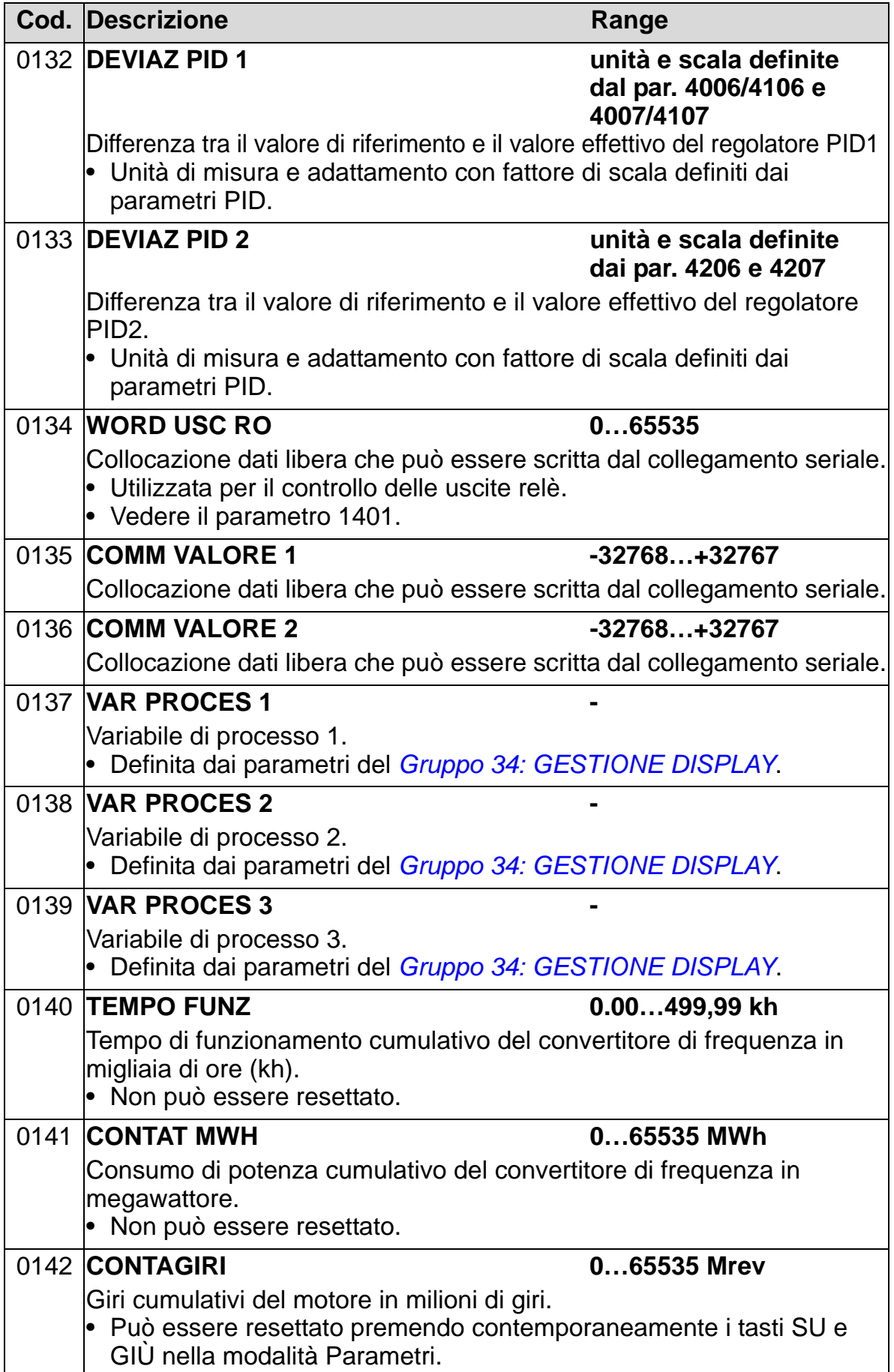

8

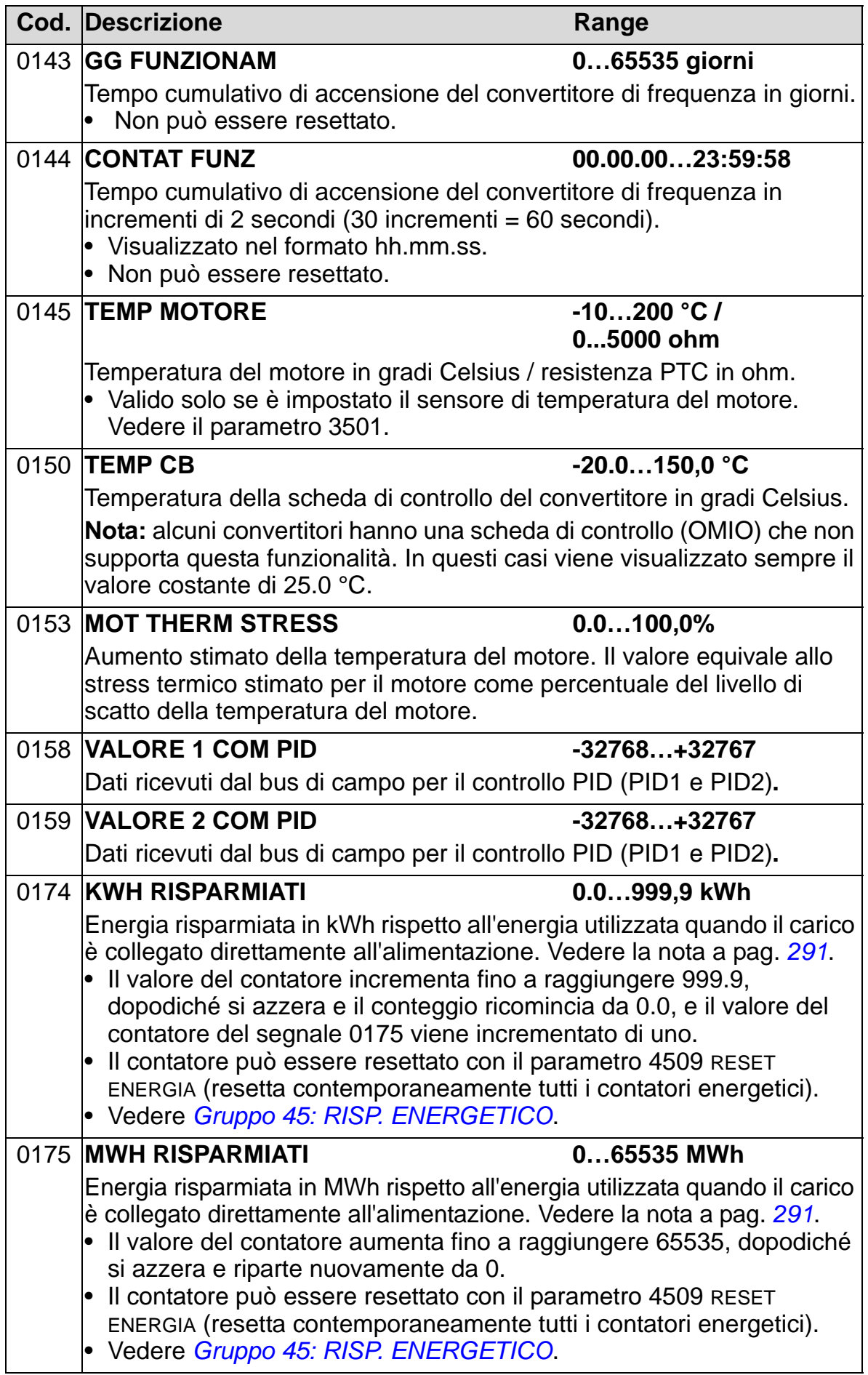

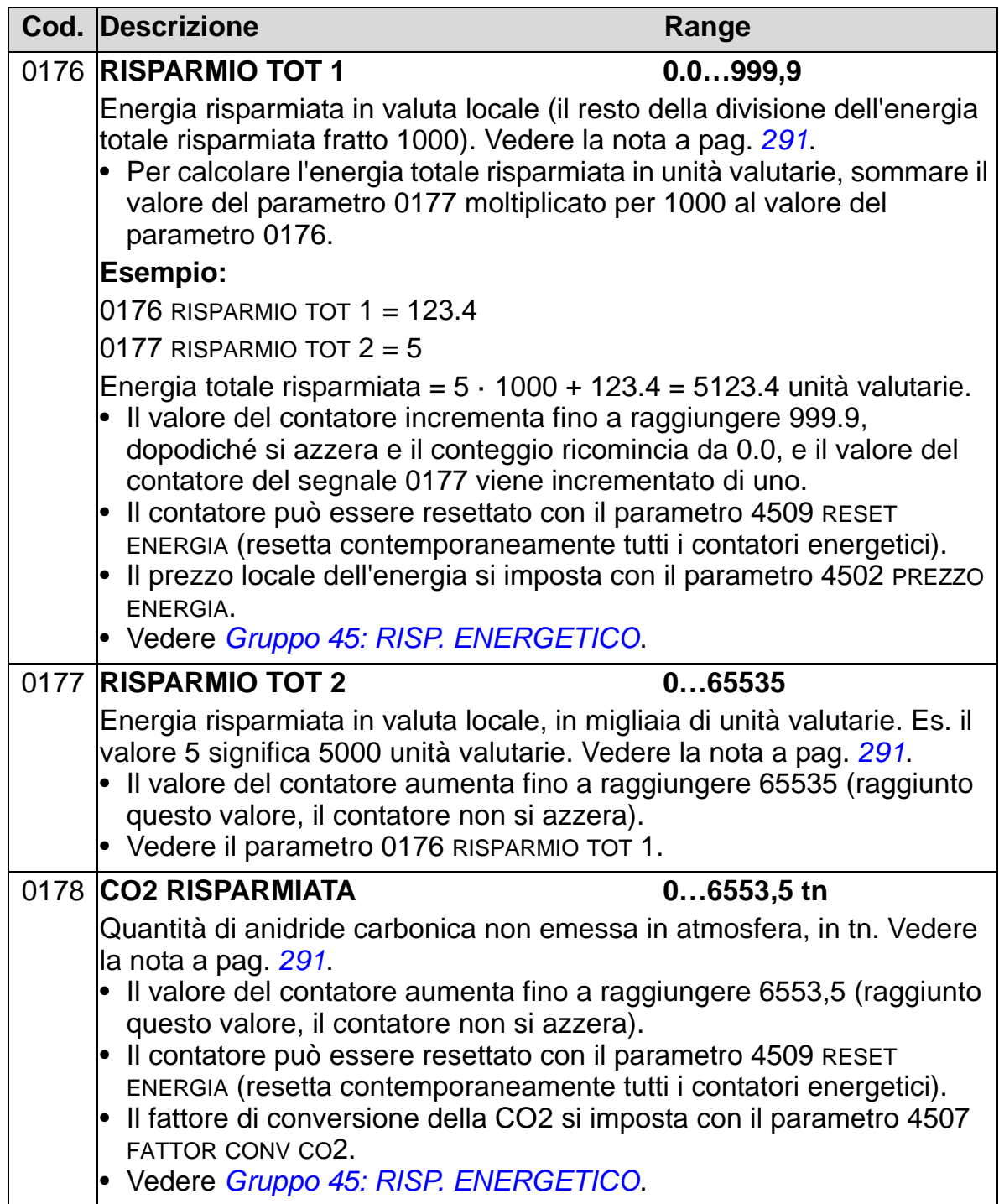

# <span id="page-179-0"></span>**Gruppo 03: SEGNALI EFFETTIVI**

I parametri di questo gruppo provvedono al monitoraggio delle comunicazioni bus di campo. Vedere anche il capitolo *[Comunicazioni seriali](#page-140-0)*.

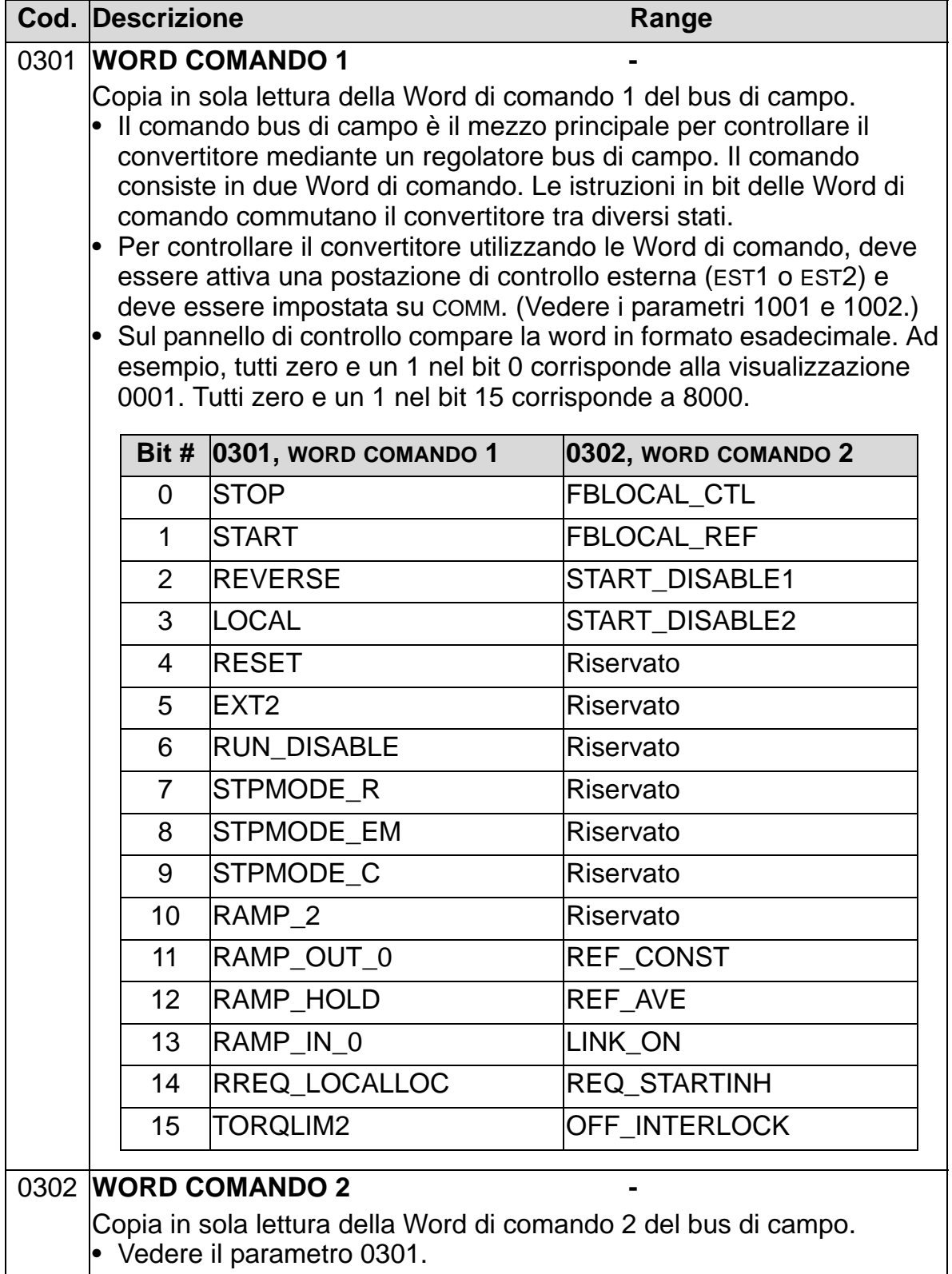
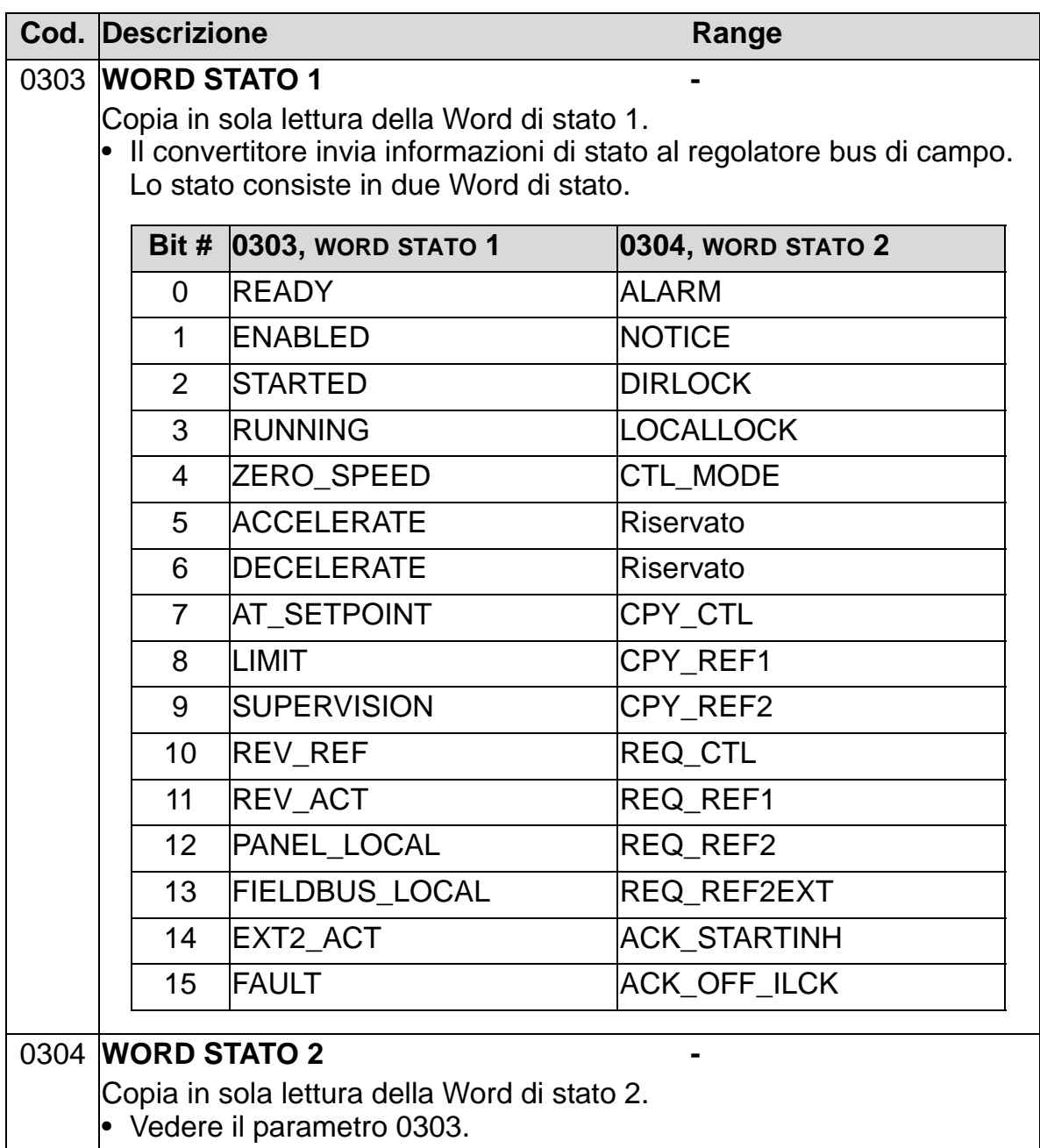

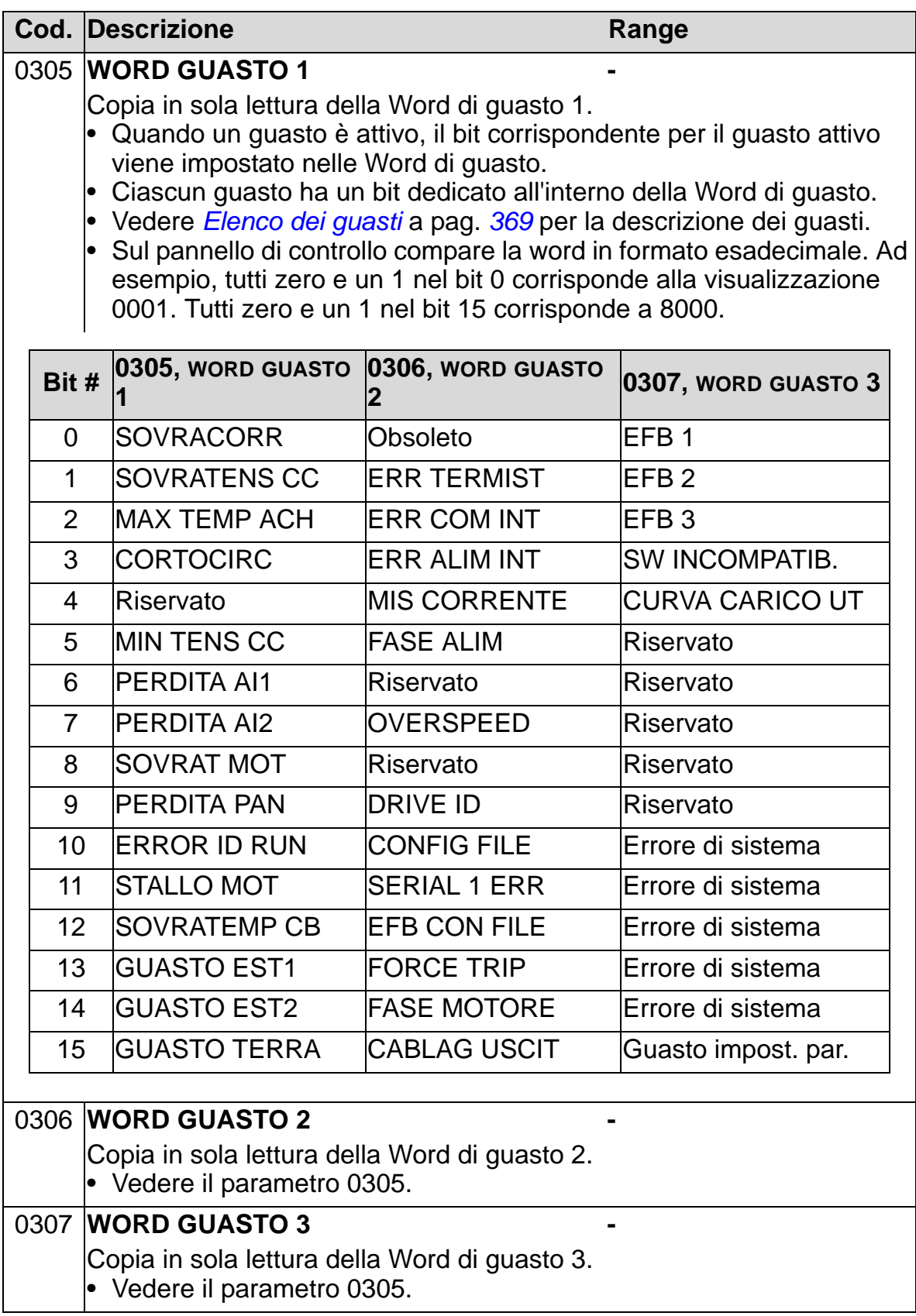

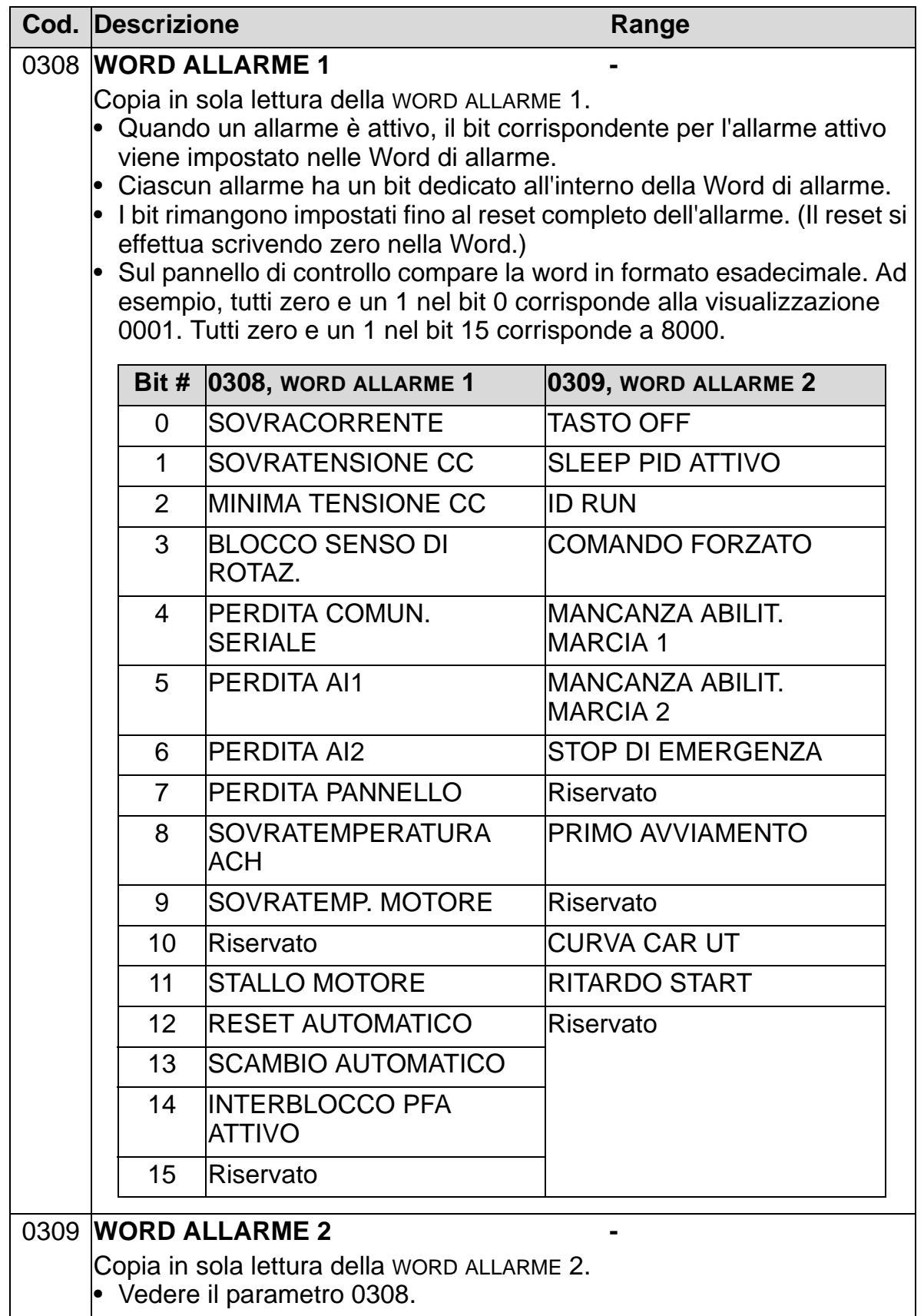

### **Gruppo 04: STORICO GUASTI**

In questo gruppo di parametri viene memorizzata la cronologia recente dei guasti registrati dal convertitore.

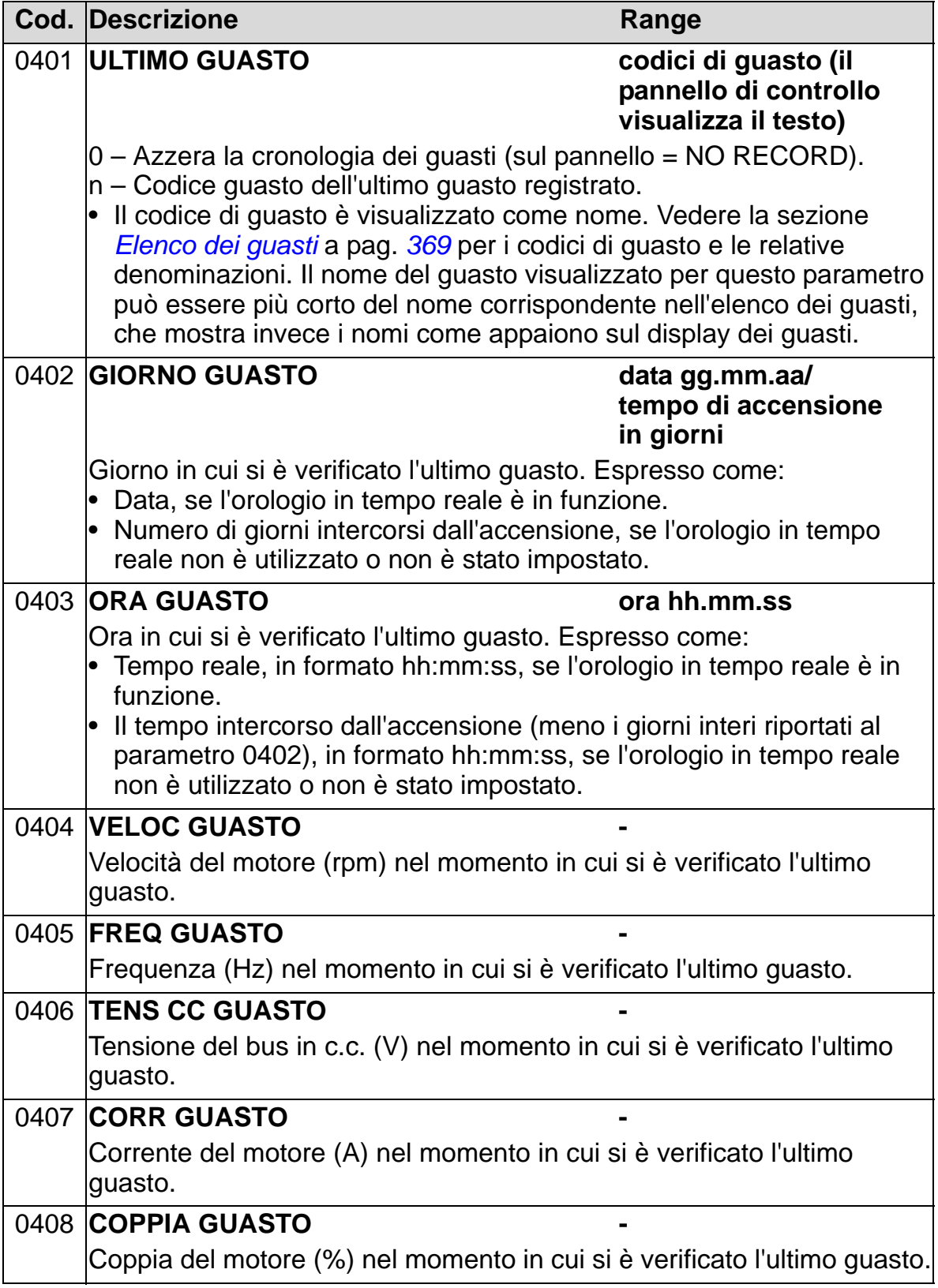

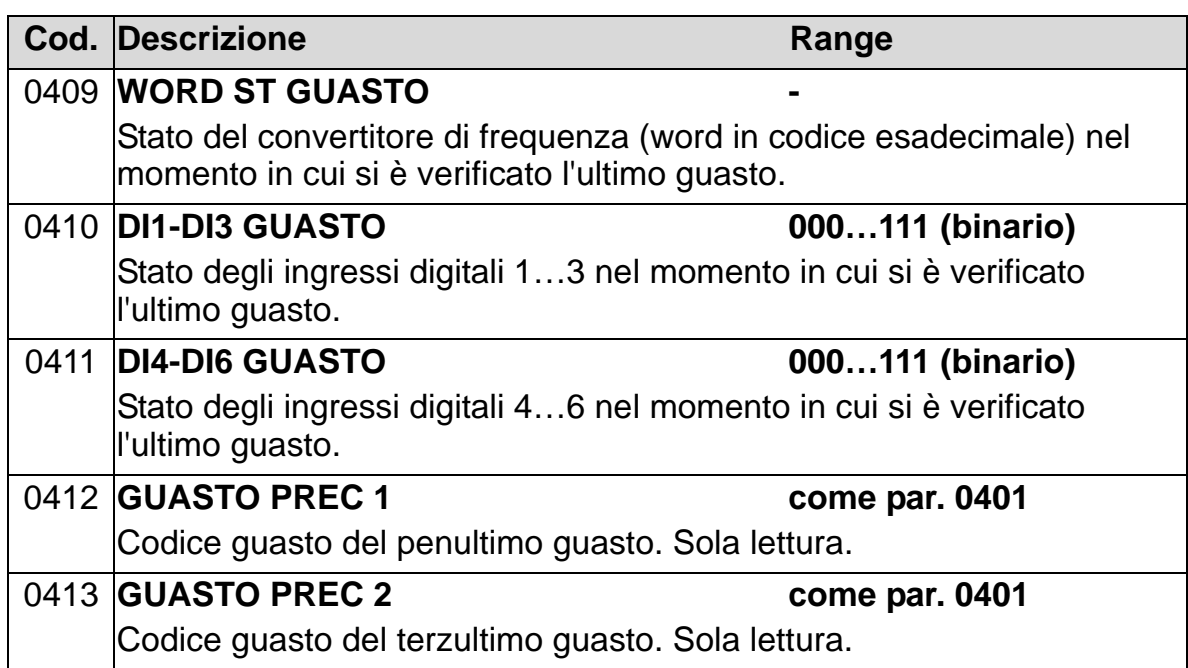

### <span id="page-185-0"></span>**Gruppo 10: INSERIM COMANDI**

Questo gruppo:

- definisce le sorgenti esterne (EST1, ed EST2) per i comandi che abilitano la marcia, l'arresto e i cambi di direzione
- blocca la direzione o abilita il controllo di direzione. Per selezionare tra le due postazioni esterne, utilizzare il parametro 1102 del prossimo gruppo.

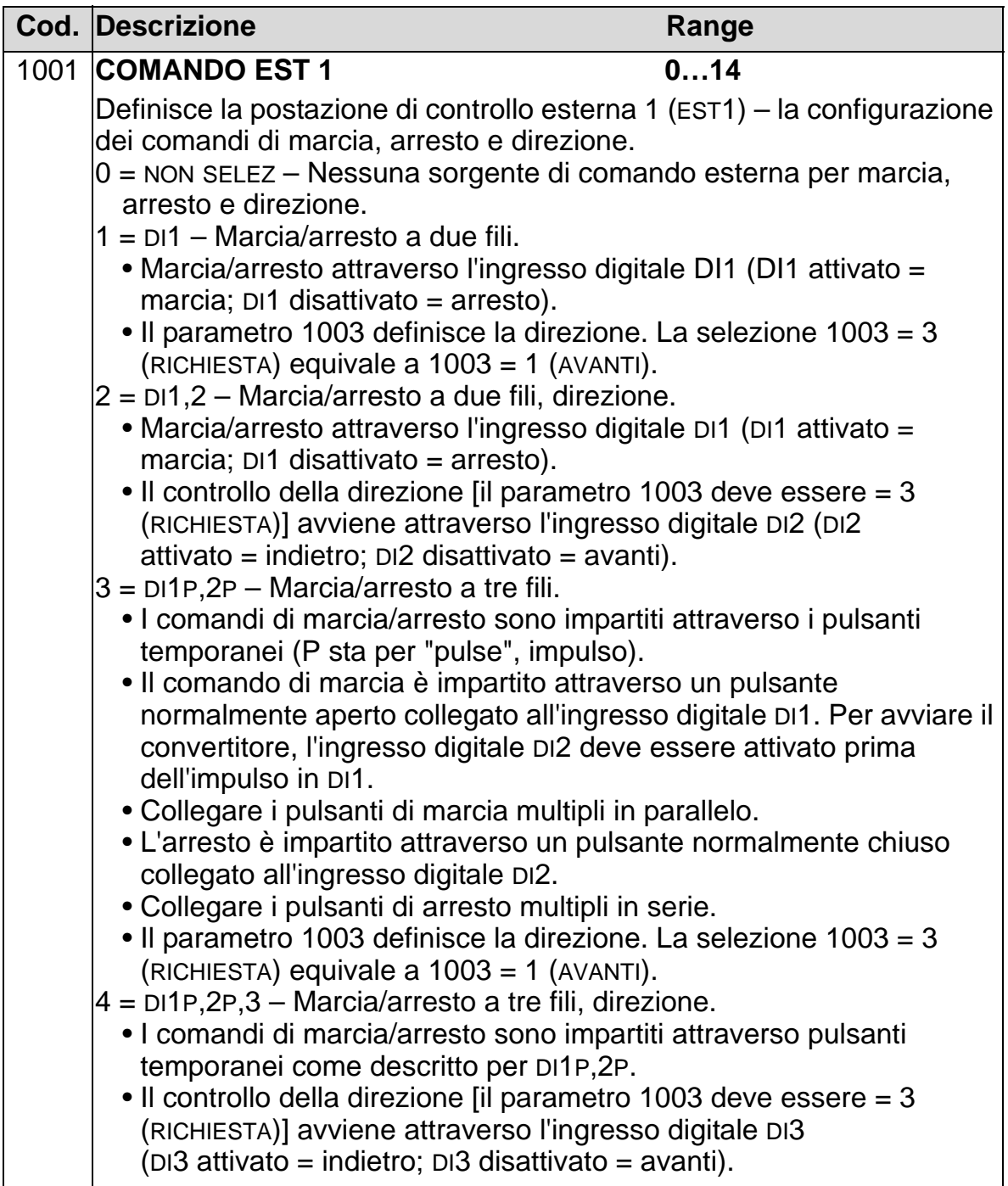

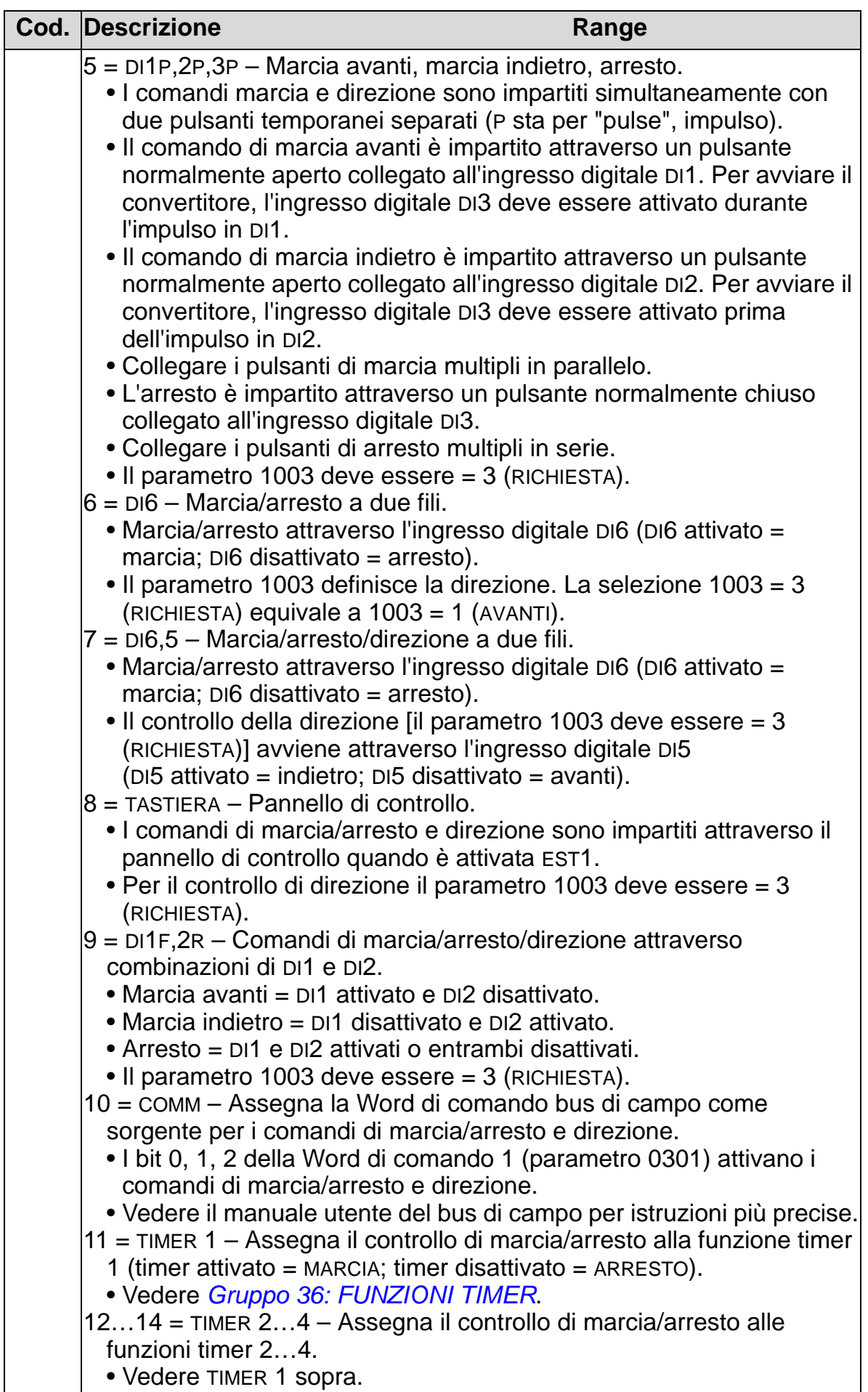

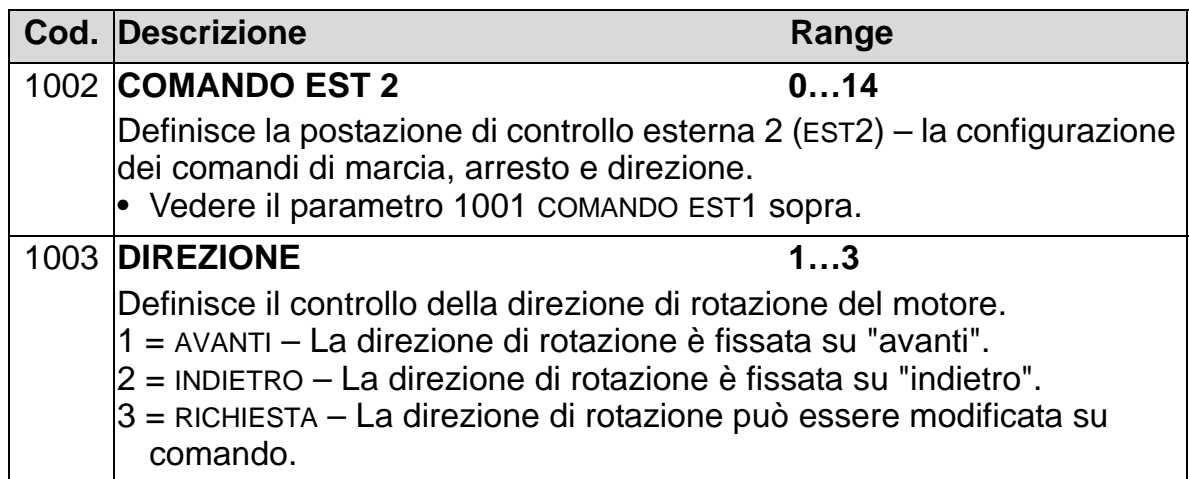

#### **Gruppo 11: SELEZ RIFERIMENTO**

Questo gruppo definisce:

- la modalità di selezione tra varie sorgenti di comando del convertitore
- caratteristiche e sorgenti per RIF1 e RIF2.

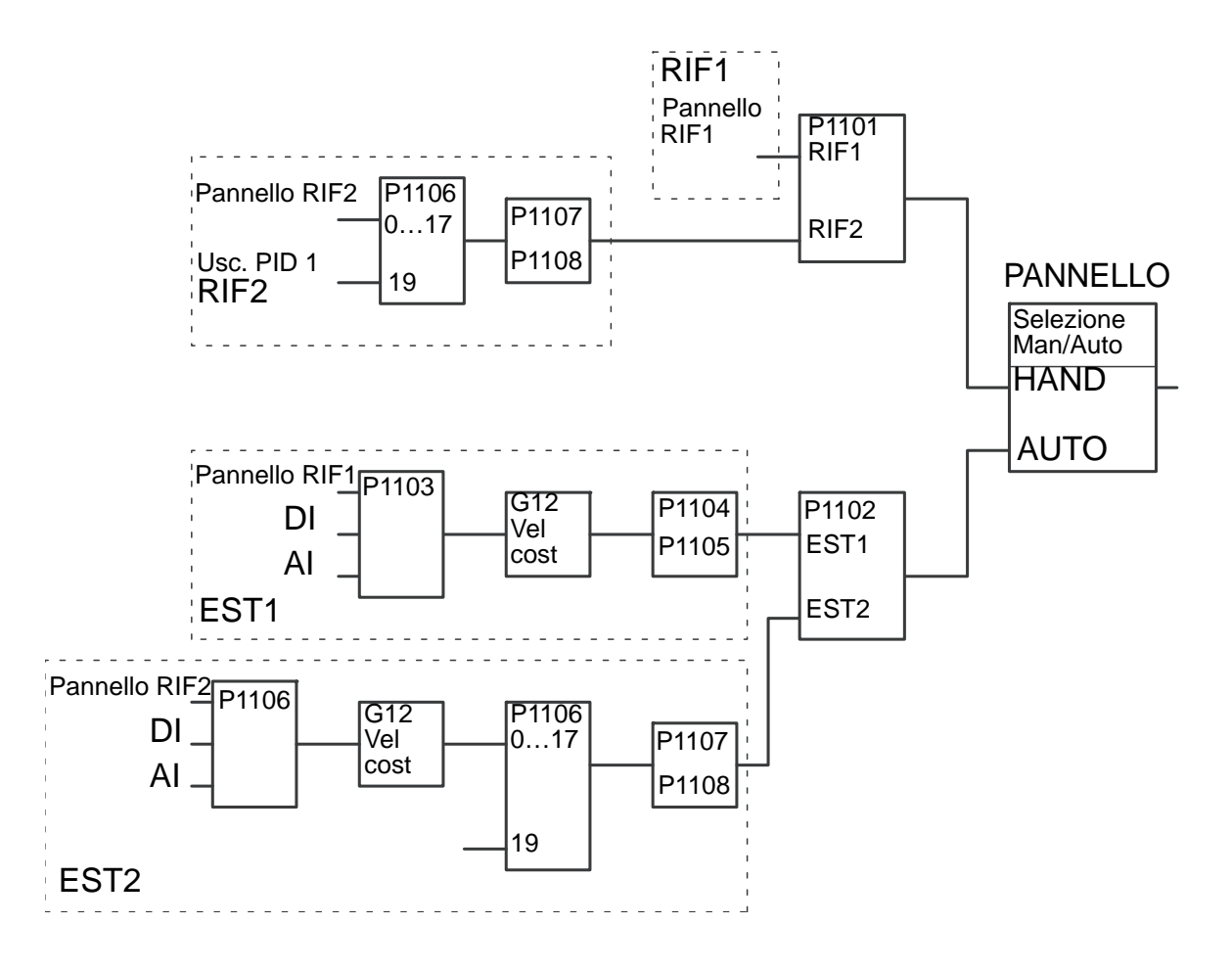

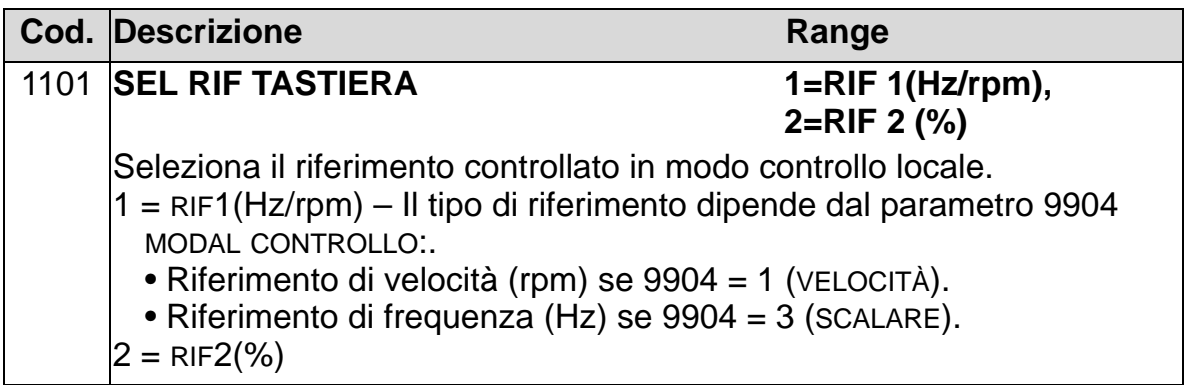

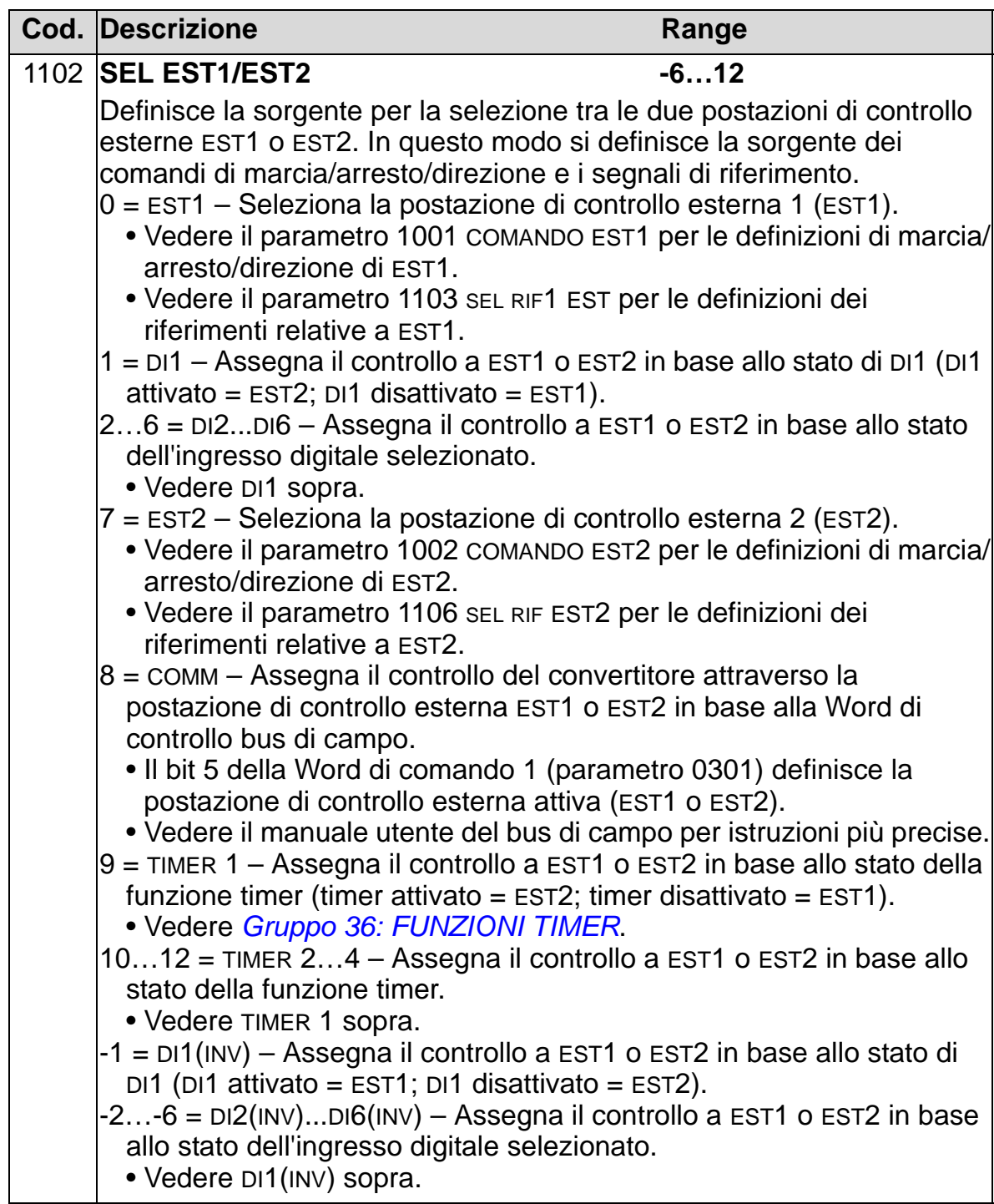

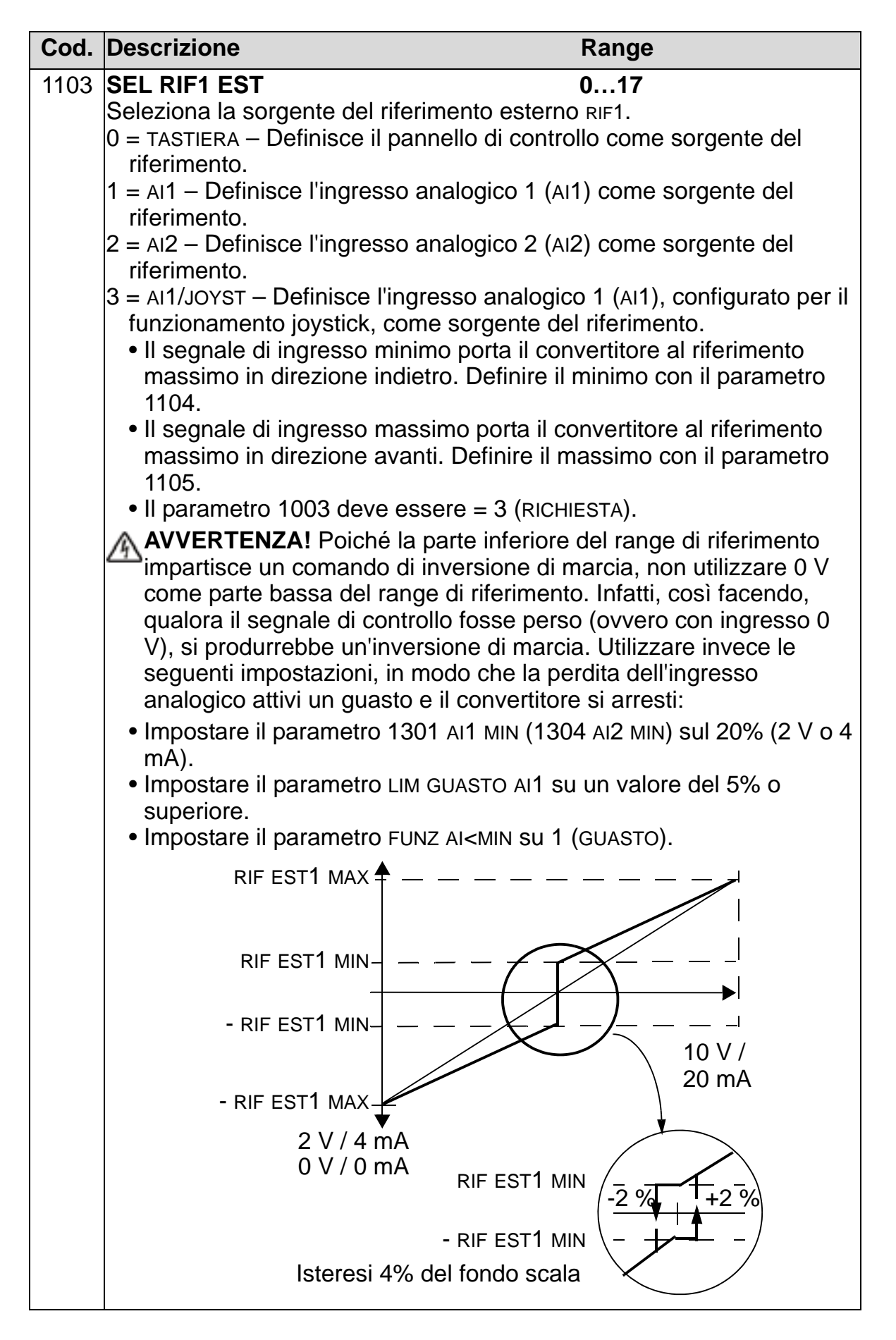

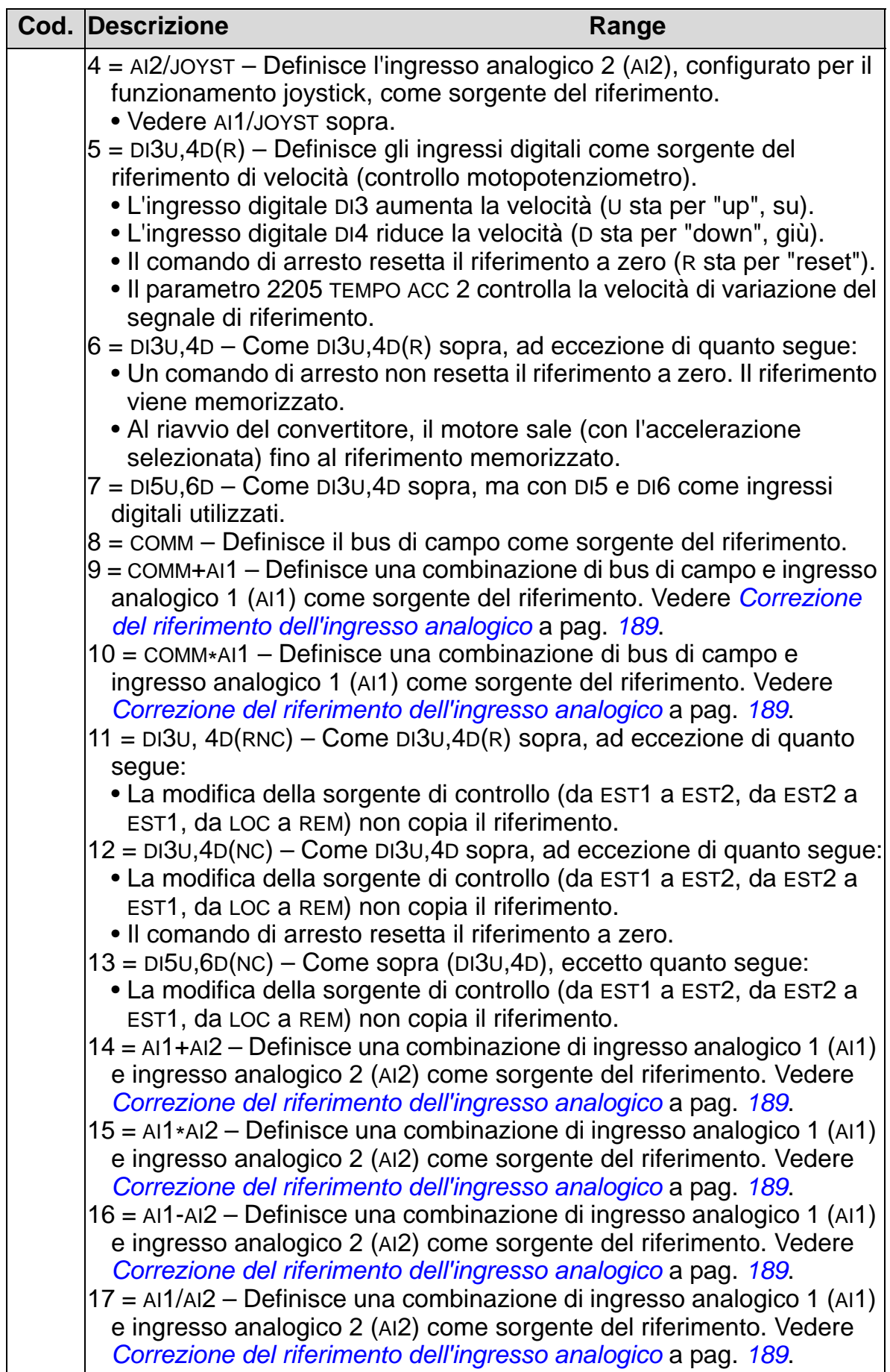

<span id="page-192-0"></span>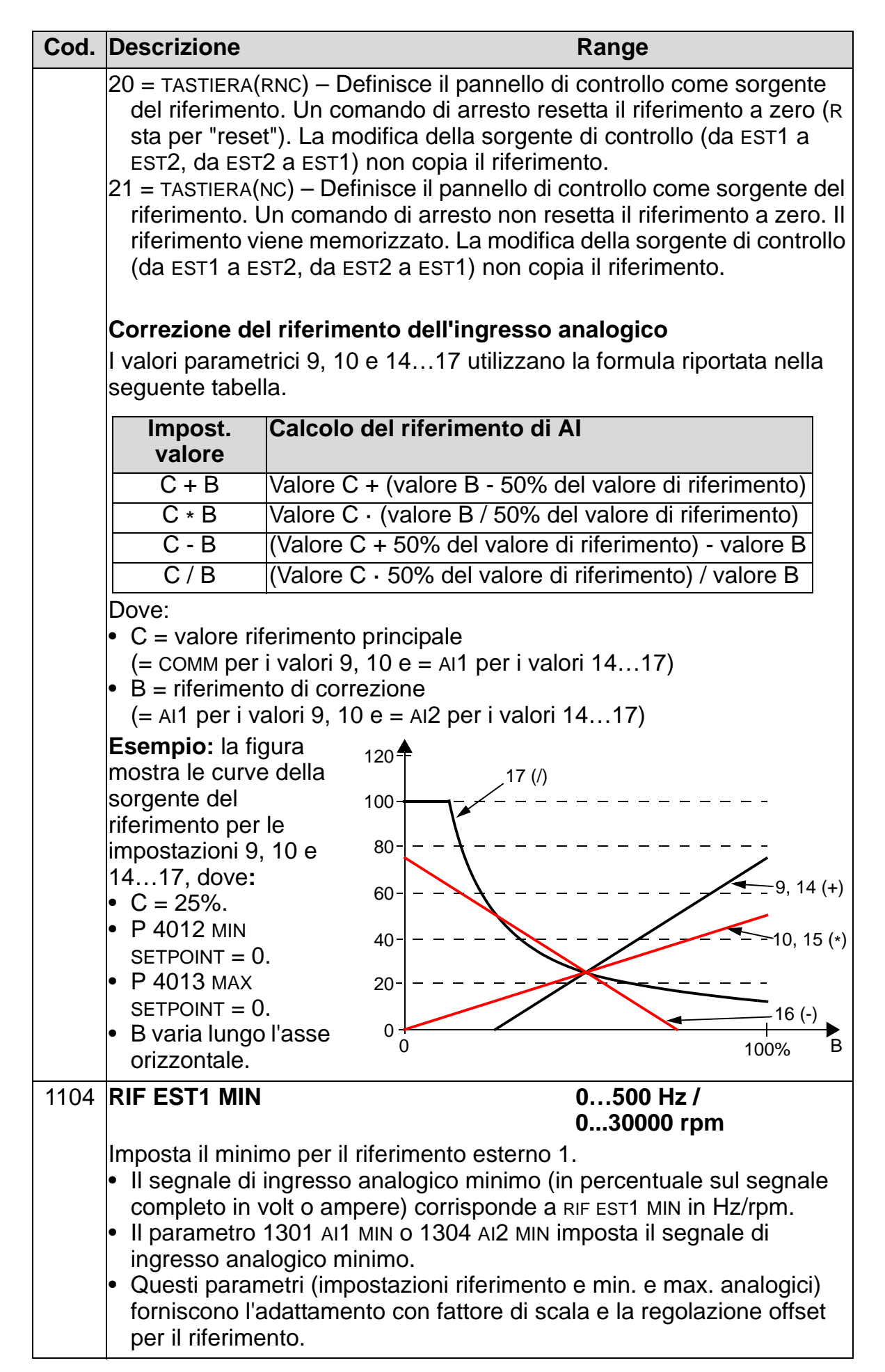

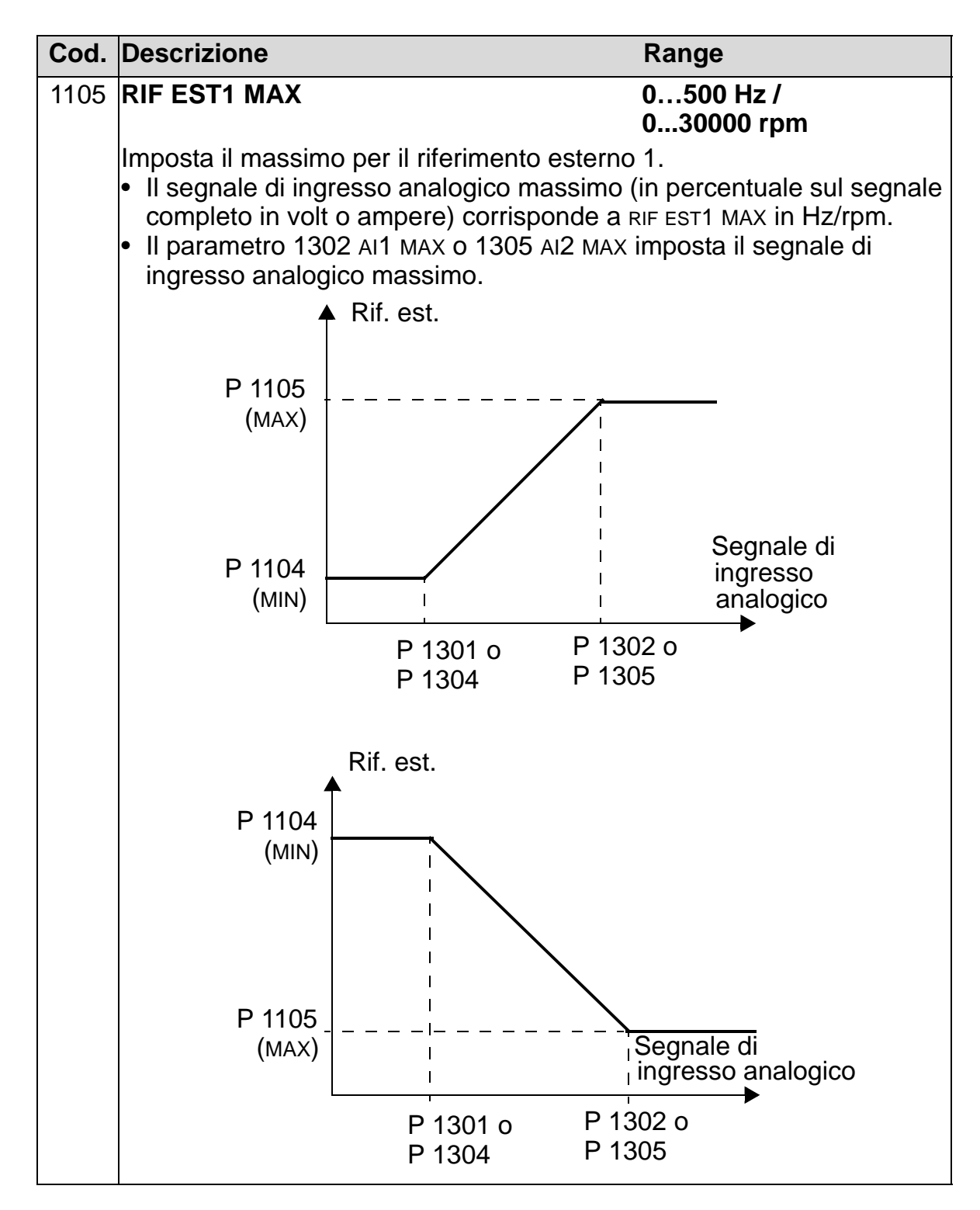

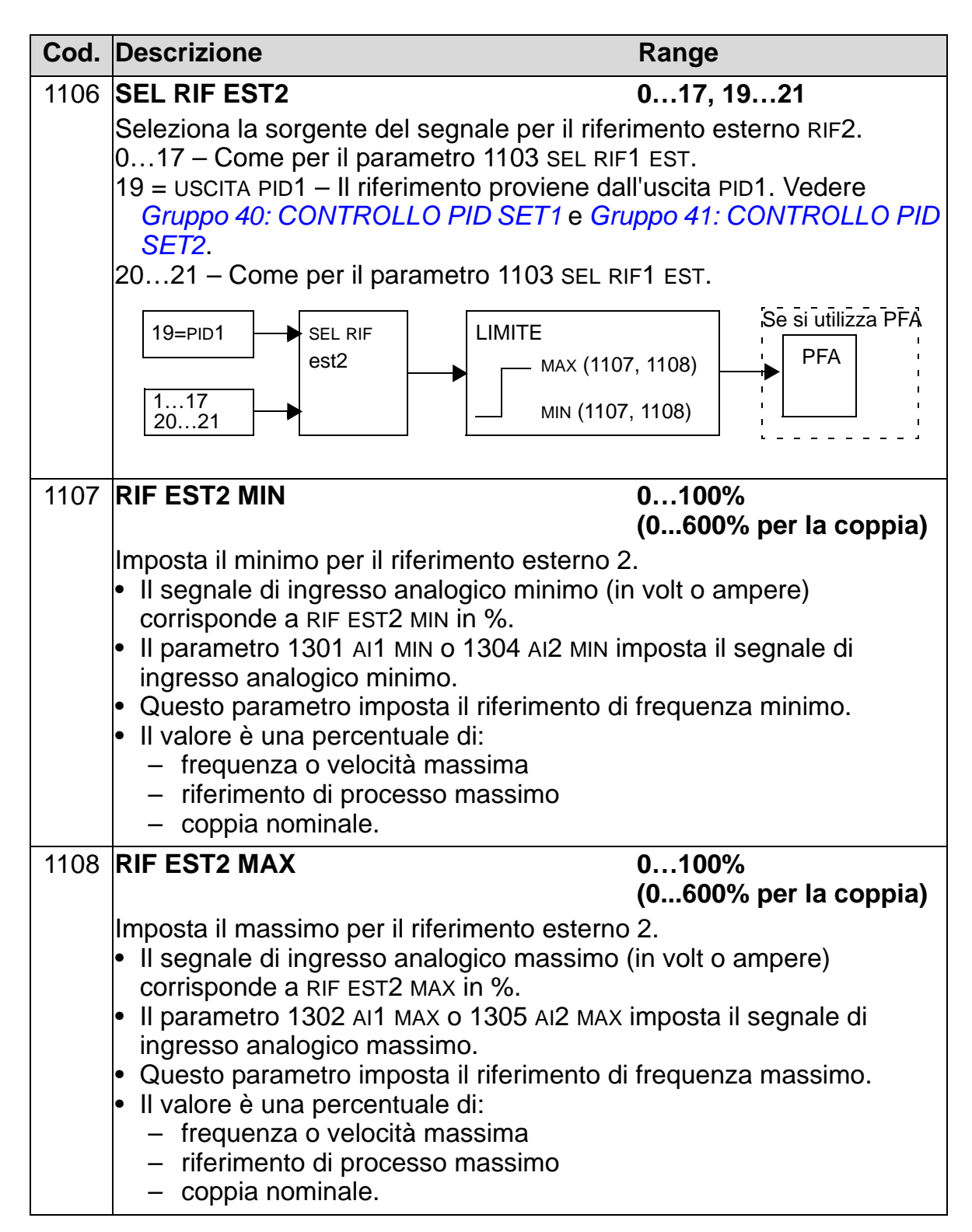

# **Gruppo 12: VELOCITÀ COSTANTI**

Questo gruppo definisce una serie di velocità costanti. In generale:

- Si possono programmare fino a 7 velocità costanti, comprese tra 0…500 Hz o 0…30000 rpm.
- I valori devono essere positivi (non si possono avere valori di velocità negativi per le velocità costanti).
- Le selezioni di velocità costanti sono ignorate se:
	- si segue il riferimento del PID di processo, o
	- il convertitore è in modo di controllo locale, o
	- è attiva la modalità PFA (Pump and Fan Alternation).

**Nota:** il parametro 1208 VEL COSTANTE 7 funge anche da cosiddetta velocità di guasto, che si può attivare in caso di perdita del segnale di controllo. Vedere i parametri 3001 FUNZ AI<MIN, 3002 ERRORE PANNELLO e 3018 GUASTO COMUNICAZ.

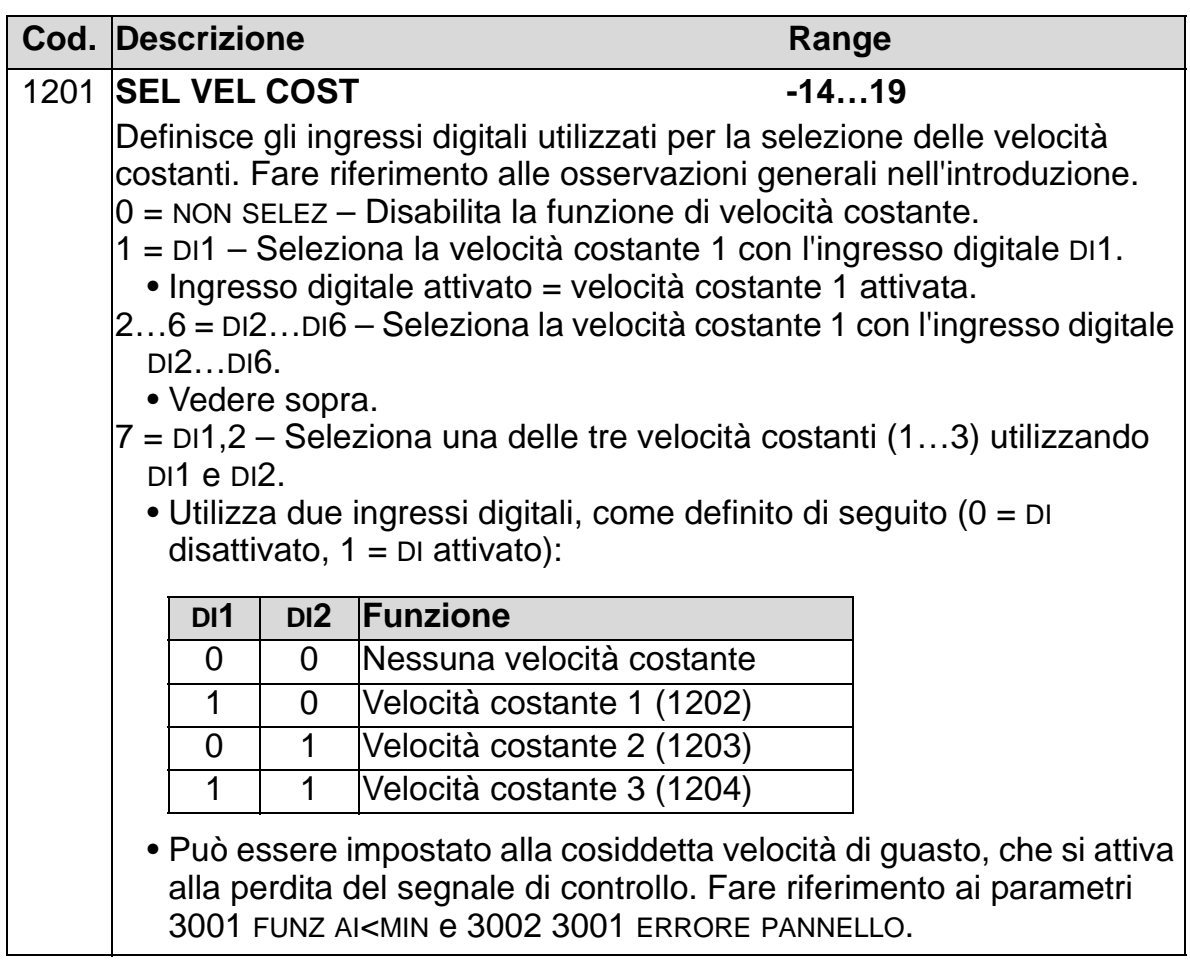

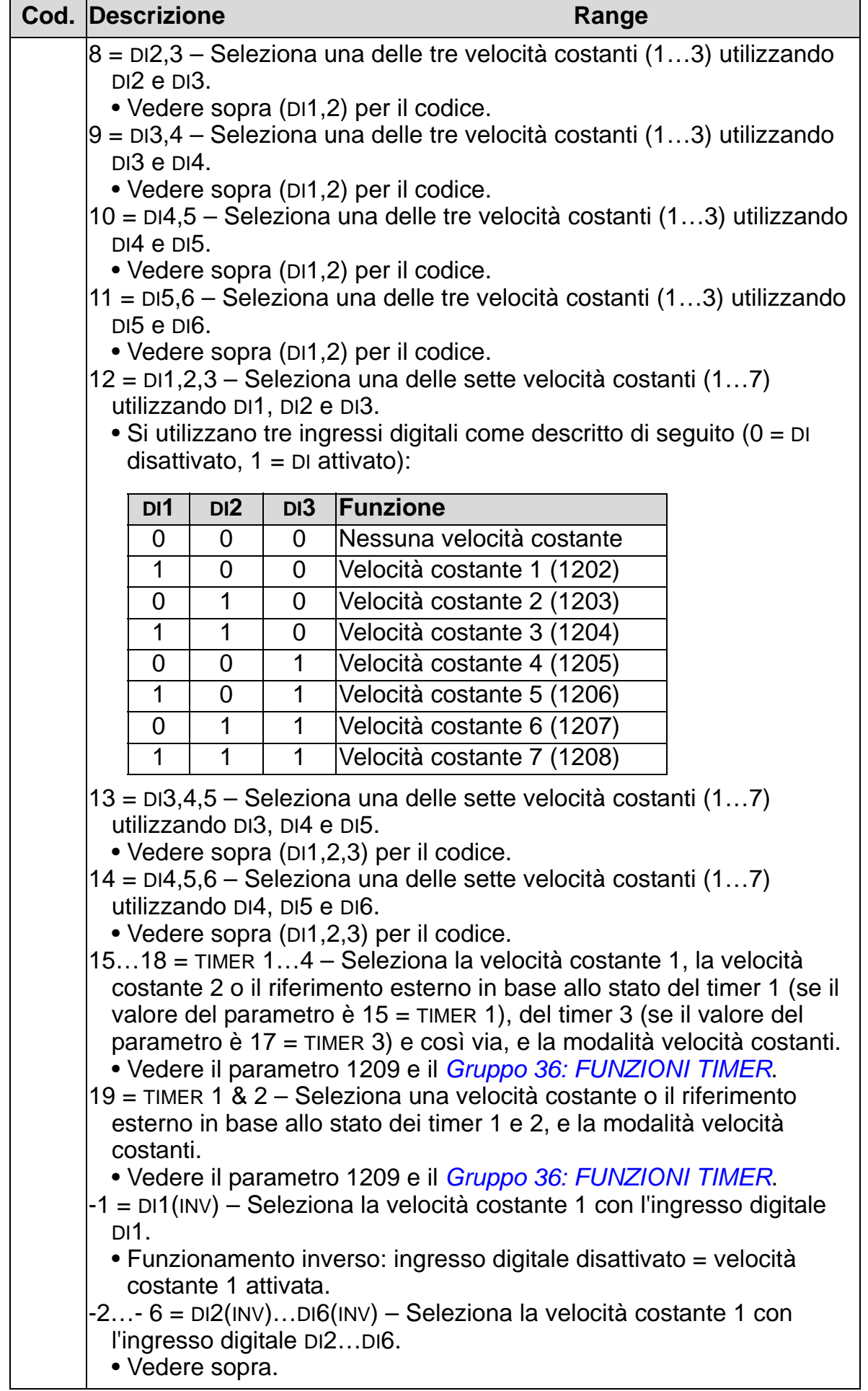

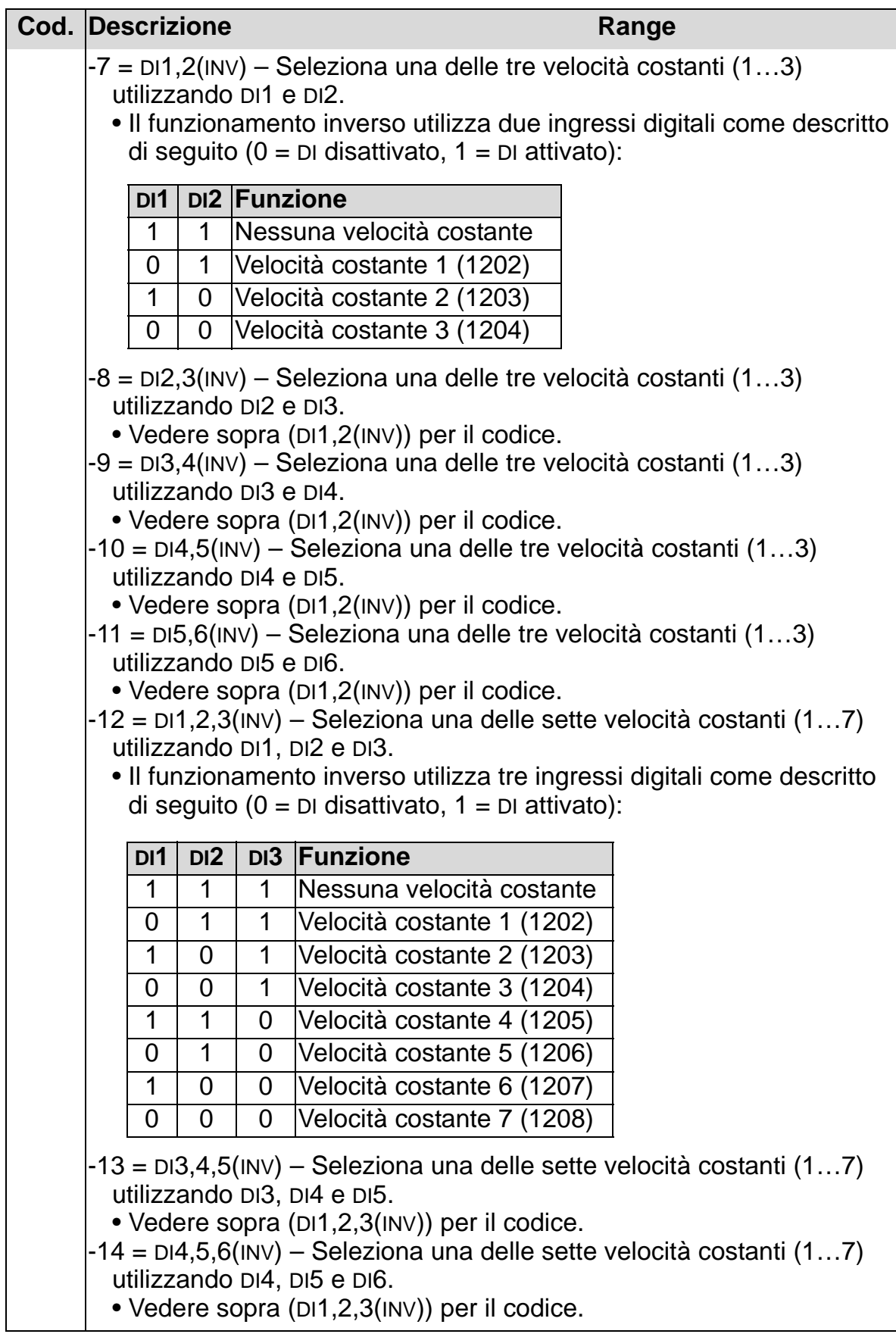

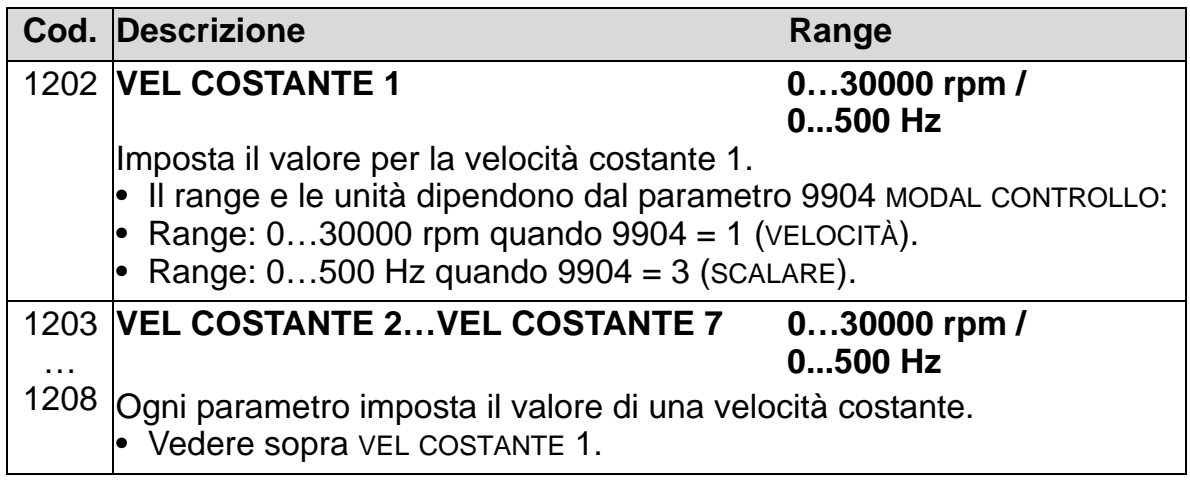

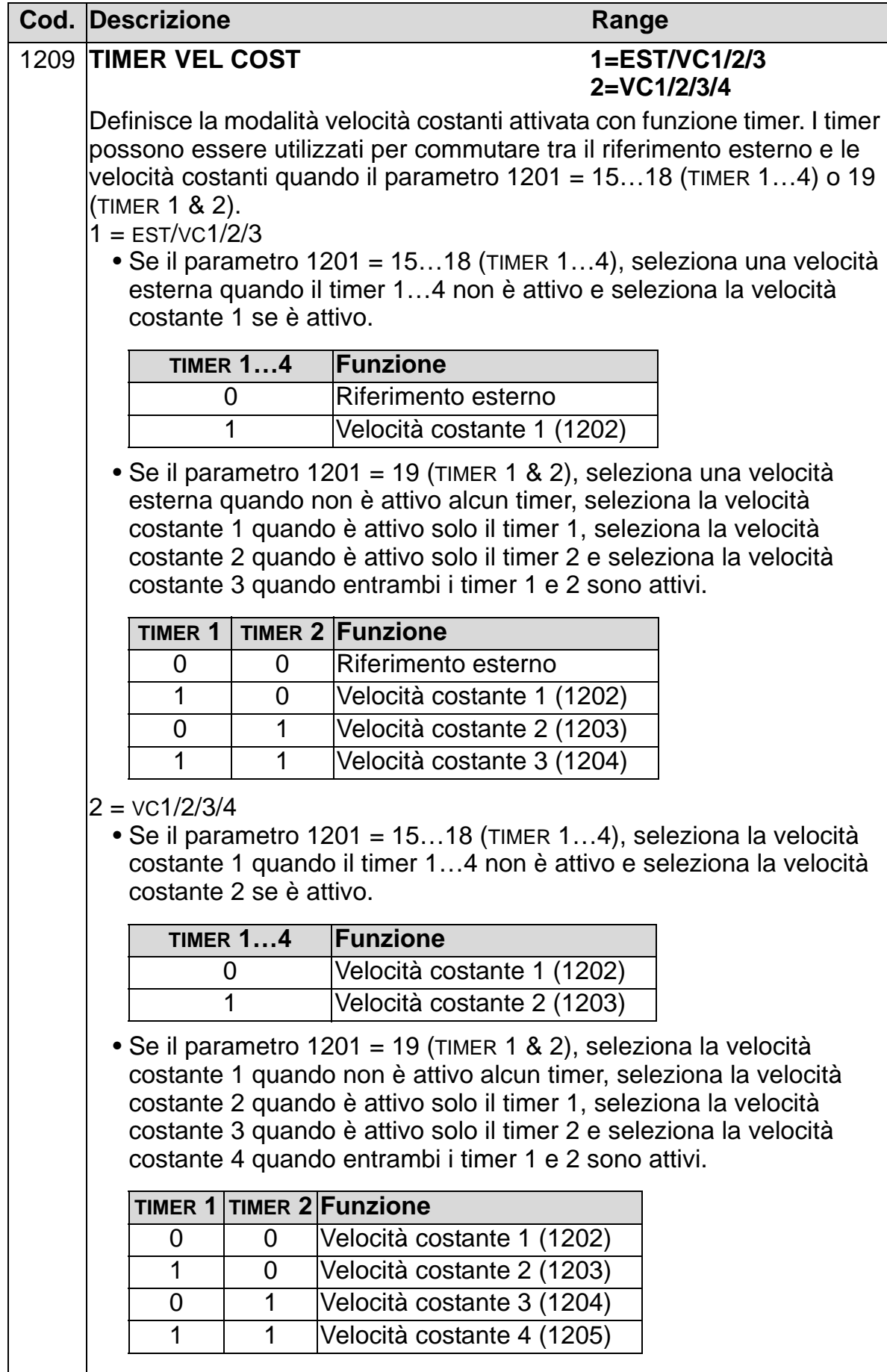

### **Gruppo 13: INGRESSI ANALOGICI**

Questo gruppo definisce i limiti e il filtraggio per gli ingressi analogici.

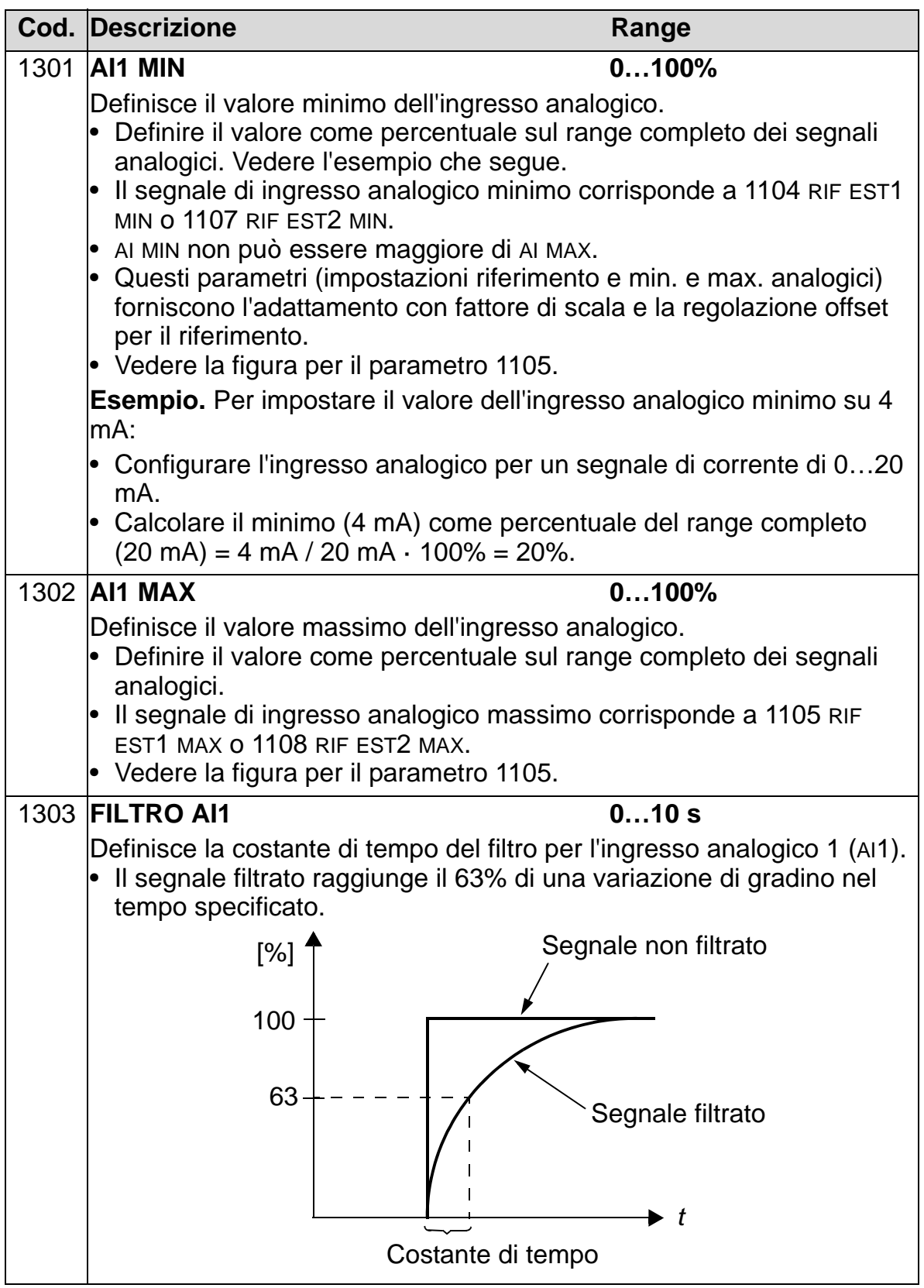

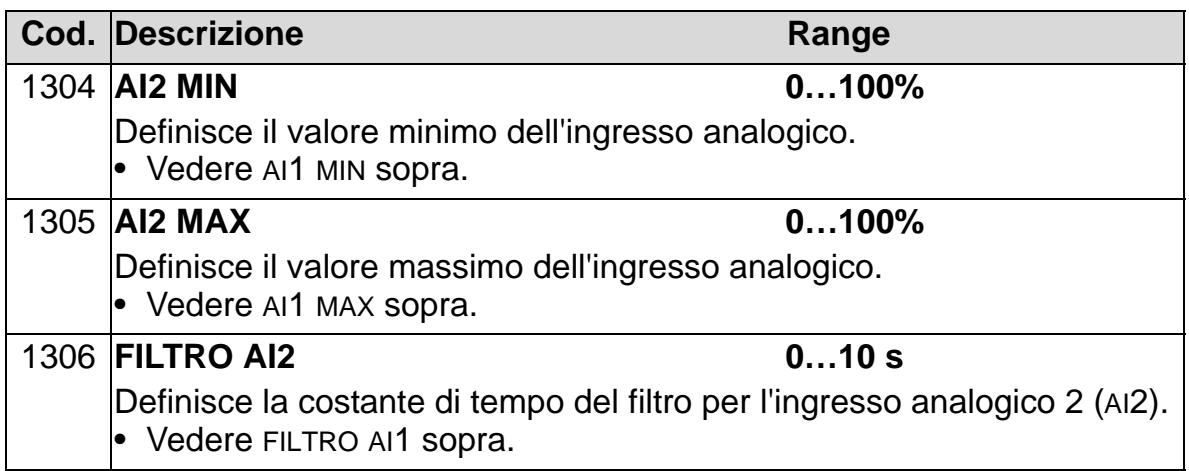

## <span id="page-202-0"></span>**Gruppo 14: USCITE RELÈ**

Questo gruppo definisce la condizione che attiva ciascuna delle uscite relè.

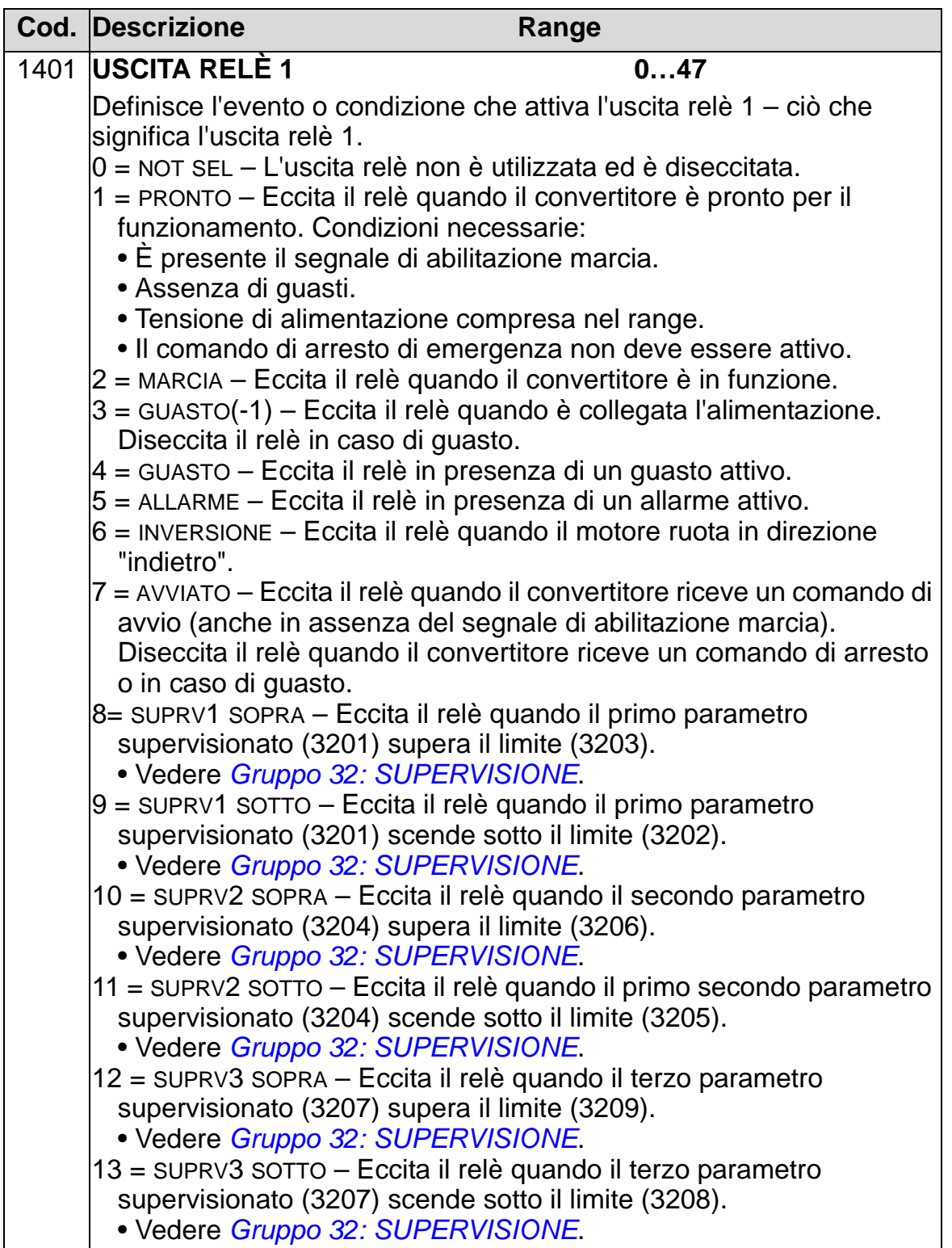

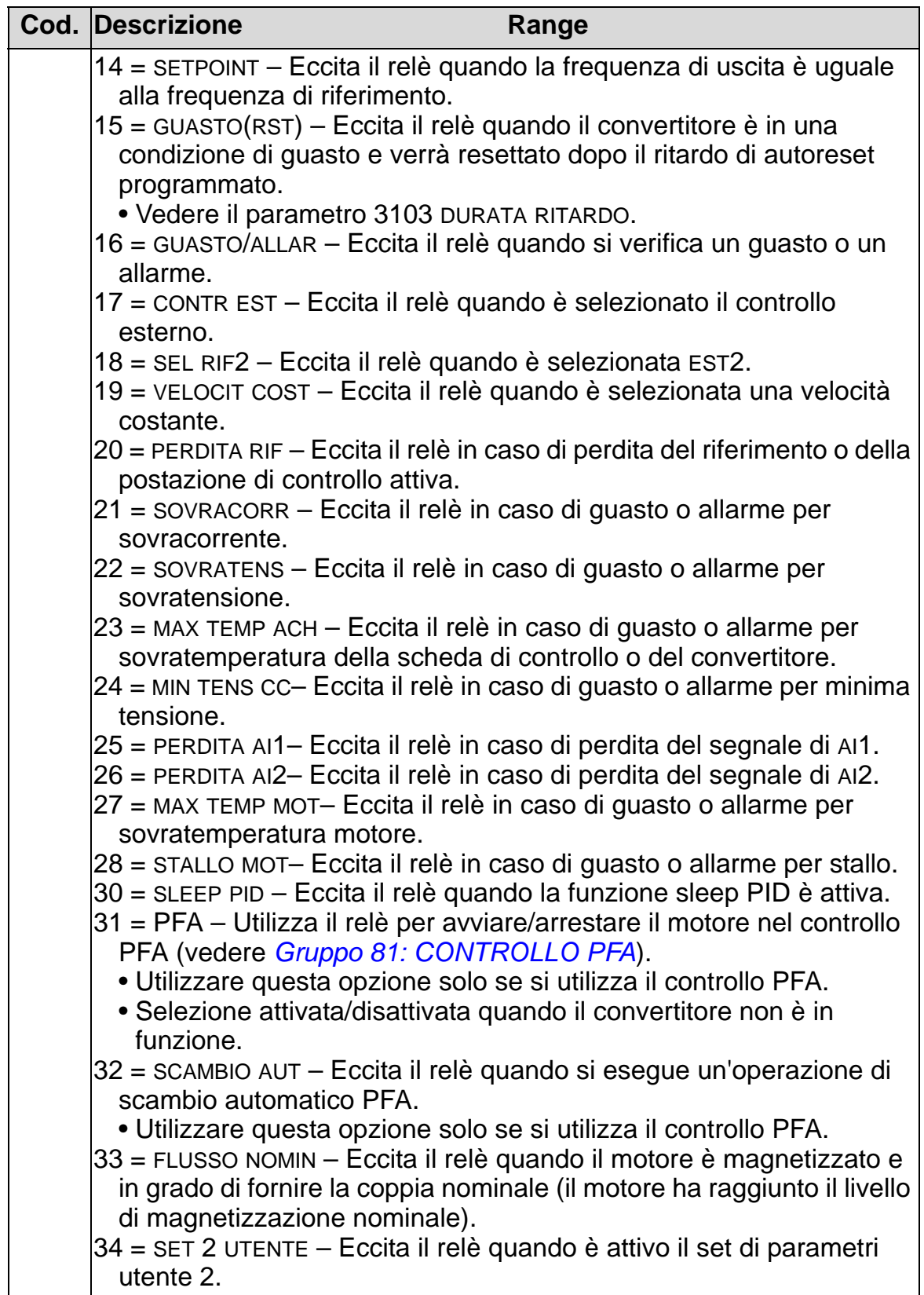

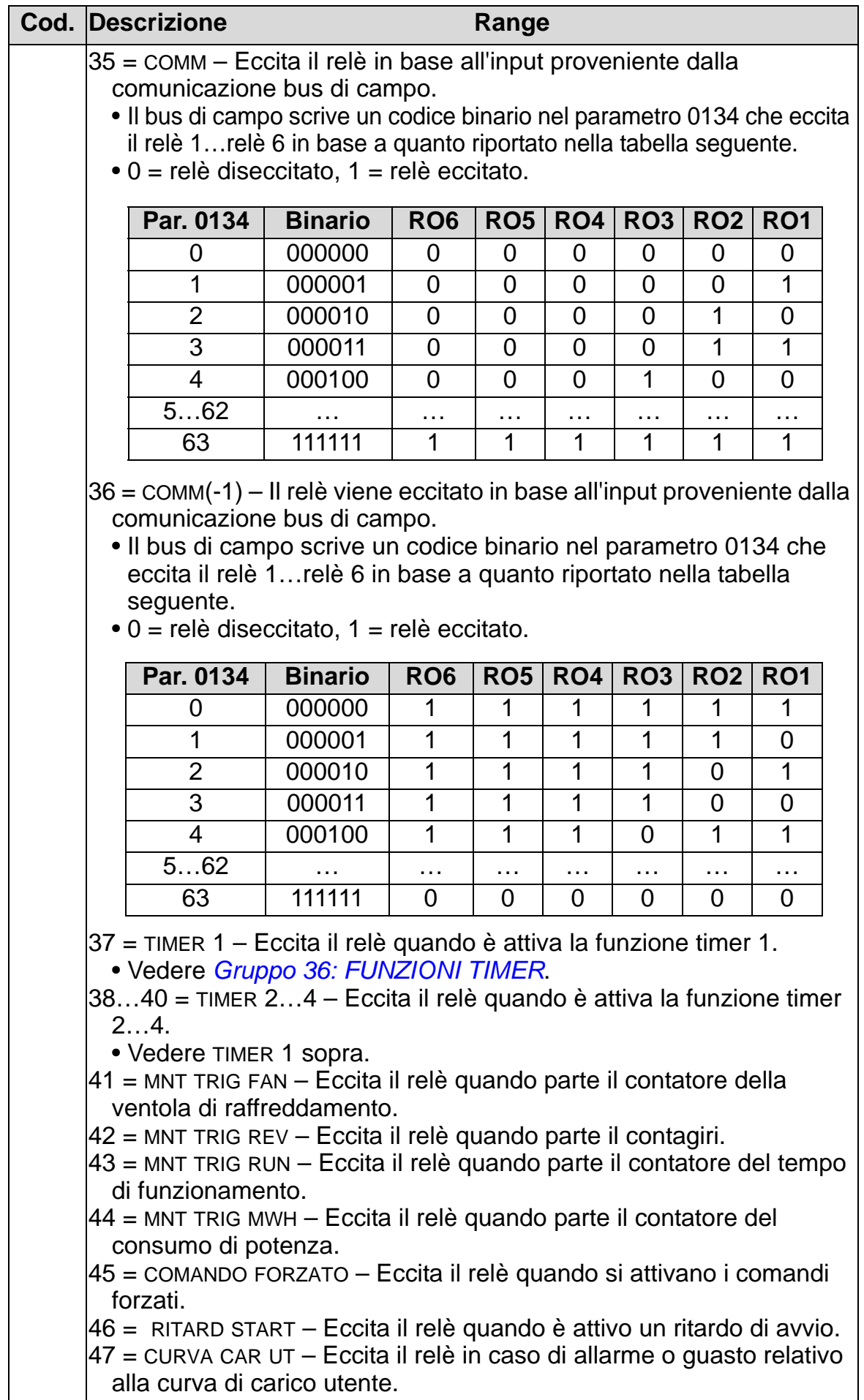

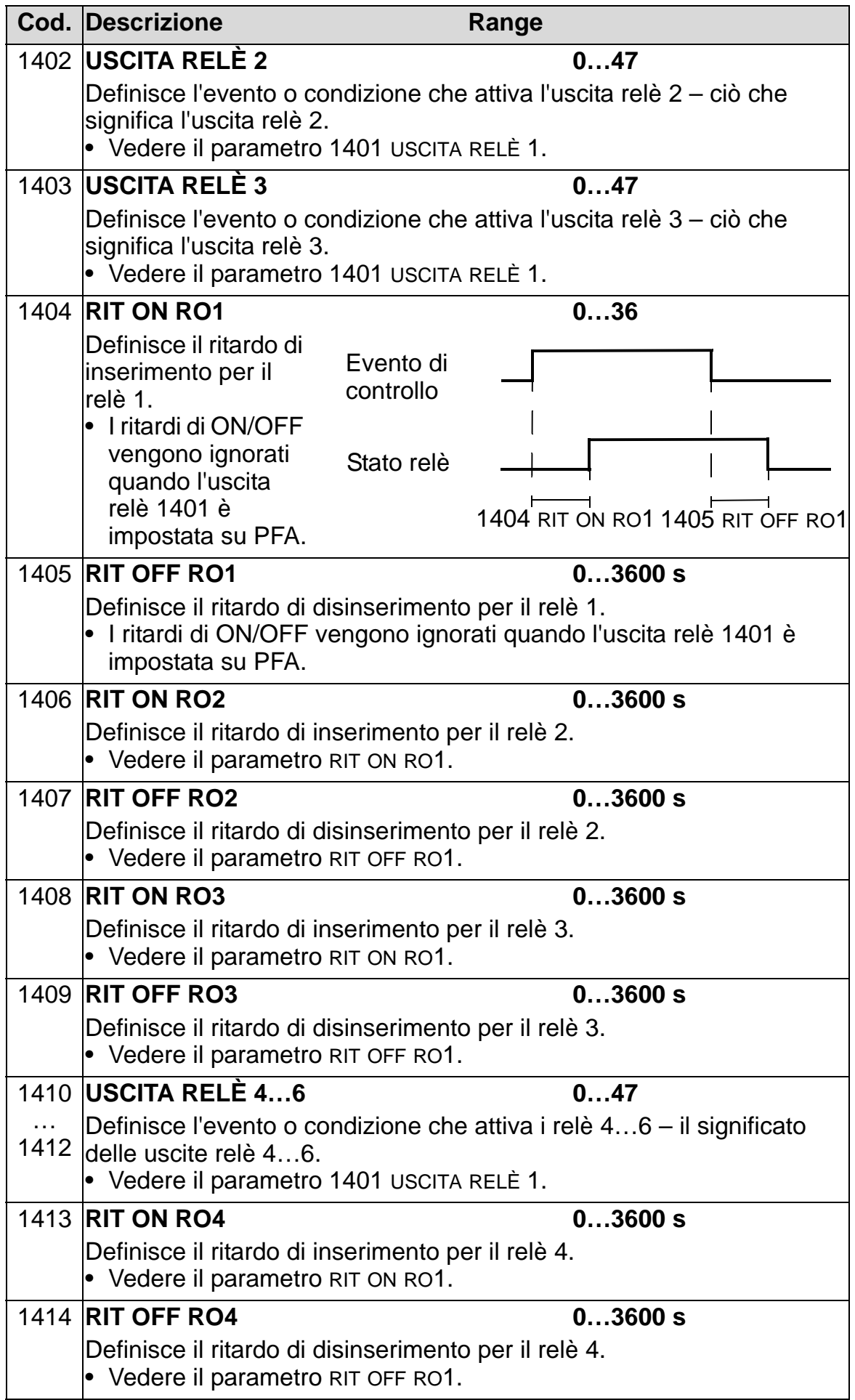

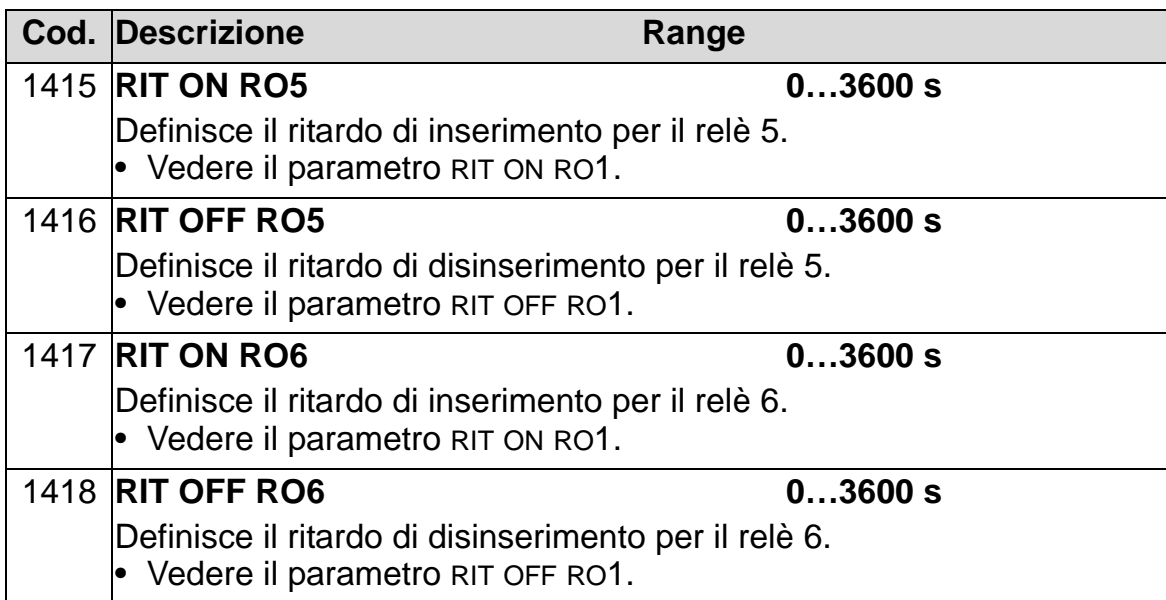

### **Gruppo 15: USCITE ANALOGICHE**

Questo gruppo definisce le uscite analogiche (segnale di corrente) del convertitore di frequenza. Le uscite analogiche del convertitore possono essere:

- qualsiasi parametro del *[Gruppo 01: DATI OPERATIVI](#page-173-0)*
- limitate ai valori minimo e massimo programmabili della corrente di uscita
- adattate con fattore di scala (e/o invertite) definendo i valori minimo e massimo del parametro sorgente (o contenuto). Definendo un valore massimo (parametro 1503 o 1509) inferiore al valore minimo del contenuto (parametro 1502 o 1508) si ha come risultato un'uscita invertita.
- filtrate.

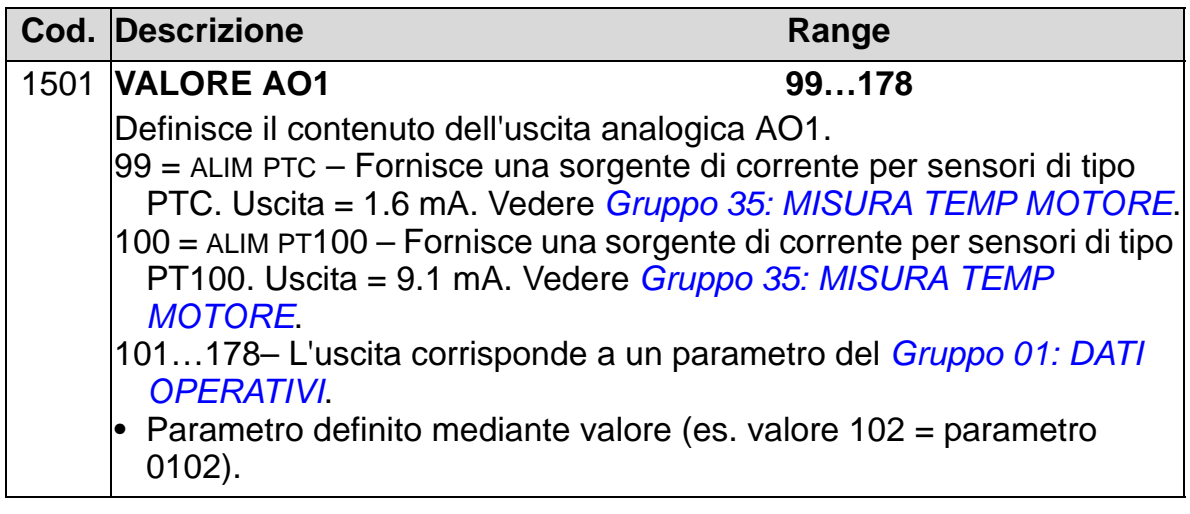

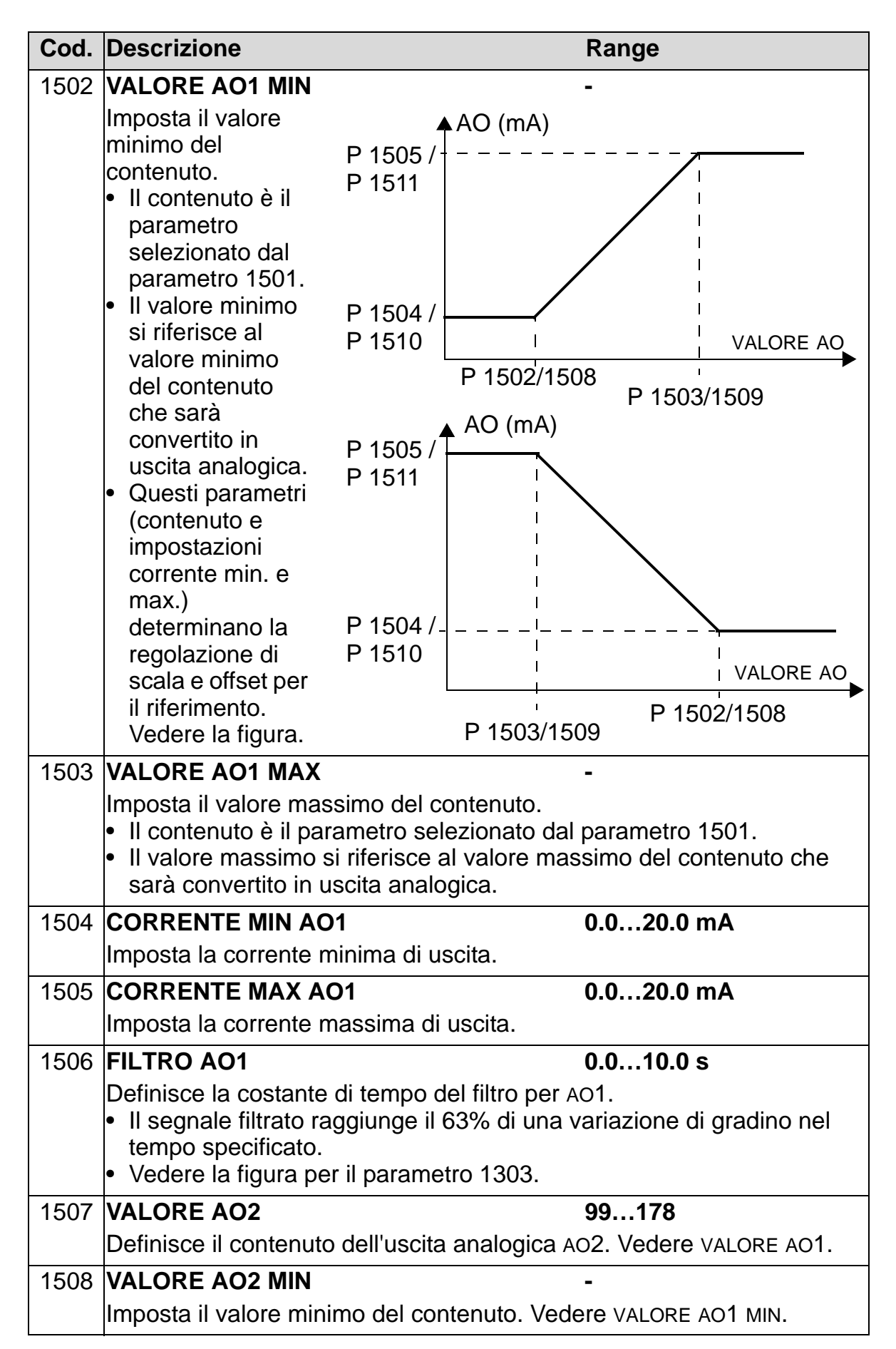

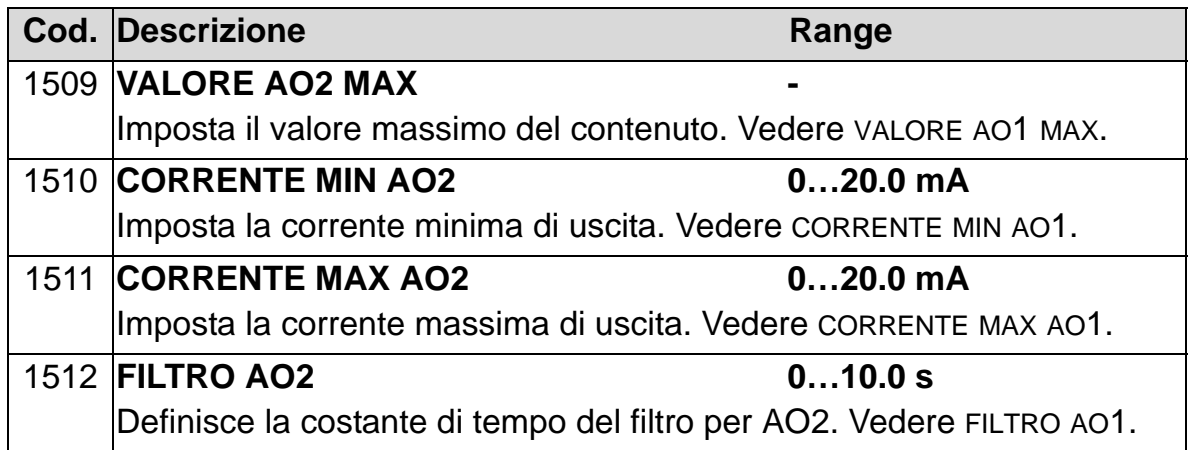

## **Gruppo 16: COMANDI DI SISTEMA**

Questo gruppo definisce una serie di blocchi, reset e abilitazioni a livello di sistema.

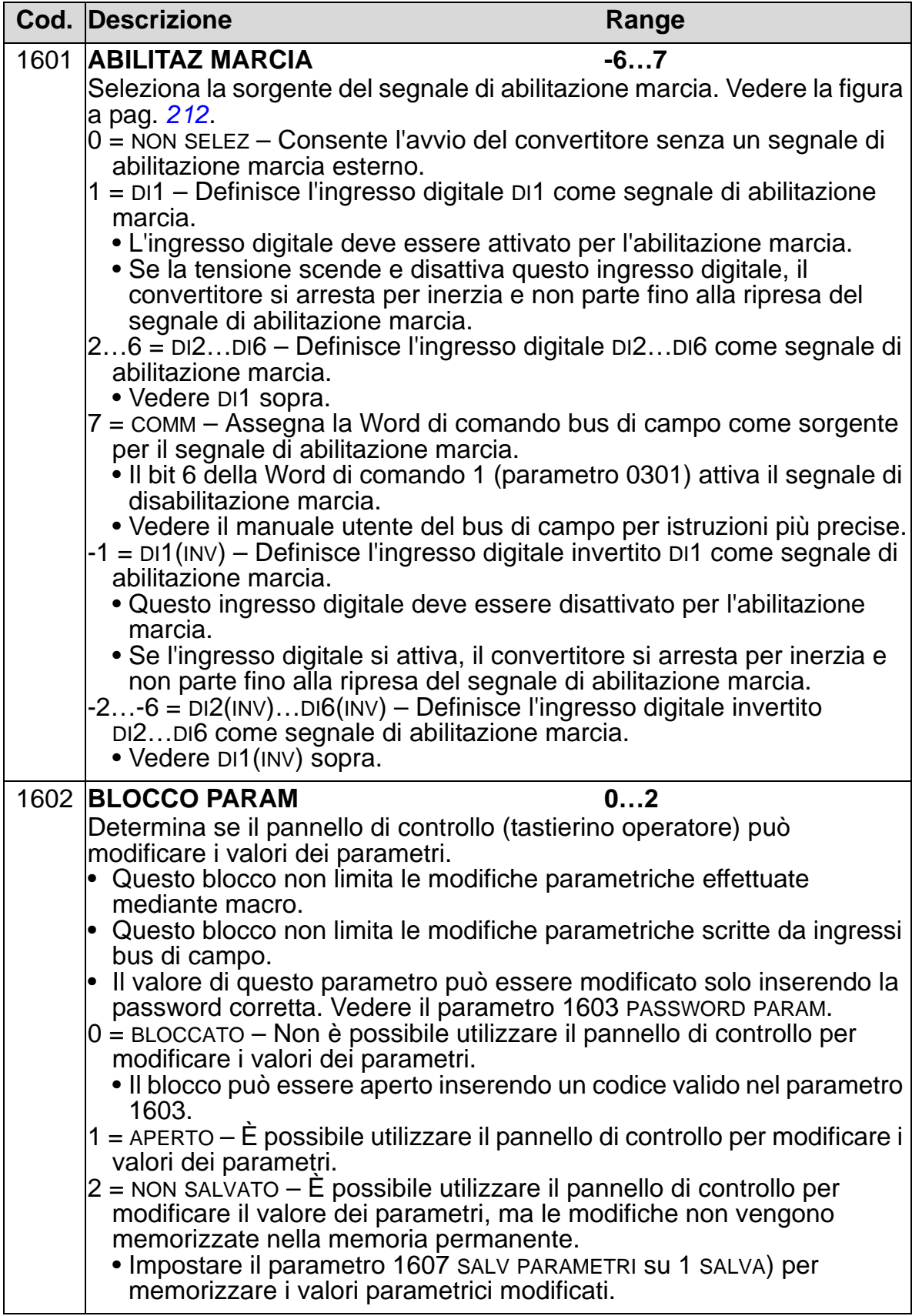

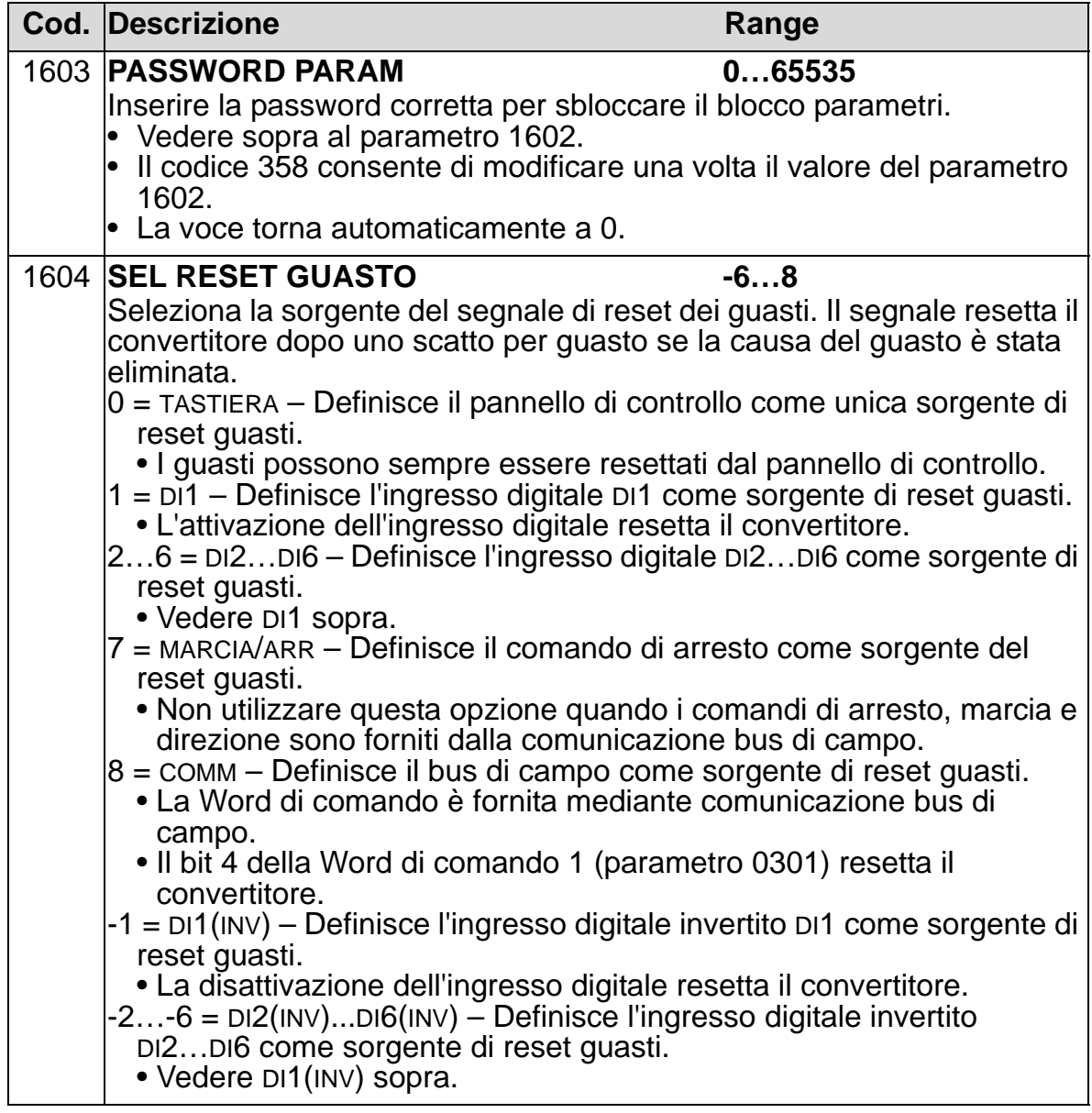

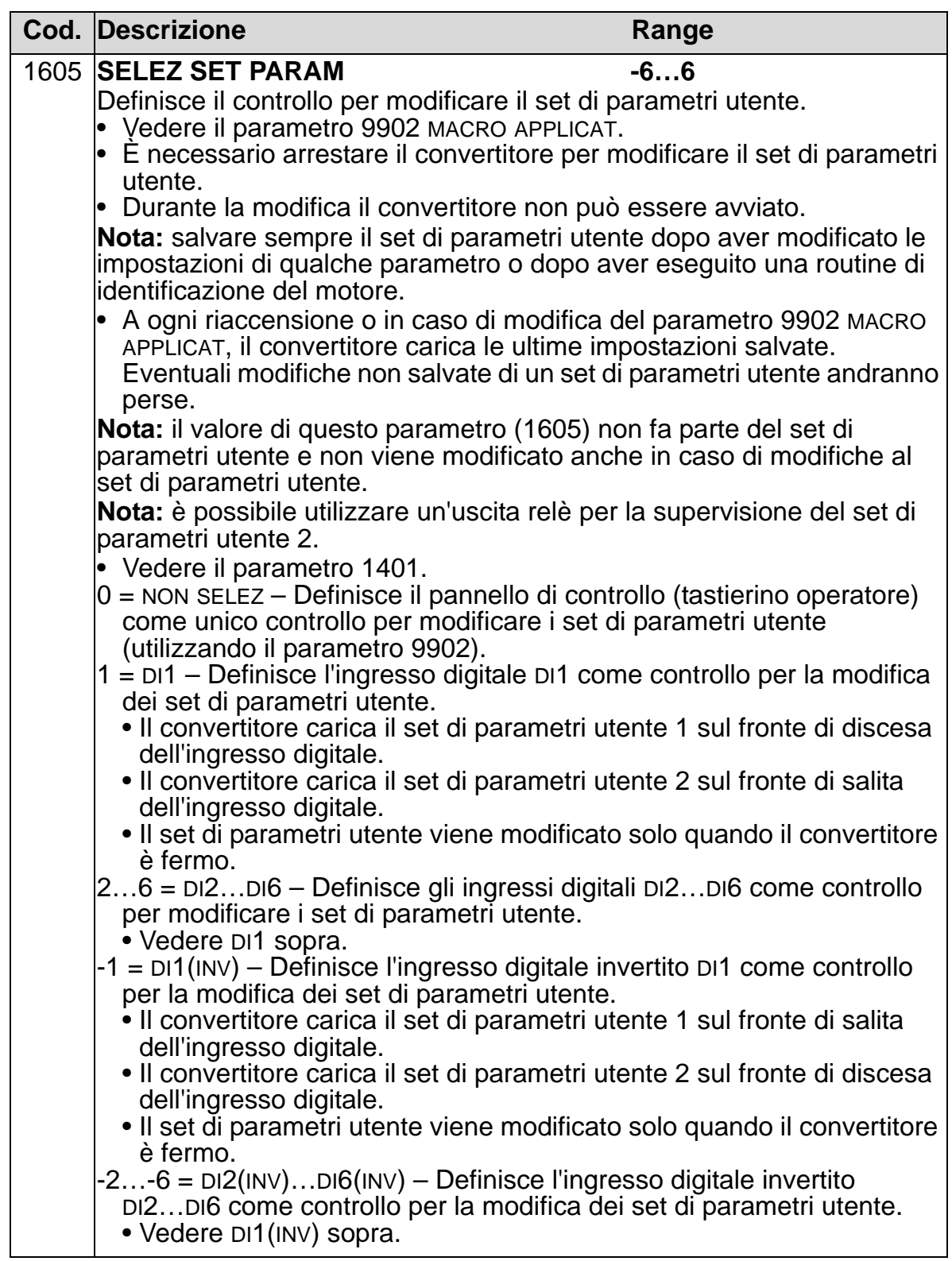

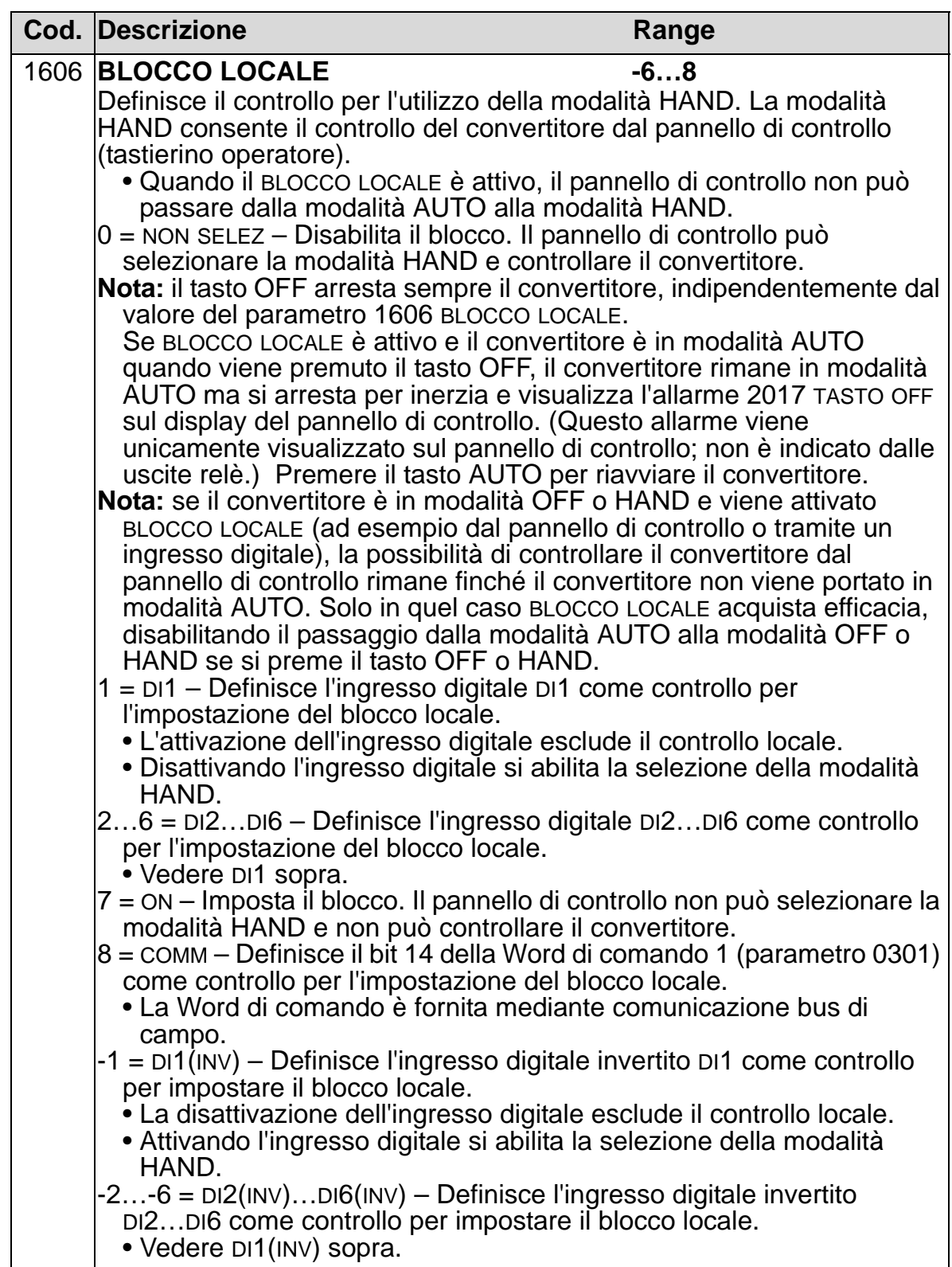

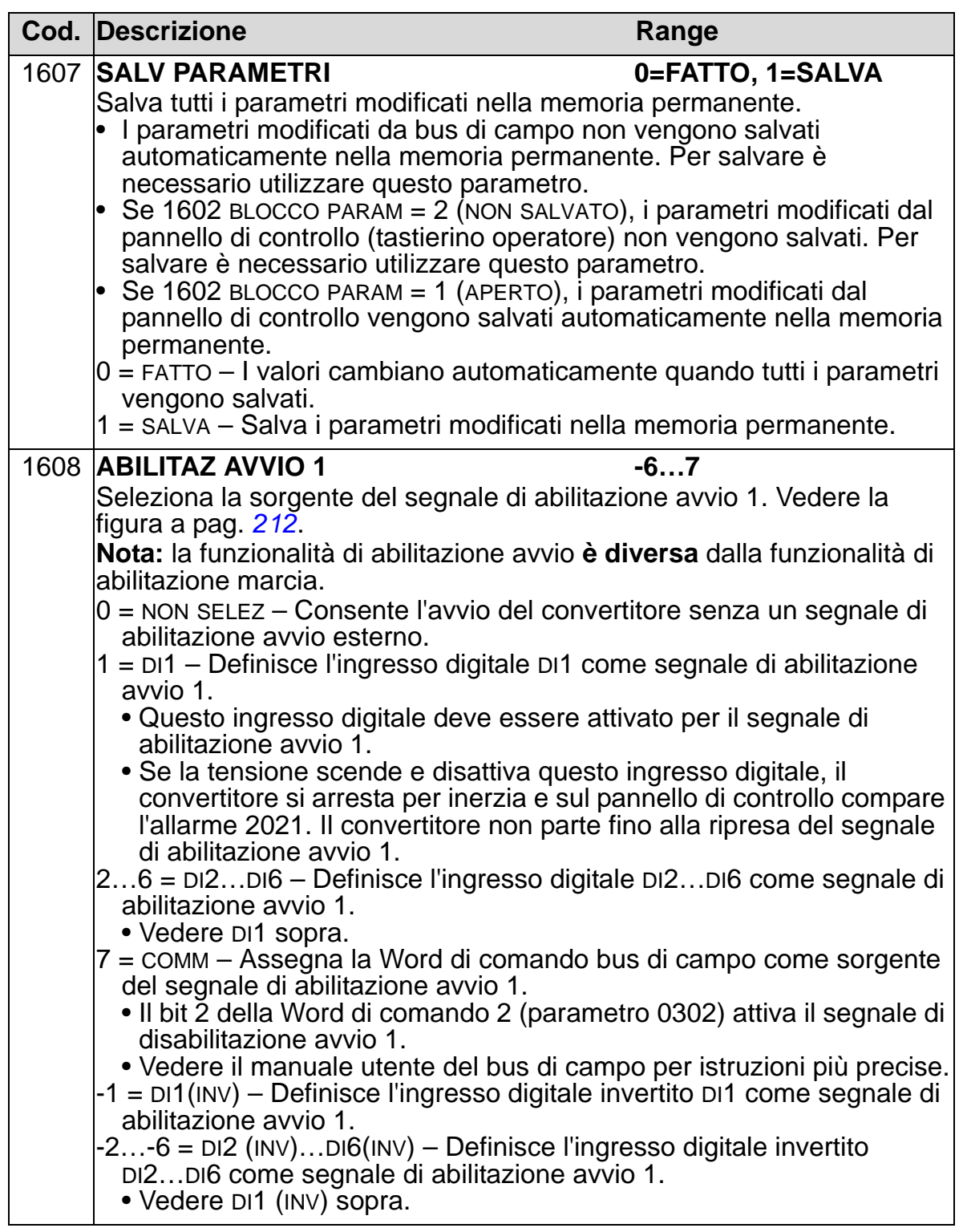

<span id="page-215-0"></span>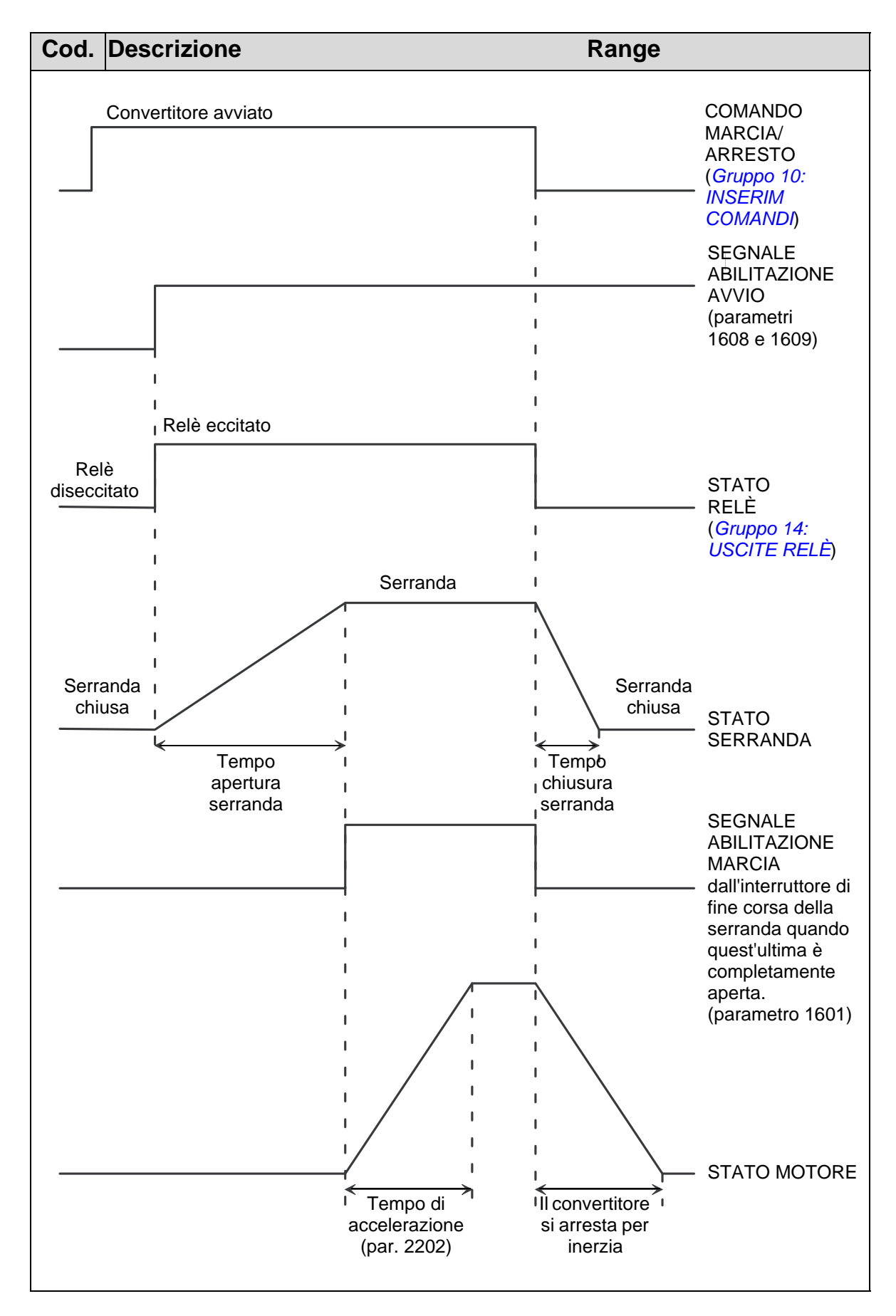
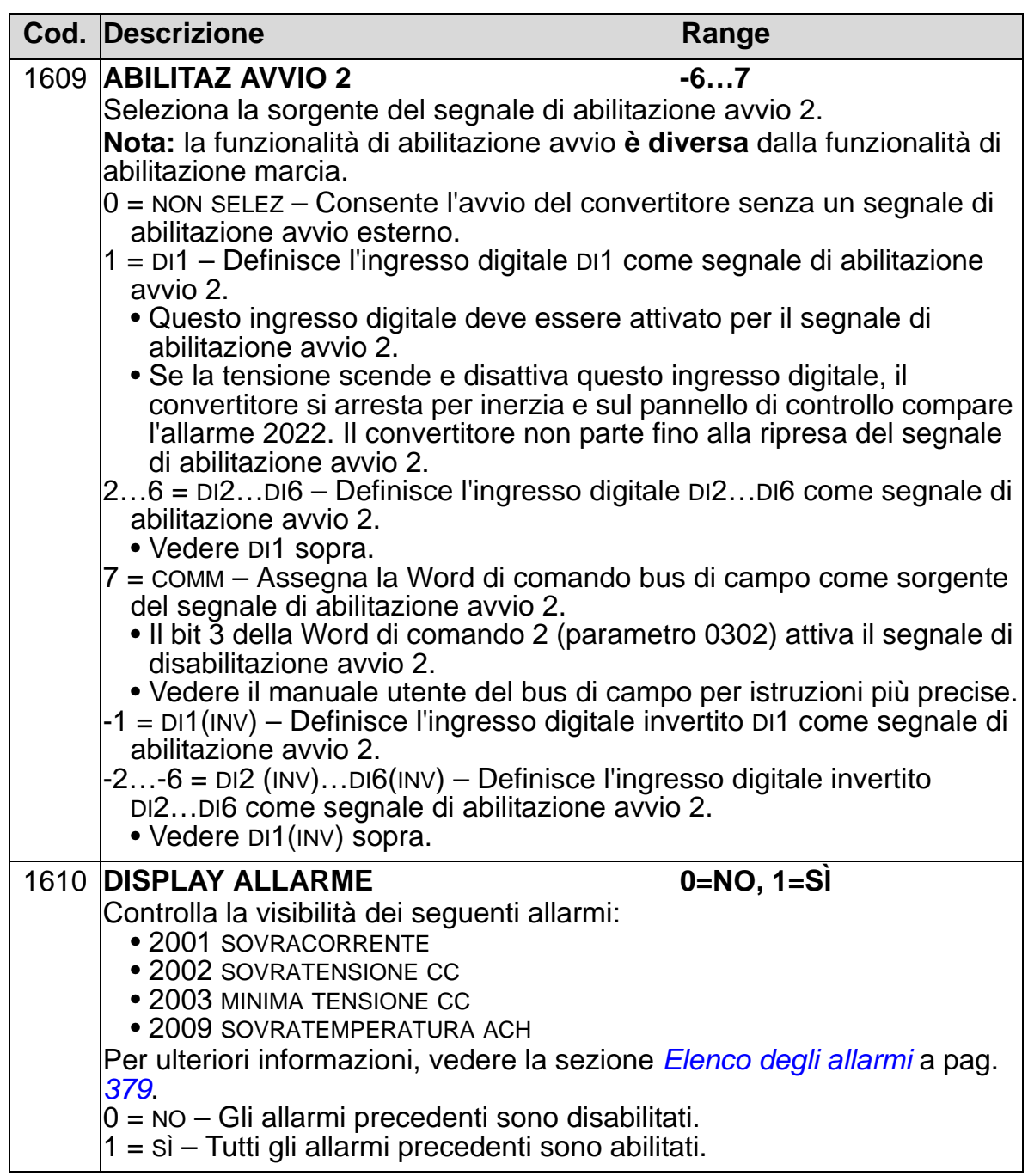

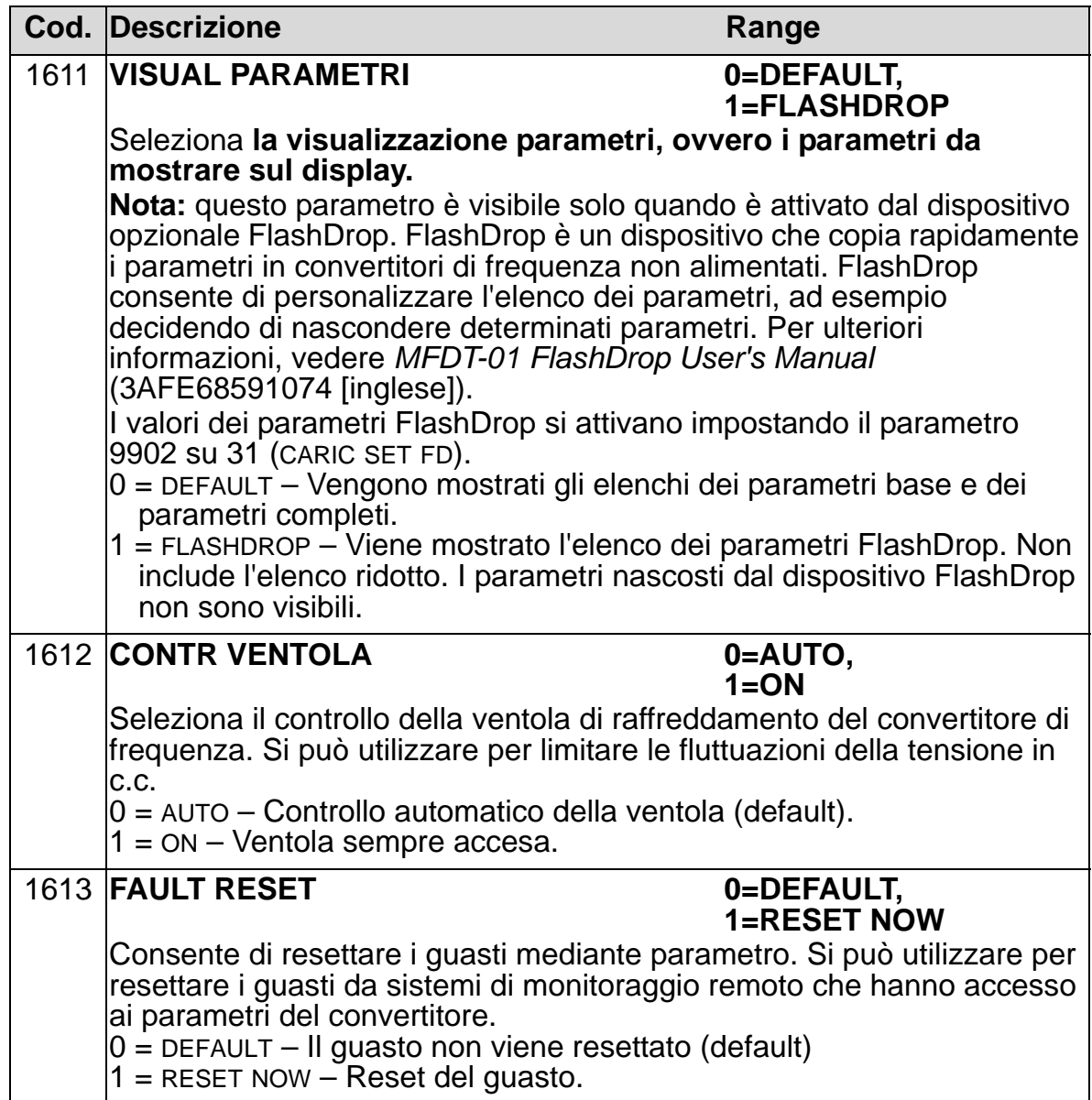

## **Gruppo 17: COMANDO FORZATO**

Questo gruppo definisce la sorgente del segnale di attivazione delle priorità (comandi forzati), della velocità/frequenza prioritaria e della password; definisce inoltre la modalità di abilitazione e disabilitazione delle priorità.

I comandi forzati possono essere utilizzati ad esempio in caso di incendio.

Quando viene attivato l'ingresso digitale del segnale prioritario, il convertitore si ferma e poi accelera alla velocità o frequenza preimpostata. Quando l'ingresso digitale viene disattivato, il convertitore si ferma e si riavvia. Se il comando di marcia, l'abilitazione marcia e l'abilitazione avvio sono attivi nella modalità AUTO, il convertitore si avvia automaticamente e prosegue normalmente il funzionamento dopo i comandi forzati. Nella modalità HAND, il convertitore torna alla modalità OFF.

Quando sono attivi i comandi forzati:

- Il convertitore funziona alla velocità preimpostata.
- Il convertitore ignora tutti i comandi impartiti dal tastierino.
- Il convertitore ignora tutti i comandi provenienti dai collegamenti di comunicazione.
- Il convertitore ignora tutti gli ingressi digitali, eccetto quelli di attivazione/disattivazione priorità, abilitazione marcia e abilitazione avvio.
- Sul display del convertitore compare il messaggio di allarme 2020 COMANDO FORZATO.

I seguenti guasti vengono ignorati:

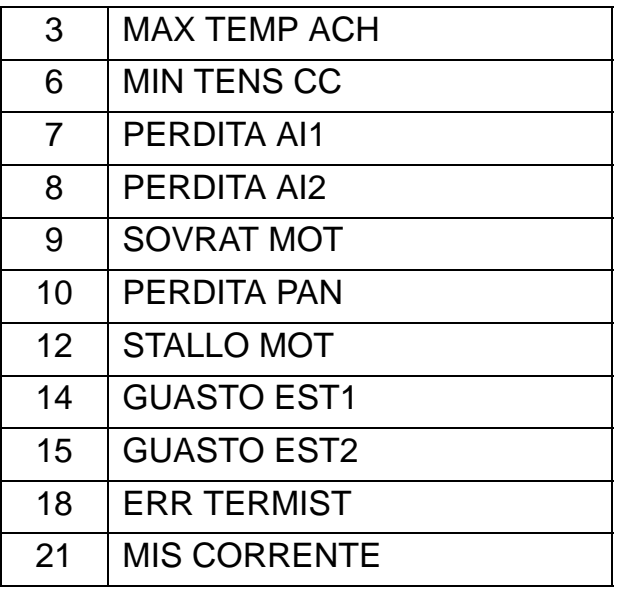

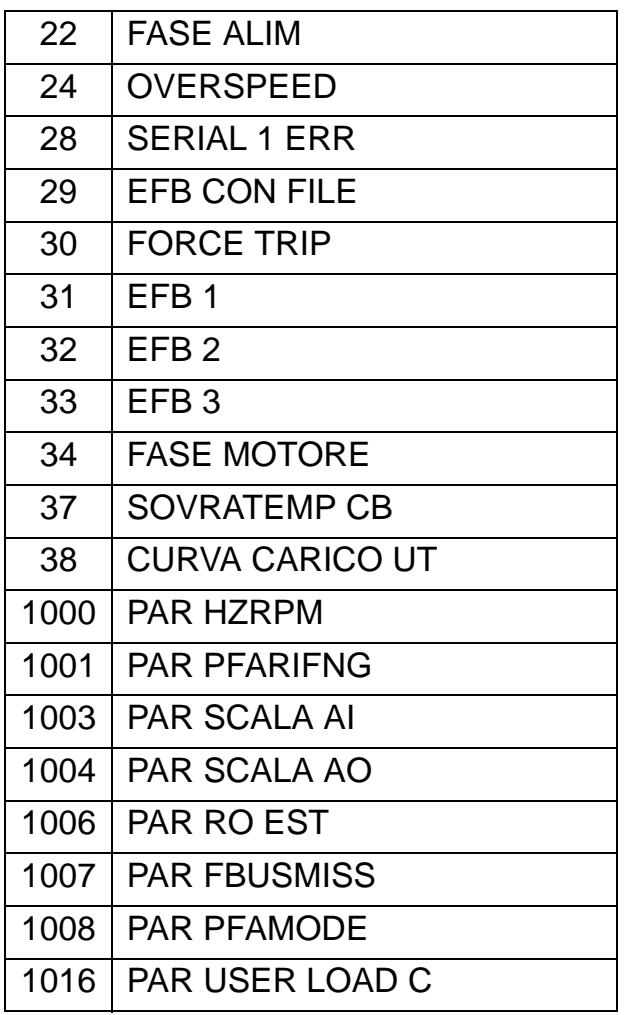

*Abilitazione della modalità comandi forzati:*

- 1. Inserire i parametri in tutti i gruppi richiesti, ad eccezione del Gruppo 17.
- 2. Selezionare l'ingresso digitale che attiverà i comandi forzati (P 1701).
- 3. Inserire il riferimento di frequenza o velocità prioritaria (P 1702 o P 1703) in base alla modalità di controllo del motore (P 9904).
- 4. Inserire la password [P 1704 (358)].
- 5. Abilitare i comandi forzati (P 1705).

*Modifica dei parametri prioritari:*

- 1. Se la modalità comandi forzati è abilitata, disabilitarla:
	- Inserire la password (P 1704).
	- Disabilitare i comandi forzati (P 1705).
- 2. Se necessario, caricare il set di parametri prioritari (P 9902).
- 3. Modificare i parametri secondo necessità, ad eccezione del Gruppo 17.

#### *Manuale utente ACH550-01*

- 4. Modificare i parametri del Gruppo 17 secondo necessità:
	- Ingresso digitale per i comandi prioritari (P 1701).
	- Riferimento di frequenza o velocità (P 1702 o P 1703).
- 5. Inserire la password (P 1704).
- 6. Abilitare i comandi forzati (P 1705). Il convertitore sostituisce il set di parametri prioritari con i nuovi valori di tutti i parametri.

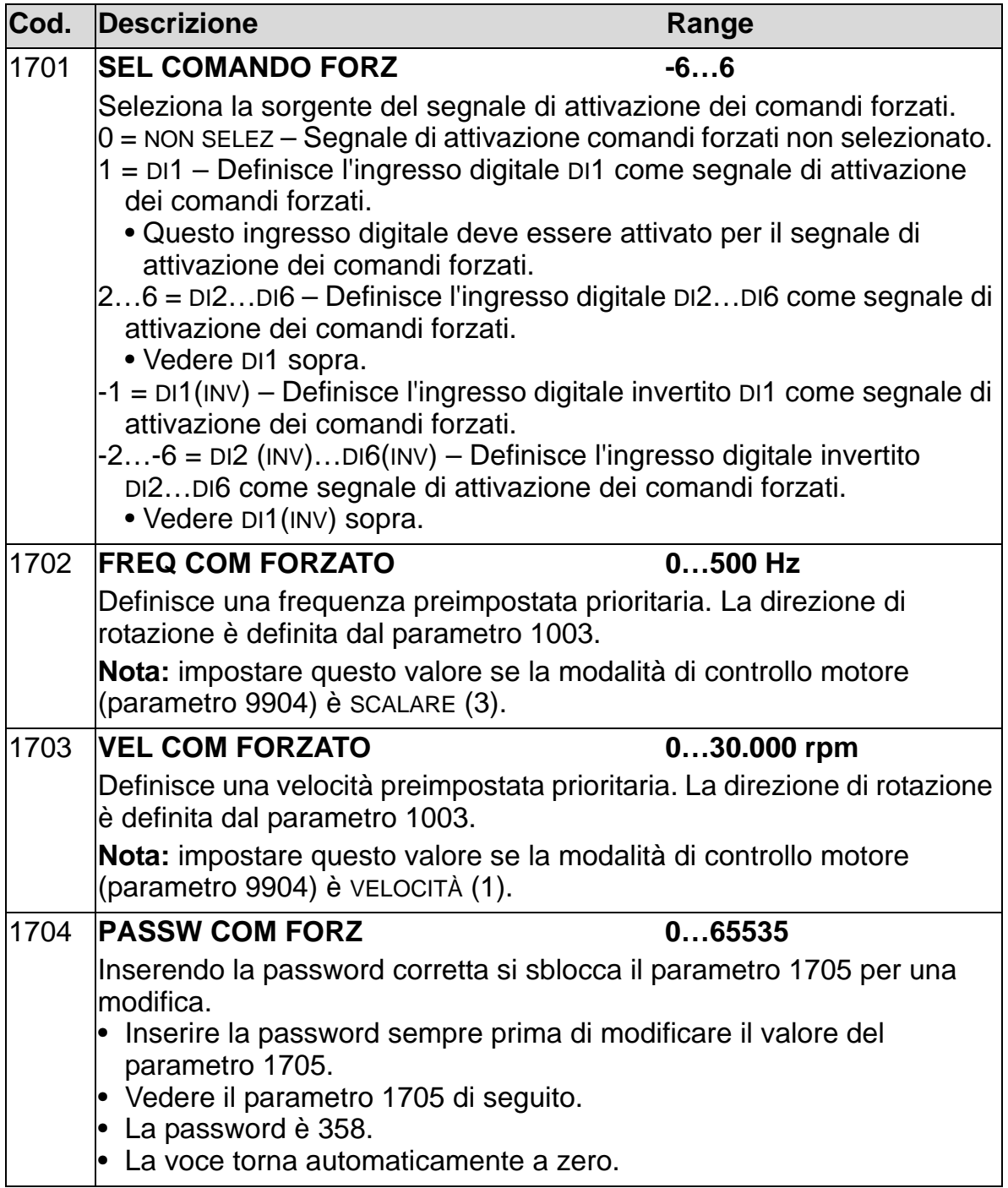

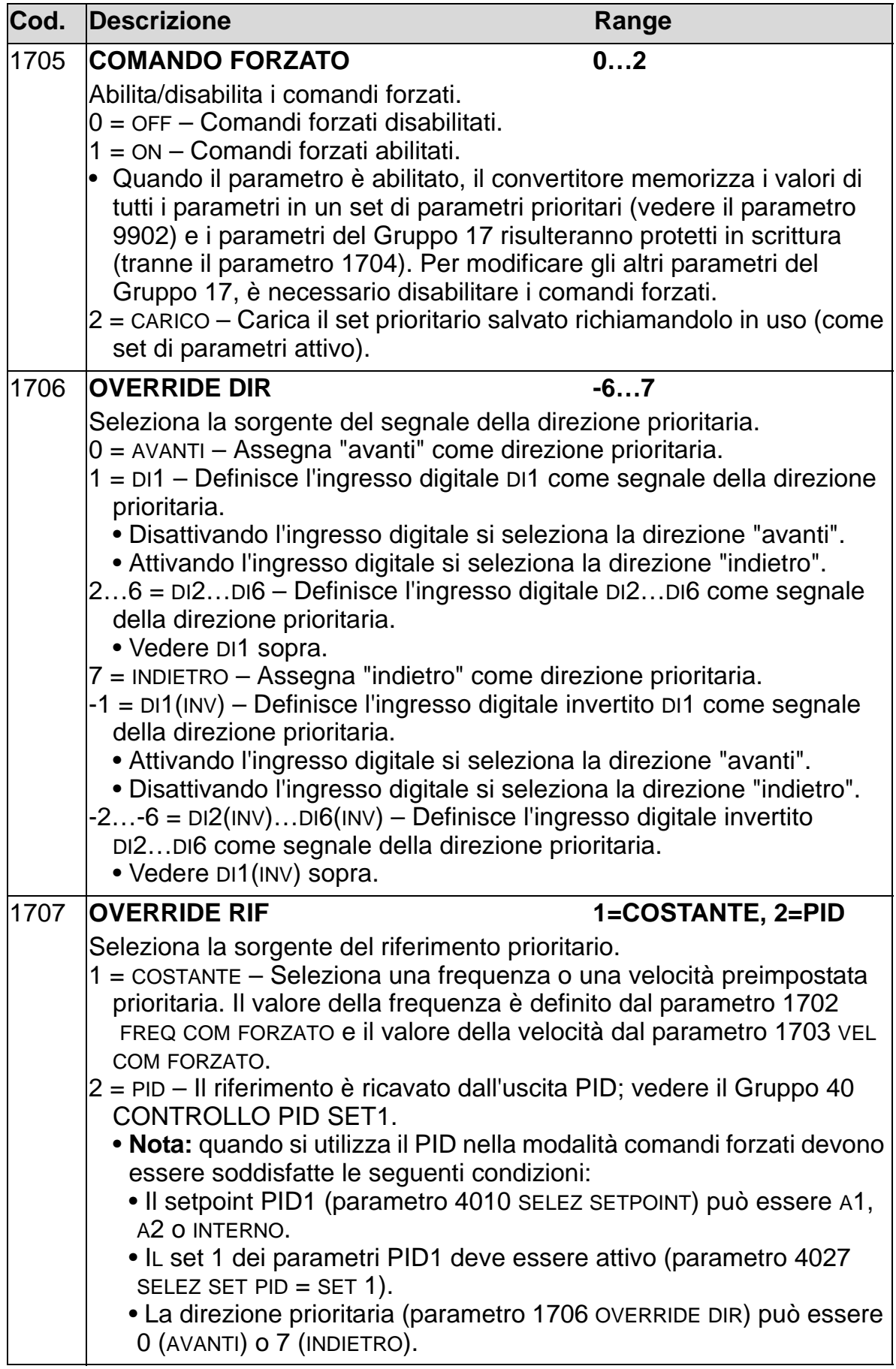

## <span id="page-222-0"></span>**Gruppo 20: LIMITI**

Questo gruppo definisce i limiti minimi e massimi cui attenersi nell'azionamento del motore: velocità, frequenza, corrente, coppia, ecc.

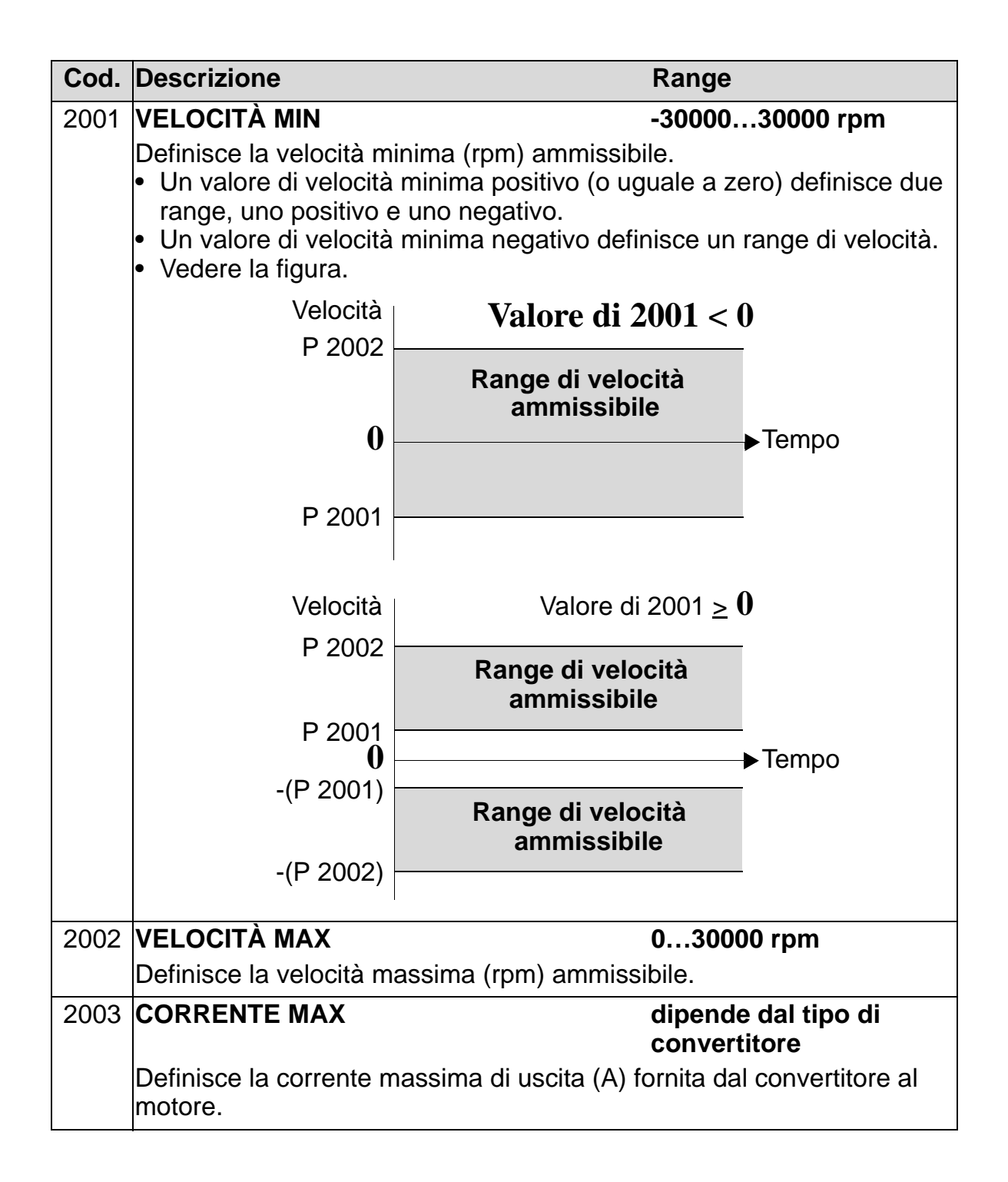

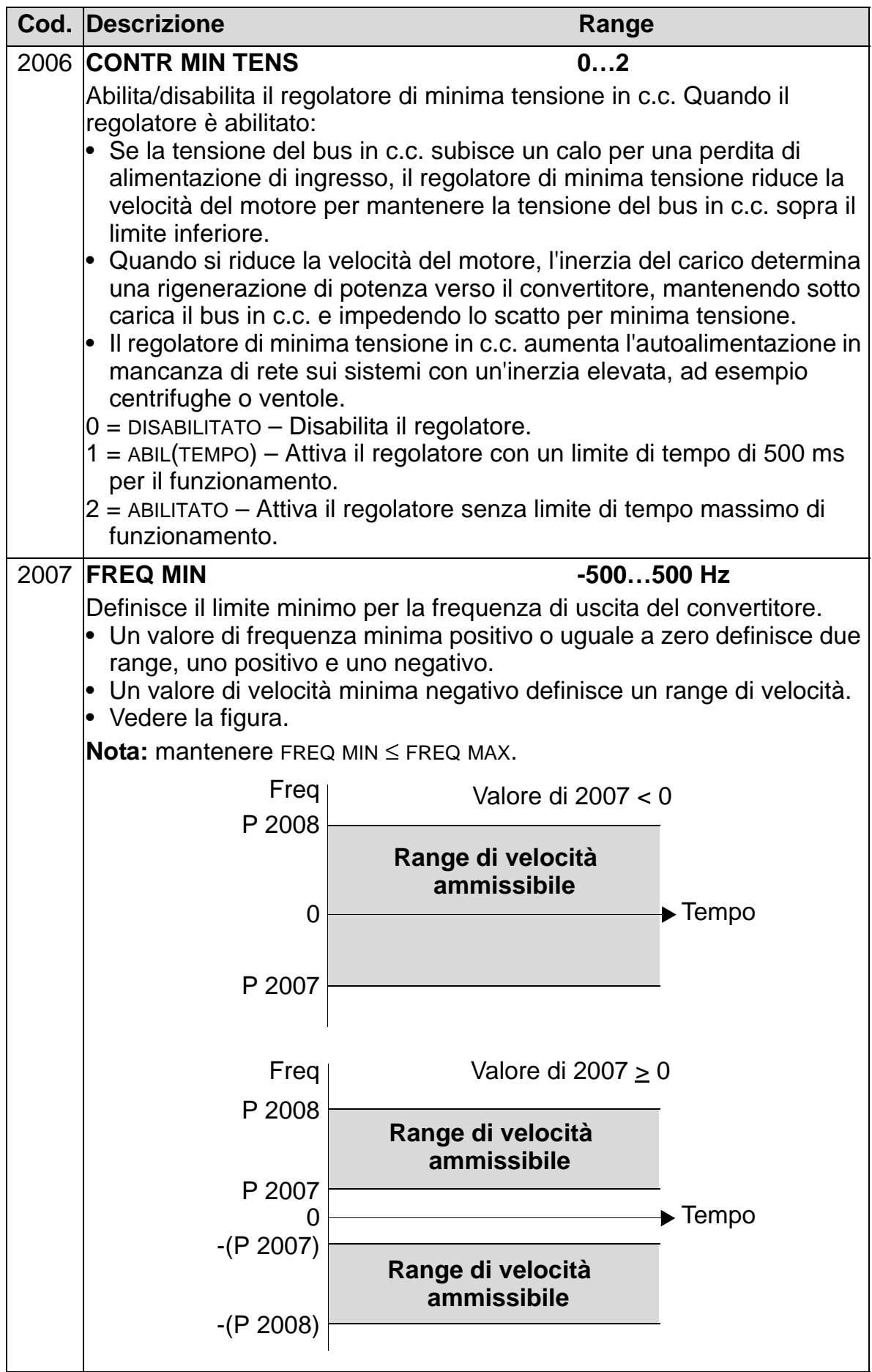

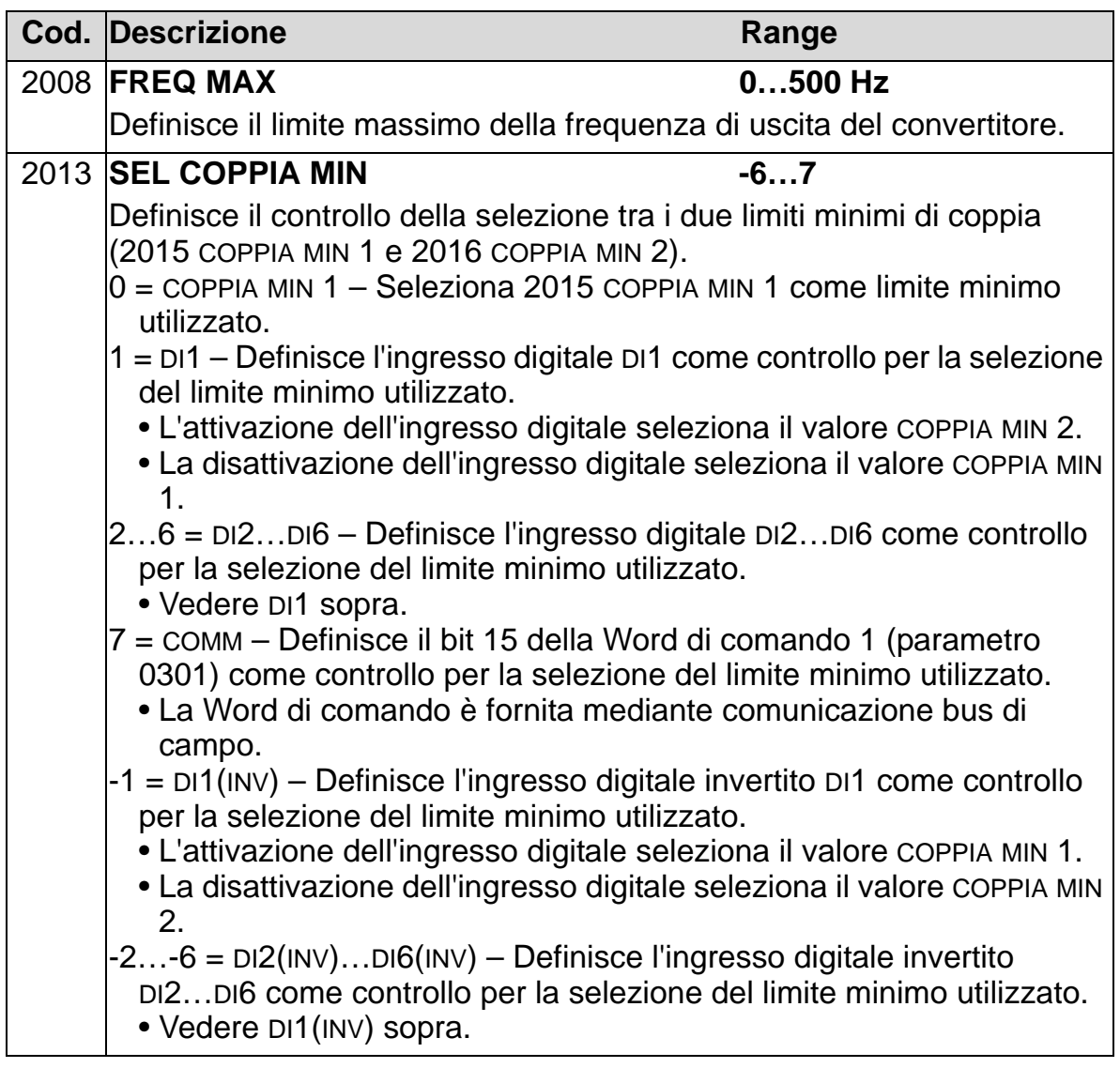

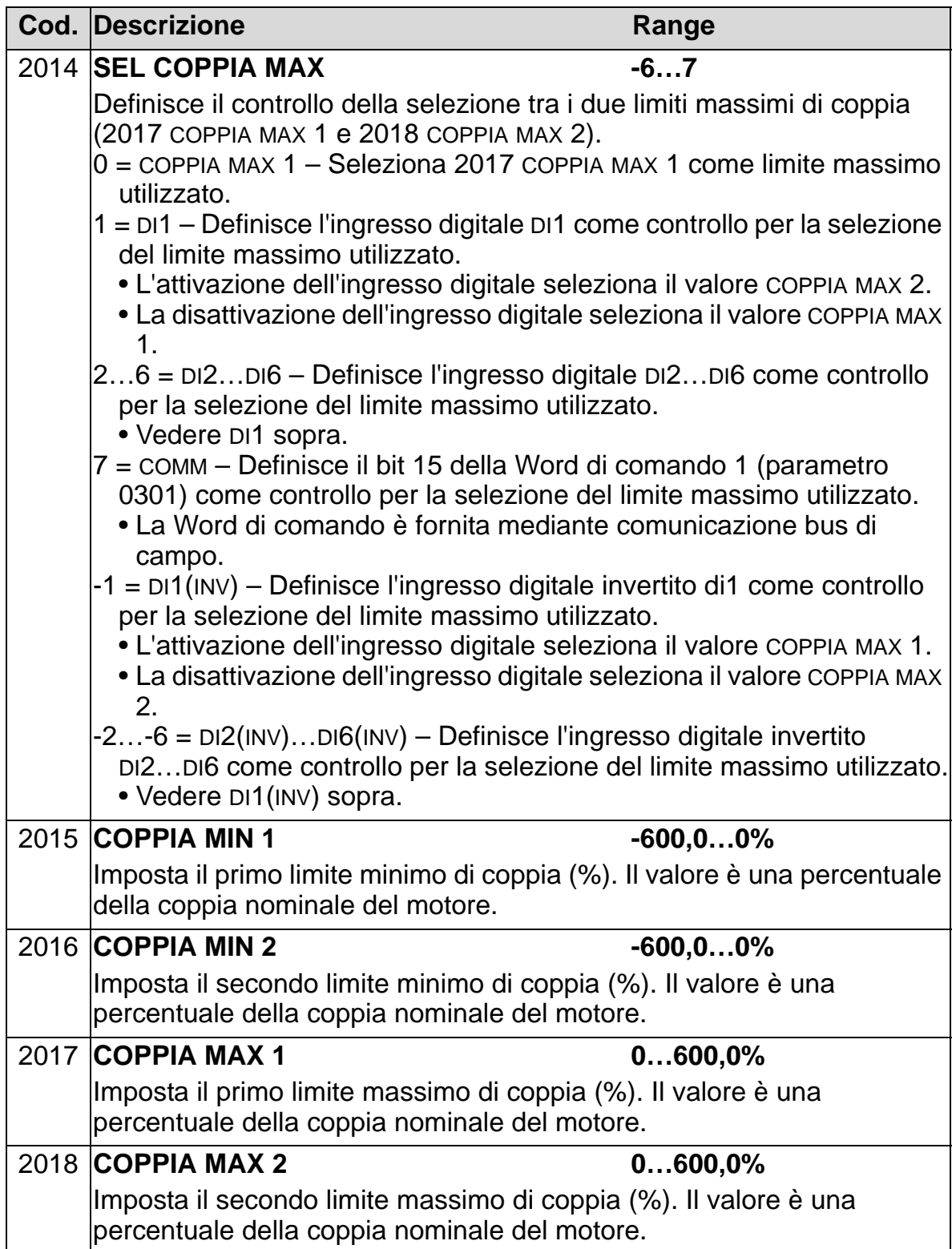

## **Gruppo 21: MARCIA/ARRESTO**

Questo gruppo definisce le modalità di marcia e arresto del motore. L'ACH550 supporta diverse modalità di marcia e arresto.

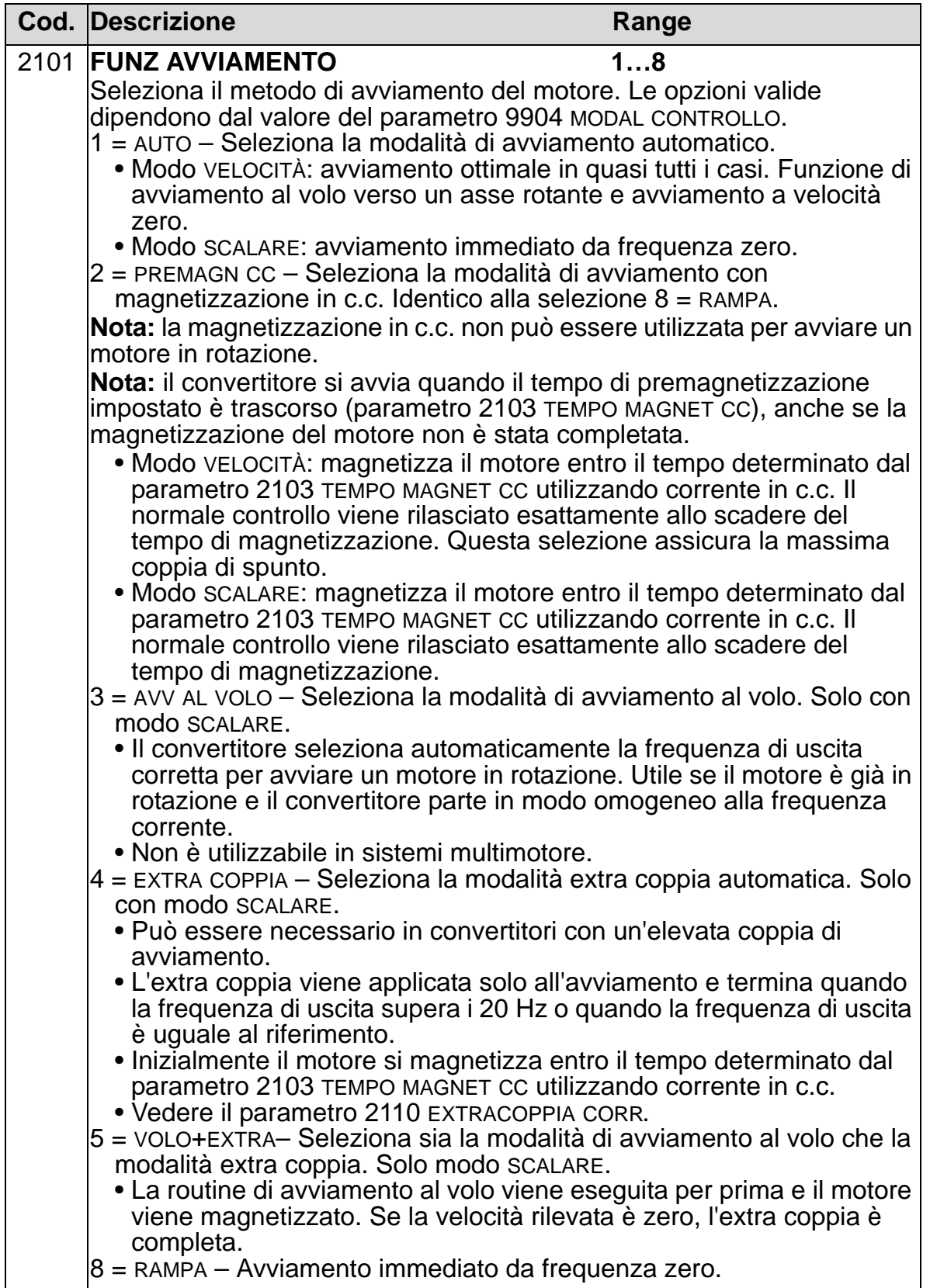

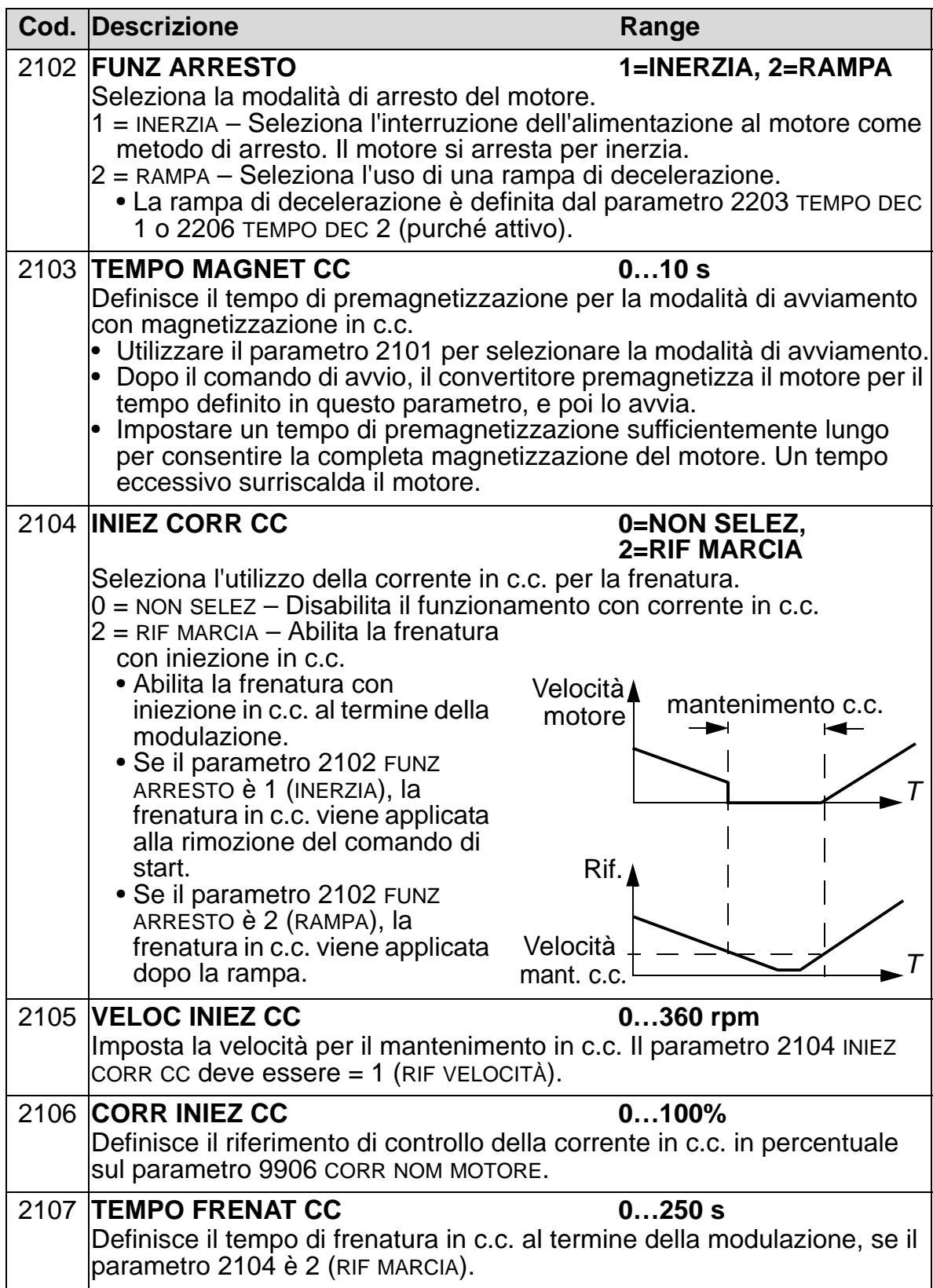

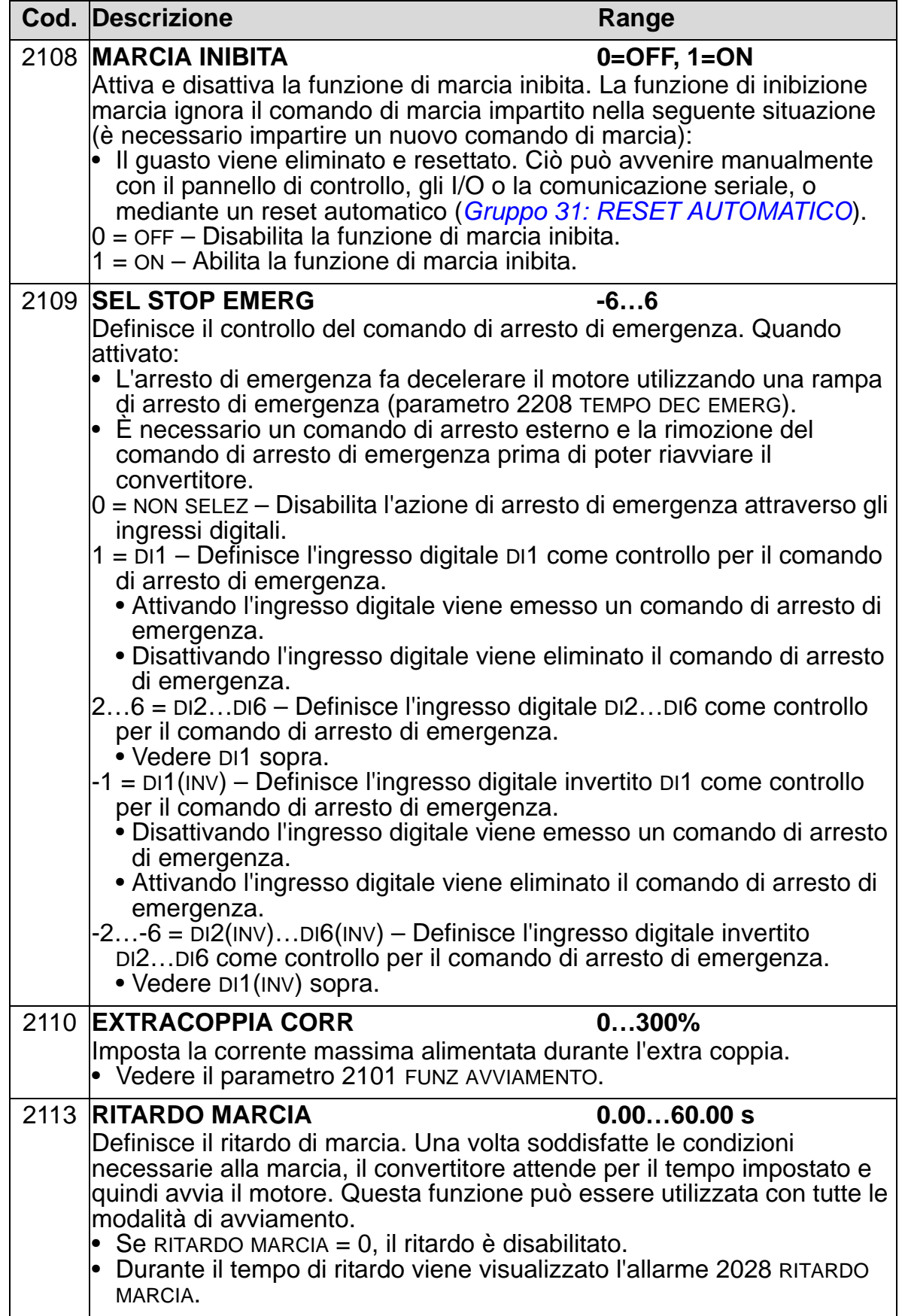

## **Gruppo 22: ACCEL/DECEL**

Questo gruppo definisce le rampe che controllano l'accelerazione e la decelerazione. Queste rampe si definiscono in coppia, una per l'accelerazione e una per la decelerazione. L'utente può definire due coppie di rampe e utilizzare un ingresso digitale per selezionare l'una o l'altra.

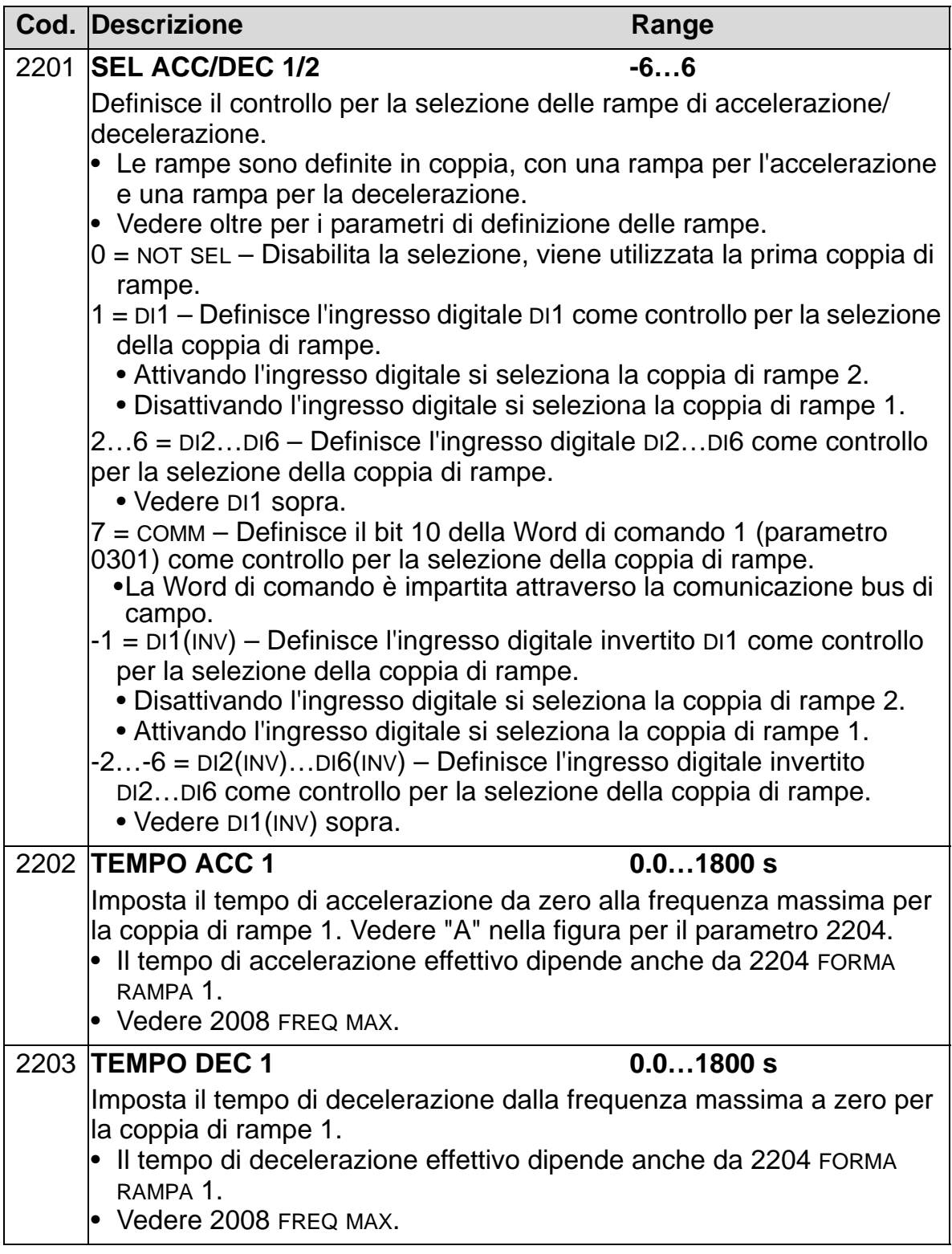

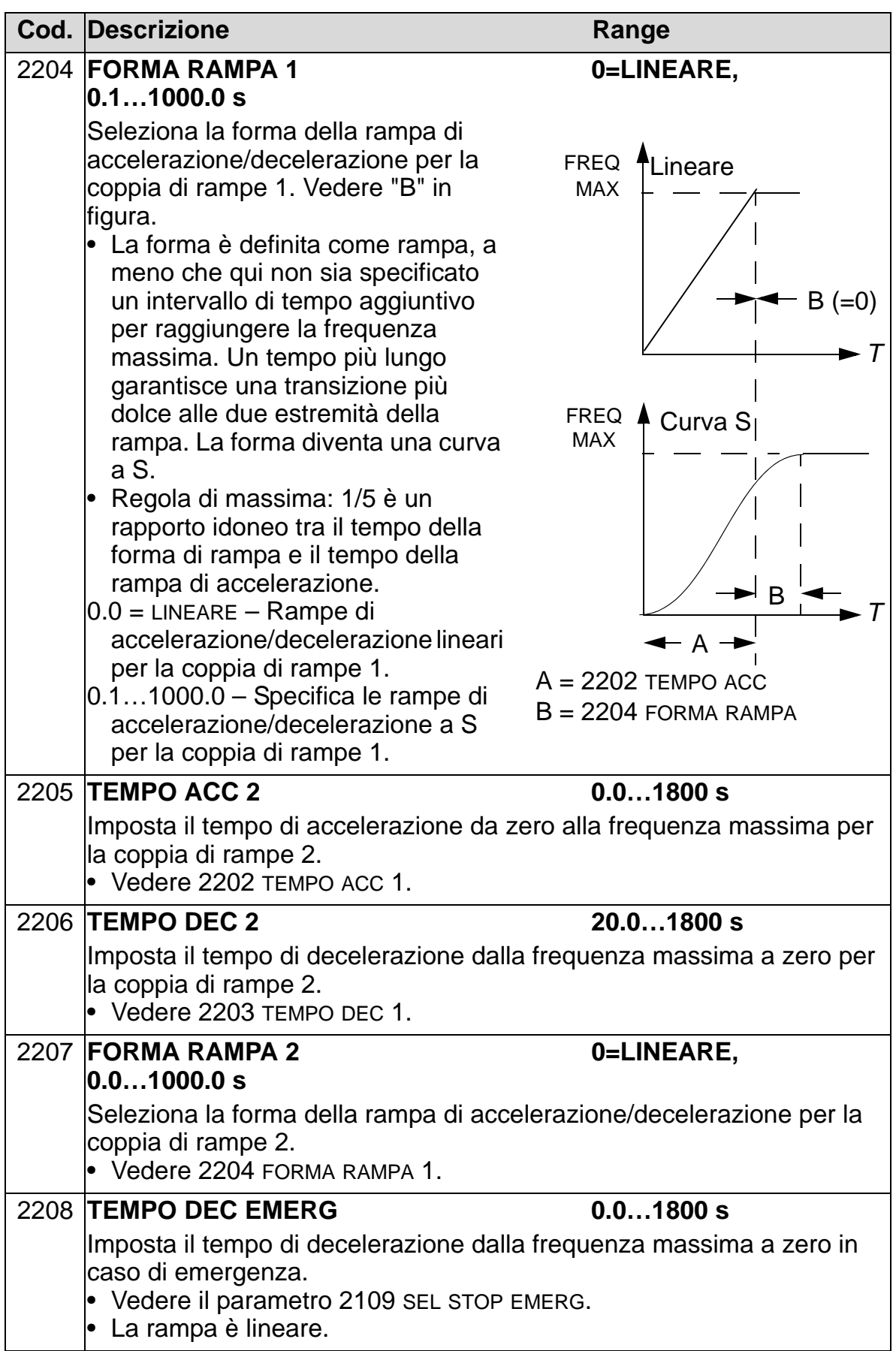

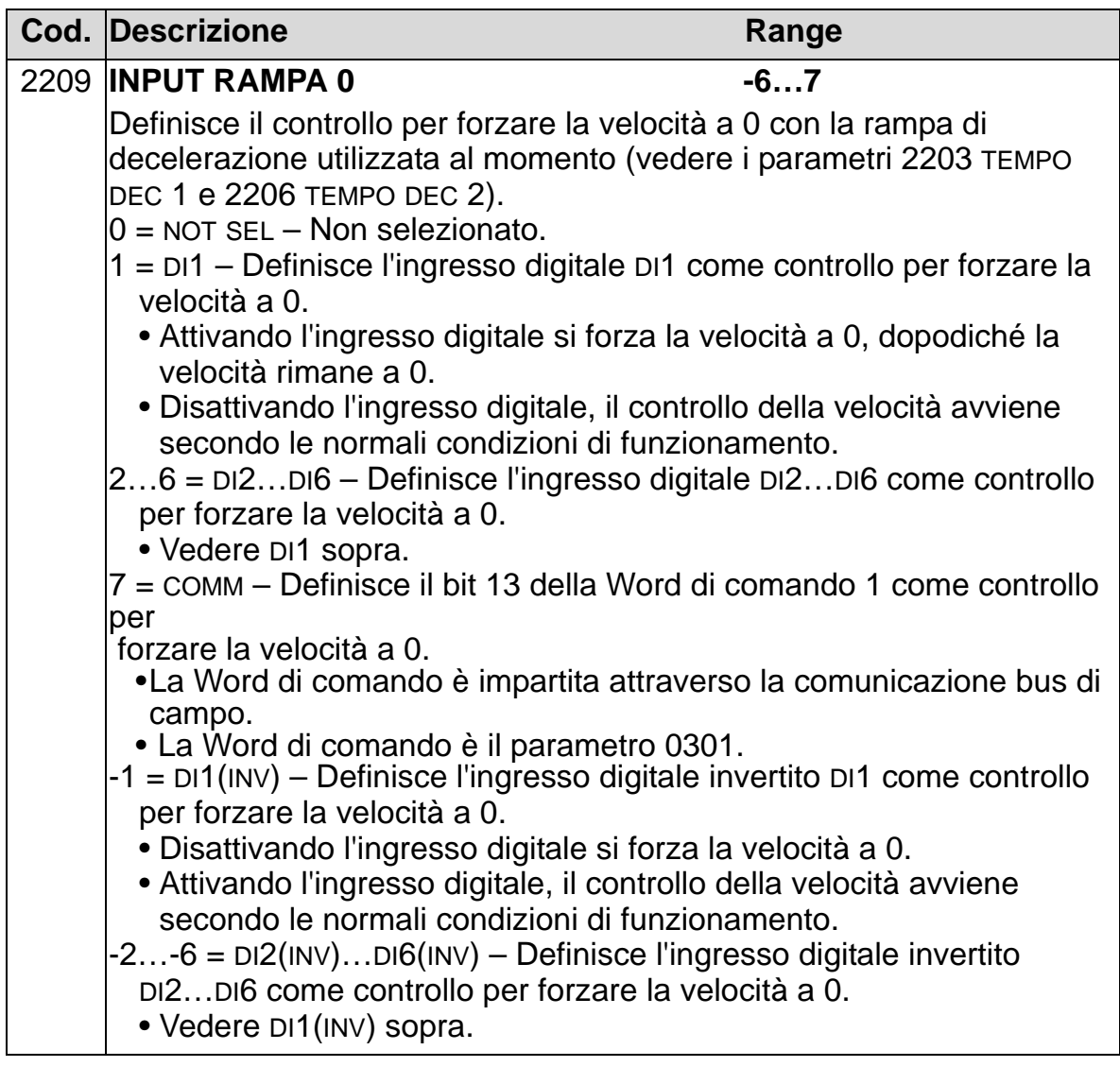

## **Gruppo 23: CONTROLLO VELOCITÀ**

Questo gruppo definisce le variabili utilizzate per il controllo della velocità.

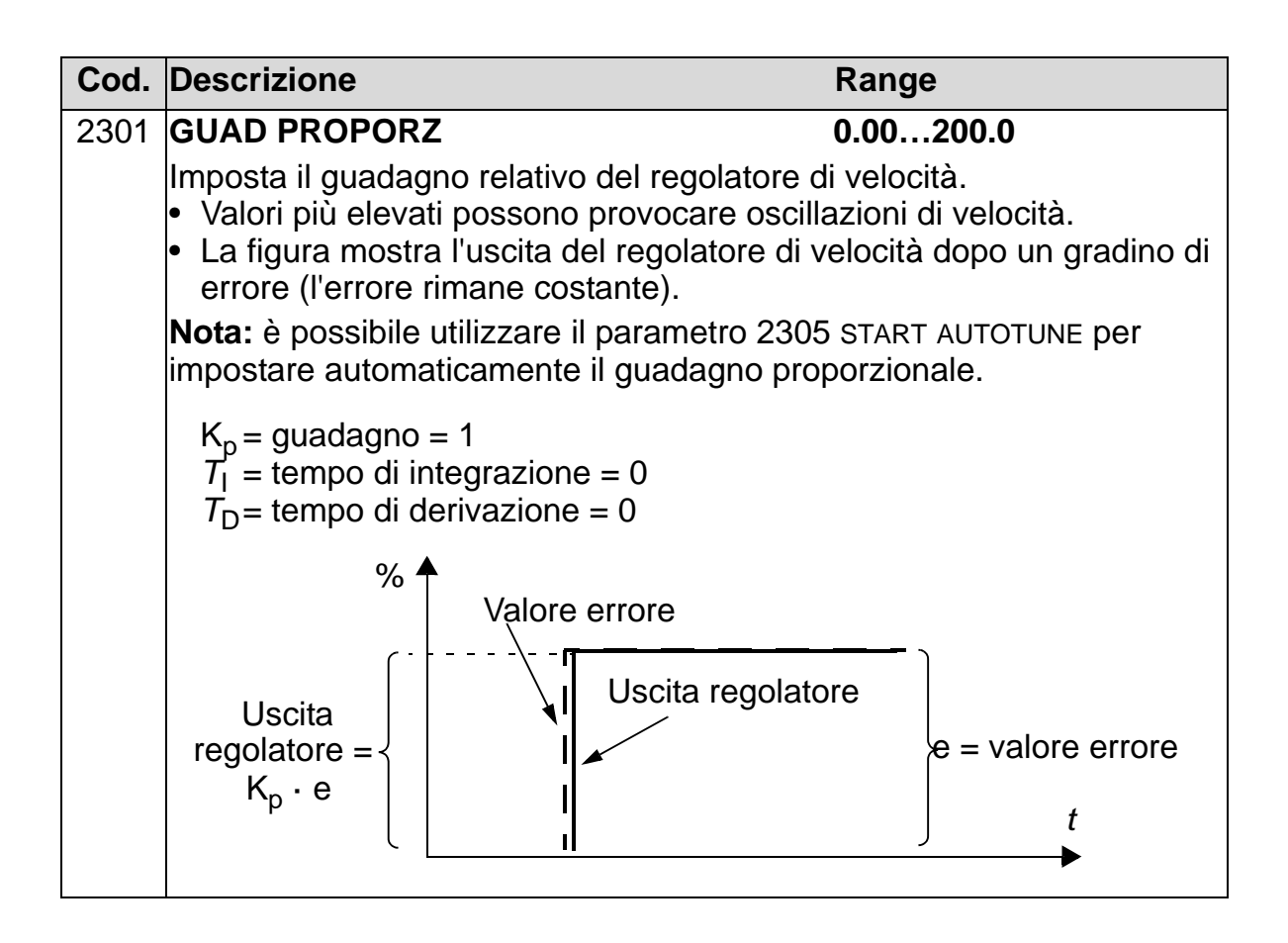

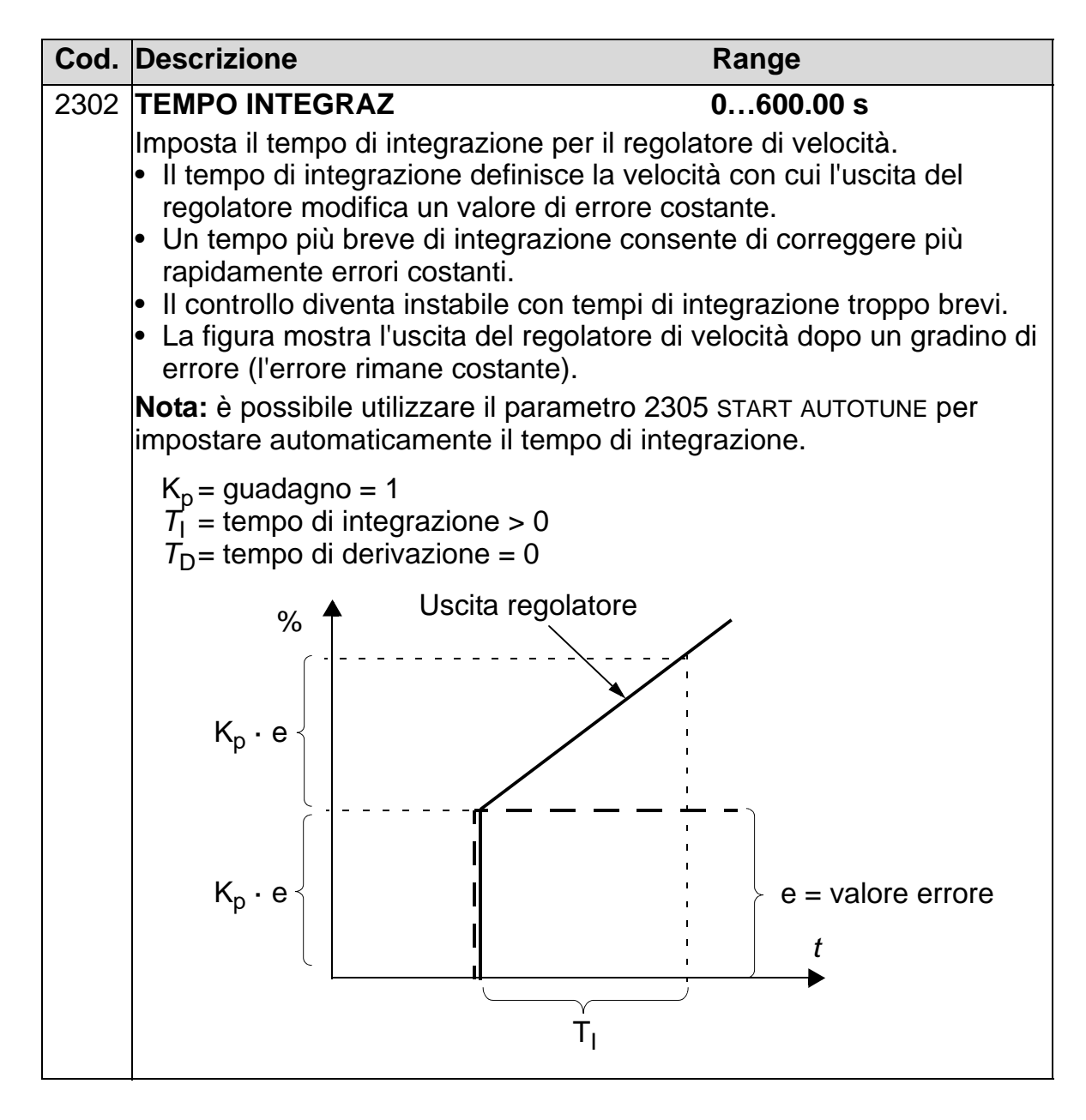

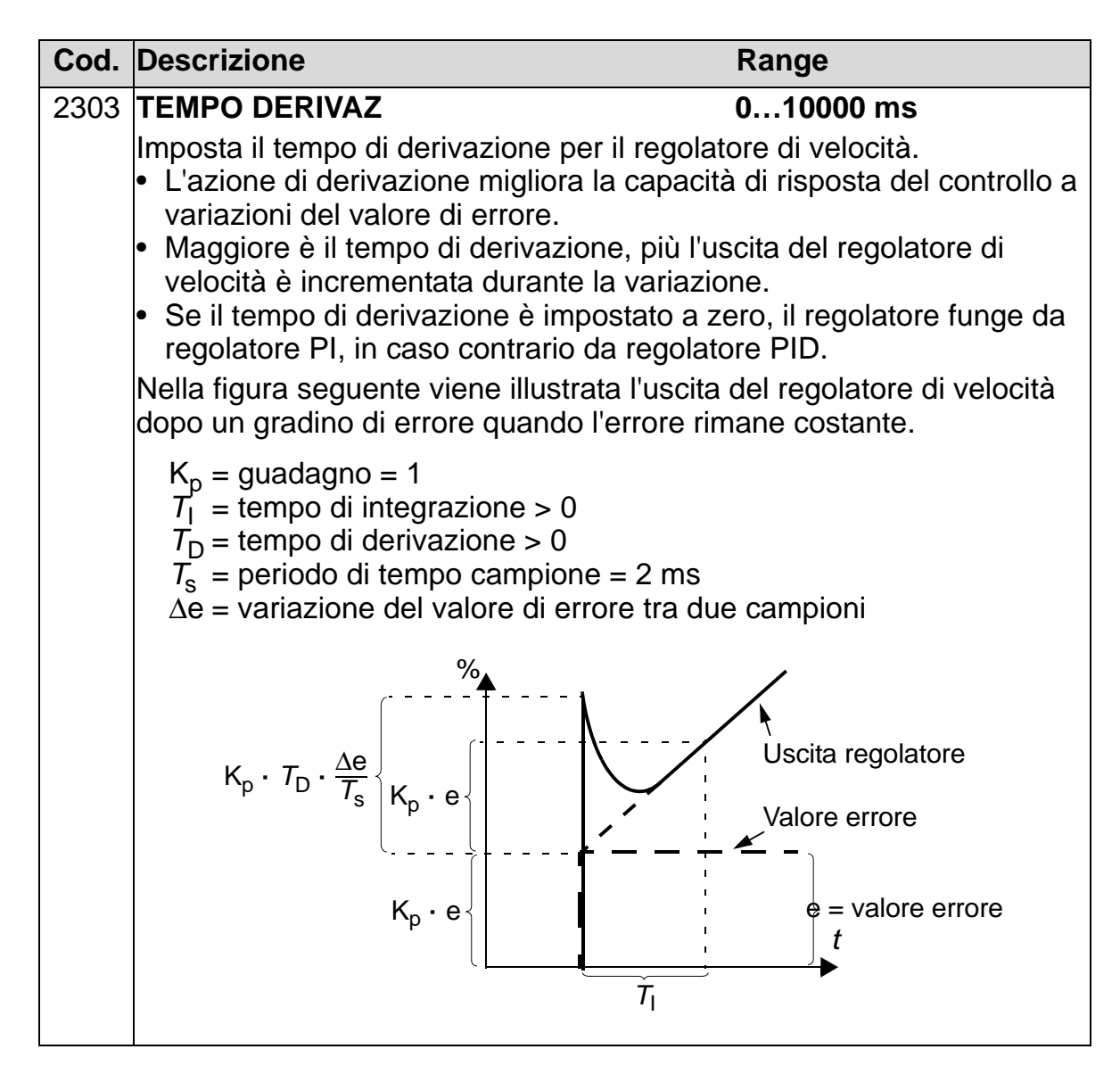

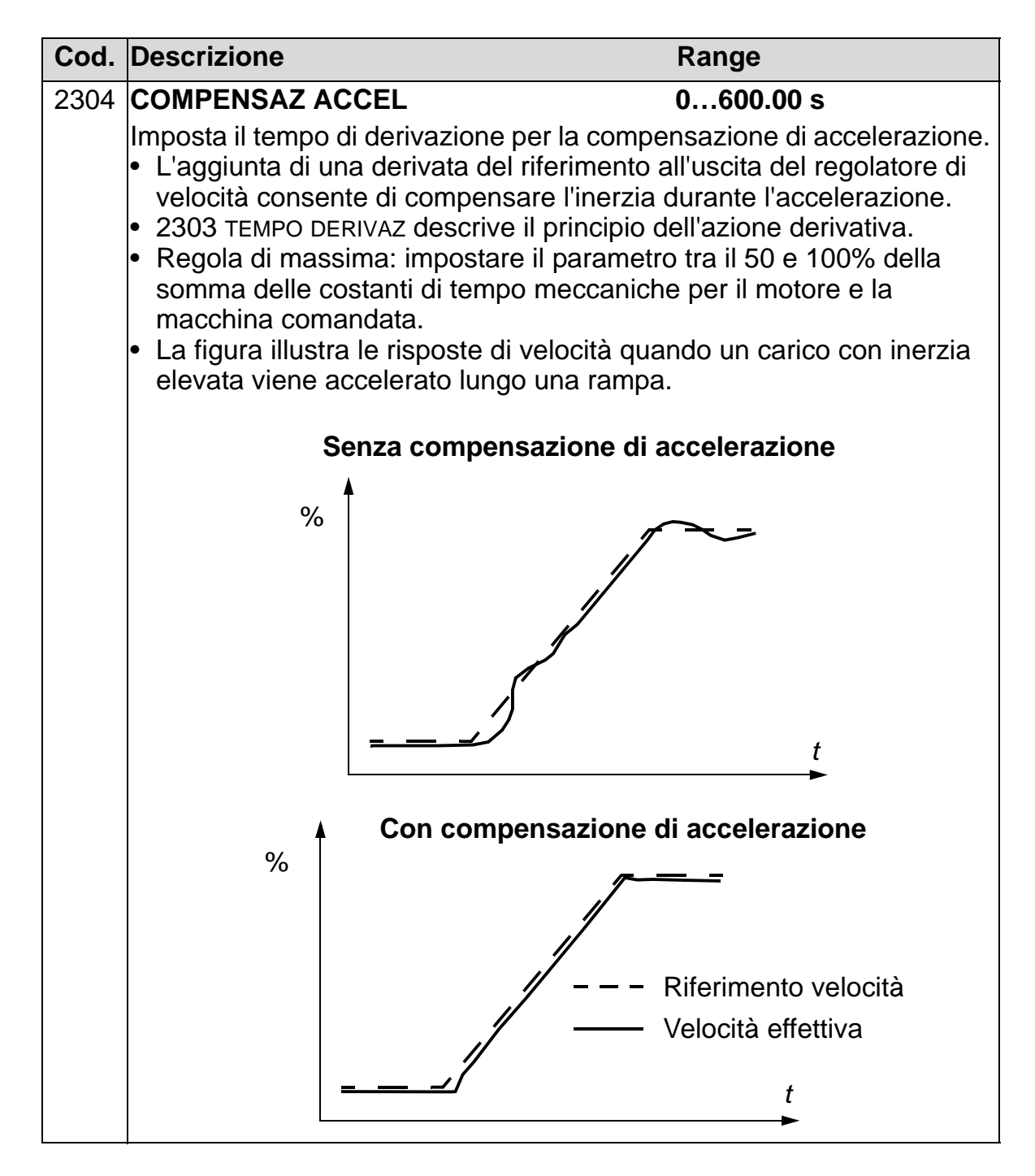

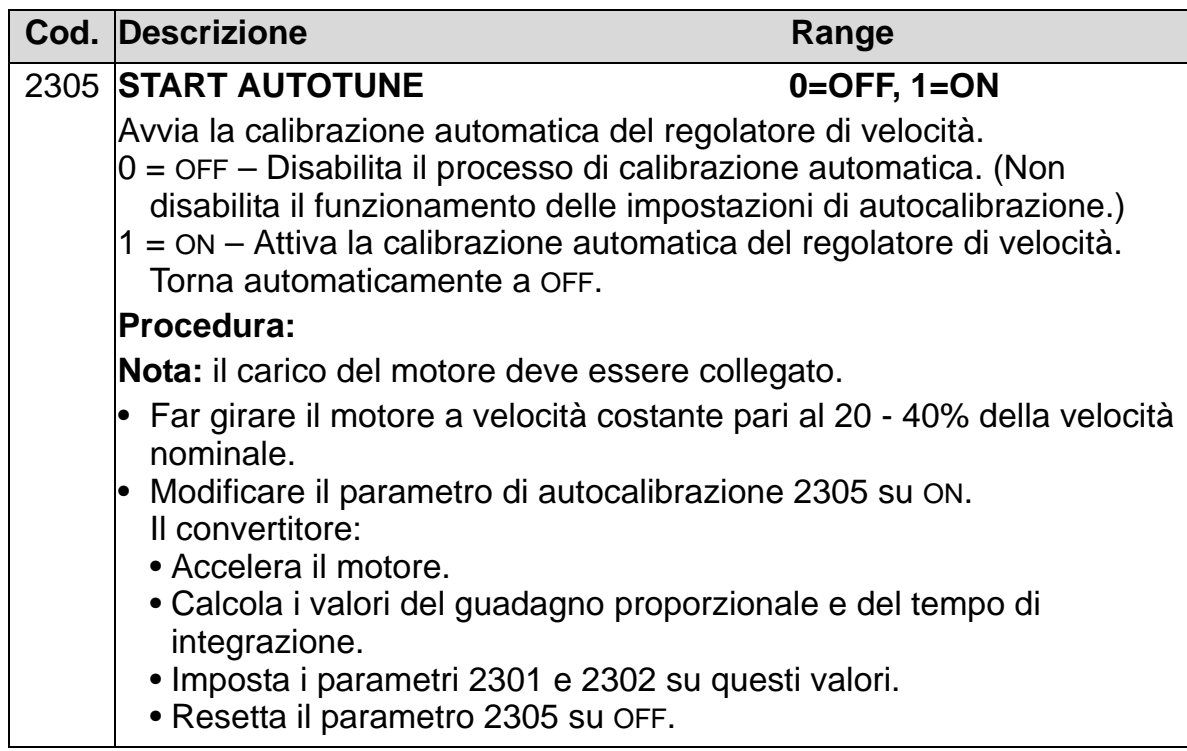

# **Gruppo 25: VELOCITÀ CRITICHE**

Questo gruppo definisce fino a tre velocità critiche o range di velocità critici da evitare, ad esempio, per problemi di risonanza meccanica a determinate velocità.

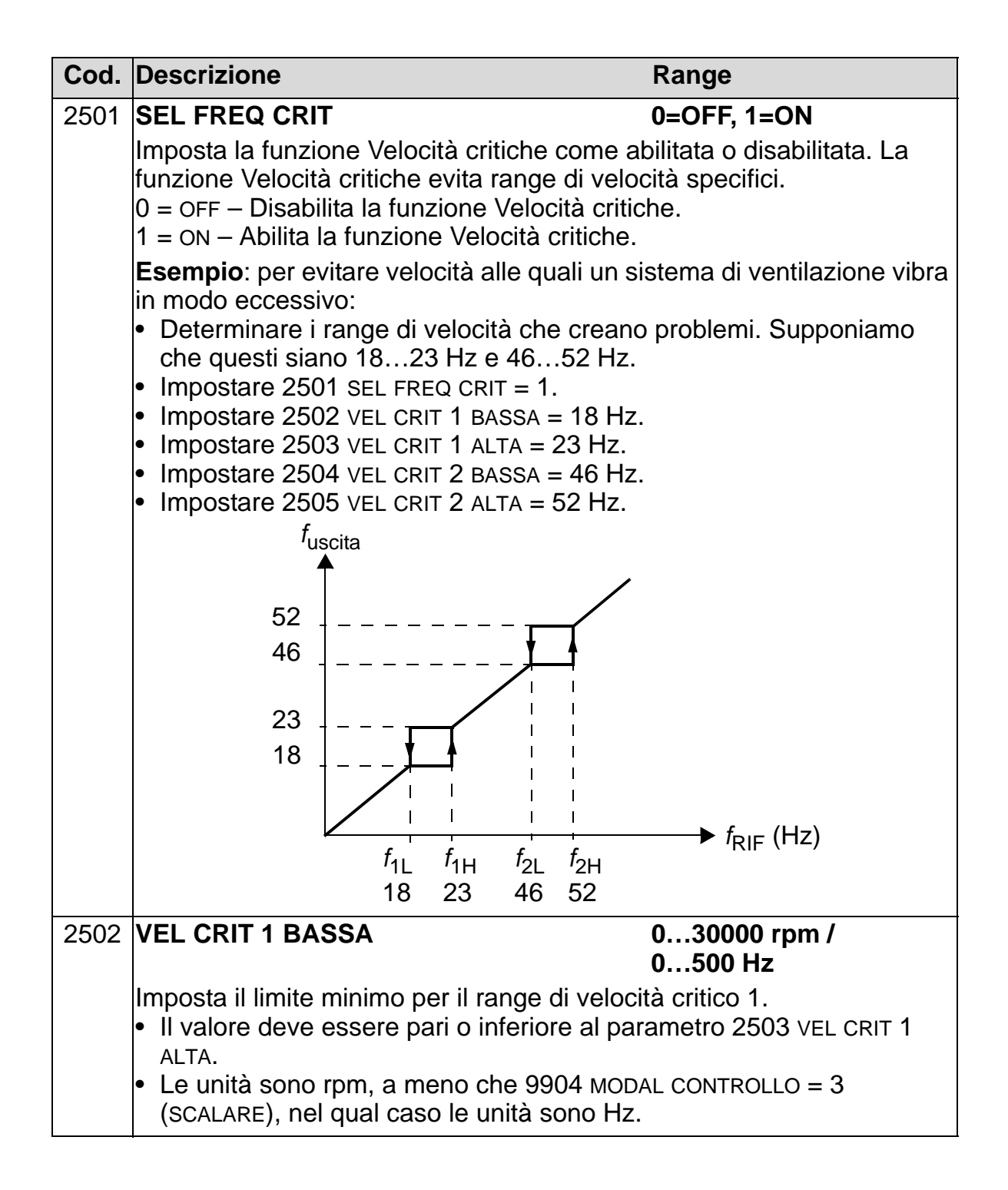

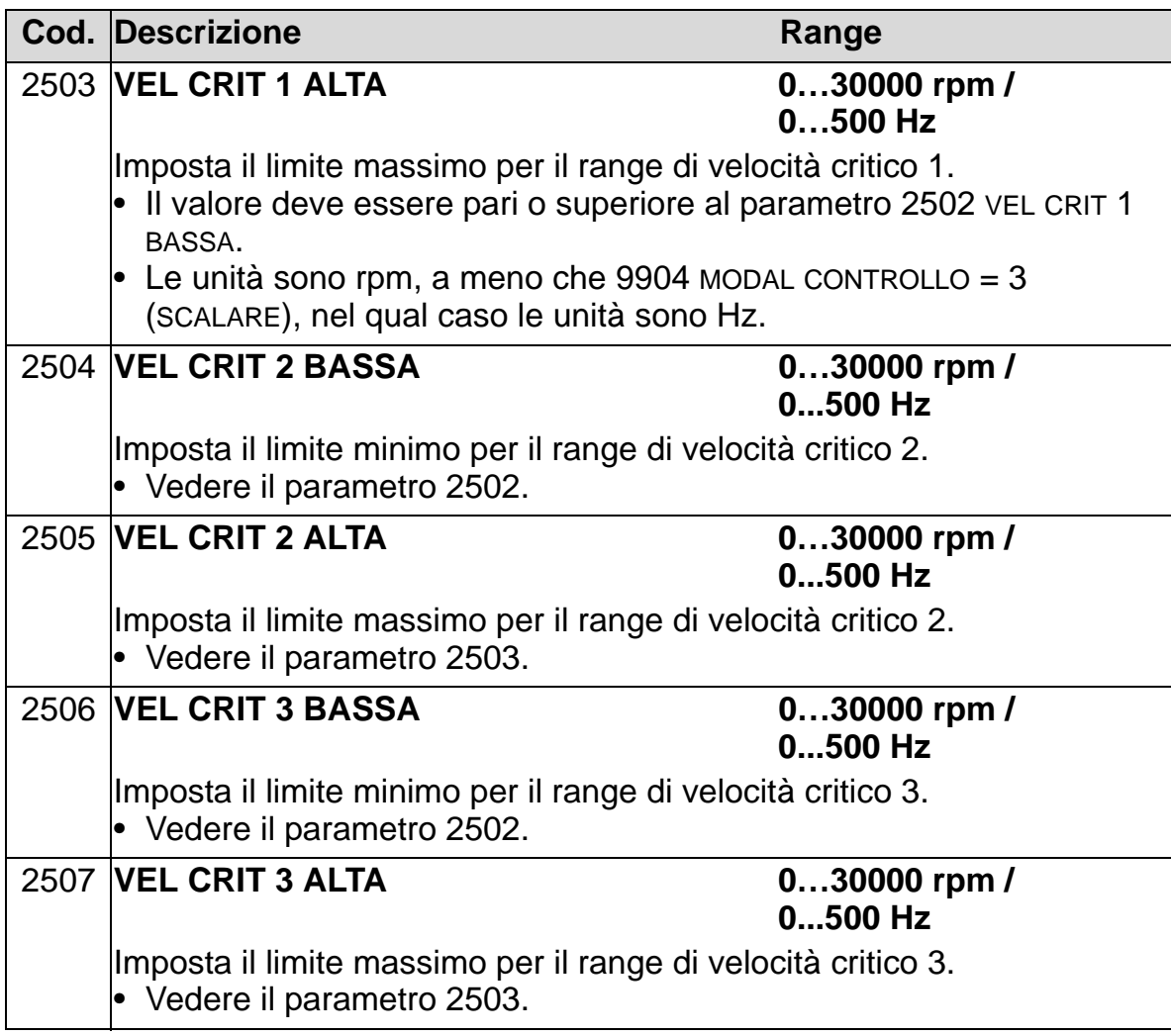

### **Gruppo 26: CONTROLLO MOTORE**

Questo gruppo definisce le variabili utilizzate per il controllo del motore.

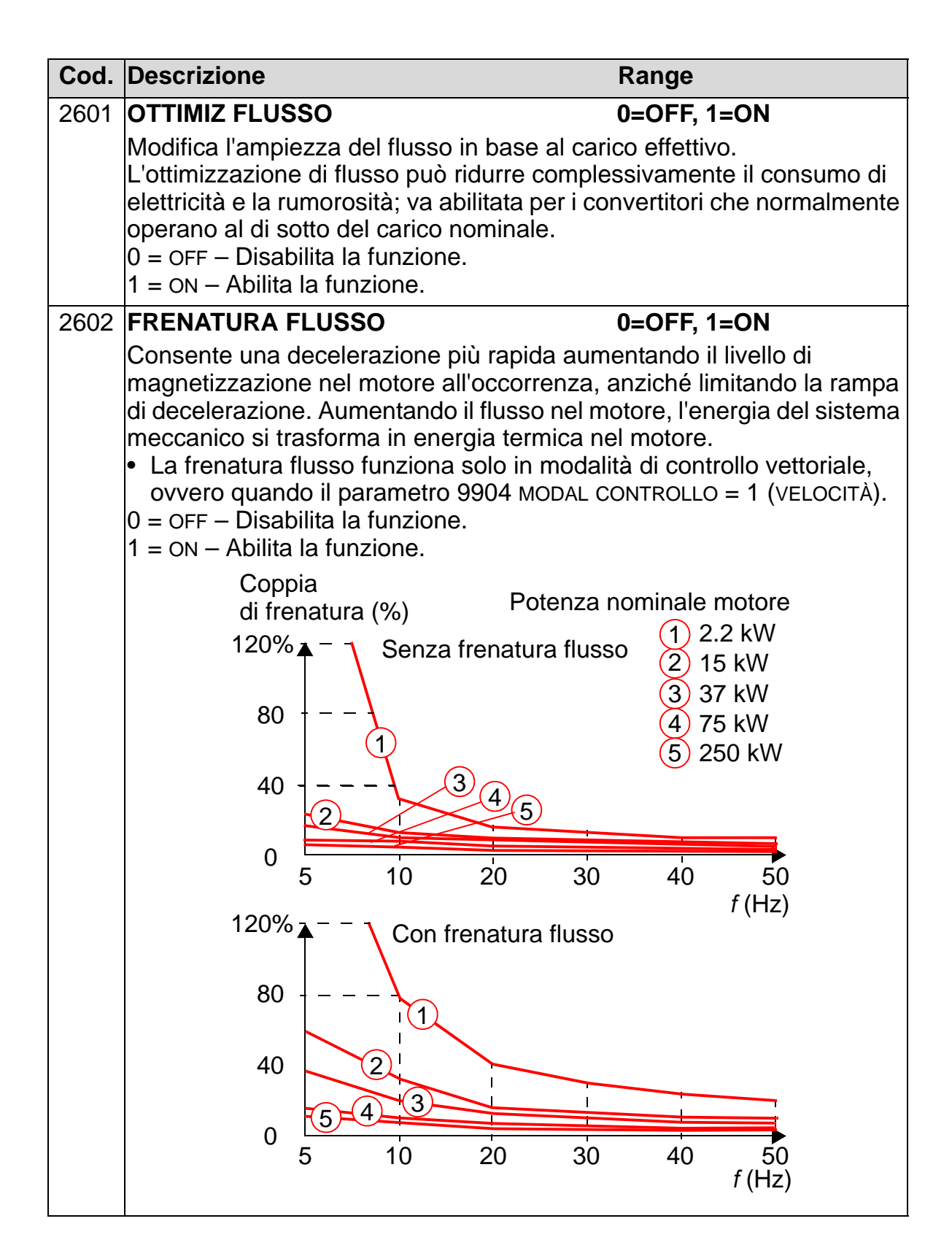

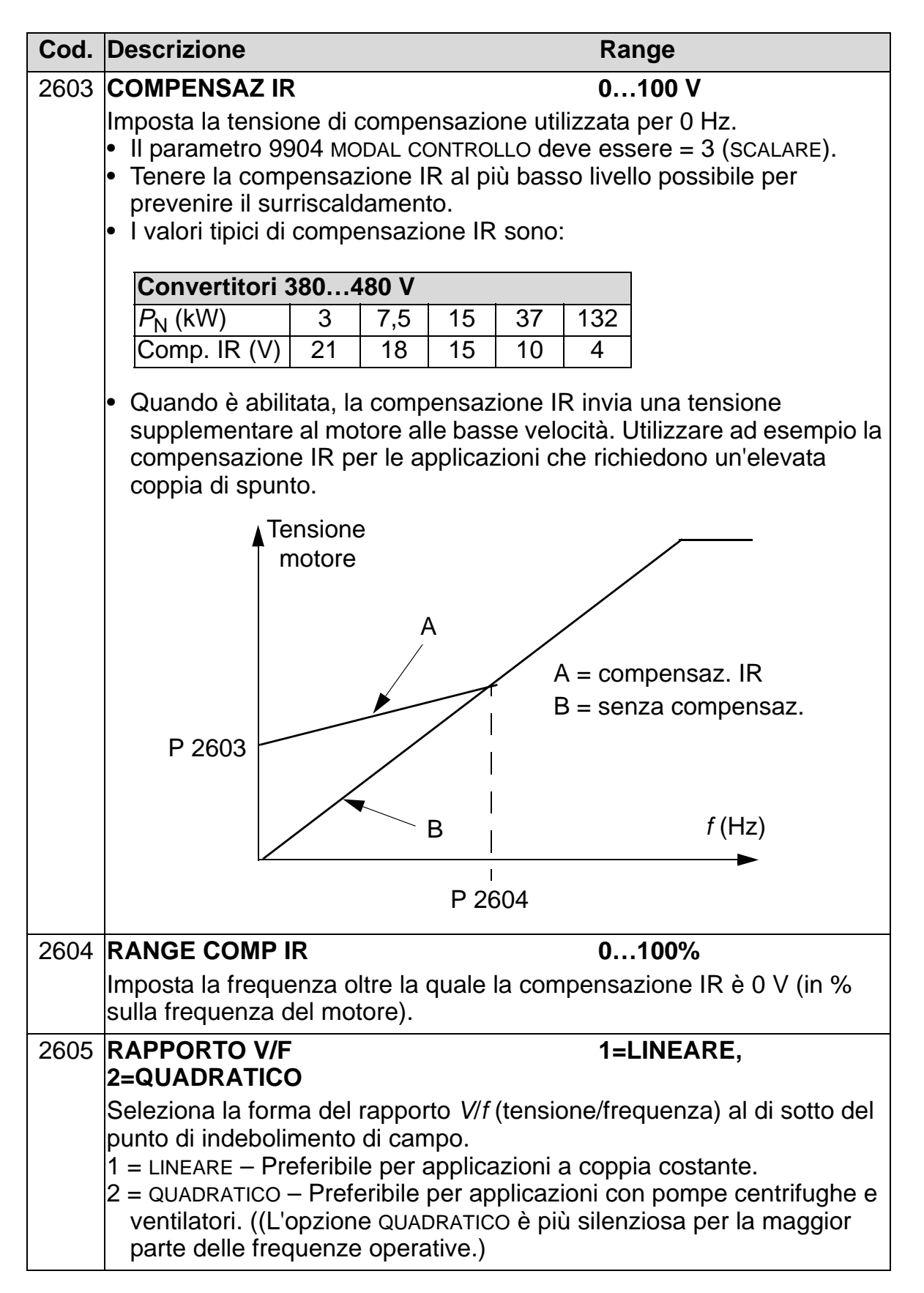

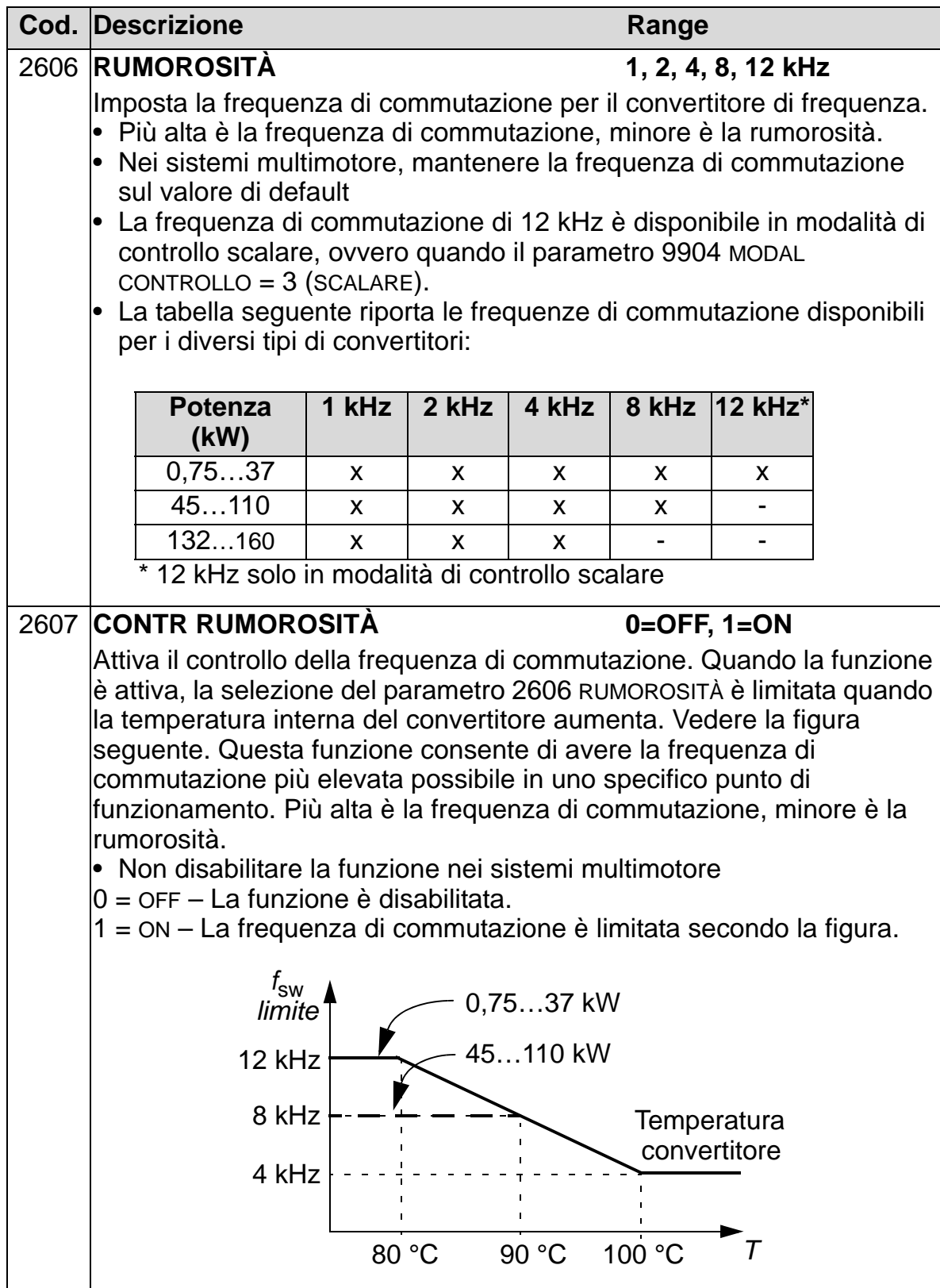

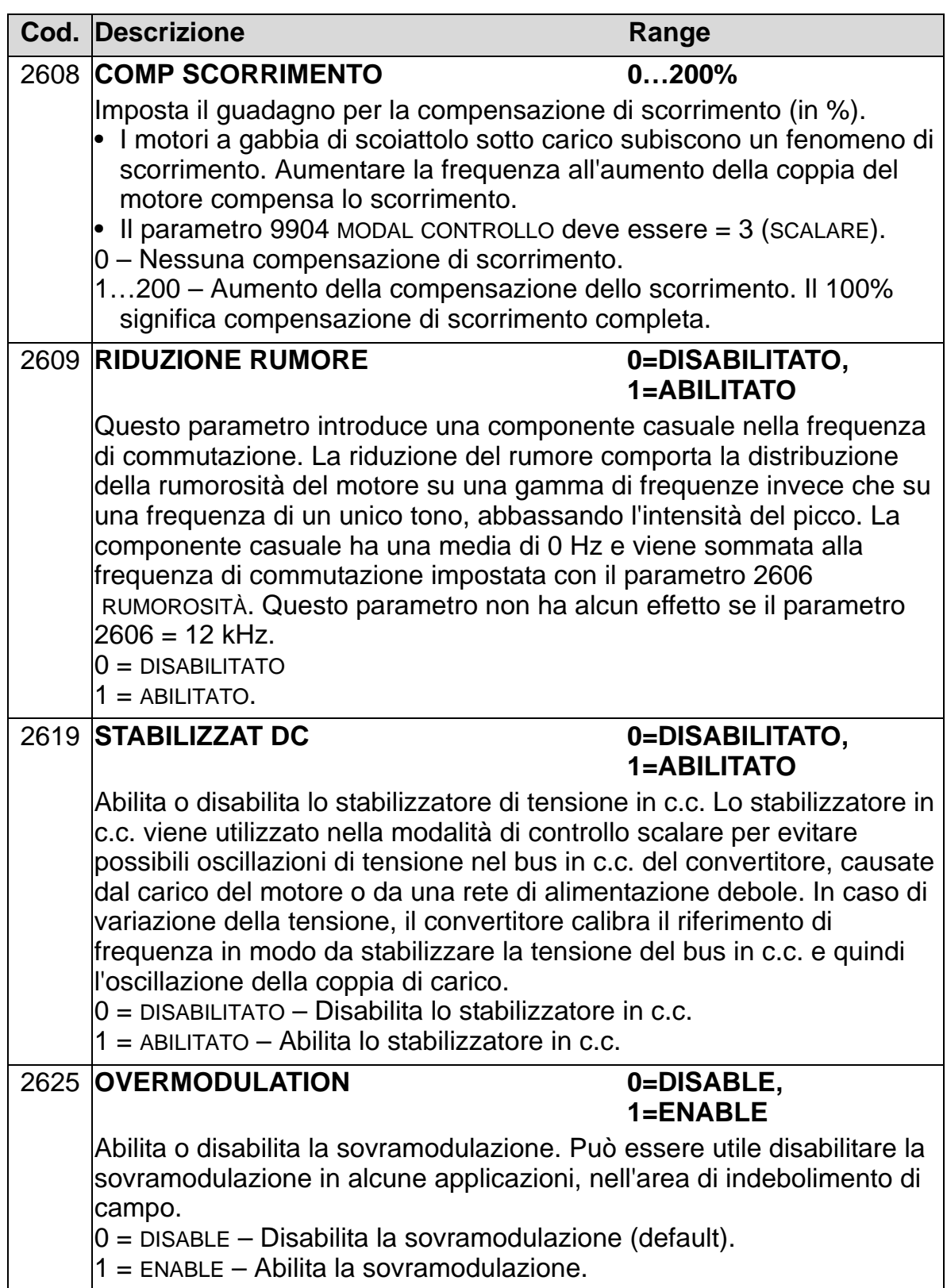

## **Gruppo 29: SOGLIE MANUTENZ**

Questo gruppo definisce i livelli di utilizzo e le soglie di manutenzione. Quando l'utilizzo raggiunge una soglia predefinita, sul display del pannello di controllo (tastierino operatore) compare un avviso che segnala la necessità di un intervento di manutenzione.

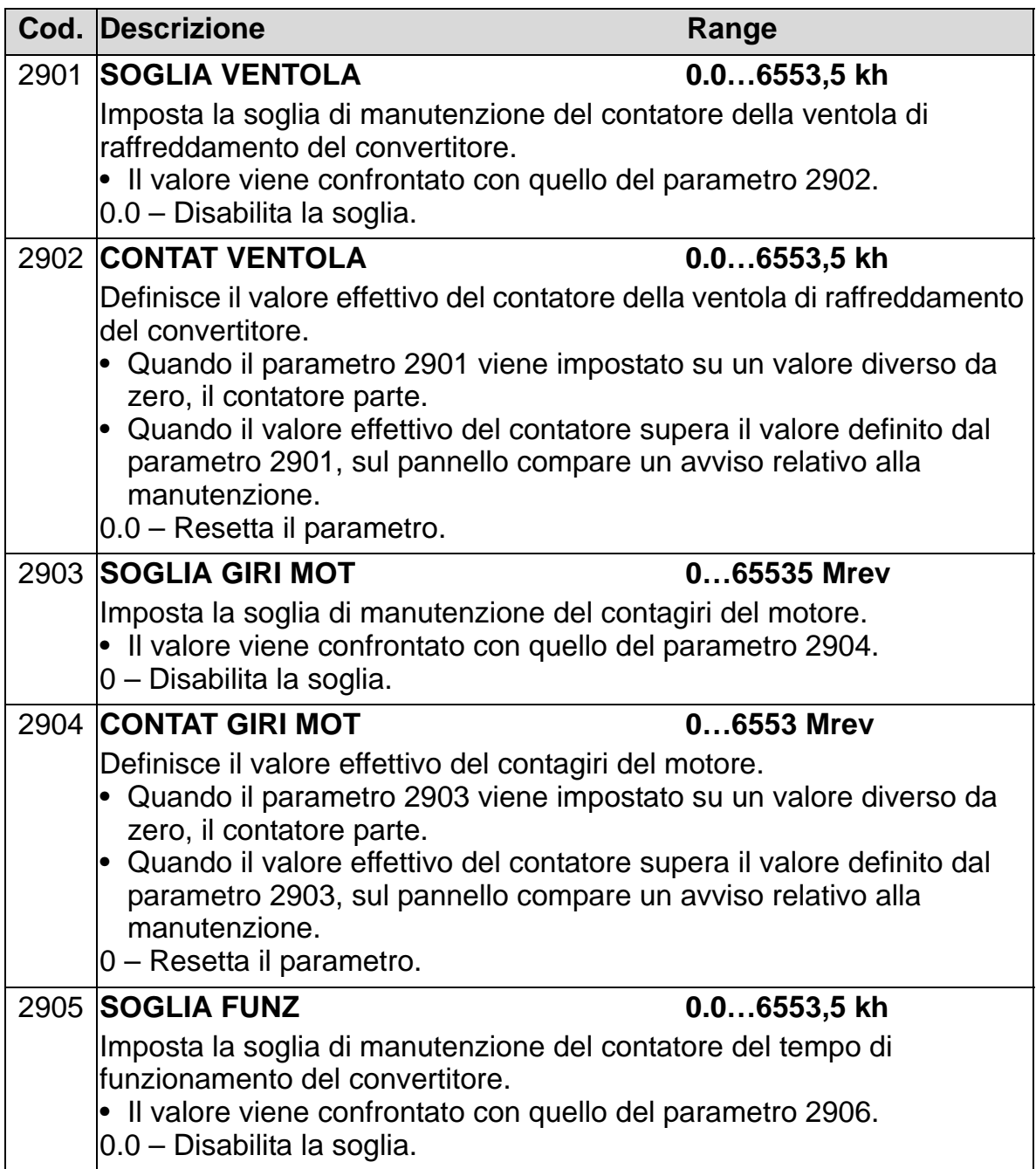

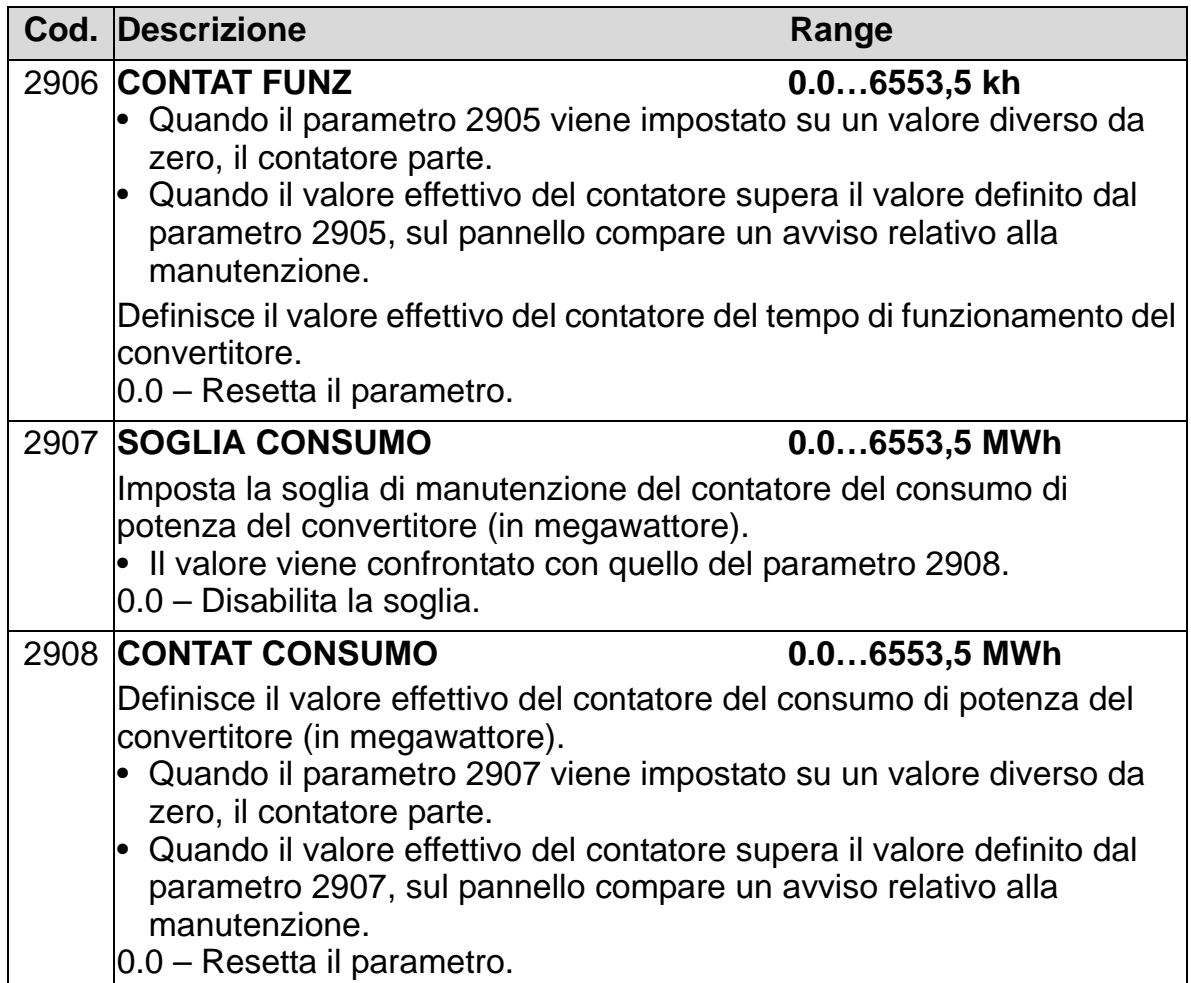

## **Gruppo 30: FUNZIONI DI GUASTO**

Questo gruppo definisce le situazioni che il convertitore deve riconoscere come potenziali guasti e stabilisce le modalità di risposta del convertitore in caso di rilevamento di un guasto.

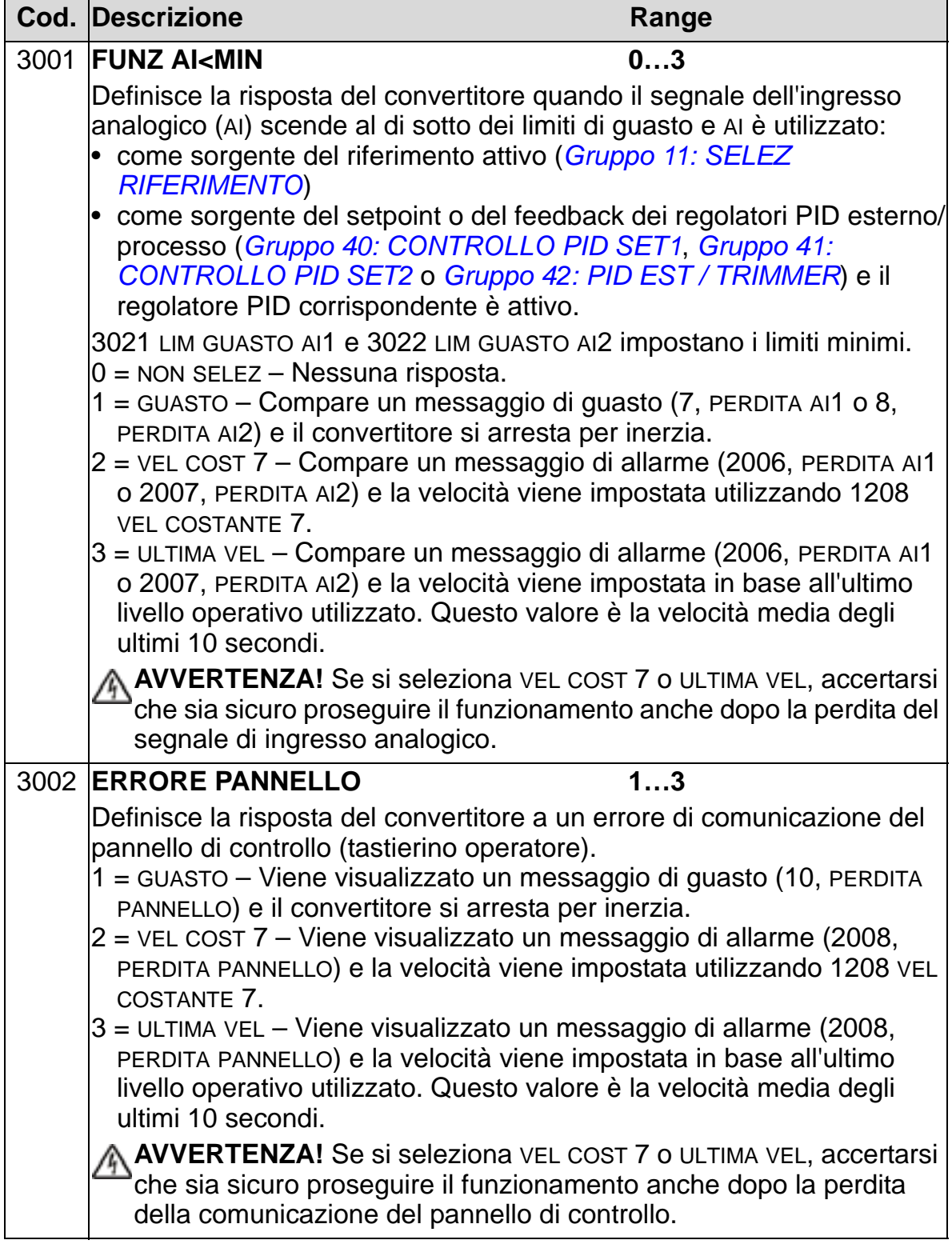

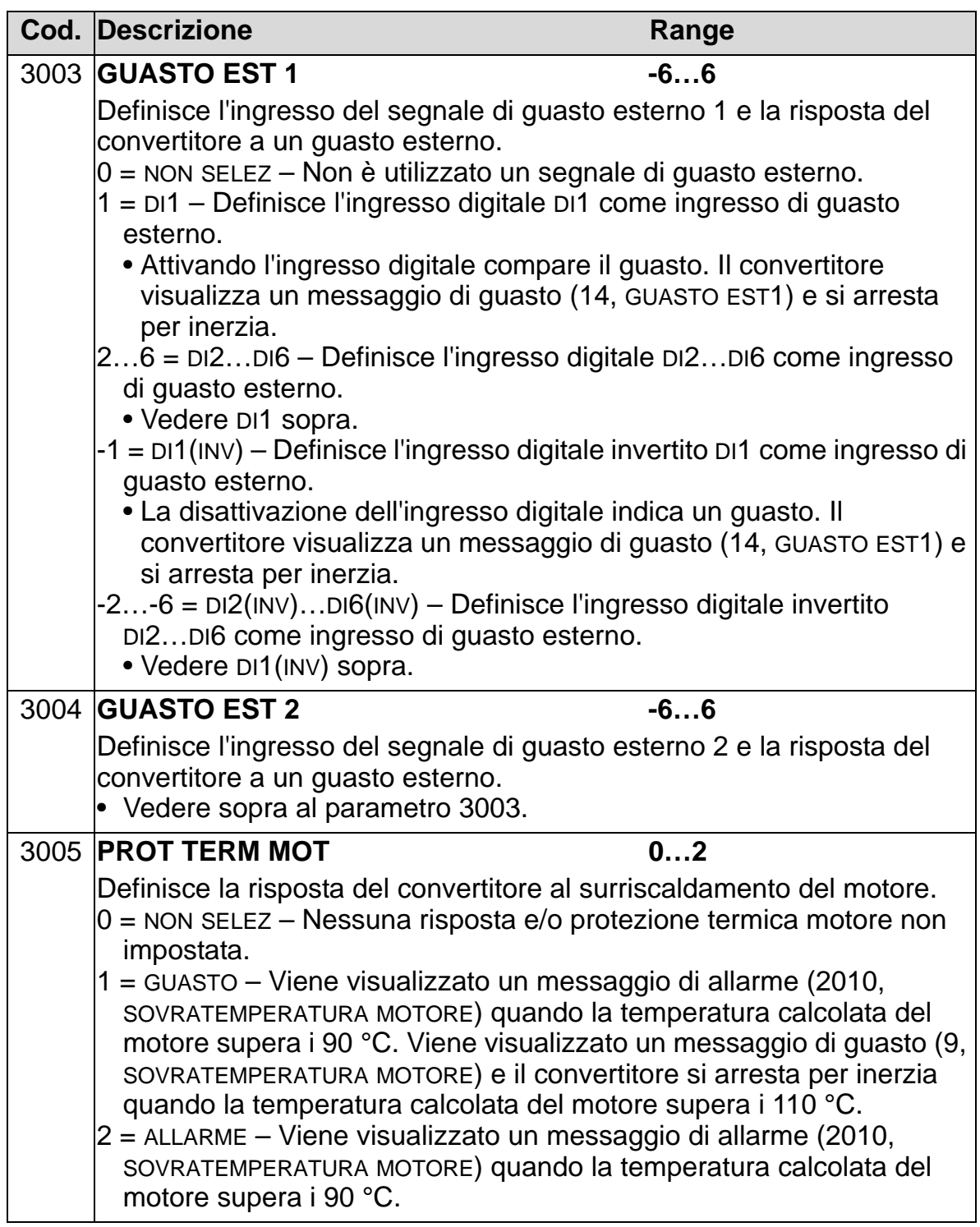

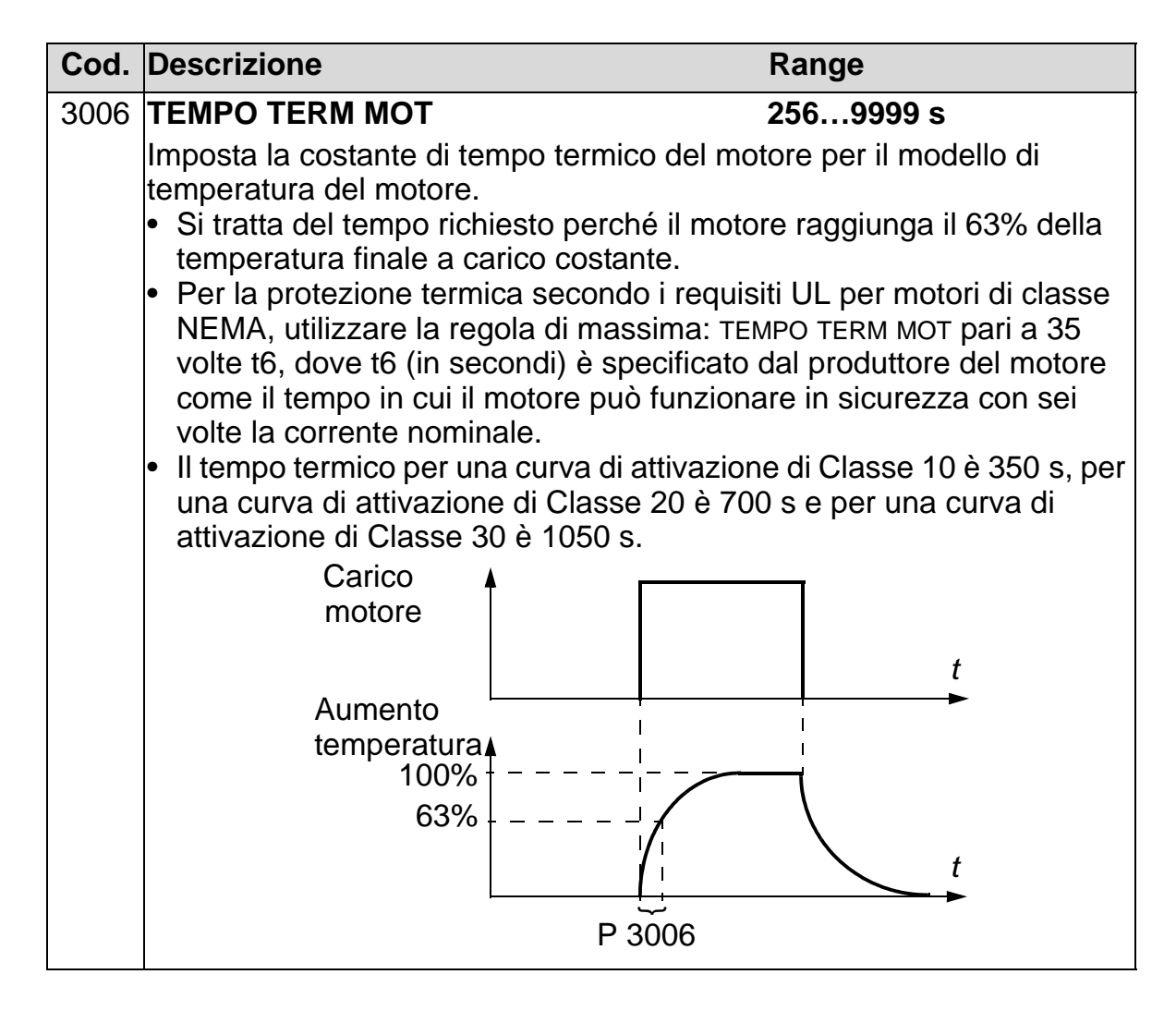

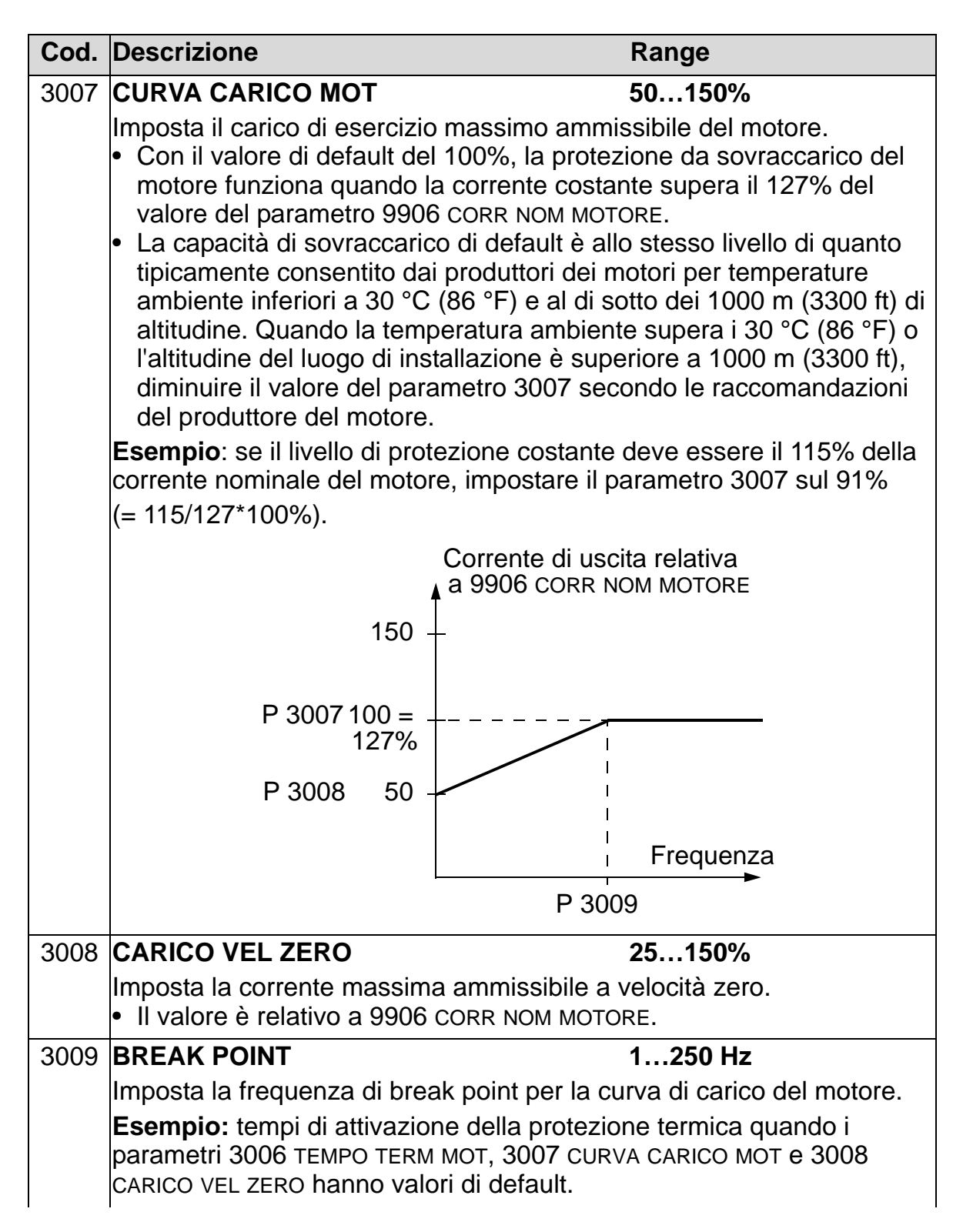

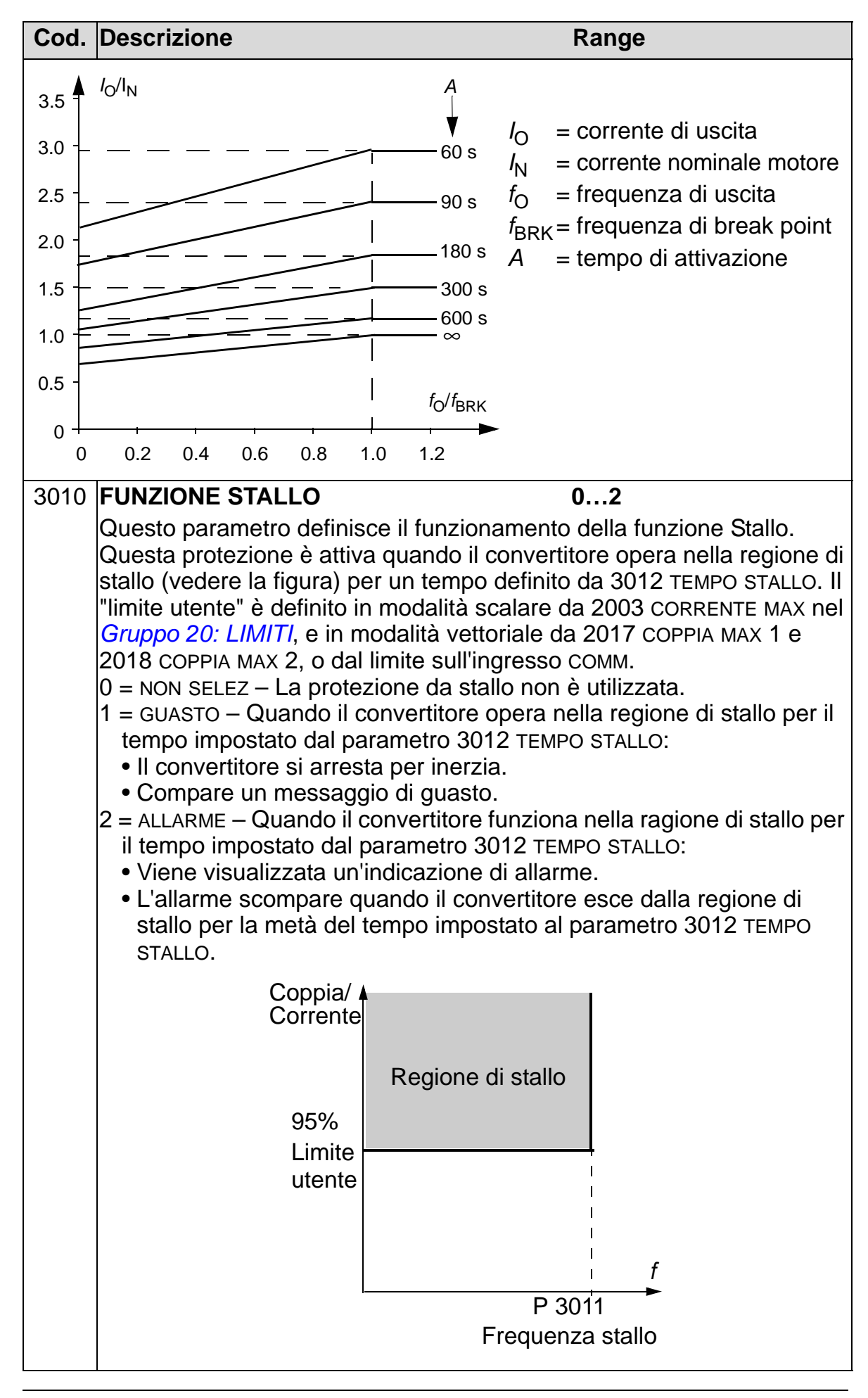

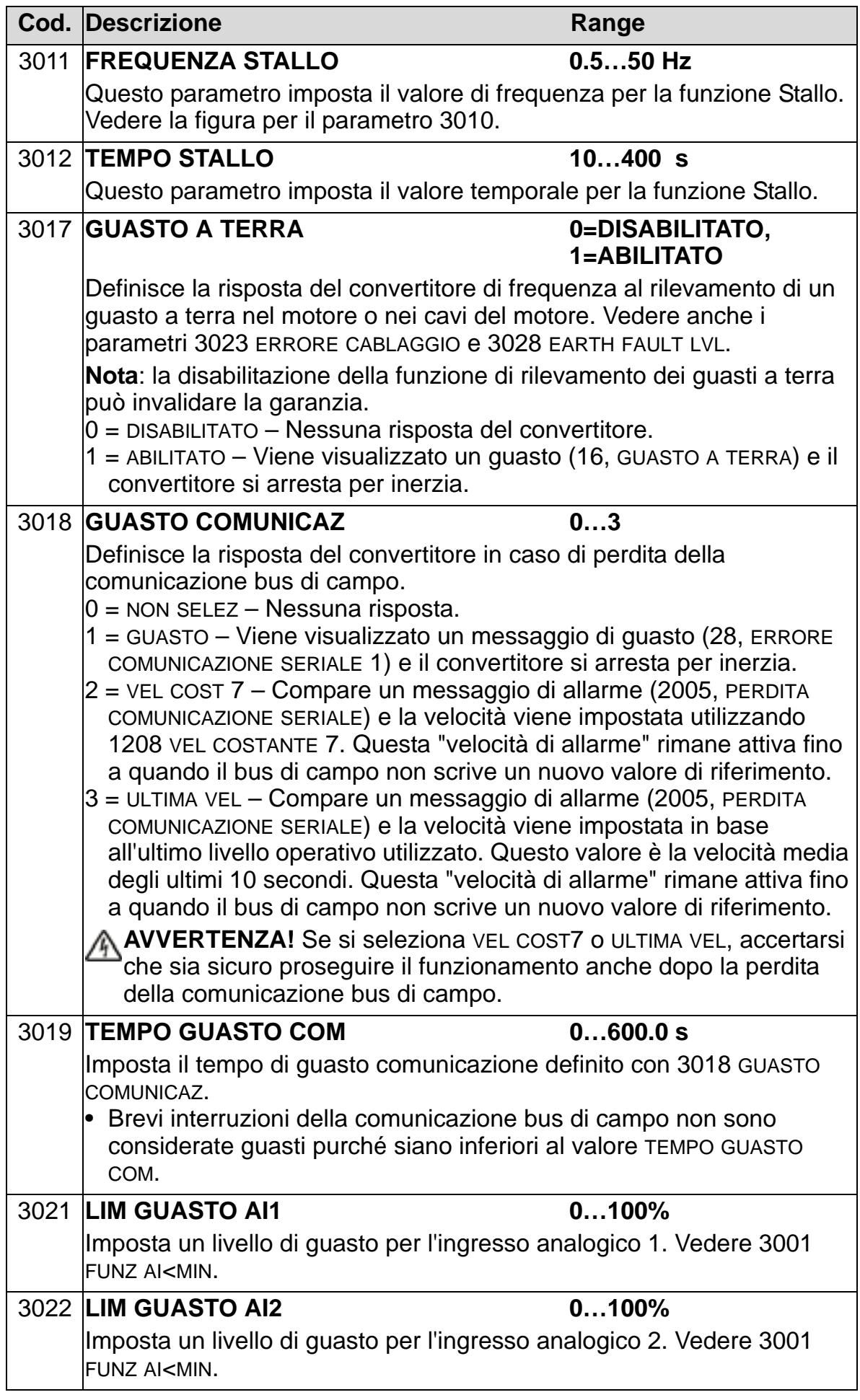

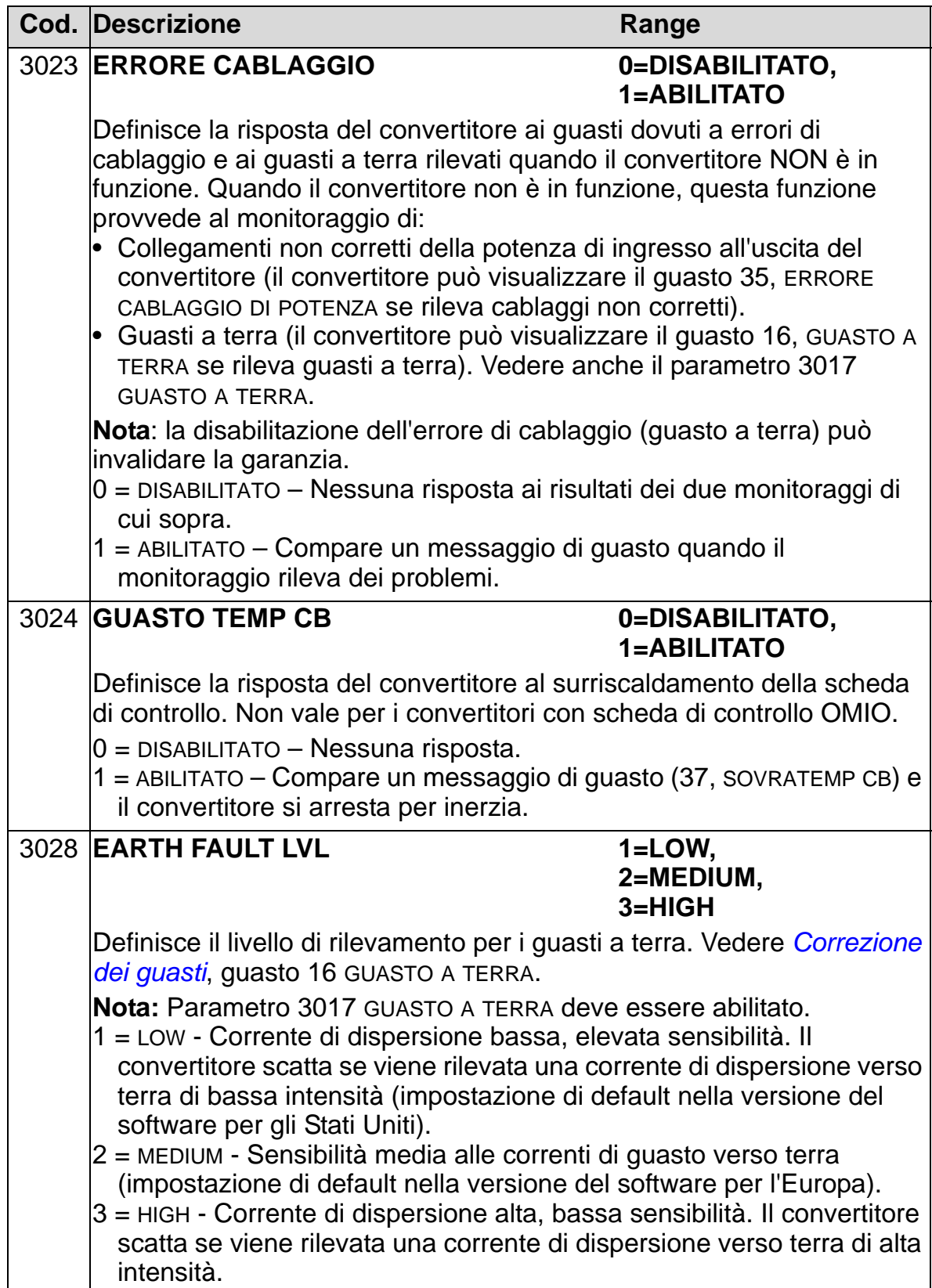
## **Gruppo 31: RESET AUTOMATICO**

Questo gruppo definisce le condizioni di reset automatico. Il reset automatico avviene dopo il rilevamento di un particolare guasto. Il convertitore rimane in attesa per un intervallo di tempo (ritardo) preimpostato, poi si riavvia automaticamente. È possibile limitare il numero di reset automatici in uno specifico periodo di tempo ed è possibile impostare reset automatici per diversi guasti.

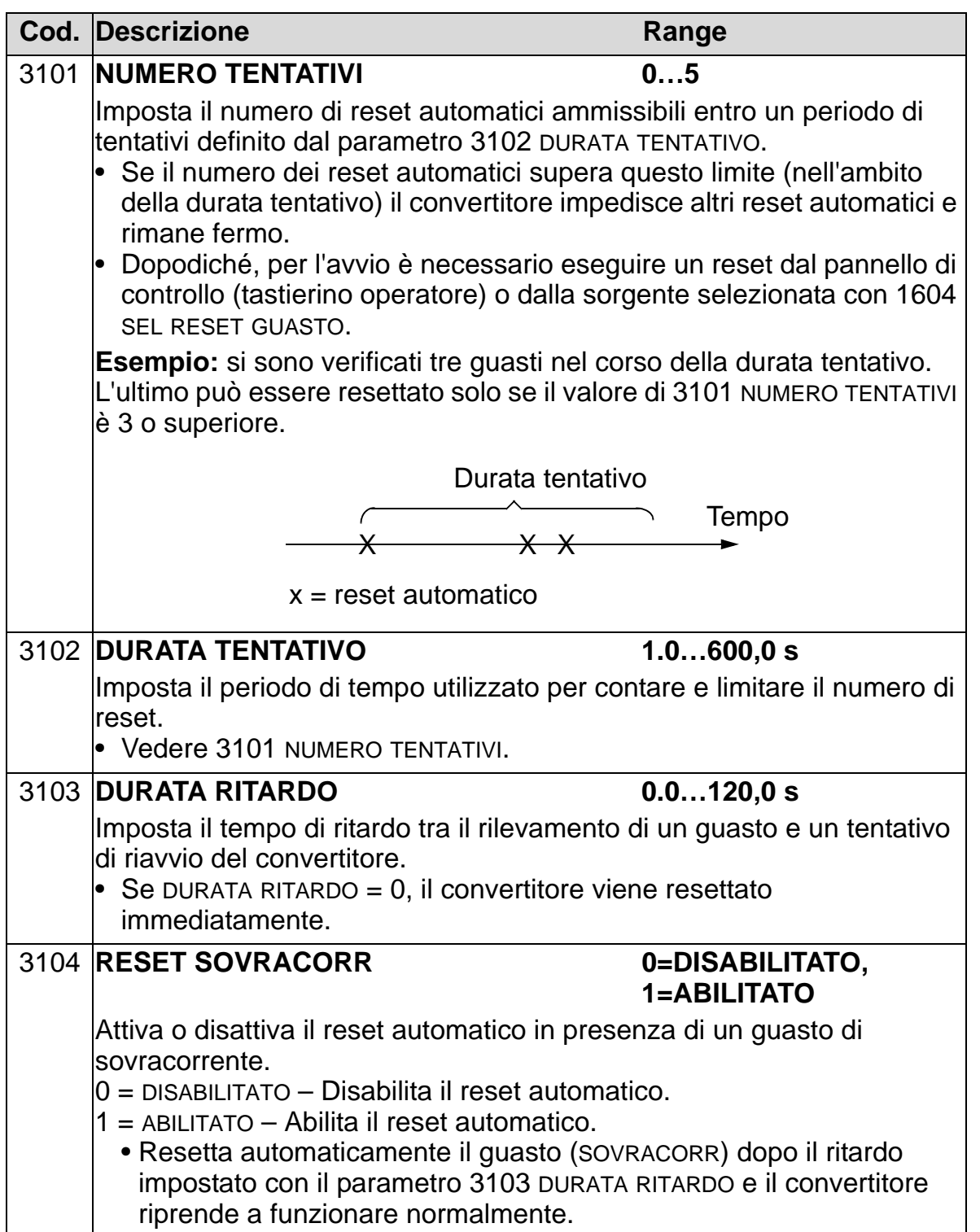

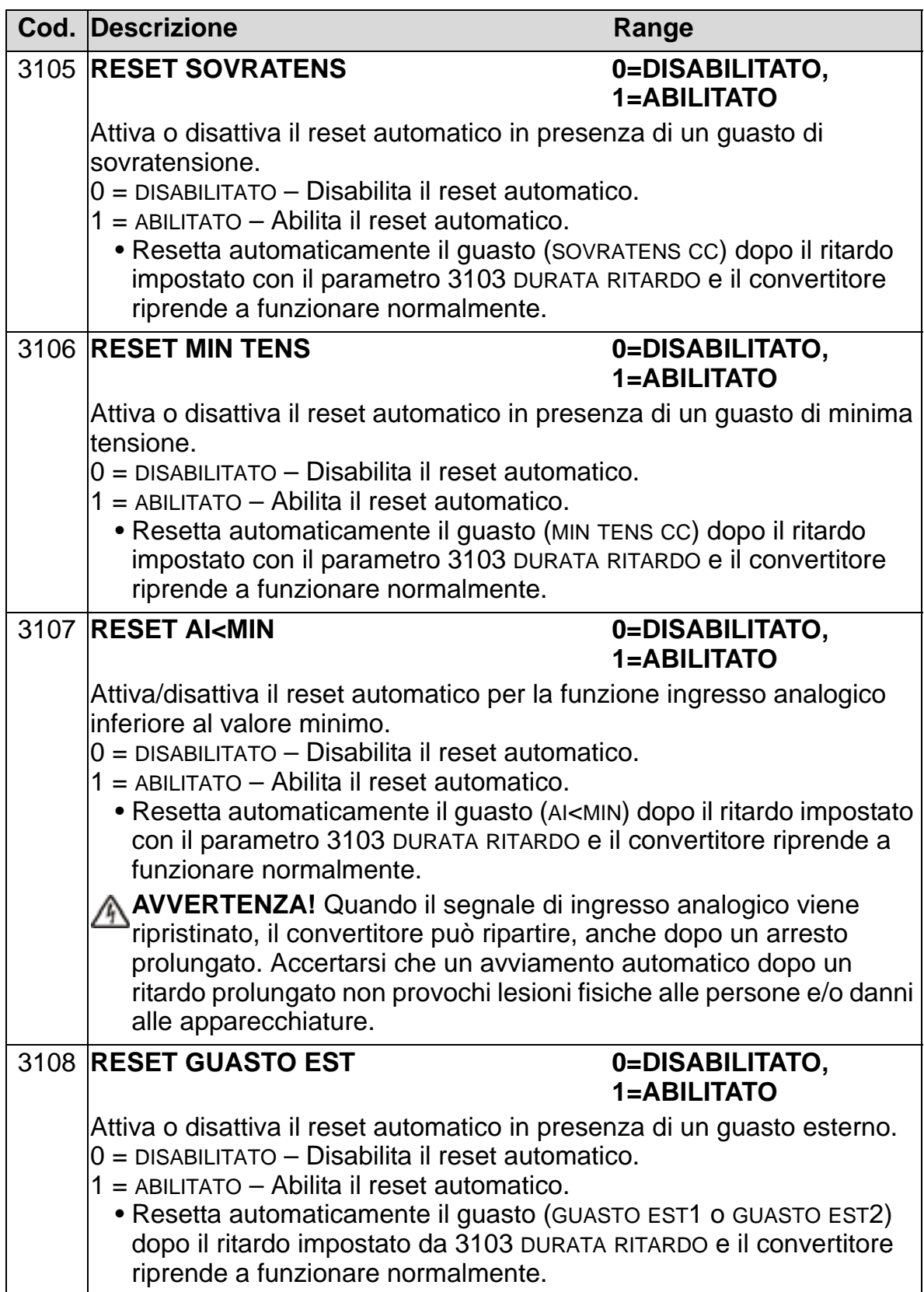

## **Gruppo 32: SUPERVISIONE**

Questo gruppo definisce la supervisione per un massimo di tre segnali nel *[Gruppo 01: DATI OPERATIVI](#page-173-0)*. La supervisione controlla uno specifico parametro ed eccita un'uscita relè se il parametro oltrepassa un limite predefinito. Utilizzare i parametri del *[Gruppo 14: USCITE RELÈ](#page-202-0)* per definire il relè e stabilire se esso si attivi quando il segnale è troppo basso o troppo alto.

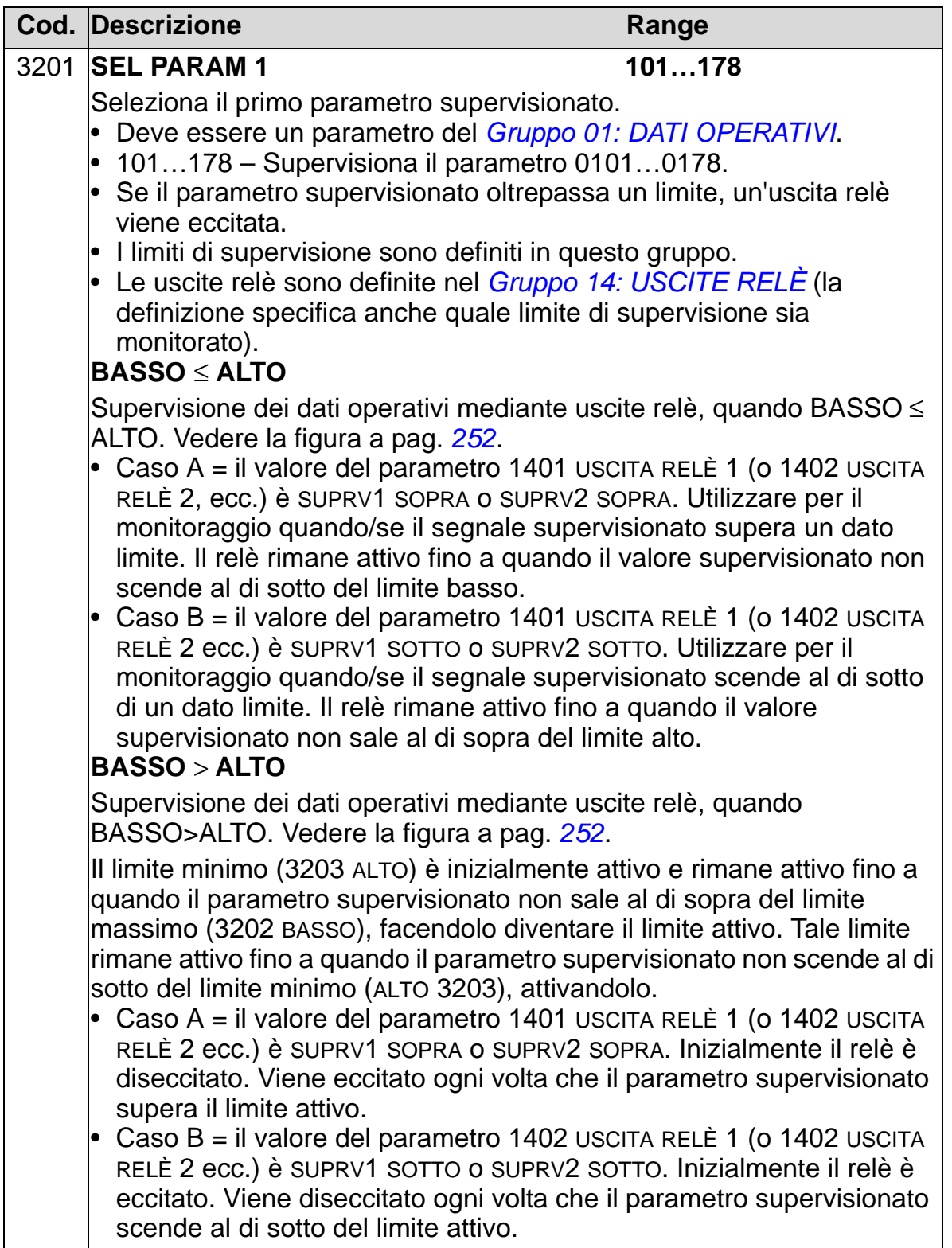

<span id="page-255-1"></span><span id="page-255-0"></span>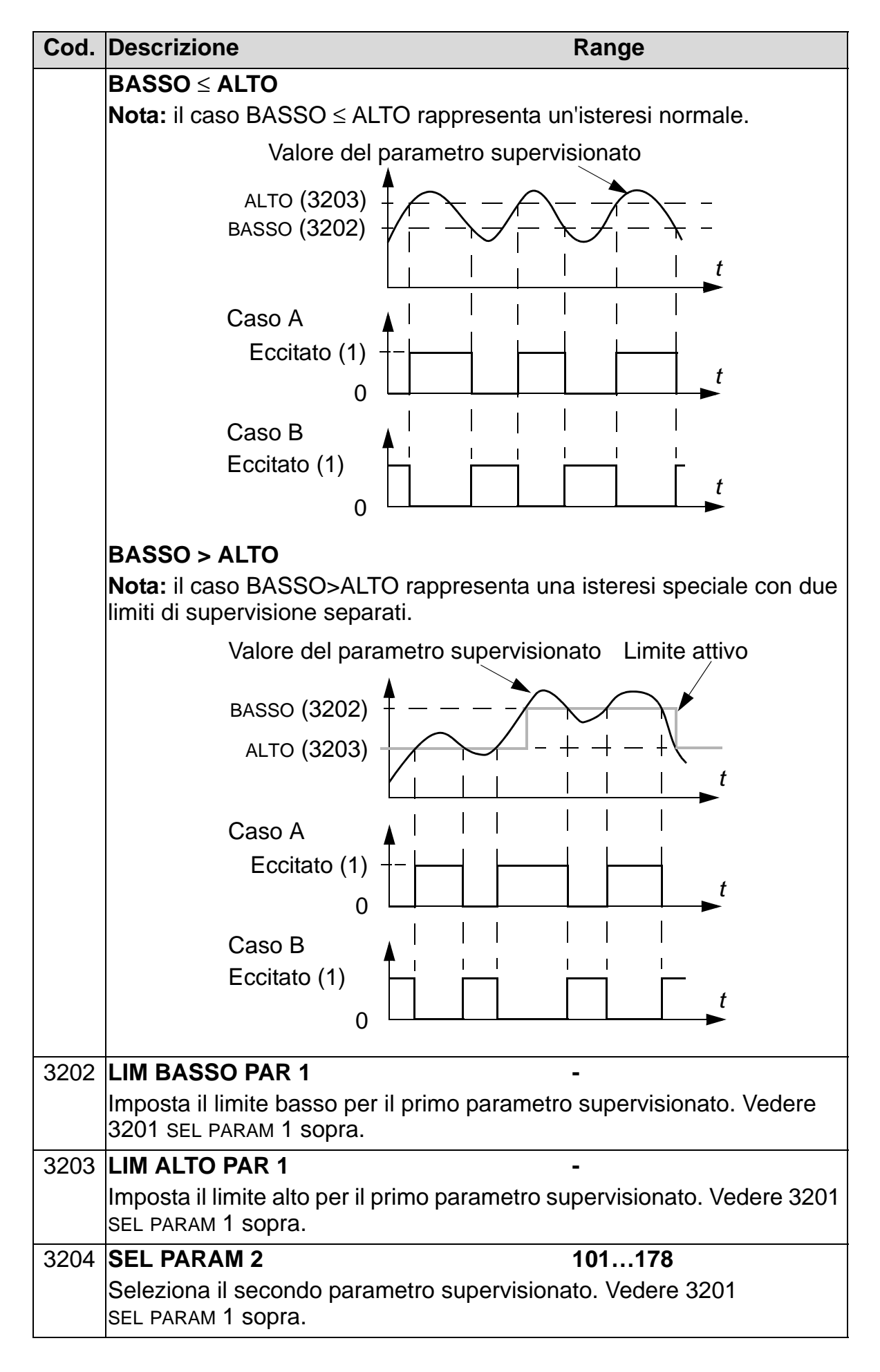

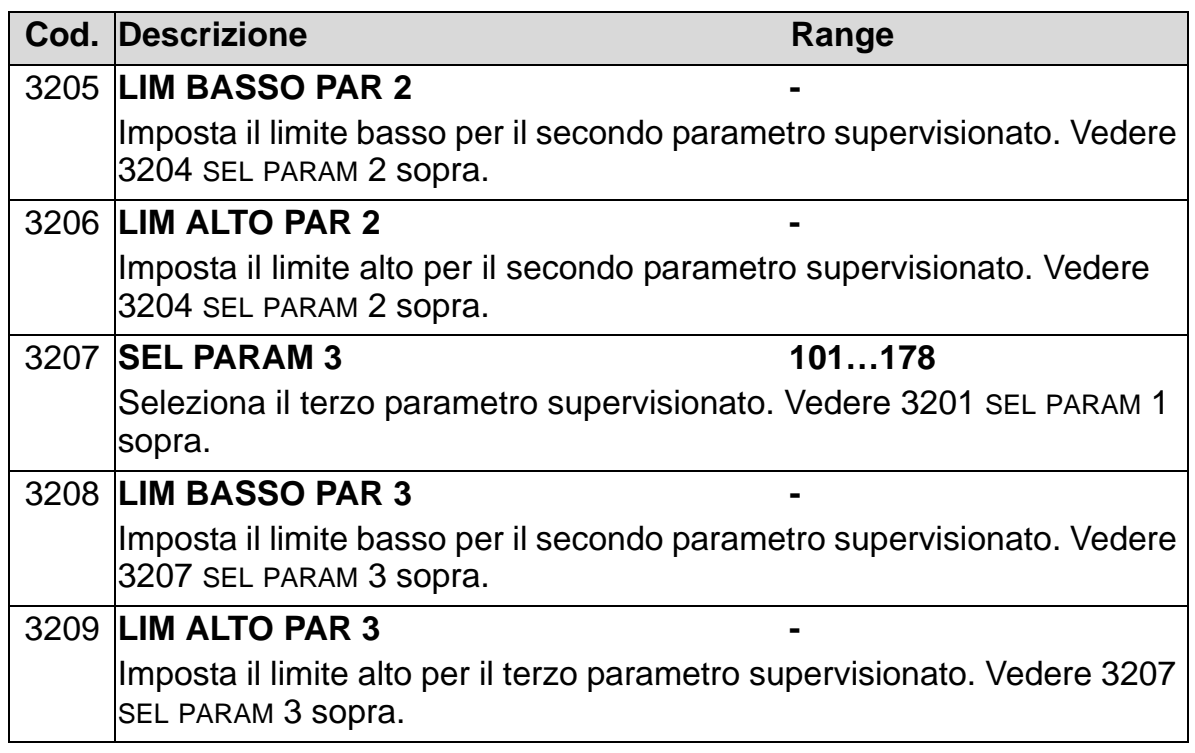

## **Gruppo 33: INFORMAZIONI**

Questo gruppo consente di accedere a informazioni sui programmi del convertitore: versioni e data di collaudo.

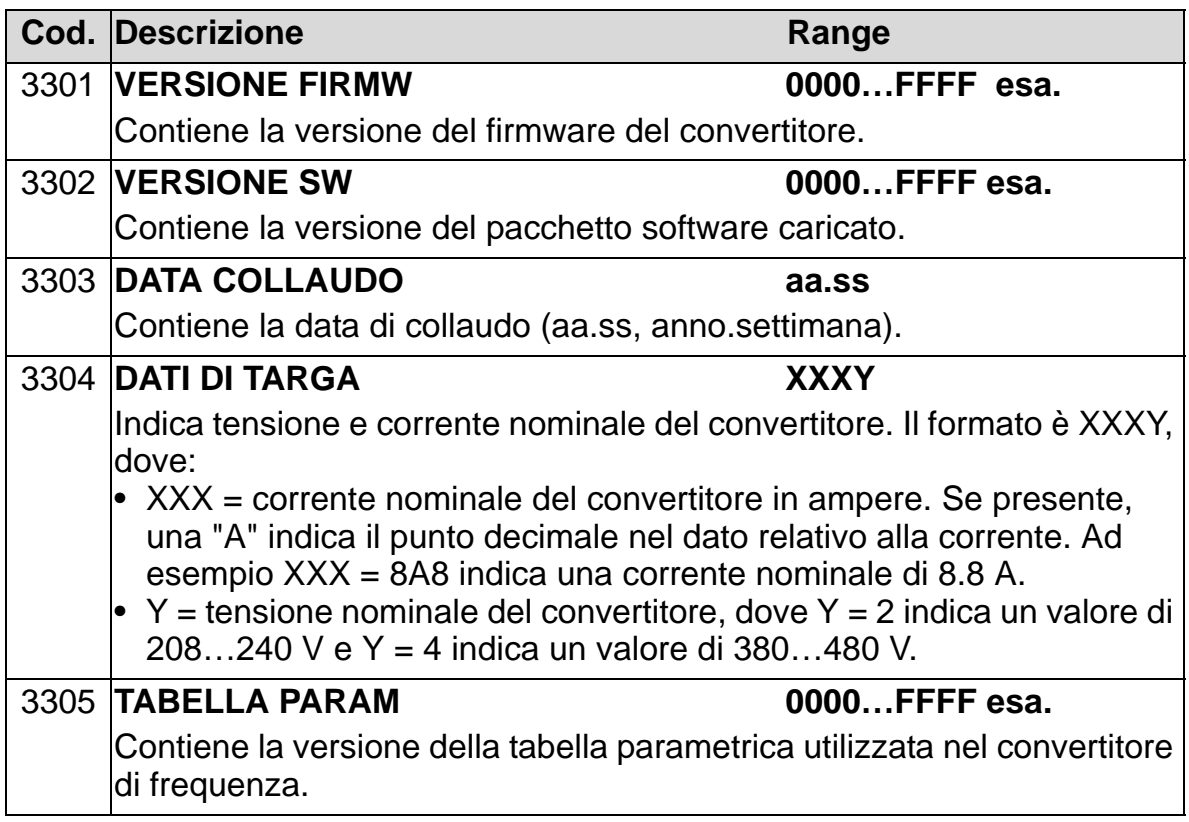

## **Gruppo 34: GESTIONE DISPLAY**

Questo gruppo definisce il contenuto dell'area centrale del display del pannello di controllo (tastierino operatore), quando il pannello di controllo è nella modalità Output.

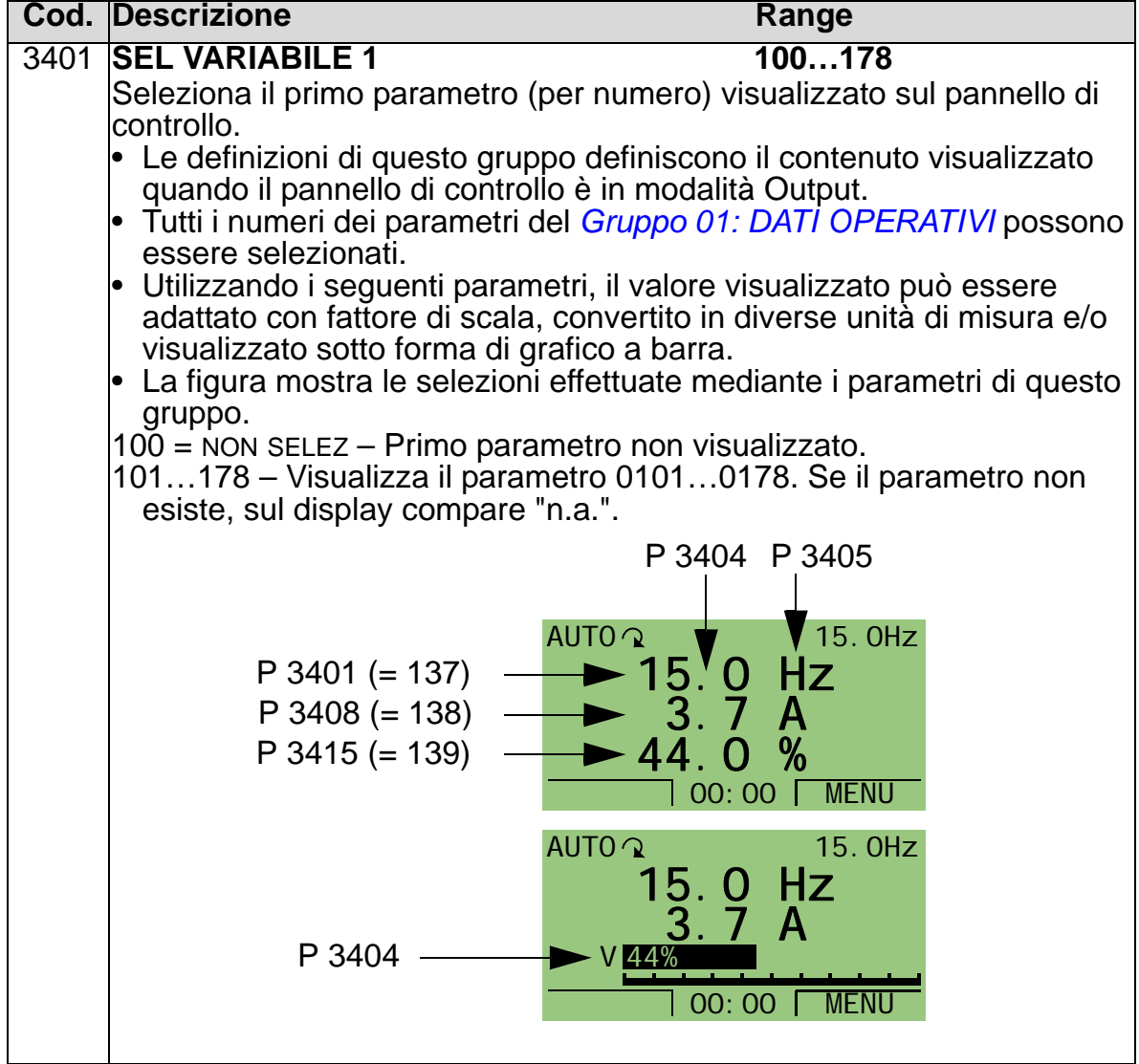

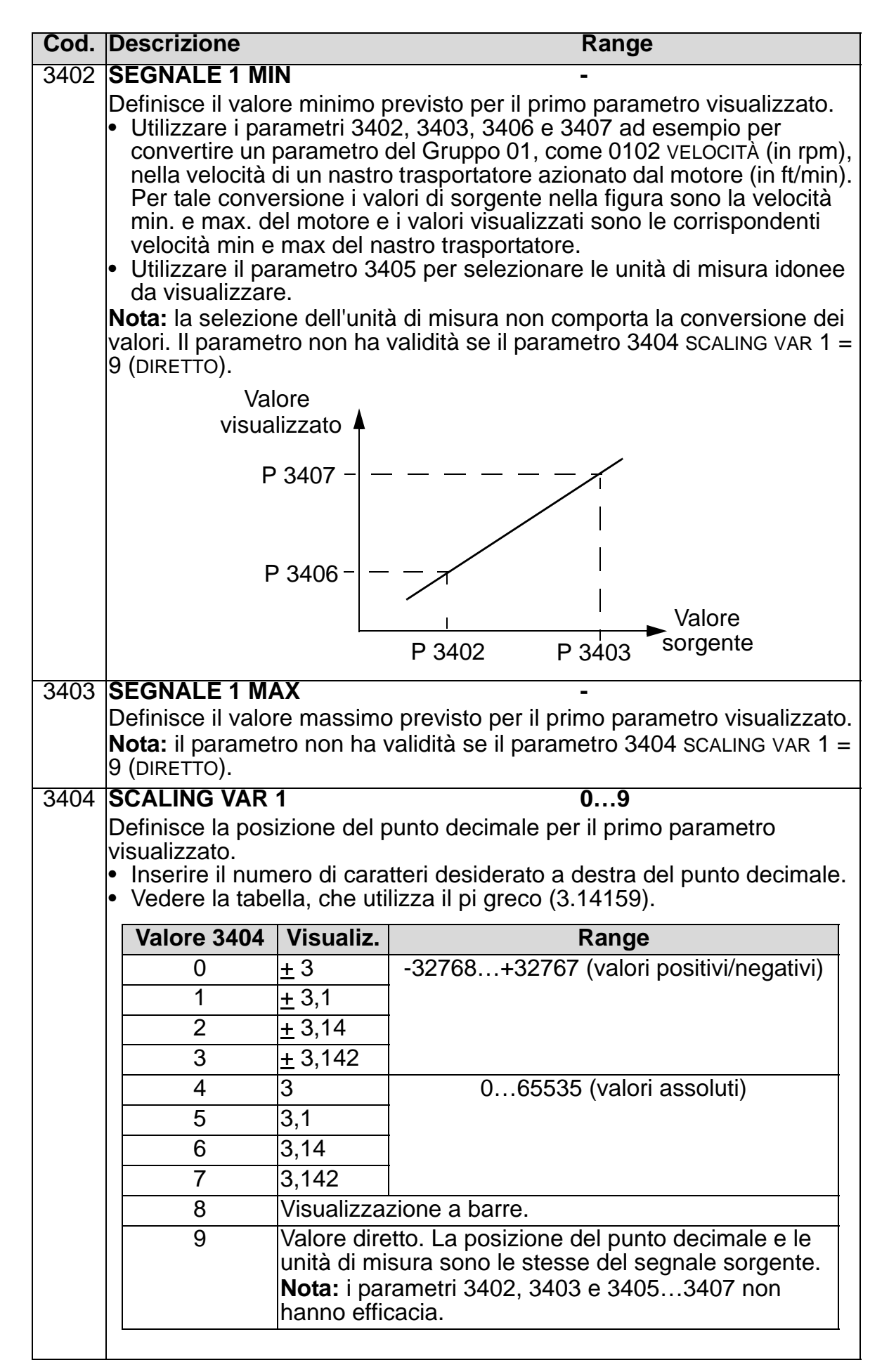

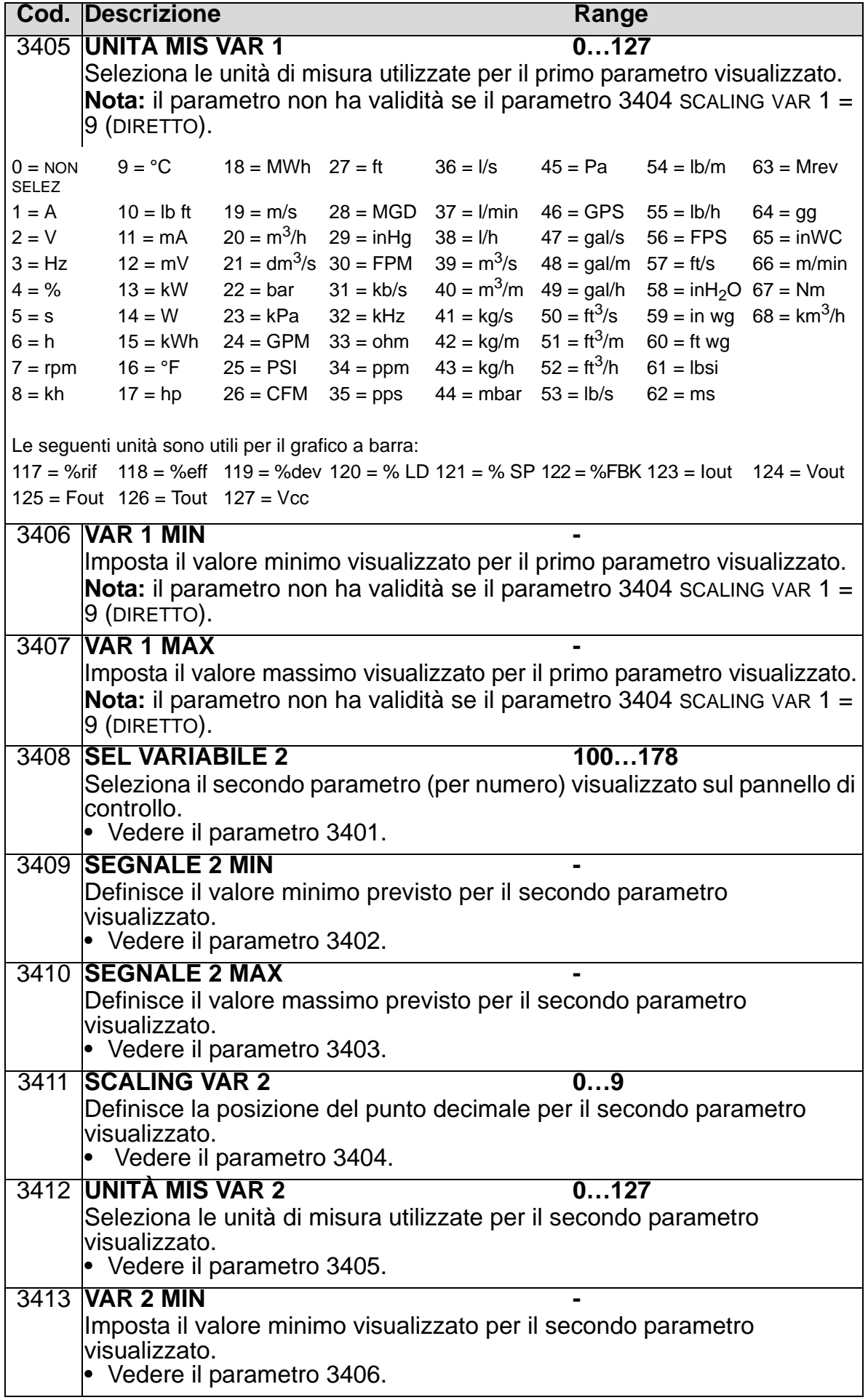

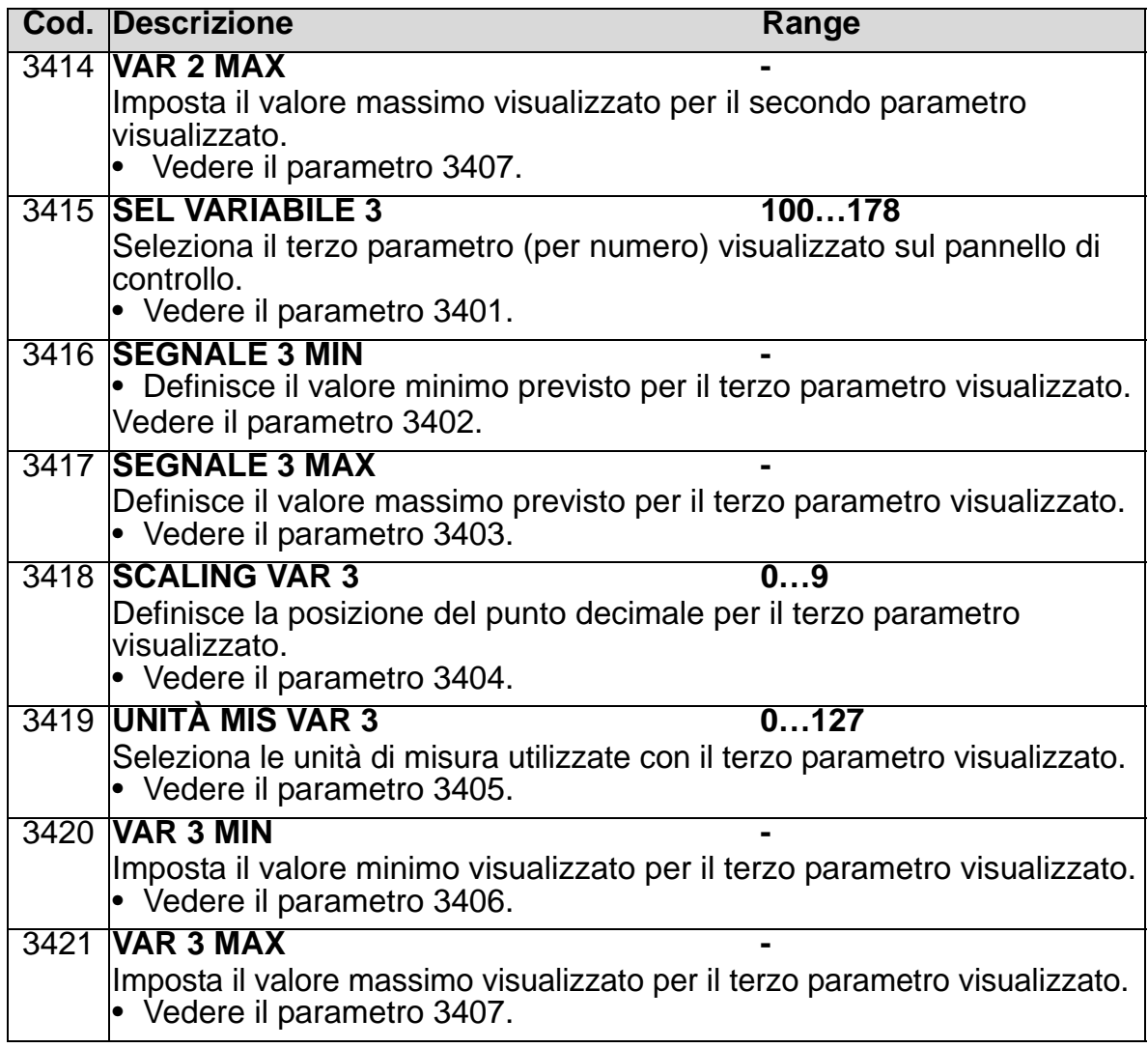

## **Gruppo 35: MISURA TEMP MOTORE**

Questo gruppo definisce le modalità di rilevamento e segnalazione di uno specifico guasto potenziale: il surriscaldamento del motore, rilevato da un sensore di temperatura. I collegamenti tipici sono indicati nella seguente figura.

1 sensore

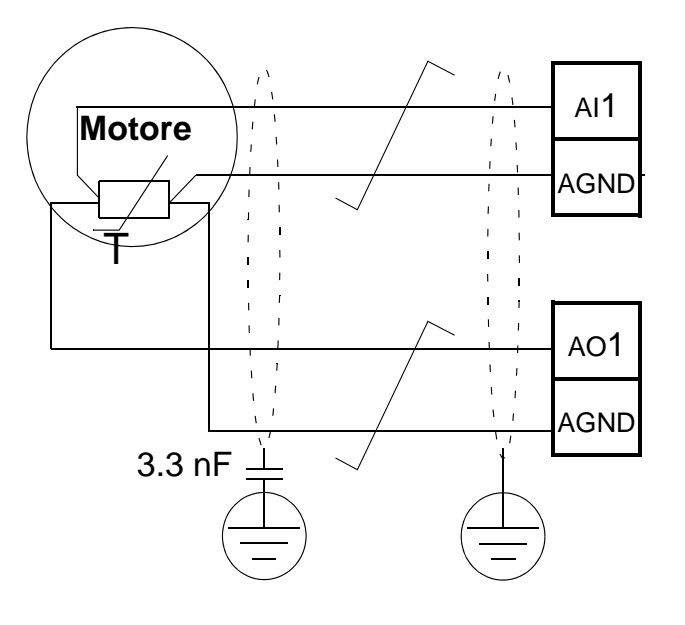

3 sensori

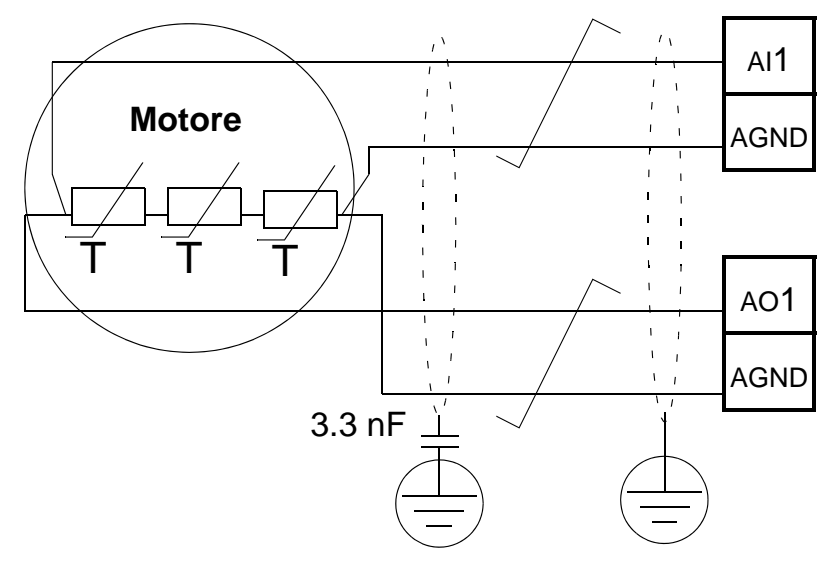

**AVVERTENZA!** La norma IEC 60664 richiede l'installazione di un isolamento doppio o rinforzato tra le parti sotto tensione e la superficie delle parti accessibili dei dispositivi elettrici non conduttivi o conduttivi ma non collegati alla protezione di terra.

Per soddisfare questo requisito, collegare un termistore (e altri componenti simili) ai morsetti di controllo del convertitore utilizzando una delle seguenti alternative:

- Separare il termistore dalle parti sotto tensione del motore con un isolamento doppio rinforzato.
- Proteggere tutti i circuiti collegati agli ingressi digitali e analogici del convertitore. Proteggere dalla possibilità di contatto e isolare da altri circuiti a bassa tensione con isolamento di base (dello stesso valore nominale della tensione del circuito principale del convertitore).
- Utilizzare un relè a termistori esterno. L'isolamento del relè deve avere lo stesso livello di tensione nominale del circuito principale del convertitore.

Le figure seguenti mostrano i collegamenti del relè a termistori e del sensore PTC utilizzando un ingresso digitale. Sul lato motore, la schermatura del cavo deve essere messa a terra ad esempio attraverso un condensatore da 3.3 nF. Se non fosse possibile, lasciare la schermatura scollegata.

<span id="page-263-0"></span>3501 TIPO SENSORE = 5 (TERMIST  $(0)$ ) o 6 (TERMIST  $(1)$ ) – Relè a termistori

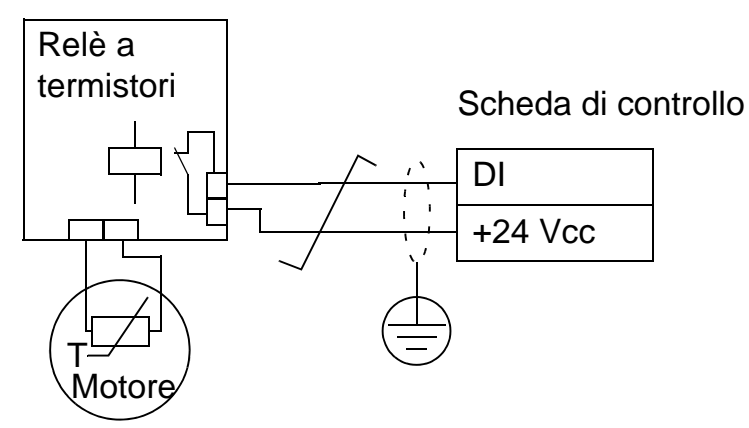

3501 TIPO SENSORE =  $5$  (TERMIST (0)) - Sensore PTC

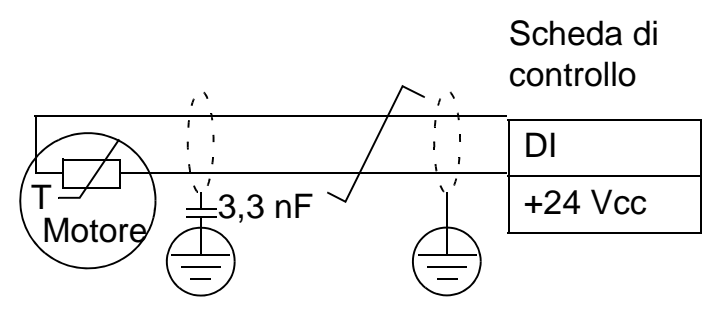

Per altri guasti o per prevedere il surriscaldamento del motore con un modello, vedere il *[Gruppo 30: FUNZIONI DI GUASTO](#page-245-0)*.

<span id="page-264-0"></span>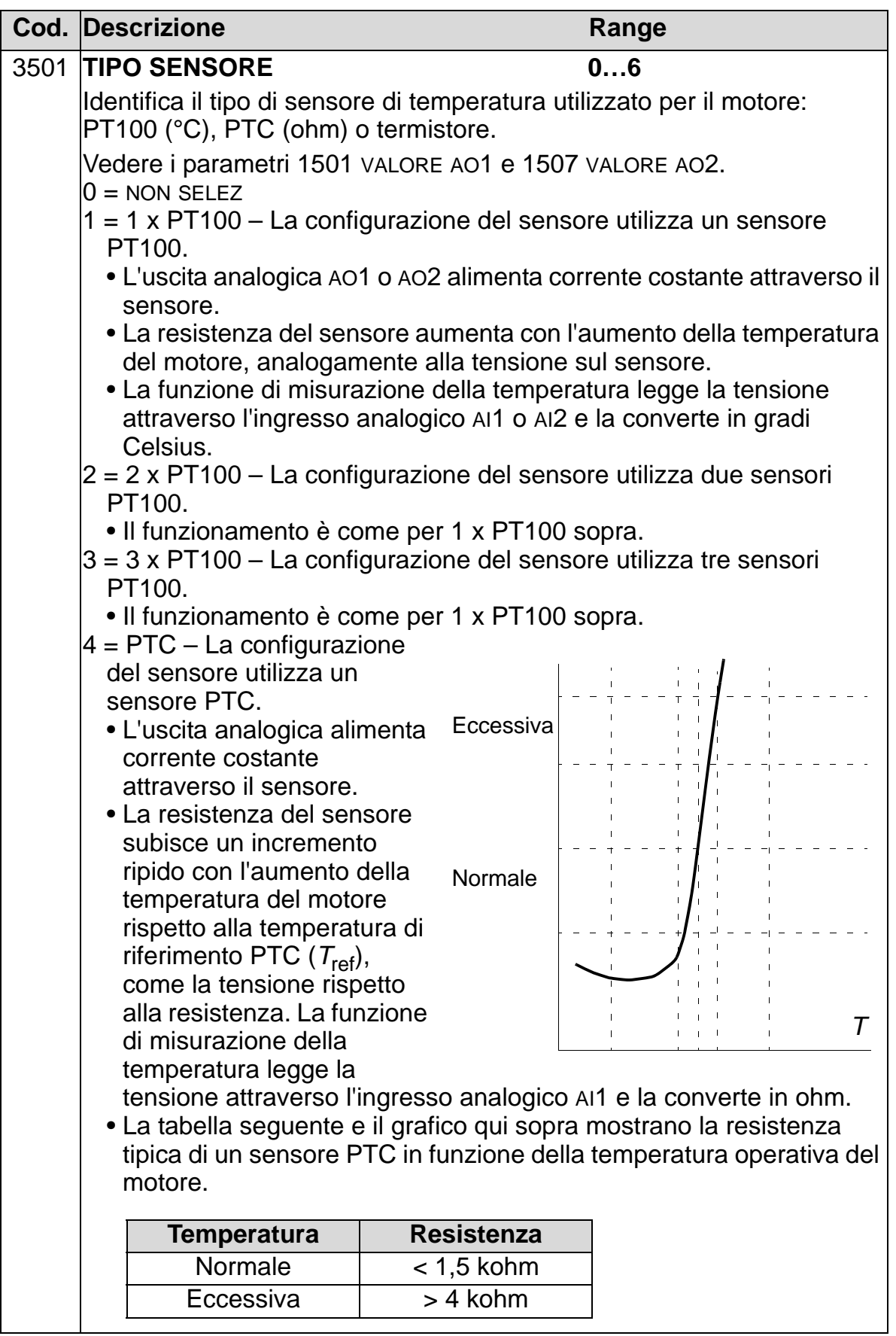

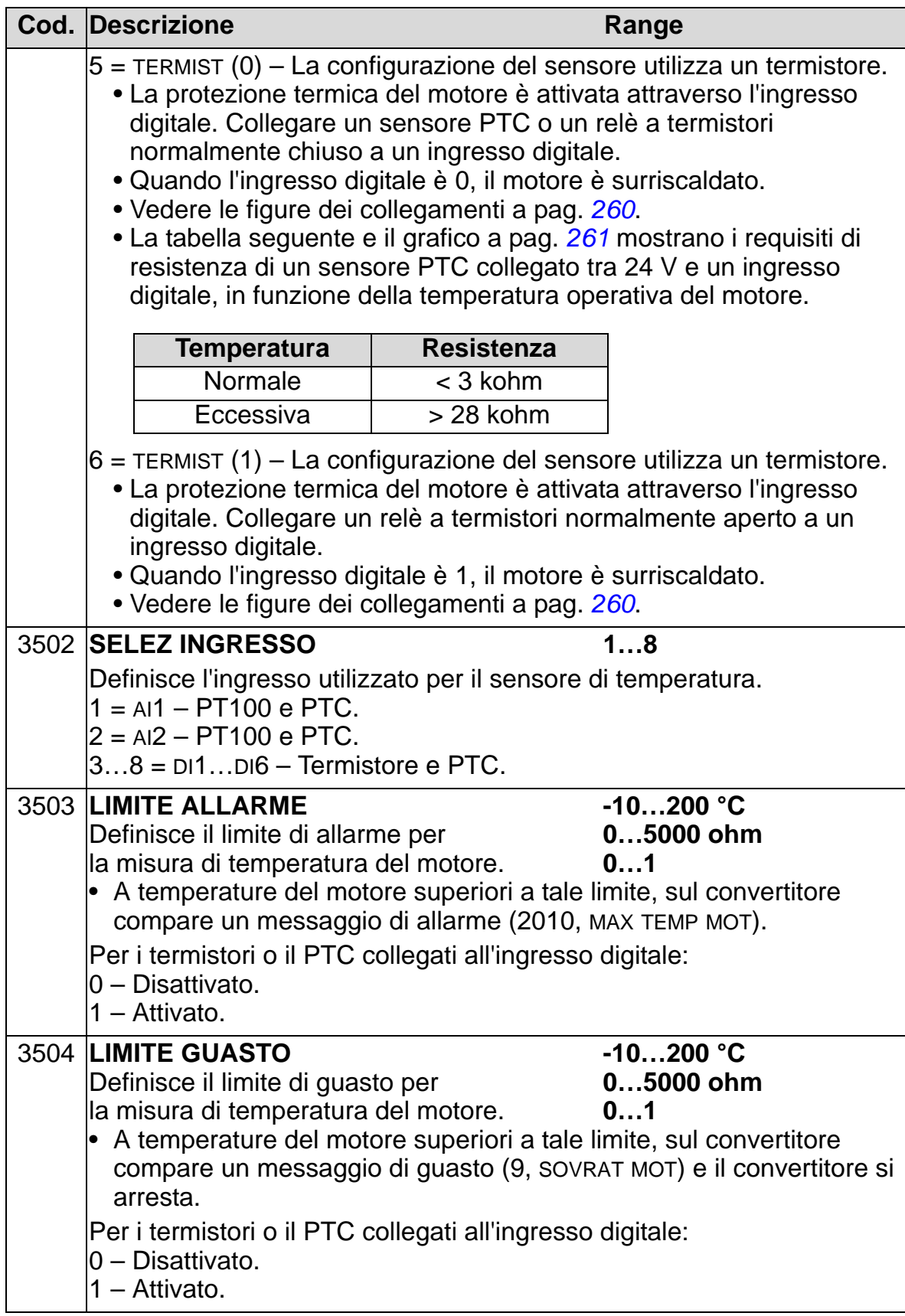

# **Gruppo 36: FUNZIONI TIMER**

Questo gruppo definisce le funzioni timer, che comprendono:

- quattro comandi di marcia/arresto quotidiani
- quattro comandi di marcia/arresto settimanali, con comandi forzati
- quattro timer per il collegamento degli intervalli selezionati.

Un timer può essere collegato a più intervalli di tempo e un intervallo di tempo può risiedere in più timer.

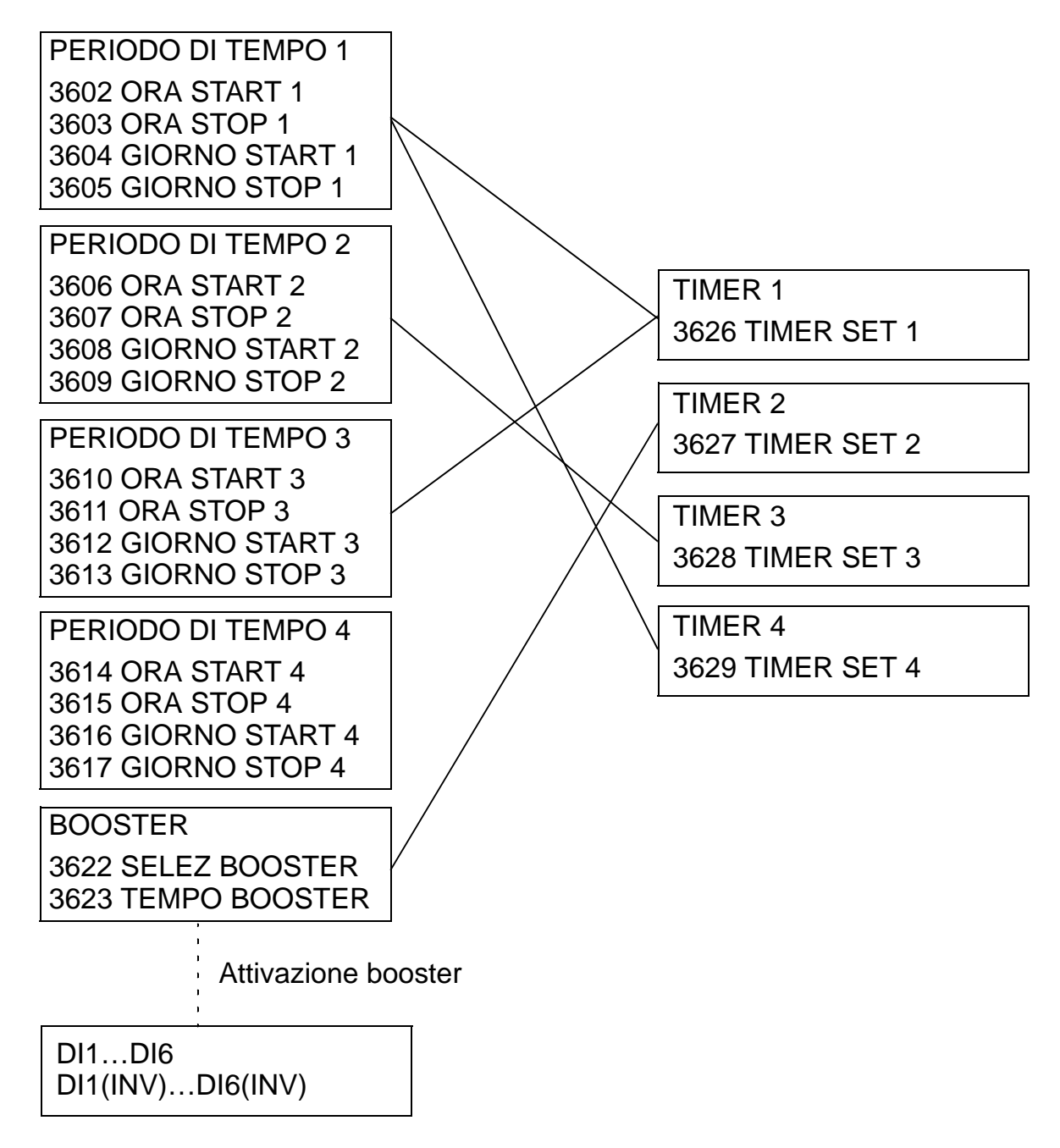

Un parametro può essere collegato a un solo timer.

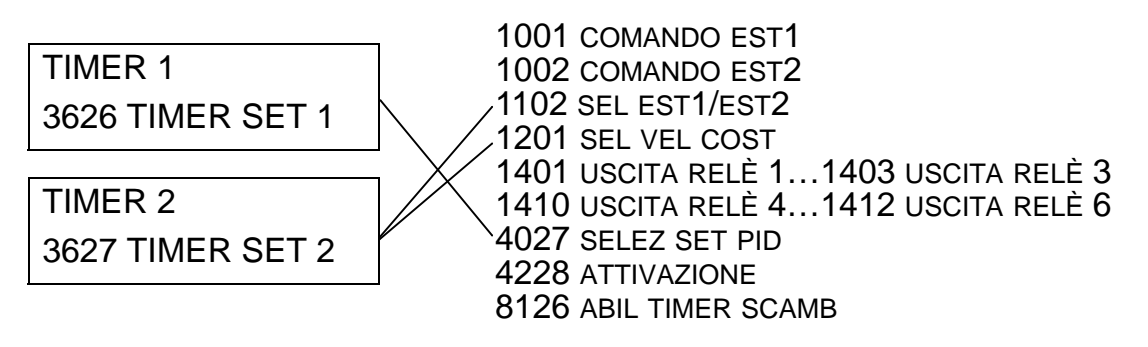

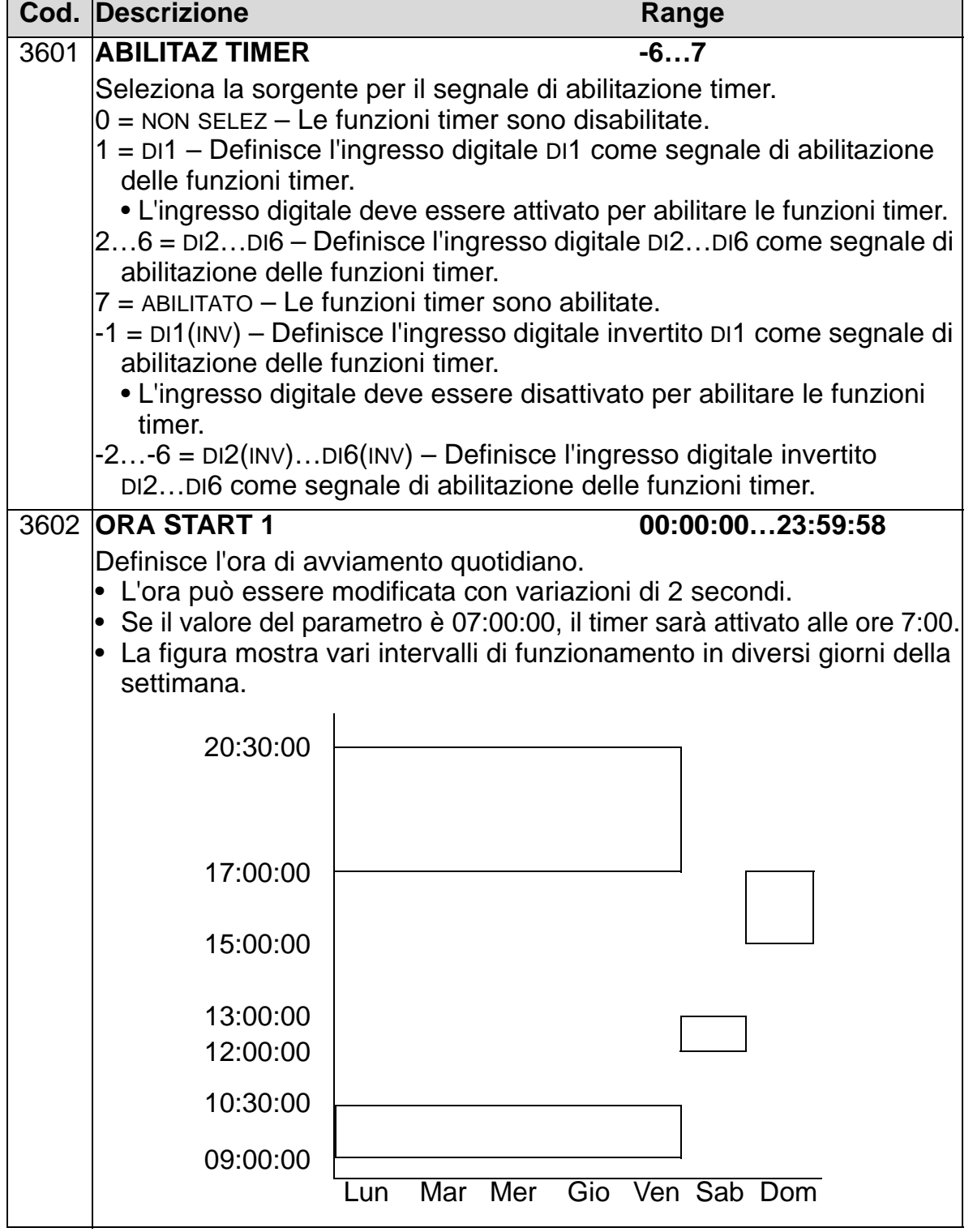

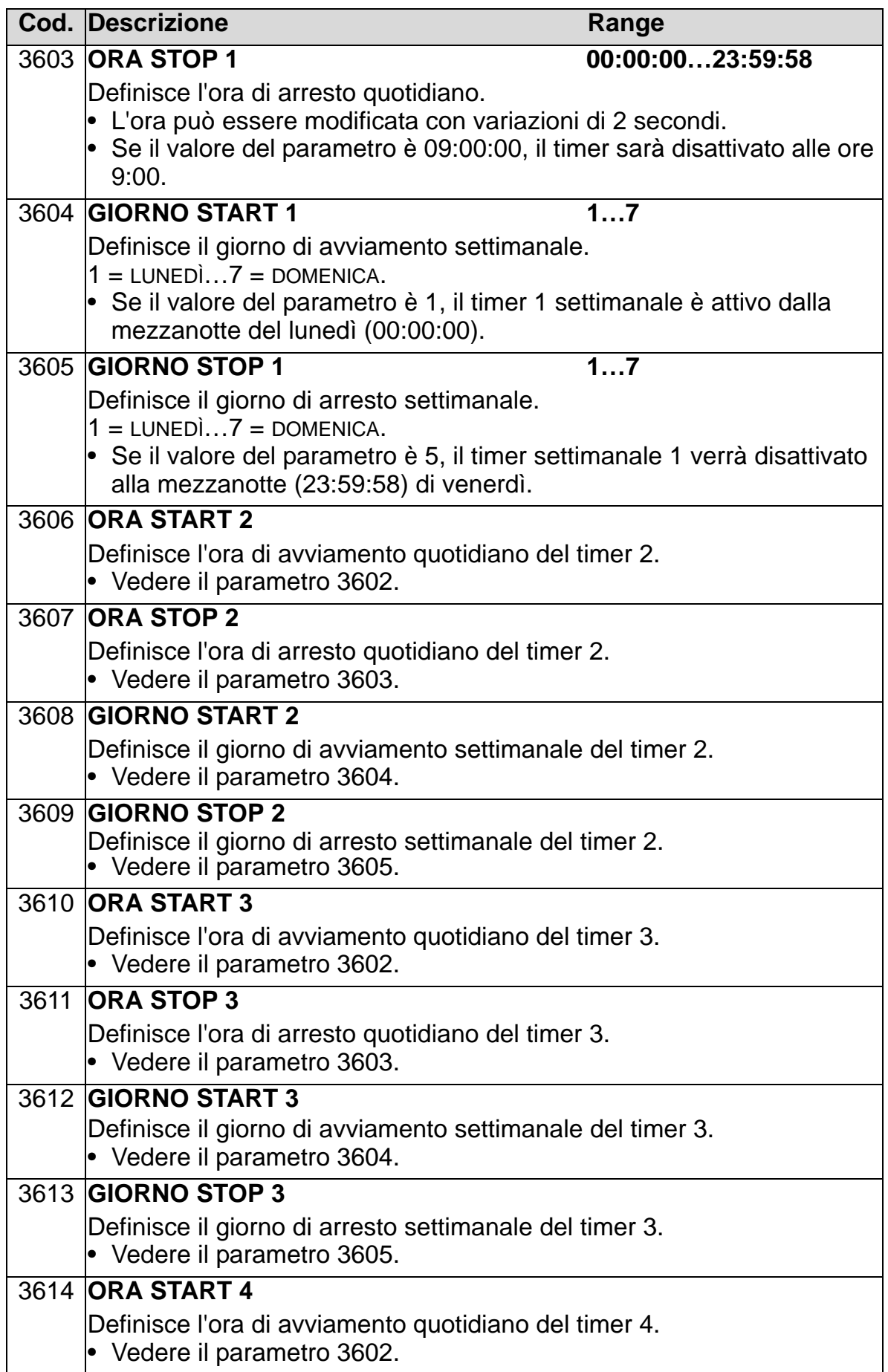

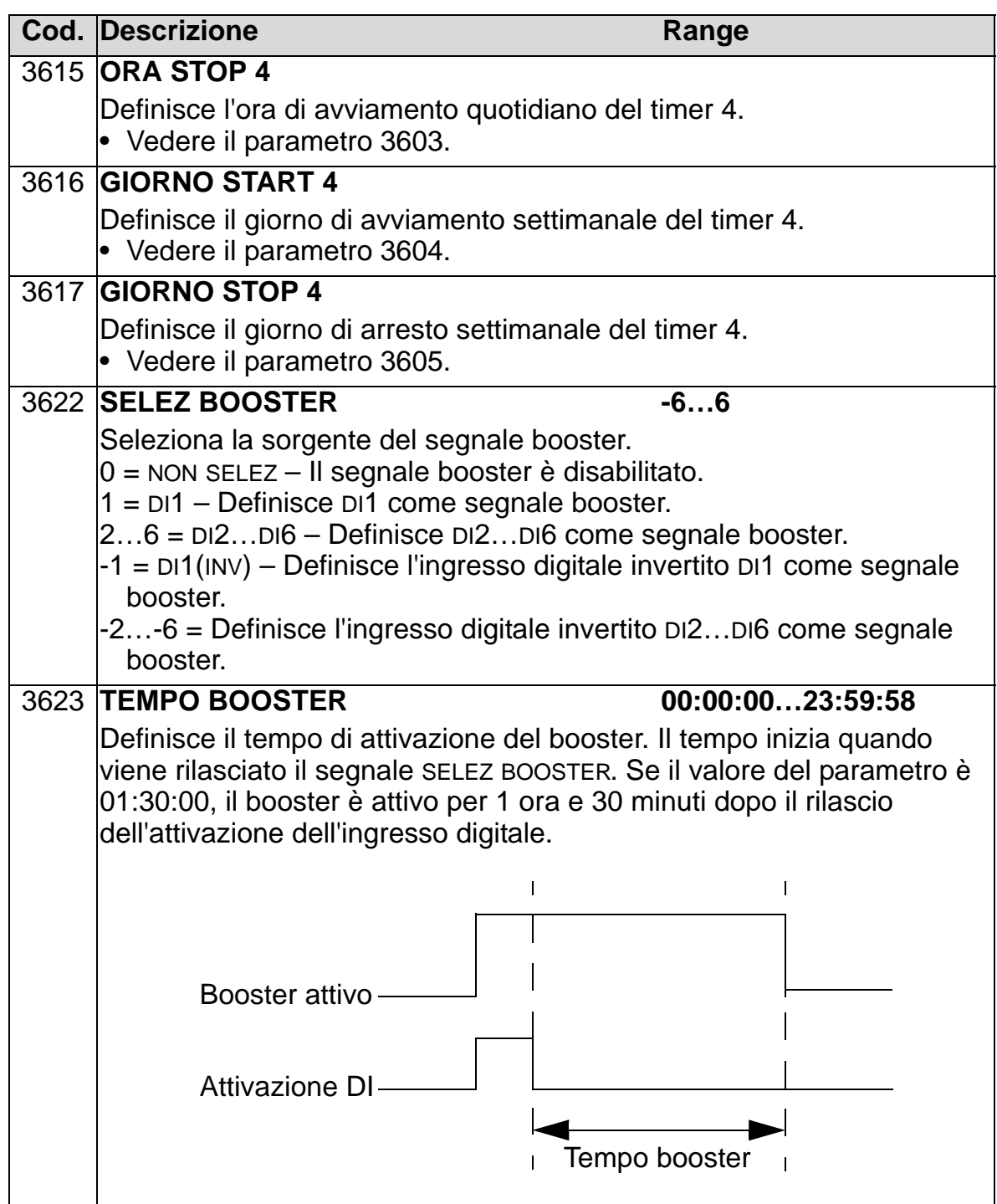

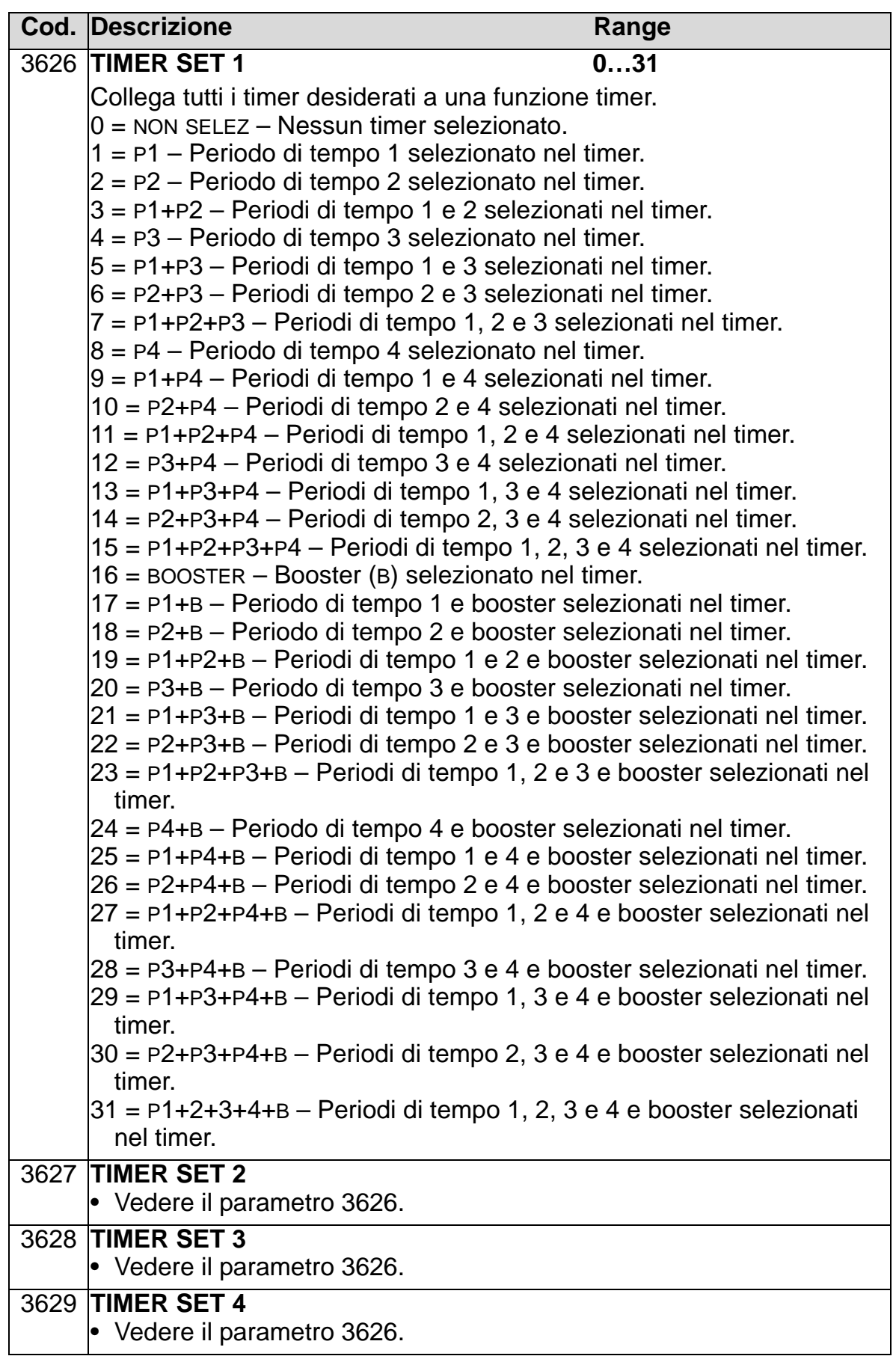

## **Gruppo 37: CURVA CARICO UTENT**

Questo gruppo definisce la supervisione delle curve di carico regolabili dall'utente (coppia del motore come funzione della frequenza). La curva è definita da cinque punti.

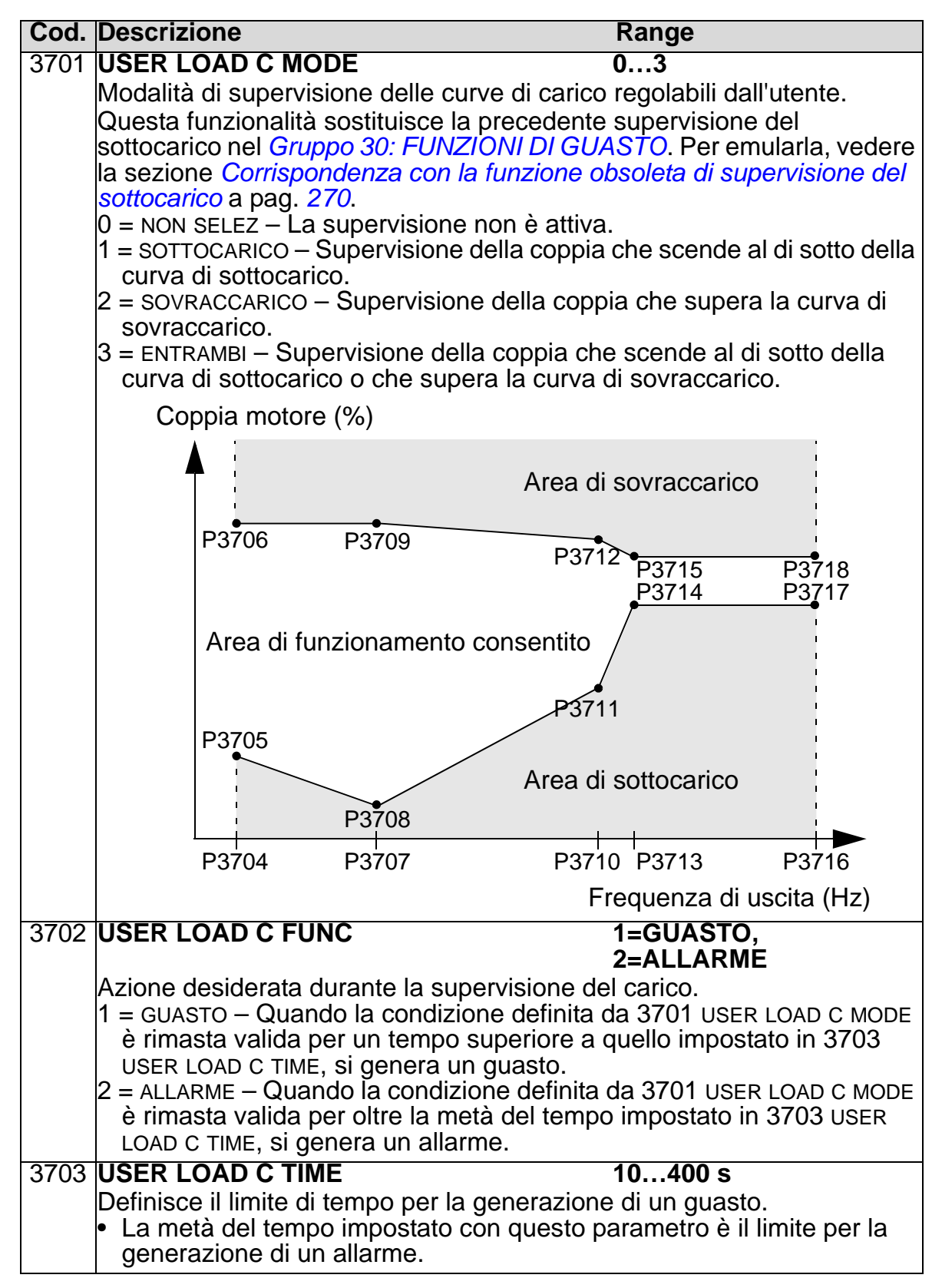

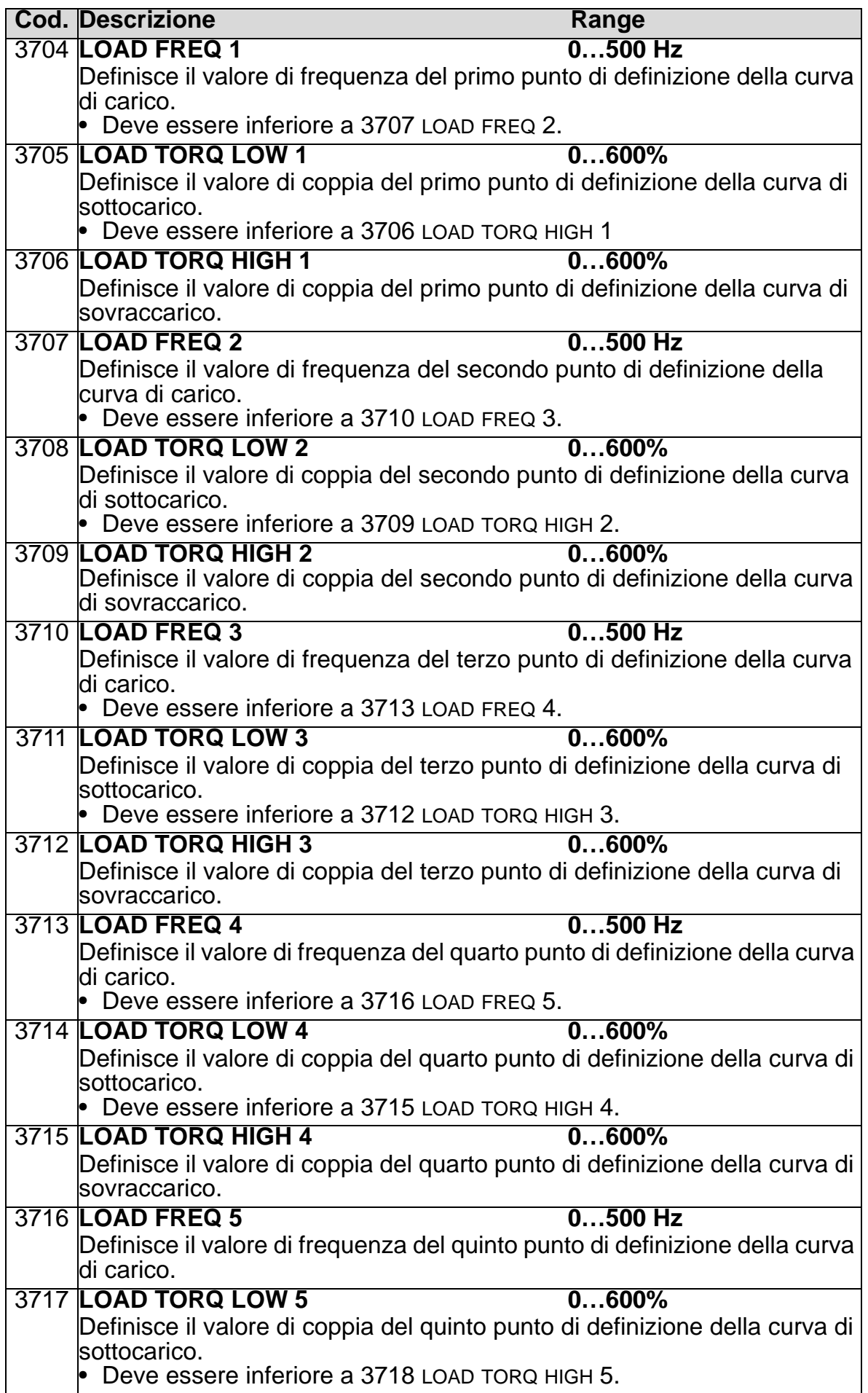

#### **Cod. Descrizione Range**

3718 **LOAD TORQ HIGH 5 0…600%** Definisce il valore di coppia del quinto punto di definizione della curva di sovraccarico.

<span id="page-273-0"></span>*Corrispondenza con la funzione obsoleta di supervisione del sottocarico*

Il parametro 3015 CURVA SOTTOCAR, ora obsoleto, forniva cinque curve selezionabili, mostrate nella figura sottostante.

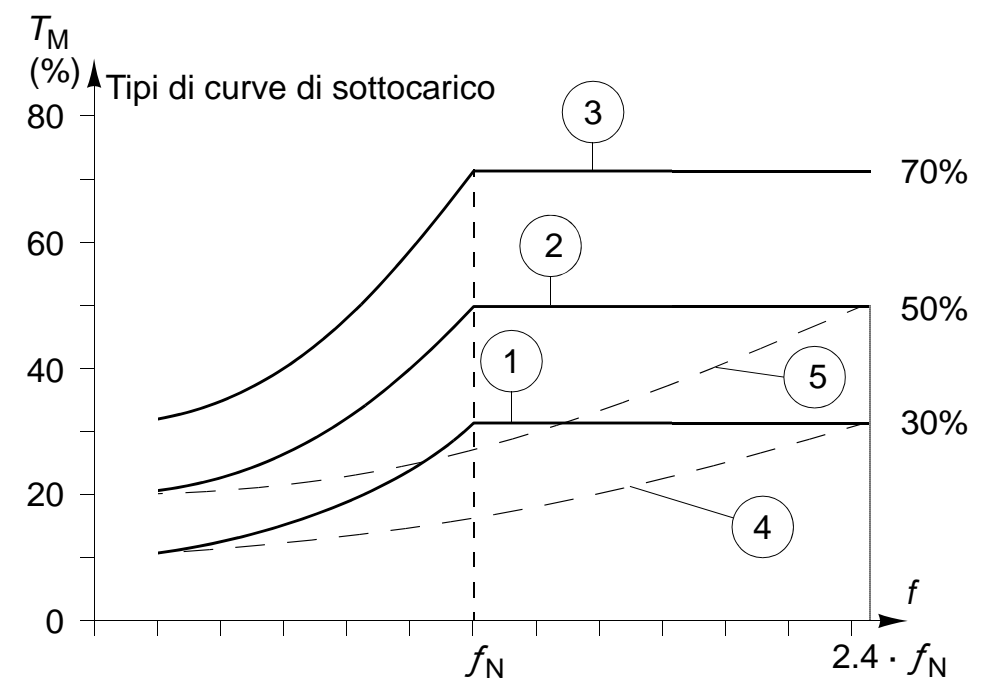

Le caratteristiche del parametro erano le seguenti:

- Se il carico scende al di sotto della curva impostata per un tempo superiore a quello impostato dal par. 3014 TEMPO SOTTOCAR (obsoleto), si attiva la protezione dal sottocarico.
- Le curve 1...3 raggiungono il punto di massimo alla frequenza nominale del motore impostata dal parametro 9907 FREQ NOM MOTORE.
- $T_M$  = coppia nominale del motore.
- $f_N$  = frequenza nominale del motore.

Per emulare il comportamento di una curva di sottocarico obsoleta con i parametri riportati nelle colonne a sfondo grigio,

#### *Manuale utente ACH550-01*

impostare i nuovi parametri come indicato nelle colonne a sfondo bianco delle seguenti tabelle.

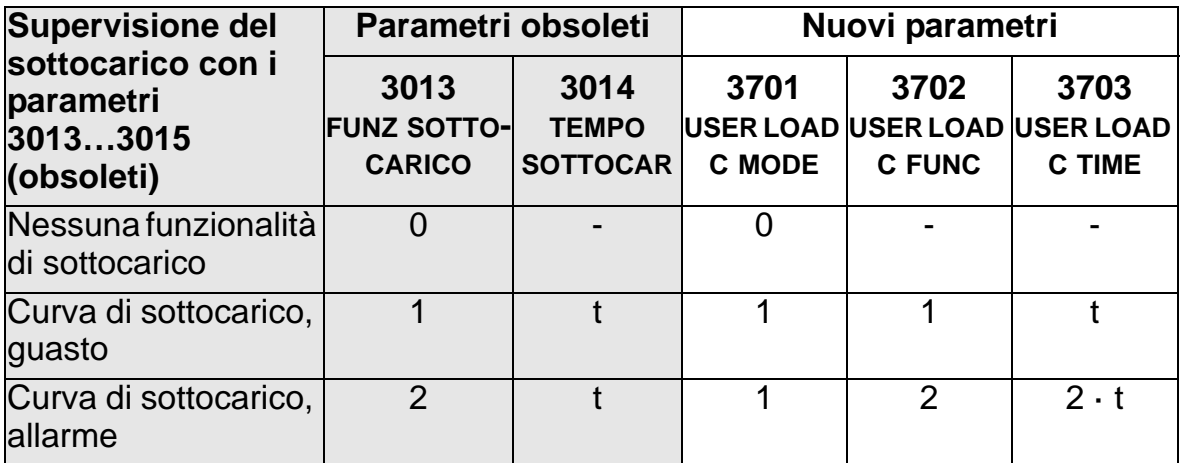

### **EUROPA (50 Hz):**

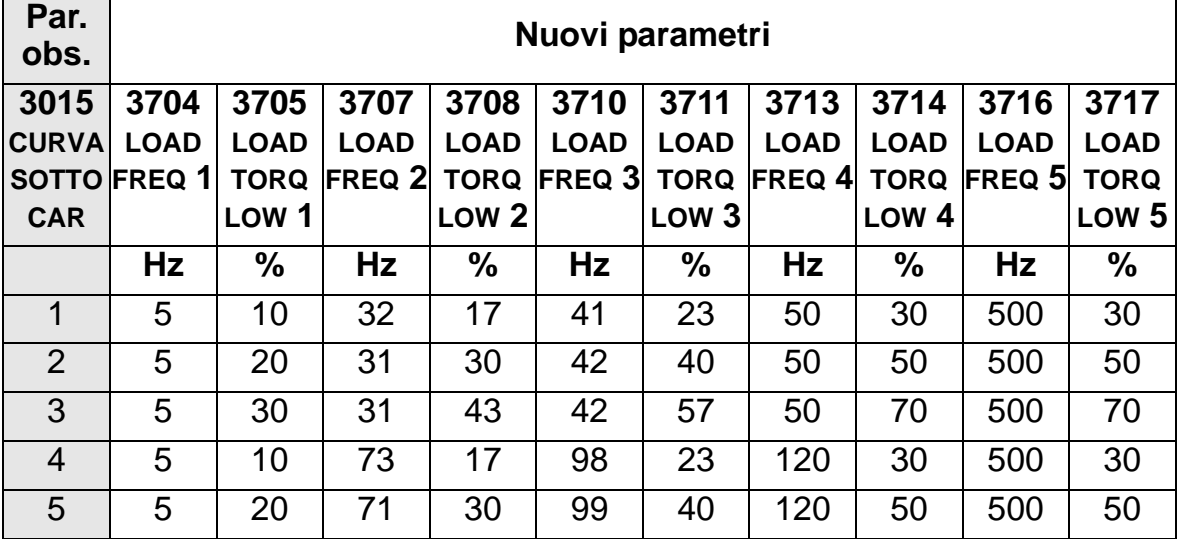

### **USA (60 Hz):**

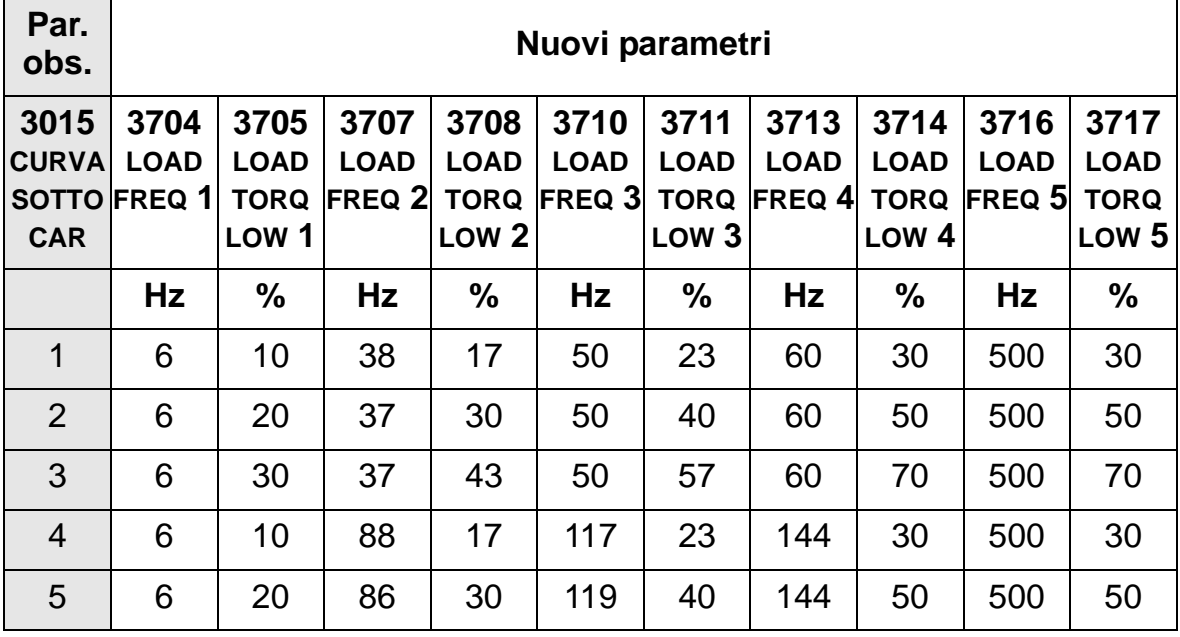

### **Panoramica dei regolatori PID**

### *Regolatore PID – Setup di base*

Nella modalità di controllo PID, il convertitore mette a confronto un segnale di riferimento (setpoint) con un segnale effettivo (retroazione) e regola automaticamente la propria velocità per far corrispondere i due segnali. La differenza tra i due segnali è il valore dell'errore (deviazione).

Di norma la modalità di controllo PID viene utilizzata quando è necessario controllare la velocità di un ventilatore o di una pompa in base alla pressione, al flusso o alla temperatura. Nella maggior parte dei casi – quando all'ACH550 è collegato il segnale di un solo trasduttore – occorrono solo i parametri del *[Gruppo 40: CONTROLLO PID SET1](#page-278-0)*.

A pag. *[273](#page-276-0)* è illustrata una rappresentazione schematica del flusso dei segnali di setpoint/retroazione utilizzando i parametri del Gruppo 40.

#### *Manuale utente ACH550-01*

<span id="page-276-0"></span>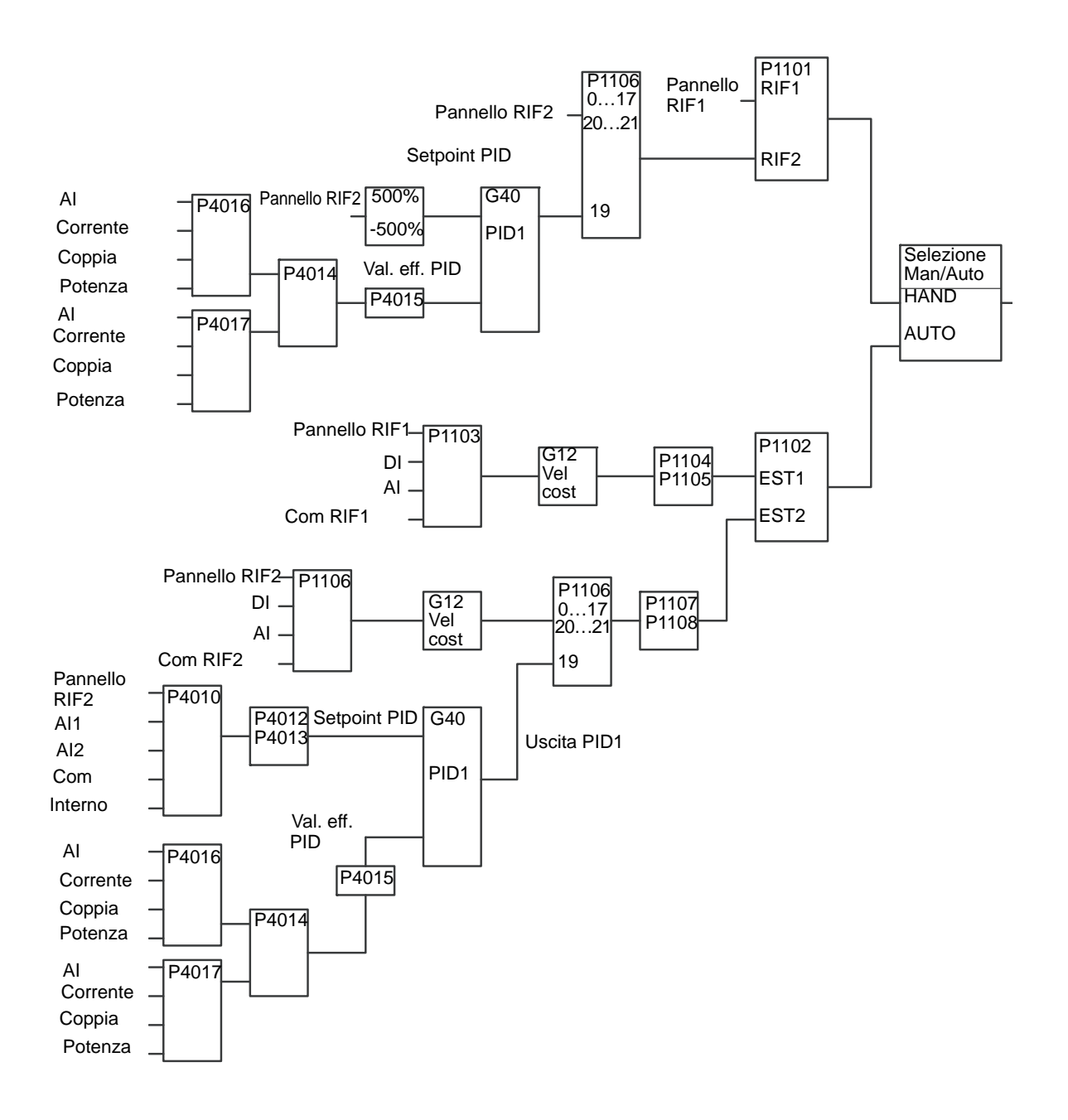

#### **Nota:** per attivare e utilizzare il regolatore PID, il parametro 1106 SEL RIF EST2 deve essere impostato sul valore 19 (USCITA PID1).

### *Regolatore PID – Impostazioni avanzate*

L'ACH550 ha due diversi regolatori PID:

- 1. Controllo PID (PID1) e
- 2. PID esterno (PID2).

#### **Regolatore PID di processo (PID1)**

Il regolatore PID di processo (PID1) ha due serie distinte di parametri:

- Il set 1 del PID di processo (PID1), definito nel *[Gruppo 40:](#page-278-0)  [CONTROLLO PID SET1](#page-278-0)*, e
- Il set 2 del PID di processo (PID1), definito nel *[Gruppo 41:](#page-291-0)  [CONTROLLO PID SET2](#page-291-0)*.

L'utente seleziona i due diversi set con il parametro 4027 SELEZ SET PID.

Normalmente vengono utilizzati due diversi set di parametri PID quando il carico del motore varia notevolmente da una situazione all'altra.

#### **Regolatore PID esterno (PID2)**

Il PID esterno (PID2), definito nel *[Gruppo 42: PID EST /](#page-292-0)  [TRIMMER](#page-292-0)*, può essere utilizzato in due diversi modi:

- Invece di utilizzare hardware aggiuntivo per il regolatore PID, il PID esterno questo può essere impostato per controllare uno strumento di campo, come una serranda o una valvola, attraverso le uscite dell'ACH550. In questo caso, il parametro 4230 MODAL TRIMMER deve essere impostato su 0 (valore di default).
- Il PID esterno (PID2) può essere utilizzato come regolatore PID supplementare, da affiancare al PID di processo (PID1) per correggere o regolare con precisione la velocità dell'ACH550.

## <span id="page-278-0"></span>**Gruppo 40: CONTROLLO PID SET1**

Questo gruppo definisce un set di parametri utilizzato con il regolatore del controllo PID (PID1).

Di norma sono necessari solo i parametri di questo gruppo.

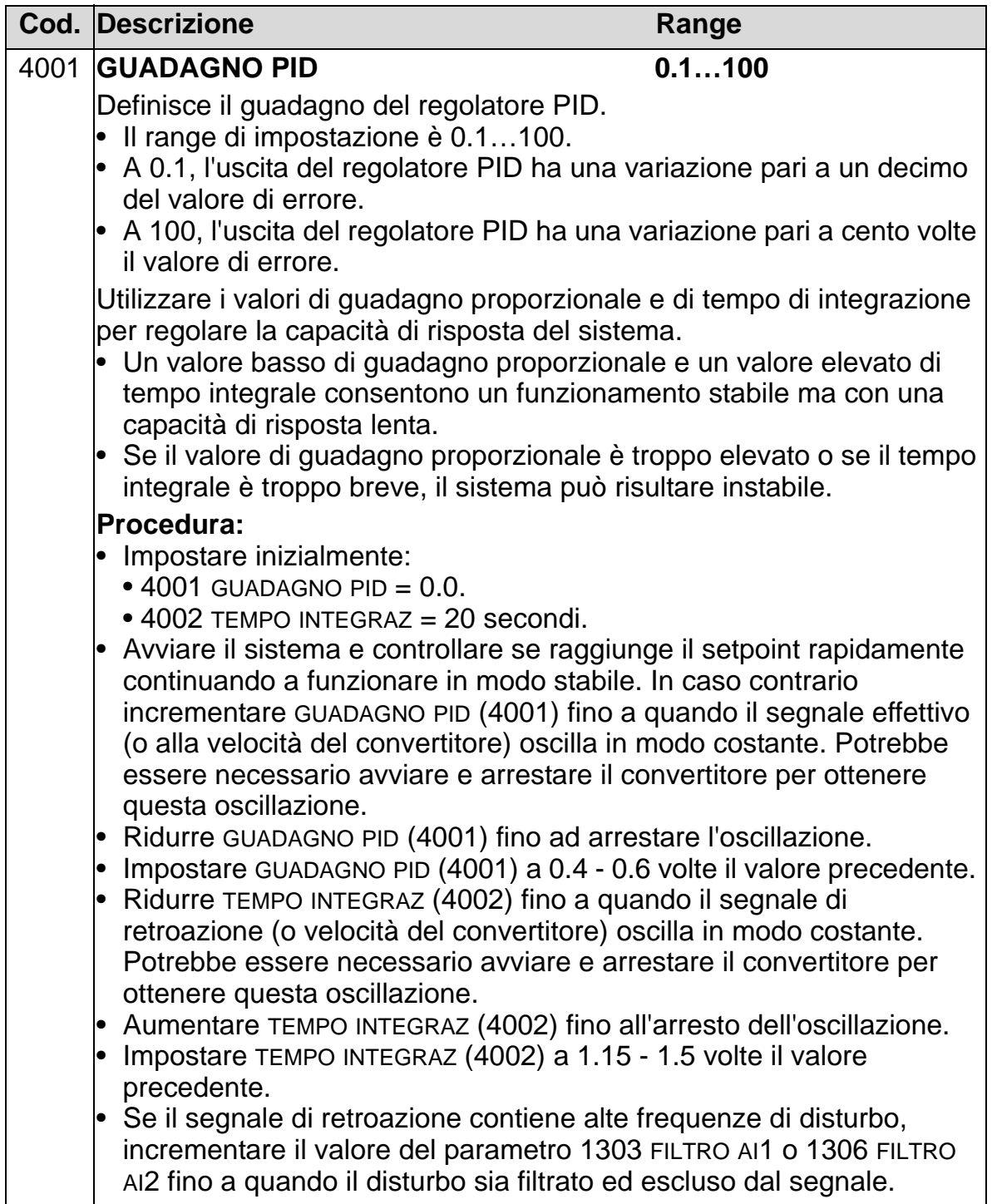

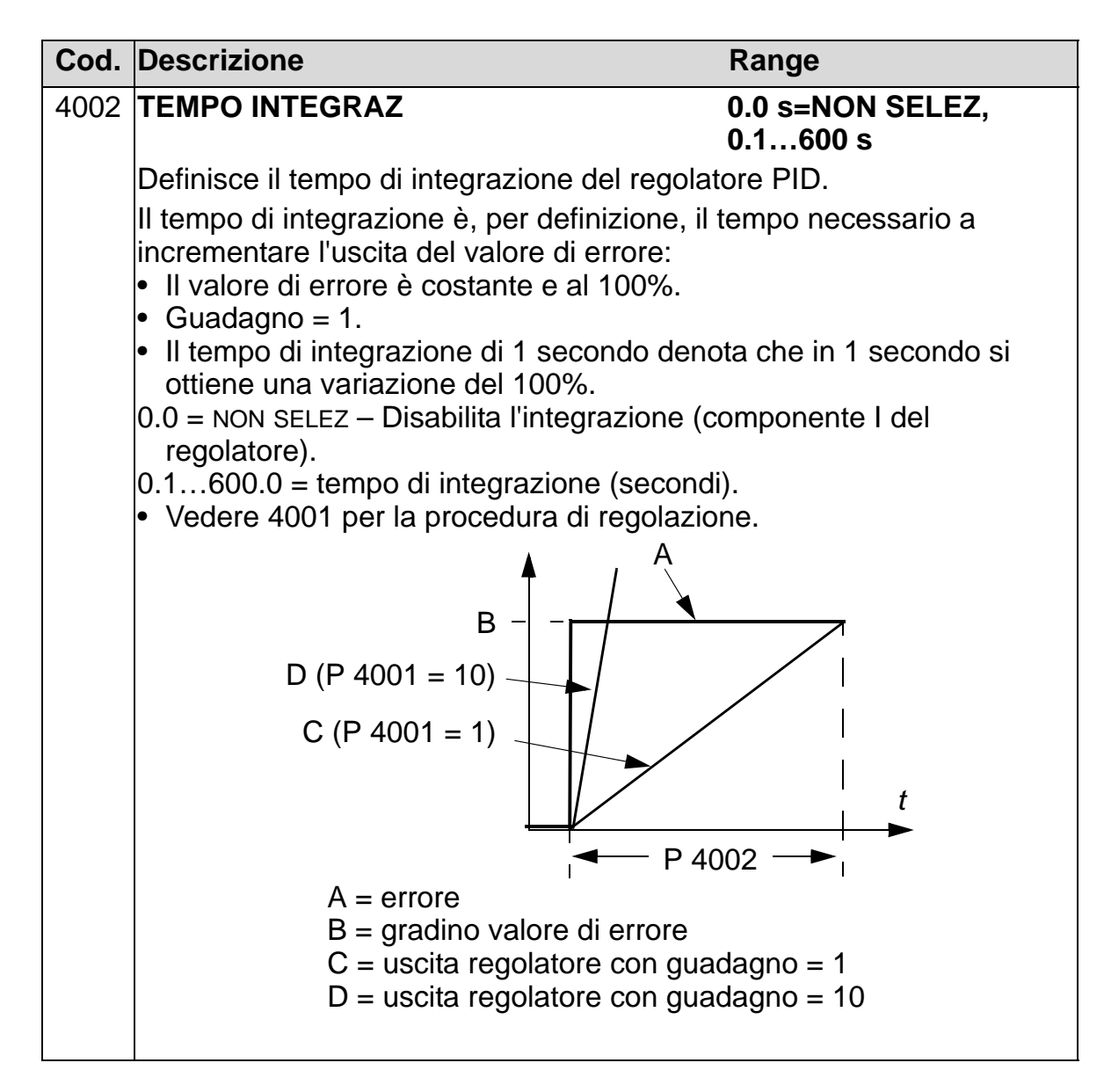

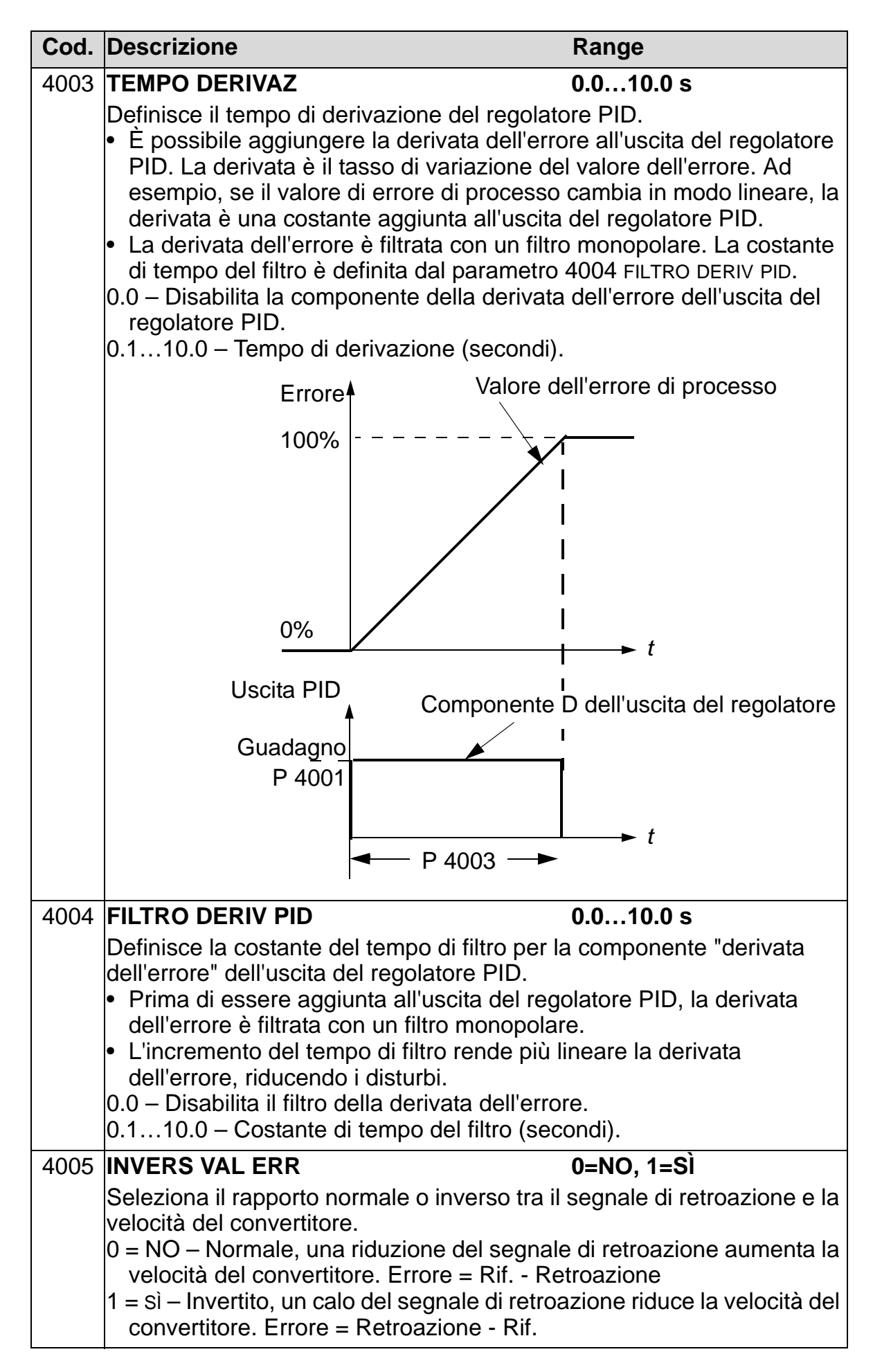

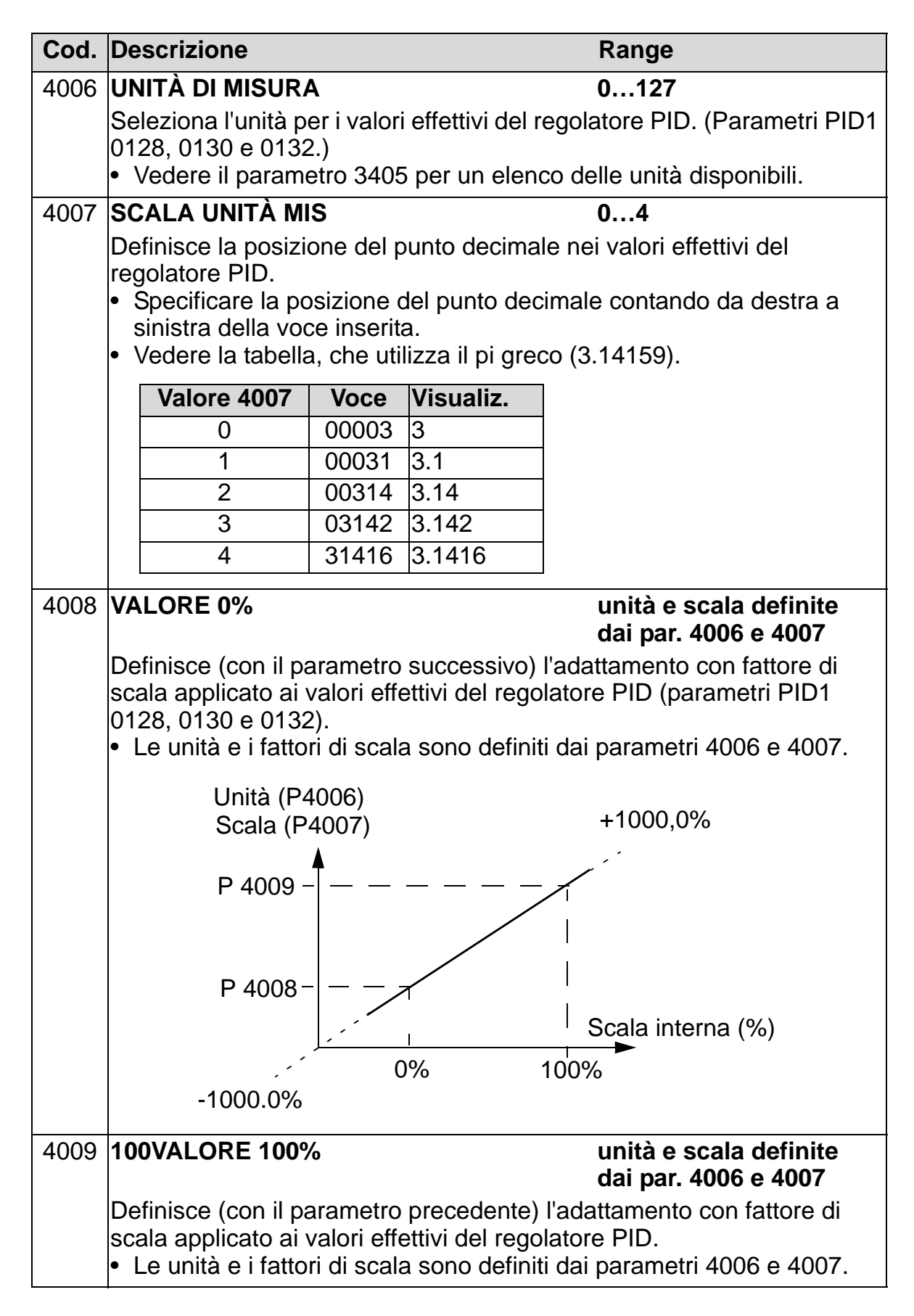

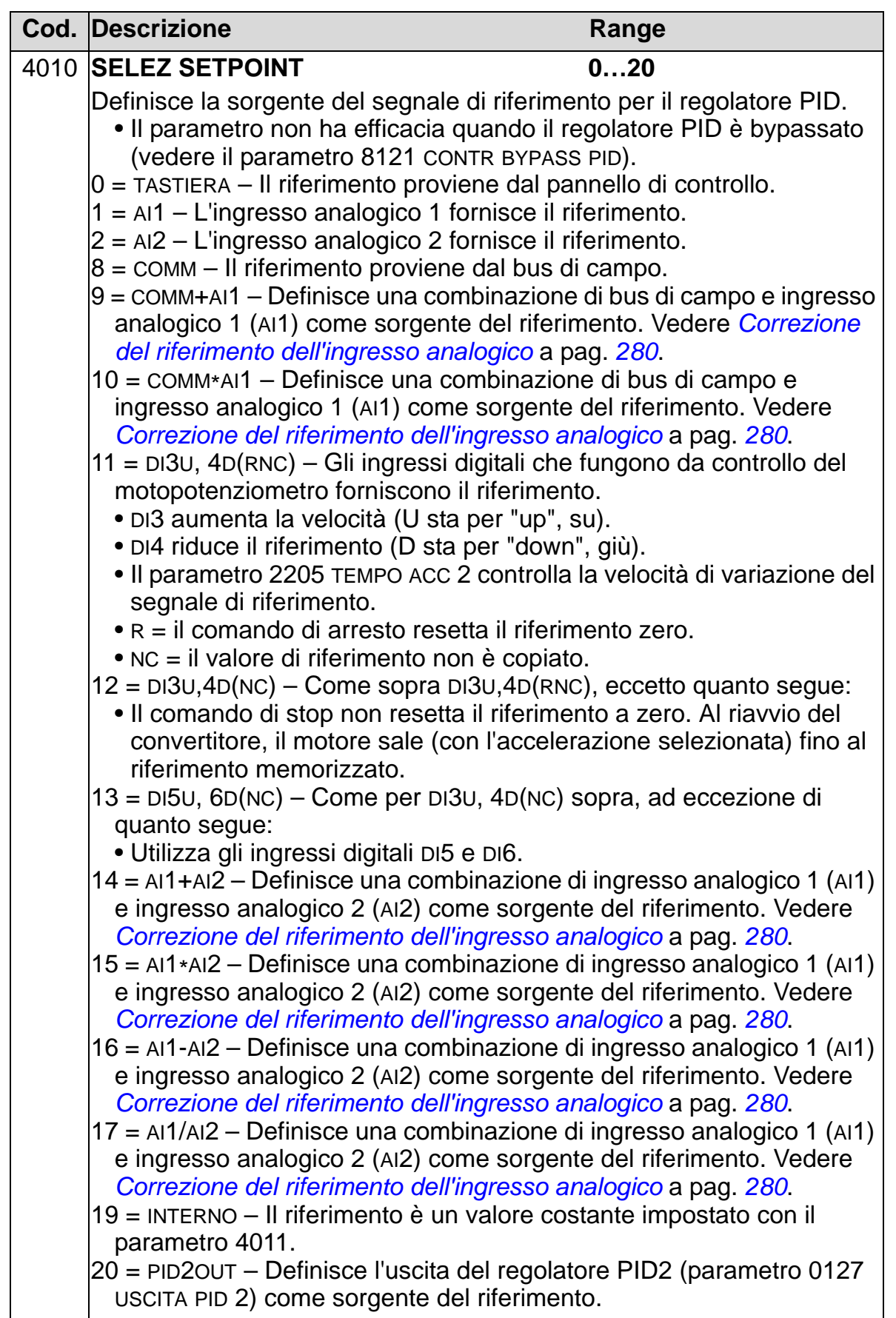

<span id="page-283-0"></span>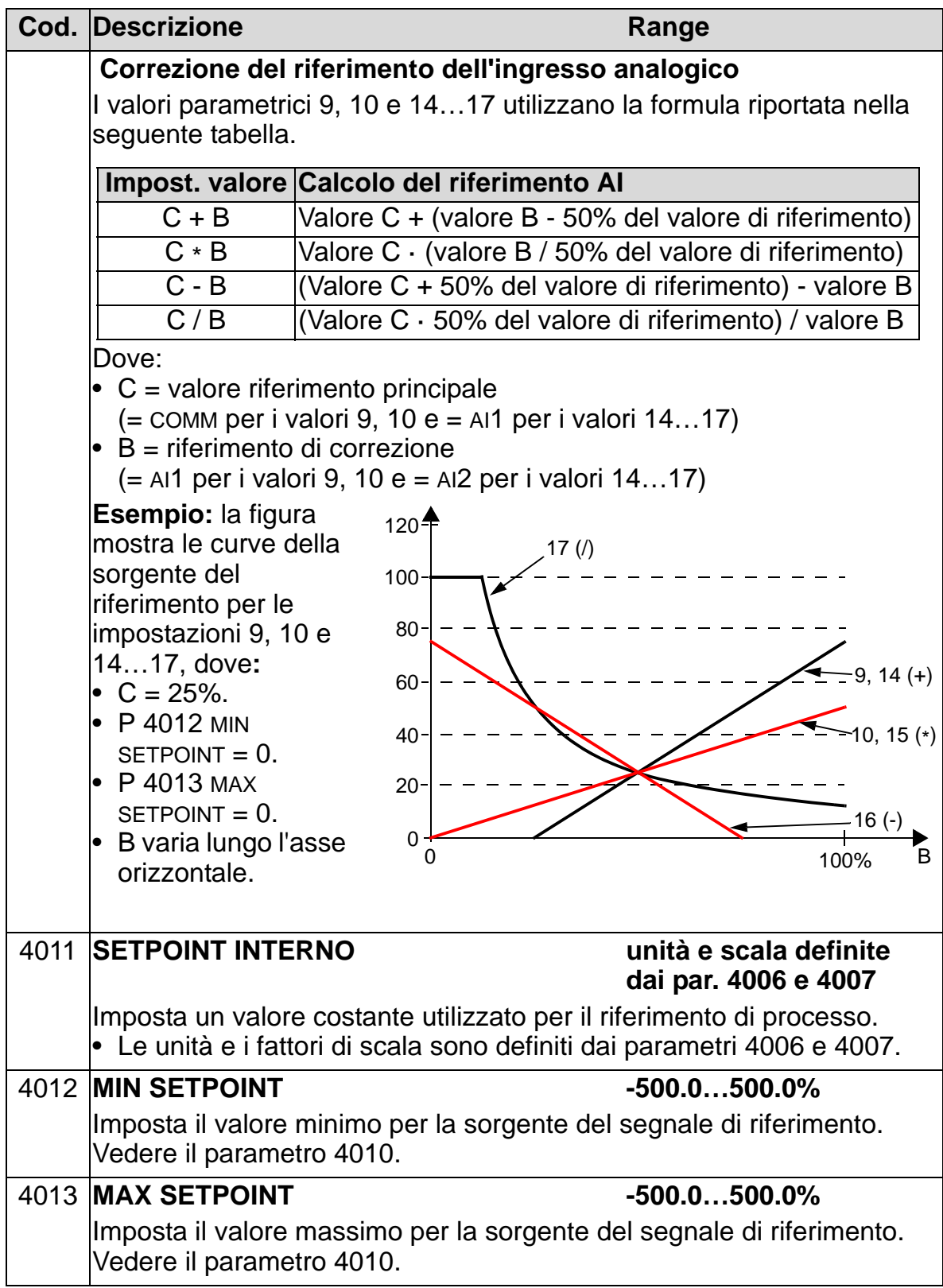

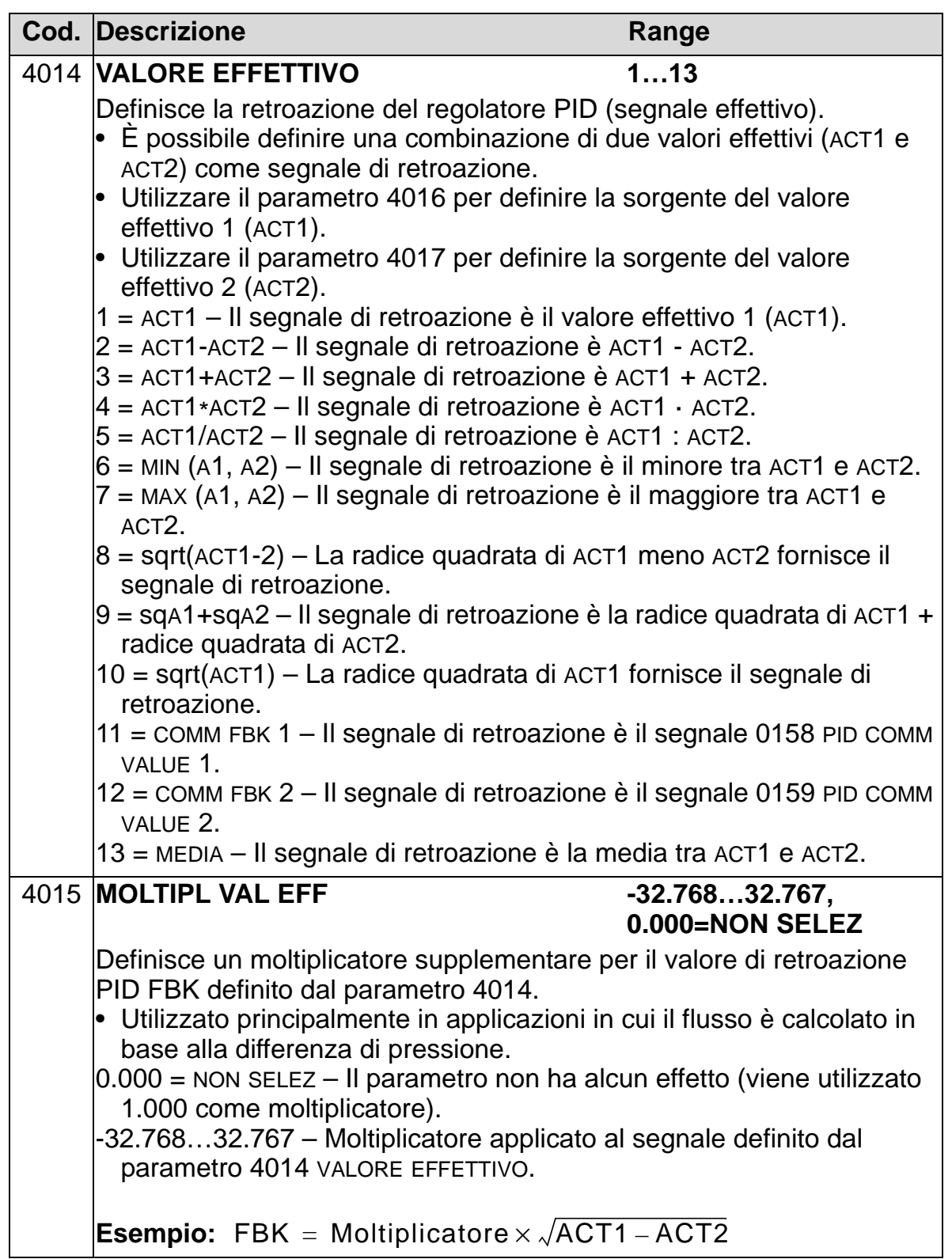

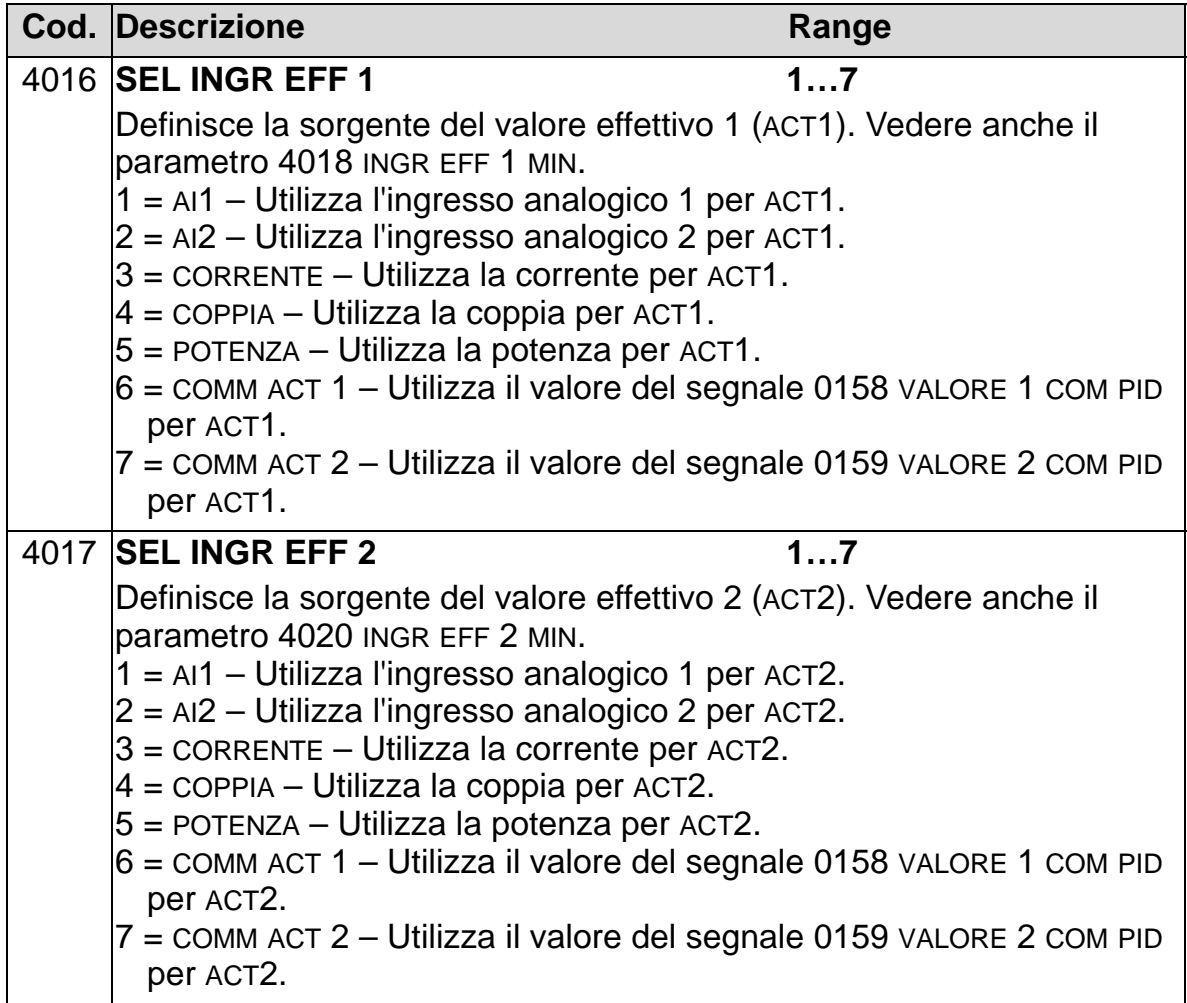

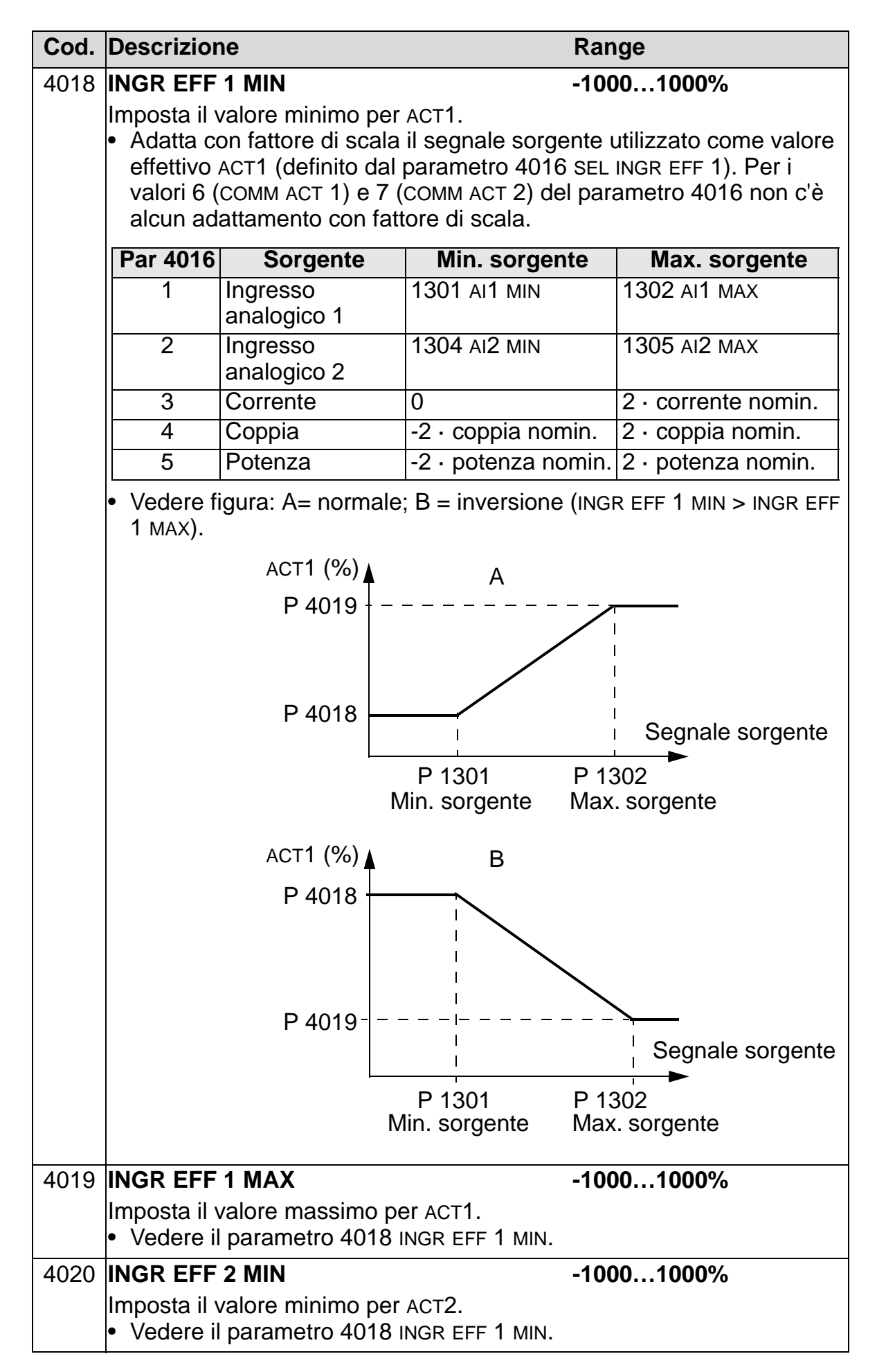

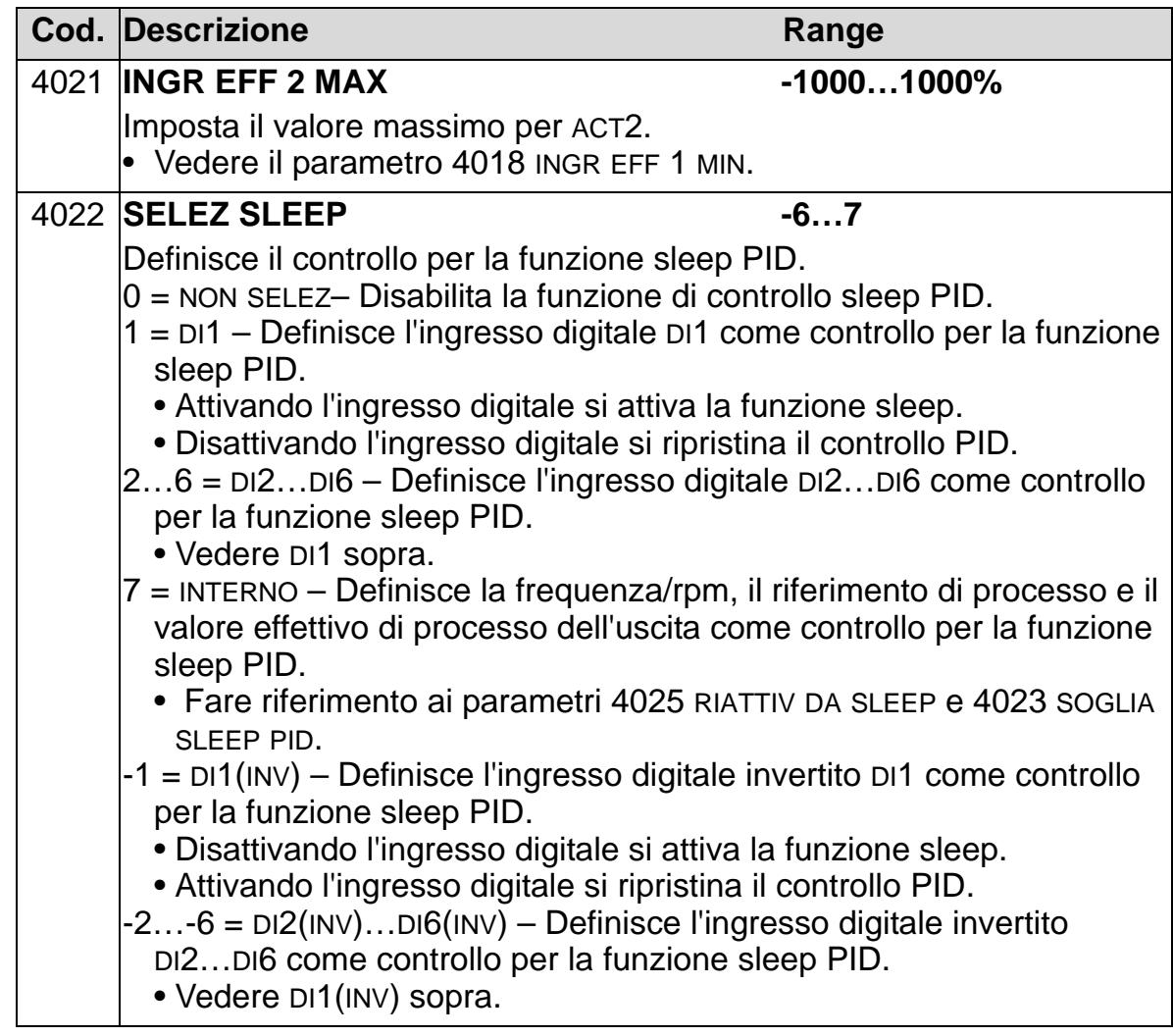
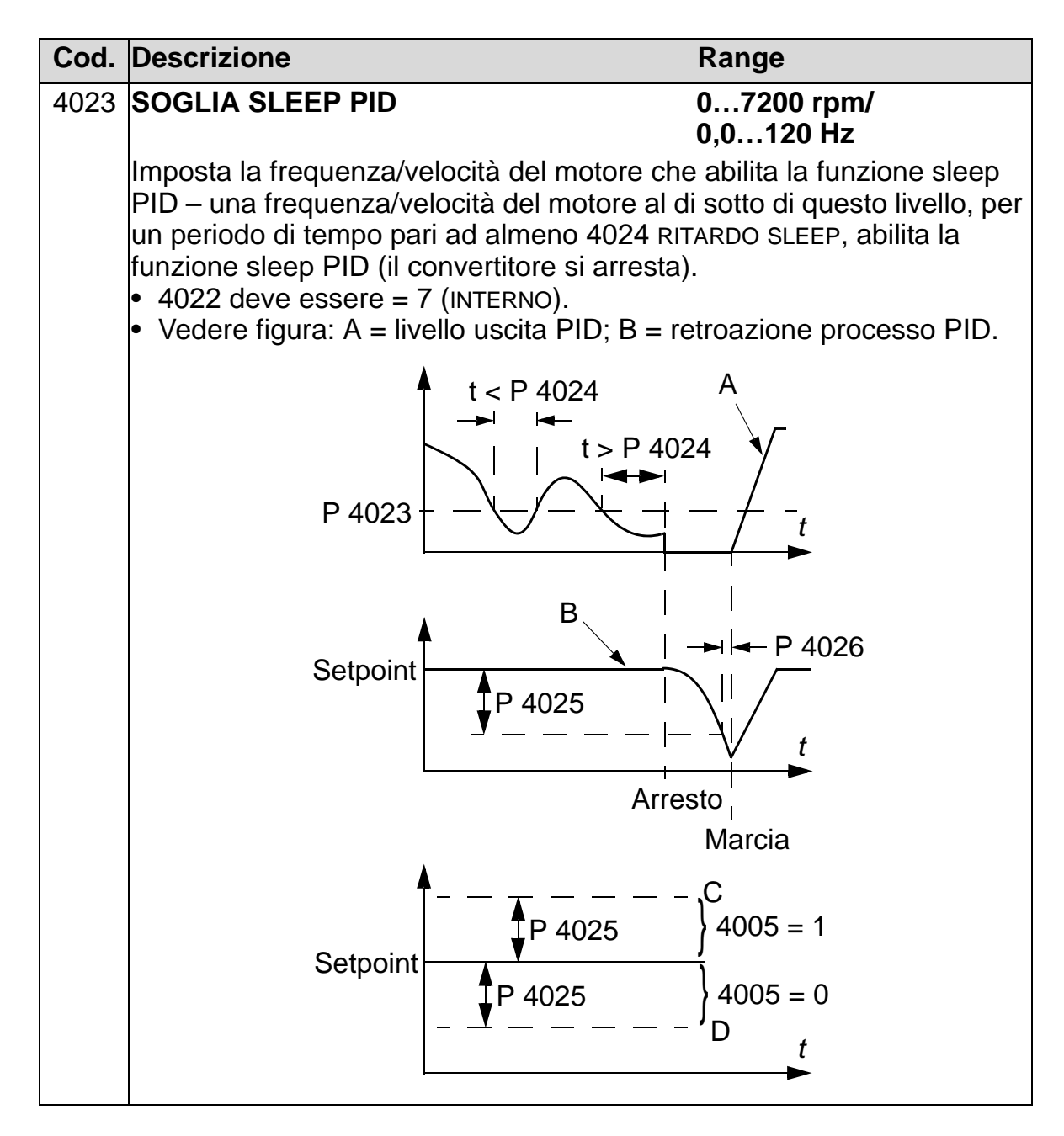

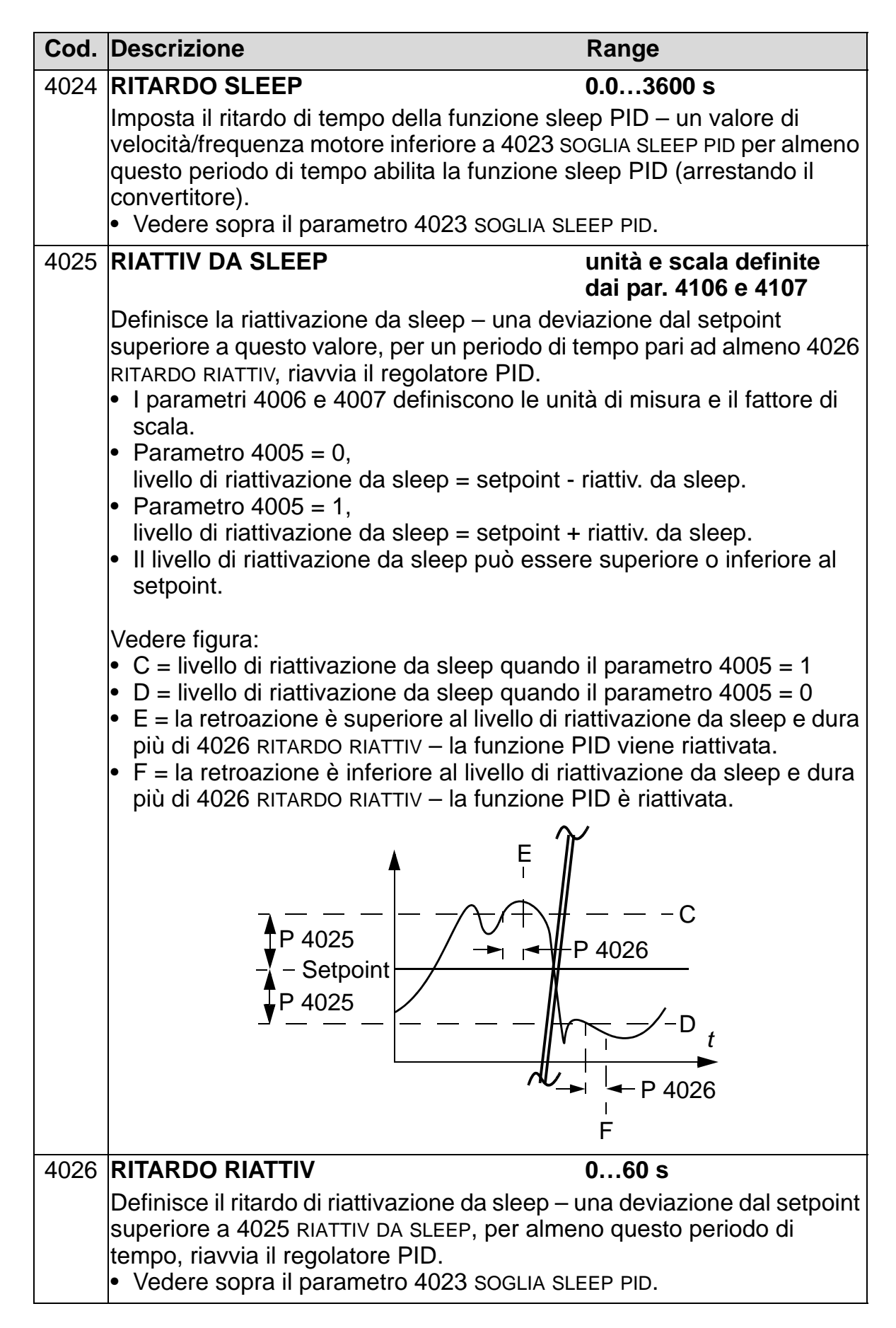

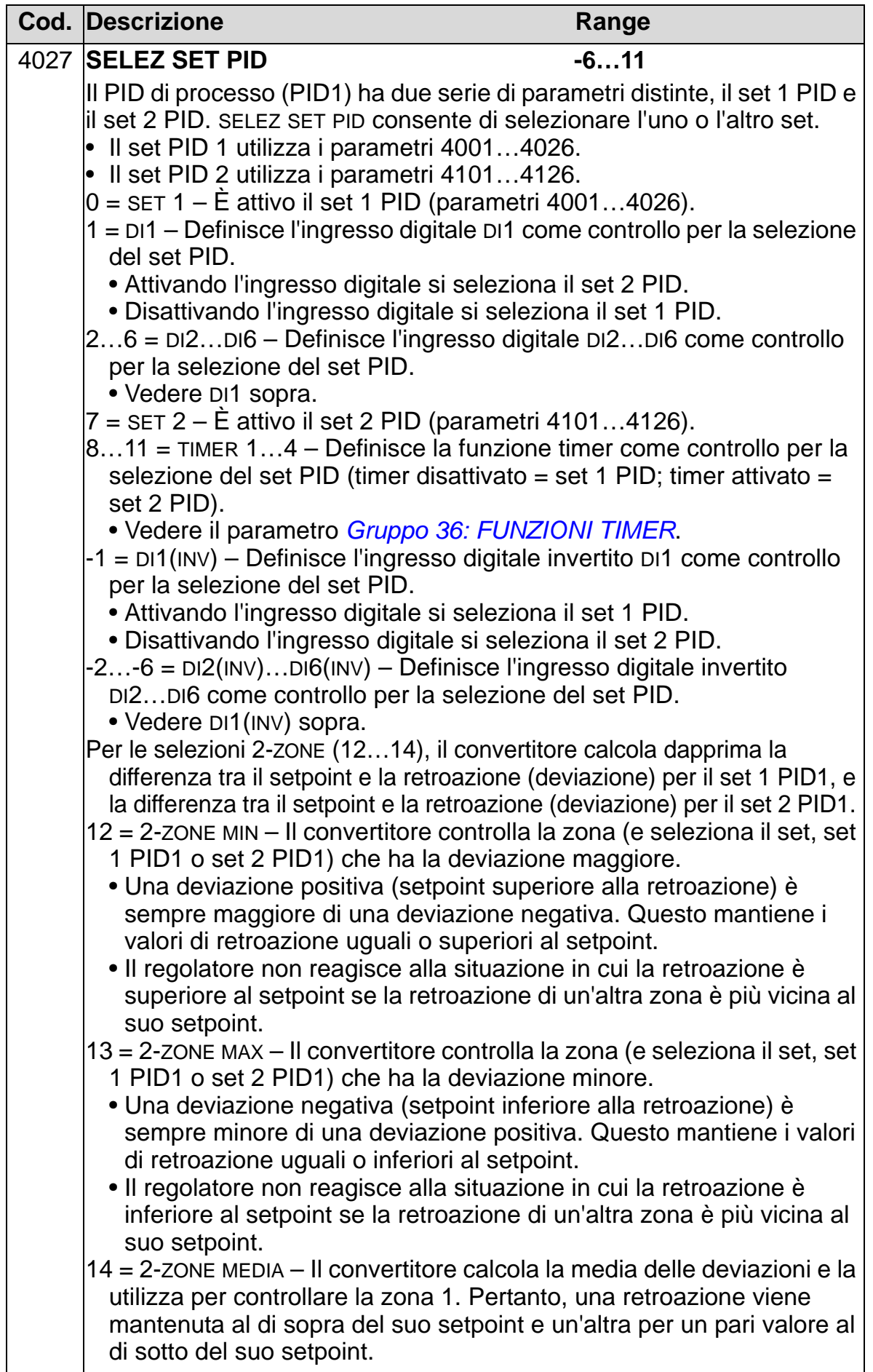

# **Gruppo 41: CONTROLLO PID SET2**

Questo gruppo definisce un secondo set di parametri utilizzato con il regolatore del PID di processo (PID1).

Il funzionamento dei parametri 4101…4126 è analogo a quello dei parametri 4001…4026 del set 1 del PID di processo (PID1). Il set di parametri PID 2 può essere selezionato con il parametro 4027 SELEZ SET PID.

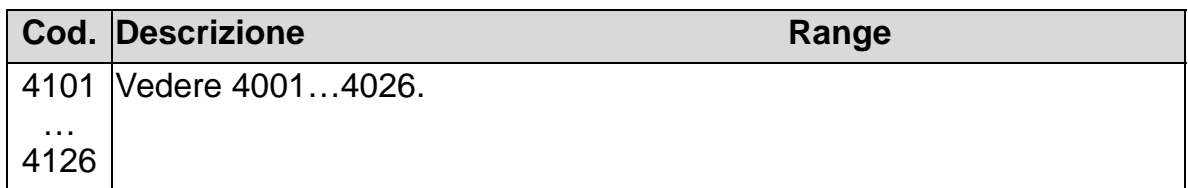

#### **Gruppo 42: PID EST / TRIMMER**

Questo gruppo definisce i parametri utilizzati per il regolatore del PID esterno (PID2) dell'ACH550.

Il funzionamento dei parametri 4201…4221 è analogo a quello dei parametri 4001…4021 del set 1 del PID di processo (PID1).

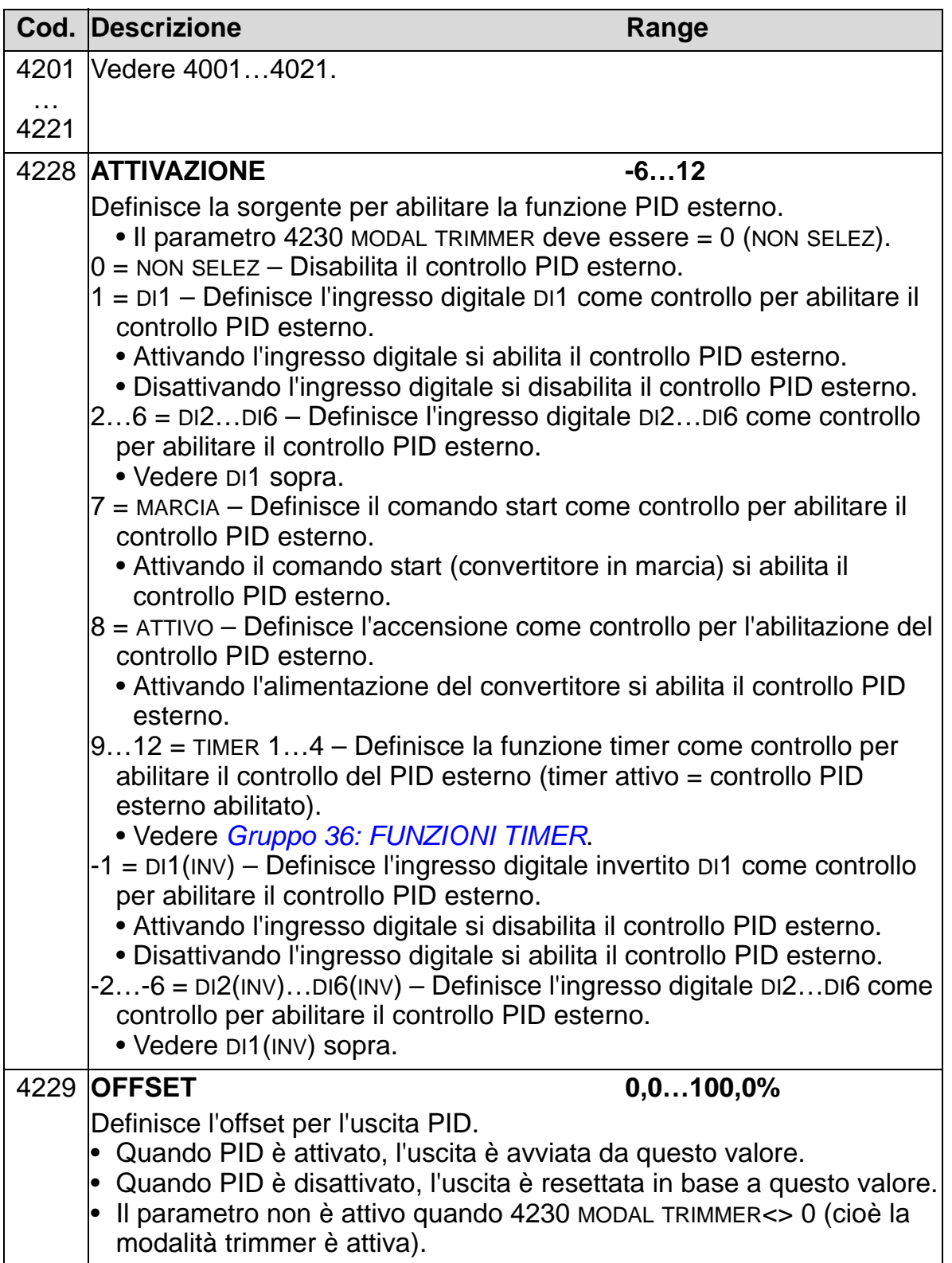

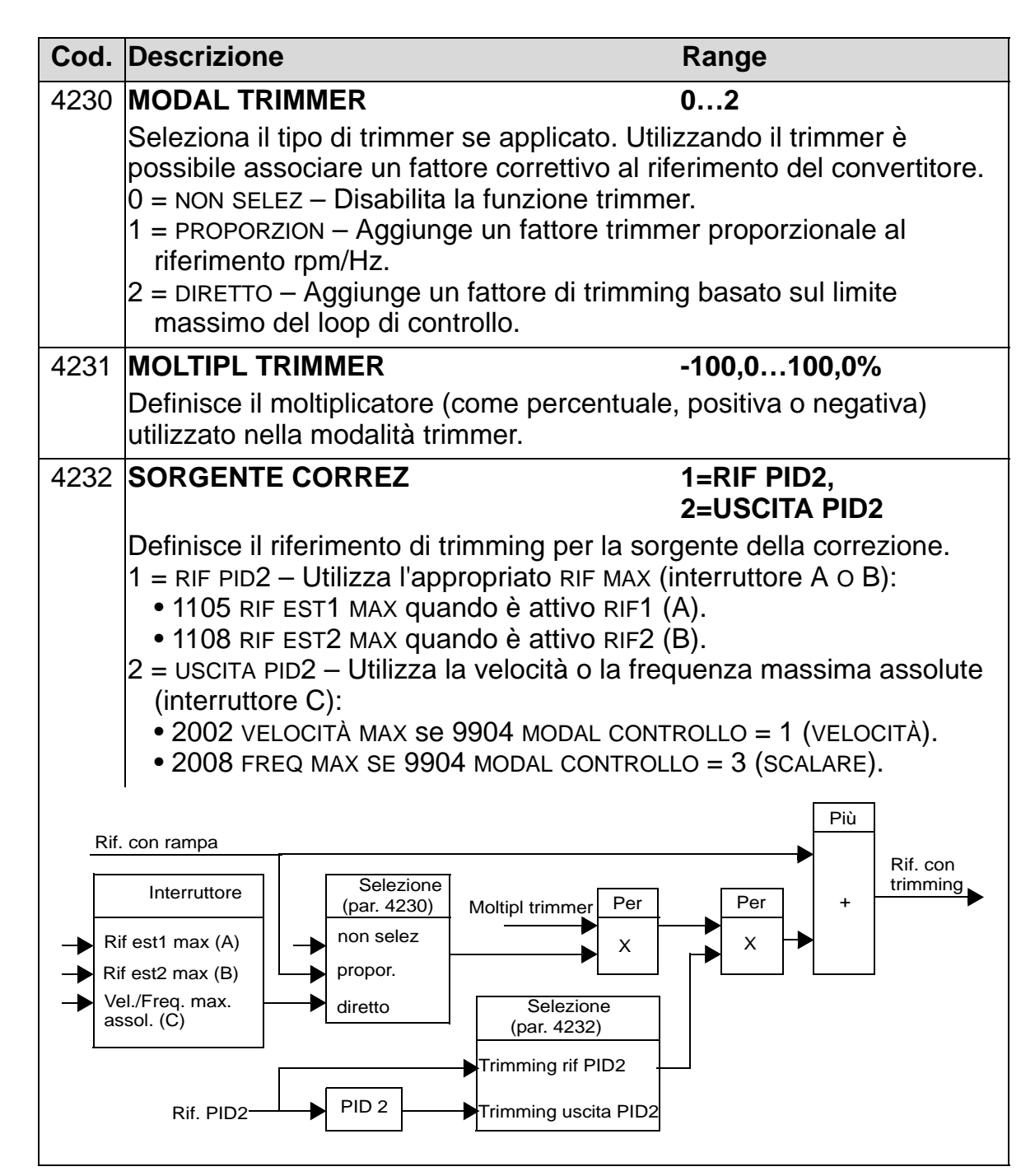

#### **Gruppo 45: RISP. ENERGETICO**

Questo gruppo definisce le impostazioni per il calcolo e l'ottimizzazione del risparmio energetico.

**Nota**: i valori dei parametri dell'energia risparmiata, 0174 KWH RISPARMIATI, 0175 MWH RISPARMIATI, 0176 RISPARMIO TOT 1, 0177 RISPARMIO TOT 2 e 0178 CO2 RISPARMIATA, si ottengono sottraendo i consumi energetici del convertitore di frequenza dai consumi diretti (DOL, Direct On Line) calcolati sulla base del parametro 4508 POTENZA POMPA. La precisione di questi valori dipende pertanto dalla precisione della stima della potenza inserita al parametro 4508.

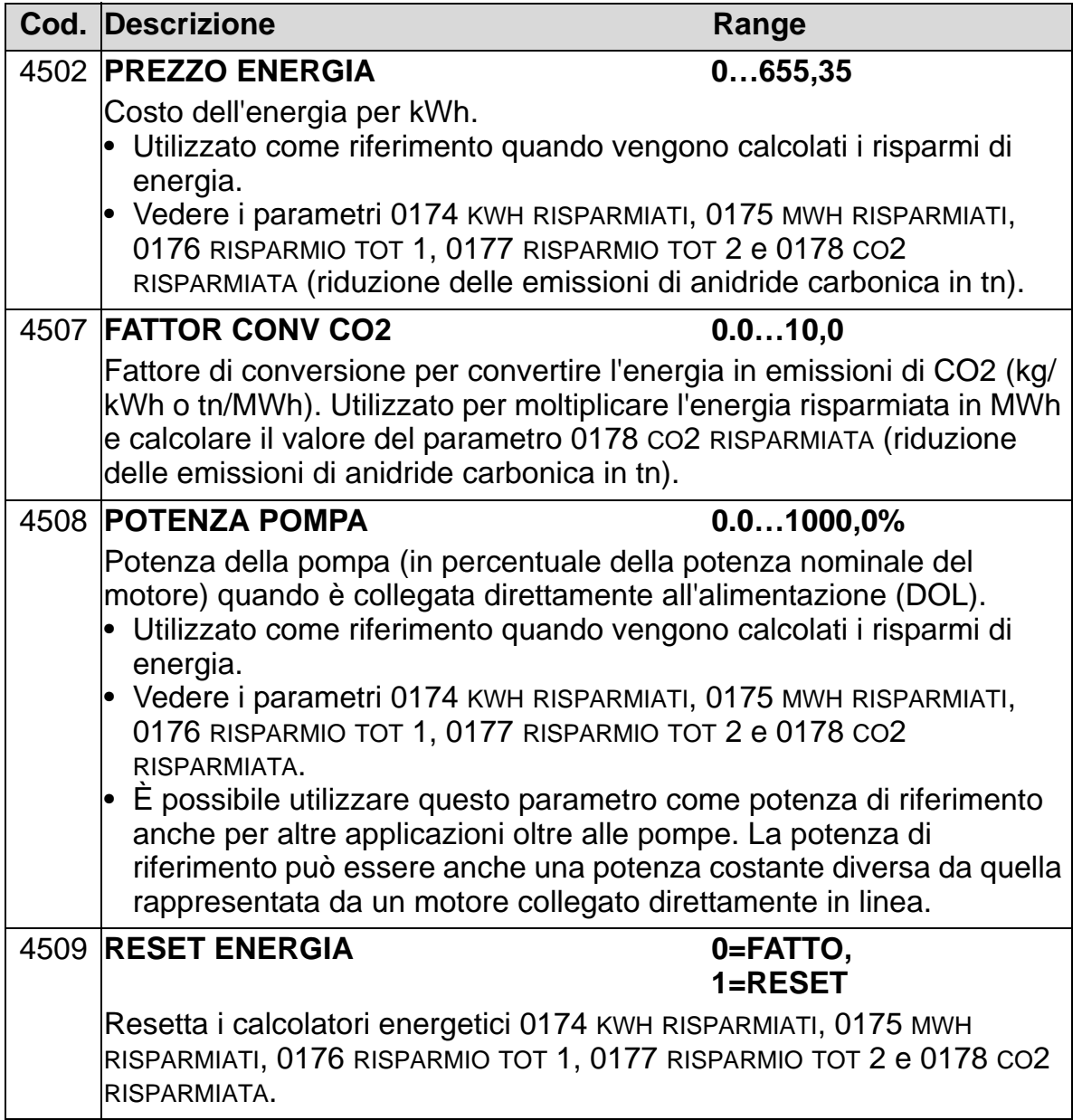

# **Gruppo 51: BUS DI CAMPO**

Questo gruppo definisce le variabili per impostare un modulo di comunicazione bus di campo esterno. Per maggiori informazioni su questi parametri si rimanda alla documentazione relativa al modulo di comunicazione.

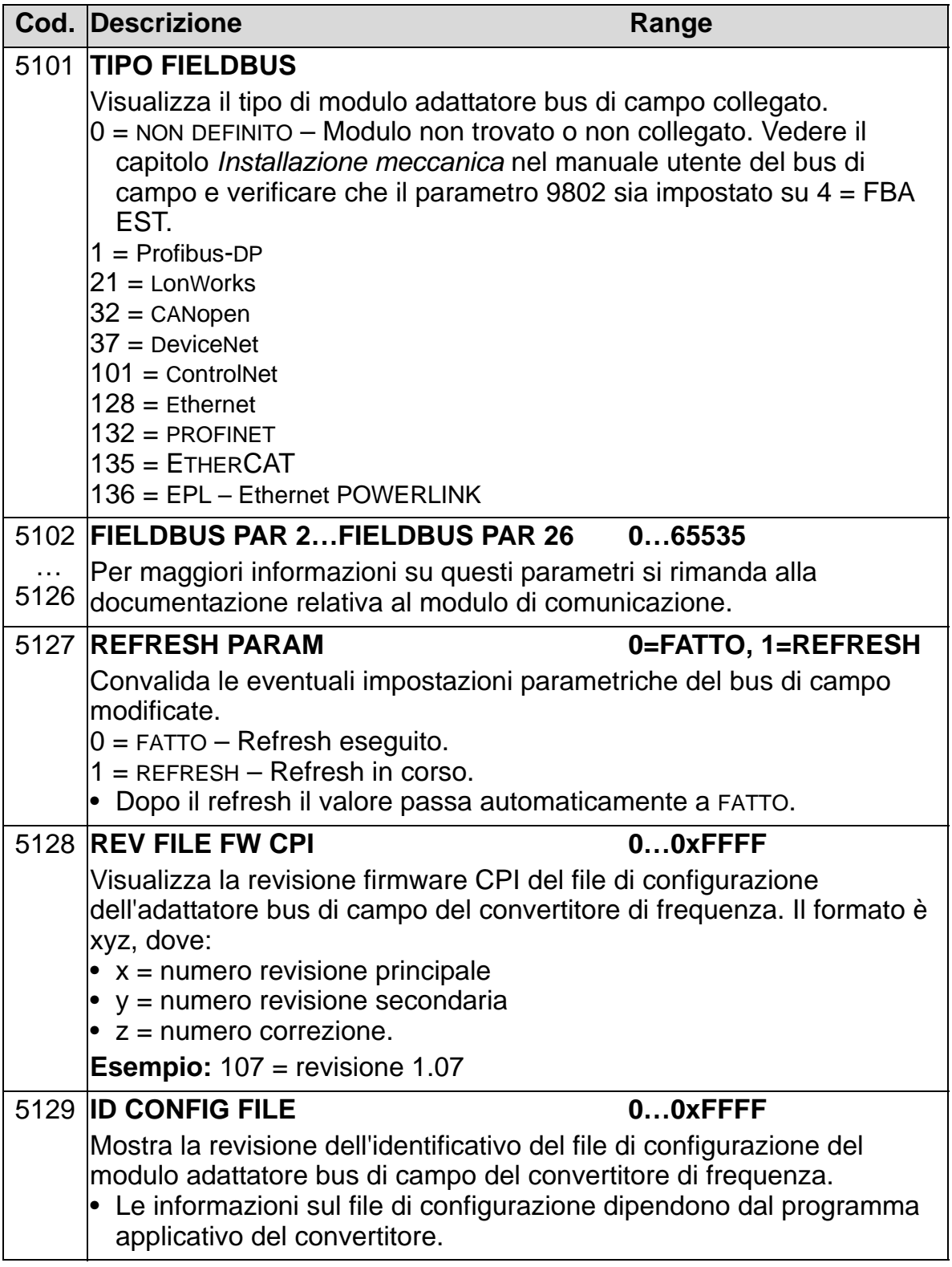

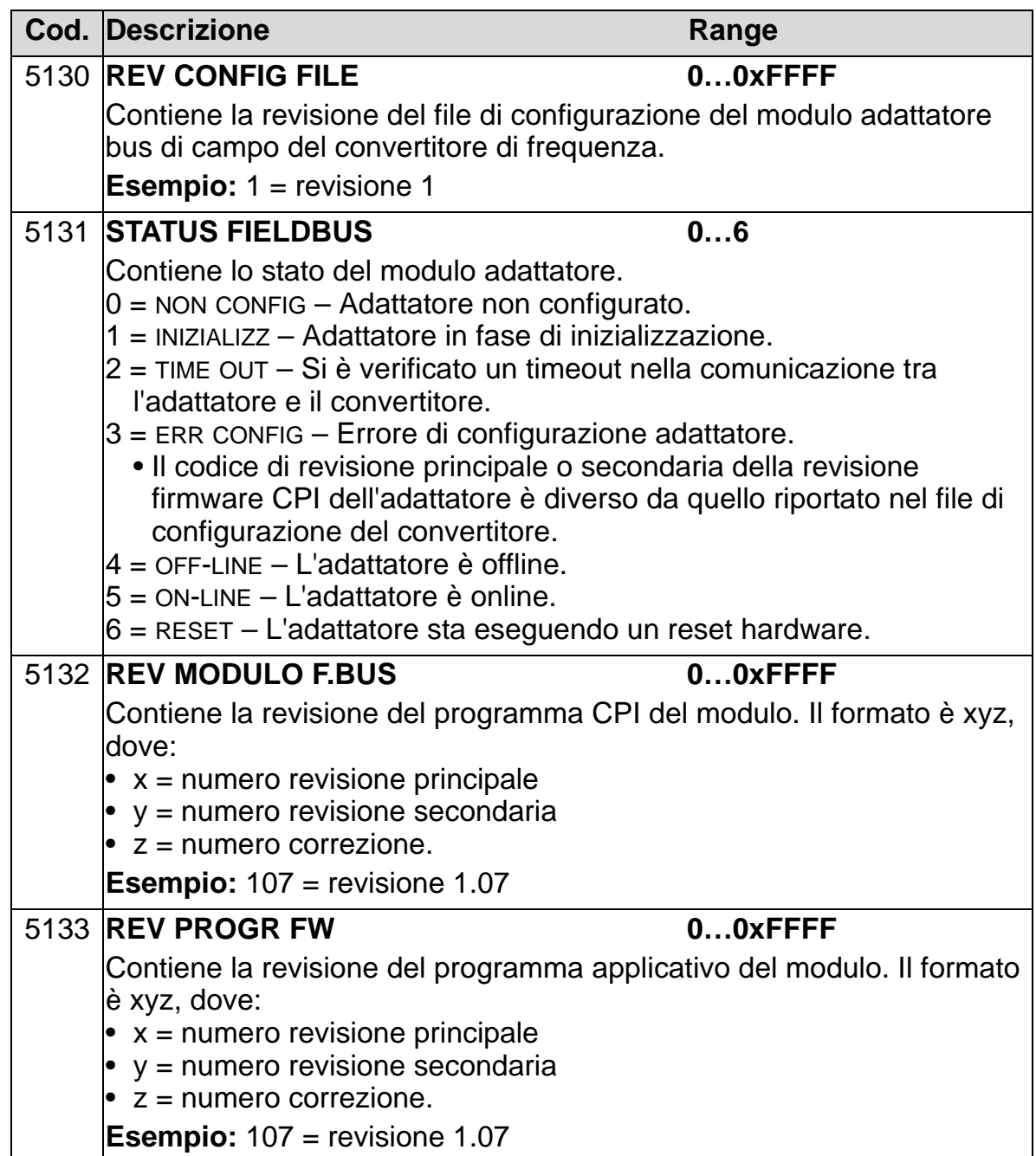

#### **Gruppo 52: COMUNICAZ PANNELLO**

Questo gruppo definisce le impostazioni di comunicazione della porta del pannello di controllo del convertitore. Normalmente, quando si utilizza il pannello di controllo fornito (tastierino operatore), non è necessario modificare le impostazioni di questo gruppo.

In questo gruppo le modifiche parametriche diventano effettive alla successiva accensione.

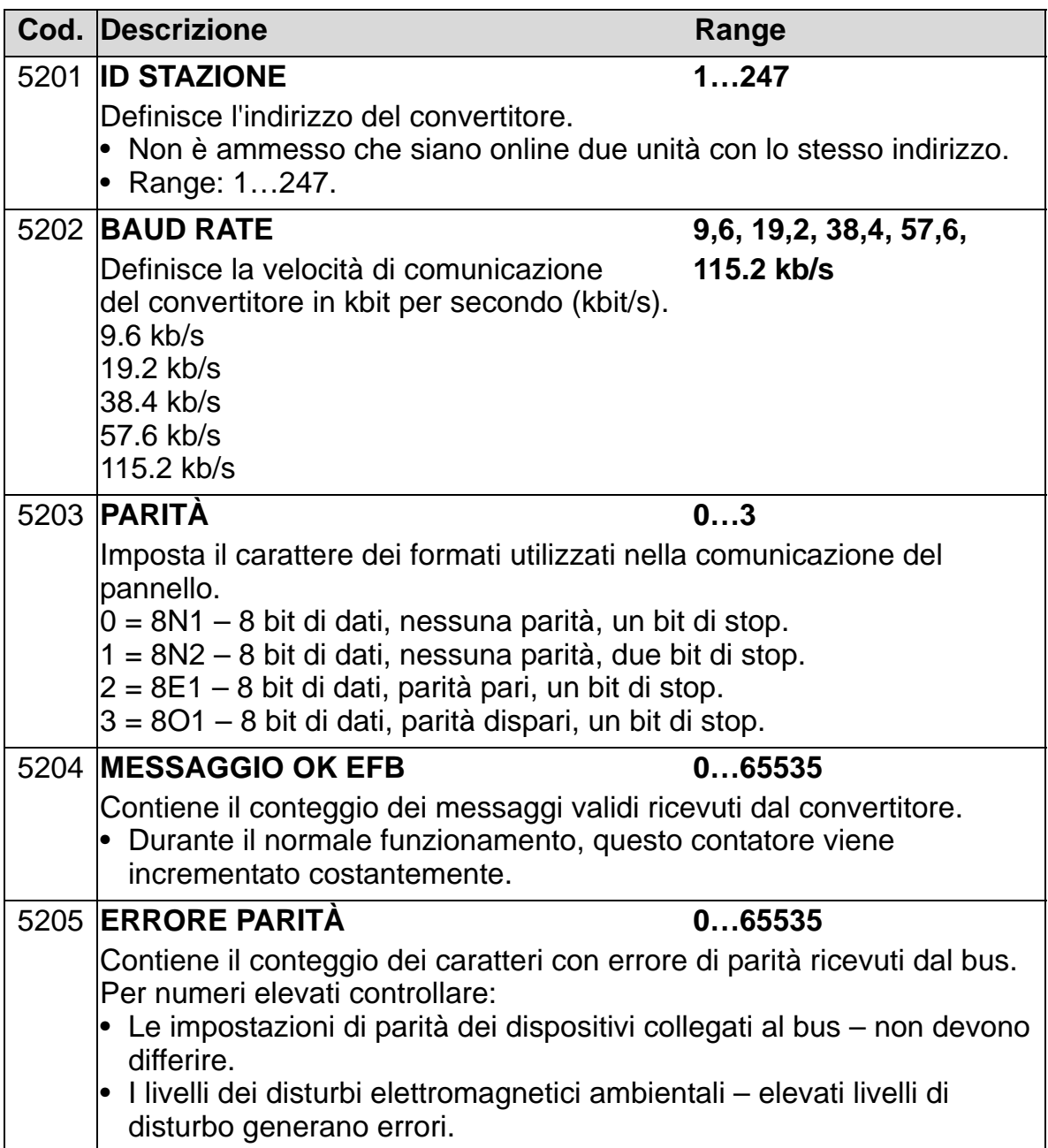

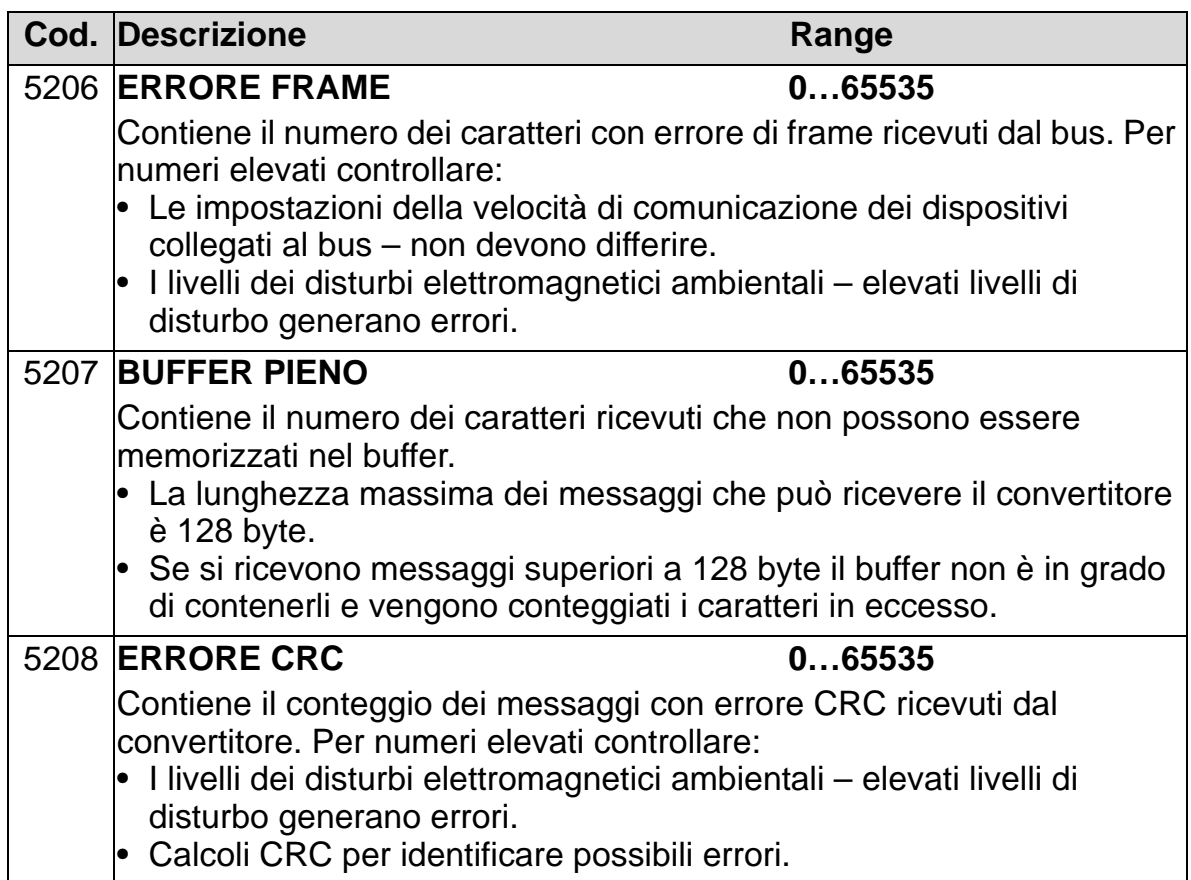

# **Gruppo 53: PROTOCOLLO EFB**

Questo gruppo definisce le variabili di setup utilizzate per il protocollo di comunicazione bus di campo integrato (EFB). Per maggiori informazioni su questi parametri si rimanda alla documentazione relativa al protocollo di comunicazione.

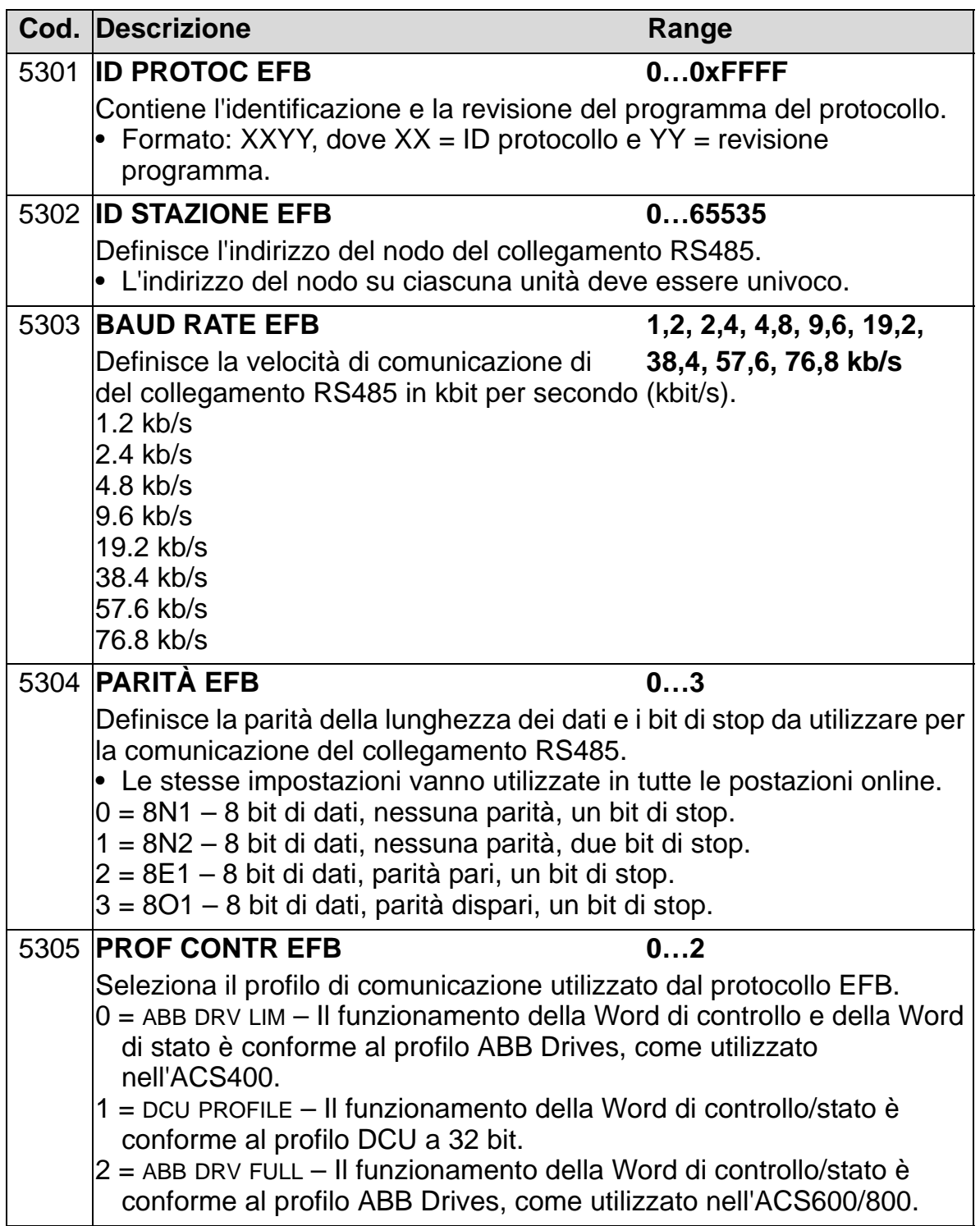

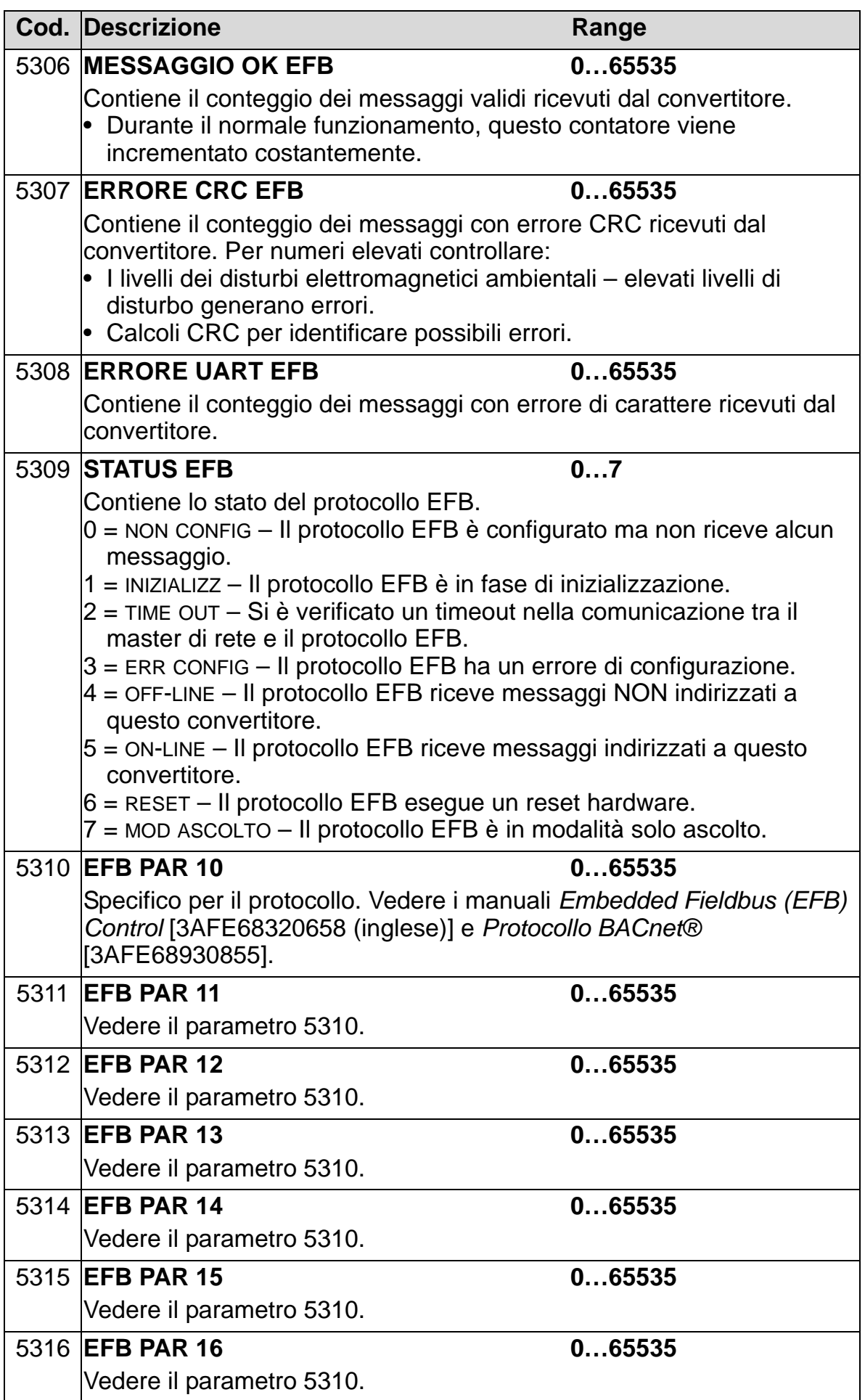

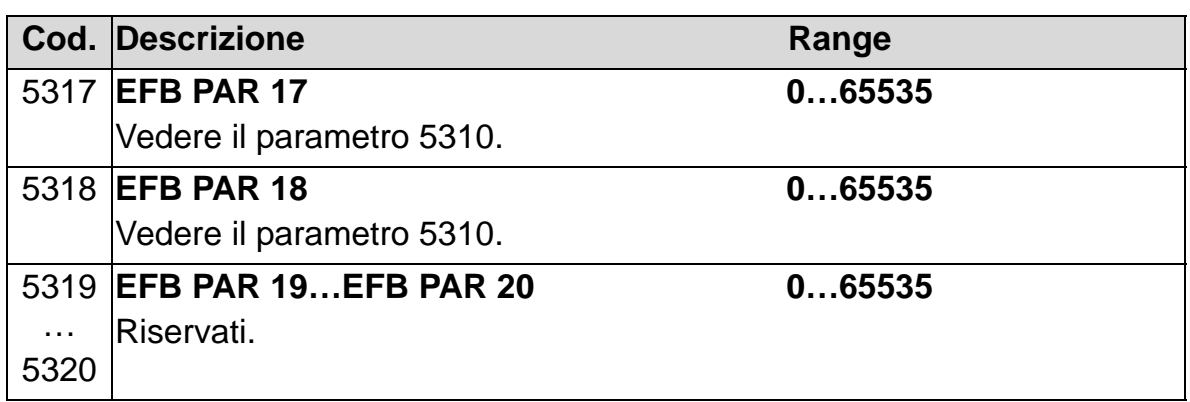

# **Gruppo 64: ANALIZ DI CARICO**

Questo gruppo definisce l'analizzatore di carico, che può essere utilizzato per analizzare il processo del cliente e dimensionare il convertitore e il motore.

Il valore di picco è registrato a livello di 2 ms, e i logger di distribuzione sono aggiornati su un livello temporale di 0,2 s (200 ms). È possibile registrare tre diversi valori.

- 1. Logger di ampiezza 1: la corrente misurata viene registrata in maniera continua. La distribuzione come percentuale della corrente nominale  $I_{2N}$  viene mostrata in dieci classi.
- 2. Logger dei valori di picco: un segnale del gruppo 1 può essere registrato per il valore di picco (massimo). Vengono mostrati il valore di picco del segnale, il tempo di picco (il momento in cui è stato rilevato il valore di picco), nonché la frequenza, la corrente e la tensione in c.c. al momento del picco.
- 3. Logger di ampiezza 2: un segnale del gruppo 1 può essere registrato per la distribuzione dell'ampiezza. L'utente può impostare il valore di base (valore 100%).

Il primo logger non può essere resettato. Gli altri due logger possono essere resettati con un metodo definito dall'utente. Inoltre, vengono resettati se si modifica uno dei segnali o il tempo di filtro del valore di picco.

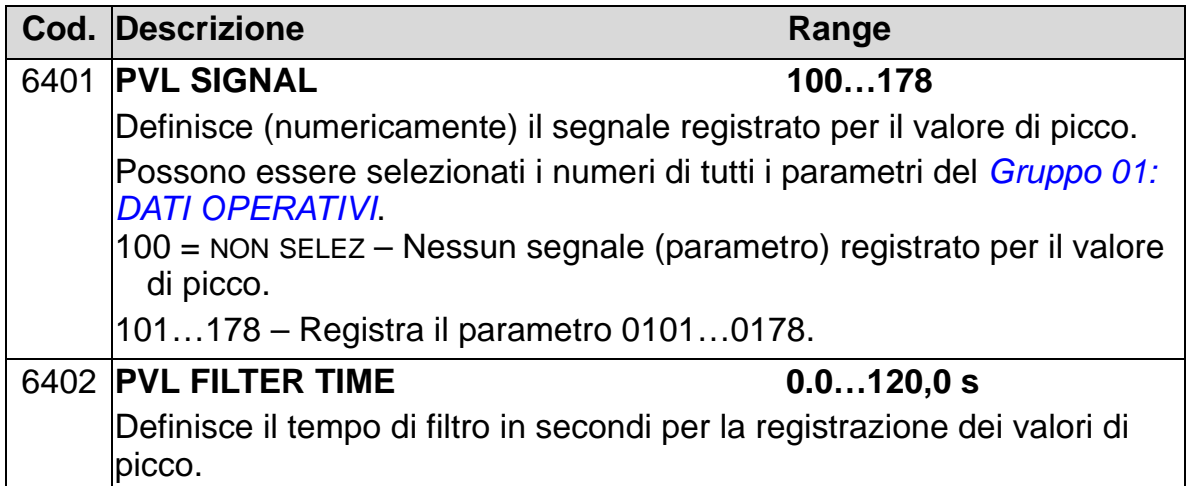

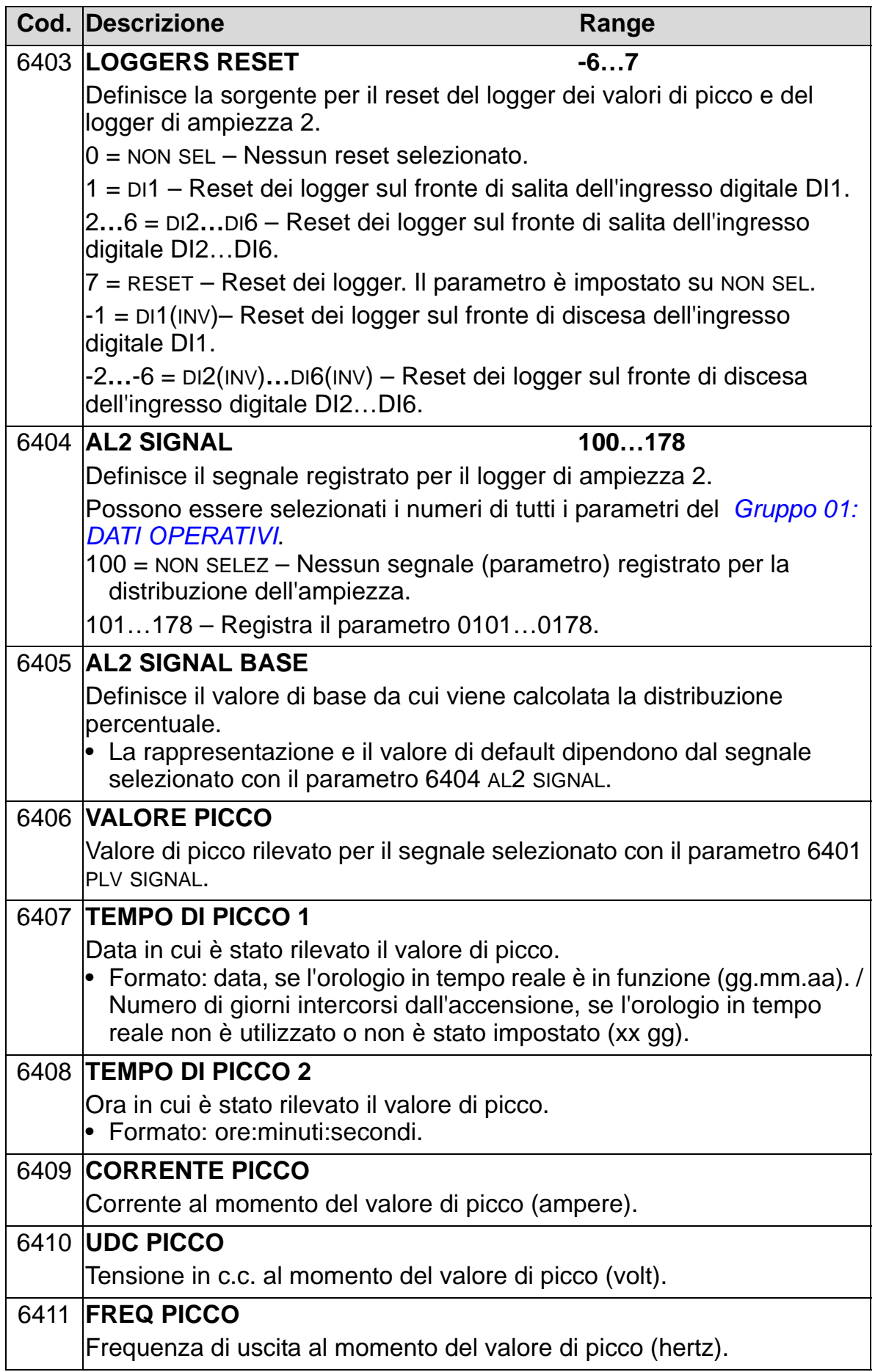

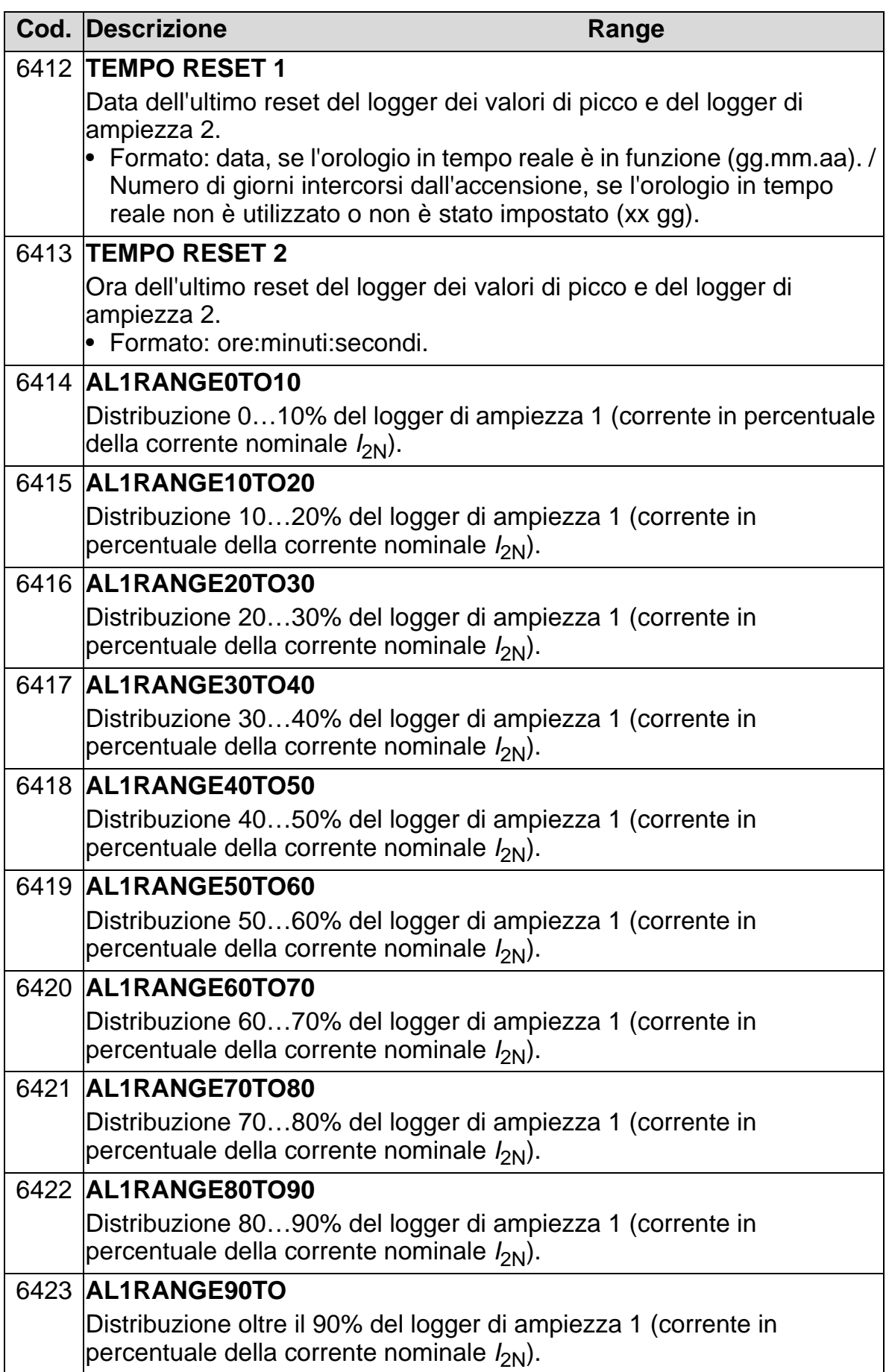

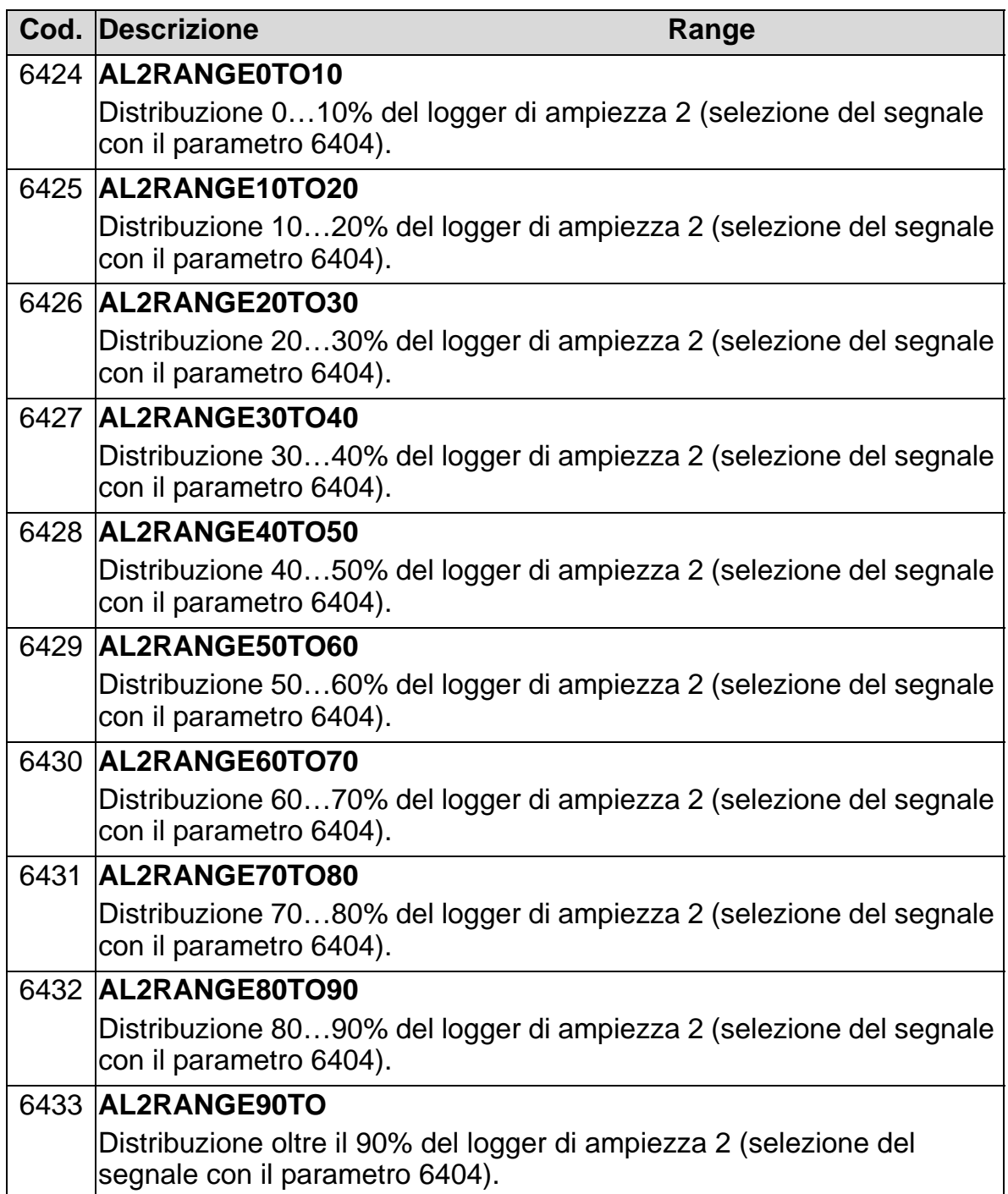

#### **Gruppo 81: CONTROLLO PFA**

Questo gruppo definisce la modalità di funzionamento PFA (Pump and Fan Alternation). Le principali caratteristiche del controllo PFA sono:

- L'ACH550 controlla il motore della pompa 1, variando la velocità del motore per controllare la capacità della pompa. Questo motore è regolato in base alla velocità.
- Collegamenti diretti alimentano il motore della pompa 2, della pompa 3, ecc. L'ACH550 attiva e disattiva all'occorrenza la pompa 2 (e poi la pompa 3, ecc.). Questi motori sono motori ausiliari.
- Il controllo PID dell'ACH550 utilizza due segnali: un riferimento di processo e un valore effettivo di retroazione. Il regolatore PID regola la velocità (frequenza) della prima pompa in modo che il valore effettivo segua il riferimento di processo.
- Quando la domanda (definita dal riferimento di processo) supera la capacità del primo motore (definita dall'utente come limite di frequenza), il controllo PFA avvia automaticamente una pompa ausiliaria. Il controllo PFA, inoltre, riduce la velocità della prima pompa per tenere conto della pompa ausiliaria che è andata ad aggiungersi alla portata totale. Poi, come in precedenza, il regolatore PID regola la velocità (frequenza) della prima pompa in modo che il valore effettivo segua il riferimento di processo. Se la domanda continua a crescere, il controllo PFA aggiunge altre pompe ausiliarie seguendo lo stesso procedimento.
- Quando la domanda si riduce, e la velocità della prima pompa scende sotto il limite minimo (definito dall'utente con un limite di frequenza), il controllo PFA arresta automaticamente una pompa ausiliaria. Il controllo PFA, inoltre, aumenta la velocità della prima pompa per tenere conto della riduzione di portata dovuta all'arresto della pompa ausiliaria.
- Una funzione di interblocco (se abilitata) identifica i motori offline (fuori servizio) e il controllo PFA passa al successivo motore disponibile nella sequenza.
- Una funzione di scambio automatico (quando è abilitata e con un idoneo quadro di controllo) provvede al bilanciamento del tempo di funzionamento dei motori delle pompe. La funzione di scambio automatico incrementa periodicamente

la posizione di ciascun motore nella rotazione – il motore regolato in base alla velocità diventa l'ultimo motore ausiliario, il primo motore ausiliario diventa il motore regolato in base alla velocità, e così via.

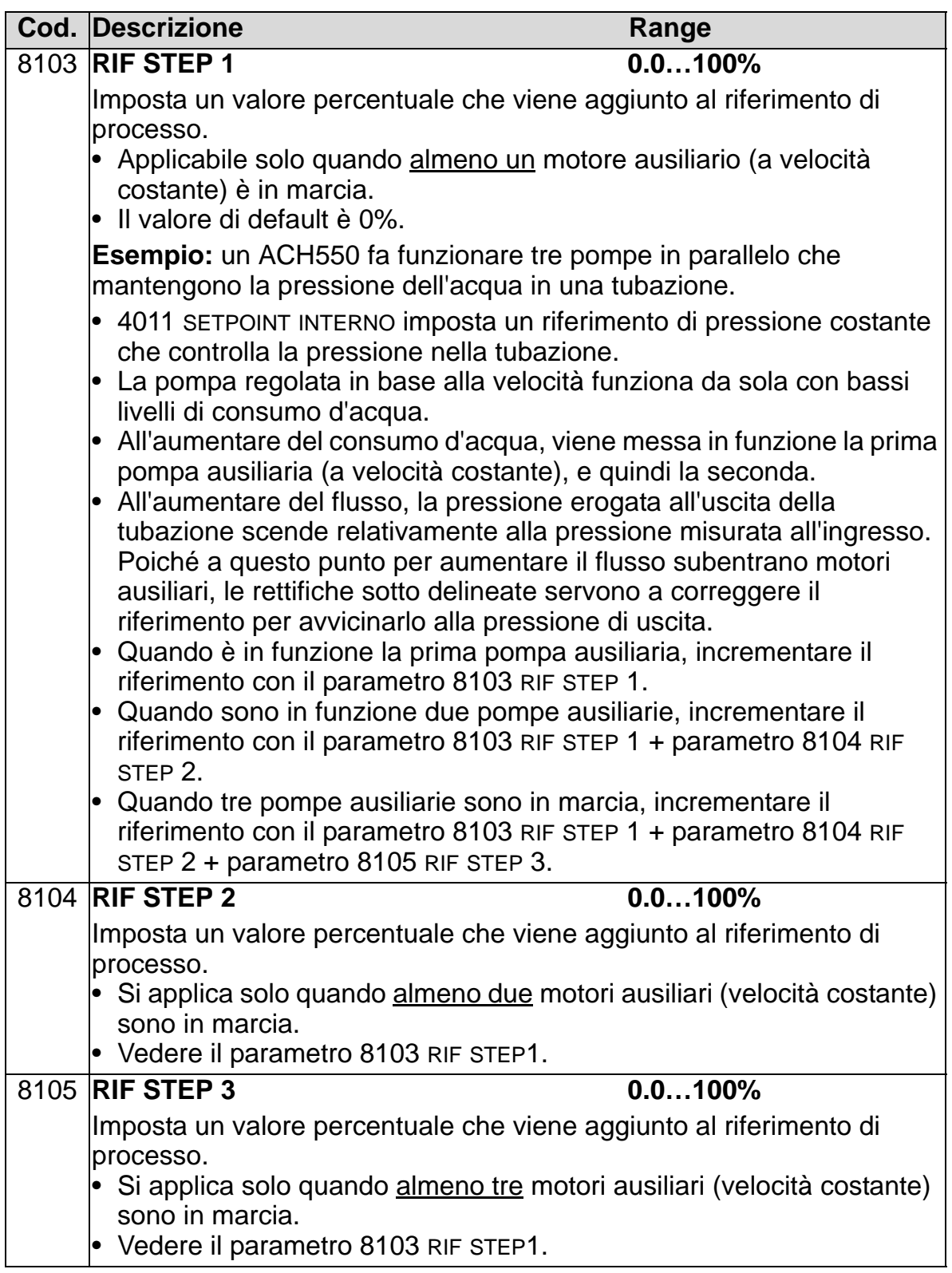

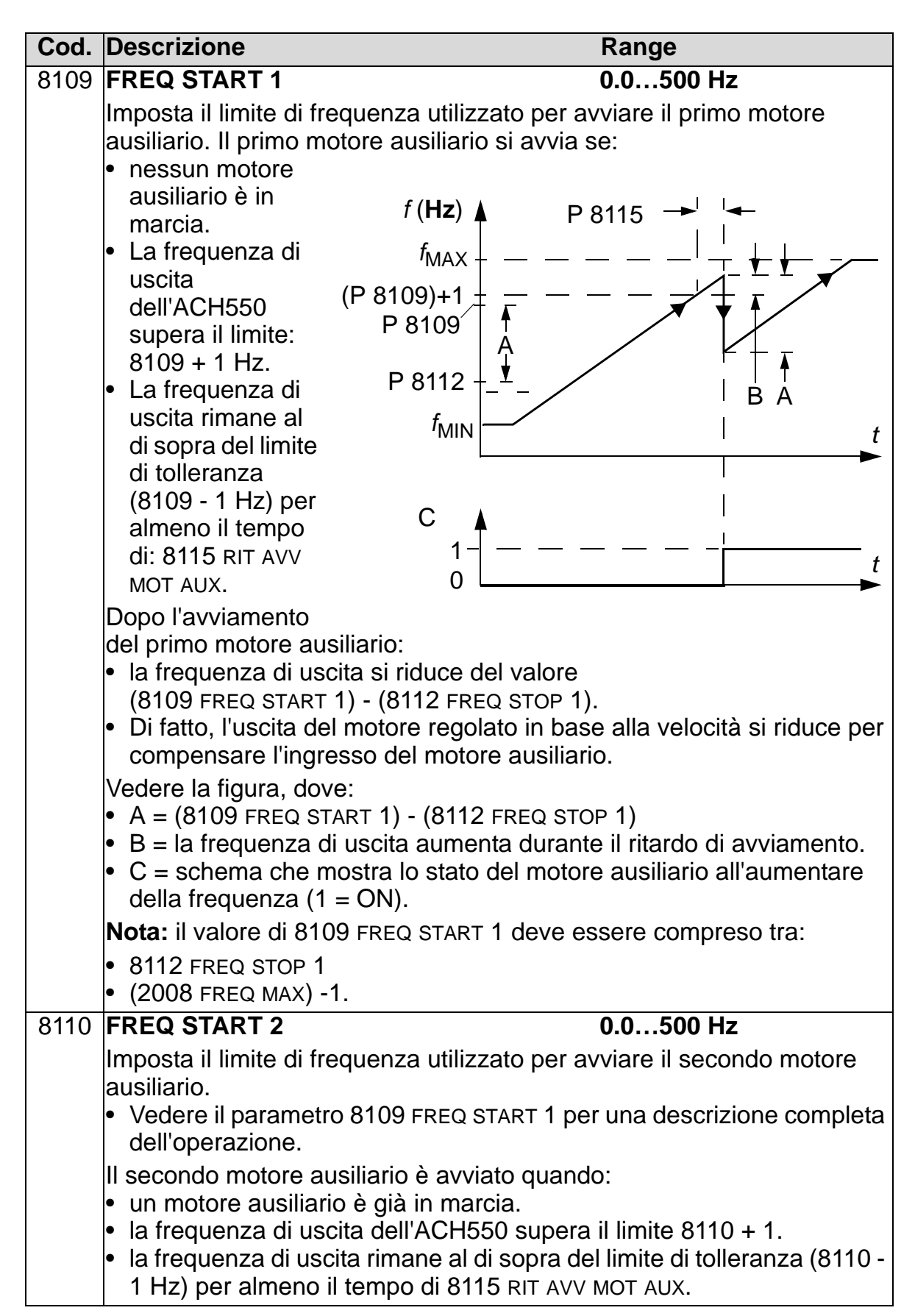

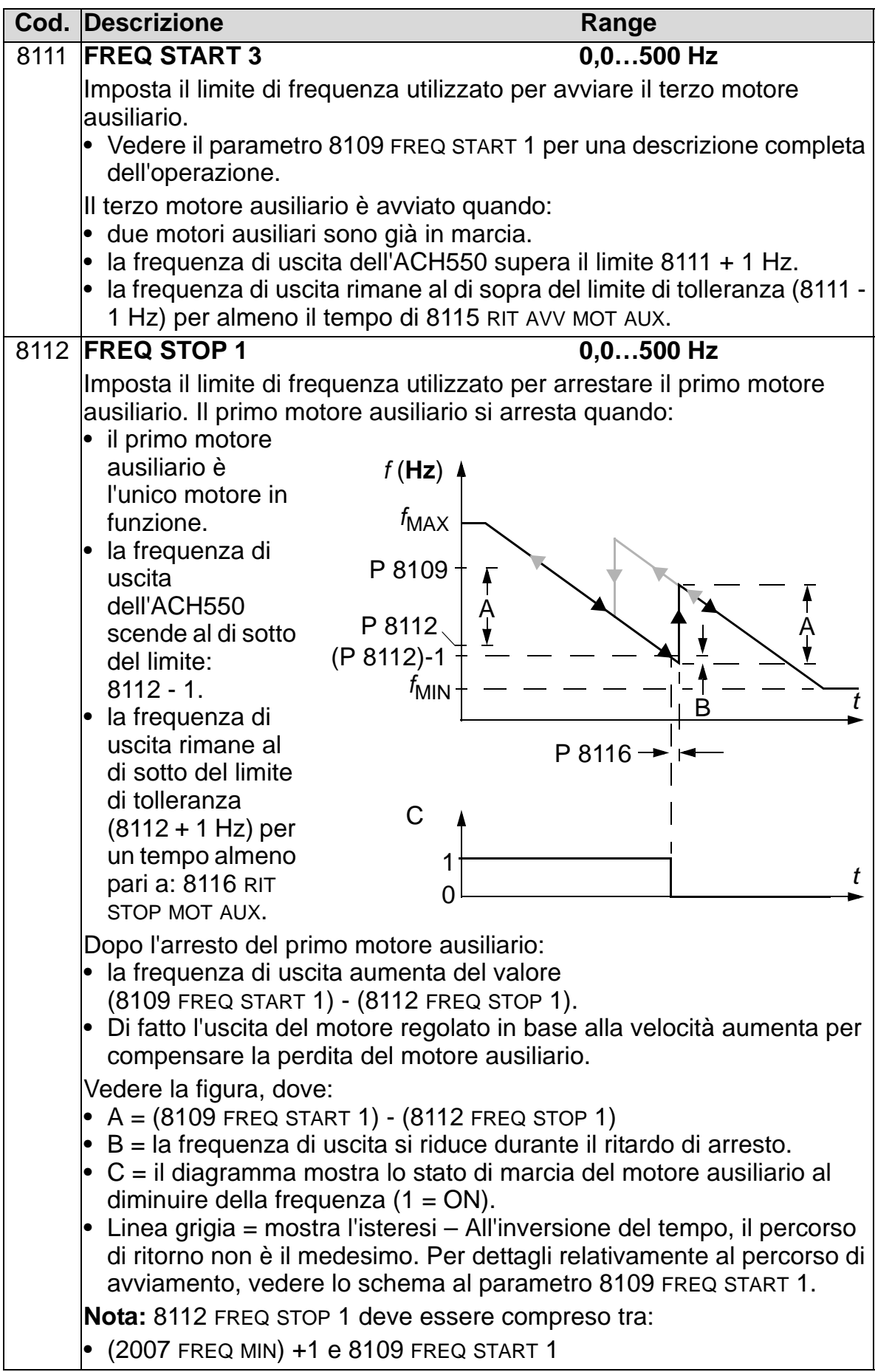

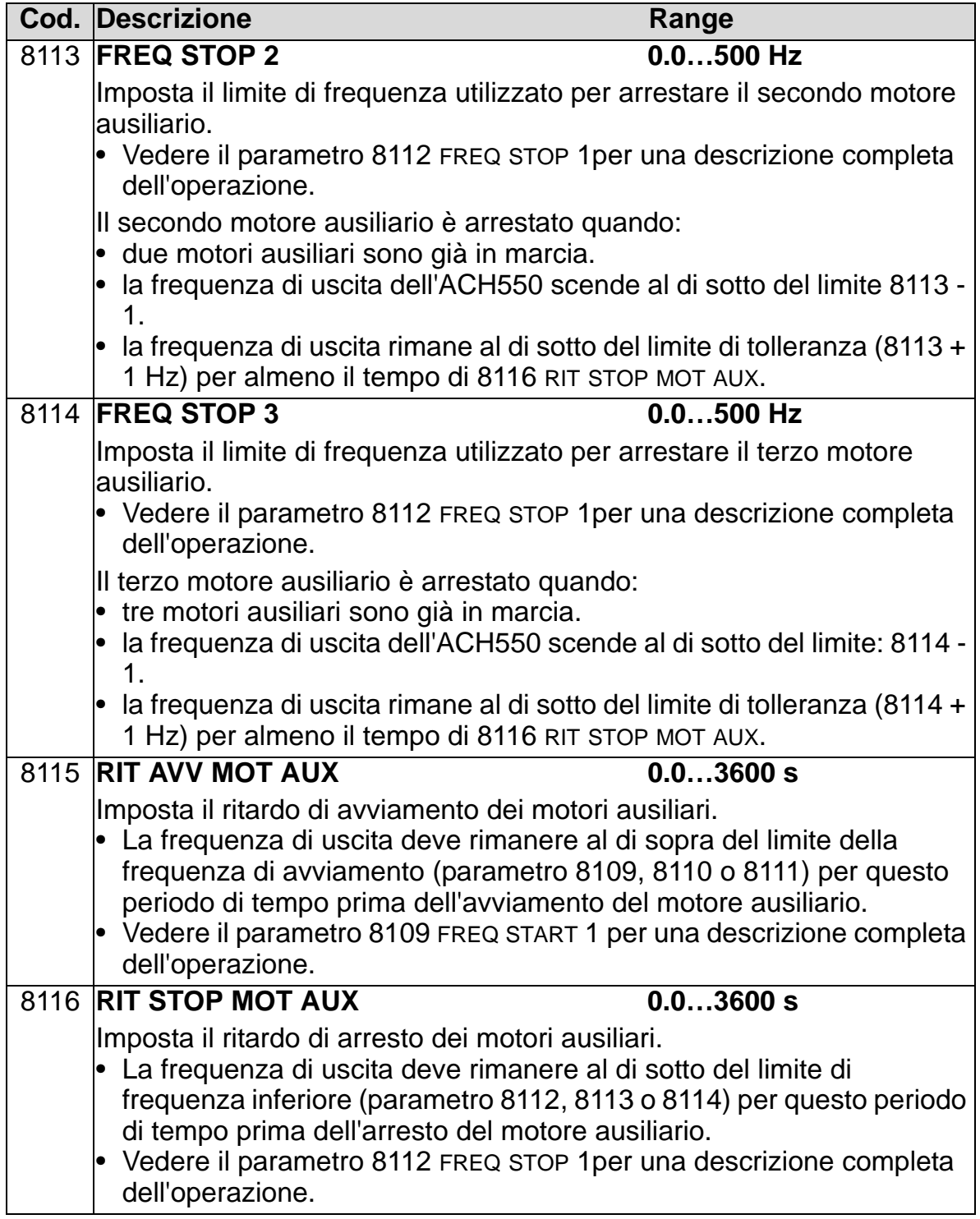

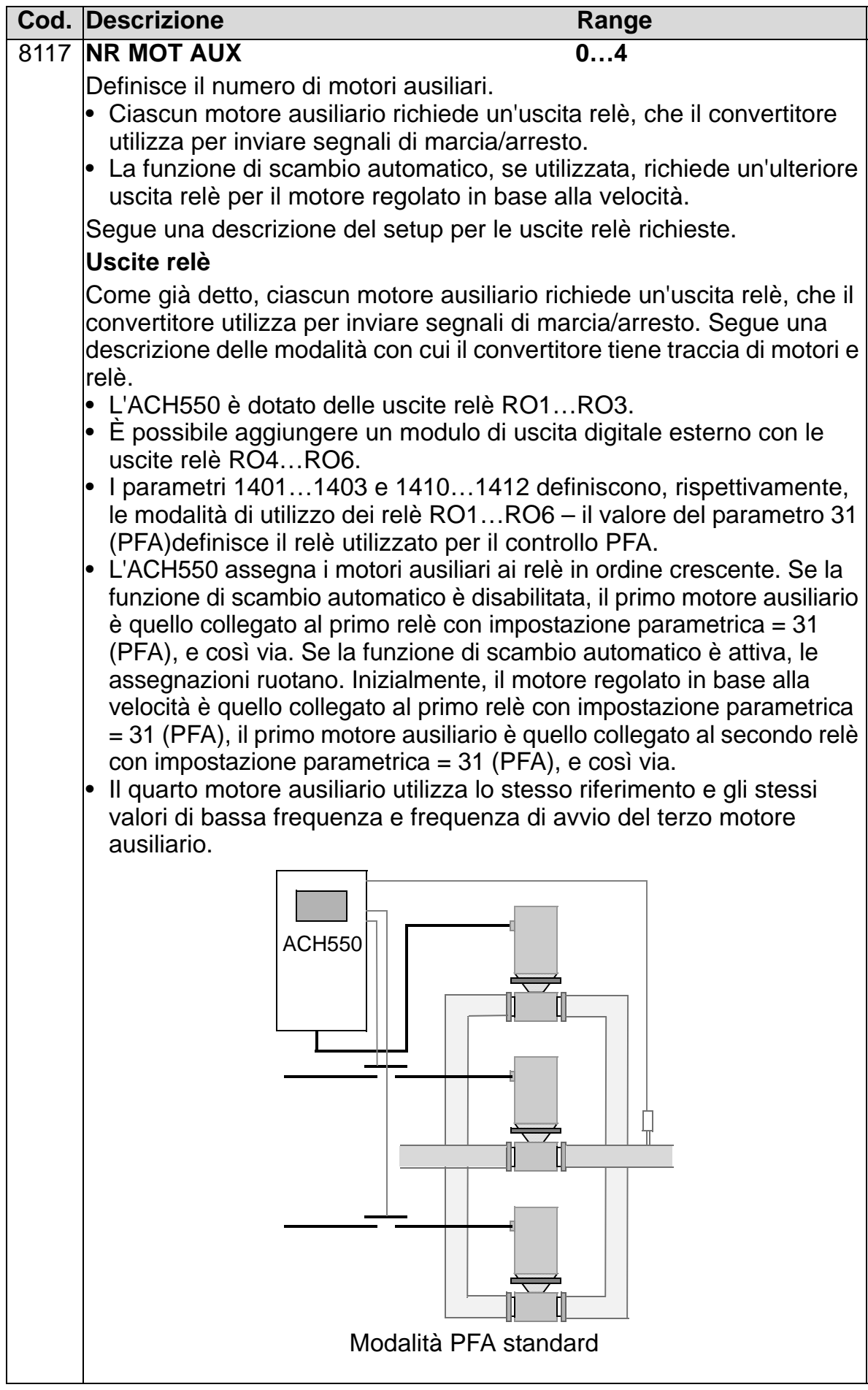

#### *Manuale utente ACH550-01*

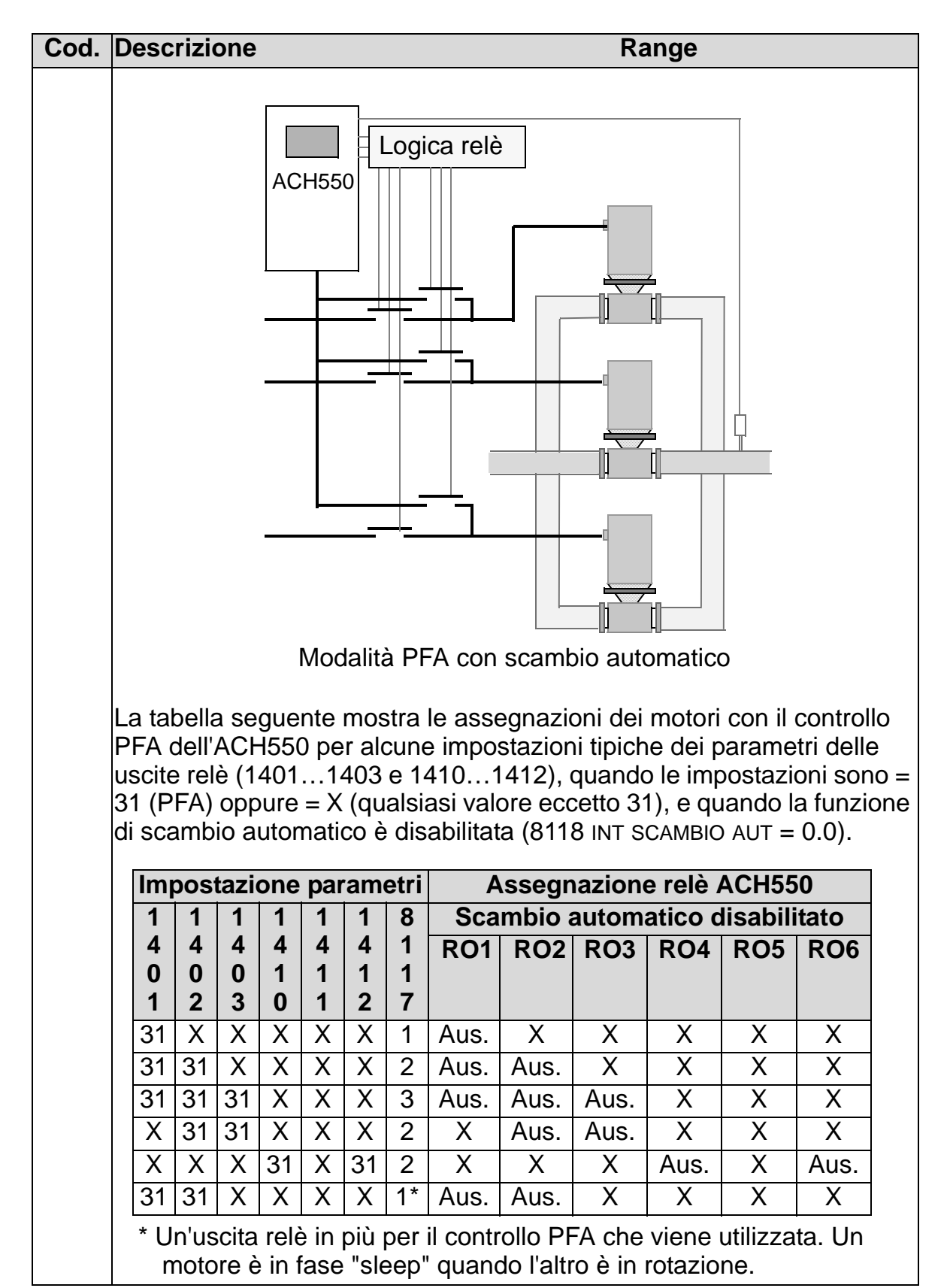

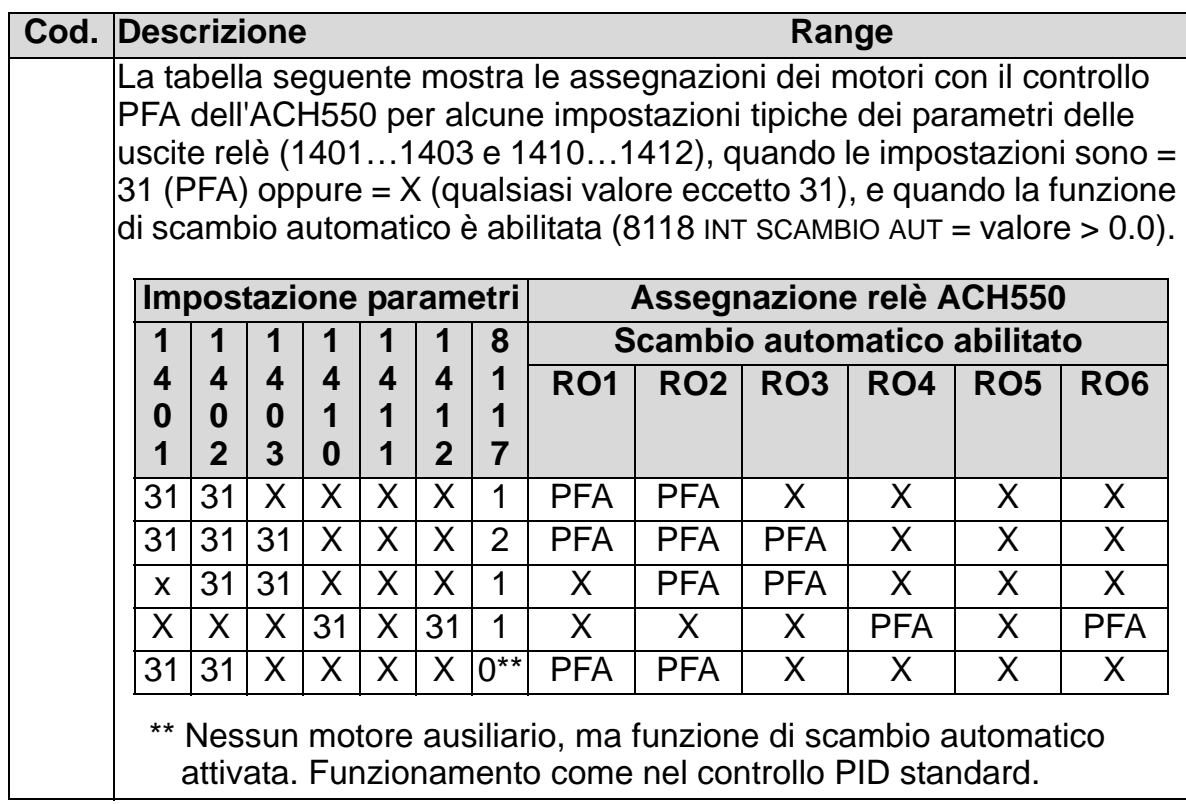

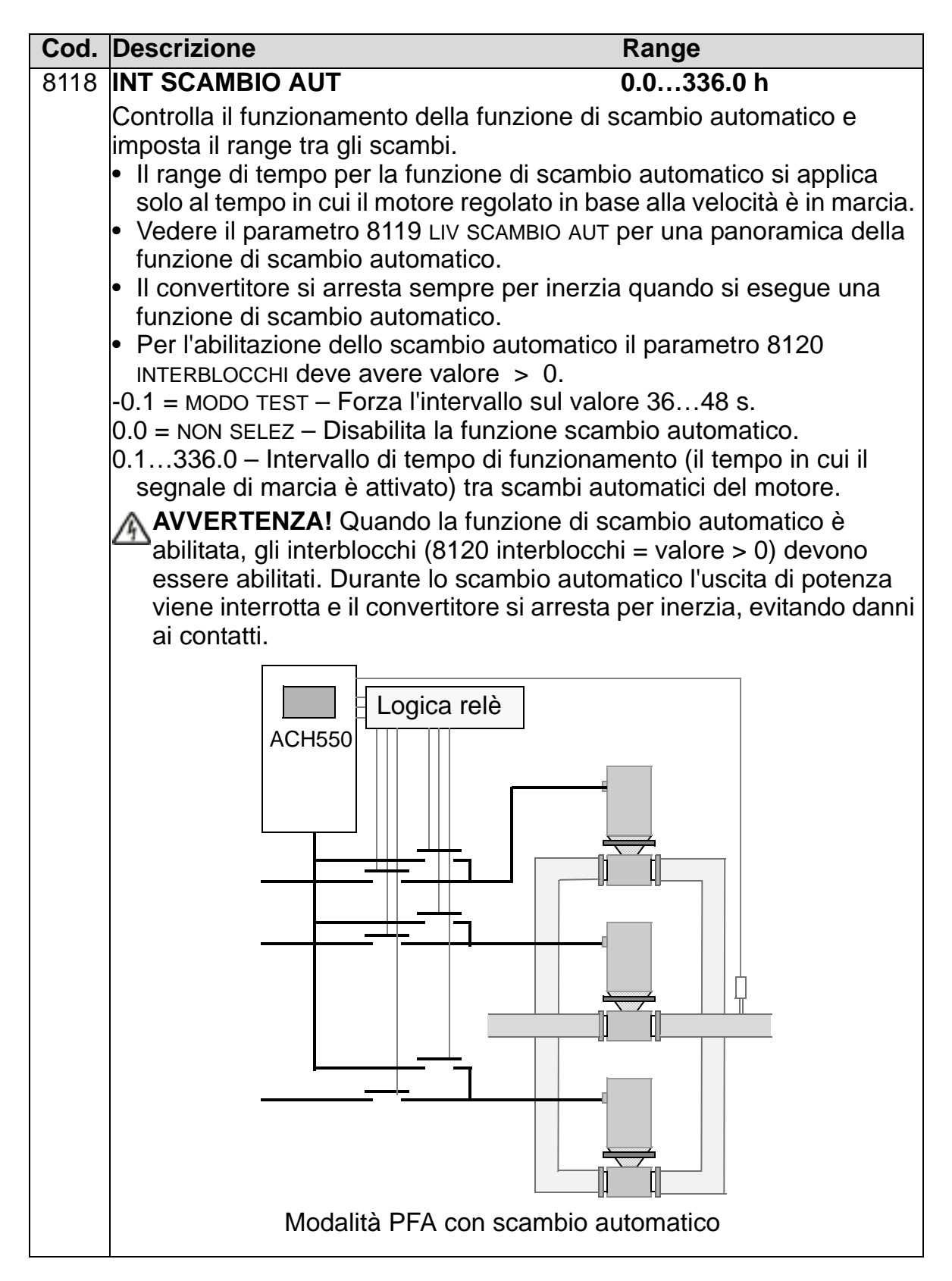

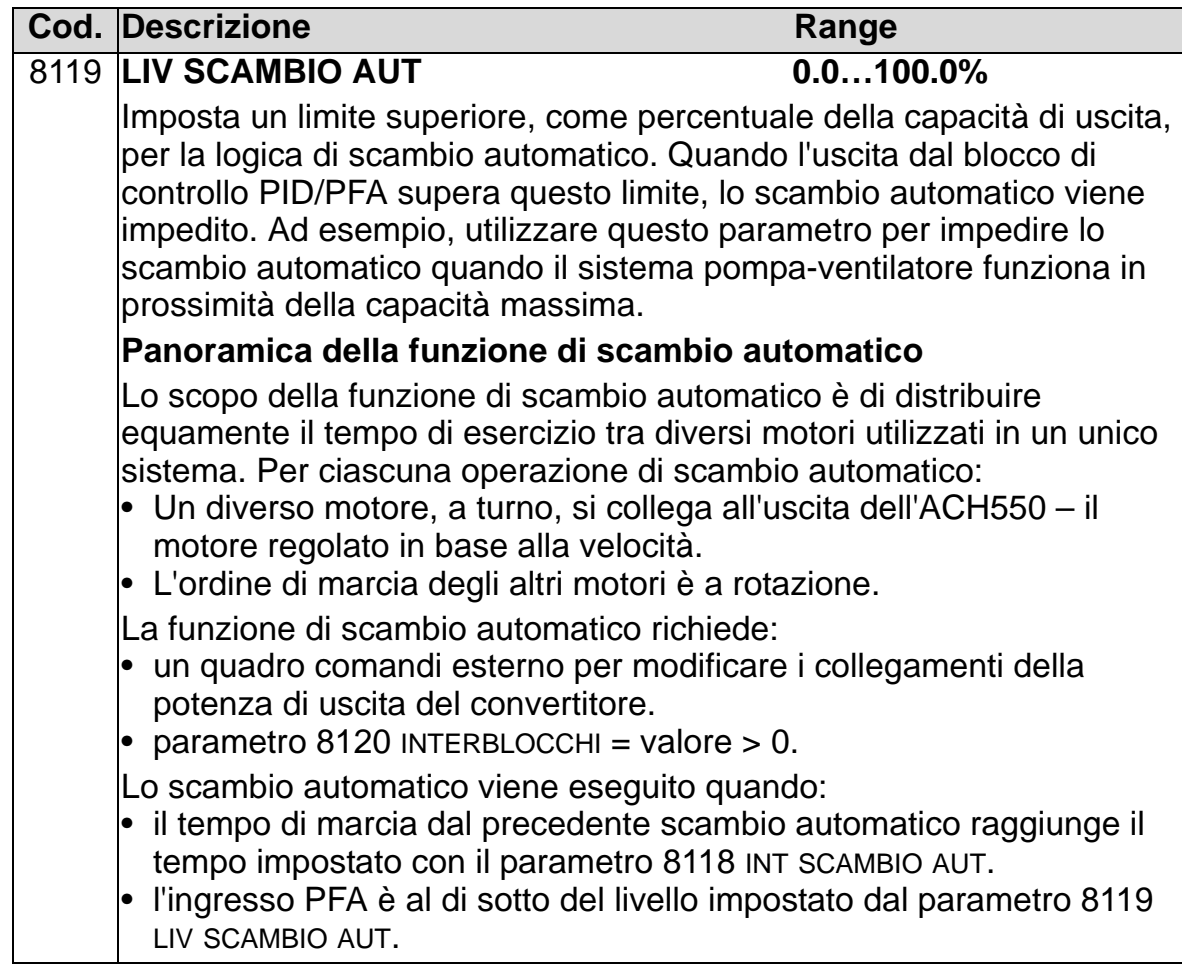

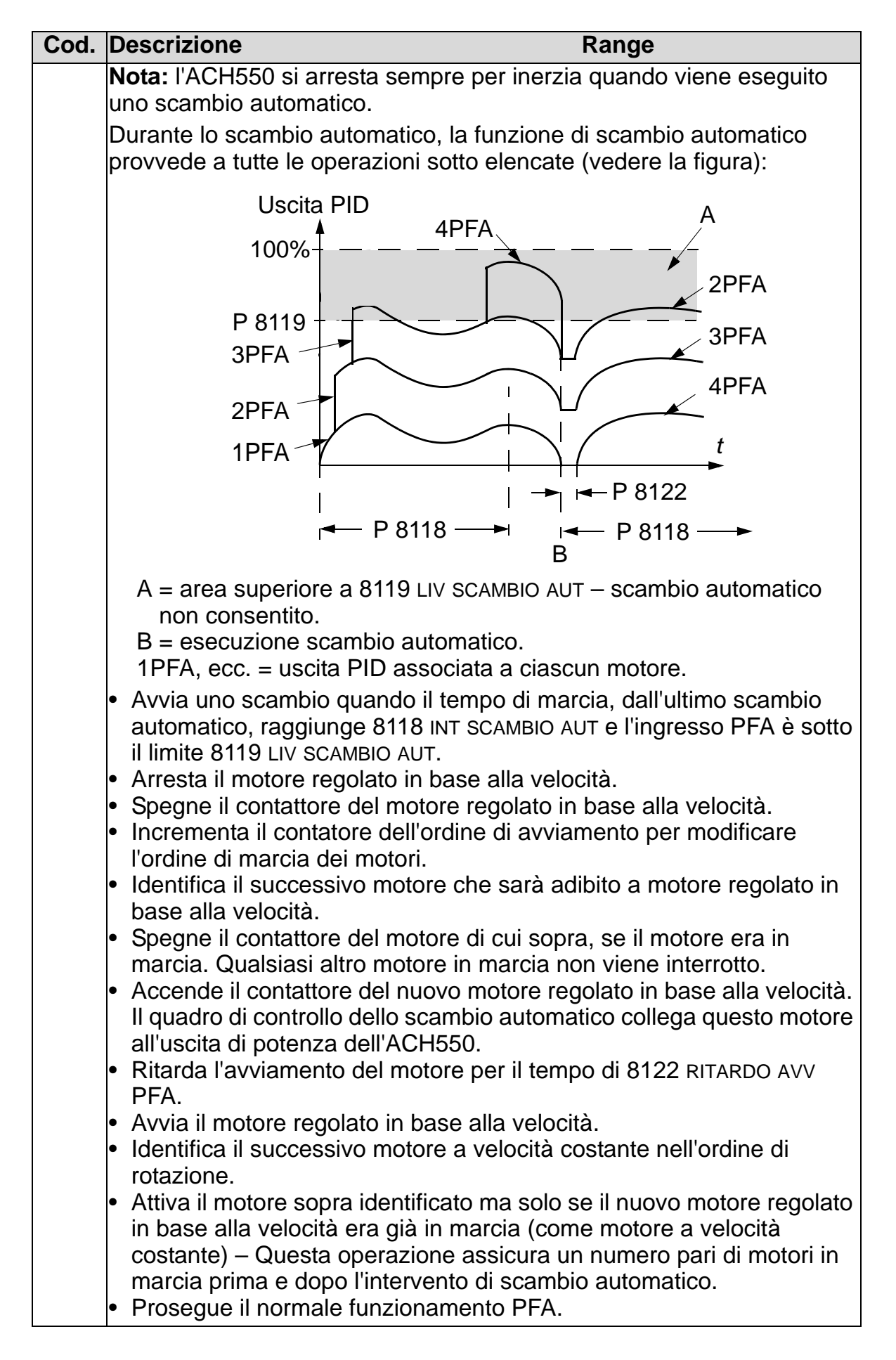

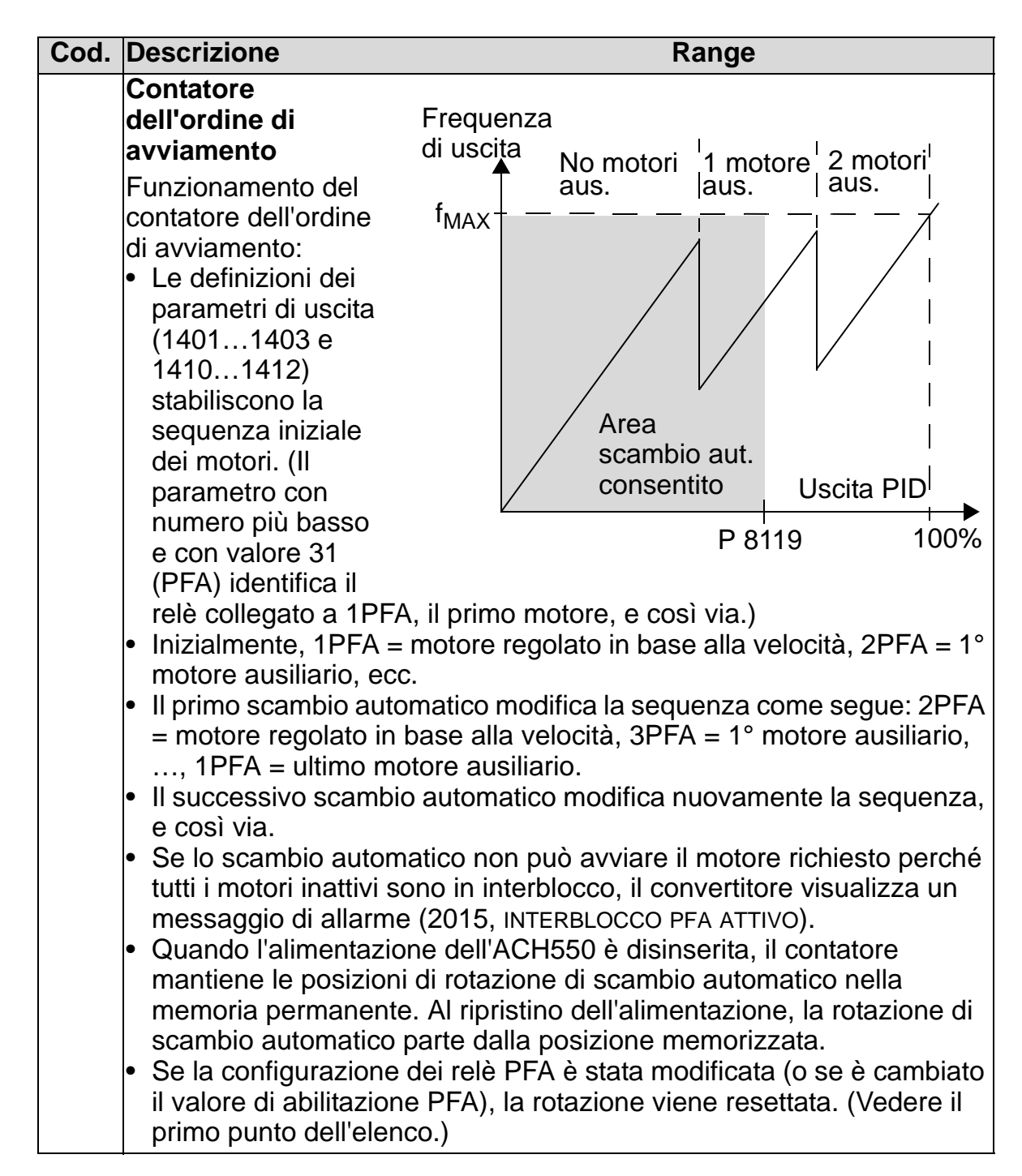

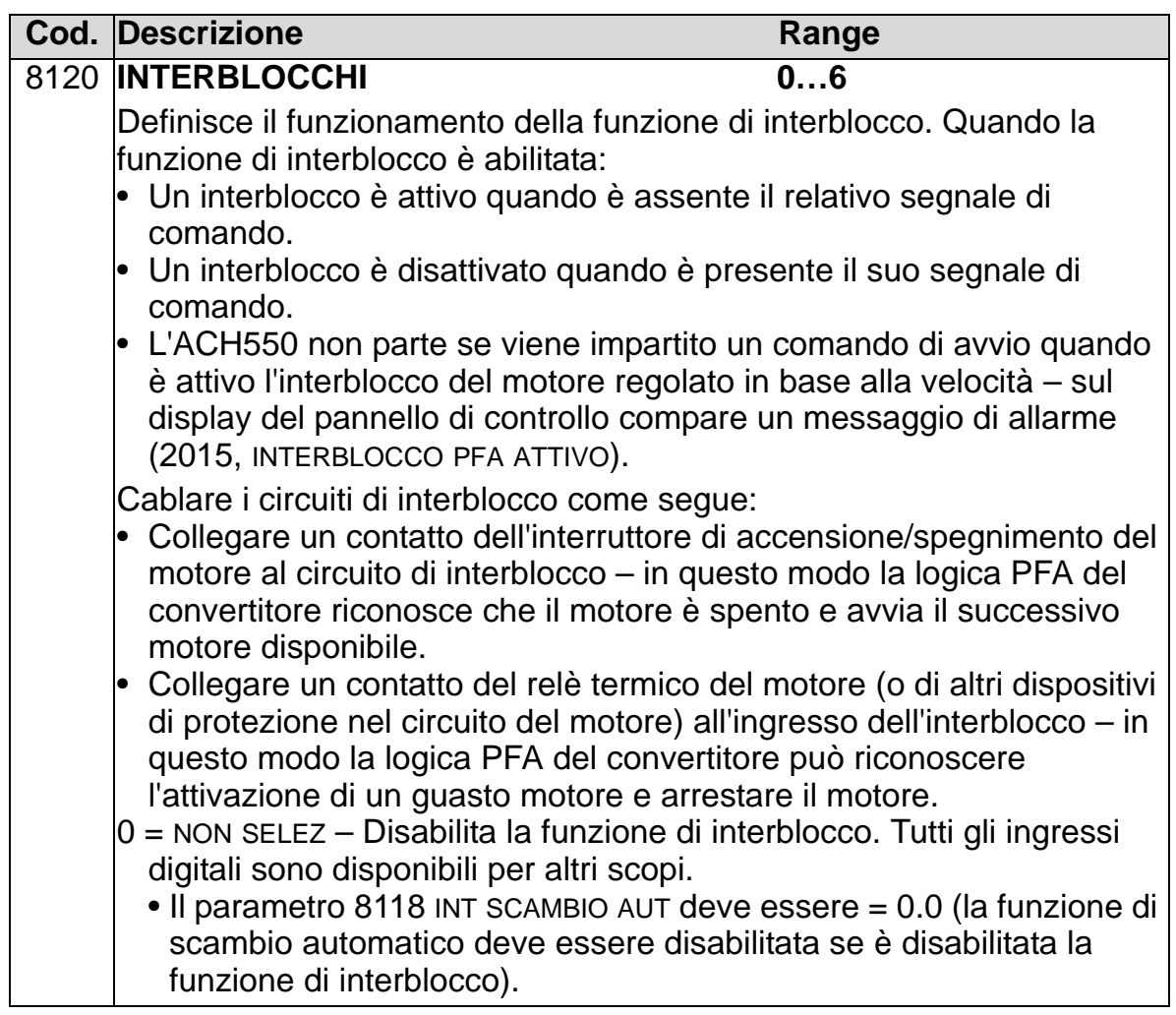

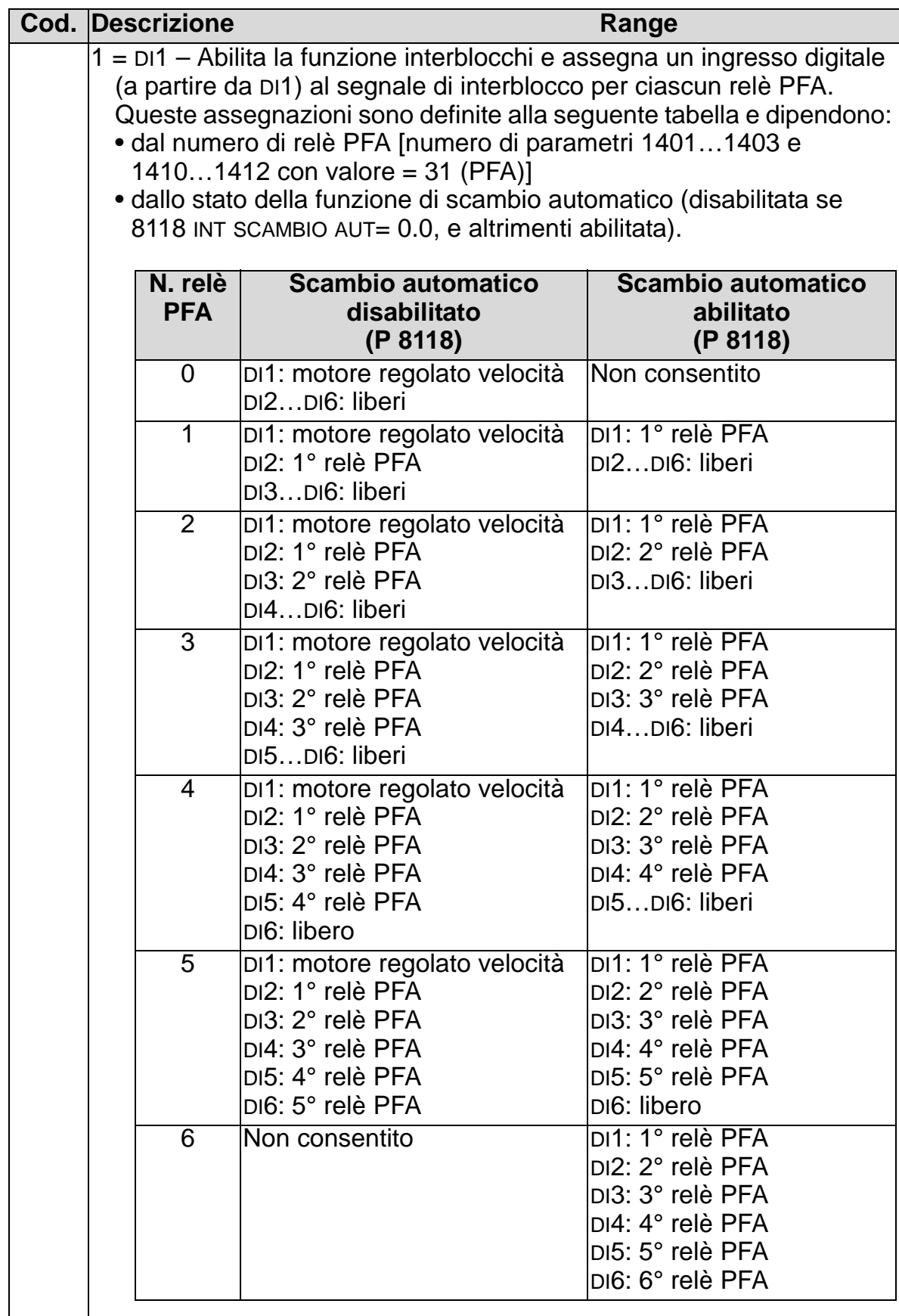

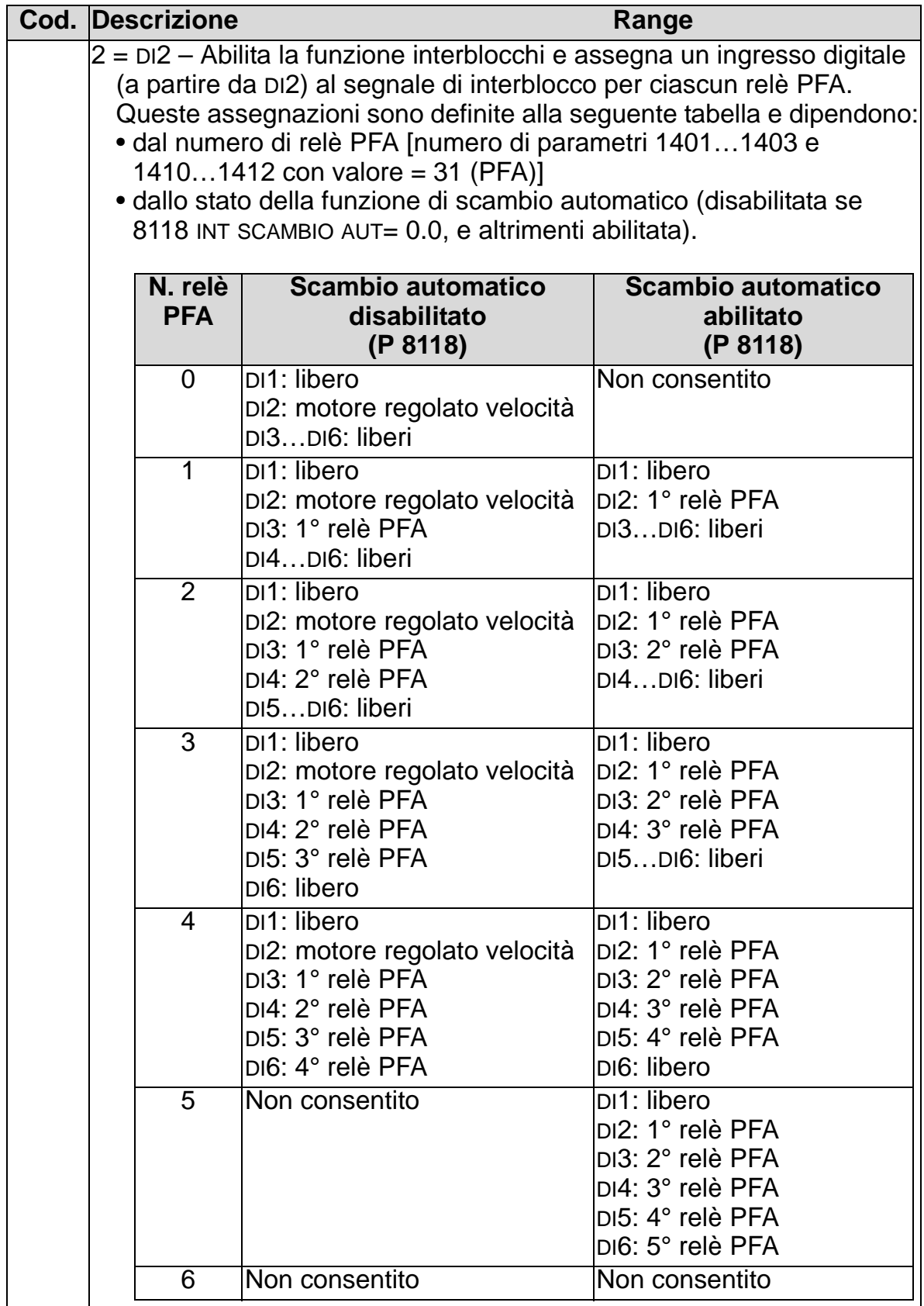

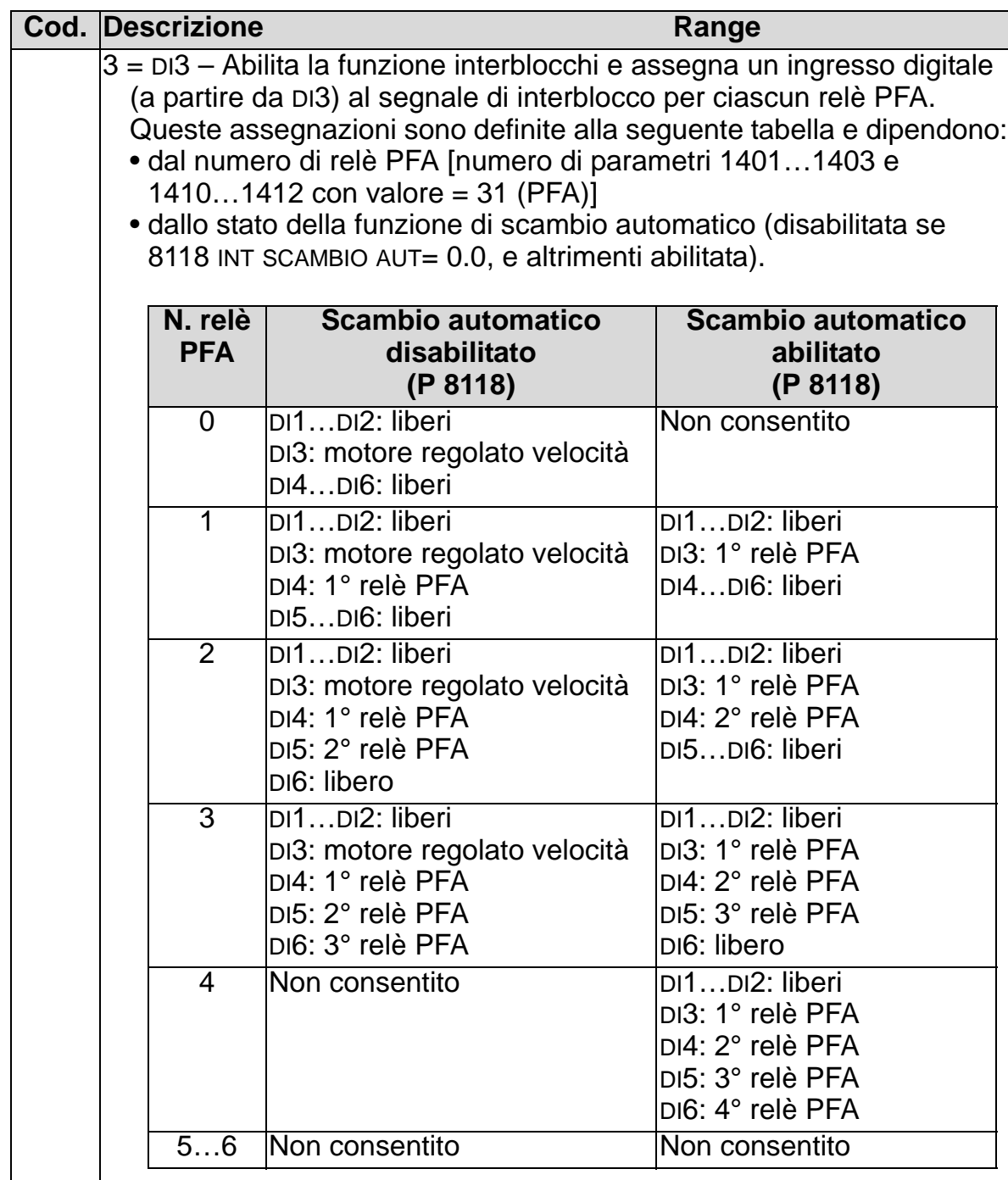

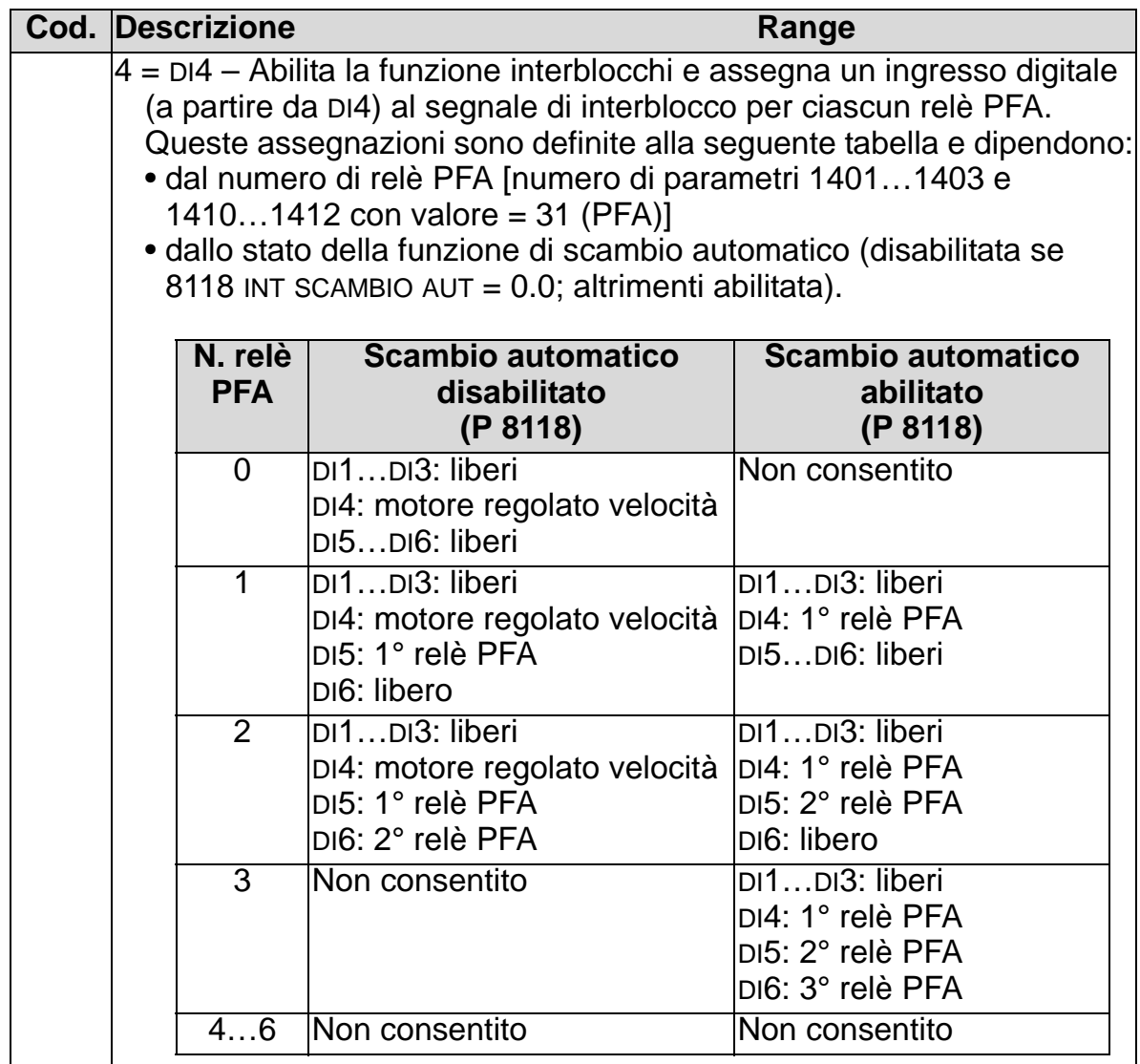

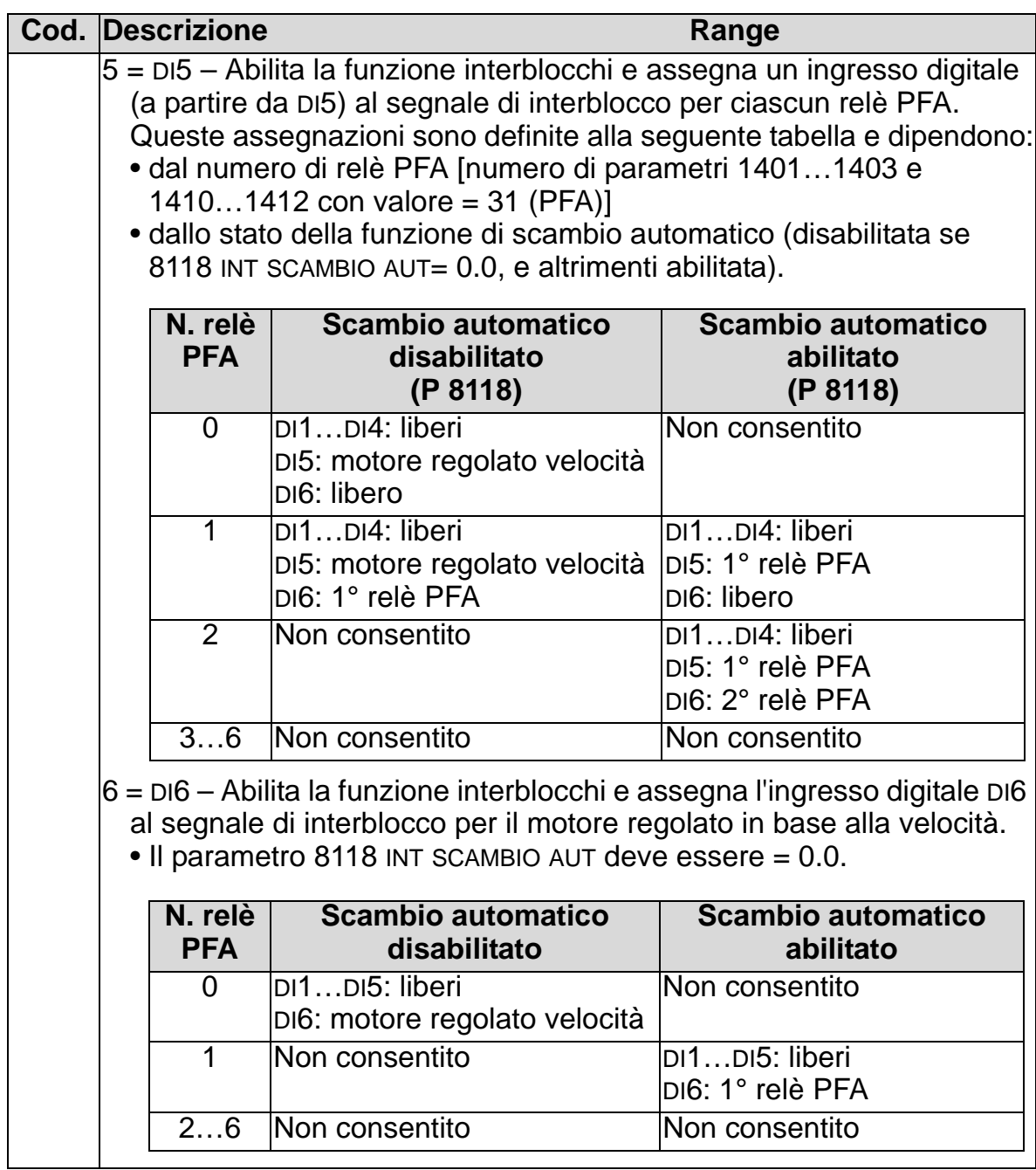
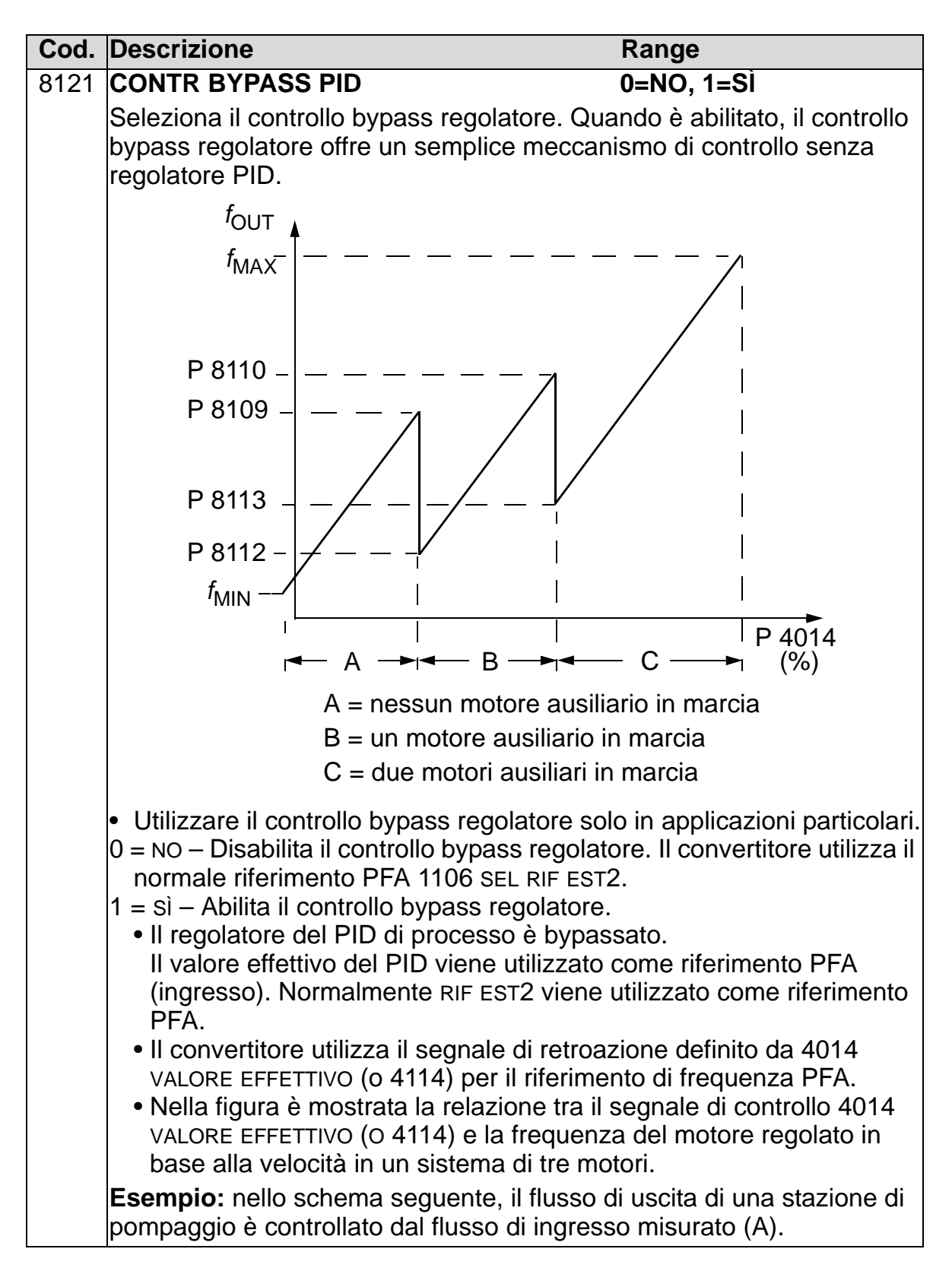

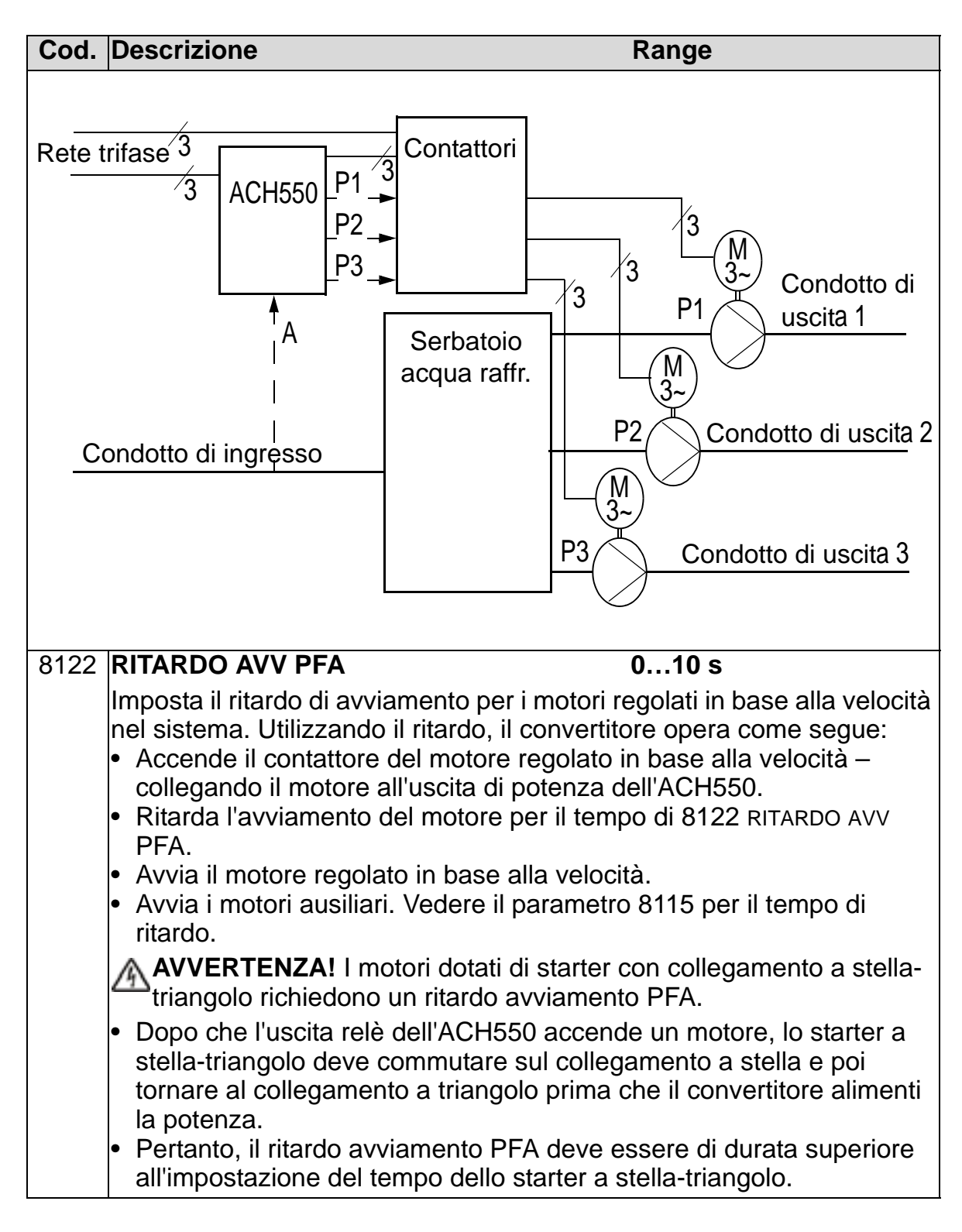

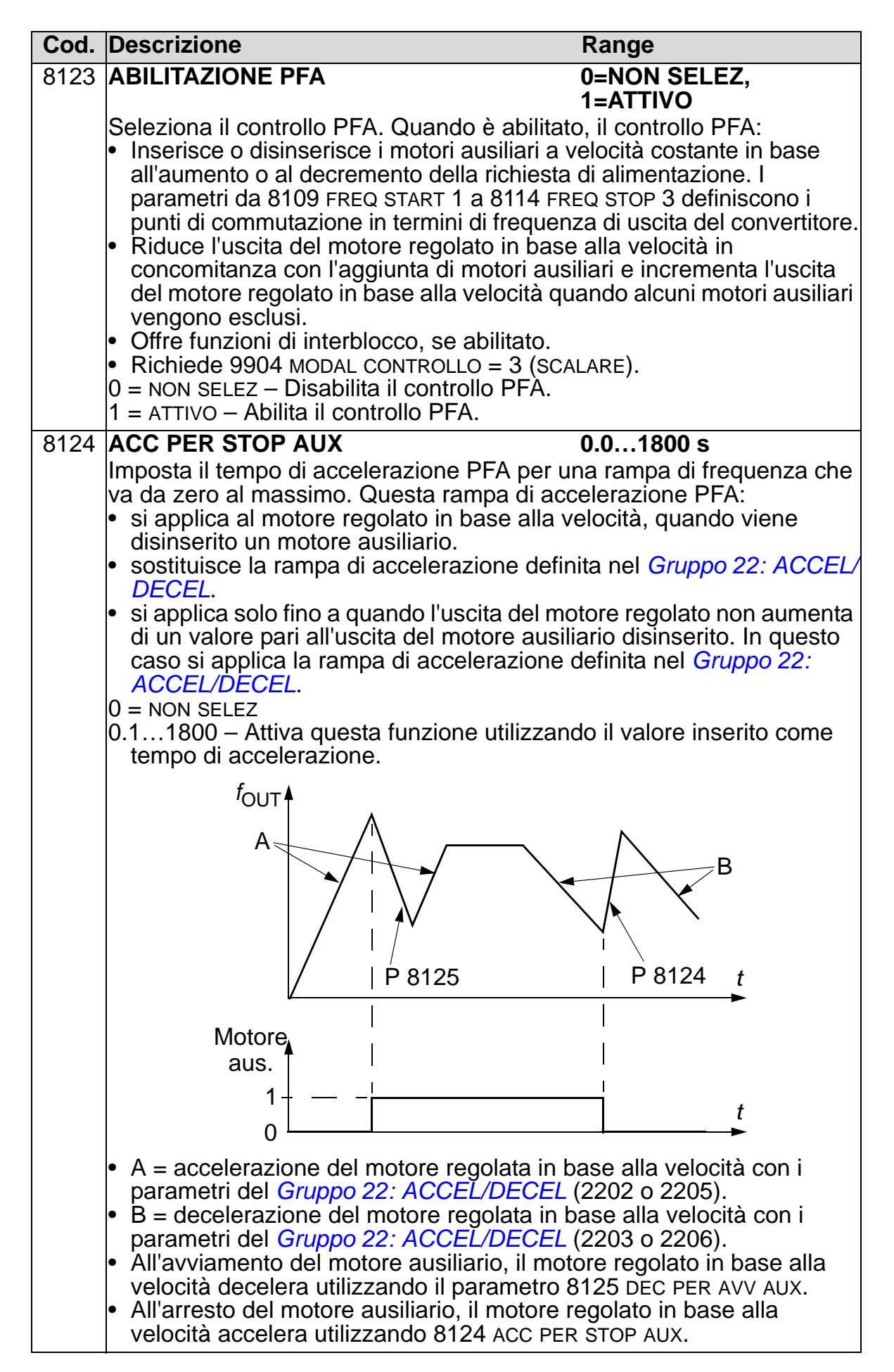

8

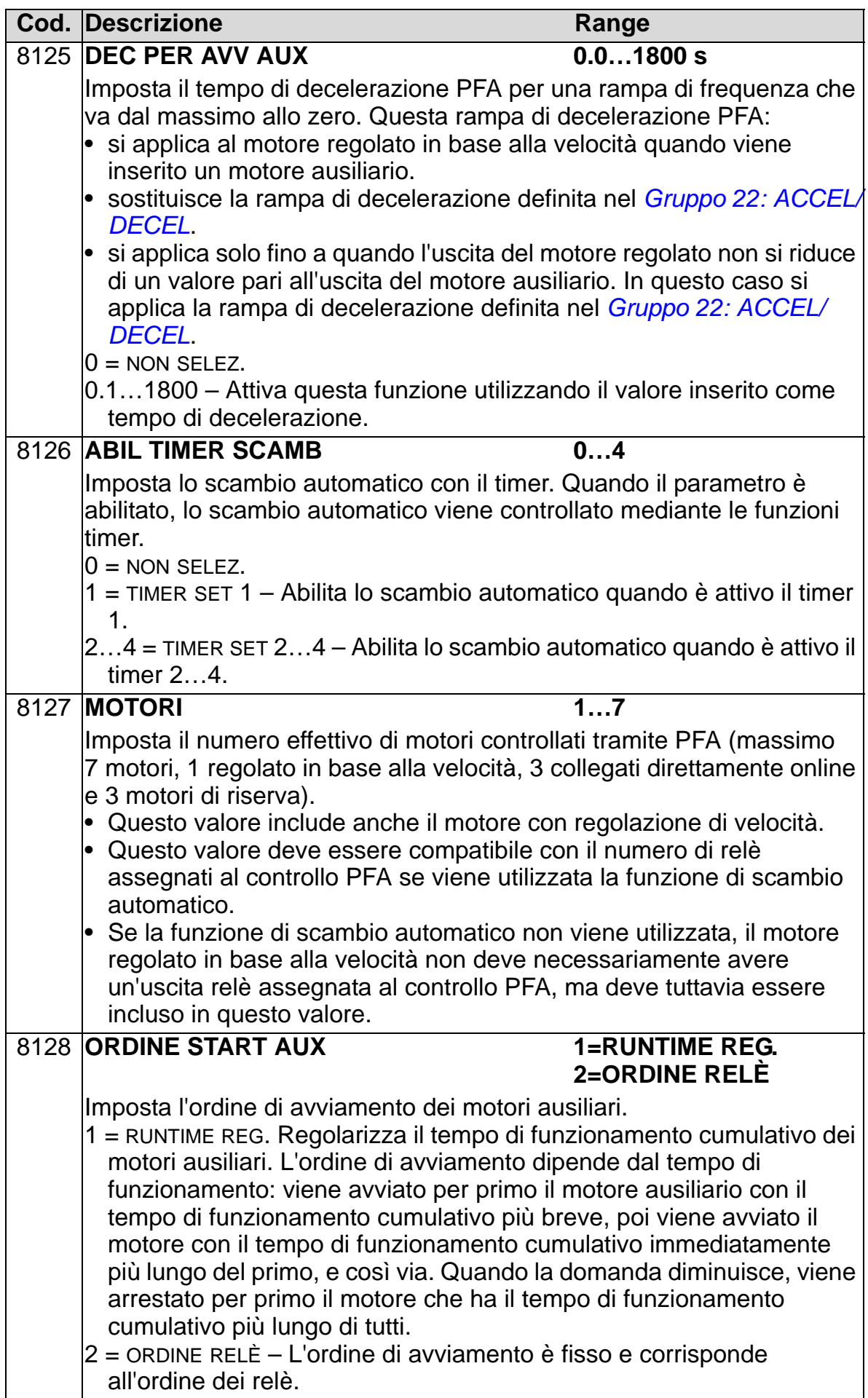

# **Gruppo 98: OPZIONI**

Questo gruppo configura in particolare le opzioni che consentono la comunicazione seriale con il convertitore.

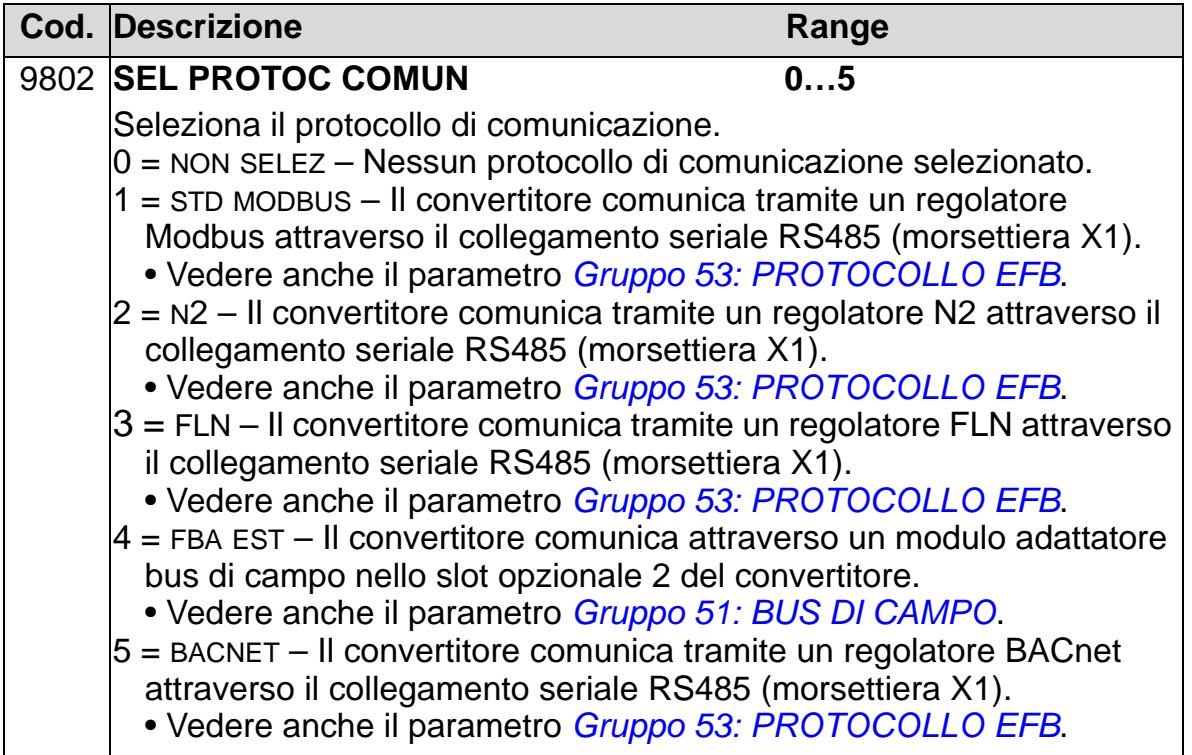

8

# **Elenco completo dei parametri**

Le tabelle che seguono elencano tutti i parametri con i relativi valori di default per tutte le macro applicative. L'utente può inserire i valori parametrici desiderati nella colonna "Utente".

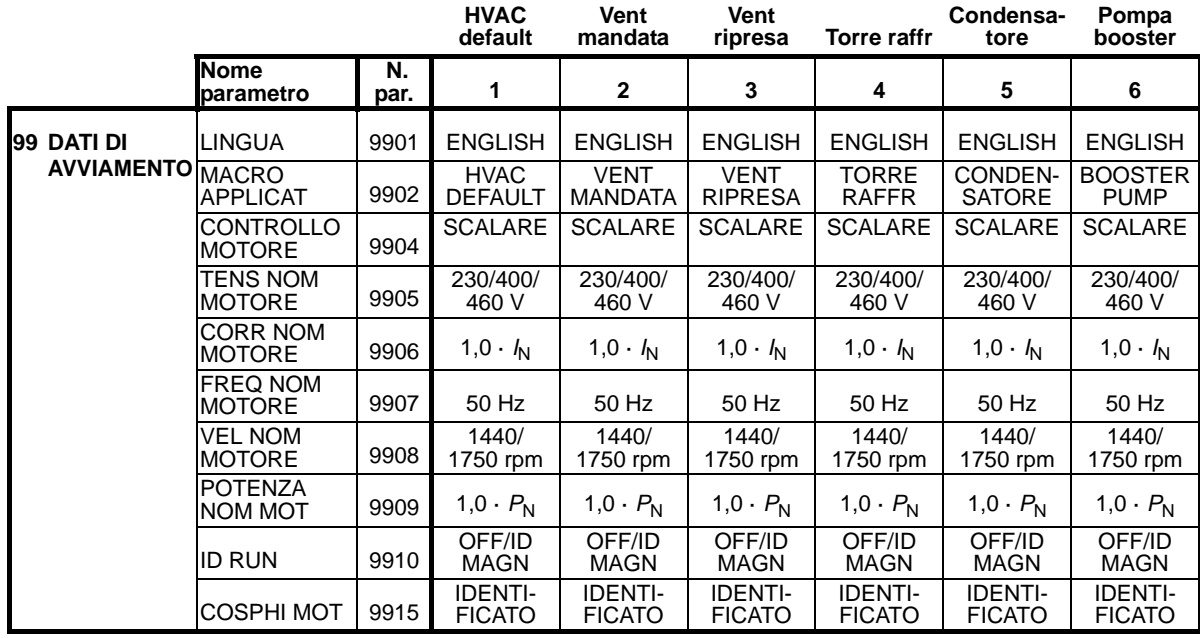

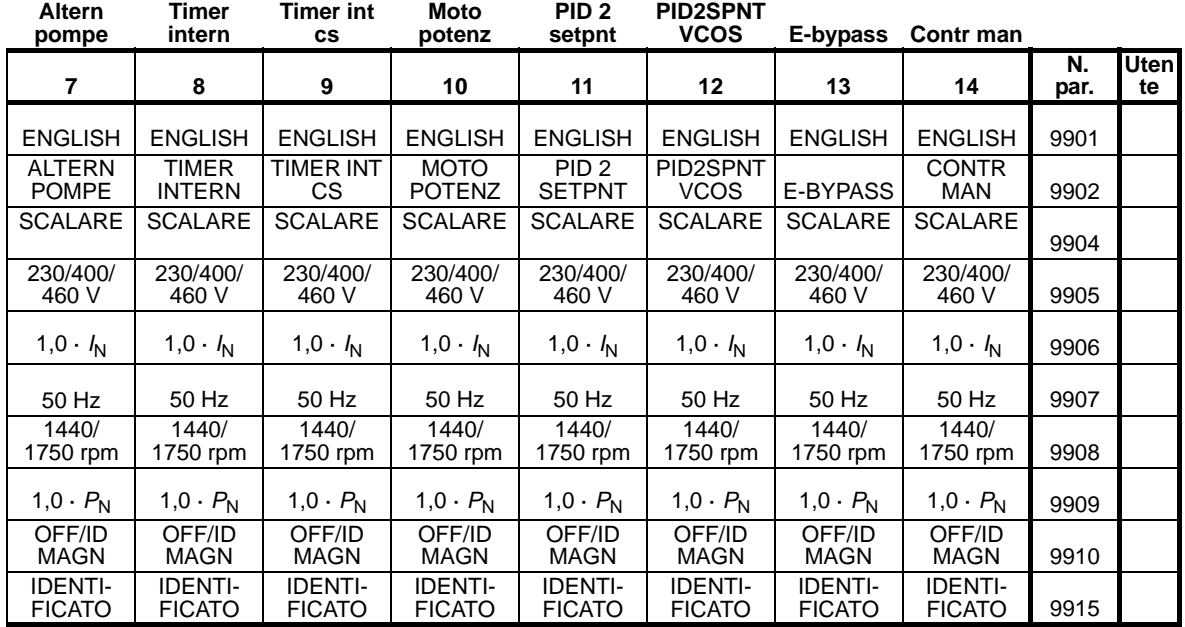

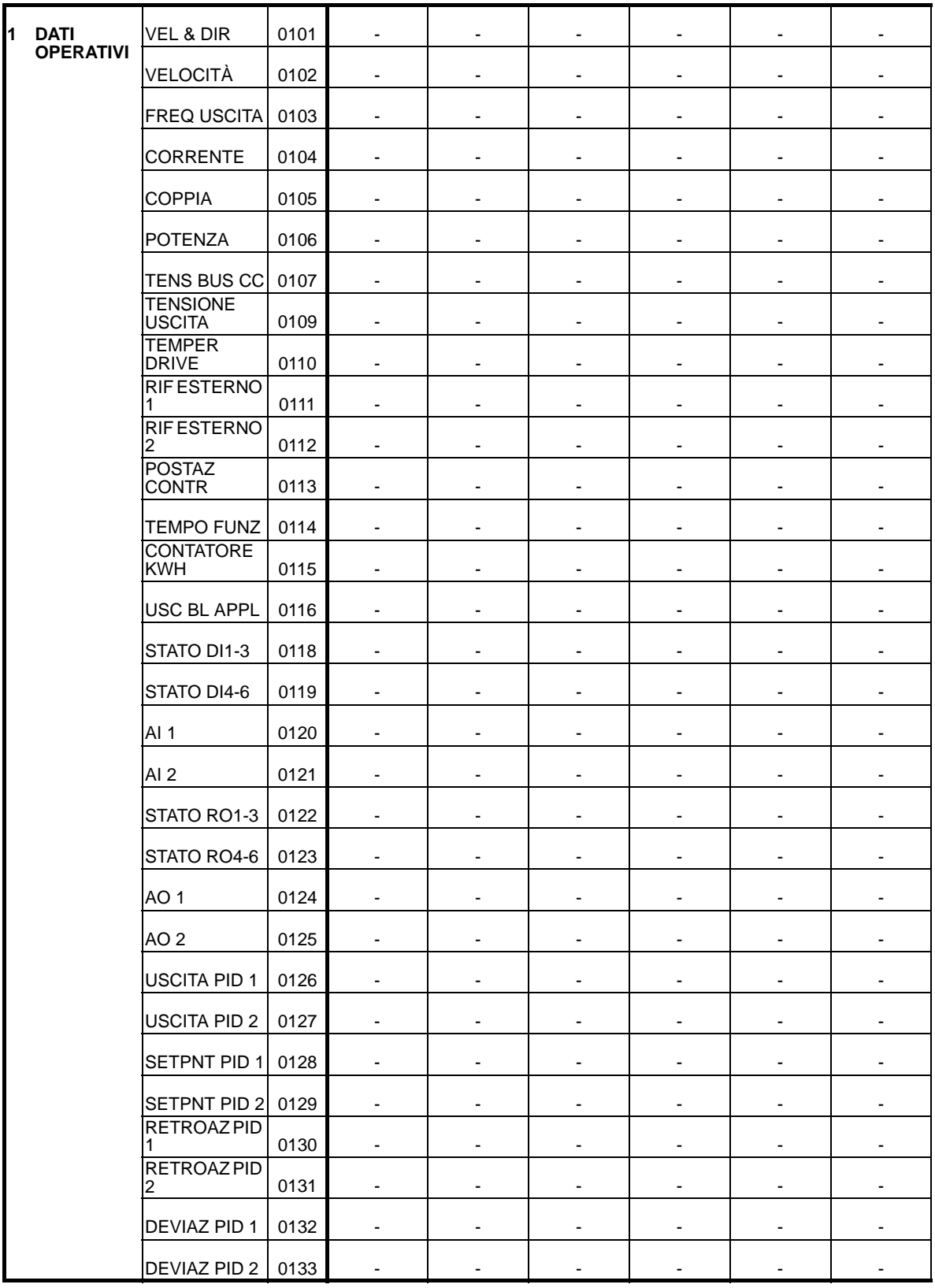

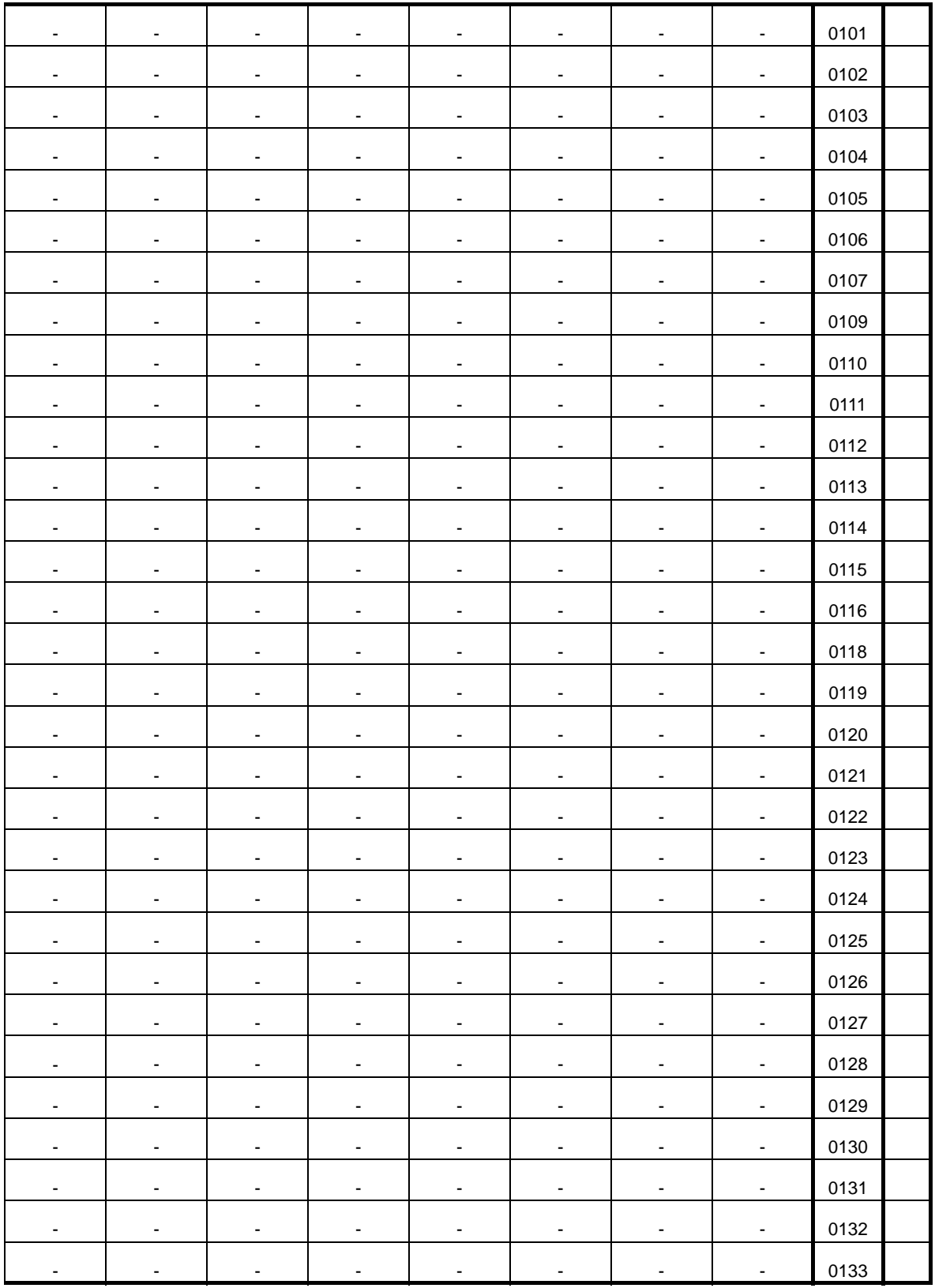

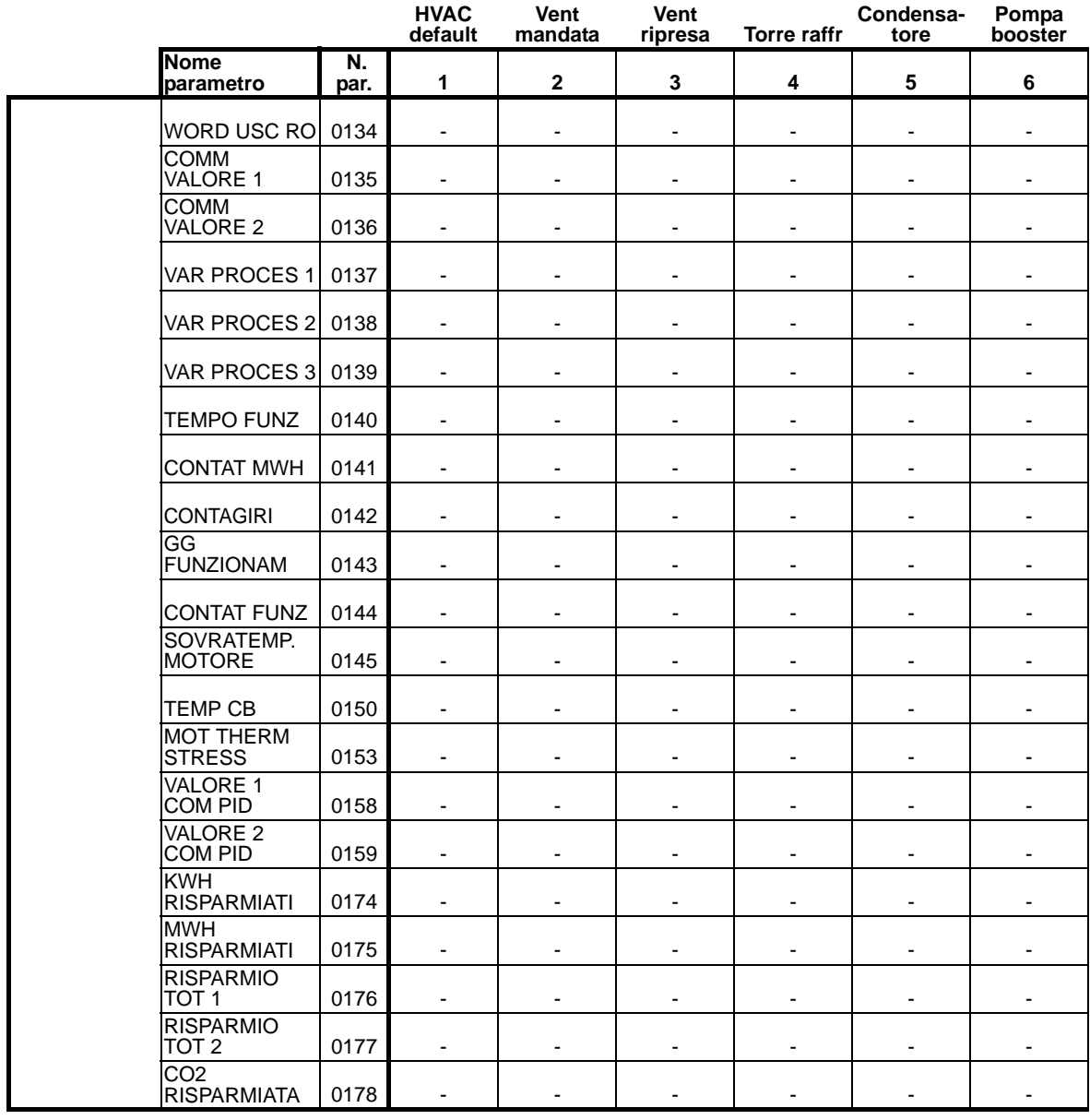

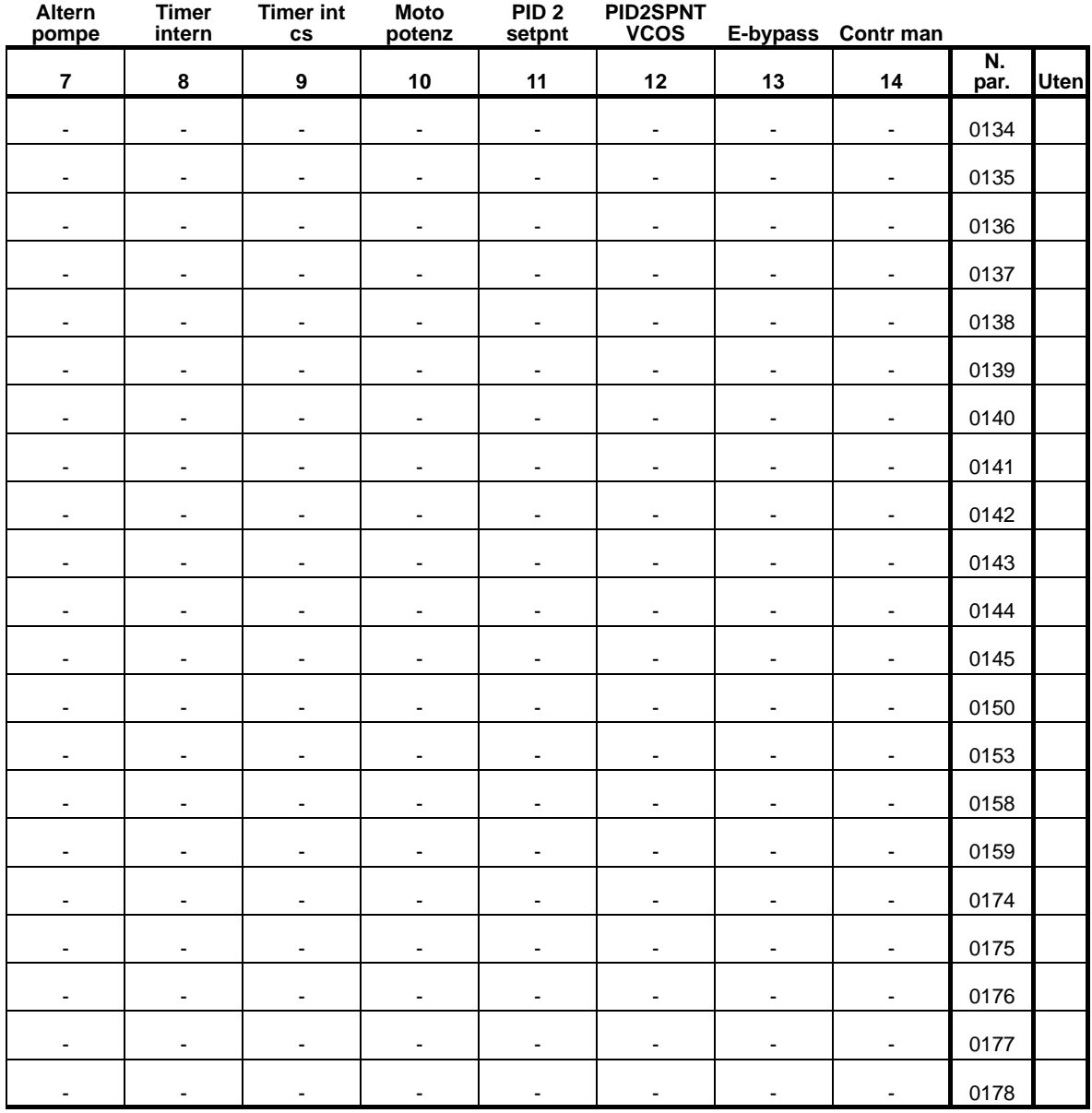

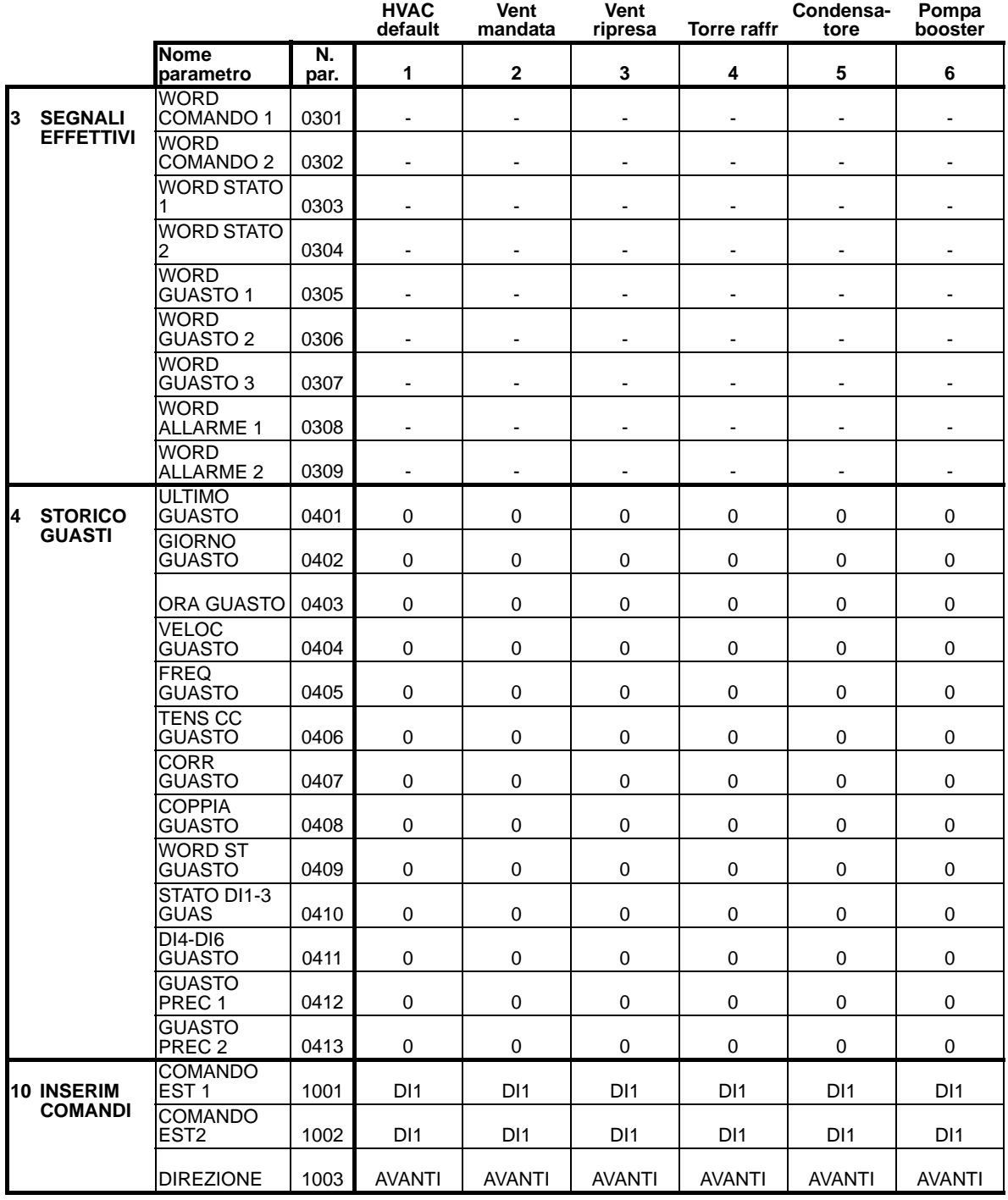

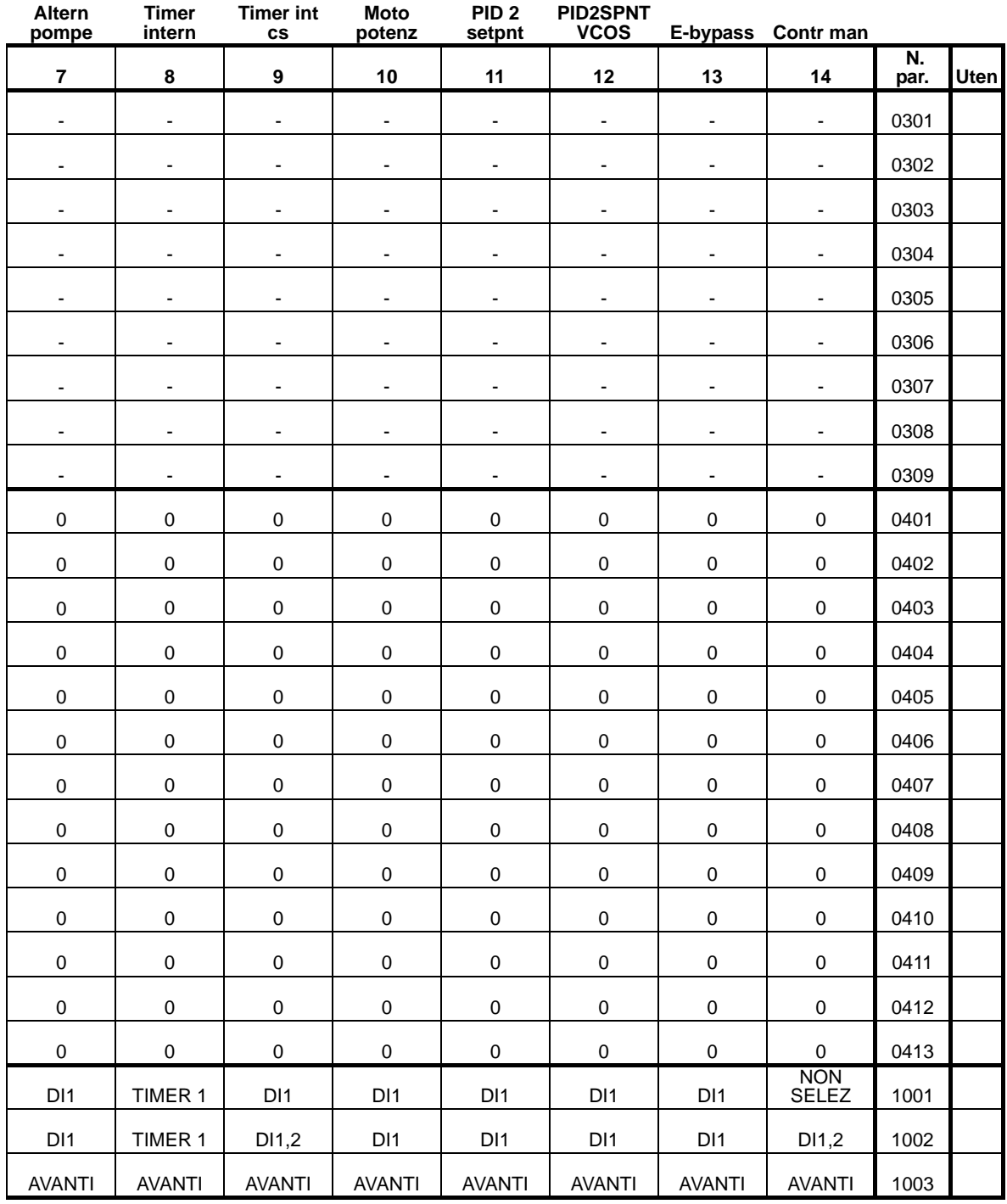

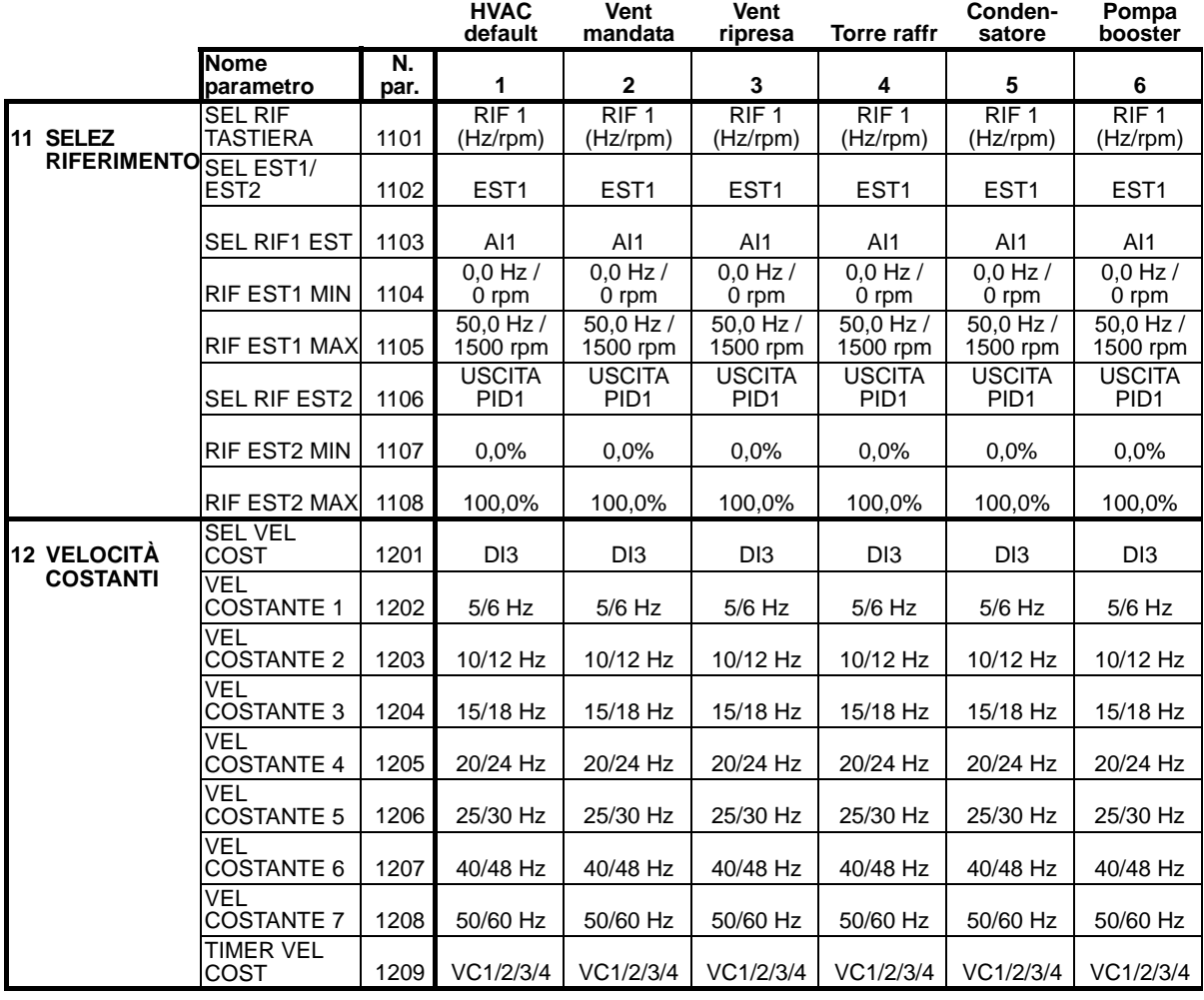

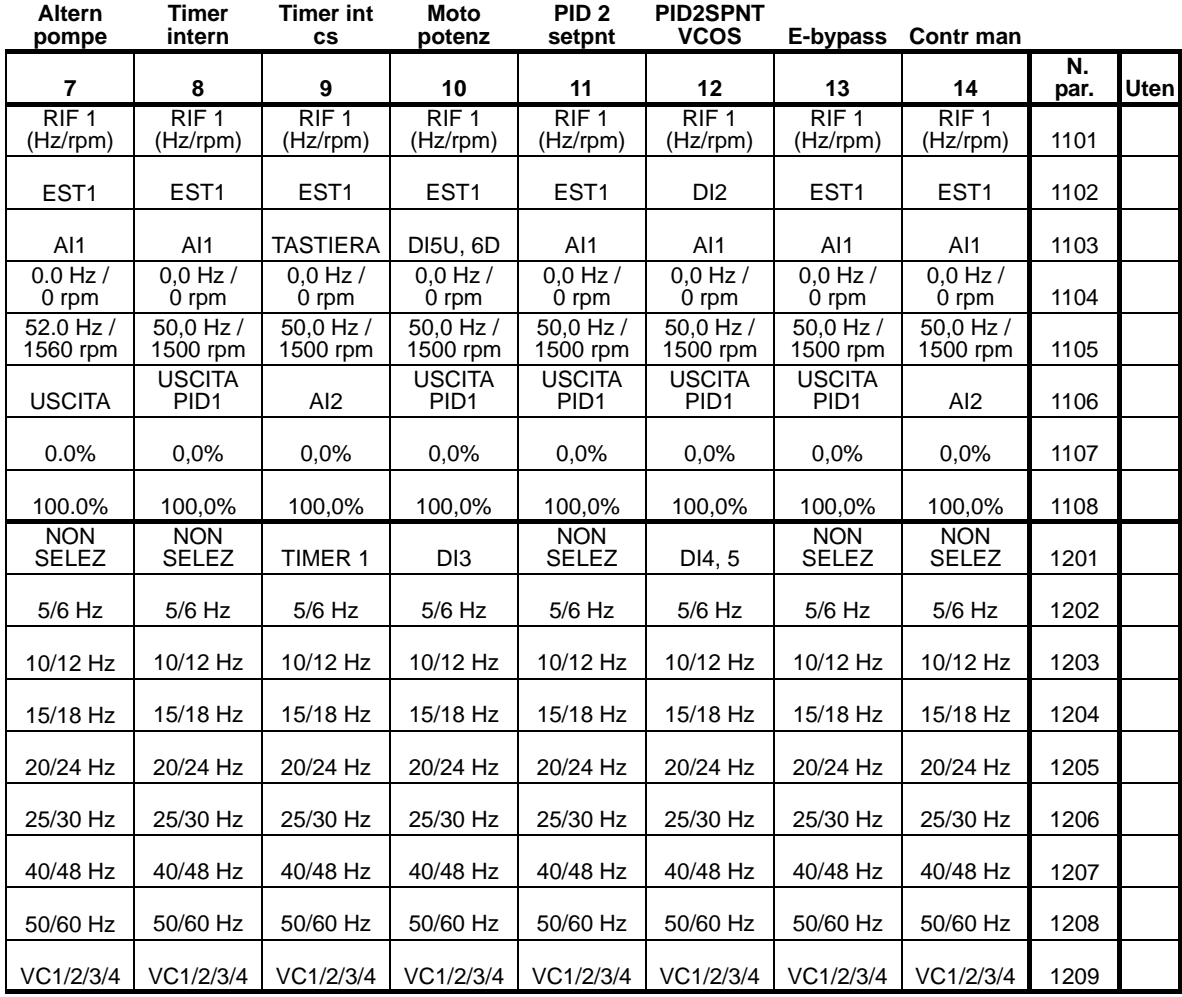

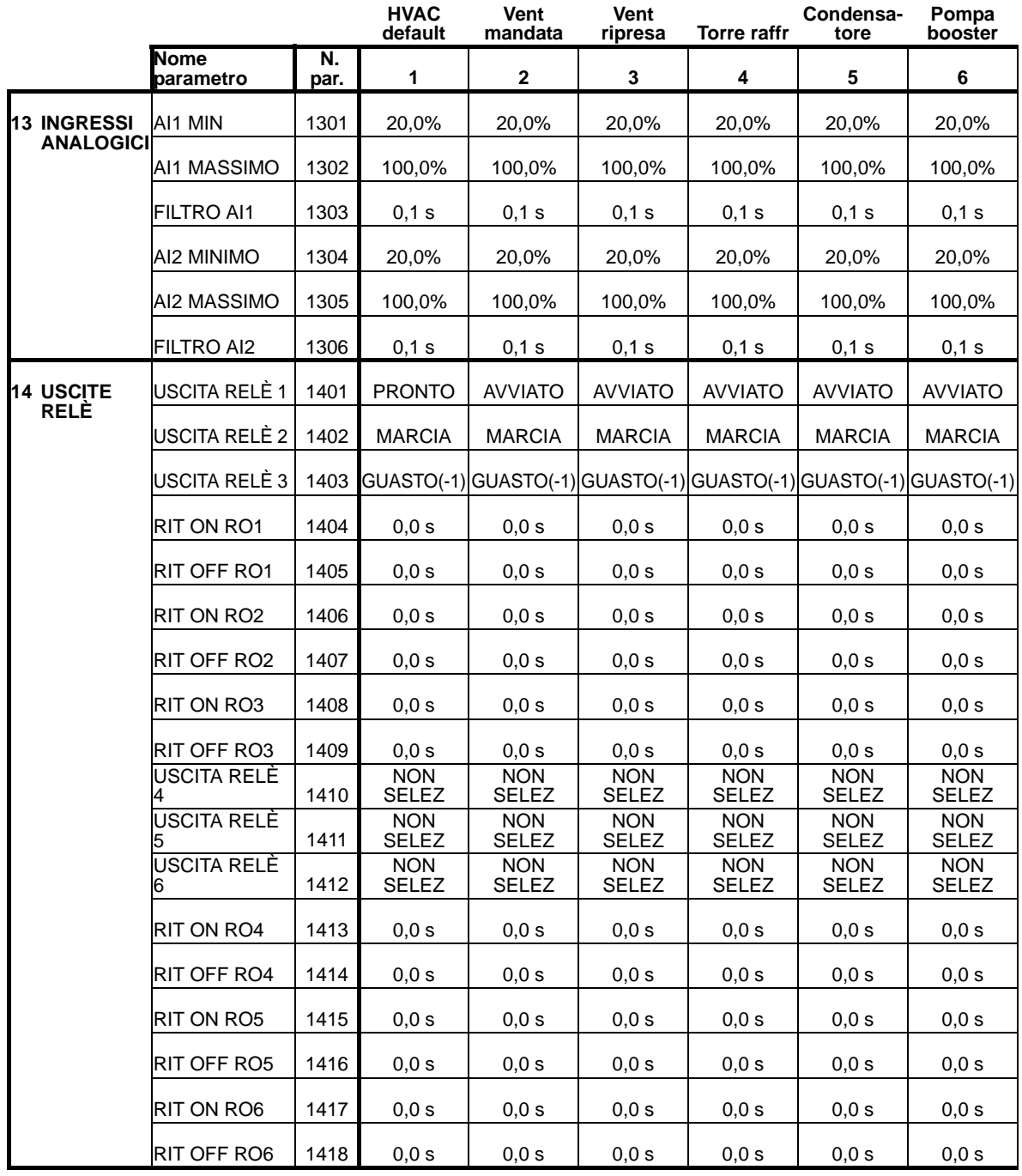

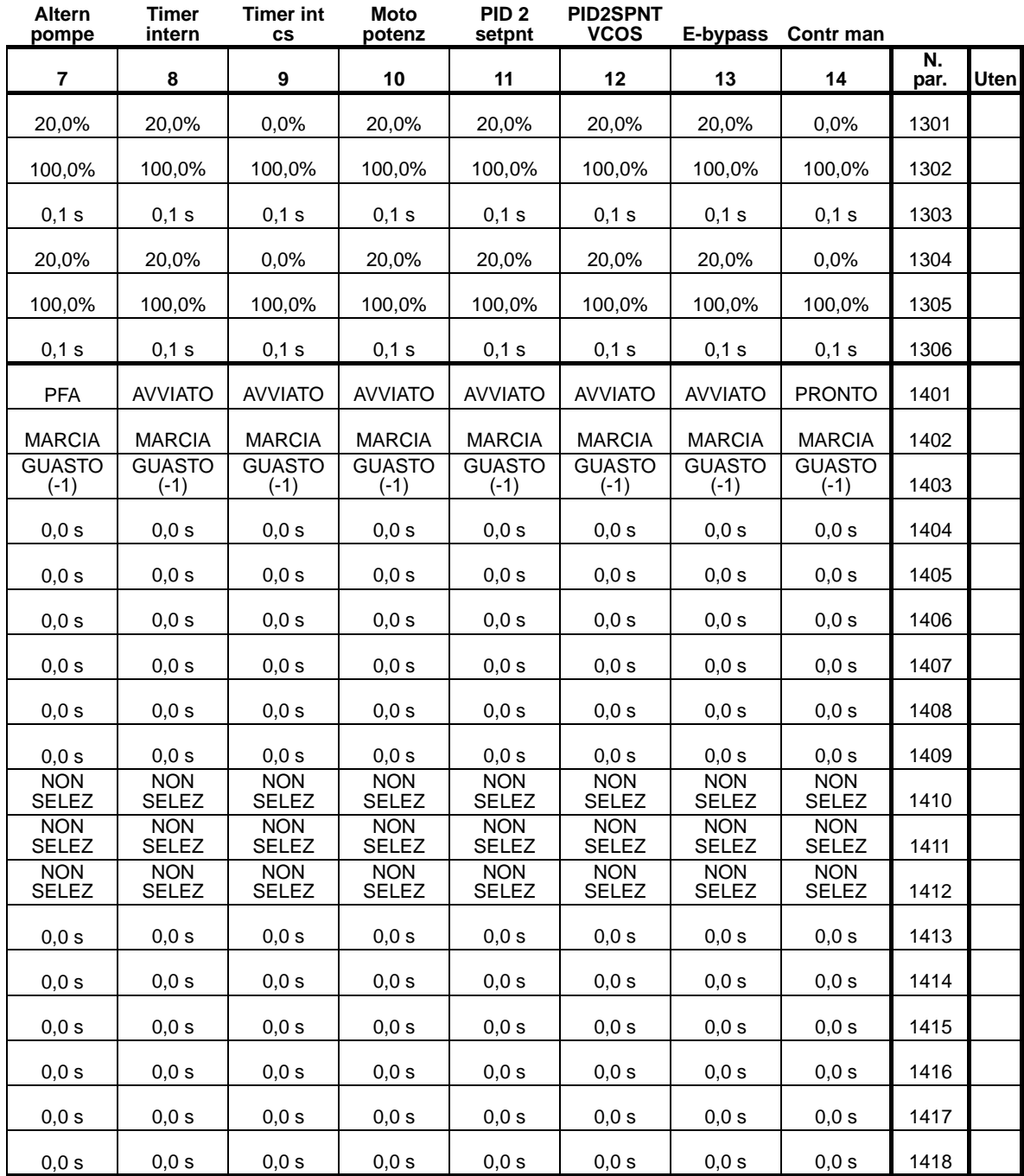

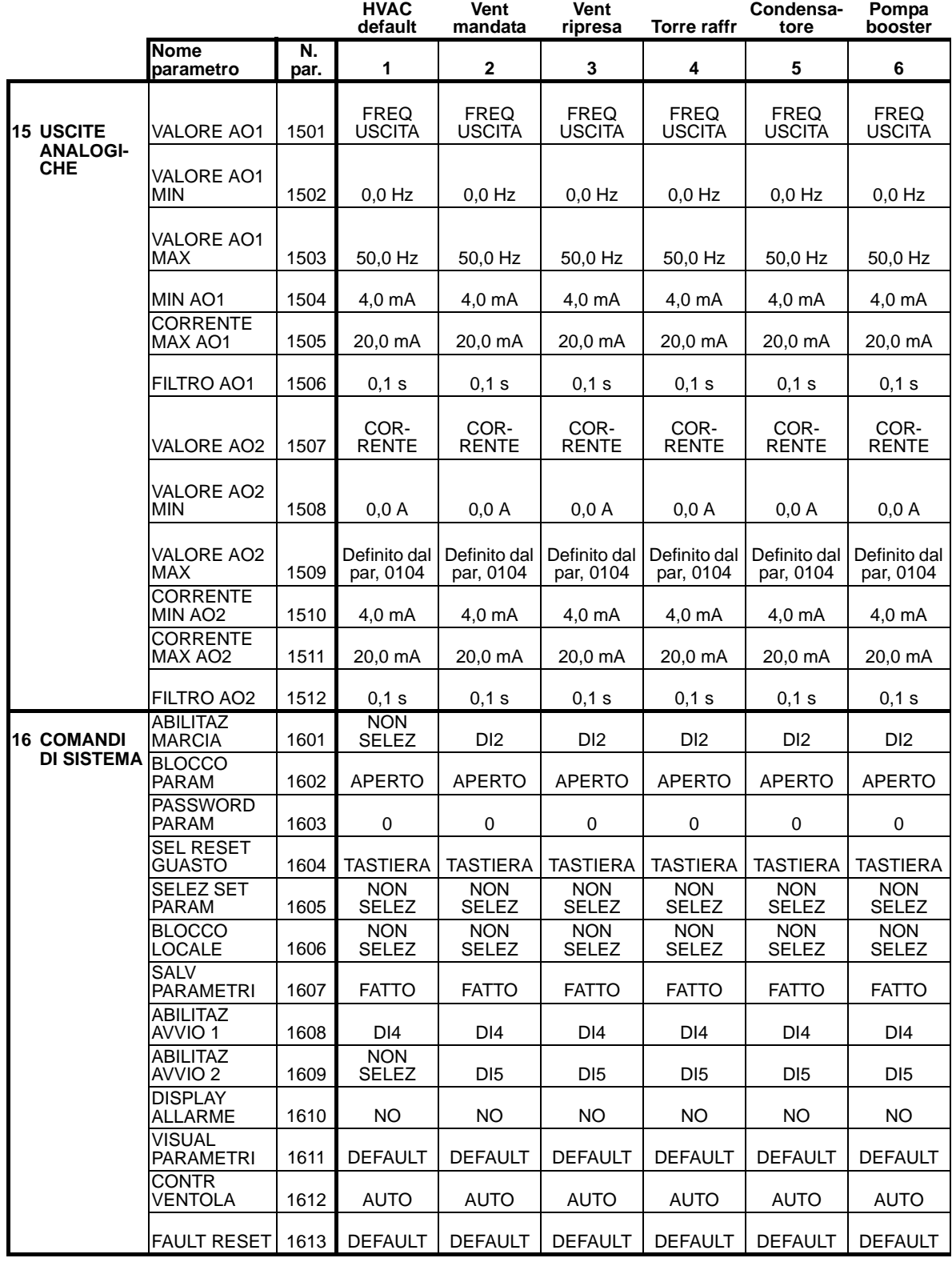

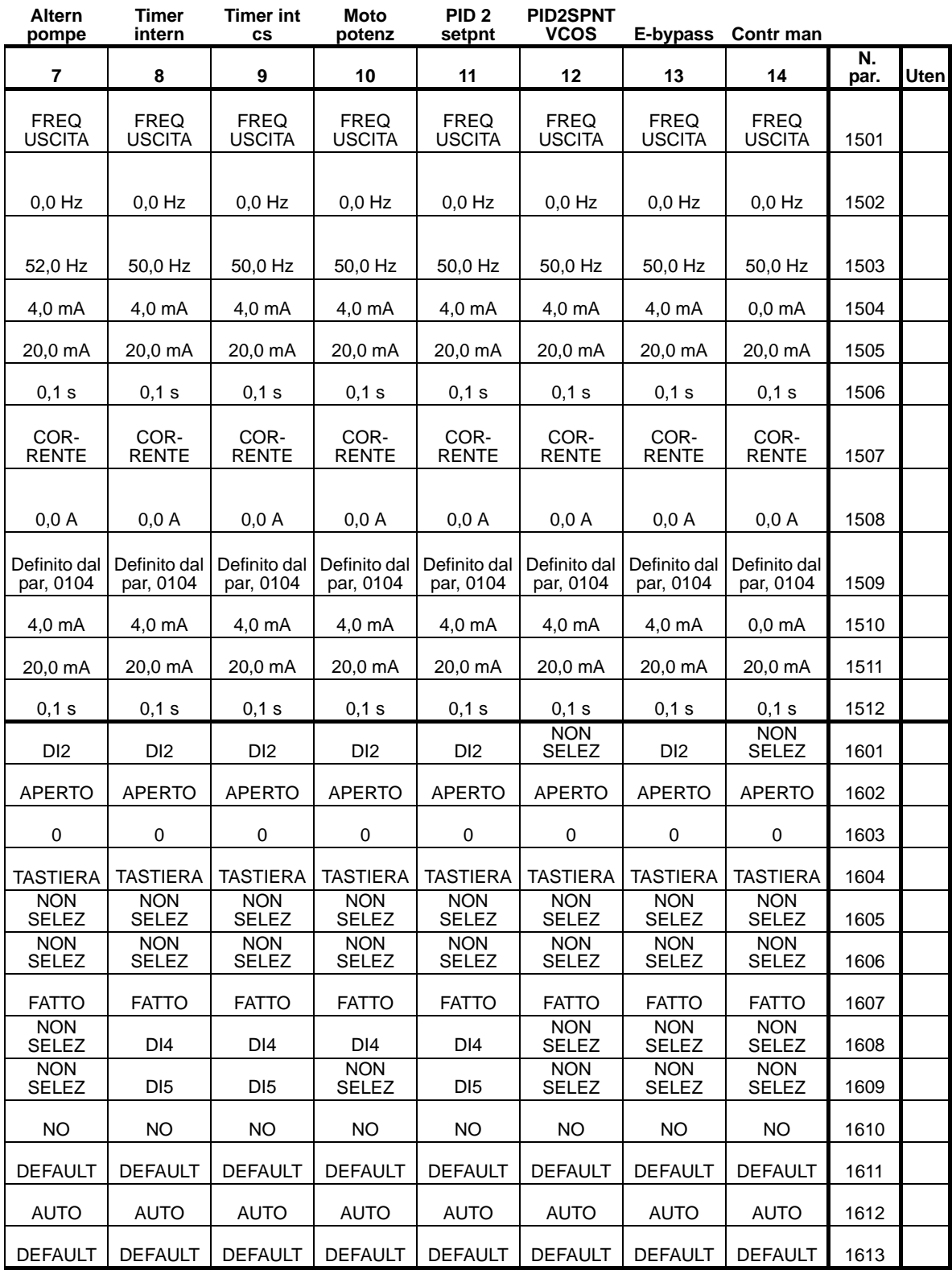

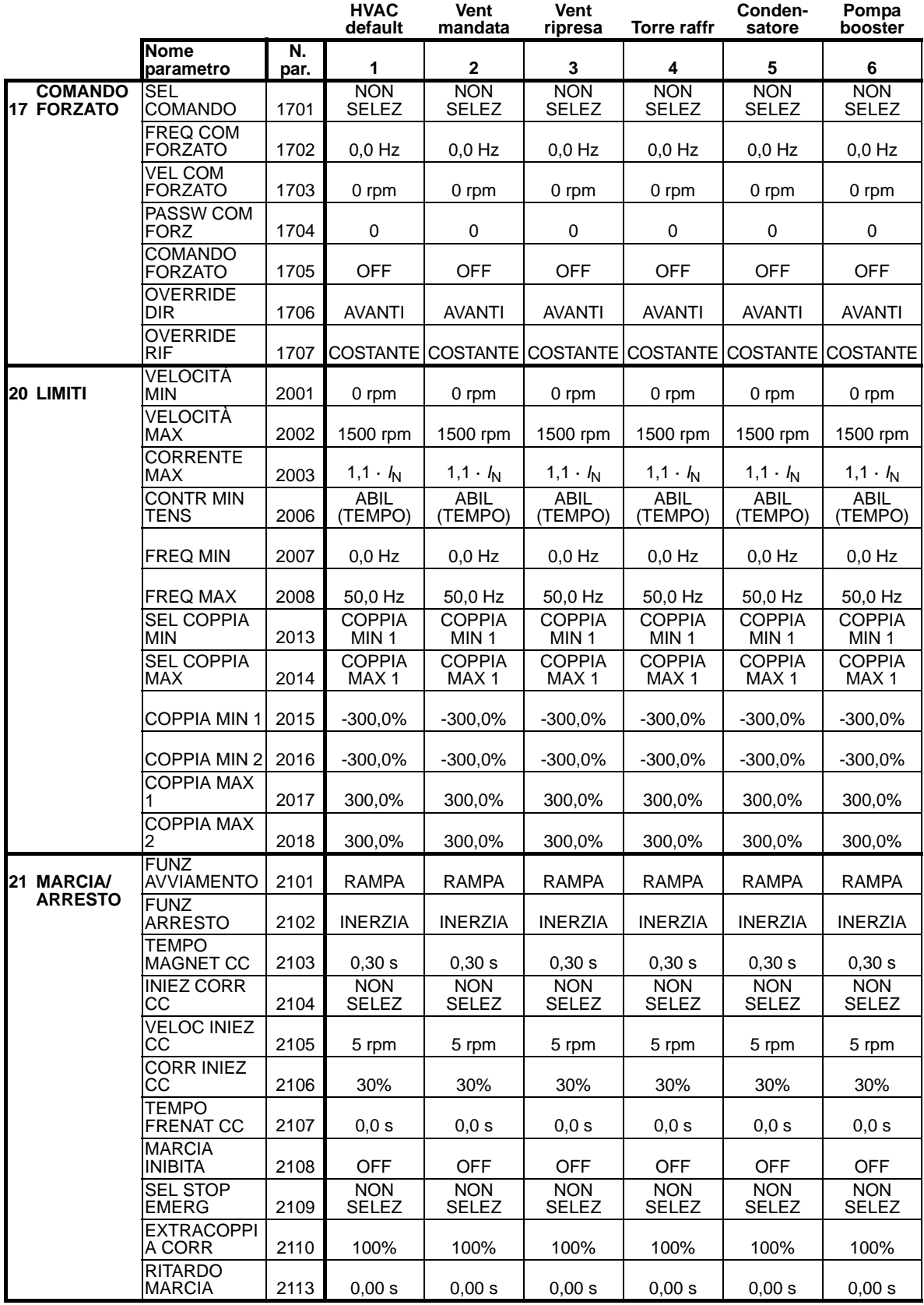

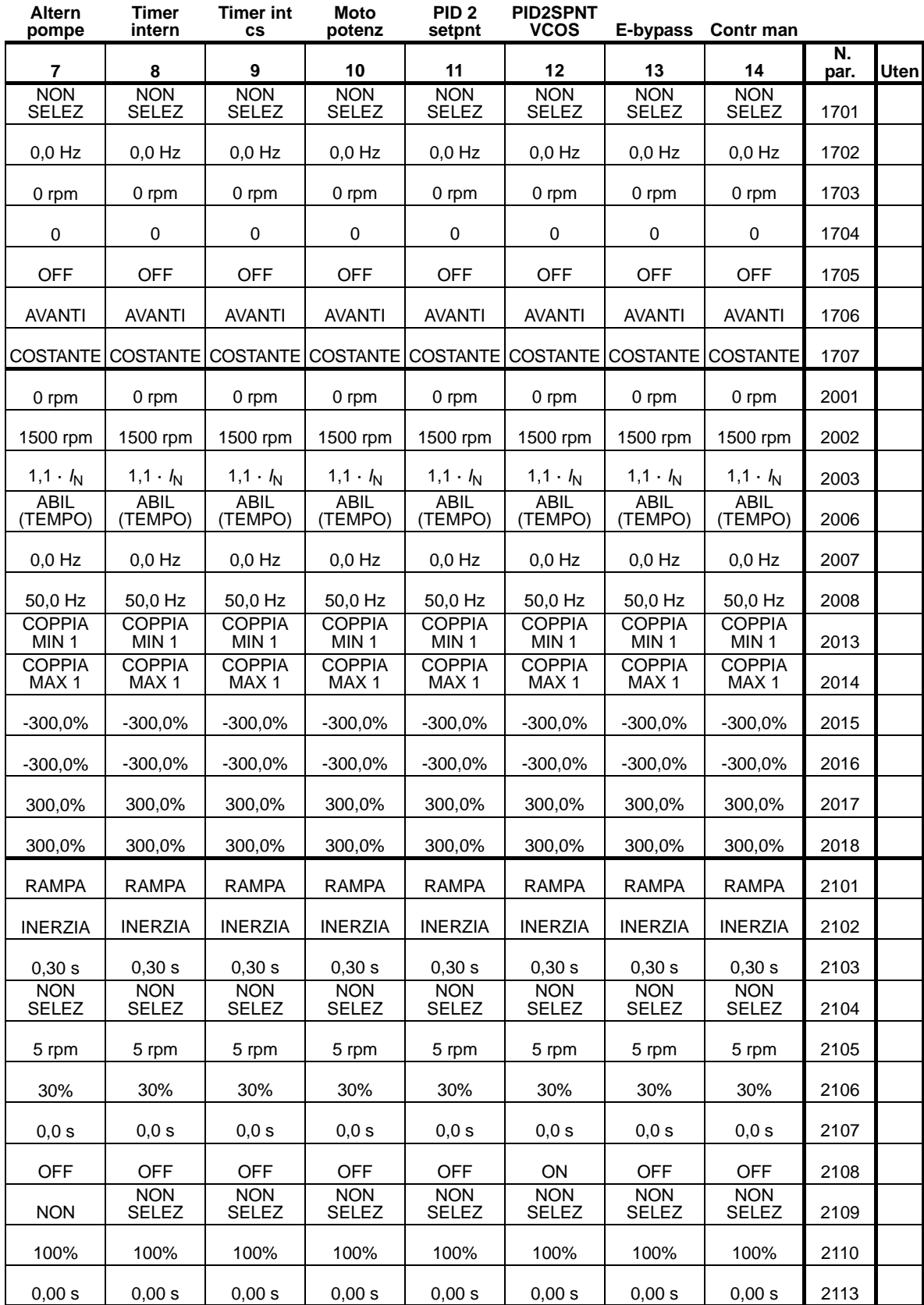

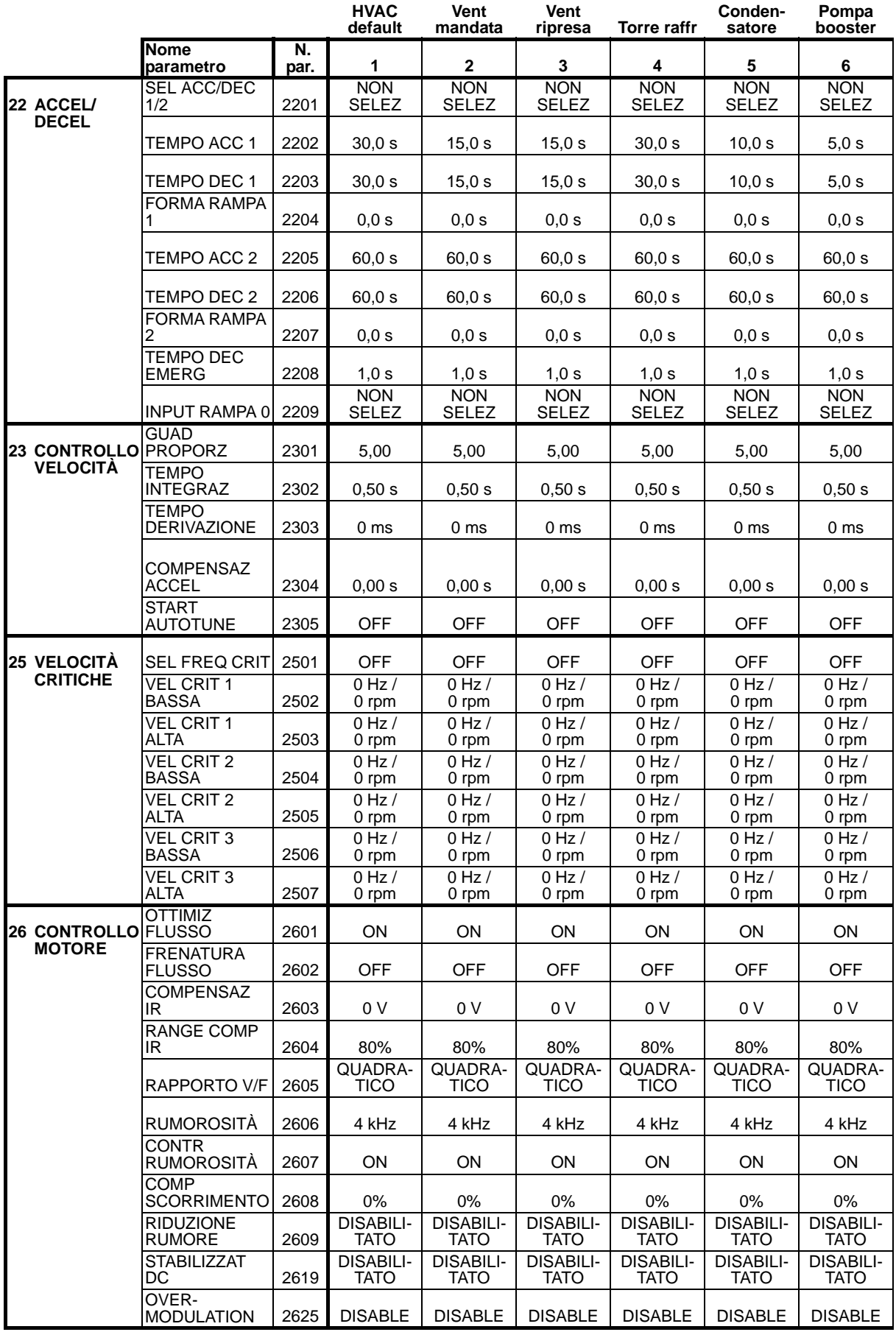

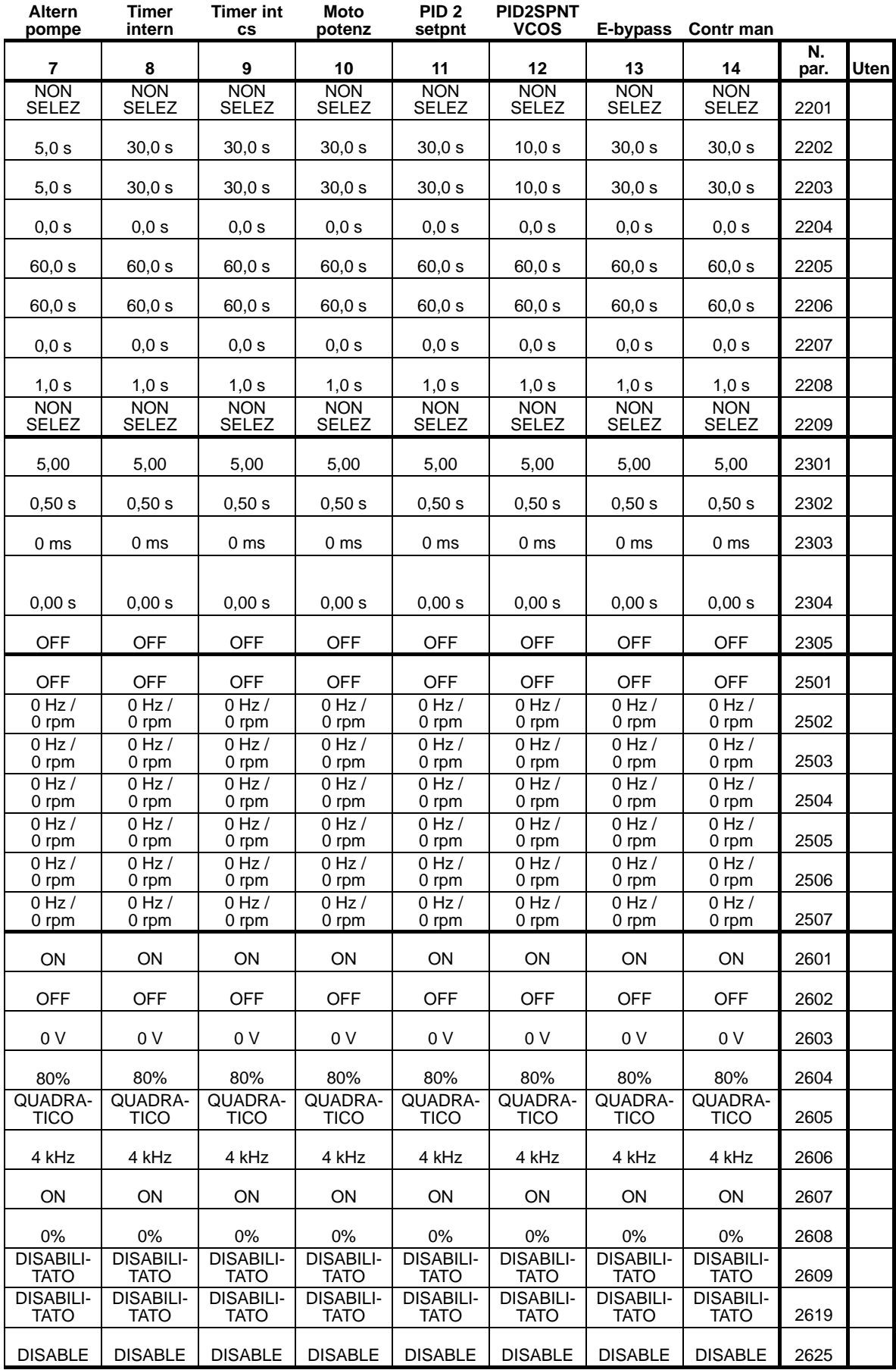

8

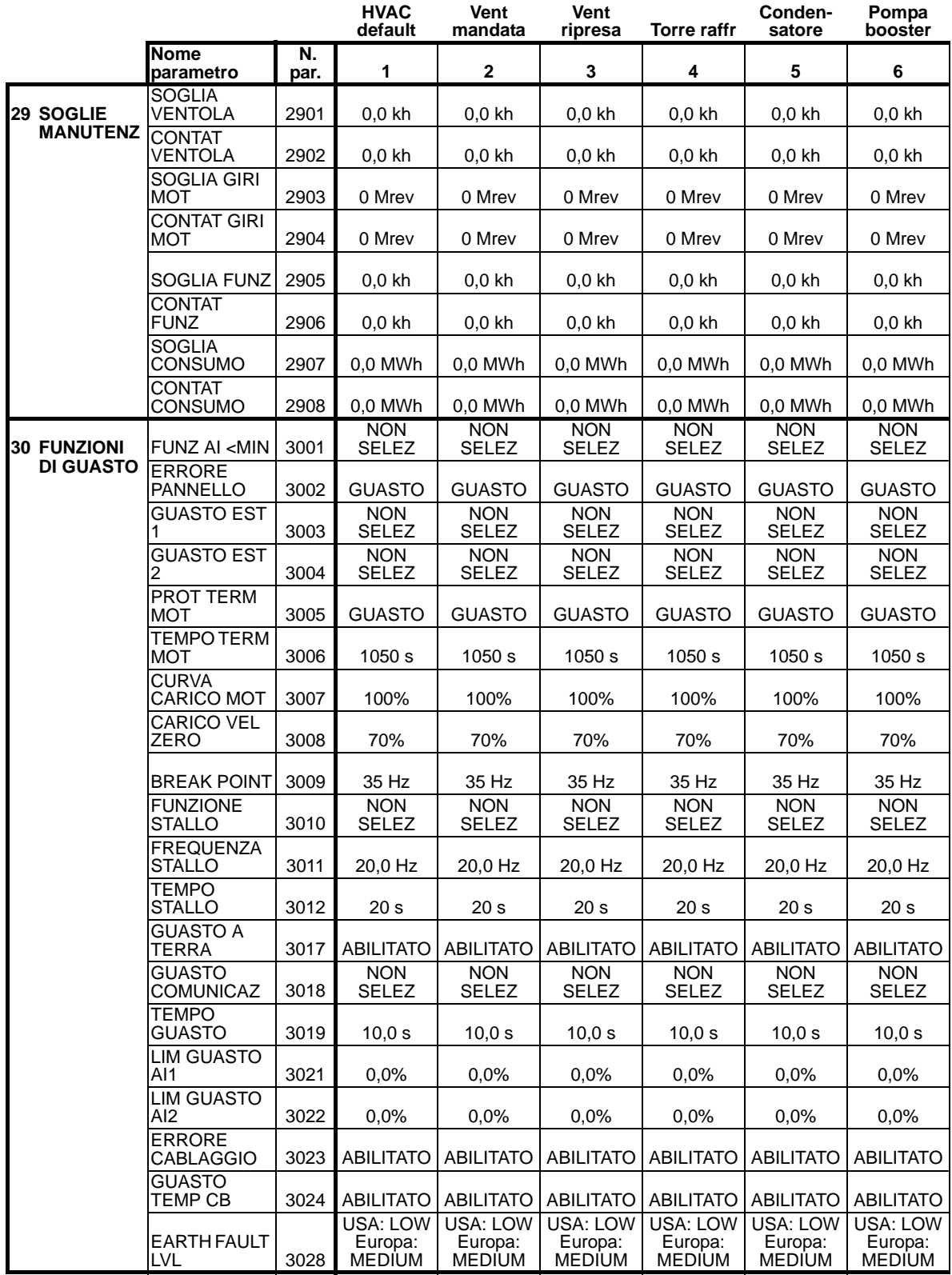

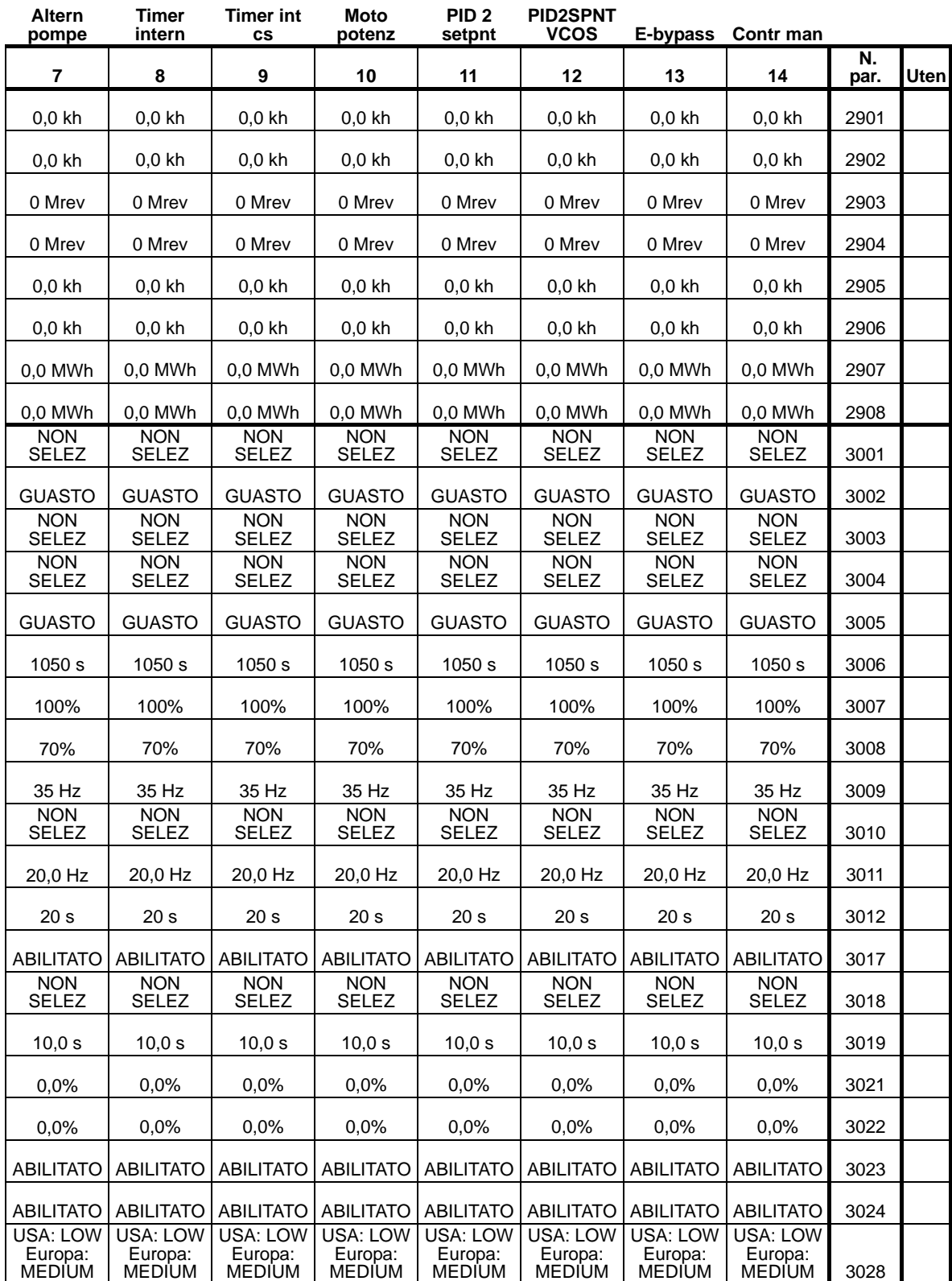

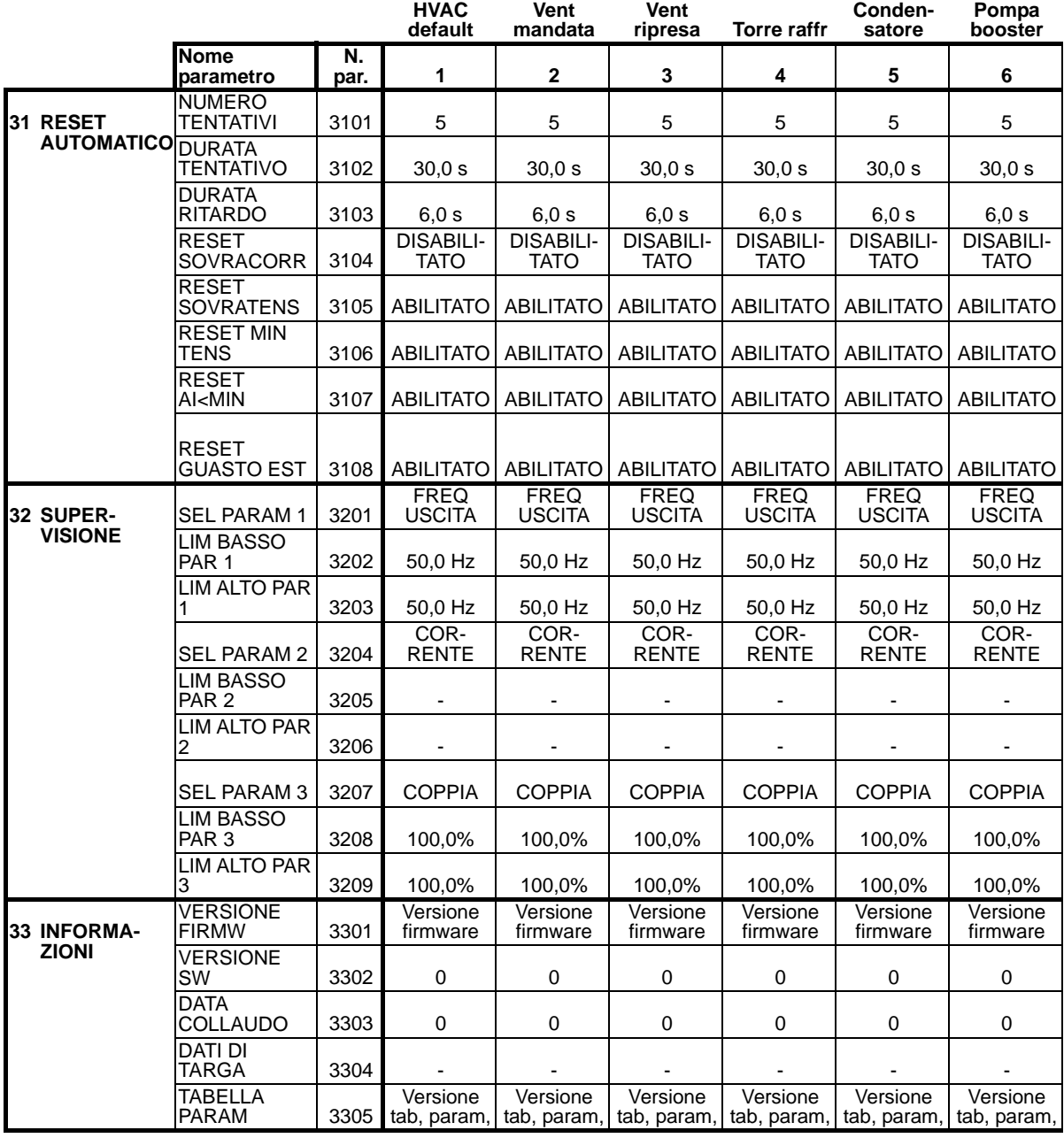

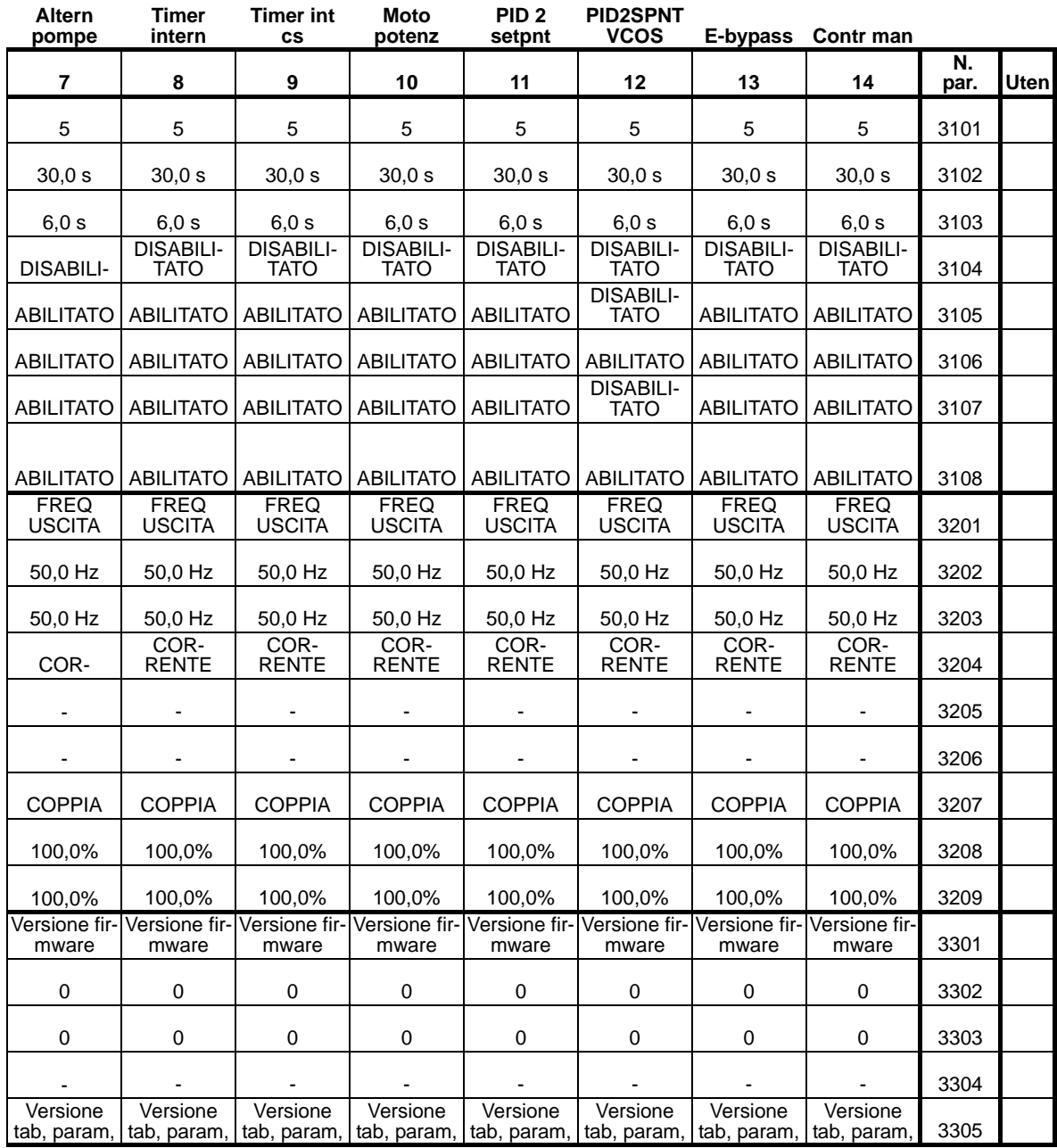

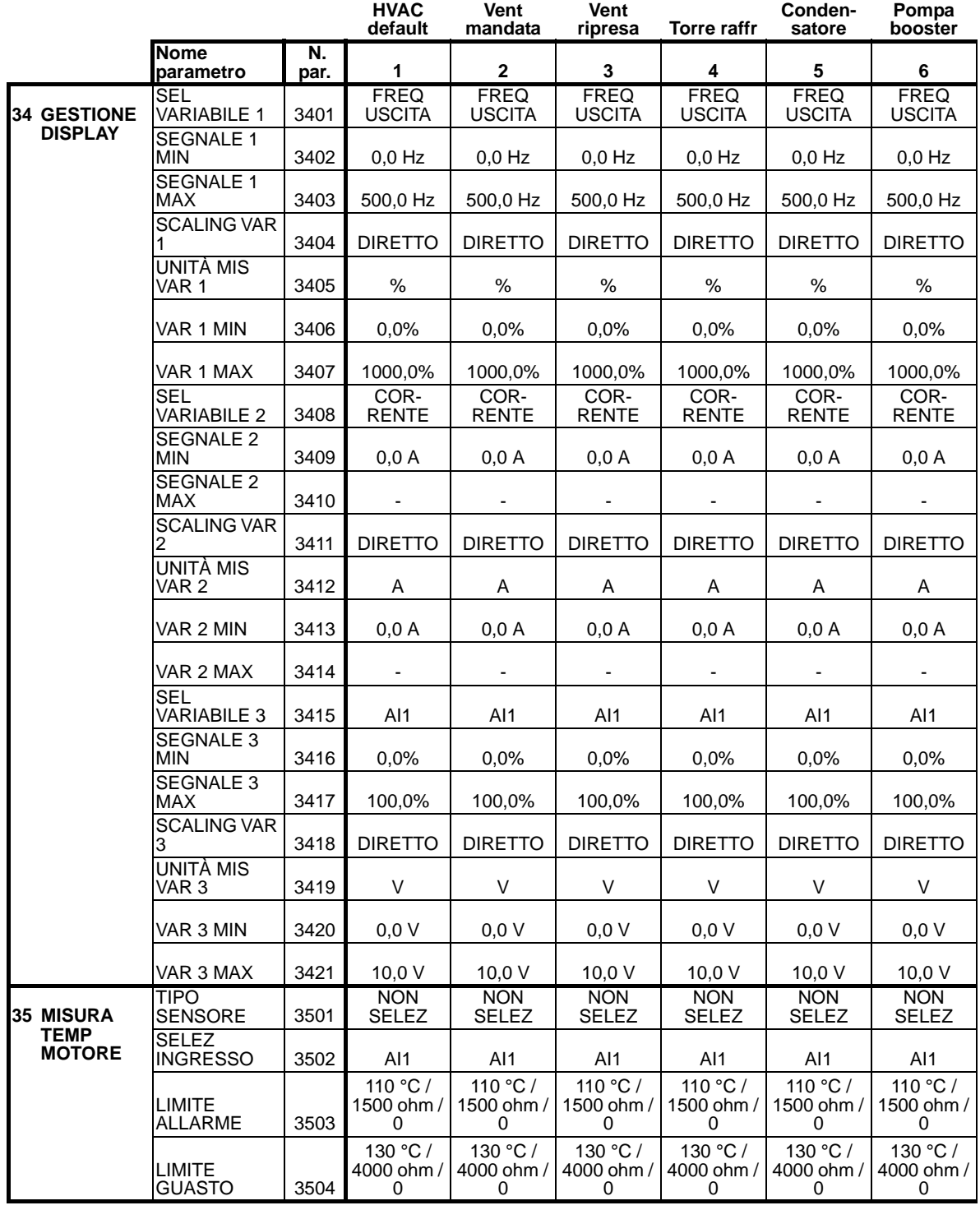

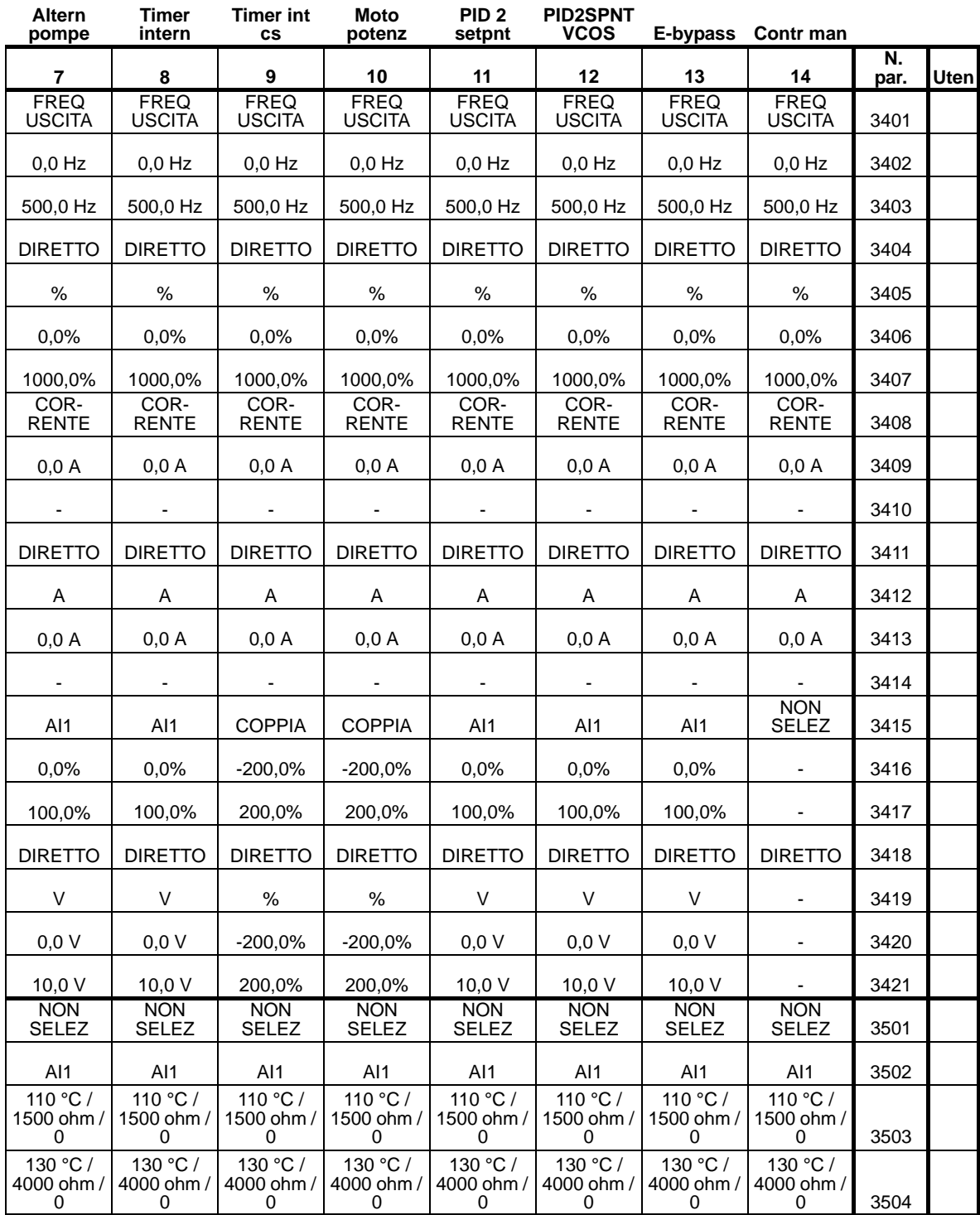

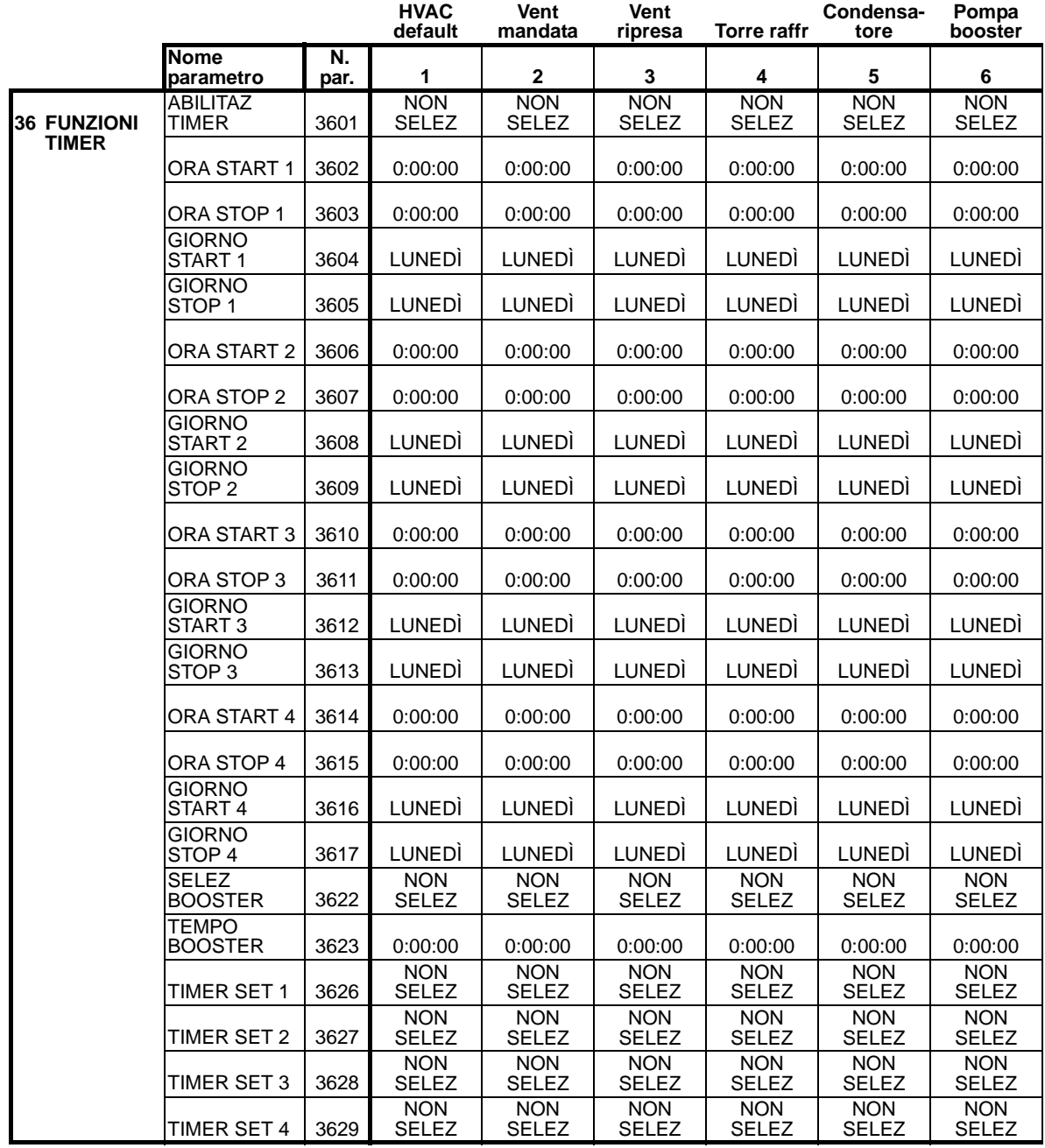

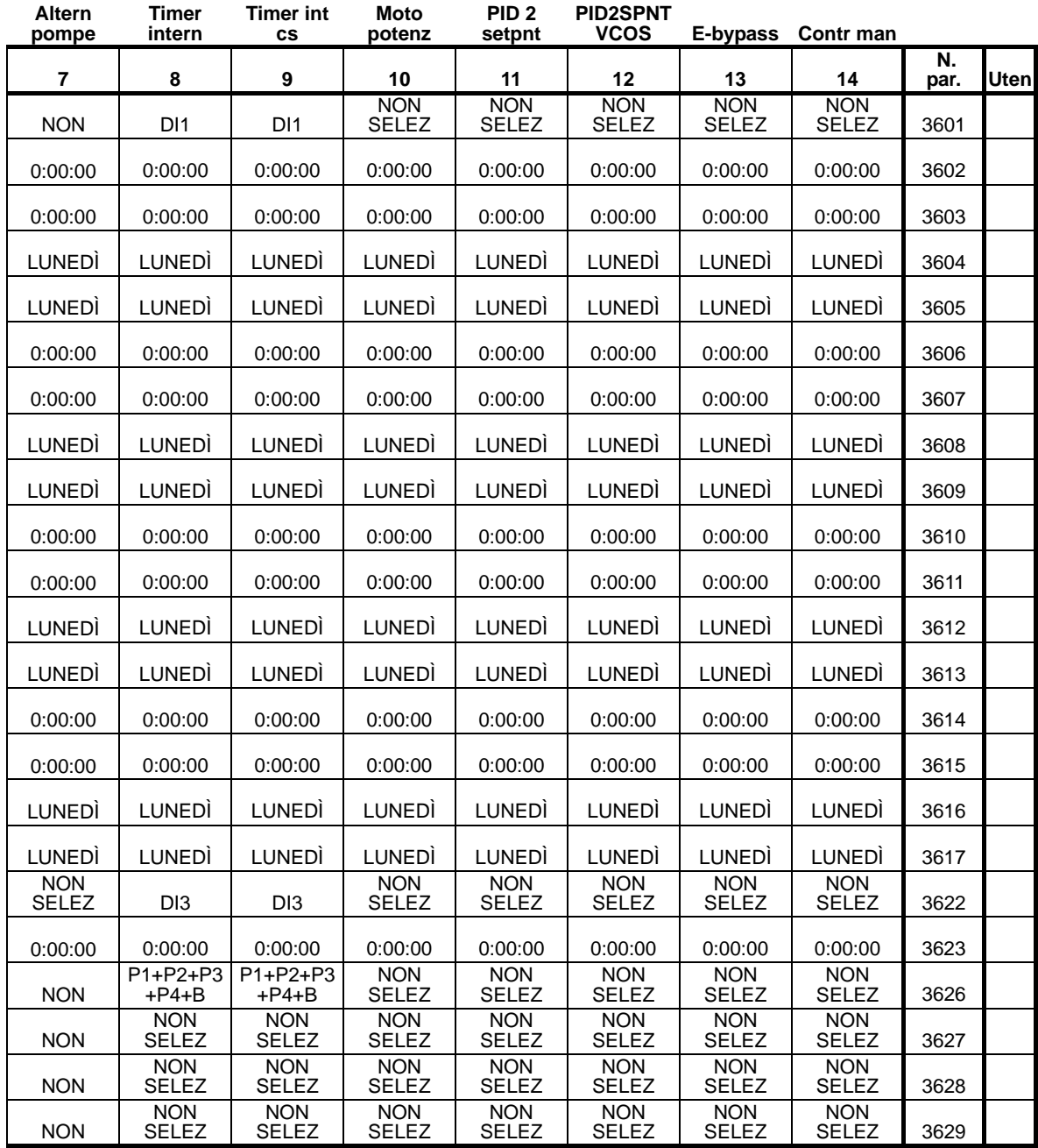

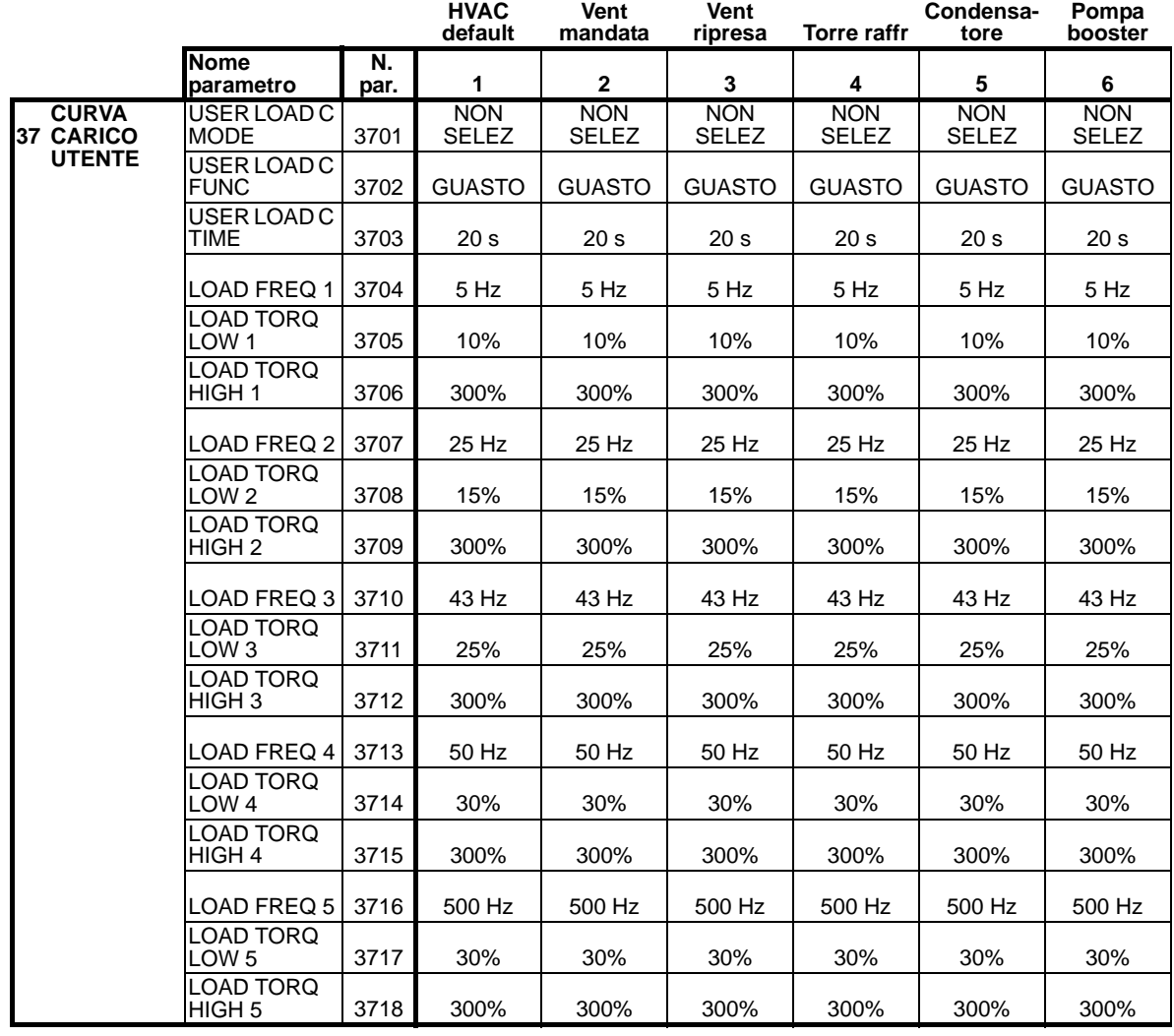

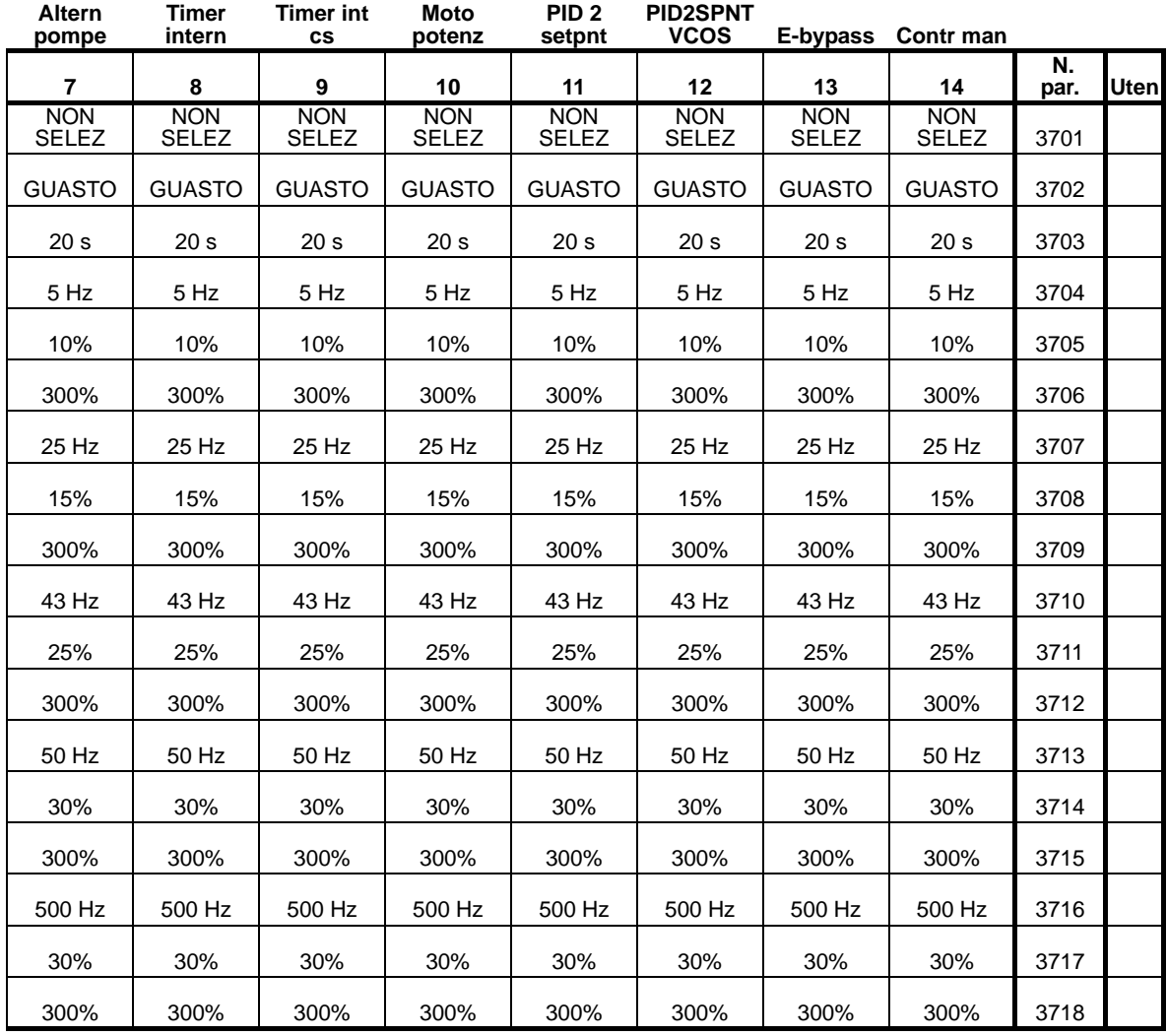

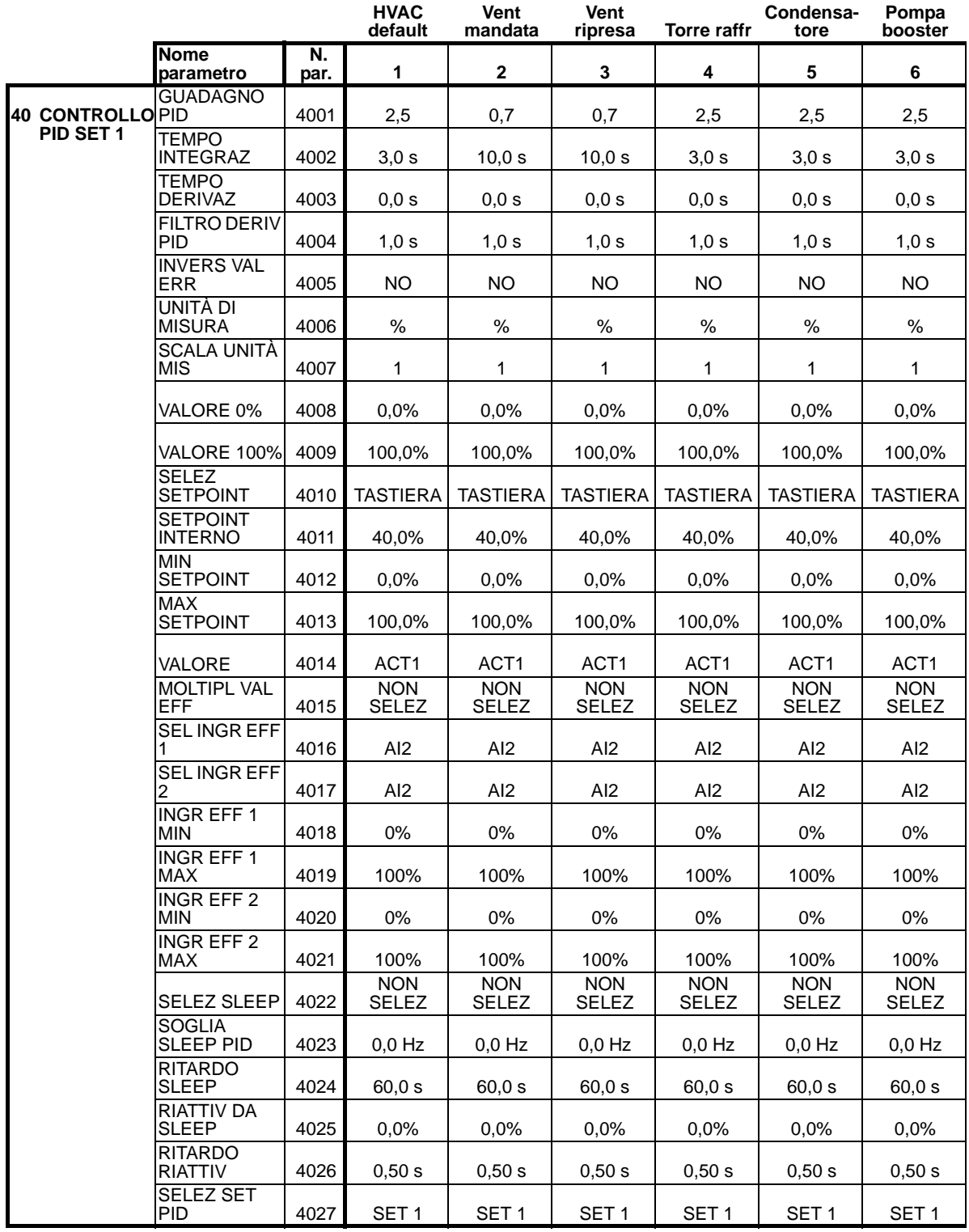

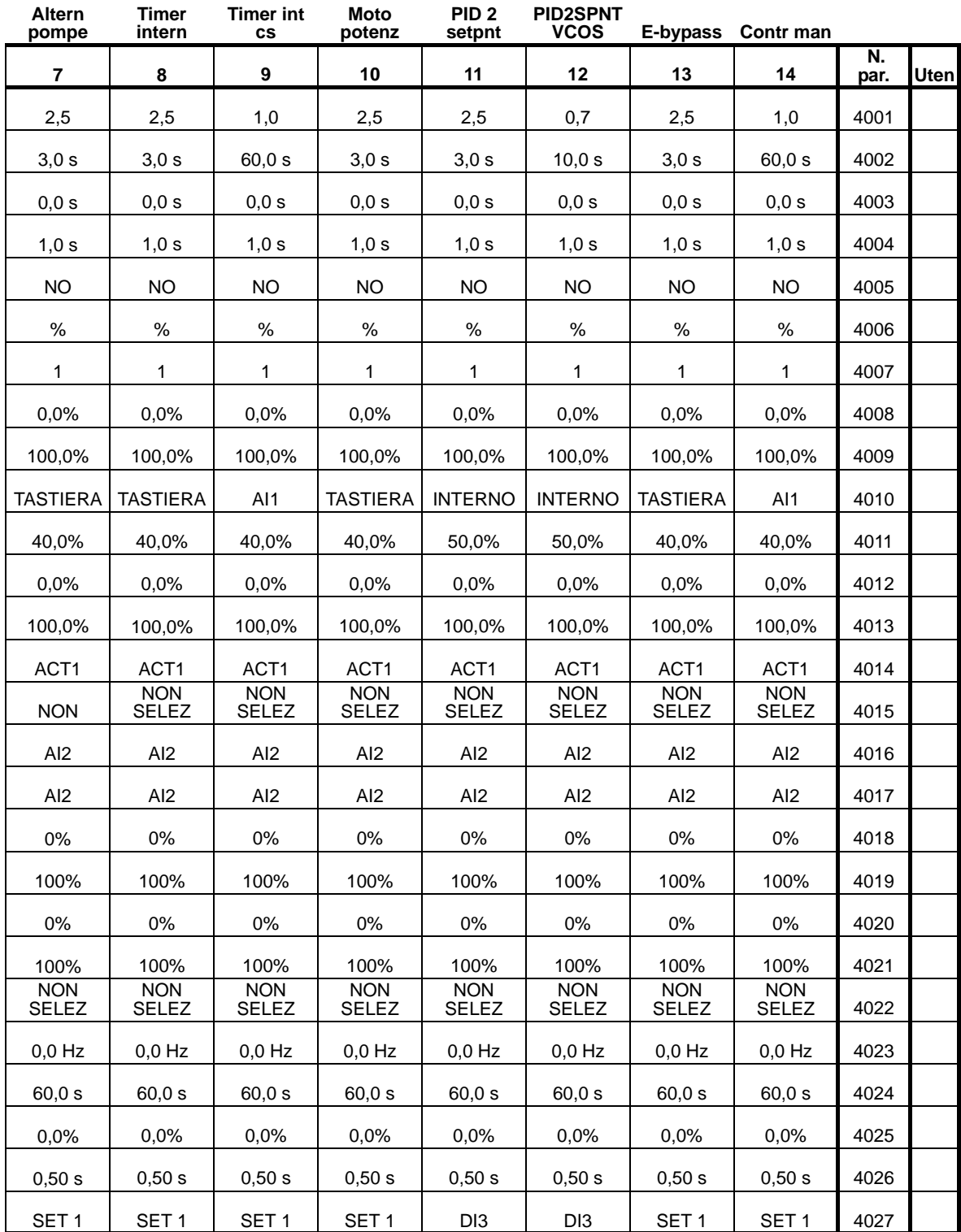

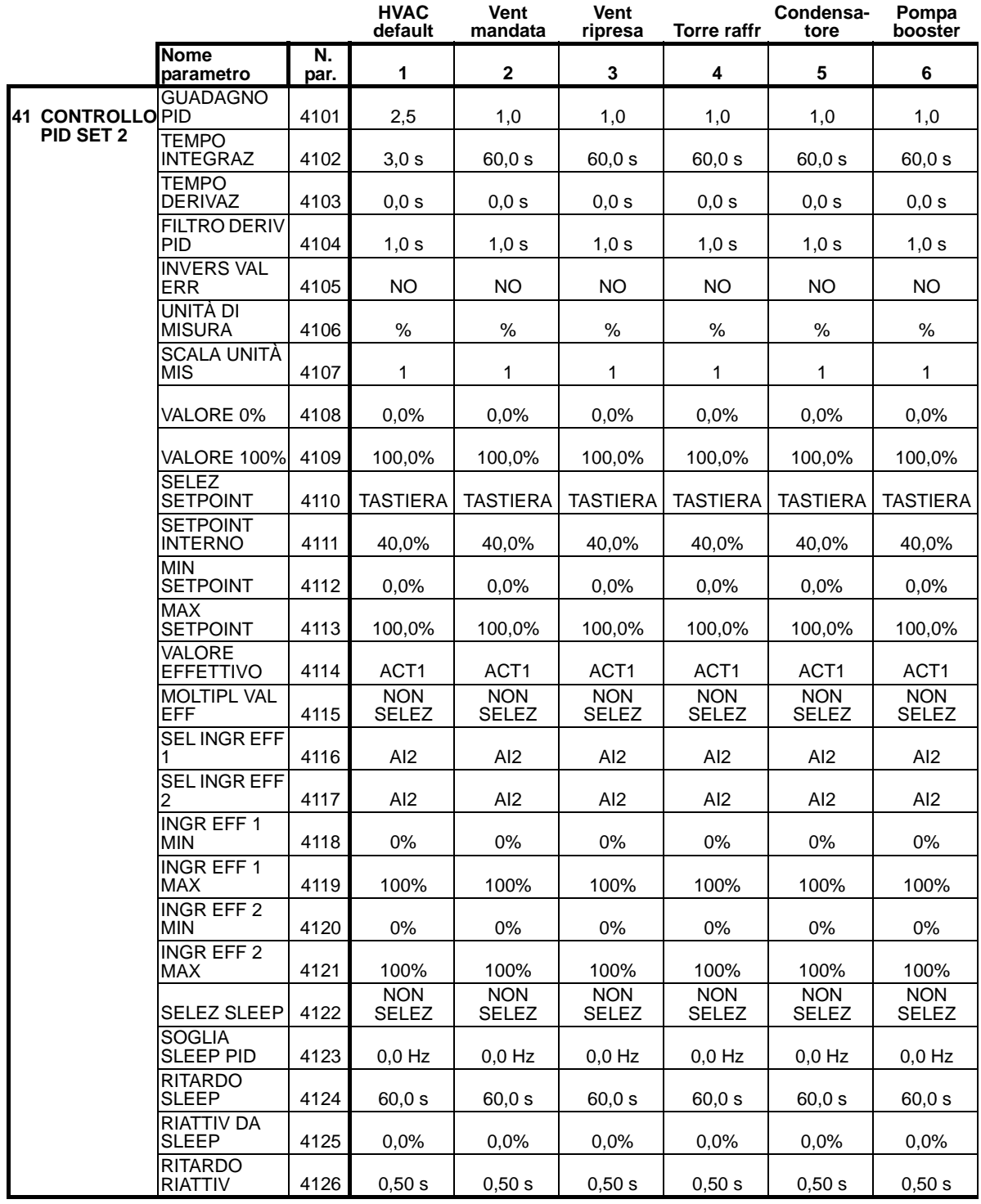
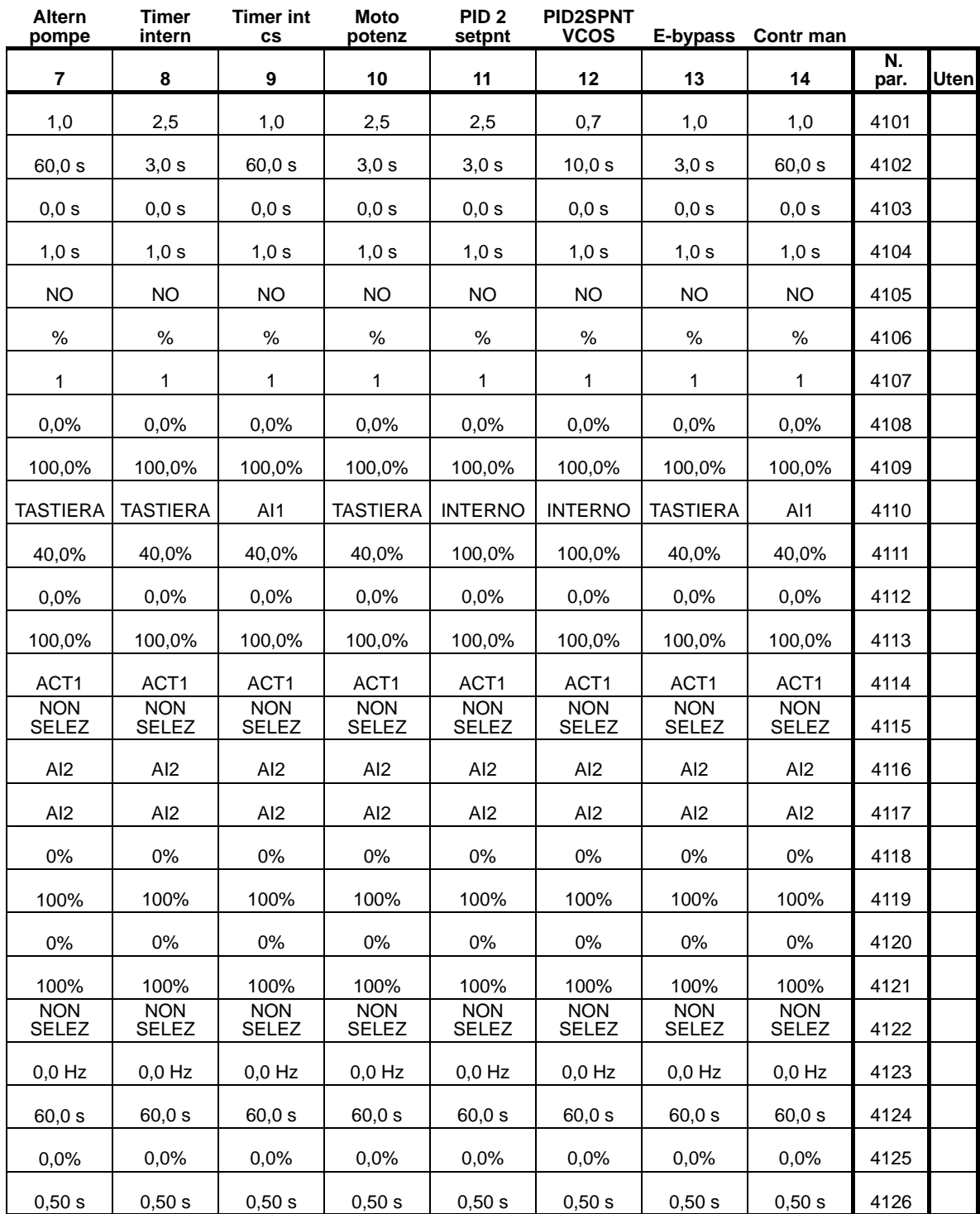

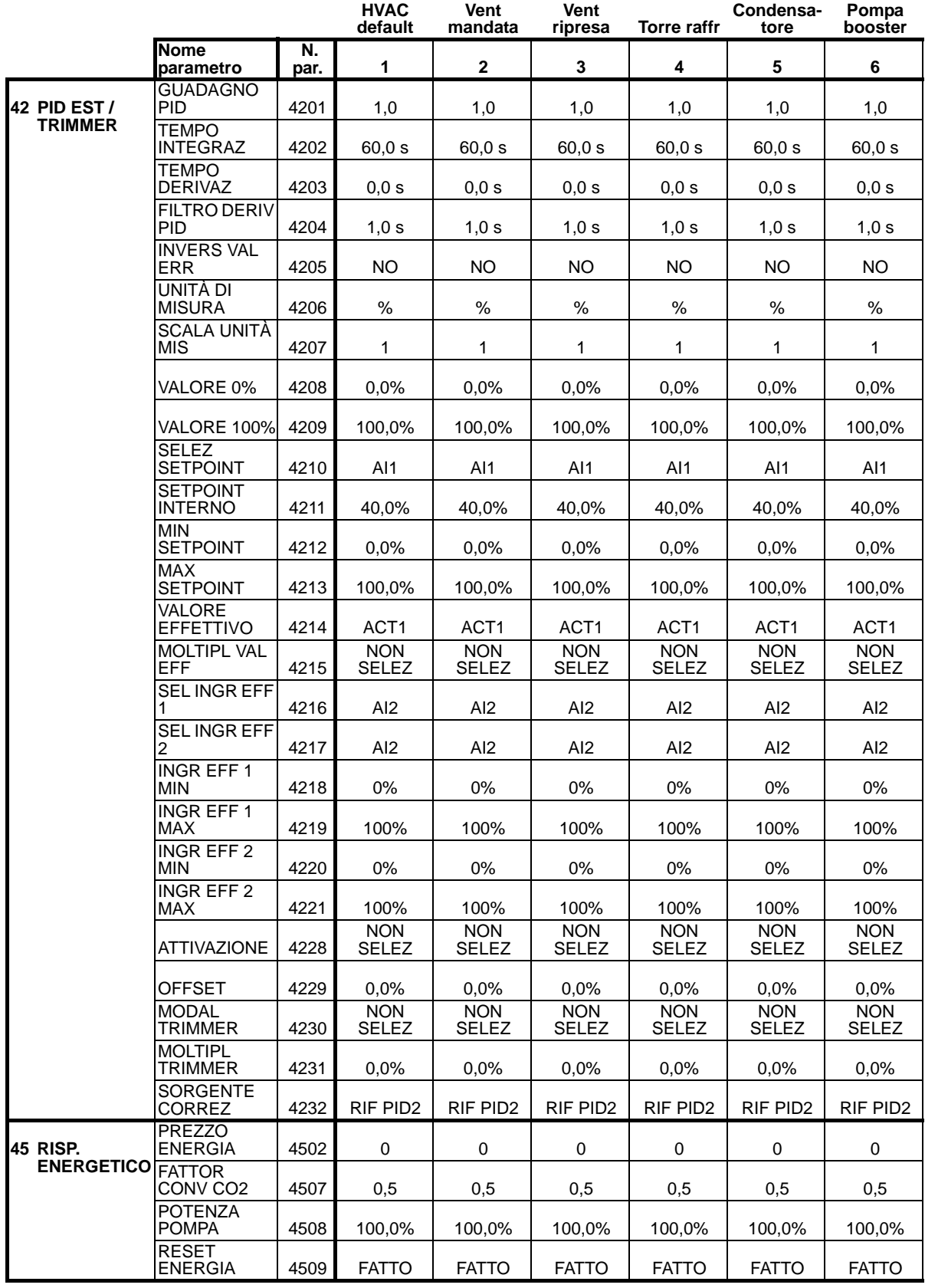

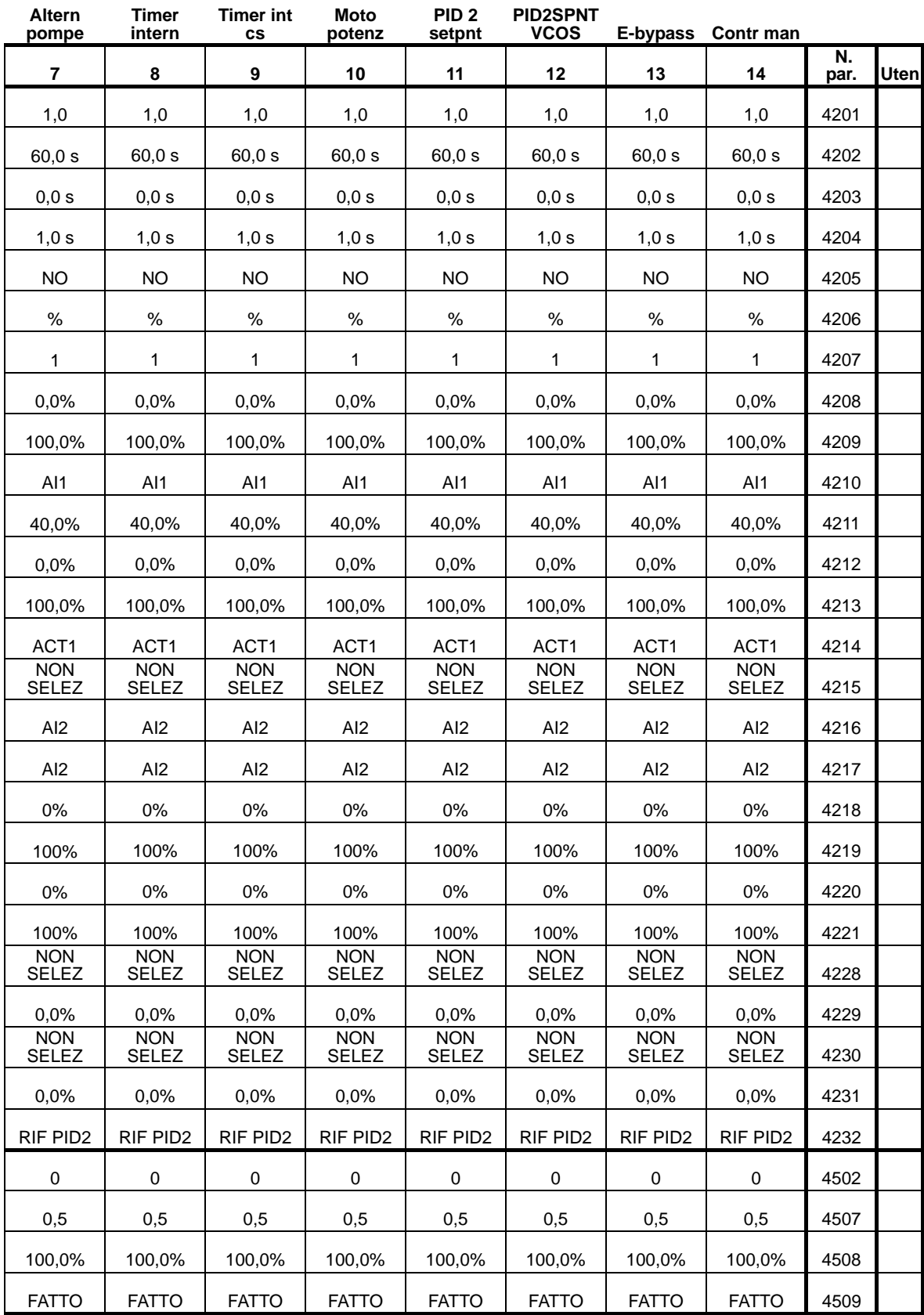

8

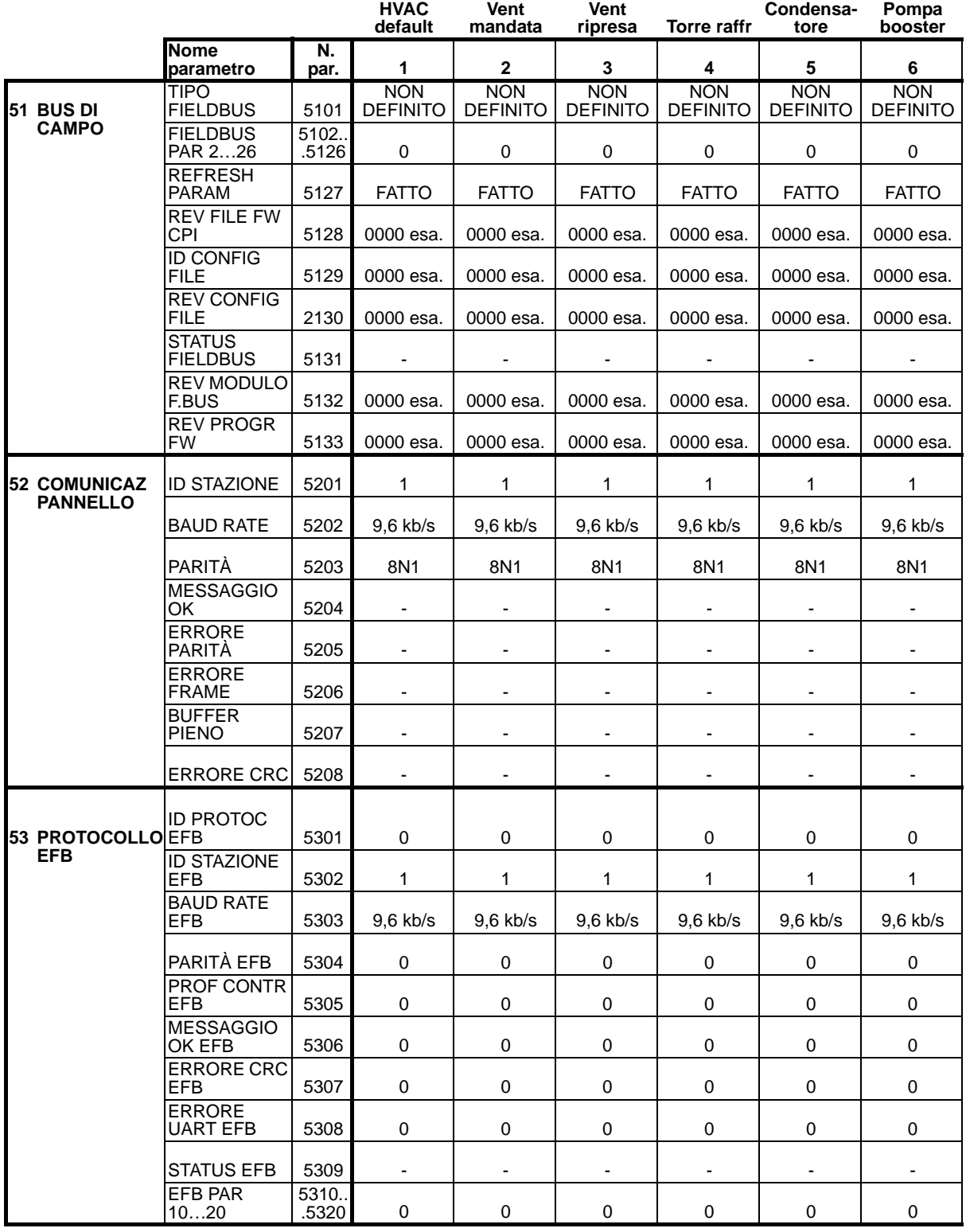

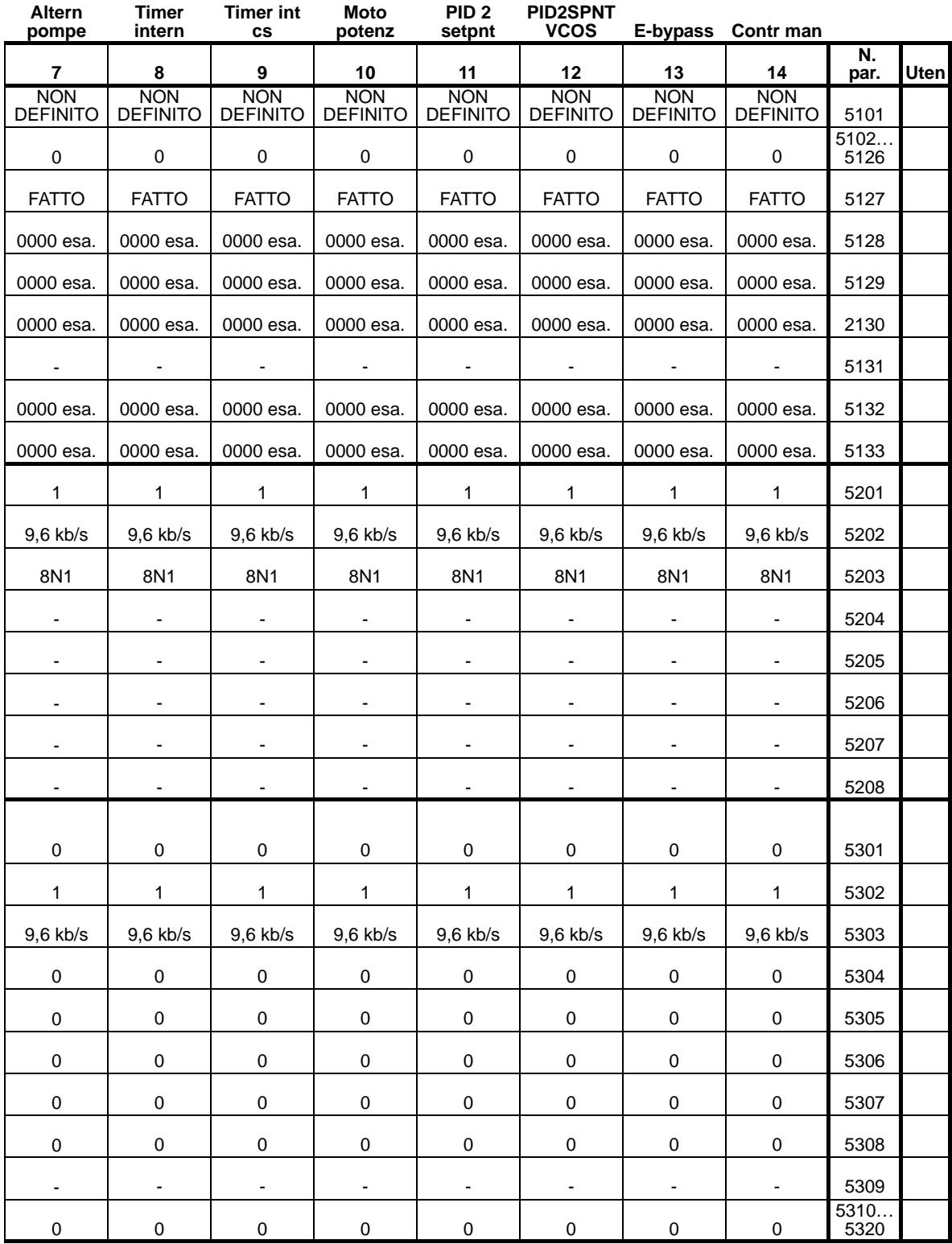

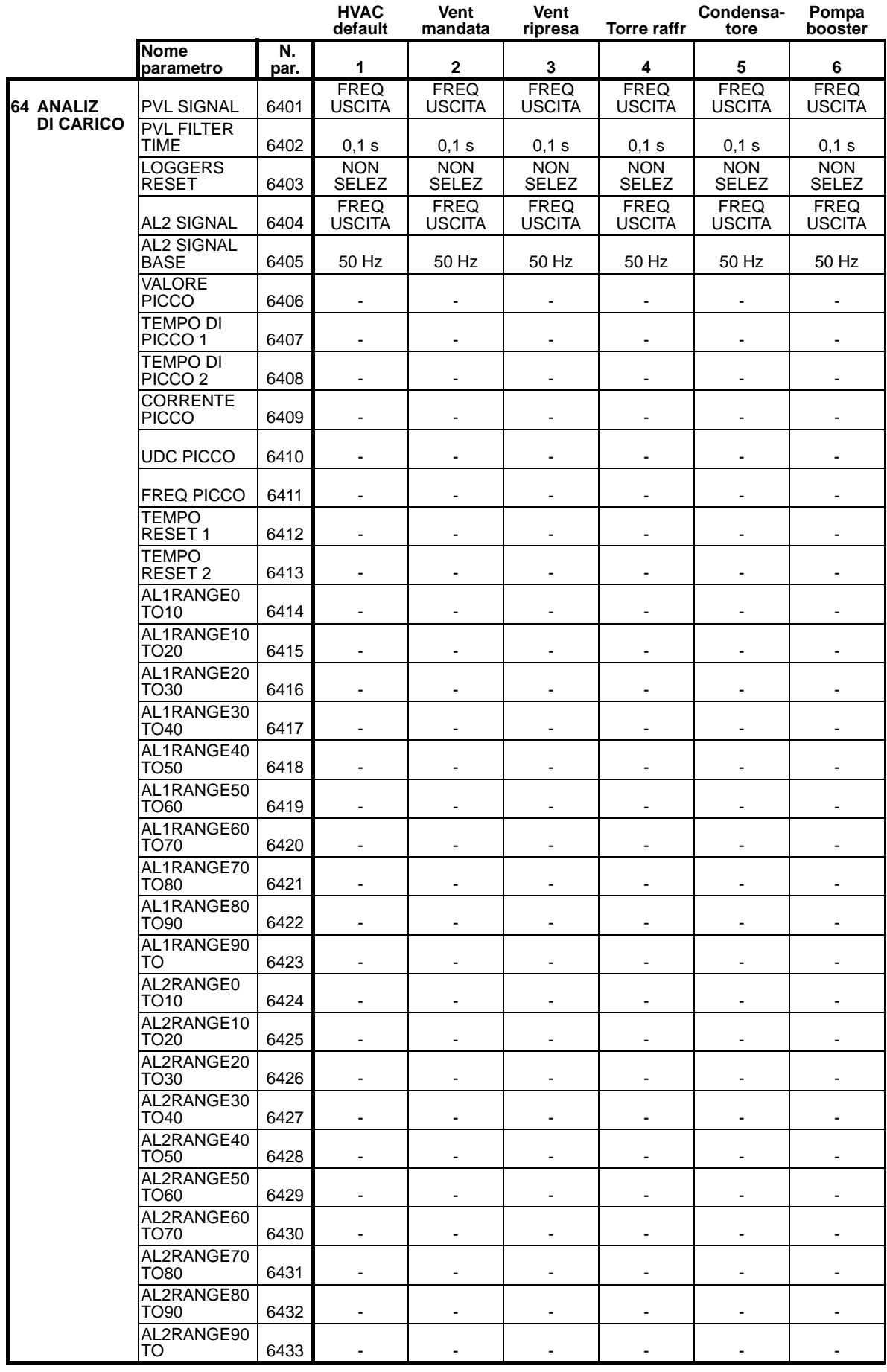

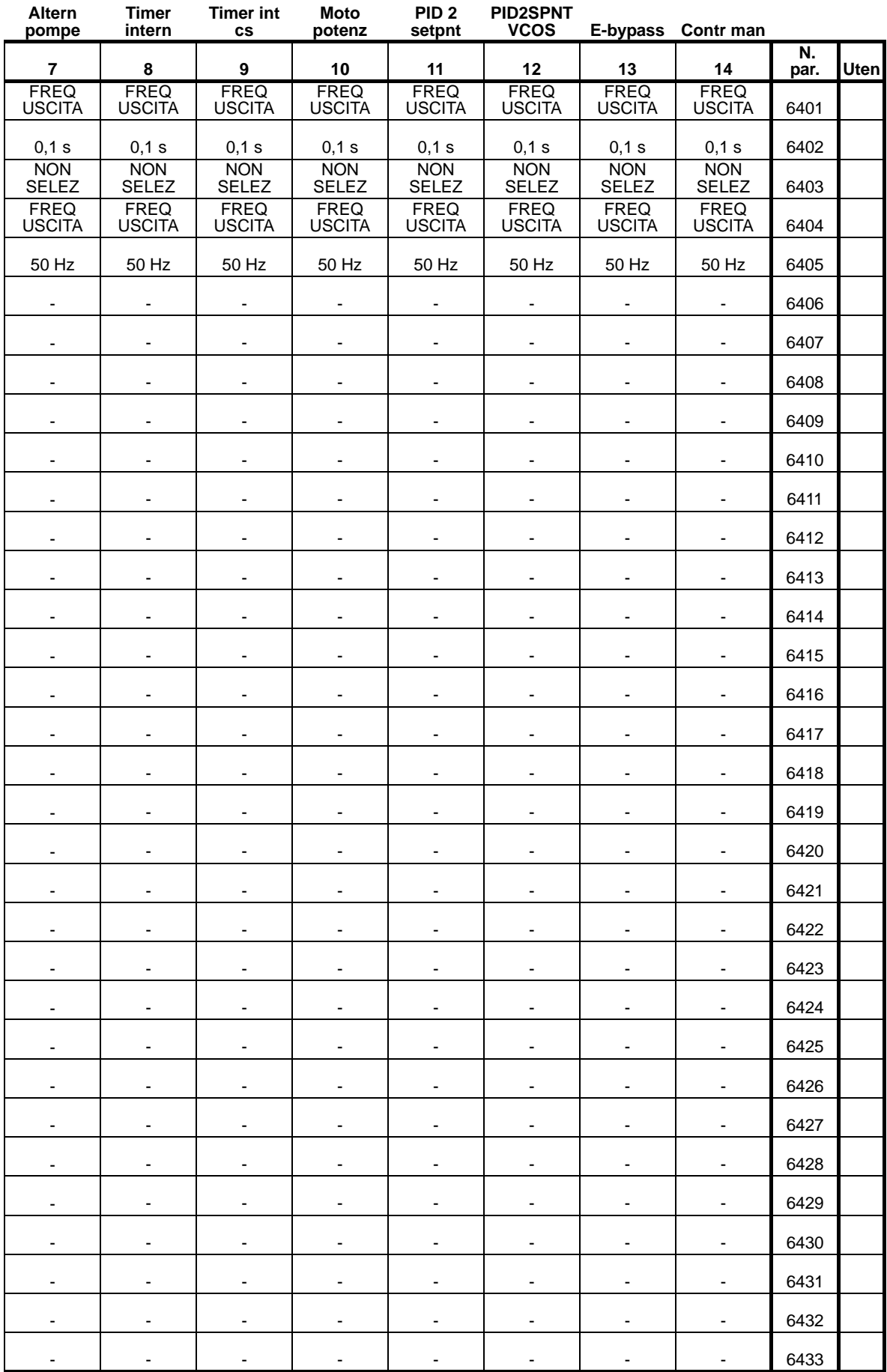

8

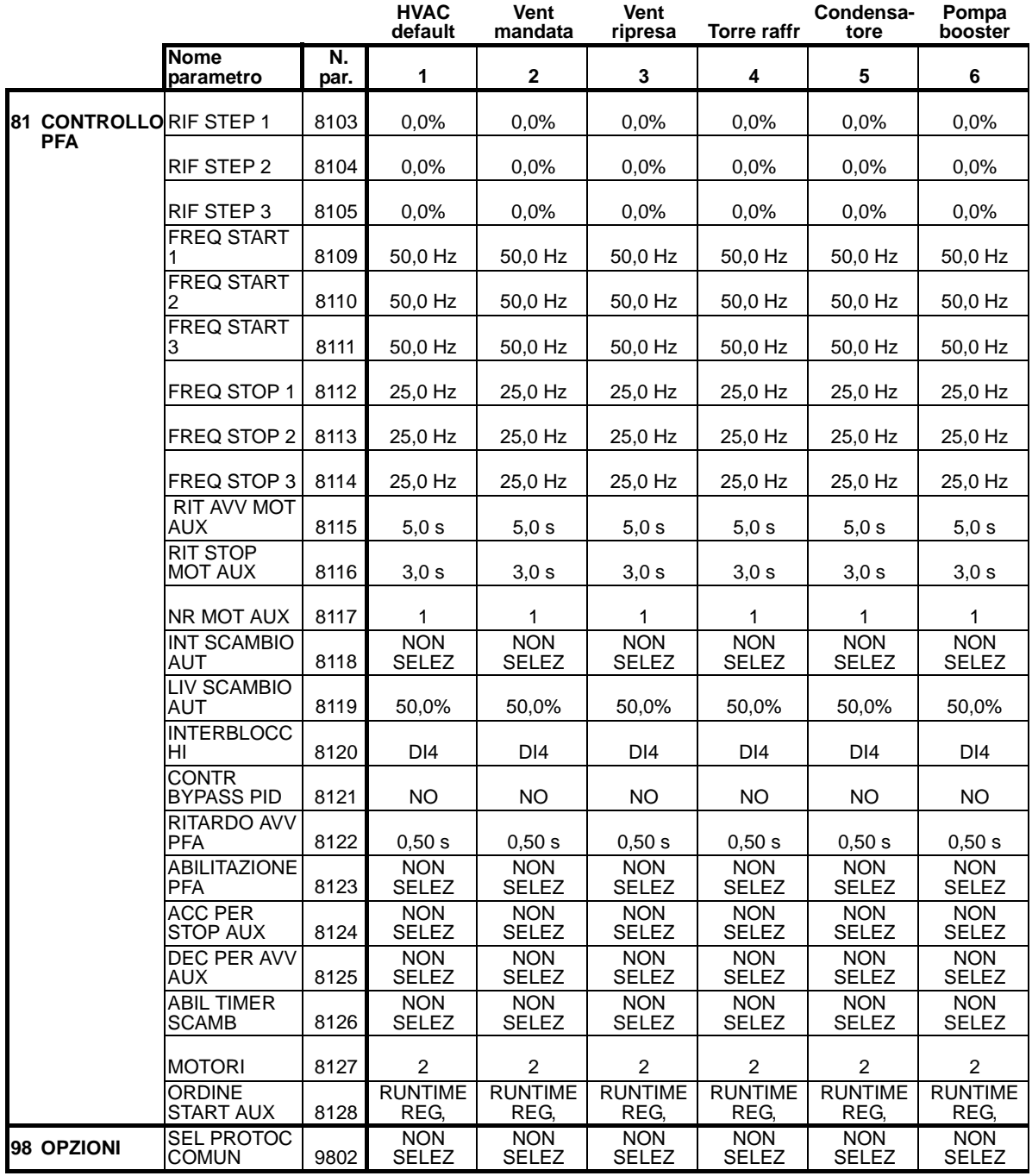

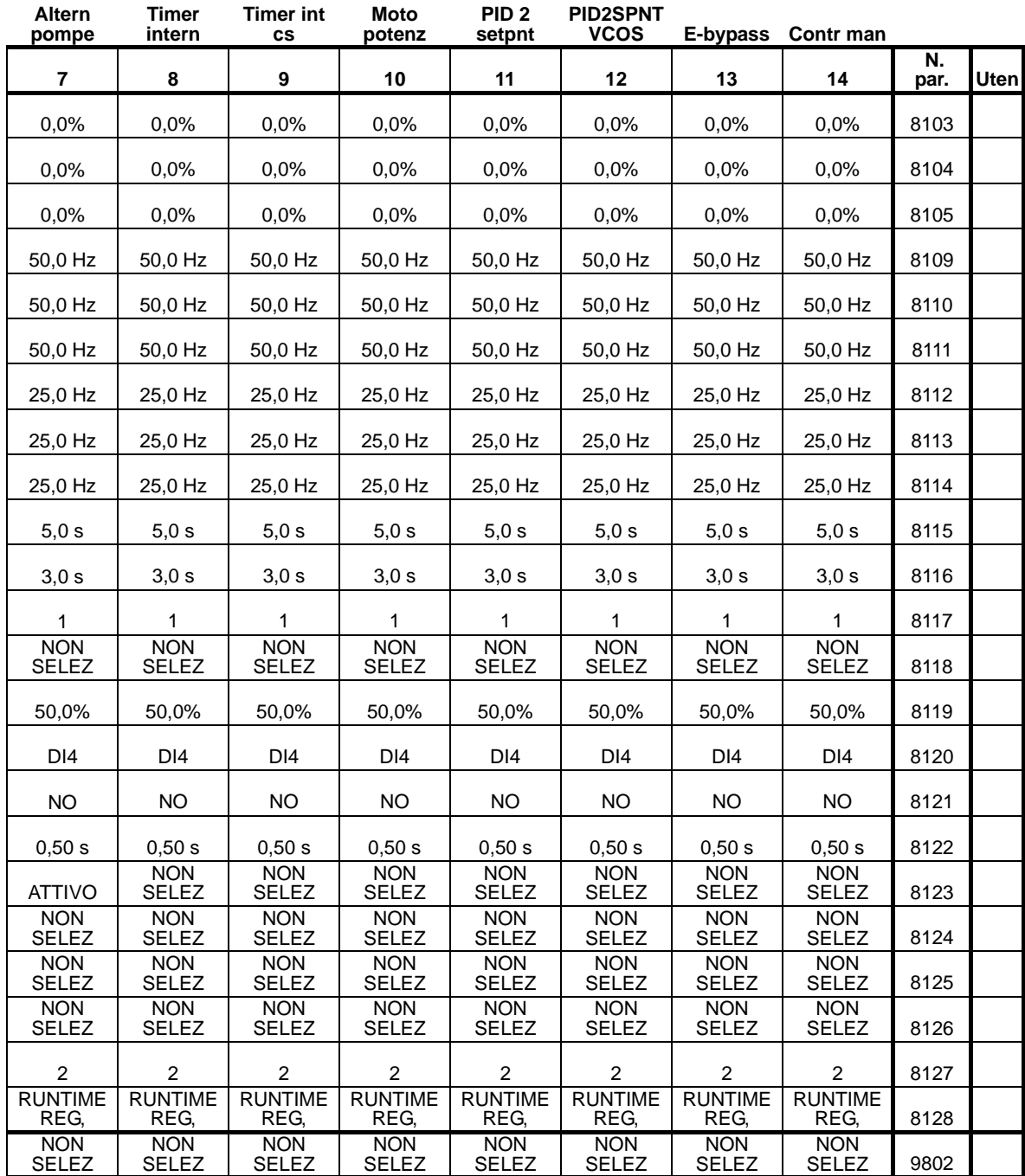

# **Diagnostica e manutenzione**

## **Contenuto del capitolo**

Questo capitolo contiene informazioni sulla diagnostica, sulla correzione dei guasti, sul reset e la manutenzione del convertitore.

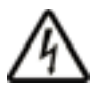

**AVVERTENZA!** Non tentare di effettuare misure, sostituzione di componenti o altre procedure di servizio non descritte nel presente manuale. Tali azioni invaliderebbero la garanzia, compromettendo il corretto funzionamento, con conseguente aumento di costi di manutenzione e tempi di fermo.

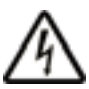

**AVVERTENZA!** Tutti gli interventi di installazione e manutenzione sulle parti elettriche descritti nel presente capitolo devono essere eseguiti esclusivamente da personale tecnico qualificato. Attenersi scrupolosamente alle norme di sicurezza riportate a pag. *[6](#page-9-0)*.

## **Segnalazioni di diagnostica**

Il convertitore rileva le situazioni di errore, indicandole mediante:

- il LED verde e rosso sul convertitore
- il LED di stato sul pannello di controllo (se al convertitore è collegato un pannello di controllo HVAC)
- il display del pannello di controllo (se al convertitore è collegato un pannello di controllo HVAC)
- i bit dei parametri delle Word di guasto e delle Word di allarme (parametri 0305-0309). Vedere *[Gruppo 03: SEGNALI](#page-179-0)  [EFFETTIVI](#page-179-0)*.

La configurazione della schermata dipende dalla gravità dell'errore. Per molti errori è possibile specificare la gravità impostando il convertitore affinché:

- ignori la situazione di errore
- segnali la situazione con un messaggio di allarme
- segnali la situazione con un messaggio di guasto.

#### **Rosso – guasti**

Il convertitore segnala gli errori o i guasti gravi nei modi seguenti:

- accendendo il LED rosso sul convertitore (LED fisso o lampeggiante)
- accendendo il LED di stato rosso sul pannello di controllo (se collegato al convertitore)
- impostando un bit appropriato in un parametro di Word di guasto (da 0305 a 0307)
- visualizzando un codice di guasto sul pannello di controllo (in sostituzione della normale visualizzazione sul display)
- arrestando il motore (se era in funzione).

Il codice di guasto sul display del pannello di controllo è una visualizzazione temporanea. Il messaggio di guasto può essere cancellato premendo uno dei seguenti tasti: MENU, ENTER, freccia SU o freccia GIÙ. Nel caso in cui il pannello di controllo non venga toccato e il guasto sia ancora presente, il messaggio ricomparirà dopo pochi secondi.

## **Verde lampeggiante – allarmi**

In caso di errori meno gravi, definiti "allarmi", la schermata diagnostica ha una funzione di segnalazione. In queste situazioni, il convertitore si limita a segnalare la presenza di qualcosa di "insolito". In tali situazioni, il convertitore:

- fa lampeggiare il LED verde sul convertitore (non nel caso di allarmi originanti da errori operativi del pannello di controllo)
- fa lampeggiare il LED di stato verde sul pannello di controllo (se collegato al convertitore)
- imposta un bit appropriato in un parametro di Word di allarme (0308 o 0309). Vedere *[Gruppo 03: SEGNALI EFFETTIVI](#page-179-0)* per le definizioni dei bit.
- visualizza un codice di allarme e/o il relativo nome sul pannello di controllo (in sostituzione della normale visualizzazione sul display).

I messaggi di allarme scompaiono dal display del pannello di controllo dopo pochi secondi, ma ricompaiono periodicamente per tutto il tempo in cui persiste la situazione di allarme.

# **Correzione dei guasti**

In caso di guasto si raccomanda la seguente azione correttiva:

- 1. Consultare la tabella *[Elenco dei guasti](#page-372-0)* a pag. *[369](#page-372-0)* per identificare e risolvere la causa alla base del problema.
- 2. Resettare il convertitore. Vedere la sezione *[Reset dei guasti](#page-381-0)* a pag. *[378](#page-381-0)*.

## <span id="page-372-0"></span>**Elenco dei guasti**

La tabella seguente elenca i guasti con i numeri di codice e la relativa descrizione. Le denominazioni riportate sono le forme estese dei nomi dei guasti che compaiono sul pannello di controllo quando si verificano i guasti. I nomi dei guasti visualizzati nella modalità Storico guasti (vedere pag. *[90](#page-93-0)*) e i

nomi dei guasti per il parametro 0401 ULTIMO GUASTO possono essere espressi in forma più breve.

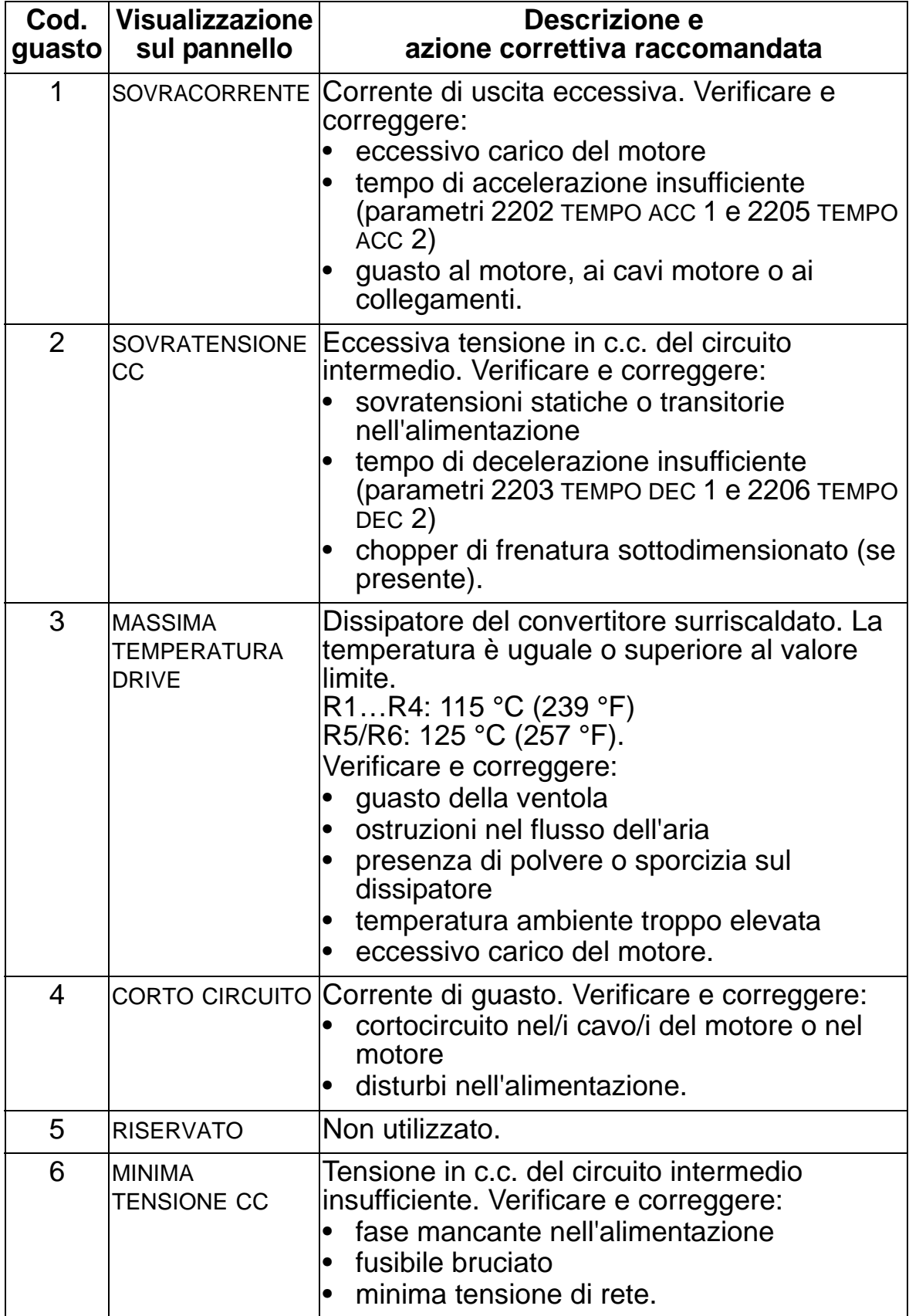

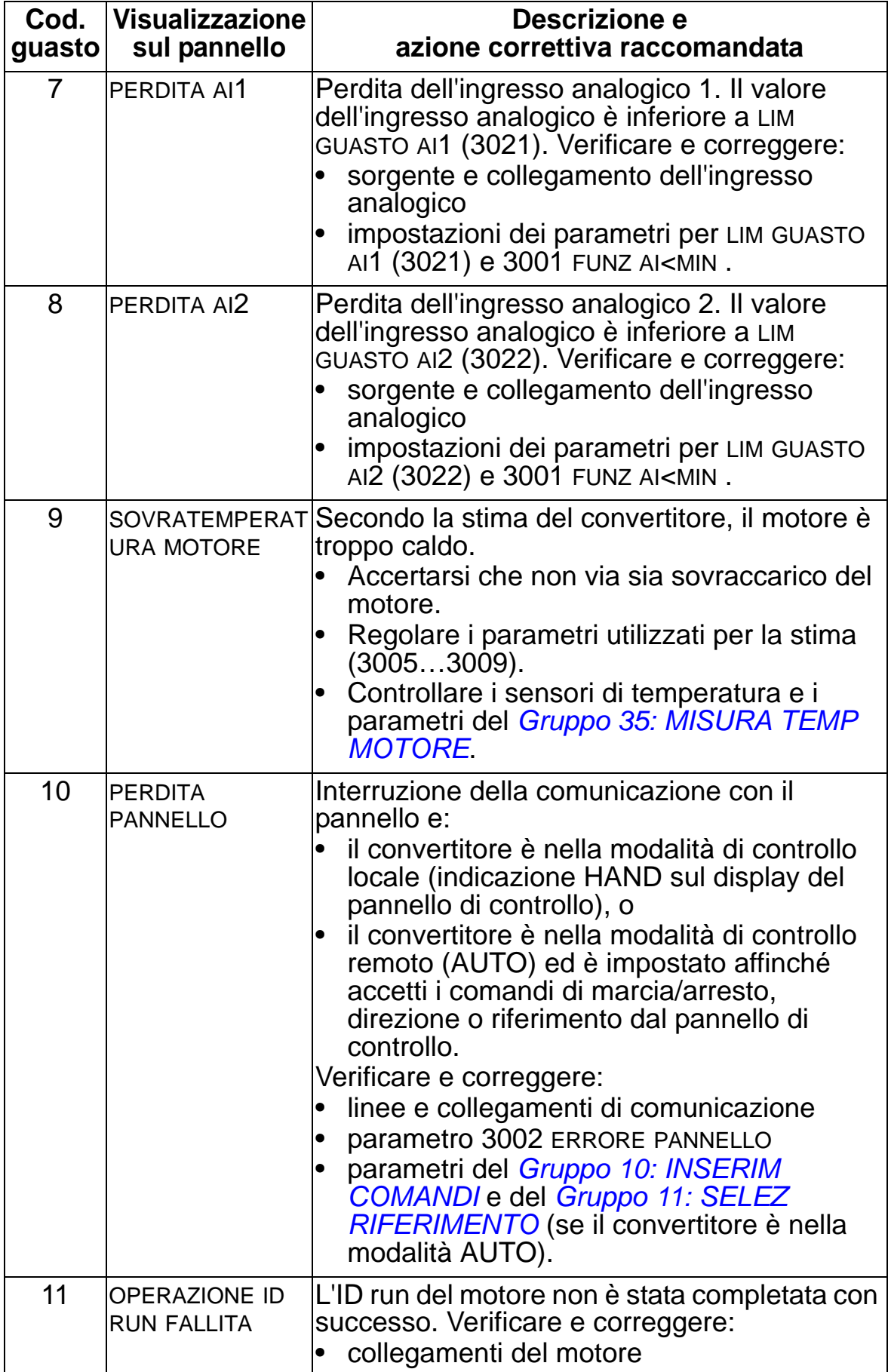

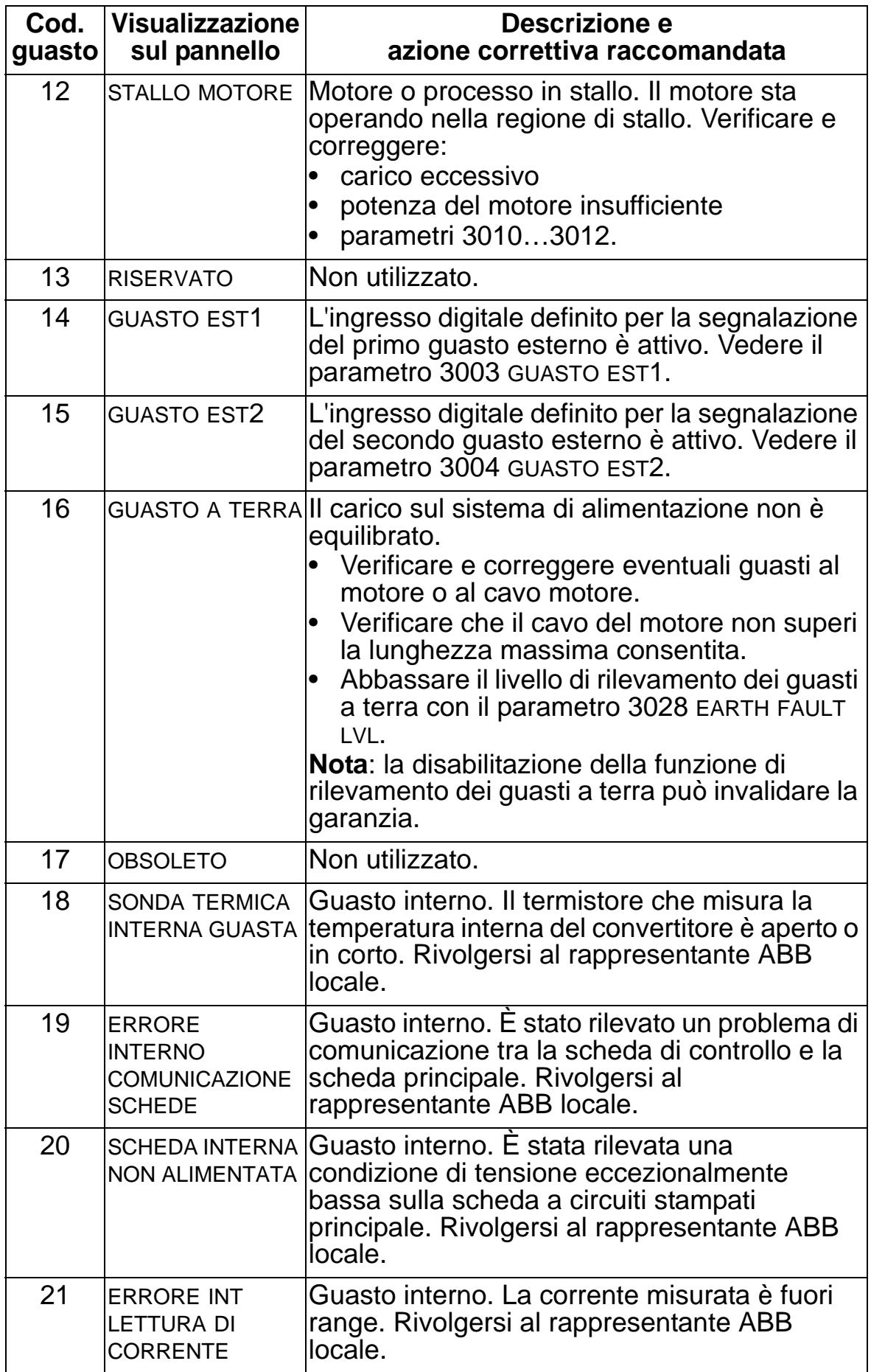

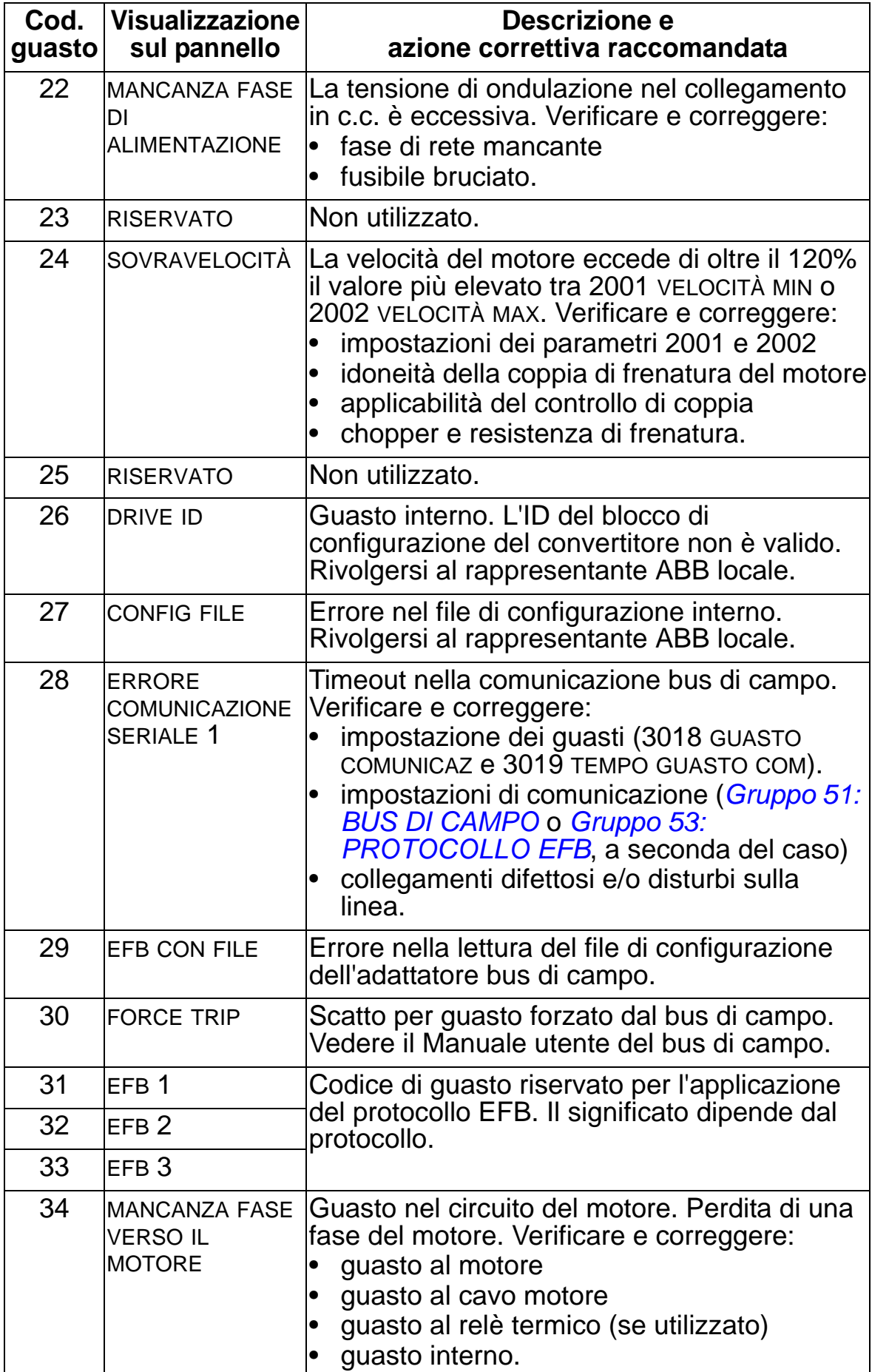

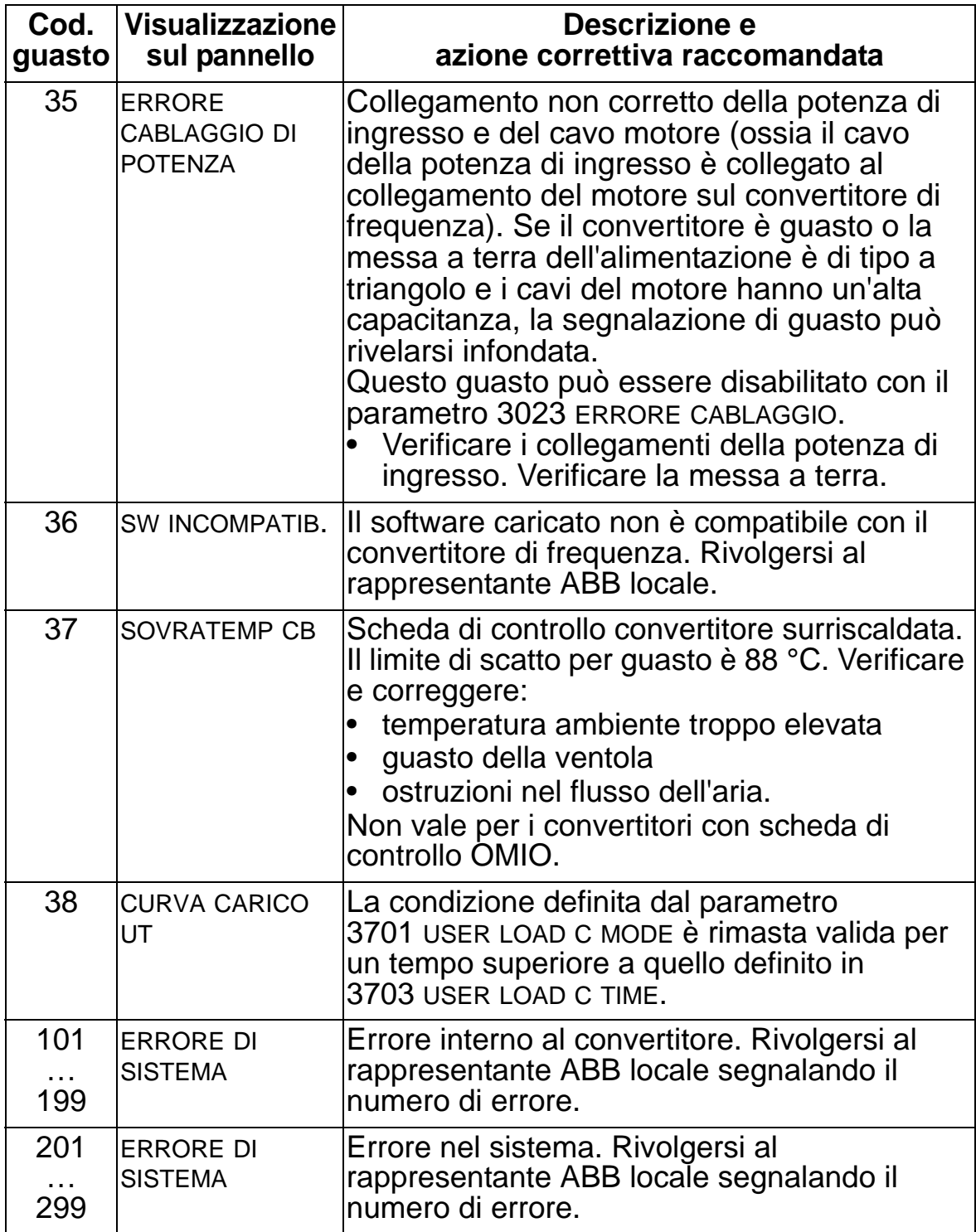

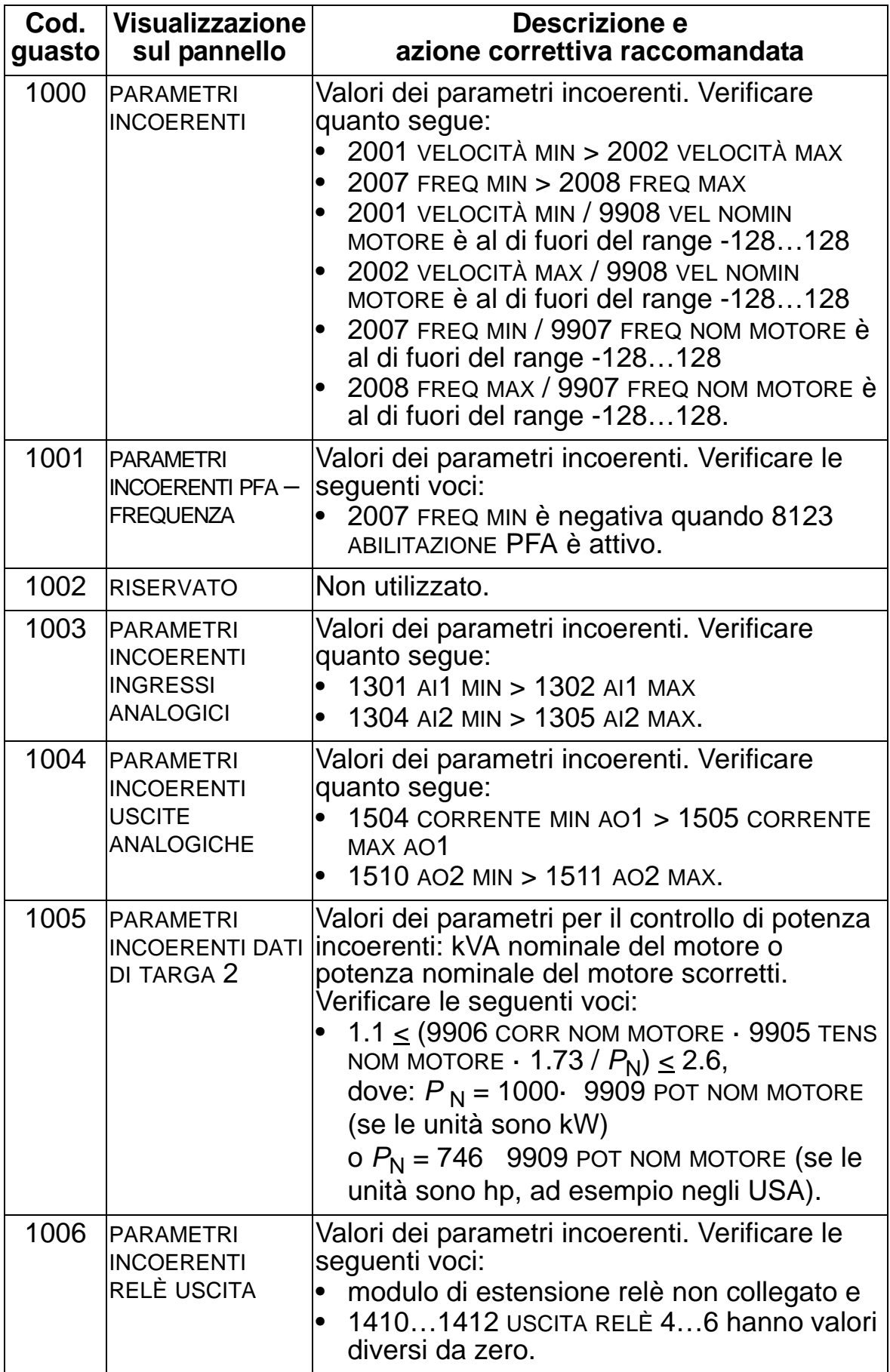

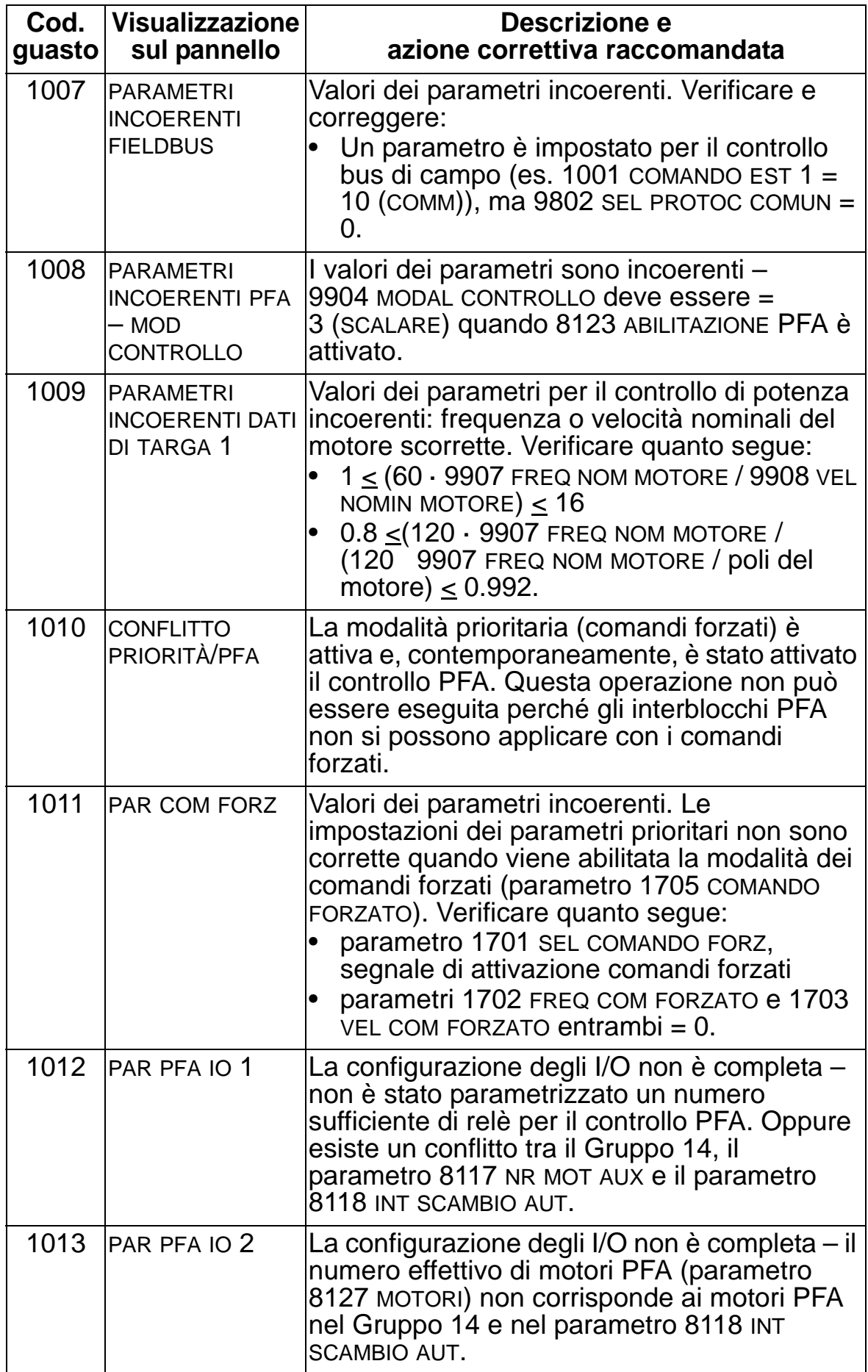

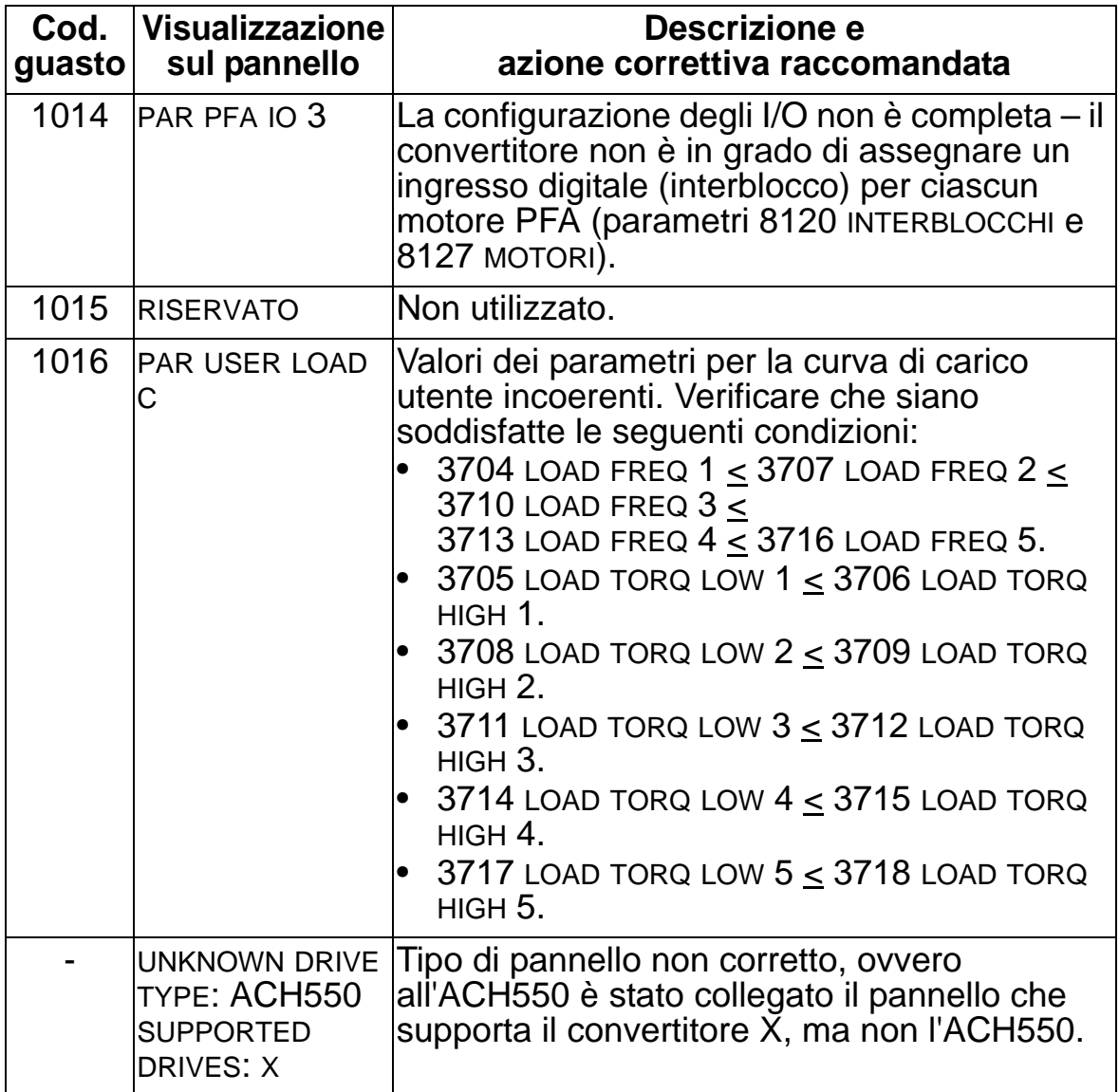

# <span id="page-381-0"></span>**Reset dei guasti**

L'ACH550 può essere configurato in modo da resettare automaticamente determinati guasti. Vedere i parametri del *[Gruppo 31: RESET AUTOMATICO](#page-252-0)*.

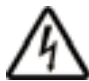

**AVVERTENZA!** Se come comando di avvio viene selezionata una sorgente esterna, ad esempio il tasto AUTO, e questa sorgente è attiva, l'ACH550 può avviarsi immediatamente dopo il reset del guasto.

#### **LED rosso lampeggiante**

Per resettare il convertitore in caso di guasti segnalati da un LED rosso lampeggiante:

• Scollegare l'alimentazione per 5 minuti.

#### **LED rosso**

Per resettare il convertitore in caso di guasti segnalati da un LED rosso (spia fissa, non lampeggiante), correggere il problema e procedere in uno dei seguenti modi:

- Sul pannello di controllo: premere RESET.
- Scollegare l'alimentazione per 5 minuti.

A seconda del valore del parametro 1604 SEL RESET GUASTO, per resettare il convertitore si può utilizzare anche:

- ingresso digitale
- comunicazione seriale.

Una volta corretto il guasto, è possibile avviare il motore.

# **Storico guasti**

Gli ultimi tre codici di guasto vengono memorizzati nei parametri 0401, 0412 e 0413 come riferimento. Per il guasto più recente (identificato dal parametro 0401), il convertitore memorizza anche altri dati (nei parametri 0402…0411) per facilitare la risoluzione dei problemi. Ad esempio, il parametro 0404 memorizza la velocità del motore al momento del guasto.

Per cancellare la cronologia dei guasti (tutti i parametri del *[Gruppo 04: STORICO GUASTI](#page-183-0)*), procedere come segue:

- 1. Sul pannello di controllo, nella modalità Parametri, selezionare il parametro 0401.
- 2. Premere SCRIVI.
- 3. Premere contemporaneamente i tasti SU e GIÙ.
- 4. Premere SALVA.

# **Correzione degli allarmi**

In caso di allarme si raccomanda la seguente azione correttiva:

- Determinare se l'allarme richiede un'azione correttiva (tale azione non è sempre necessaria).
- Consultare la tabella *[Elenco degli allarmi](#page-382-0)* seguente per identificare e risolvere la causa alla base del problema.

# <span id="page-382-0"></span>**Elenco degli allarmi**

La tabella seguente elenca gli allarmi con i numeri di codice e la relativa descrizione.

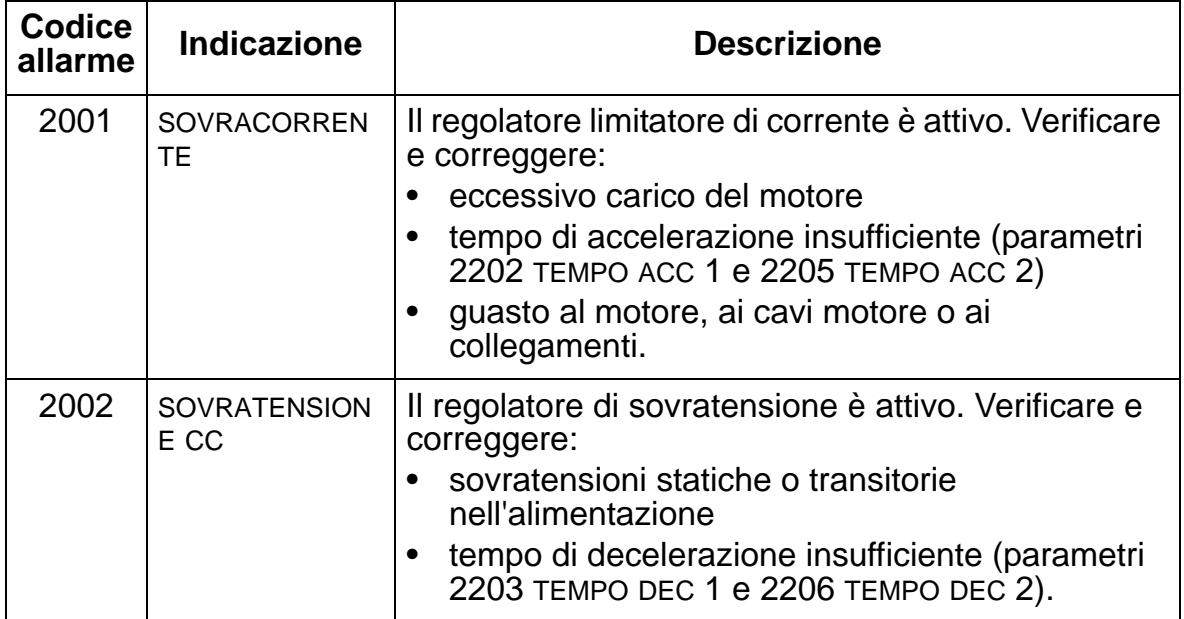

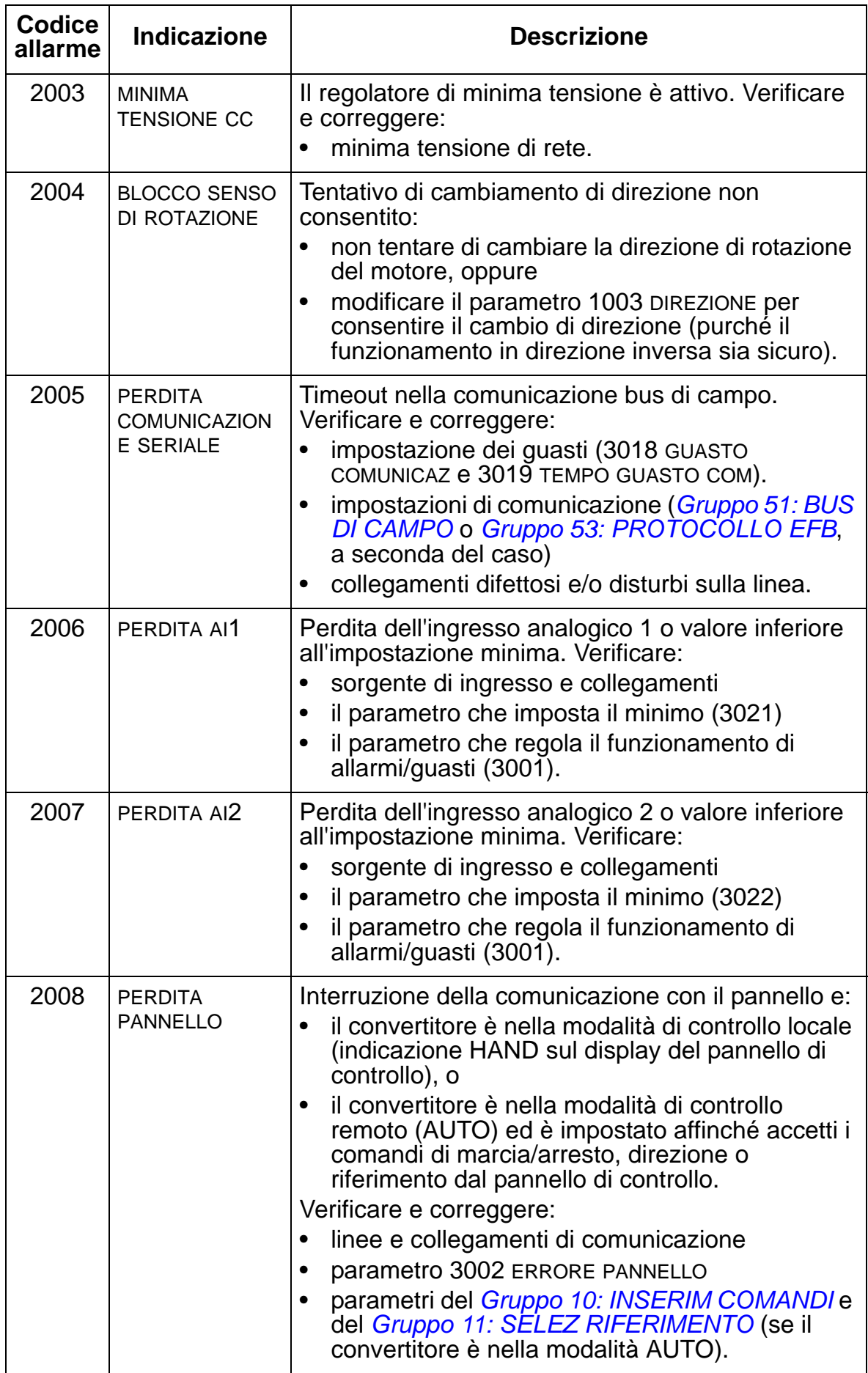

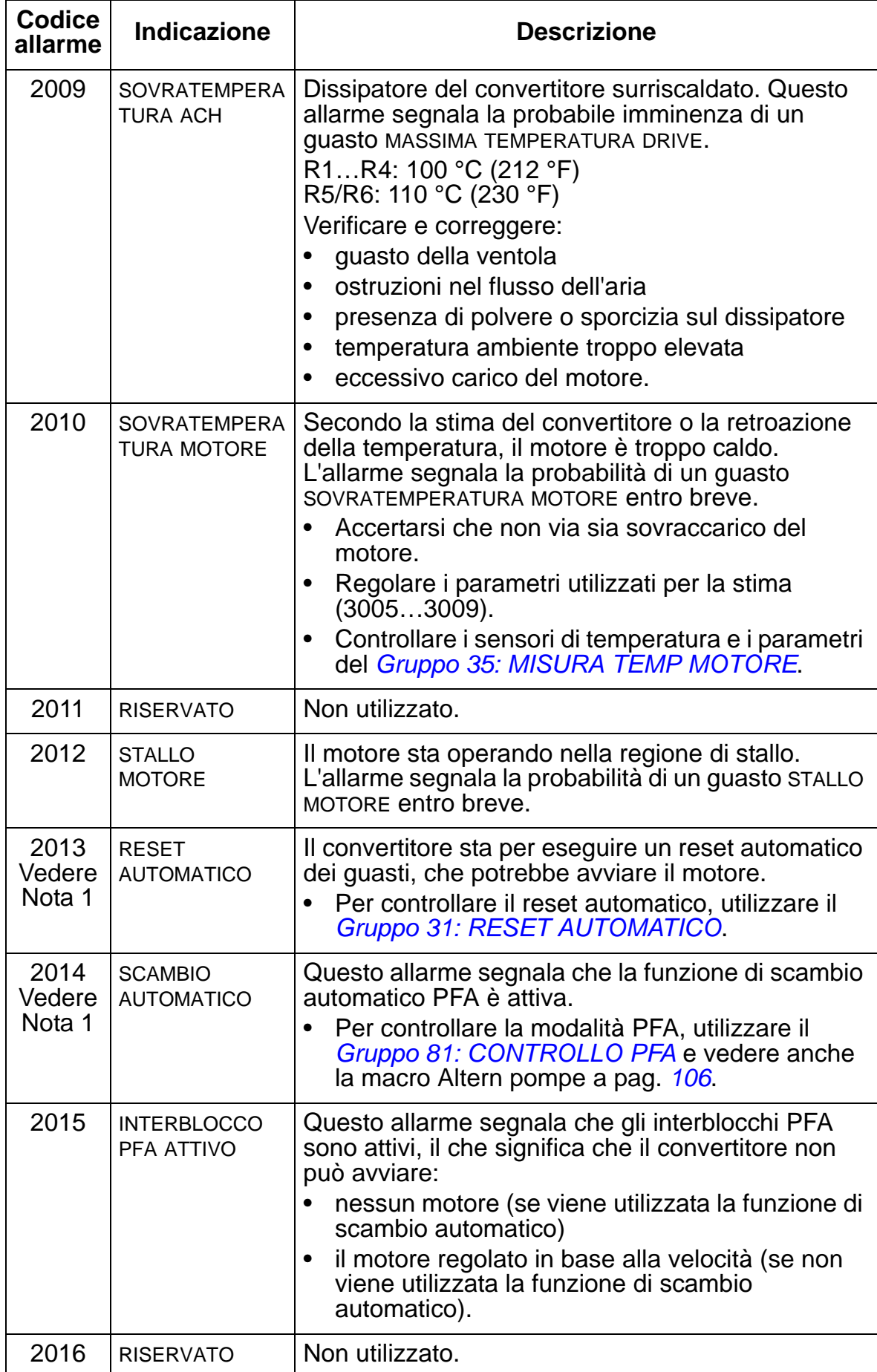

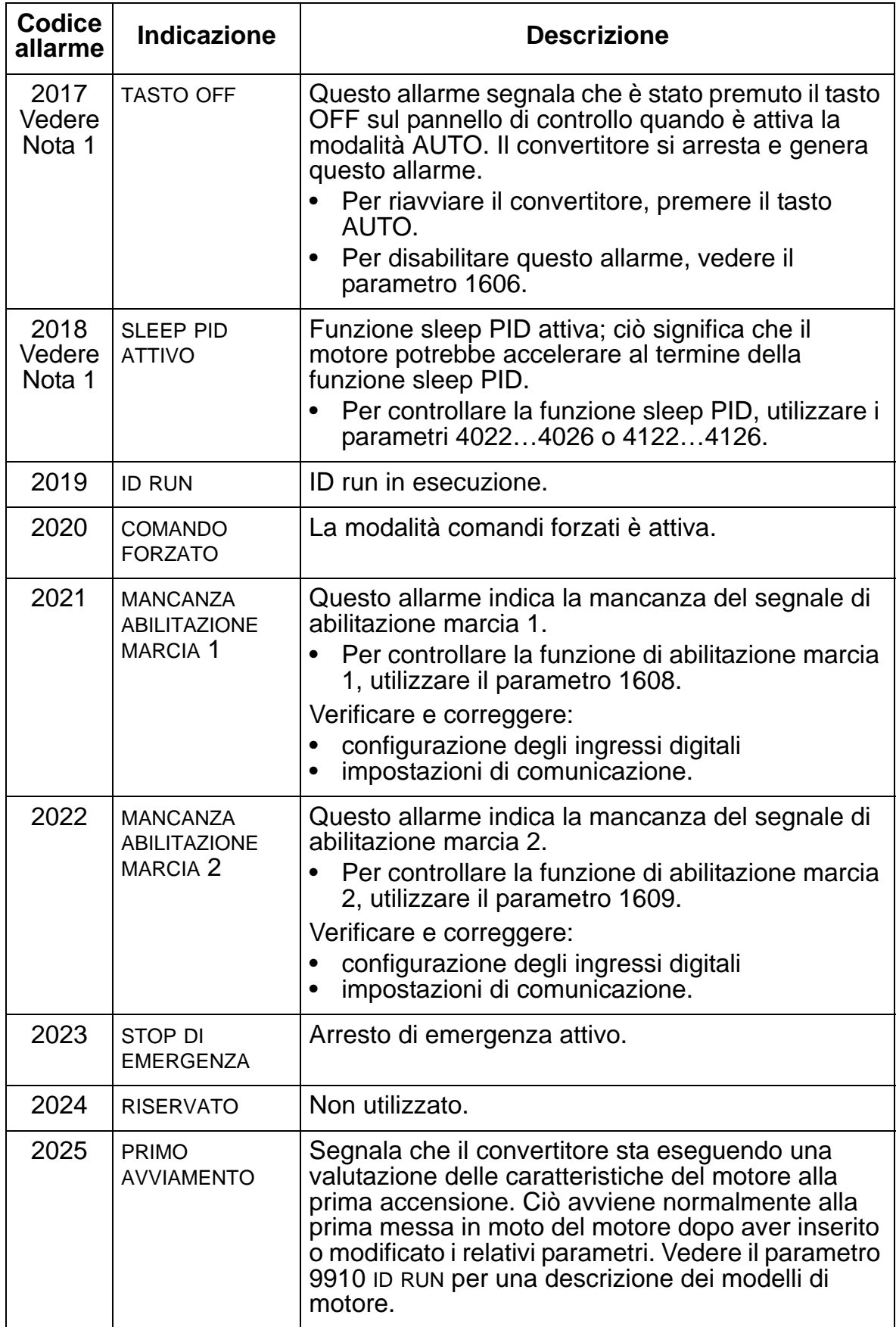

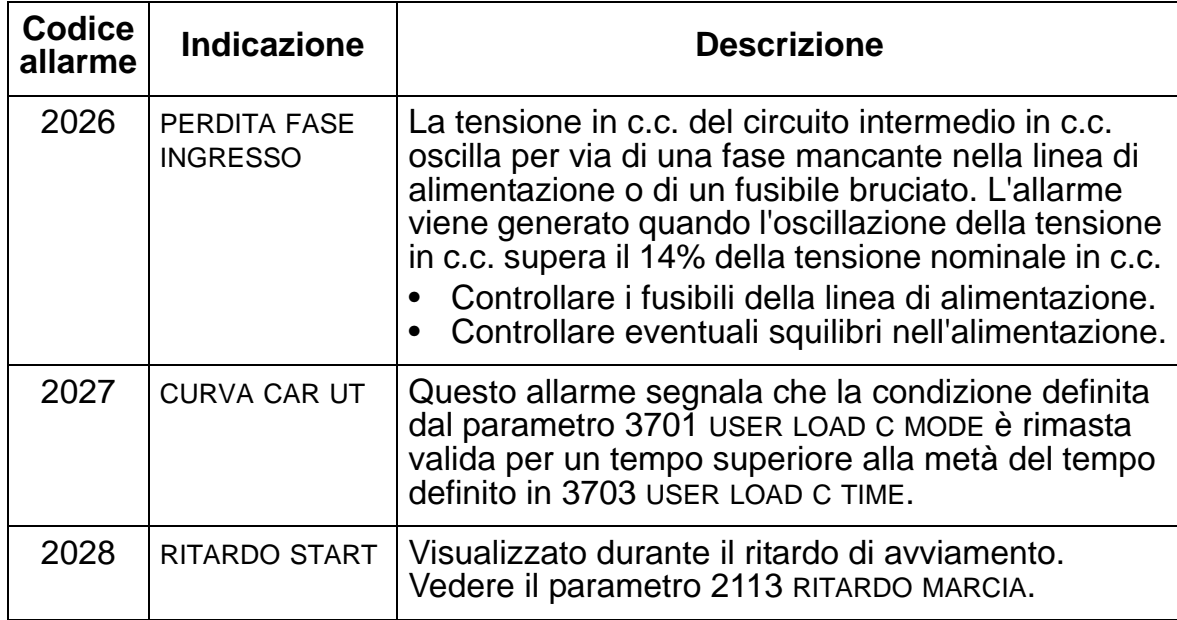

**Nota 1.** Anche quando l'uscita relè è configurata in modo da segnalare le condizioni di allarme (es. parametro 1401 USCITA RELÈ 1 = 5 (ALLARME) o 16 (GUASTO/ALLAR), questo allarme non viene indicato da alcuna uscita relè.

## **Intervalli di manutenzione**

**AVVERTENZA!** Leggere le norme di sicurezza a pag. *[6](#page-9-0)* prima di eseguire qualsiasi intervento di manutenzione sulle apparecchiature. Il mancato rispetto delle norme di sicurezza può mettere a repentaglio l'incolumità delle persone, con rischio di morte.

Se installato in ambiente idoneo, il convertitore richiede pochissima manutenzione. La tabella seguente contiene un elenco degli intervalli di manutenzione ordinaria raccomandati da ABB.

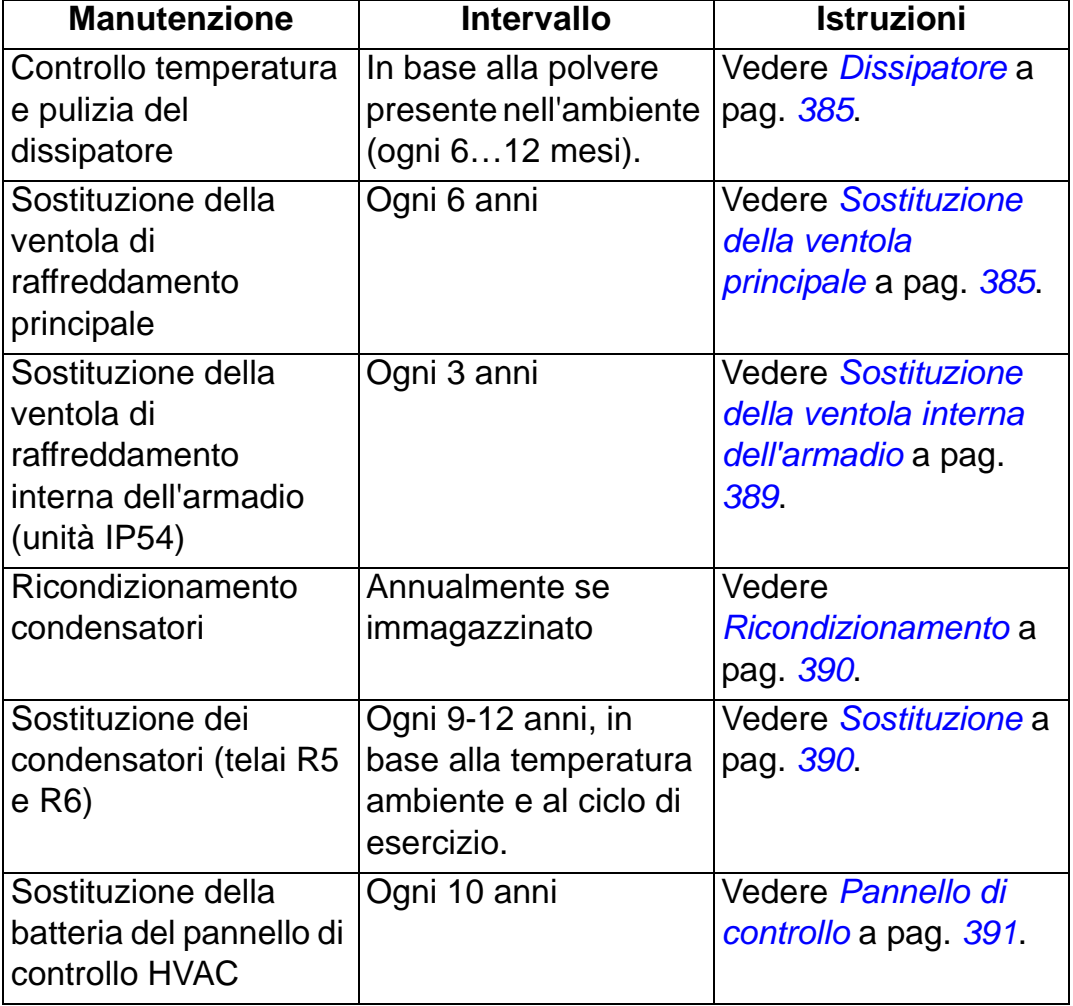

Contattare il rappresentante ABB locale per ulteriori informazioni sulla manutenzione. In Internet, visitare <http://www.abb.com/drives> e selezionare *Service - Maintenance*.

# <span id="page-388-0"></span>**Dissipatore**

Sulle alette del dissipatore si accumula la polvere proveniente dall'aria di raffreddamento. Poiché la presenza di polvere sul dissipatore ne riduce l'efficienza in termini di raffreddamento del convertitore, aumenta la possibilità che si verifichino guasti dovuti a sovratemperatura. In ambienti "normali" (né troppo polverosi, né troppo puliti), controllare il dissipatore una volta all'anno. In ambienti polverosi, controllarlo più spesso.

Per pulire il dissipatore (se necessario) procedere come segue:

- 1. Disalimentare il convertitore.
- 2. Rimuovere la ventola di raffreddamento (vedere *[Sostituzione della ventola principale](#page-388-1)* a pag. *[385](#page-388-1)*).
- 3. Soffiare aria compressa (non umida) dal basso verso l'alto e contemporaneamente aspirare con un aspirapolvere in corrispondenza dell'uscita aria per raccogliere la polvere.

**Nota:** se c'è il rischio che la polvere penetri in apparecchiature adiacenti, eseguire la pulizia in un altro locale.

- 4. Reinstallare la ventola di raffreddamento.
- 5. Ripristinare l'alimentazione.

# <span id="page-388-1"></span>**Sostituzione della ventola principale**

La probabilità di un guasto imminente è segnalata dall'aumento della rumorosità dei cuscinetti della ventola e dal graduale aumento della temperatura del dissipatore, nonostante i regolari interventi di pulizia. Se il convertitore viene utilizzato nella fase critica di un processo, è consigliabile sostituire la ventola alla prima comparsa di questi segnali. Le ventole di ricambio sono disponibili presso ABB (Contattare il rappresentante ABB locale per ulteriori informazioni). Non utilizzare parti di ricambio diverse da quelle specificate da ABB.

#### **Sostituzione della ventola principale (telai R1…R4)**

Per sostituire la ventola:

- 1. Scollegare l'alimentazione del convertitore.
- 2. Rimuovere il coperchio del convertitore.
- 3. Per i telai:
	- R1 e R2: premere le clip di fissaggio sul coperchio della ventola e sollevare.
	- R3 e R4: premere la leva posta sul lato sinistro del supporto della ventola ed estrarre la ventola facendola ruotare verso l'alto.
- 4. Scollegare il cavo della ventola.
- 5. Reinstallare la ventola eseguendo la procedura in senso inverso.
- 6. Ripristinare l'alimentazione.

Le frecce sulla ventola indicano la direzione di rotazione e del flusso dell'aria.

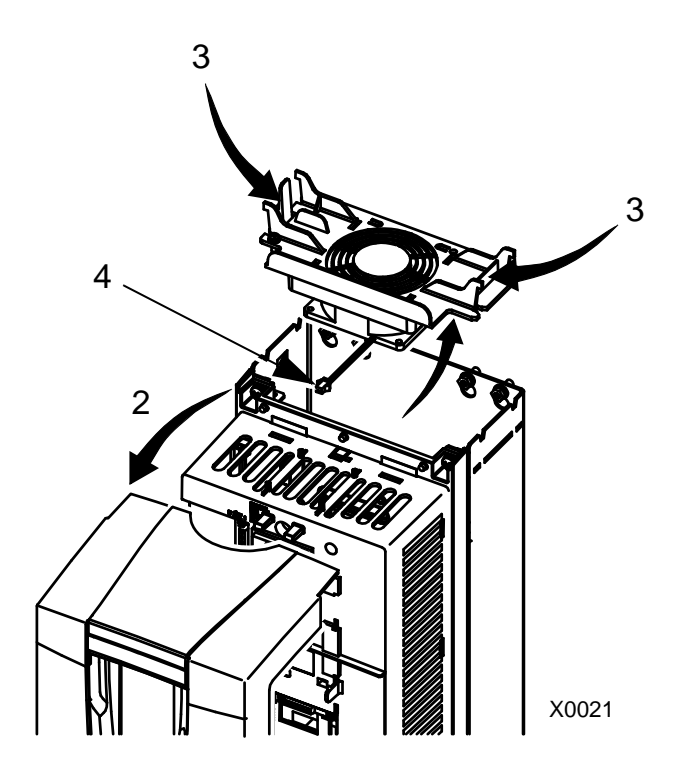

# **Sostituzione della ventola principale (telaio R5)**

Per sostituire la ventola:

- 1. Scollegare l'alimentazione del convertitore.
- 2. Rimuovere le viti di fissaggio della ventola.
- 3. Rimuovere la ventola: ruotare la ventola verso l'esterno facendo perno sulle cerniere.

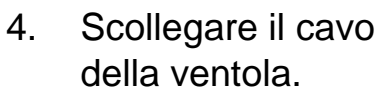

- 5. Reinstallare la ventola eseguendo la procedura in senso inverso.
- 6. Ripristinare l'alimentazione.

Le frecce sulla ventola indicano la direzione di rotazione e del flusso dell'aria.

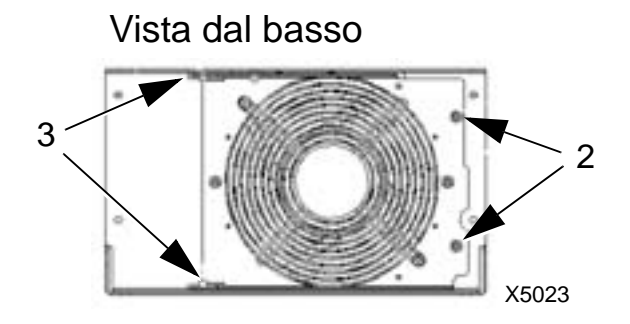

# **Sostituzione della ventola principale (telaio R6)**

Per sostituire la ventola:

- 1. Scollegare l'alimentazione del convertitore.
- 2. Rimuovere la vite che fissa l'alloggiamento della ventola e lasciare che quest'ultimo si appoggi ai limitatori.
- 3. Sfilare il connettore del cavo e scollegarlo.
- 4. Togliere l'alloggiamento e sostituire la ventola sui perni dell'alloggiament o.
- 5. Reinstallare l'alloggiamento eseguendo la procedura in senso inverso.
- 6. Ripristinare l'alimentazione.

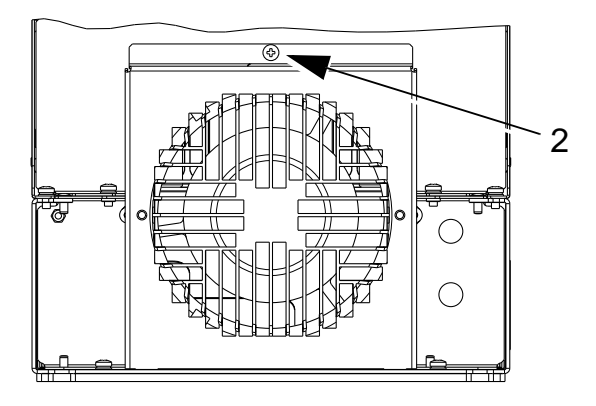

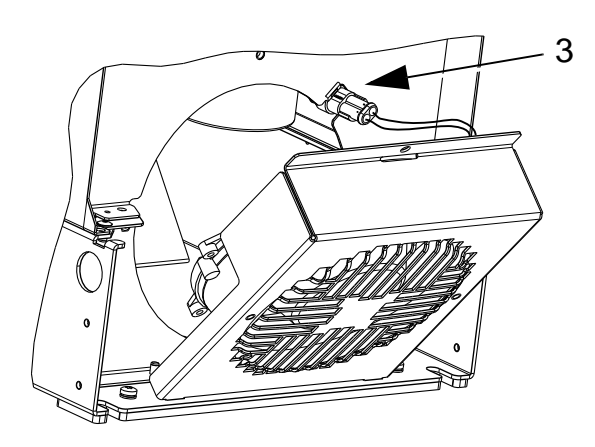

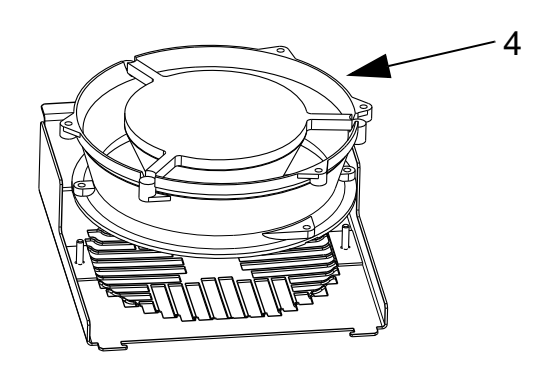

# <span id="page-392-0"></span>**Sostituzione della ventola interna dell'armadio**

Gli armadi IP54 / UL Tipo 12 hanno una ventola interna supplementare che fa circolare l'aria all'interno dell'armadio.

## **Telai R1…R4**

Per sostituire la ventola interna dell'armadio in telai da R1 a R3 (posizionata alla sommità del convertitore) e R4 (posizionata frontalmente al convertitore):

- 1. Disalimentare il convertitore.
- 2. Rimuovere il coperchio anteriore.
- 3. L'alloggiamento che tiene in posizione la ventola è dotato di clip di fissaggio con alette in ciascun angolo. Premere tutte e quattro le clip verso il centro per sbloccare le alette.
- 4. Quando le clip/alette sono sbloccate, estrarre l'alloggiamento dal convertitore sollevandolo.
- 5. Scollegare il cavo della ventola.
- 6. Installare la ventola eseguendo la procedura in senso inverso, facendo attenzione a quanto segue:
	- il flusso dell'aria della ventola è verso l'alto (indicato dalla freccia sulla ventola)
	- il cablaggio della ventola si trova nella parte anteriore
	- l'aletta intagliata dell'alloggiamento si trova nell'angolo posteriore destro
	- il cavo della ventola si collega appena davanti alla ventola alla sommità al convertitore.

# **Telai R5 e R6**

Per sostituire la ventola interna dell'armadio in telai R5 o R6:

- 1. Disalimentare il convertitore.
- 2. Rimuovere il coperchio anteriore.
- 3. Sollevare ed estrarre la ventola, e scollegare il cavo.
- 4. Installare la nuova ventola seguendo la procedura in ordine inverso.
- 5. Ripristinare l'alimentazione.

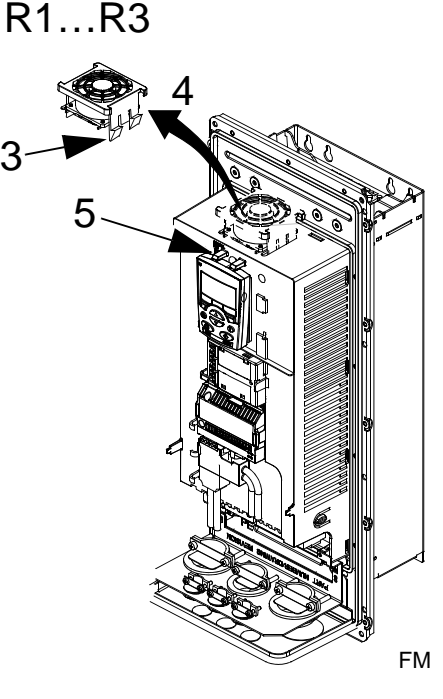

5

R4

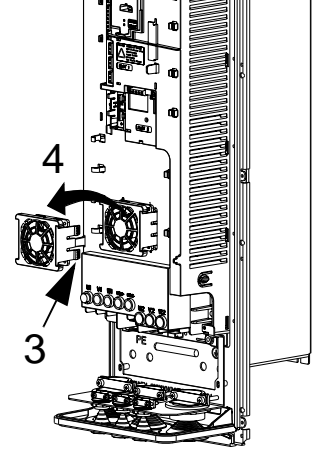

3AUA000000404

## <span id="page-393-0"></span>**Condensatori**

#### **Ricondizionamento**

I condensatori del collegamento in c.c. del convertitore devono essere ricondizionati se il convertitore è rimasto fermo per oltre un anno. Se i condensatori non vengono ricondizionati, possono subire danni quando il convertitore riprende a funzionare. Si raccomanda pertanto di ricondizionare i condensatori una volta all'anno. Vedere pag. *[14](#page-17-0)* per capire come si ricava la data di fabbricazione dal numero di serie riportato sulle etichette identificative del convertitore.

Per informazioni sul ricondizionamento dei condensatori, vedere *Guide for Capacitor Reforming in ACS50, ACS55, ACS150, ACS310, ACS350, ACS355, ACS550, ACH550 and R1-R4 OINT-/SINT Boards* [3AFE68735190 (inglese)], disponibile in Internet (andare a <www.abb.com> e inserire il codice nel campo di ricerca).

#### <span id="page-393-1"></span>**Sostituzione**

Il circuito intermedio del convertitore di frequenza impiega diversi condensatori elettrolitici. La durata dei condensatori può essere prolungata riducendo la temperatura ambiente. Non è possibile prevedere il guasto a un condensatore. Normalmente i guasti ai condensatori determinano guasti ai fusibili della potenza di ingresso o uno scatto per guasto. Contattare il rappresentante ABB locale se si sospetta un guasto ai condensatori. I ricambi per i telai R5 e R6 sono disponibili presso ABB. Non utilizzare parti di ricambio diverse da quelle specificate da ABB.

# <span id="page-394-0"></span>**Pannello di controllo**

#### **Pulizia**

Pulire il pannello di controllo utilizzando un panno morbido inumidito. Evitare detergenti troppo aggressivi che potrebbero graffiare il display.

#### **Batteria**

La batteria assicura il funzionamento dell'orologio in memoria durante le interruzioni dell'alimentazione.

Per rimuovere la batteria, ruotare il portabatteria posto sul retro del pannello di controllo utilizzando una moneta. Sostituire con batterie di tipo CR2032.
# **Dati tecnici**

## **Contenuto del capitolo**

Questo capitolo contiene le informazioni relative a:

- valori nominali (pag. *[393](#page-396-0)*)
- cavo di alimentazione, fusibili e interruttori (pag. *[399](#page-402-0)*)
- morsetti per il collegamento dell'alimentazione e del motore (pag. *[406](#page-409-0)*)
- collegamento dell'alimentazione di rete (pag. *[407](#page-410-0)*)
- collegamento del motore (pag. *[408](#page-411-0)*)
- collegamenti di controllo (pag. *[412](#page-415-0)*)
- descrizione dell'hardware (pag. *[413](#page-416-0)*)
- rendimento (pag. *[416](#page-419-0)*)
- raffreddamento (pag. *[416](#page-419-1)*)
- dimensioni e pesi (pag. *[418](#page-421-0)*)
- condizioni ambientali (pag. *[438](#page-441-0)*)
- materiali (pag. *[439](#page-442-0)*)
- norme applicabili (pag. *[440](#page-443-0)*)
- marchi applicabili (pag. *[440](#page-443-1)*)

## <span id="page-396-0"></span>**Valori nominali**

Le tabelle nelle pagine seguenti contengono i valori nominali dei convertitori di frequenza a velocità variabile in c.a. ACH550, suddivisi per codice, inclusi:

- valori nominali IEC a 40 °C per convertitori da 400 V e 200 V. Vedere la tabella a pag. *[397](#page-400-0)* per le correnti disponibili ad altre temperature per i convertitori da 400 V.
- telaio.

La legenda delle intestazioni delle tabelle è riportata nella sezione *[Simboli](#page-399-0)* a pag. *[396](#page-399-0)*.

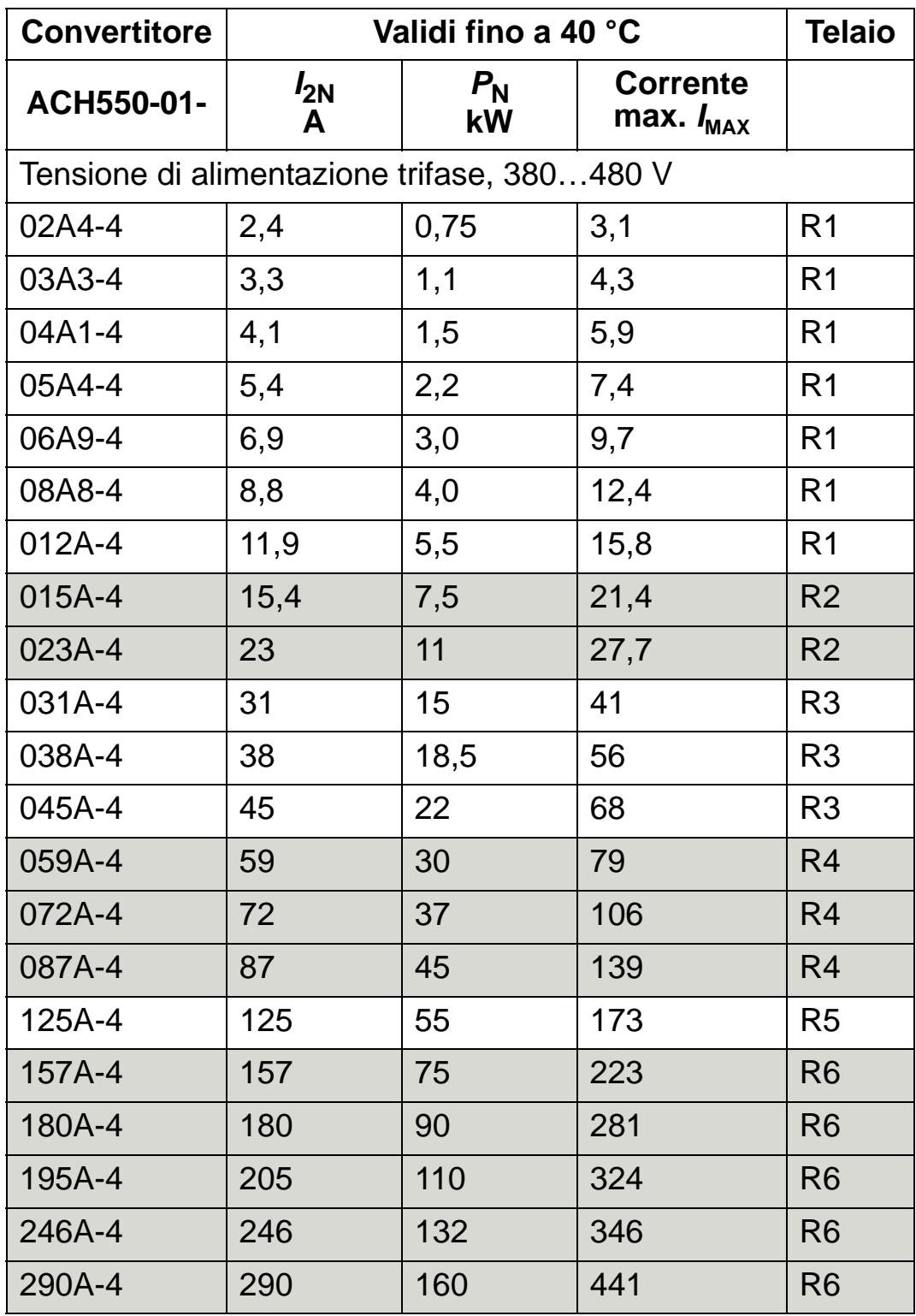

## **Valori nominali IEC, convertitori da 380…480 V**

00467918.xls C

*I<sub>MAX</sub>:* corrente di uscita massima consentita per 2 secondi ogni

## **Valori nominali IEC, convertitori da 208…240 V**

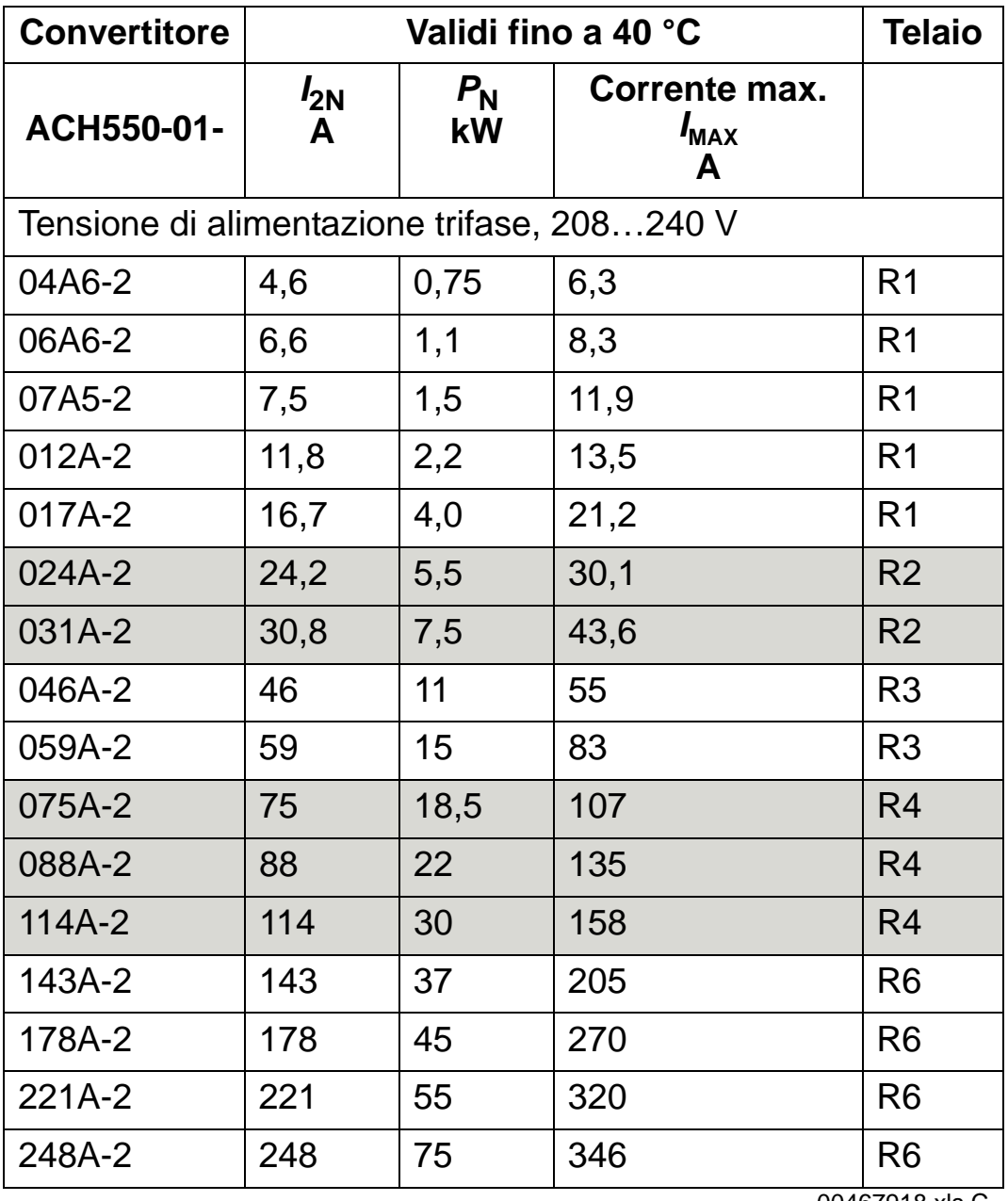

00467918.xls C

*I<sub>MAX</sub>:* corrente di uscita massima consentita per 2 secondi ogni

## <span id="page-399-0"></span>**Simboli**

### **Valori nominali tipici:**

**Valori nominali** (capacità di sovraccarico 10%)

- *I*<sub>2N</sub> corrente rms continua. Un sovraccarico del 10% è consentito per un minuto ogni dieci minuti nell'intero range di velocità.
- *P*<sub>N</sub> potenza motore tipica. I valori nominali della potenza in kilowatt sono applicabili a quasi tutti i motori quadripolari IEC. I valori di potenza in HP sono applicabili a quasi tutti i motori quadripolari NEMA.

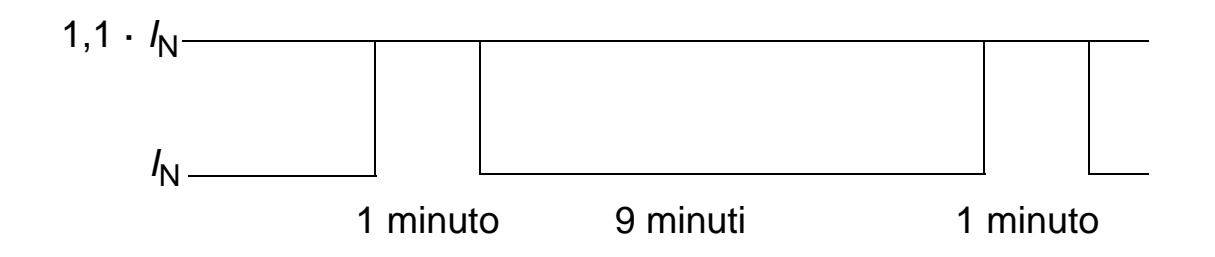

## **Dimensionamento**

I valori di corrente permangono invariati indipendentemente dalla tensione di alimentazione all'interno di un intervallo di tensione. Per raggiungere la potenza nominale del motore indicata nella tabella, la corrente nominale del convertitore deve essere uguale o superiore alla corrente nominale del motore.

Nei sistemi multimotore, la corrente di uscita del convertitore deve essere maggiore o uguale alla somma delle correnti di ingresso di tutti i motori.

### <span id="page-400-0"></span>*Convertitori da 400 V*

400I convertitori da 400 V (IP21 e IP54) possono fornire le seguenti correnti ininterrottamente (24 ore su 24, 7 giorni su 7, 365 giorni all'anno) a diverse temperature ambiente. Queste correnti sono disponibili fino a 1000 m (3300 ft).

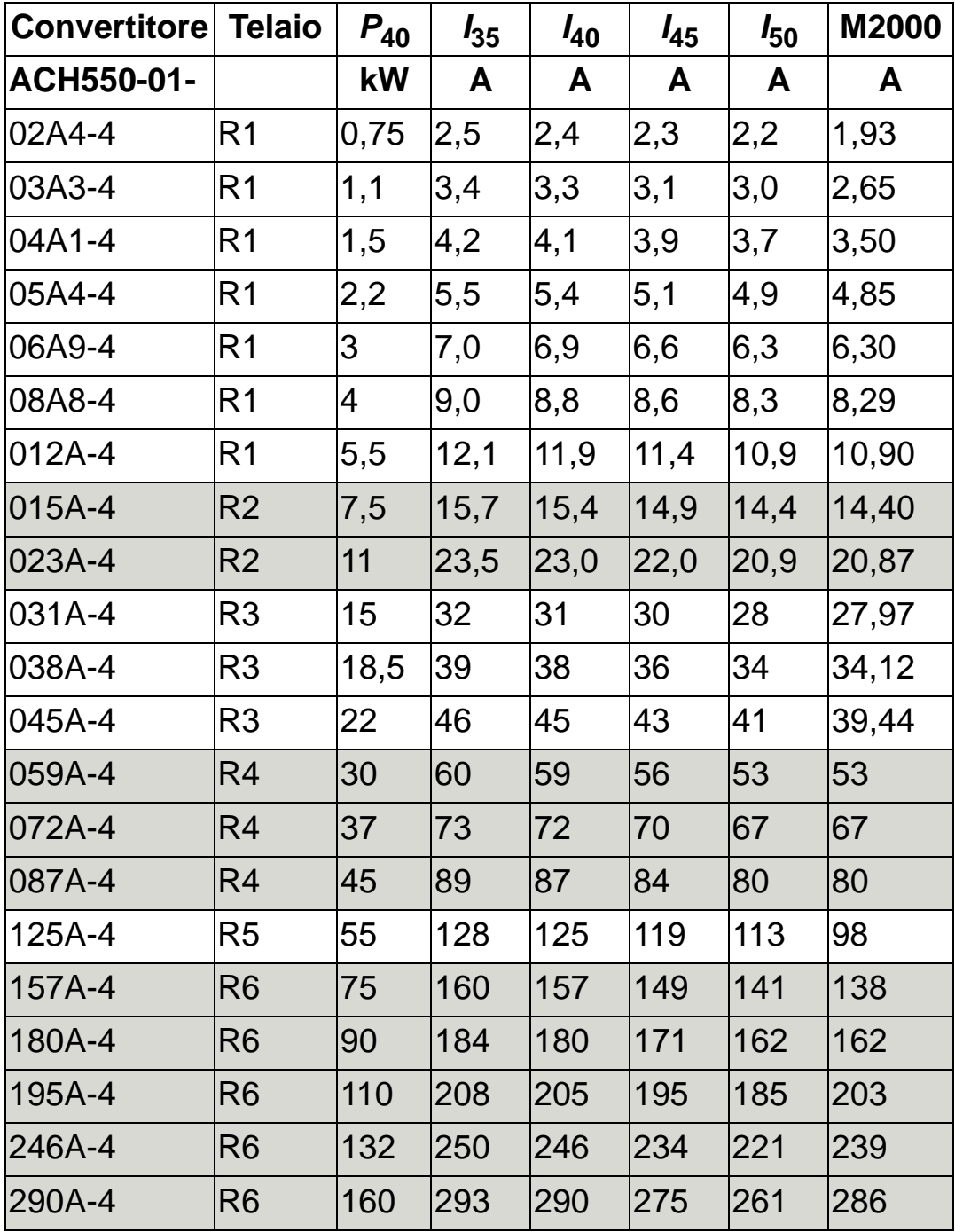

00467918.xls C

 $P_{40}$ : potenza nominale tipica del motore a 40 °C

 $I_{xx}$ : corrente di uscita del convertitore a xx  $^{\circ}$ C

M2000: corrente nominale dei motori ABB M2 (Catalogue BU/General purpose motors EN 12-2005)

### *Convertitori da 200 V*

Per i convertitori da 200 V, nel range di temperatura +40 °C…50 °C (+104 °F…122 °F), la corrente di uscita nominale è declassata dell'1% per ogni 1 °C (1,8 °F) al di sopra dei +40 °C (+104 °F). La corrente di uscita viene calcolata moltiplicando la corrente riportata nella tabella dei valori nominali per il fattore di declassamento.

**Esempio:** se la temperatura ambiente è 50 °C (+122 °F), il fattore di declassamento è 100% - 1%/°C = 90% o 0,90.

La corrente di uscita sarà quindi 0.90 ·  $I_{2N}$ .

#### *Declassamento per altitudine*

Ad altitudini comprese tra 1000…2000 m (3300…6600 ft) s.l.m., il declassamento è dell'1% ogni 100 m (330 ft). SSe il luogo di installazione si trova a un'altitudine superiore a 2000 m (6600 ft) s.l.m., contattare il rappresentante ABB locale per ulteriori informazioni.

#### *Declassamento per alimentazione monofase*

Per i convertitori da 208…240 V, è possibile utilizzare un'alimentazione monofase. In tal caso il declassamento è del 50%.

### *Declassamento per frequenza di commutazione*

Il controllo della frequenza di commutazione (vedere parametro 2607 a pag. *[238](#page-241-0)*) può far diminuire la frequenza di commutazione invece della corrente quando il convertitore raggiunge il limite di temperatura interno. Questa funzione è attivata di default.

Per i casi di dimensionamento più complessi, i valori di declassamento massimi sono i seguenti:

Se si utilizza una frequenza di commutazione di 8 kHz, limitare *P*<sub>N</sub> e *I*<sub>2N</sub> all'80%.

Se si utilizza una frequenza di commutazione di 12 kHz, limitare *P*<sub>N</sub> e *I*<sub>2N</sub> al 65%.

## <span id="page-402-0"></span>**Cavo della potenza di ingresso (rete), fusibili e interruttori**

Per il collegamento della potenza di ingresso si raccomanda di utilizzare un cavo a quattro conduttori (tre conduttori di fase e un conduttore di protezione/terra). La schermatura non è necessaria. Dimensionare i cavi e i fusibili in base alla corrente di ingresso. Rispettare sempre le norme locali relative al dimensionamento di cavi e fusibili.

I connettori di alimentazione si trovano alla base del convertitore. Il posizionamento del cavo di alimentazione deve essere effettuato in modo tale che la distanza dai lati del convertitore sia di almeno 20 cm (8 in) per evitare eccessive irradiazioni verso il cavo di alimentazione. Se si utilizza un cavo schermato, intrecciare i fili della schermatura riuniti in un fascio (tortiglione) di lunghezza non superiore a cinque volte la sua larghezza e collegarlo al morsetto PE del convertitore (o al morsetto PE del filtro di ingresso, se presente).

#### *Armoniche delle correnti di linea*

Il convertitore di frequenza ACH550 standard, senza opzioni aggiuntive, è conforme ai limiti IEC/EN 61000-3-12 per le correnti armoniche. I requisiti della normativa sono soddisfatti con un trasformatore con rapporto di cortocircuito pari a 120 o superiore. I livelli delle armoniche in condizioni di carico nominale sono disponibili su richiesta.

### **Fusibili**

La protezione del circuito di derivazione è di pertinenza dell'utente finale e deve essere dimensionata in base alle normative locali e ai requisiti NEC. Le tabelle seguenti riportano le raccomandazioni relative ai fusibili per la protezione da cortocircuito del cavo di alimentazione.

|            | <b>Corrente</b>     | Fusibili di rete |                         |                                      |
|------------|---------------------|------------------|-------------------------|--------------------------------------|
| ACH550-01- | di<br>ingresso<br>A | IE 60269 gG<br>A | <b>UL classe T</b><br>A | <b>Tipo</b><br>Bussmann <sup>1</sup> |
| 02A4-4     | 2,4                 | 10               | 10                      | <b>JJS-10</b>                        |
| 03A3-4     | 3,3                 |                  |                         |                                      |
| 04A1-4     | 4,1                 |                  |                         |                                      |
| 05A4-4     | 5,4                 |                  |                         |                                      |
| 06A9-4     | 6,9                 |                  |                         |                                      |
| 08A8-4     | 8,8                 |                  | 15                      | <b>JJS-15</b>                        |
| 012A-4     | 11,9                | 16               |                         |                                      |
| 015A-4     | 15,4                |                  | 20                      | <b>JJS-20</b>                        |
| 023A-4     | 23                  | 25               | 30                      | <b>JJS-30</b>                        |
| 031A-4     | 31                  | 35               | 40                      | <b>JJS-40</b>                        |
| 038A-4     | 38                  | 50               | 50                      | <b>JJS-50</b>                        |
| 045A-4     | 45                  |                  | 60                      | <b>JJS-60</b>                        |
| 059A-4     | 59                  | 63               | 80                      | <b>JJS-80</b>                        |
| 072A-4     | 72                  | 80               | 90                      | <b>JJS-90</b>                        |
| 087A-4     | 87                  | 125              | 125                     | <b>JJS-125</b>                       |
| 125A-4     | 125                 | 160              | 175                     | <b>JJS-175</b>                       |
| 157A-4     | 157                 | 200              | 200                     | <b>JJS-200</b>                       |
| 180A-4     | 180                 | 250              | 250                     | <b>JJS-250</b>                       |
| 195A-4     | 205                 |                  |                         |                                      |
| 246A-4     | 246                 | 315              | 350                     | <b>JJS-350</b>                       |
| 290A-4     | 290                 |                  |                         | 00467918.xls C                       |

*Fusibili, convertitori da 380…480 V convertitori*

1 Esempio

*Fusibili, convertitori da 208…240 V*

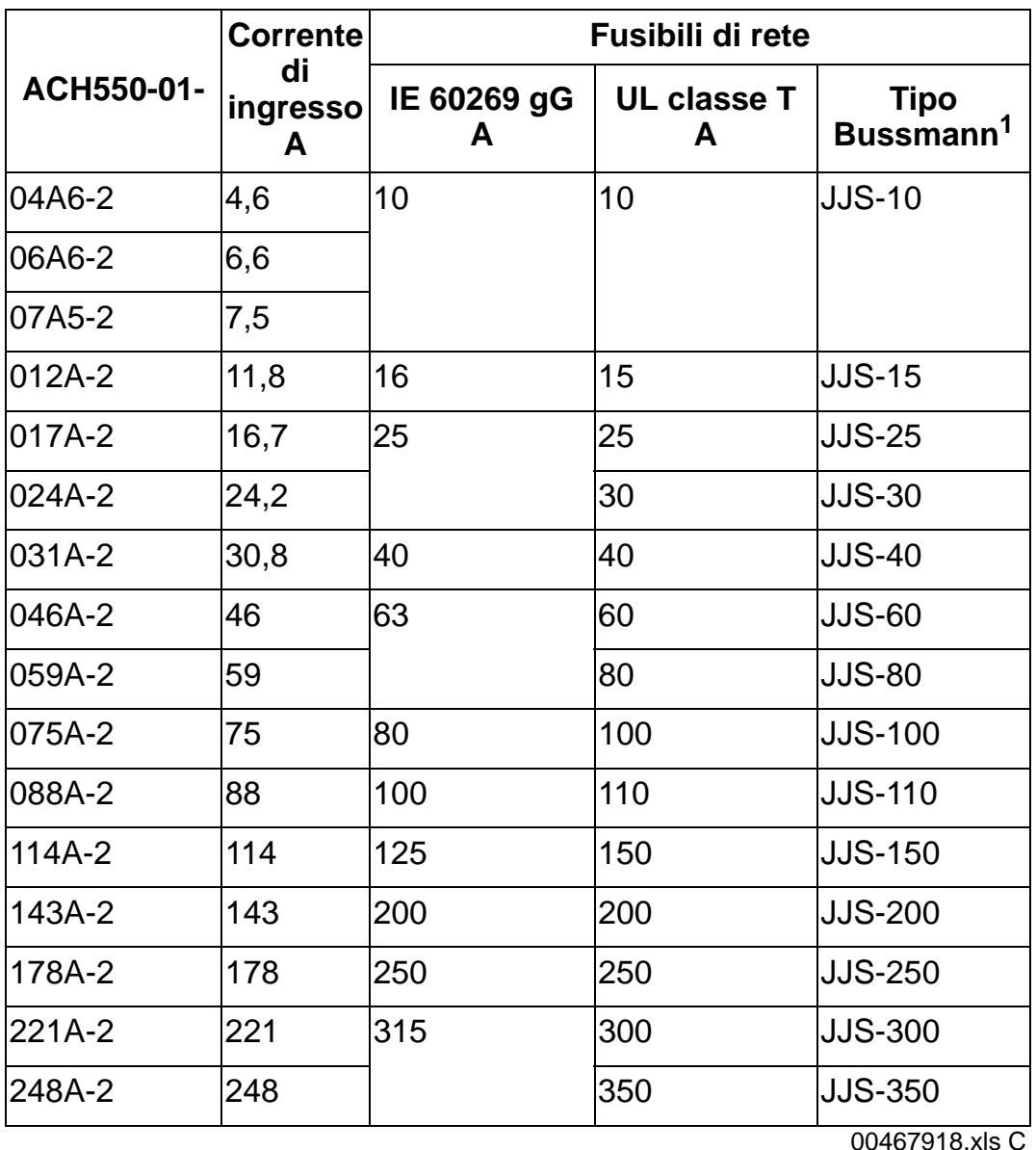

1 Esempio

**Nota:** si raccomanda l'uso di fusibili ultrarapidi; tuttavia, sono accettabili anche normali fusibili HRC, interruttori automatici scatolati ABB Tmax (MCCB) o interruttori automatici miniaturizzati ABB S200 B/C (MCB). Vedere la sezione *[Interruttori automatici](#page-405-0)* a pag. *[402](#page-405-0)*.

### <span id="page-405-0"></span>**Interruttori automatici**

Le tabelle seguenti elencano gli interruttori automatici ABB che possono essere utilizzati al posto dei fusibili (raccomandati). In base al codice del convertitore, sono indicati gli interruttori scatolati Tmax (MCCB) o gli interruttori automatici miniaturizzati S200 B/C (MCB) / starter manuali del motore, o entrambi.

*Interruttori automatici miniaturizzati ABB S200 B/C (MCB) e starter manuali del motore* 

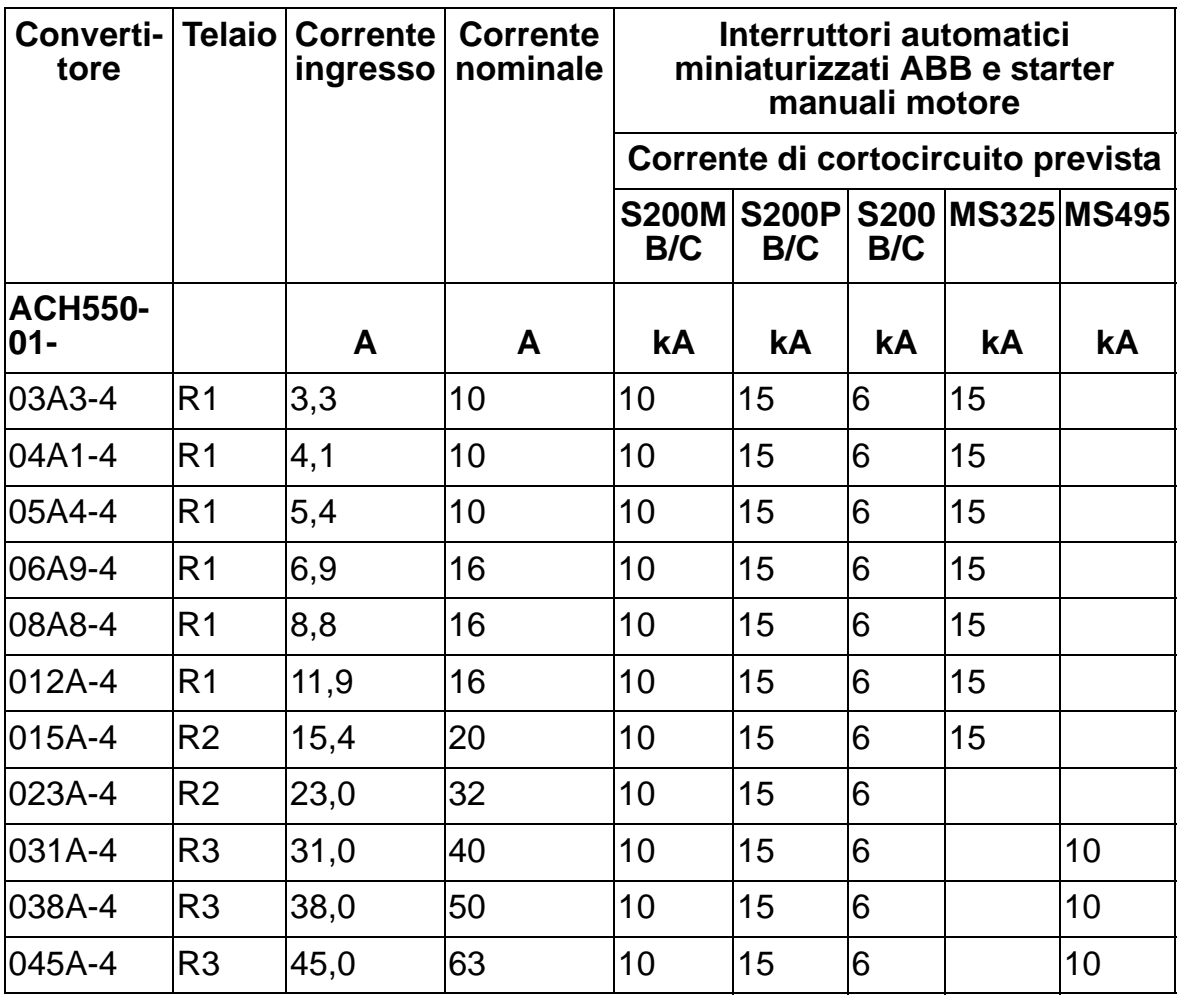

00577998.xls A

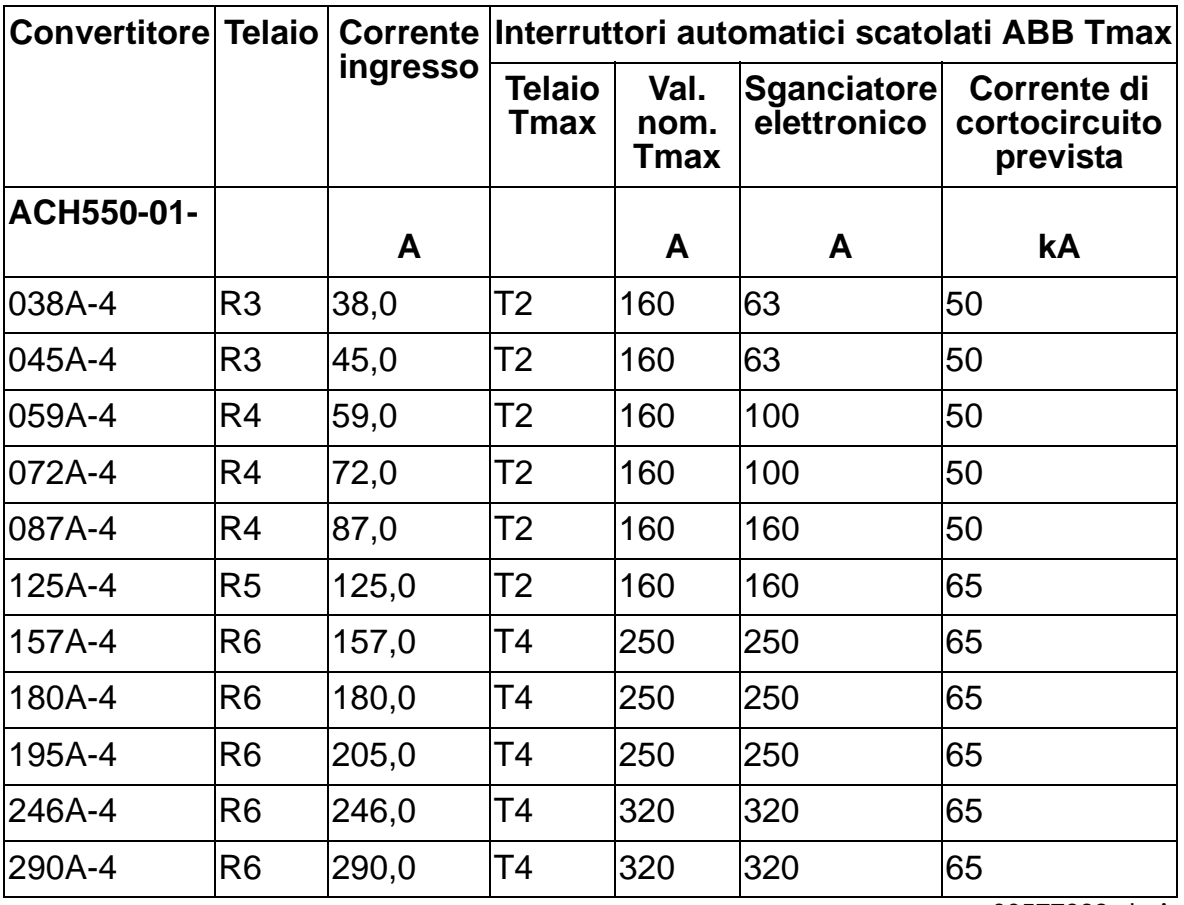

*Interruttori automatici scatolati ABB Tmax (MCCB)* 

00577998.xls A

## <span id="page-407-0"></span>**Cavo di alimentazione (potenza di ingresso)**

Dimensionare i cavi in base alle norme di sicurezza locali, alla tensione di ingresso e alla corrente di carico del convertitore di frequenza.

**Nota:** il cavo deve avere dimensioni inferiori al limite massimo definito per il morsetto. Verificare le dimensioni massime dei fili consultando la tabella nella sezione *[Morsetti di collegamento](#page-409-0)  [della potenza di ingresso e del motore](#page-409-0)* a pag. *[406](#page-409-0)*.

La tabella seguente elenca i cavi in rame e in alluminio per diverse correnti di carico. Queste raccomandazioni valgono solo nelle condizioni indicate nell'intestazione della tabella.

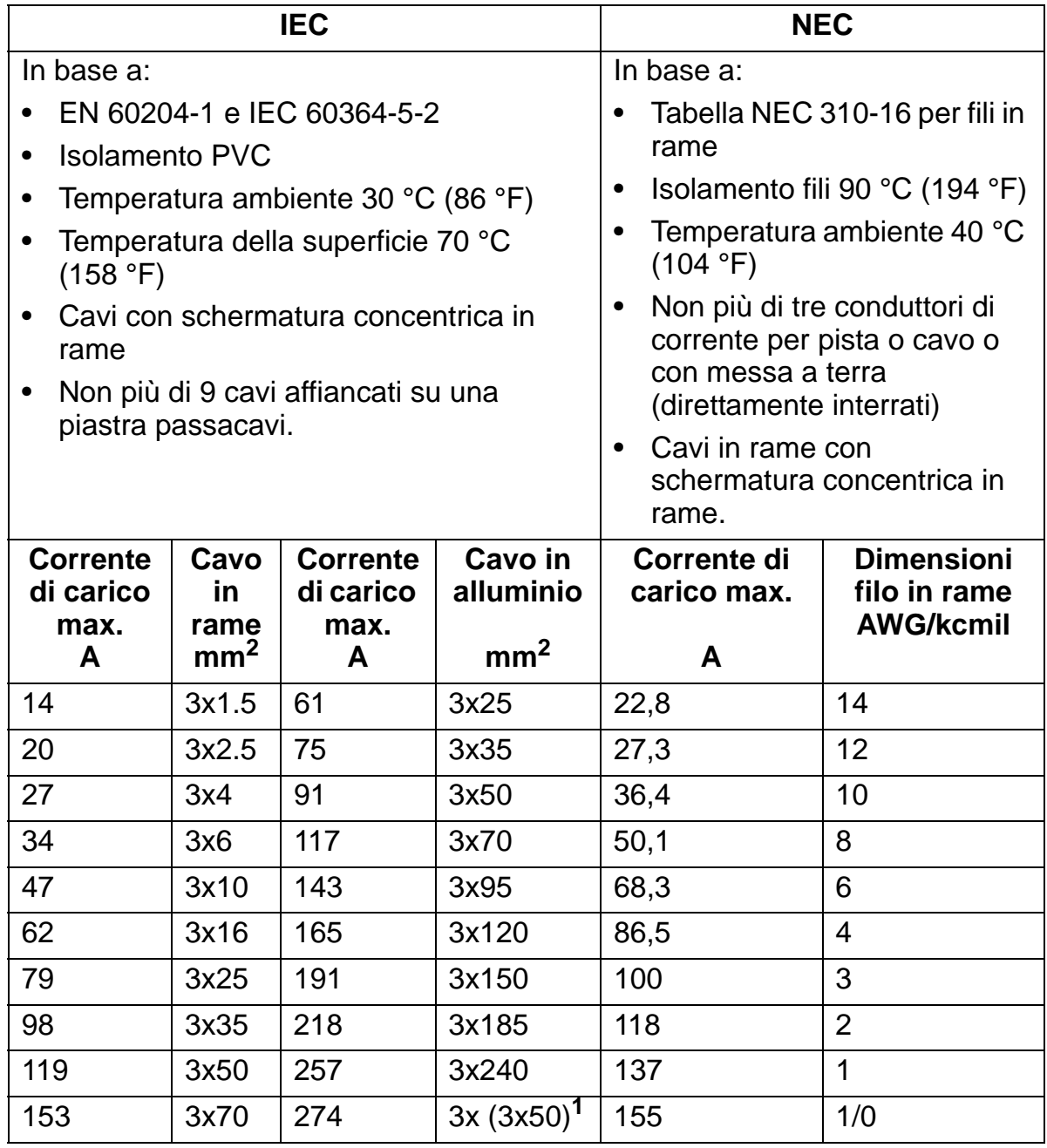

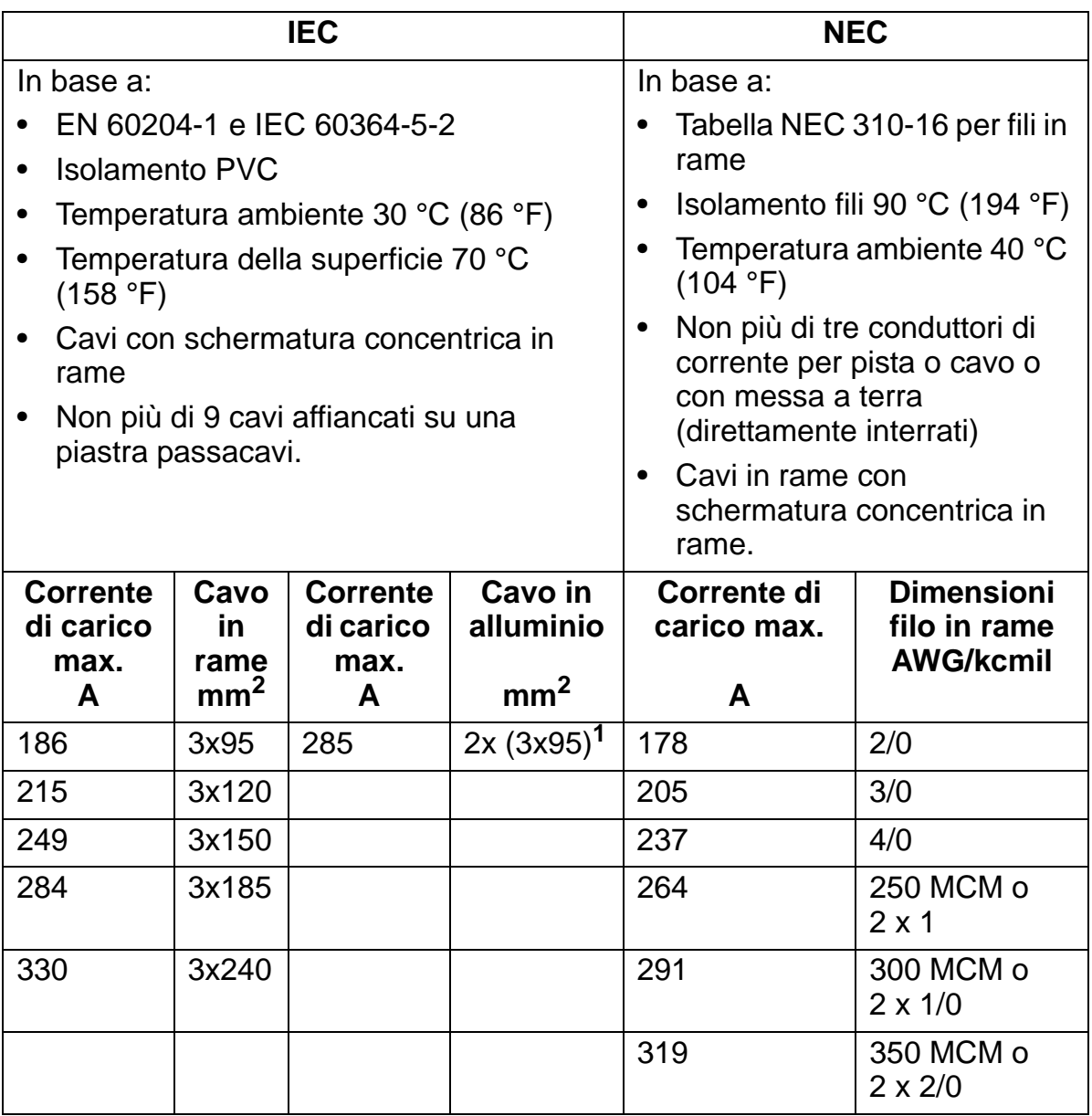

**Nota:** il dimensionamento dei cavi di rete si basa su un fattore di correzione di 0.71 (massimo 4 cavi affiancati su una passerella portacavi a traversini, temperatura ambiente 30 °C (86 °F), EN 60204-1 e IEC 364-5-523). Per altre condizioni, dimensionare i cavi in base alle normative locali di sicurezza, alla tensione di ingresso e alla corrente di carico del convertitore di frequenza. In ogni caso, le dimensioni dei cavi devono essere comprese tra il limite minimo indicato in questa tabella e il limite massimo definito dalle dimensioni del morsetto (vedere la sezione *[Morsetti di collegamento](#page-409-0)  [della potenza di ingresso e del motore](#page-409-0)* a pag. *[406](#page-409-0)*).

**<sup>1</sup>** Questo tipo di cavo non può essere utilizzato con il convertitore perché il capocorda non è adatto a molteplici fili.

10

## <span id="page-409-0"></span>**Morsetti di collegamento della potenza di ingresso e del motore**

La tabella seguente elenca le dimensioni minime e massime (per fase) dei cavi di alimentazione (potenza di ingresso) e del motore, le dimensioni massime dei cavi per il collegamento al circuito di terra (PE) compatibili con i morsetti, e le relative coppie di serraggio.

**Nota:** vedere le dimensioni raccomandate per i cavi in base alle correnti di carico nella sezione *[Cavo di alimentazione \(potenza](#page-407-0)  [di ingresso\)](#page-407-0)* a pag. *[404](#page-407-0)*.

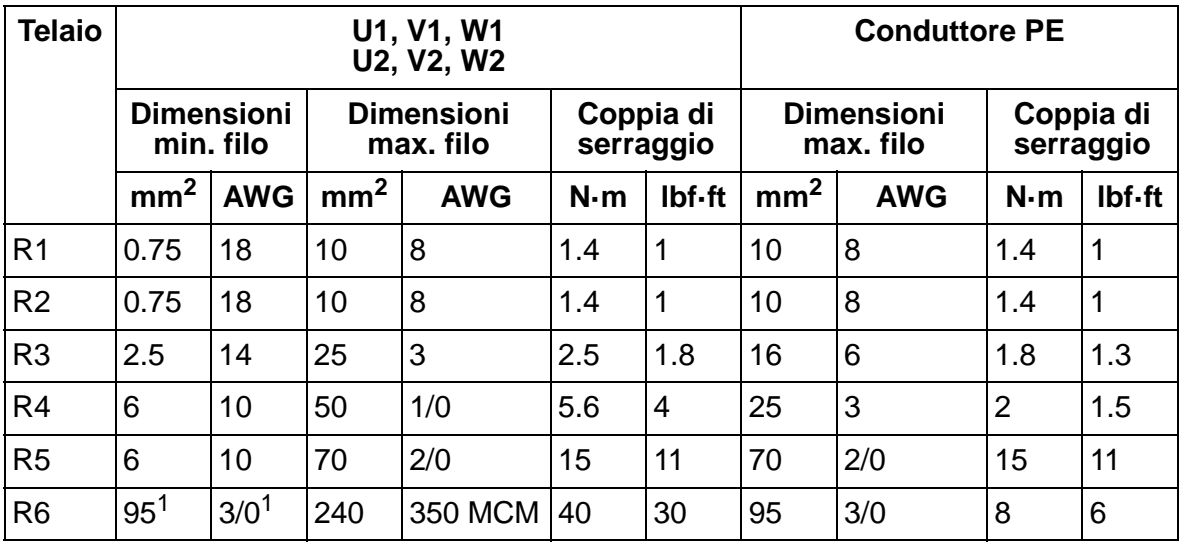

00467918.xls C

1 Vedere sezione *[Capicorda per telai R6](#page-50-0)* a pag. *[47](#page-50-0)*.

## <span id="page-410-0"></span>**Collegamento della potenza di ingresso (rete)**

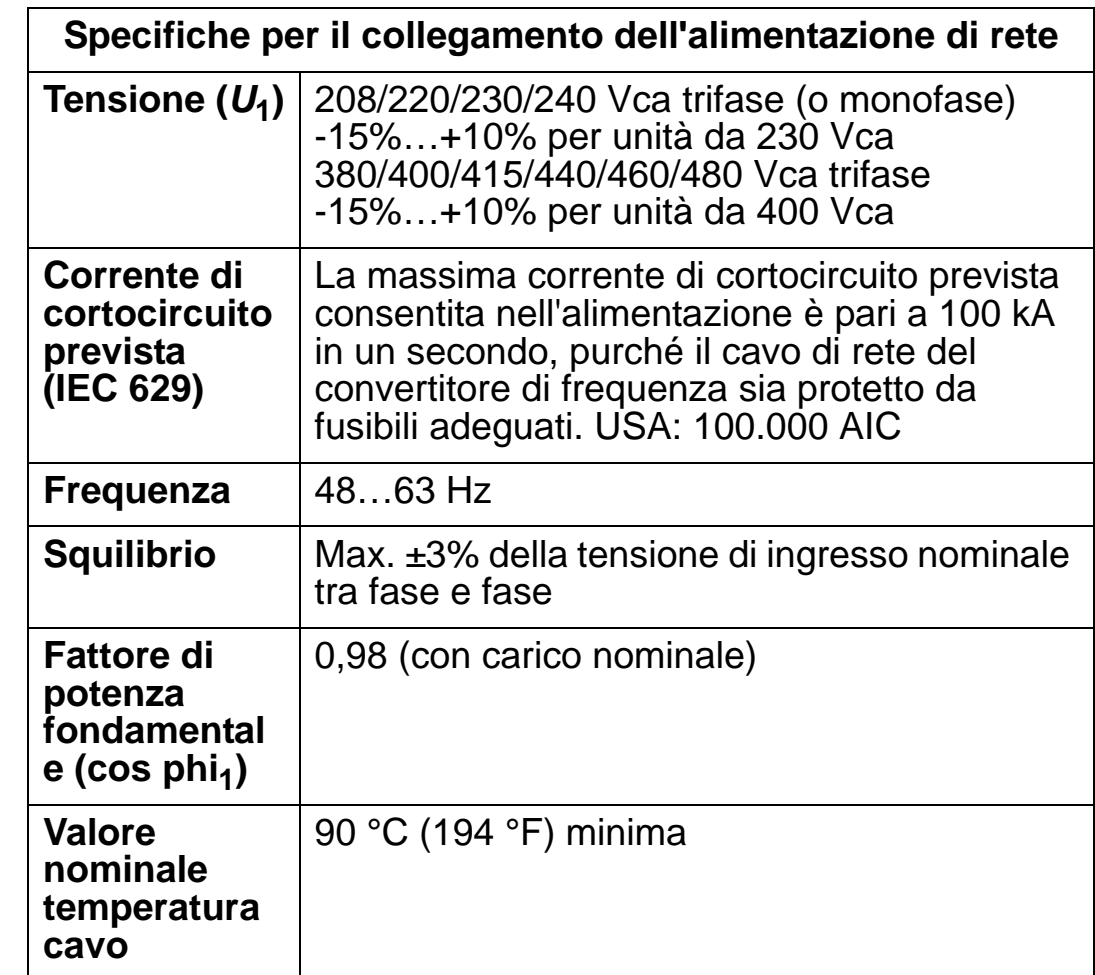

## <span id="page-411-0"></span>**Collegamento del motore**

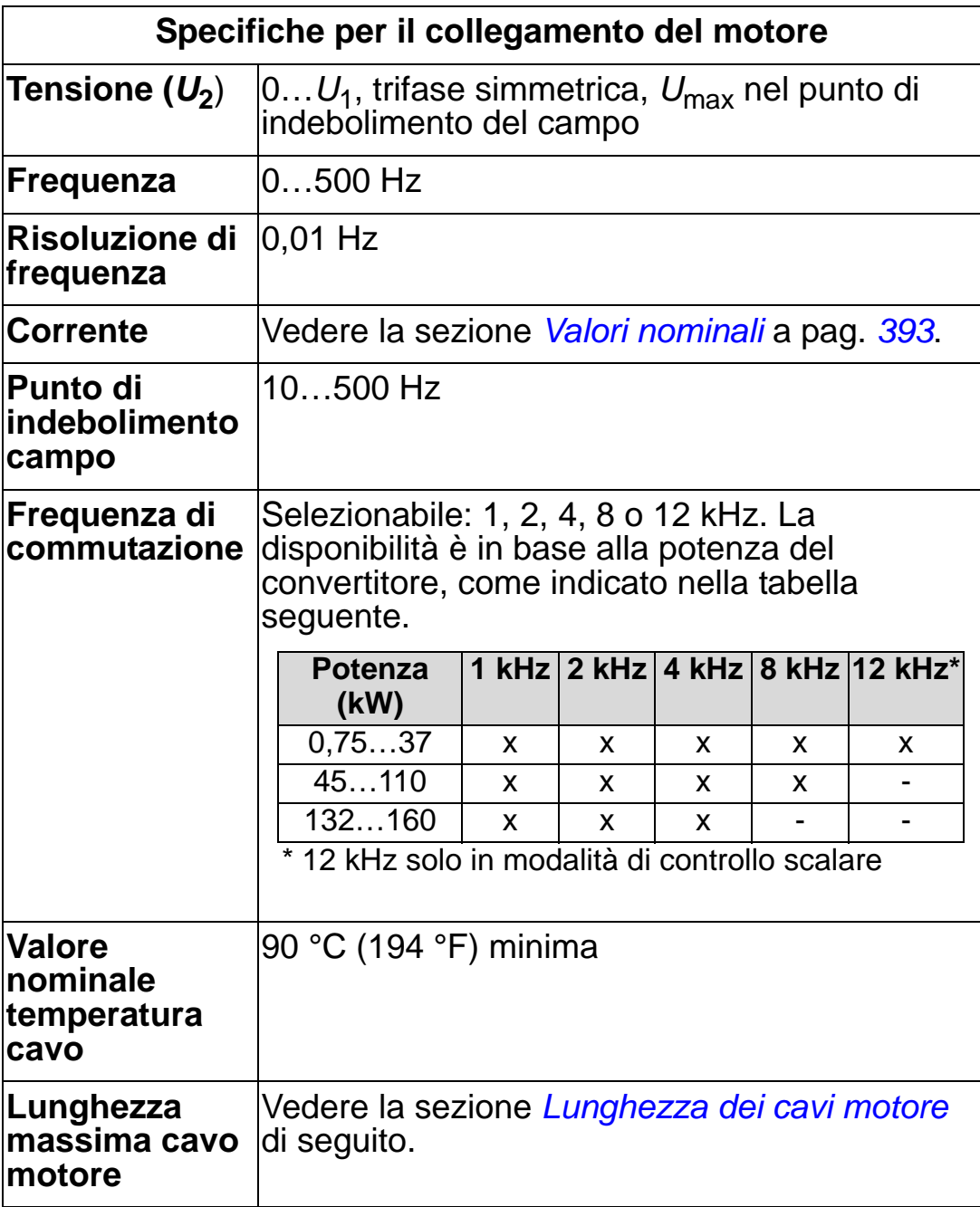

### <span id="page-412-0"></span>**Lunghezza dei cavi motore**

Le tabelle seguenti contengono le lunghezze massime dei cavi motore per convertitori da 400 V con diverse frequenze di commutazione. Sono anche forniti degli esempi per utilizzare la tabella.

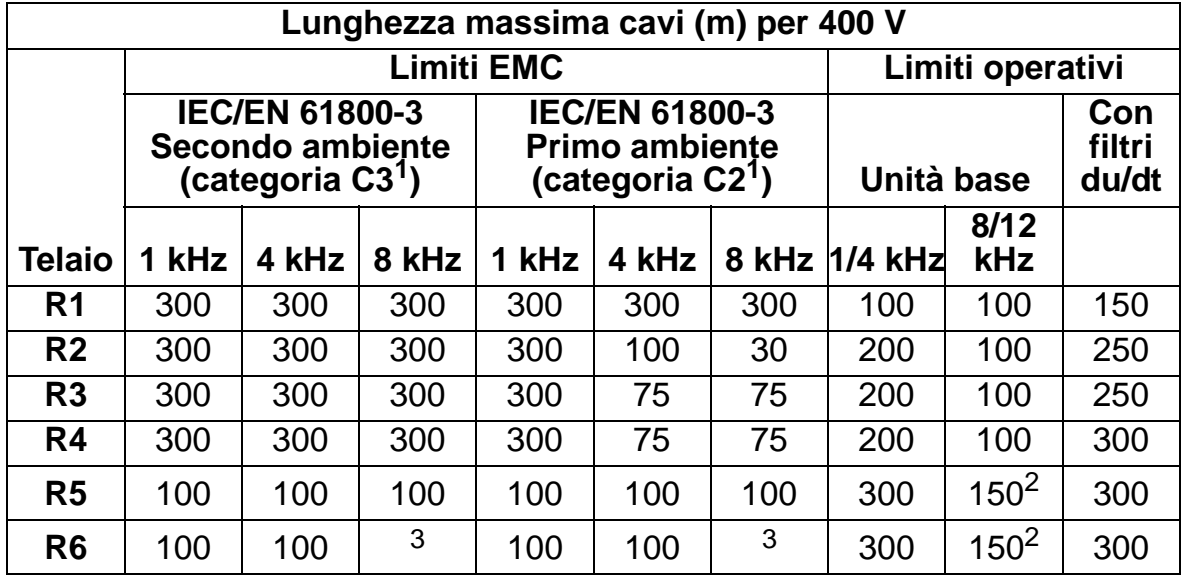

00577999.xls A

1 Vedere i nuovi termini nella sezione *[Definizioni secondo IEC/EN 61800-3:2004](#page-445-0)* a pag. *[442](#page-445-0)*.

2 La frequenza di commutazione di 12 kHz non è disponibile.

3 Non testato.

I filtri sinusoidali estendono ulteriormente la lunghezza dei cavi.

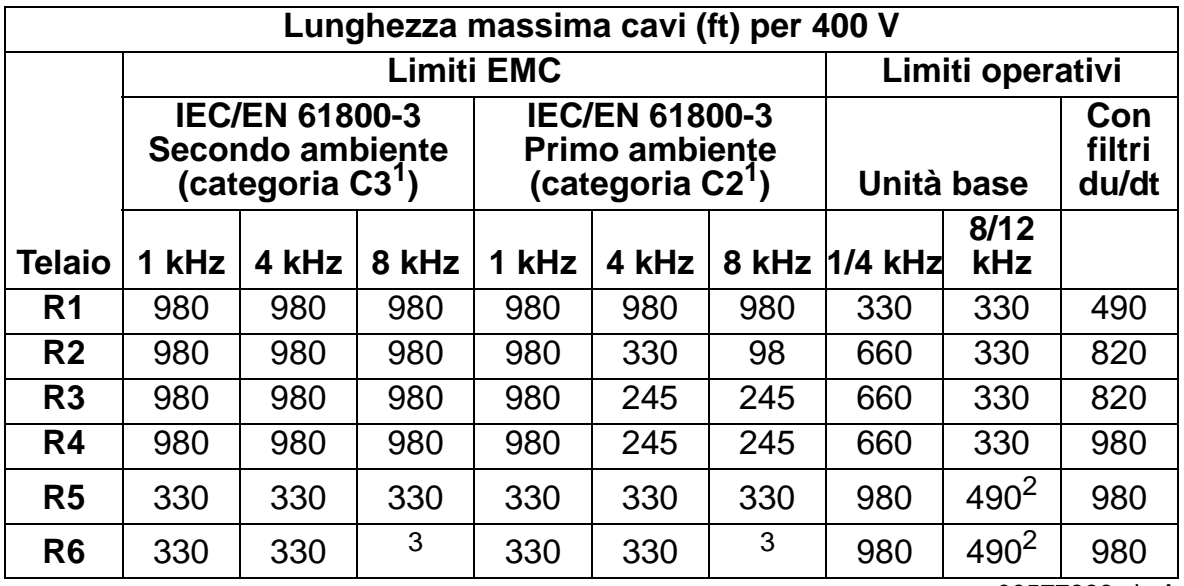

00577999.xls A

1 Vedere i nuovi termini nella sezione *[Definizioni secondo IEC/EN 61800-3:2004](#page-445-0)* a pag. *[442](#page-445-0)*.

2 La frequenza di commutazione di 12 kHz non è disponibile.

3 Non testato.

I filtri sinusoidali estendono ulteriormente la lunghezza dei cavi.

Sotto "Limiti operativi", le colonne "Unità base" indicano le lunghezze dei cavi con le quali il convertitore base funziona regolarmente entro le specifiche, senza installare ulteriori opzioni. Le colonne "Con filtri du/dt" indicano le lunghezze dei cavi quando si utilizza un filtro du/dt esterno.

Le colonne "Limiti EMC" riportano le lunghezze massime dei cavi con le quali sono state testate le unità per le emissioni EMC. Il produttore garantisce che queste lunghezze dei cavi soddisfano i requisiti standard EMC.

I filtri sinusoidali estendono ulteriormente la lunghezza dei cavi. I fattori negativi dei filtri sinusoidali sono la caduta di tensione dei cavi, che deve essere controllata in fase di produzione, e i limiti EMC (ove applicabili).

La frequenza di commutazione di default è 4 kHz.

Nei sistemi multimotore, la somma delle lunghezze dei cavi di tutti i motori non deve superare la lunghezza massima del cavo motore fornita nelle tabelle precedenti.

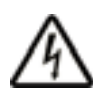

**AVVERTENZA!** L'utilizzo di cavi motore più lunghi dei valori specificati nelle tabelle precedenti può causare danni permanenti al convertitore.

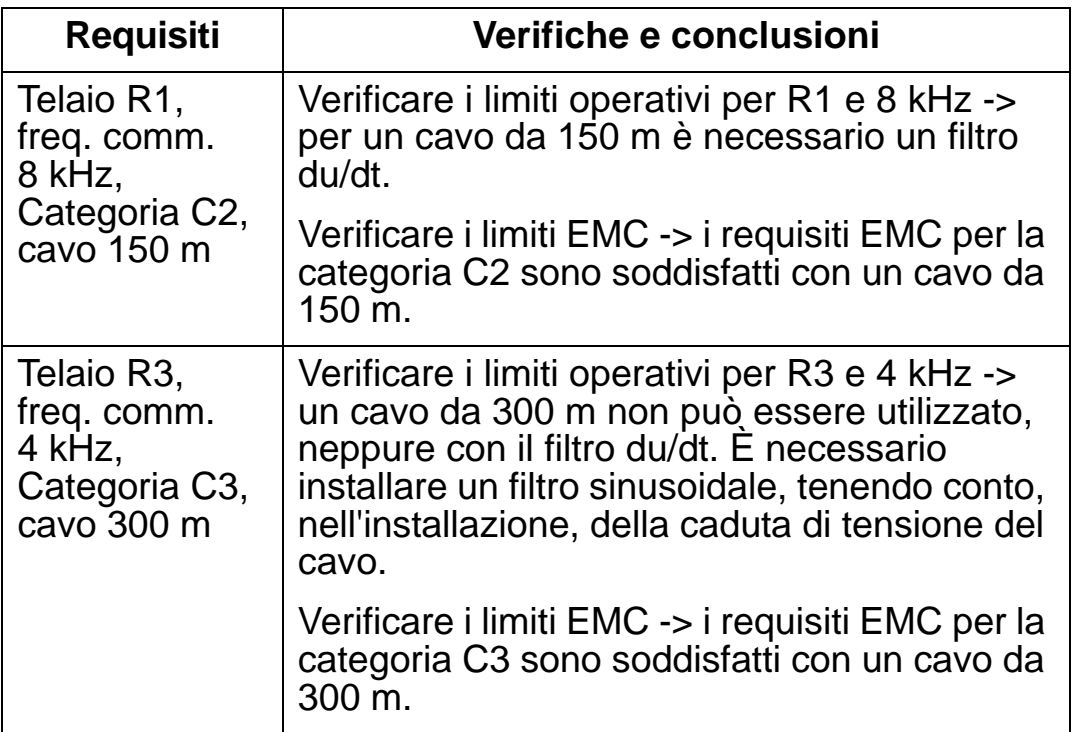

### *Esempi per l'utilizzo delle tabelle*

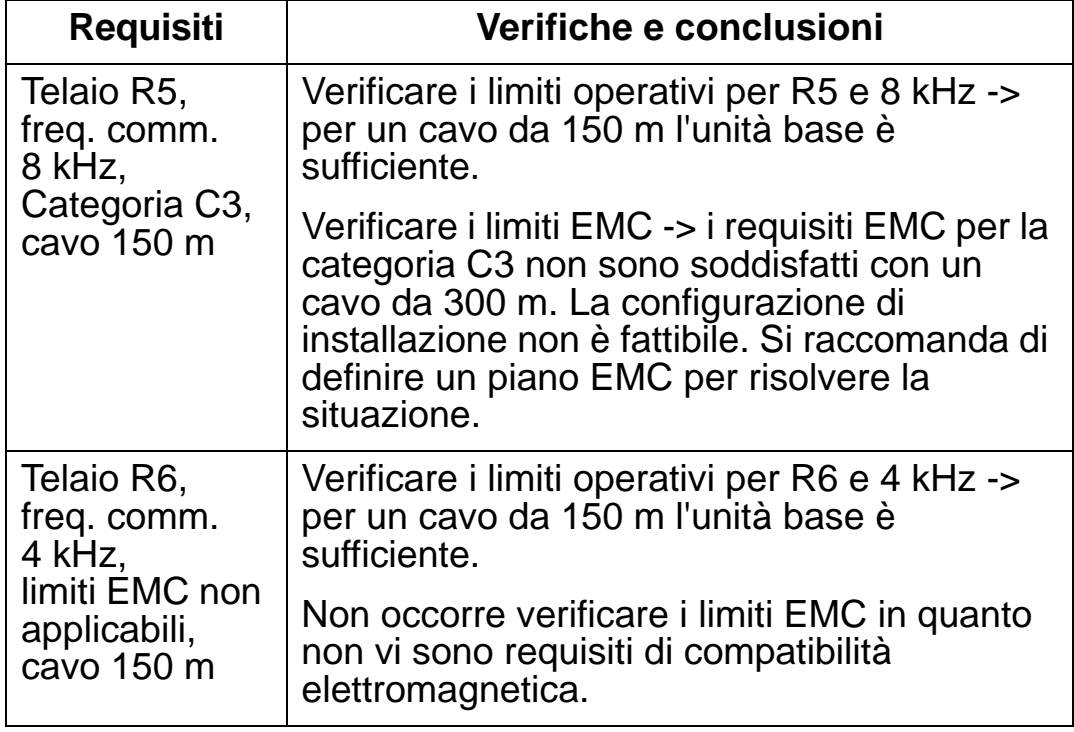

00577999.xls A

## **Protezione termica del motore**

Secondo le normative, il motore deve essere protetto dal sovraccarico termico e la corrente deve essere staccata se viene rilevato un sovraccarico. Il convertitore di frequenza è dotato di una funzione di protezione termica che protegge il motore e scollega la corrente quando necessario. In base a un'impostazione parametrica del convertitore (vedere il parametro 3501 TIPO SENSORE), la funzione monitorizza il valore di temperatura calcolato (basato su un modello termico del motore, vedere i parametri 3005 PROT TERM MOT … 3009 BREAK POINT) o l'indicazione della temperatura effettiva fornita dai sensori del motore (vedere *[Gruppo 35: MISURA TEMP](#page-262-0)  [MOTORE](#page-262-0)*). L'utente può definire con più precisione il modello termico inserendo ulteriori dati sul motore e sul carico. I più comuni sensori di temperatura sono:

- motori di taglia IEC180…225: interruttore termico (es. Klixon)
- motori di taglia IEC200…250 e superiori: PTC o PT100.

## <span id="page-415-0"></span>**Collegamenti di controllo**

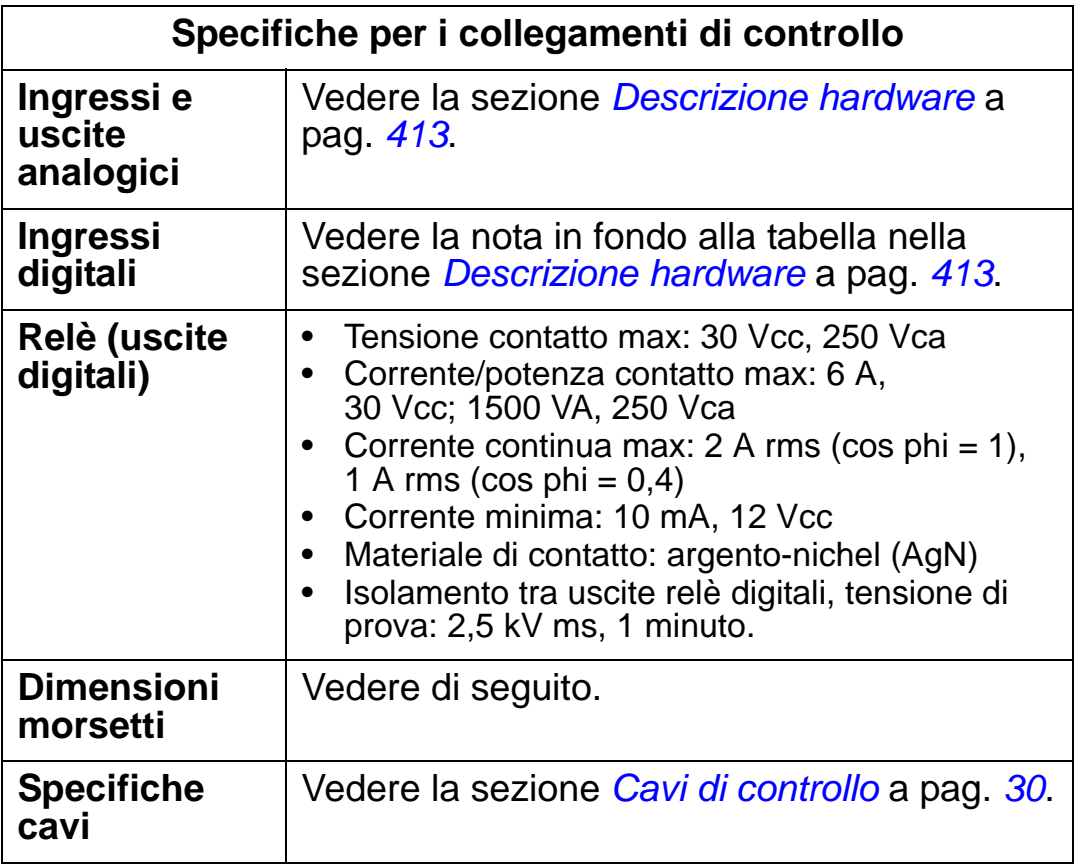

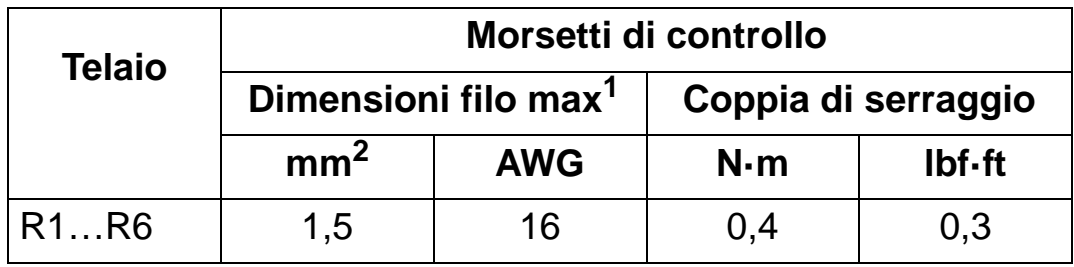

<sup>1</sup> I valori si riferiscono a fili pieni.

00467918.xls C

Per fili intrecciati, le dimensioni massime sono 1 mm<sup>2</sup>.

## <span id="page-416-0"></span>**Descrizione hardware**

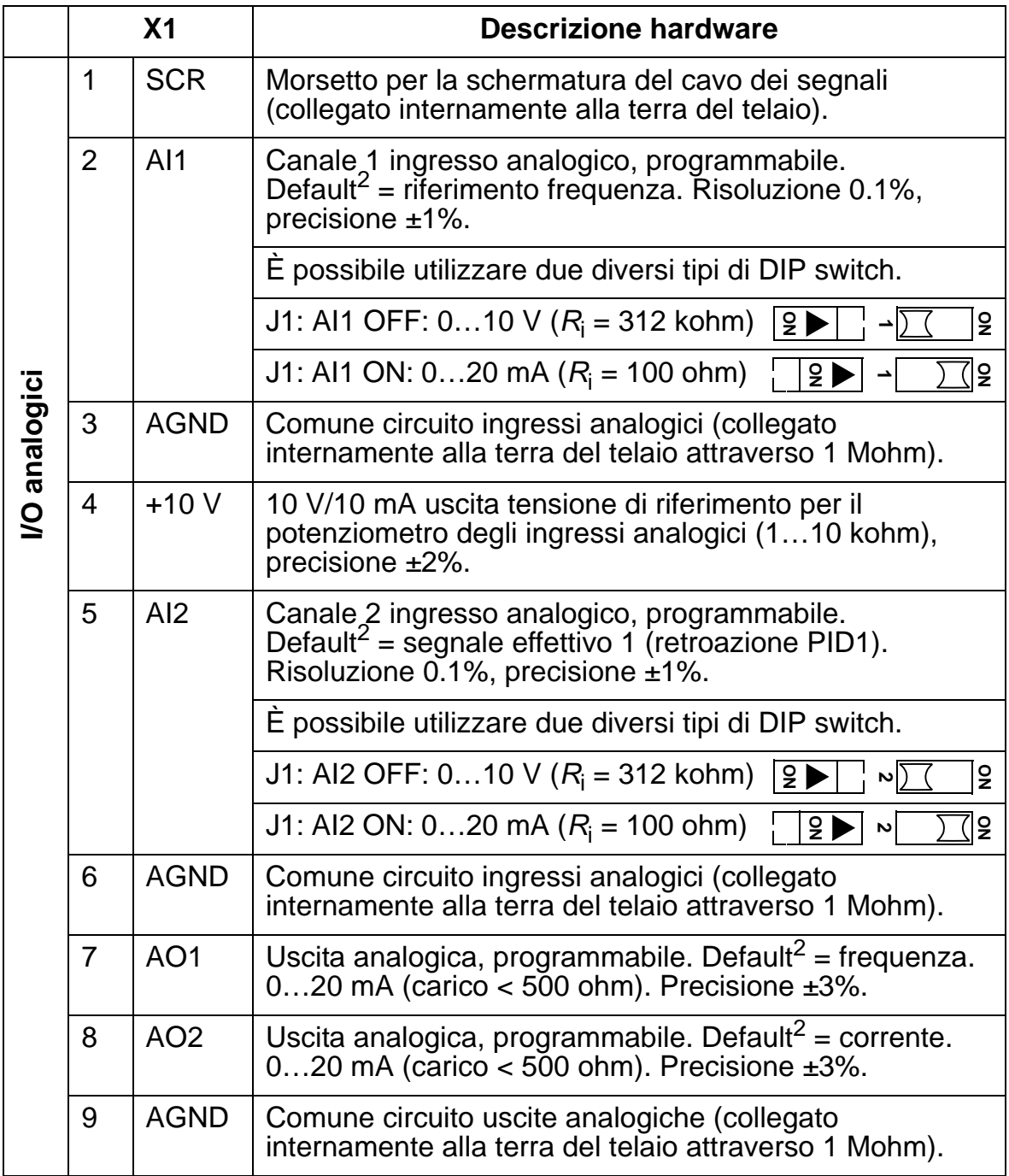

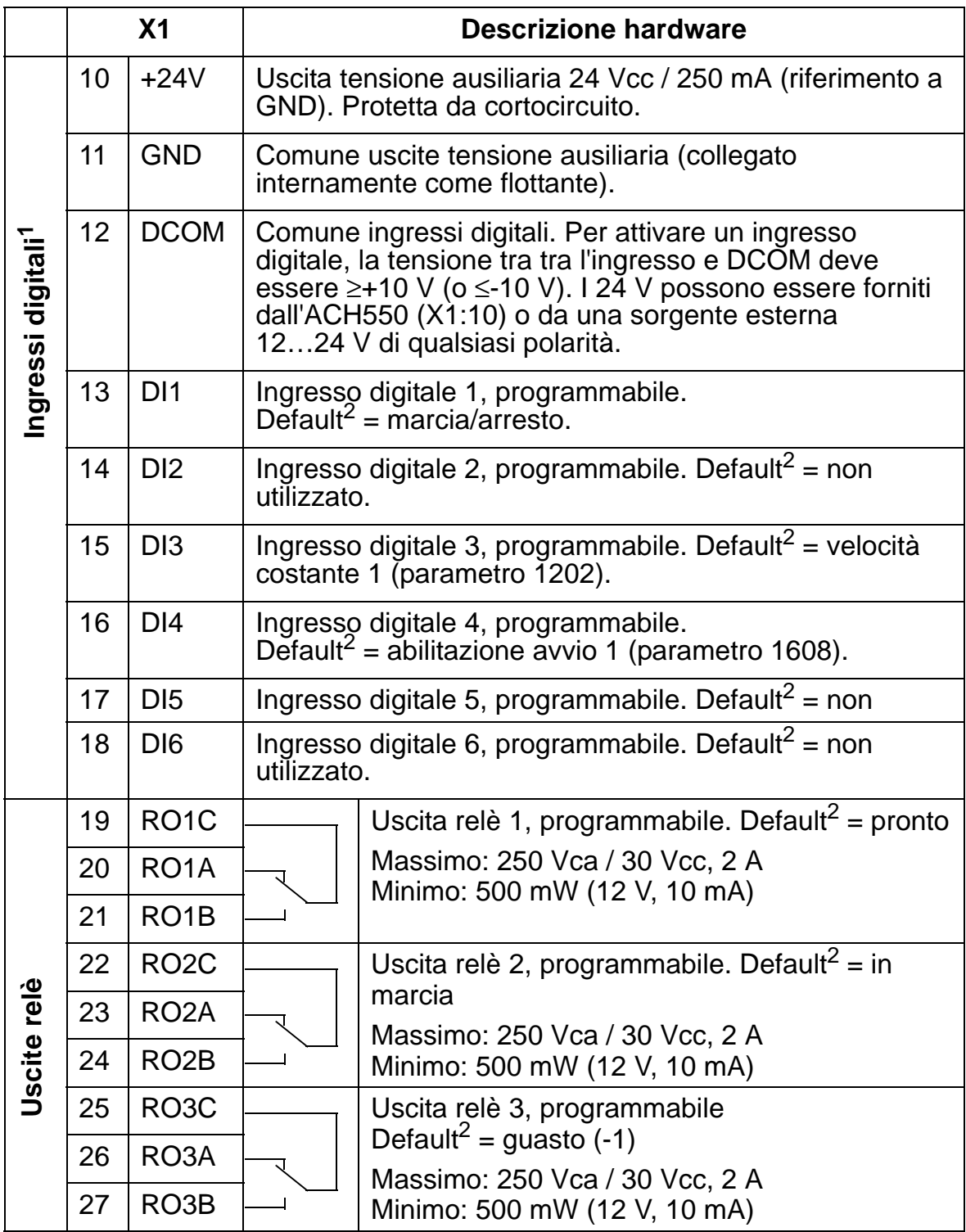

 $1$  Impedenza ingressi digitali 1.5 kohm. La tensione massima per gli ingressi digitali è 30 V.

<sup>2</sup> I valori di default dipendono dalla macro utilizzata. I valori specificati sono relativi alla macro di default. Vedere il capitolo *[Macro applicative e cablaggio](#page-94-0)*.

**Nota:** i morsetti 3, 6 e 9 hanno lo stesso potenziale.

**Nota:** per ragioni di sicurezza, il relè di guasto segnala un "guasto" quando l'ACH550 non è alimentato.

I morsetti sulla scheda di controllo e sui moduli opzionali collegabili alla scheda soddisfano i requisiti di protezione da minima tensione (PELV, Protective Extra Low Voltage) enunciati in EN 50178, purché anche i circuiti esterni collegati ai morsetti soddisfino i medesimi requisiti e il luogo di installazione sia ad altitudine inferiore a 2000 m (6562 ft).

È possibile collegare i morsetti degli ingressi digitali in configurazione PNP o NPN.

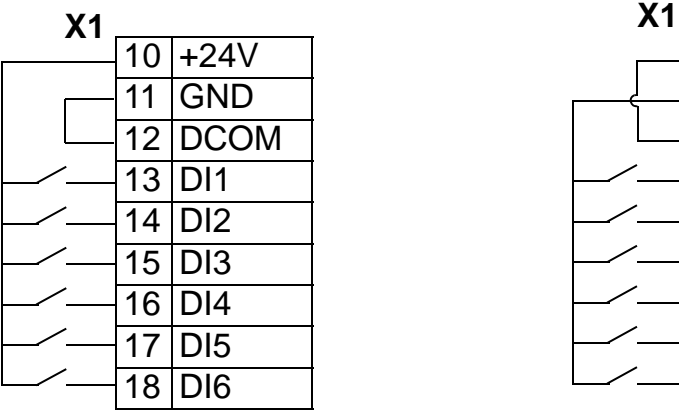

Collegamento PNP (sorgente) Collegamento NPN (dissipatore)

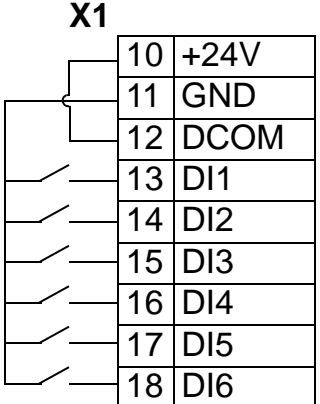

Per utilizzare un'alimentazione esterna, vedere gli schemi seguenti.

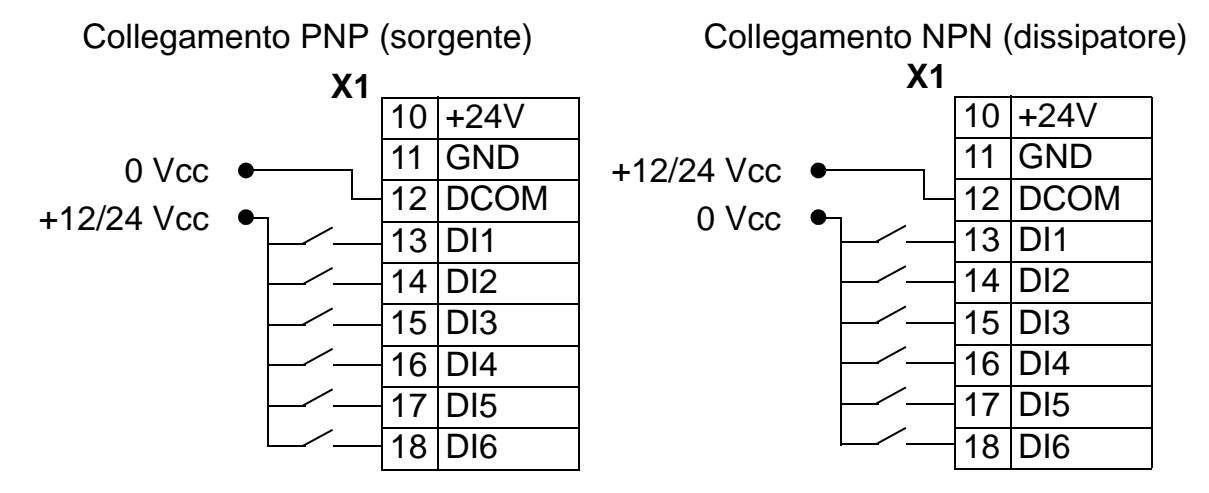

*Comunicazioni*

I morsetti 28…32 sono per le comunicazioni RS485. Utilizzare cavi schermati.

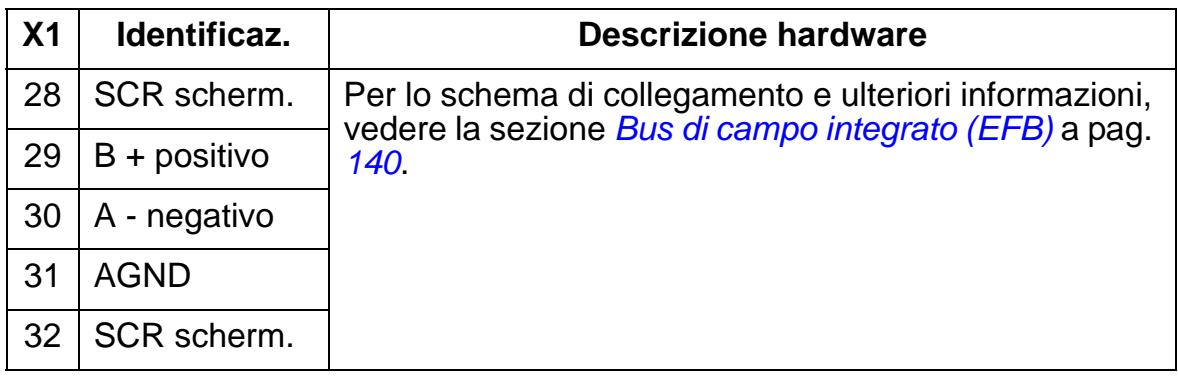

## <span id="page-419-0"></span>**Rendimento**

Circa il 98% a livelli di potenza nominali.

## <span id="page-419-1"></span>**Perdite, dati di raffreddamento e rumorosità**

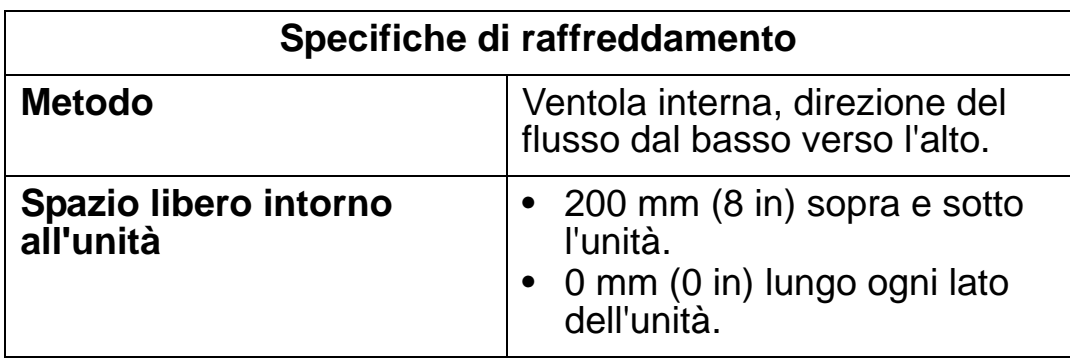

#### *Flusso aria, convertitori da 380…480 V*

La tabella seguente elenca i requisiti per il flusso dell'aria di raffreddamento di convertitori di frequenza da 380…480 V a pieno carico nelle condizioni ambientali specificate in*[Condizioni](#page-441-0)  [ambientali](#page-441-0)* a pag. *[438](#page-441-0)*.

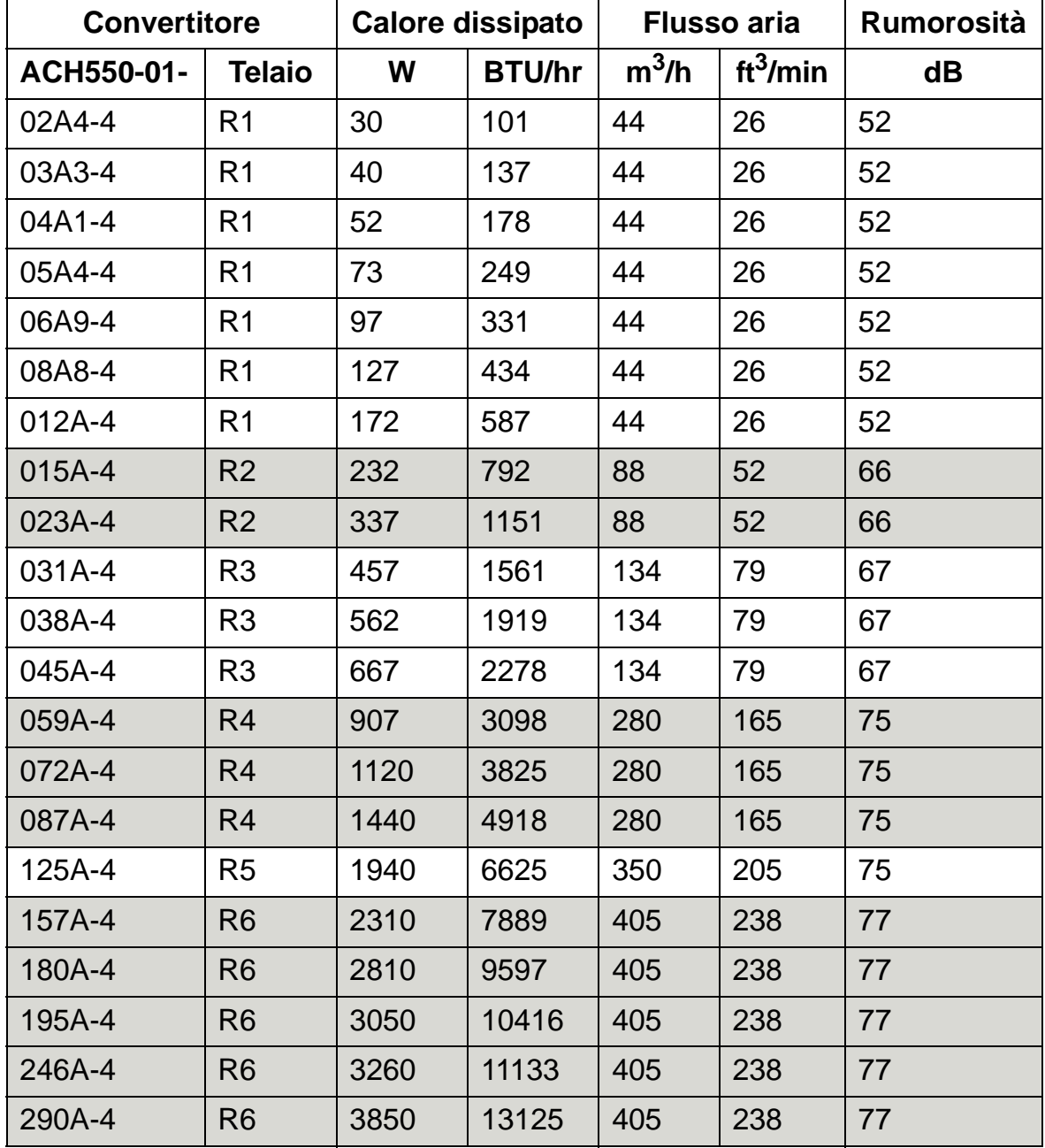

00467918.xls C

#### *Flusso aria, convertitori da 208…240 V*

La tabella seguente elenca i requisiti per il flusso dell'aria di raffreddamento di convertitori di frequenza da 208…240 V a pieno carico nelle condizioni ambientali specificate in *[Condizioni](#page-441-0)  [ambientali](#page-441-0)* a pag. *[438](#page-441-0)*.

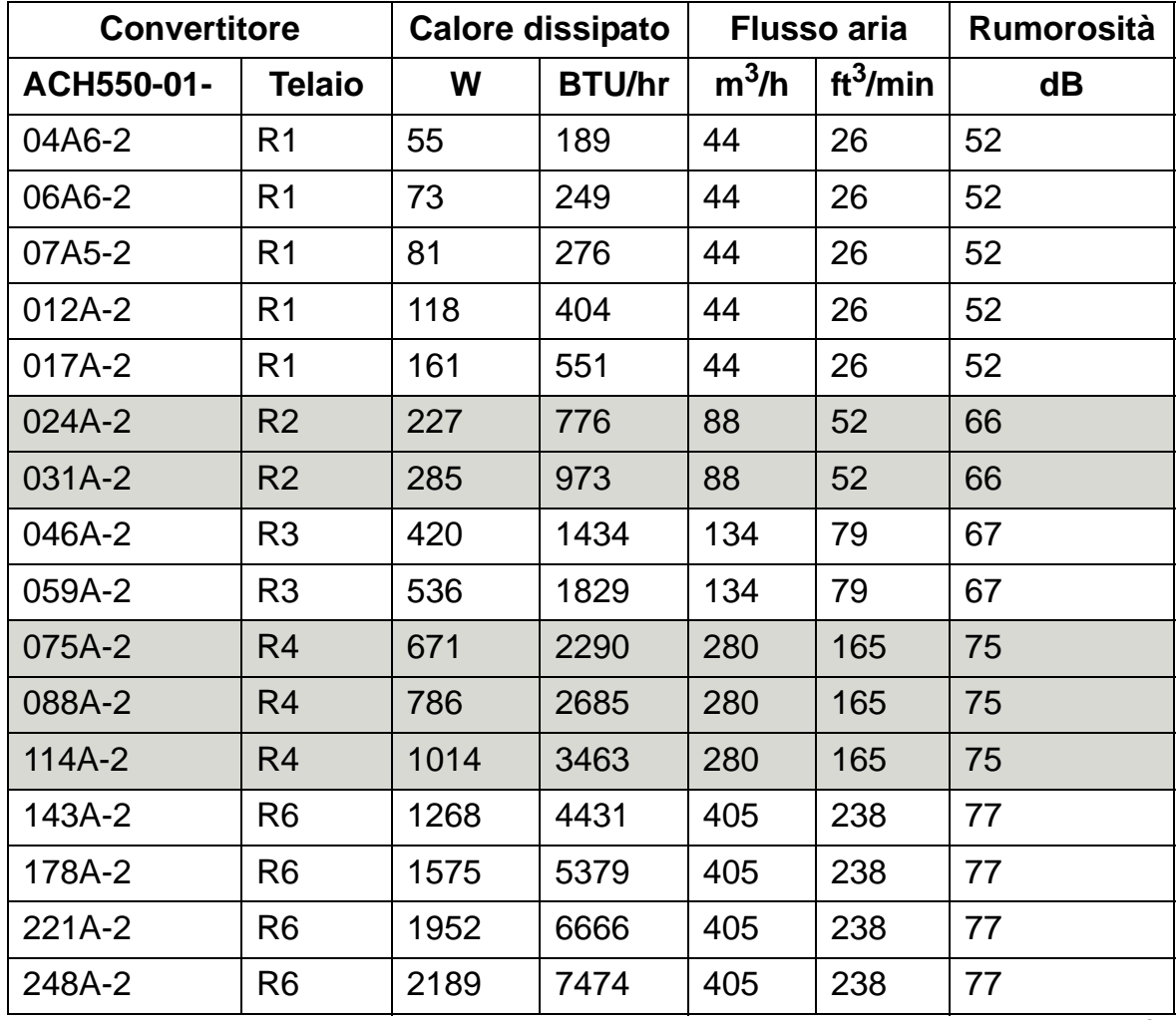

00467918.xls C

## <span id="page-421-0"></span>**Dimensioni e pesi**

Le dimensioni e il peso dell'ACH550 dipendono dal tipo di armadio e dal telaio. In caso di incertezza riguardo al telaio, leggere il codice del convertitore sulle etichette di identificazione dell'unità. Quindi cercare questo codice nella sezione *[Valori](#page-396-0)  [nominali](#page-396-0)* a pag. *[393](#page-396-0)* per determinare il tipo di telaio.

Alle pagg. *[424](#page-427-0)*…*[436](#page-439-0)* sono riportati i disegni dimensionali dei diversi telai per ogni grado di protezione. Una raccolta completa dei disegni dimensionali dell'ACH550 è contenuta *HVAC Info Guide* [3AFE68338743 (inglese)].

## **Dimensioni di montaggio**

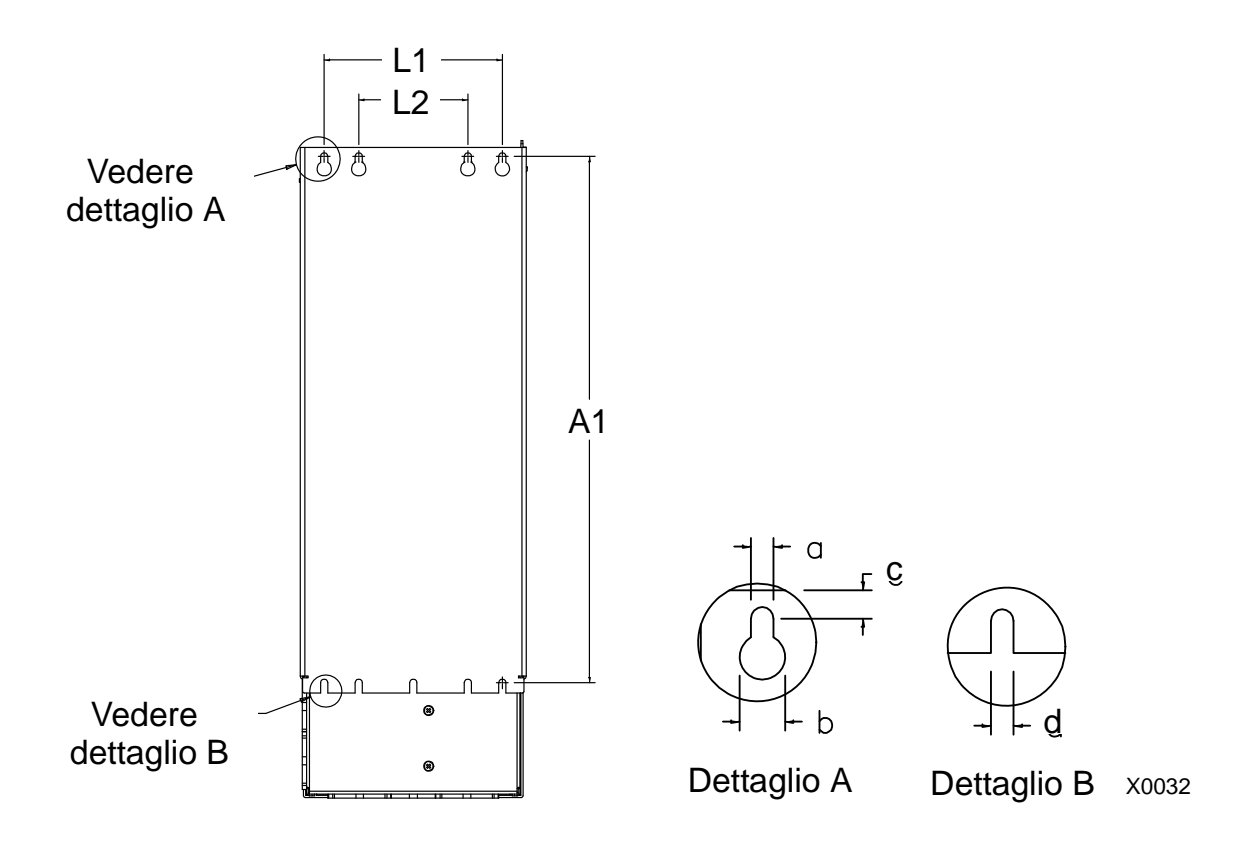

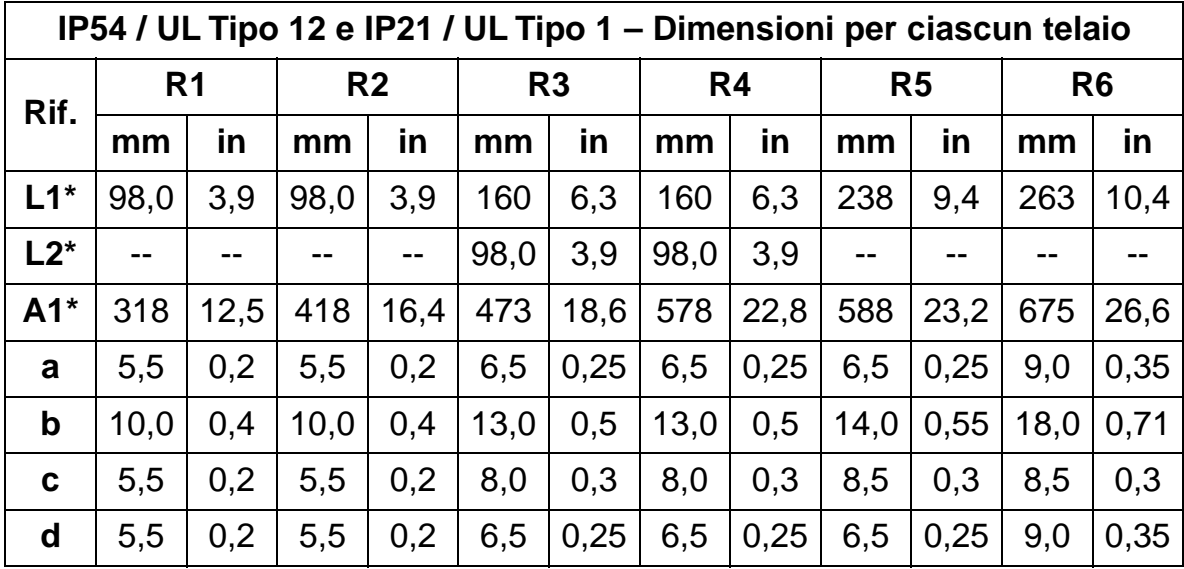

\* Misura da centro a centro

## **Pesi e viti per il montaggio**

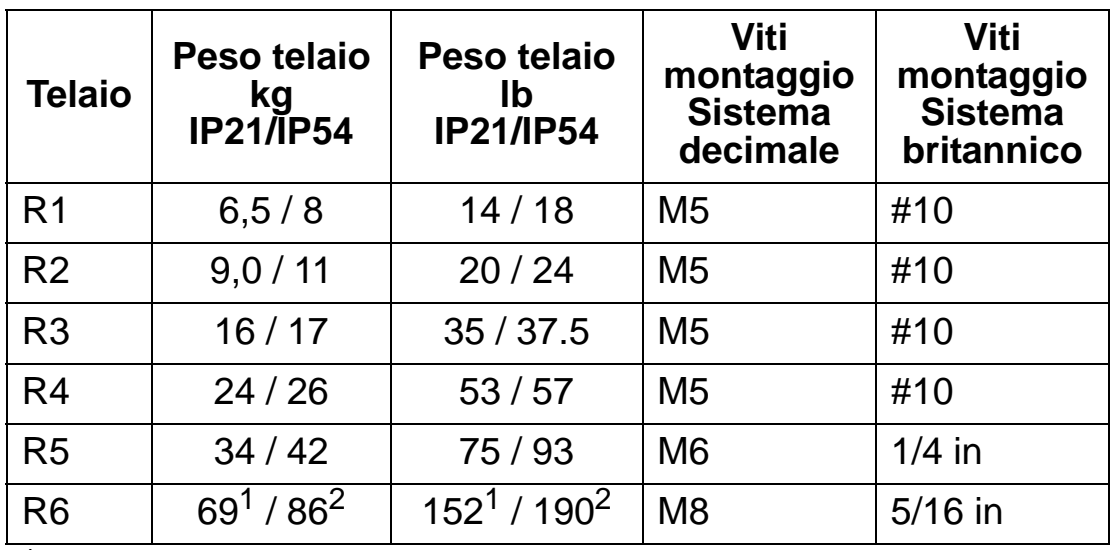

<sup>1</sup> ACH550-01-221A-2, IP21: 70 kg / 154 lb ACH550-01-246A-4, IP21: 70 kg / 154 lb ACH550-01-248A-2, IP21, 80 kg / 176 lb ACH550-01-290A-4, IP21: 80 kg / 176 lb

<sup>2</sup> ACH550-01-246A-4, IP54: 80 kg / 176 lb ACH550-01-290A-4, IP54: 90 kg / 198 lb

### **Dimensioni e montaggio del pannello di controllo (tastierino operatore)**

La tabella seguente indica le dimensioni complessive del pannello di controllo.

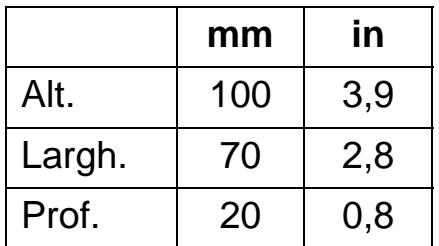

### *Kit di montaggio del pannello IP54*

Utilizzare il kit di montaggio del pannello (opzionale) per montare il pannello sulla porta di un armadio mantenendo il grado di protezione IP54. Il kit include: prolunga cavo da 3 m, guarnizione, dima di montaggio e viti. La figura sottostante mostra come montare il pannello di controllo con la guarnizione.

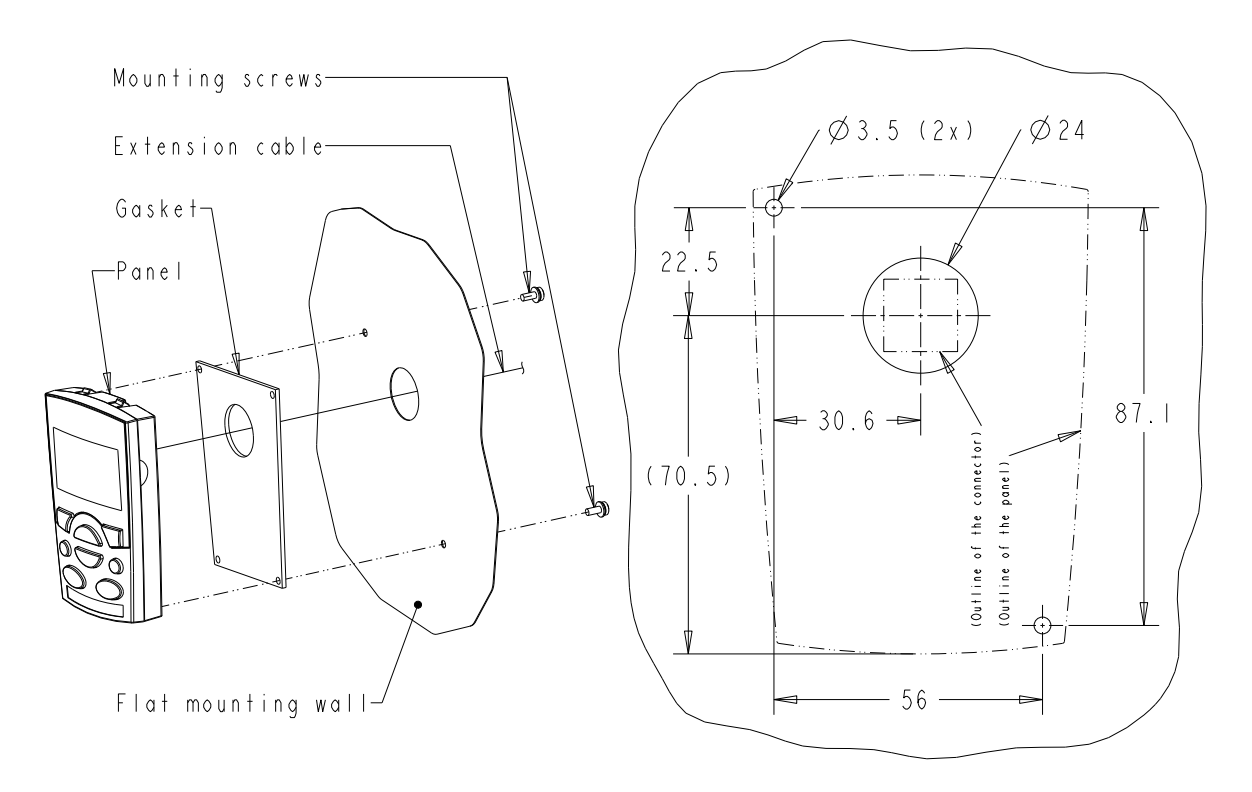

### *Kit per pannello IP66 con prolunga*

Utilizzare il kit con prolunga per pannello (opzionale) per montare il pannello sulla porta di un armadio mantenendo il grado di protezione IP66. Il kit include: prolunga cavo da 3 m, mascherina, dima di montaggio, inserti filettati e viti. La figura seguente mostra come montare il pannello di controllo con la mascherina.

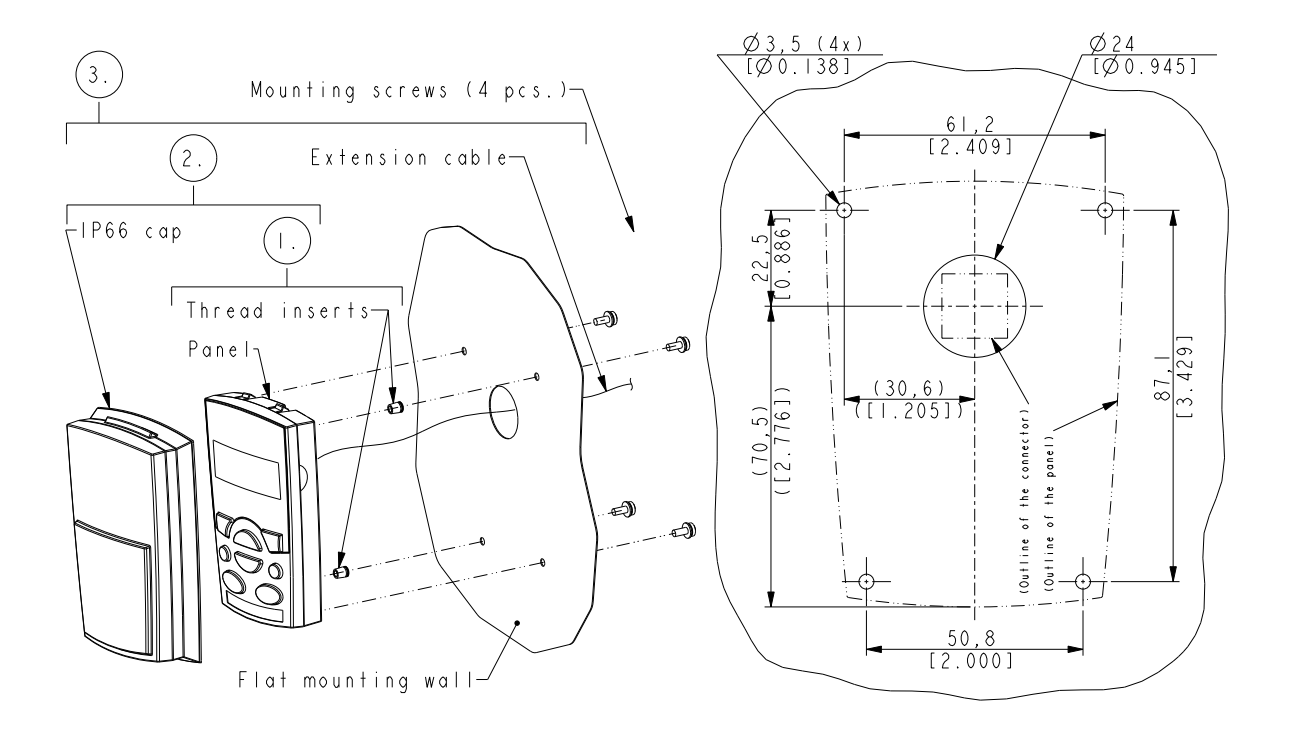

**Nota**: il kit per pannello IP66 non è idoneo al montaggio in ambienti esterni. Per ulteriori informazioni, contattare il rappresentante ABB locale.

### *Kit di montaggio del pannello OPMP-01 su armadio*

Utilizzare il kit di montaggio del pannello (opzionale) per montare il pannello sulla porta di un armadio mantenendo il grado di protezione IP54 / UL Tipo 12. Il kit include: prolunga cavo da 3 m, dima di montaggio, piastra del pannello (scheda di interfaccia e due guarnizioni già installate), staffa di compressione in acciaio inox, guarnizioni (per il pannello operatore) e viti. La figura seguente illustra il montaggio del pannello di controllo sulla piastra di montaggio.

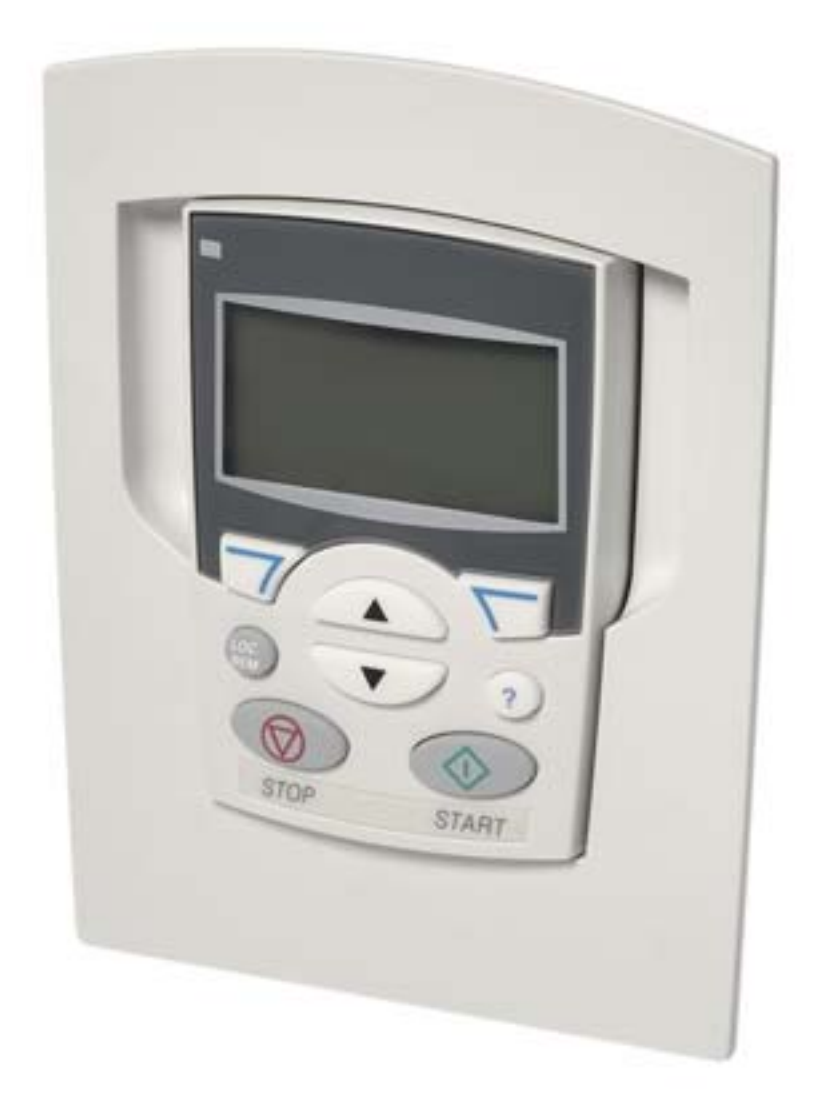

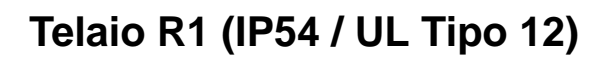

<span id="page-427-0"></span>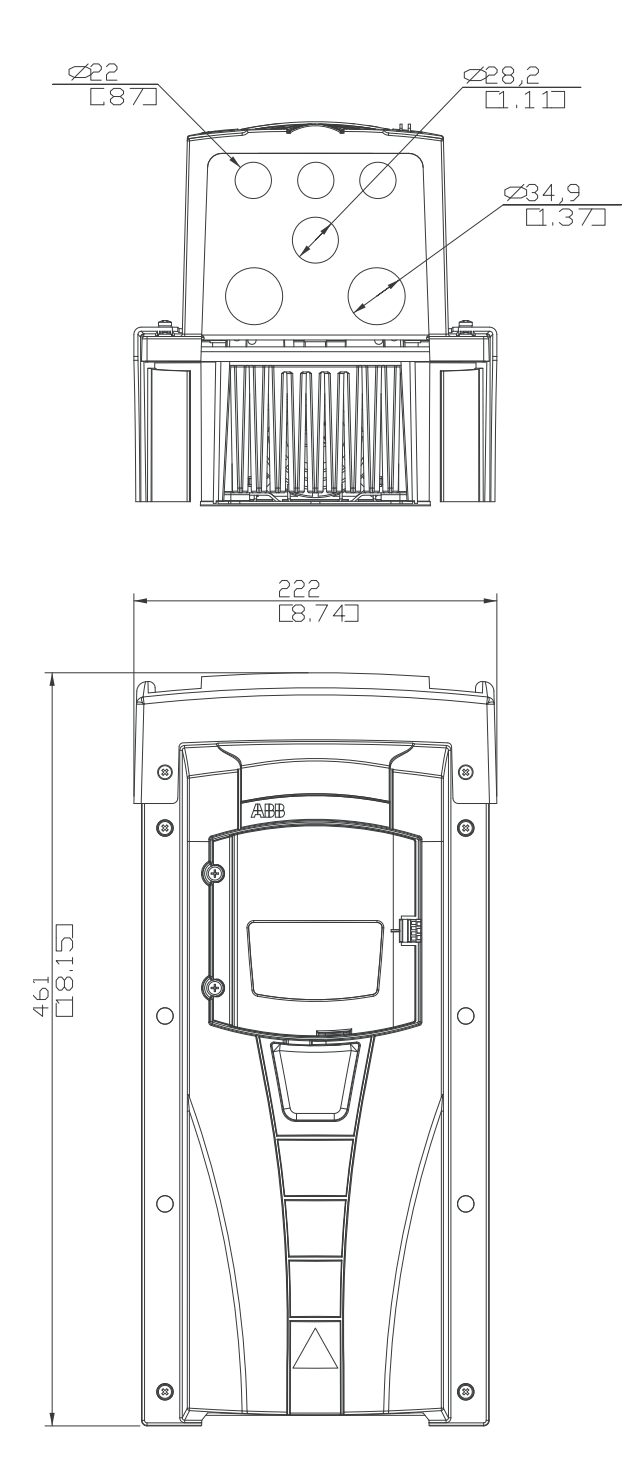

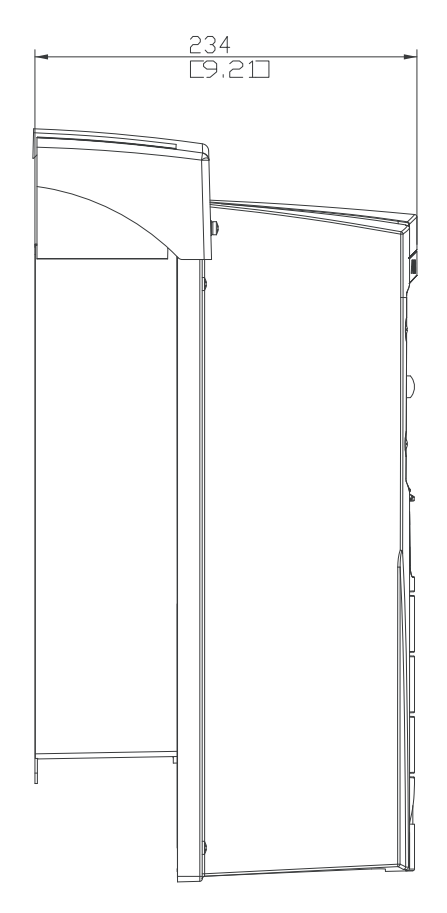

## **Telaio R2 (IP54 / UL Tipo 12)**

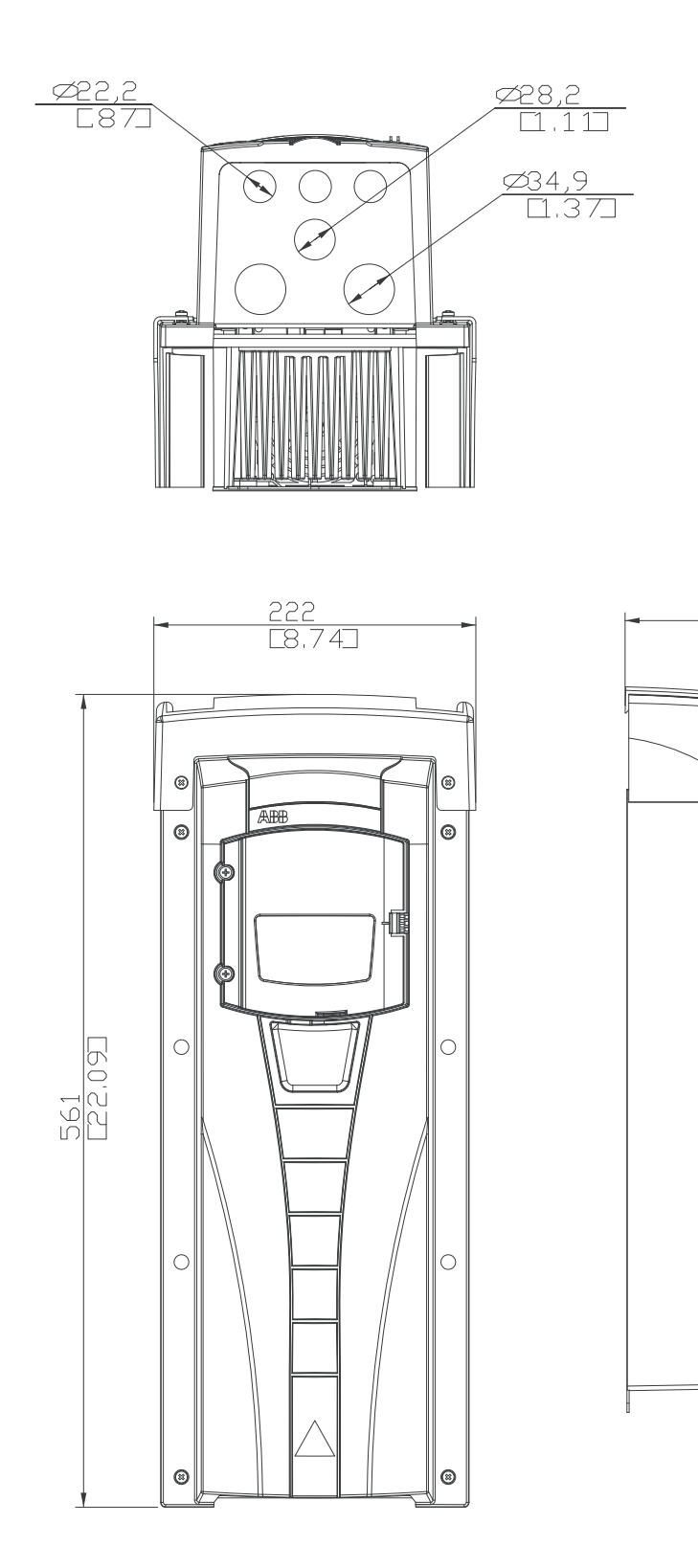

 $\frac{246}{[9.69]}$ 

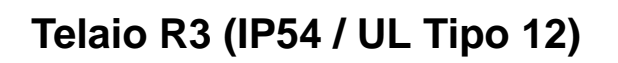

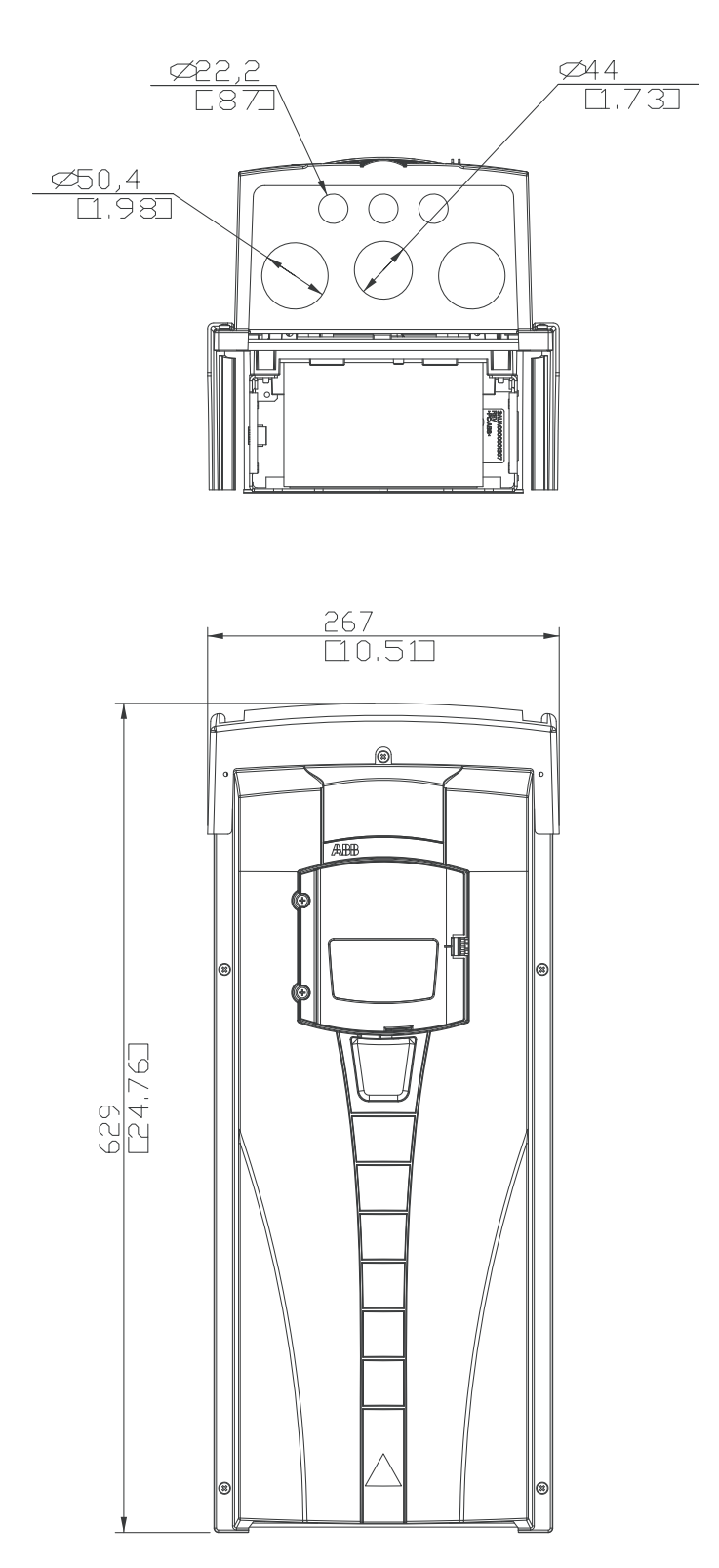

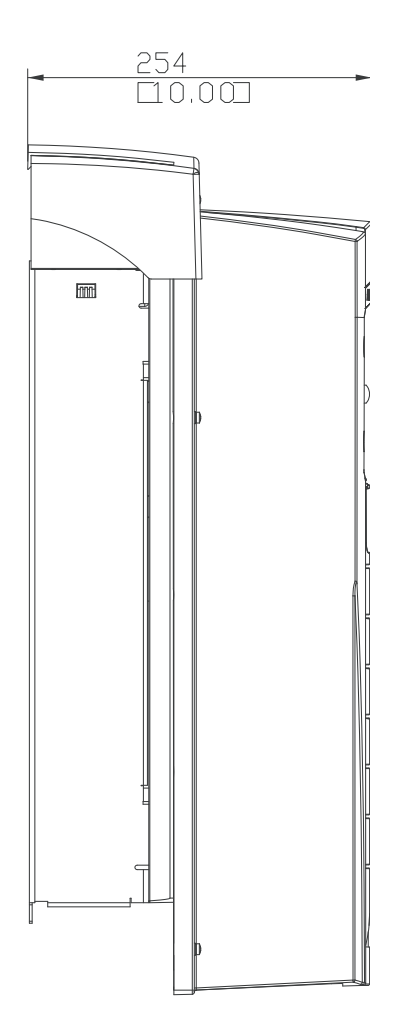

## **Telaio R4 (IP54 / UL Tipo 12)**

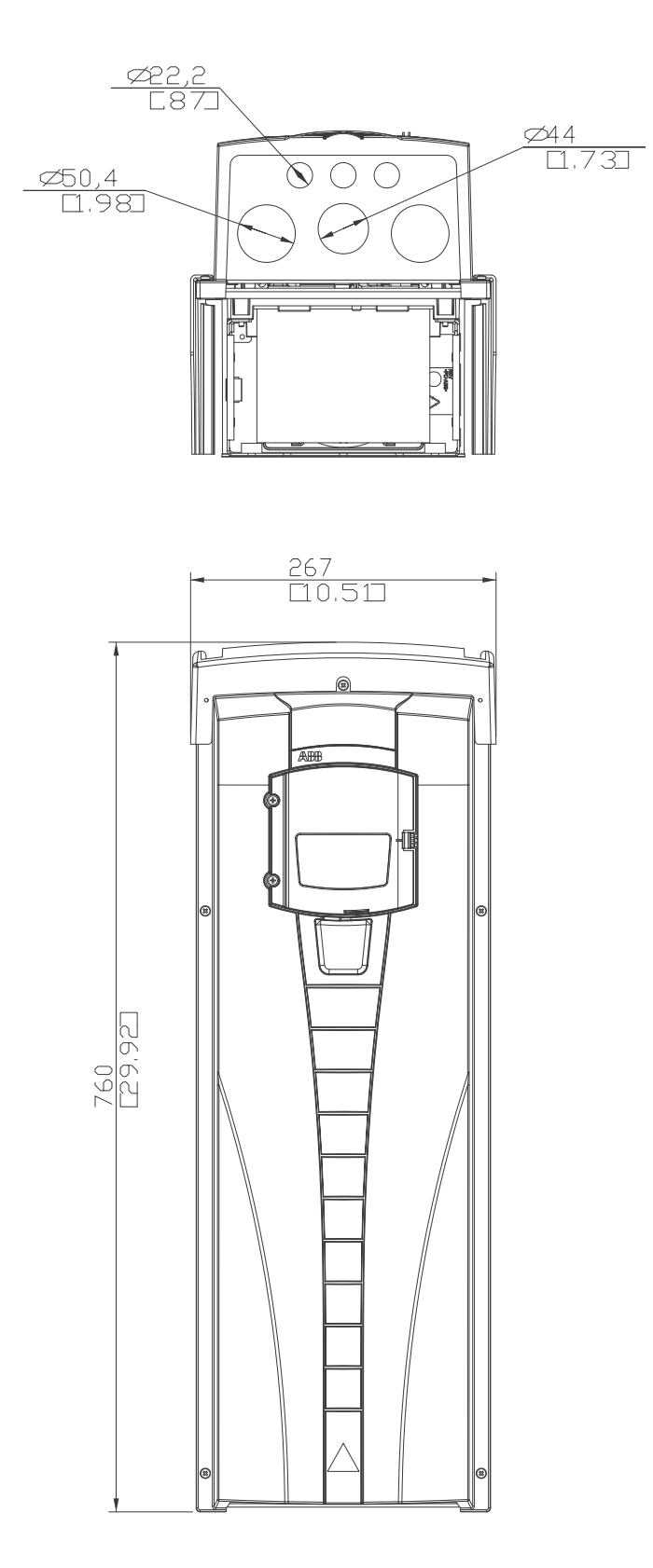

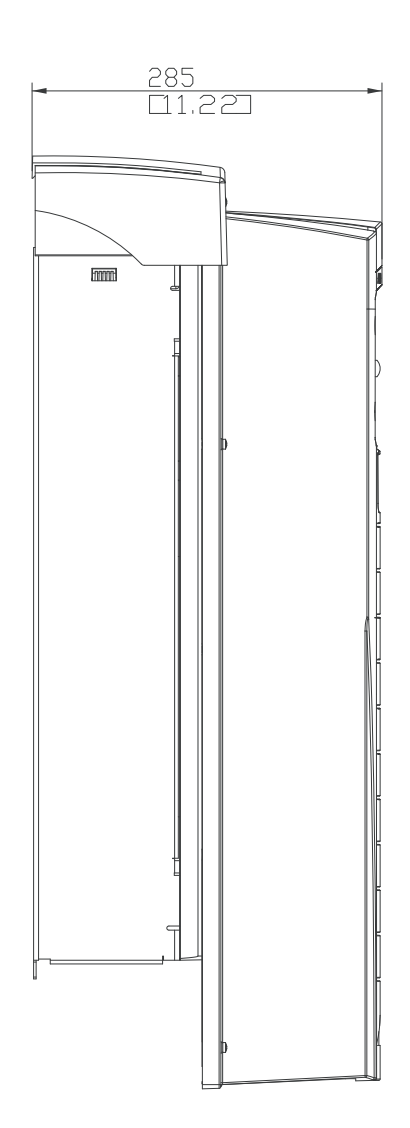

10

## **Telaio R5 (IP54 / UL Tipo 12)**

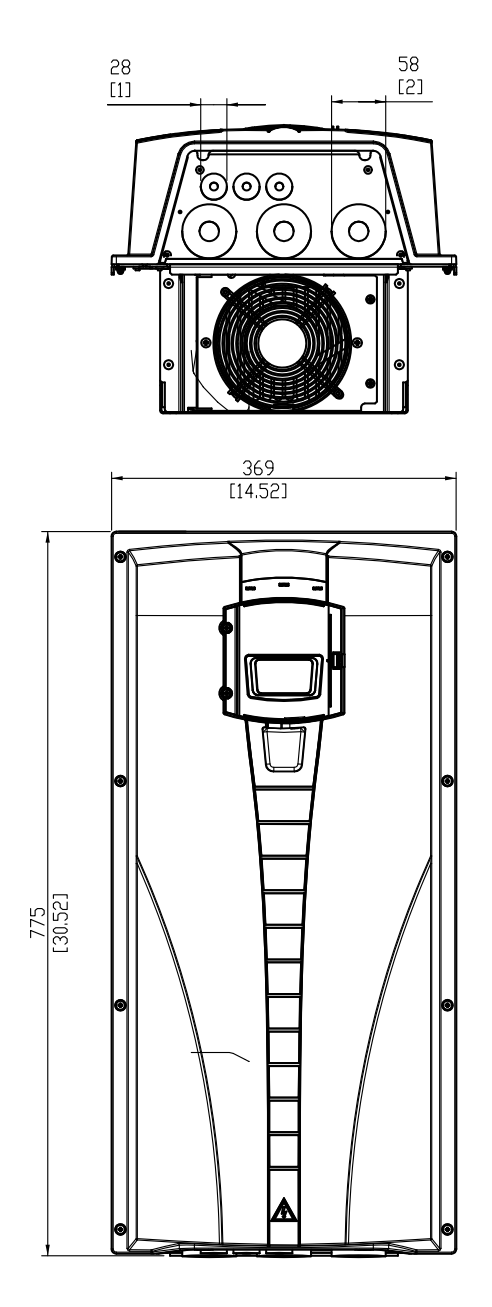

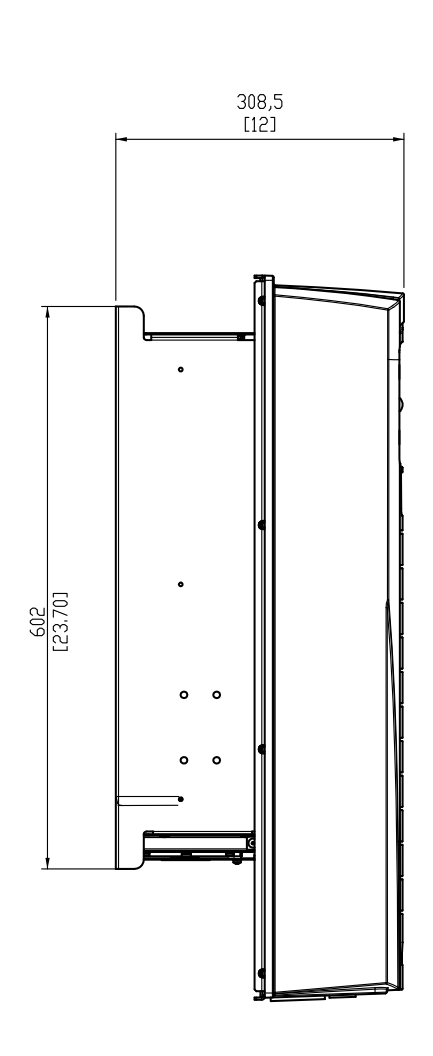
## <span id="page-432-0"></span>**Telaio R6 (IP54 / UL Tipo 12)**

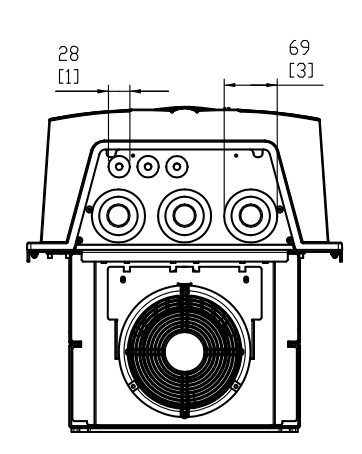

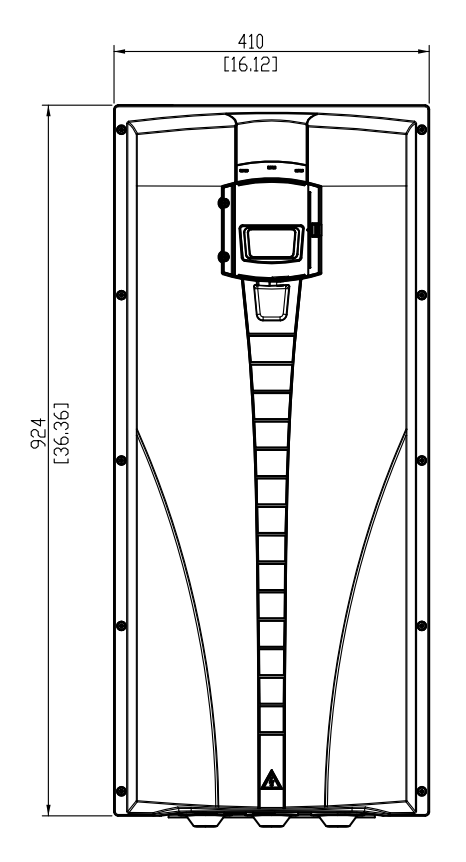

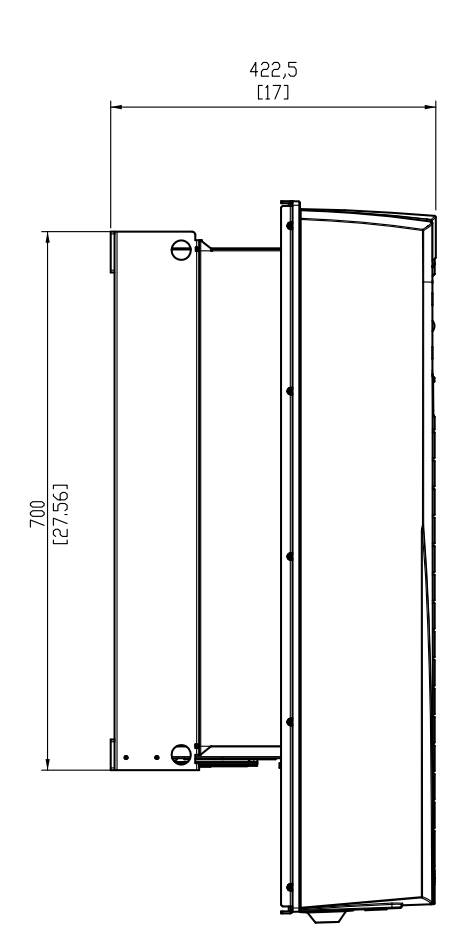

## <span id="page-433-0"></span>**Convertitore ACH550-01-290A-4, telaio R6 (IP54)**

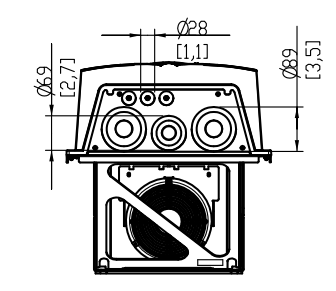

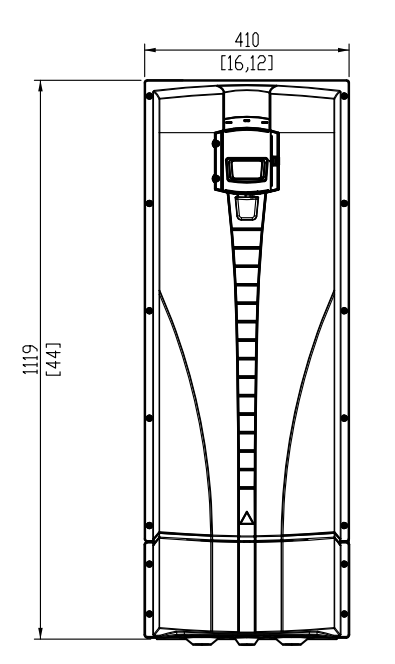

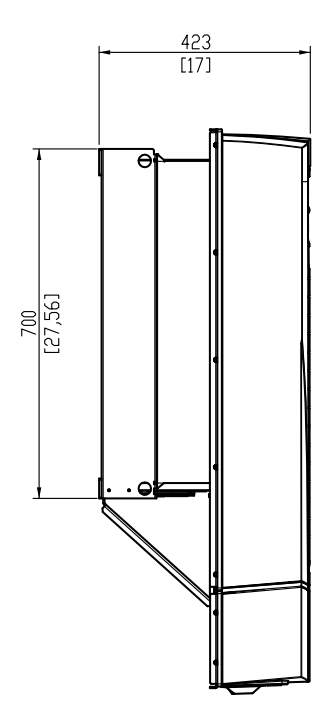

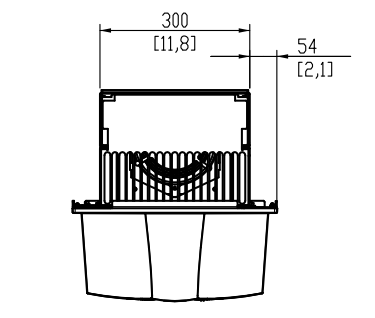

## <span id="page-434-0"></span>**Telaio R1 (IP21 / UL Tipo 1)**

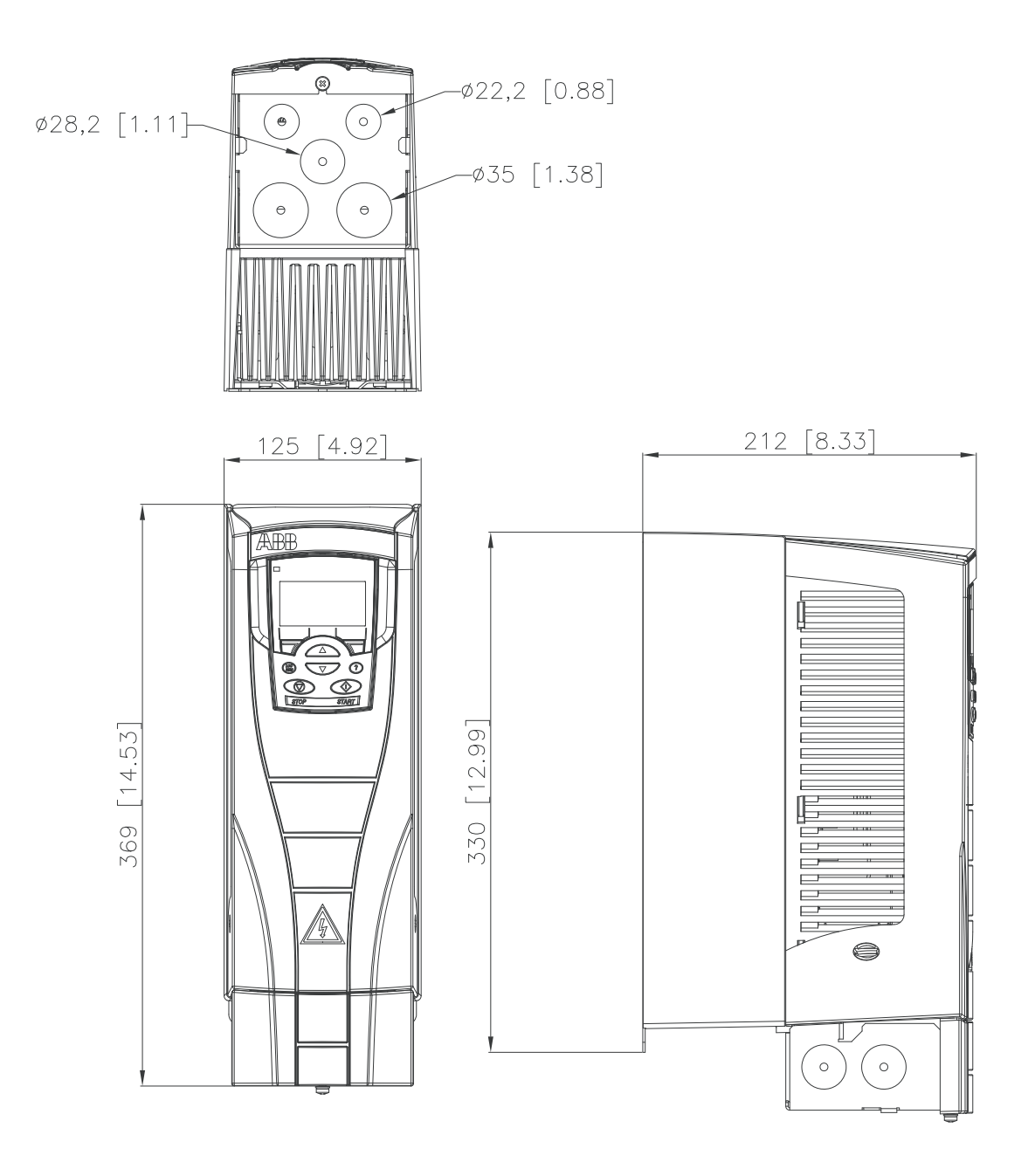

<span id="page-435-0"></span>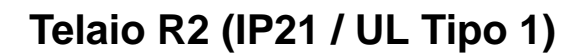

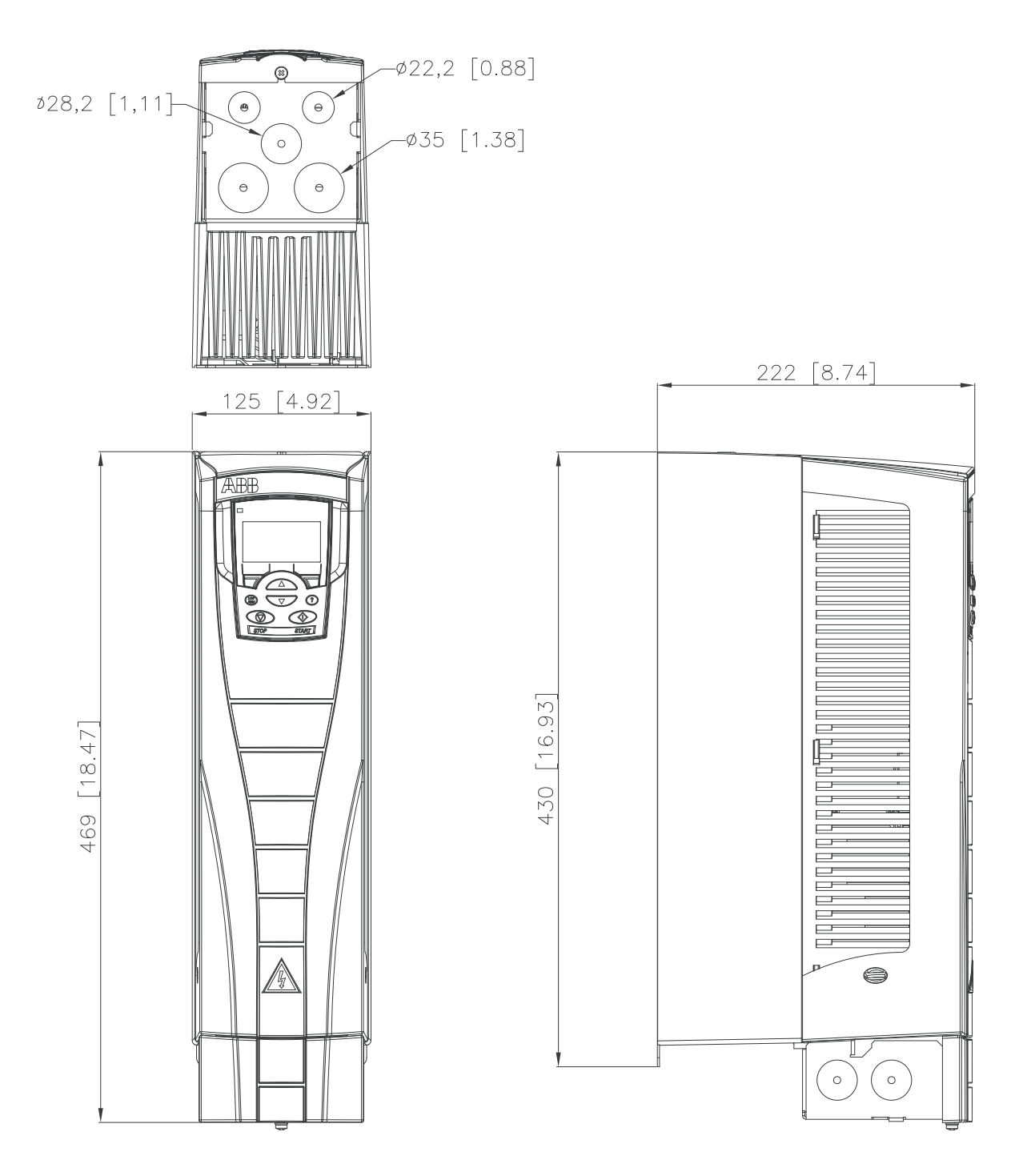

<span id="page-436-0"></span>**Telaio R3 (IP21 / UL Tipo 1)**

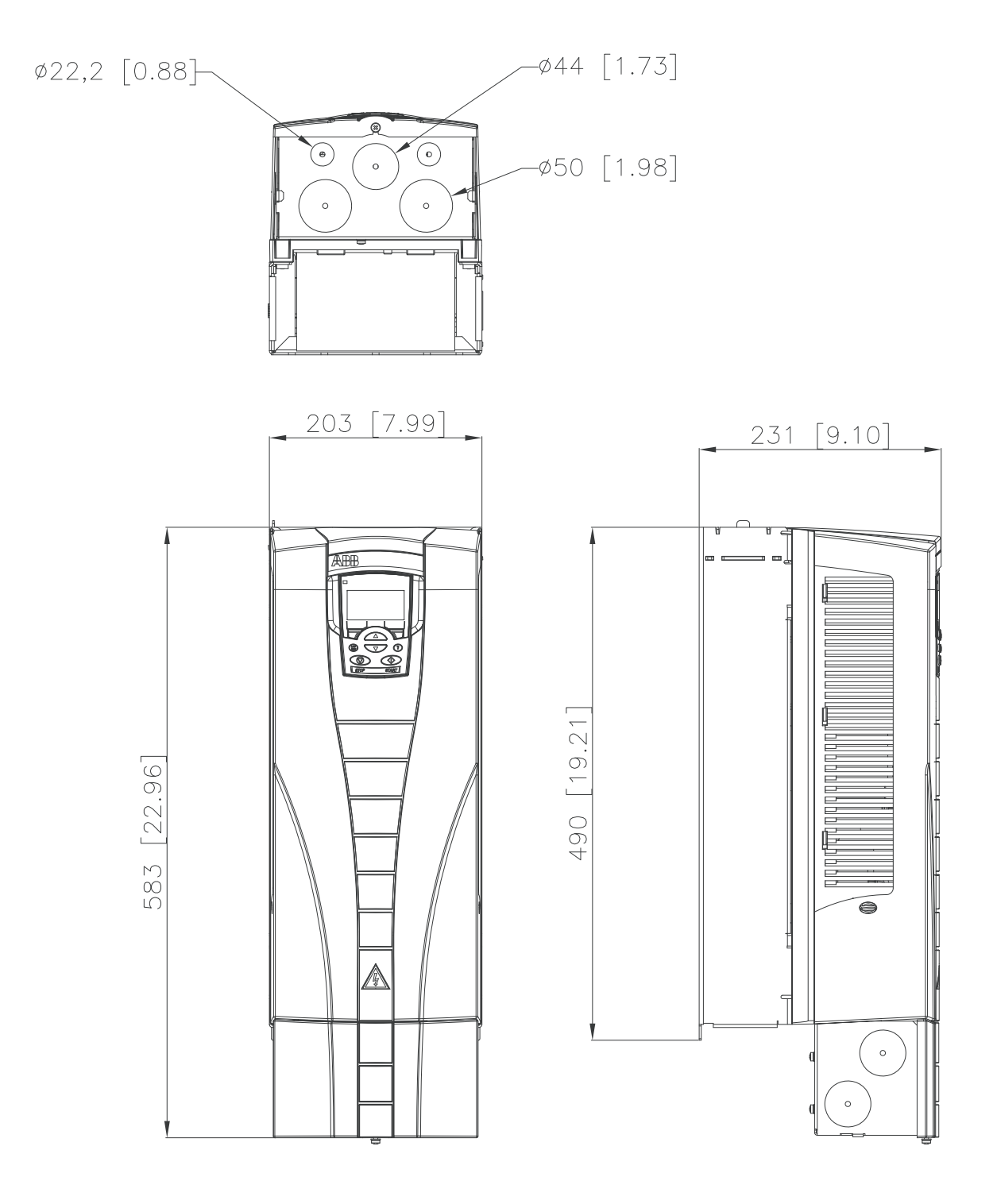

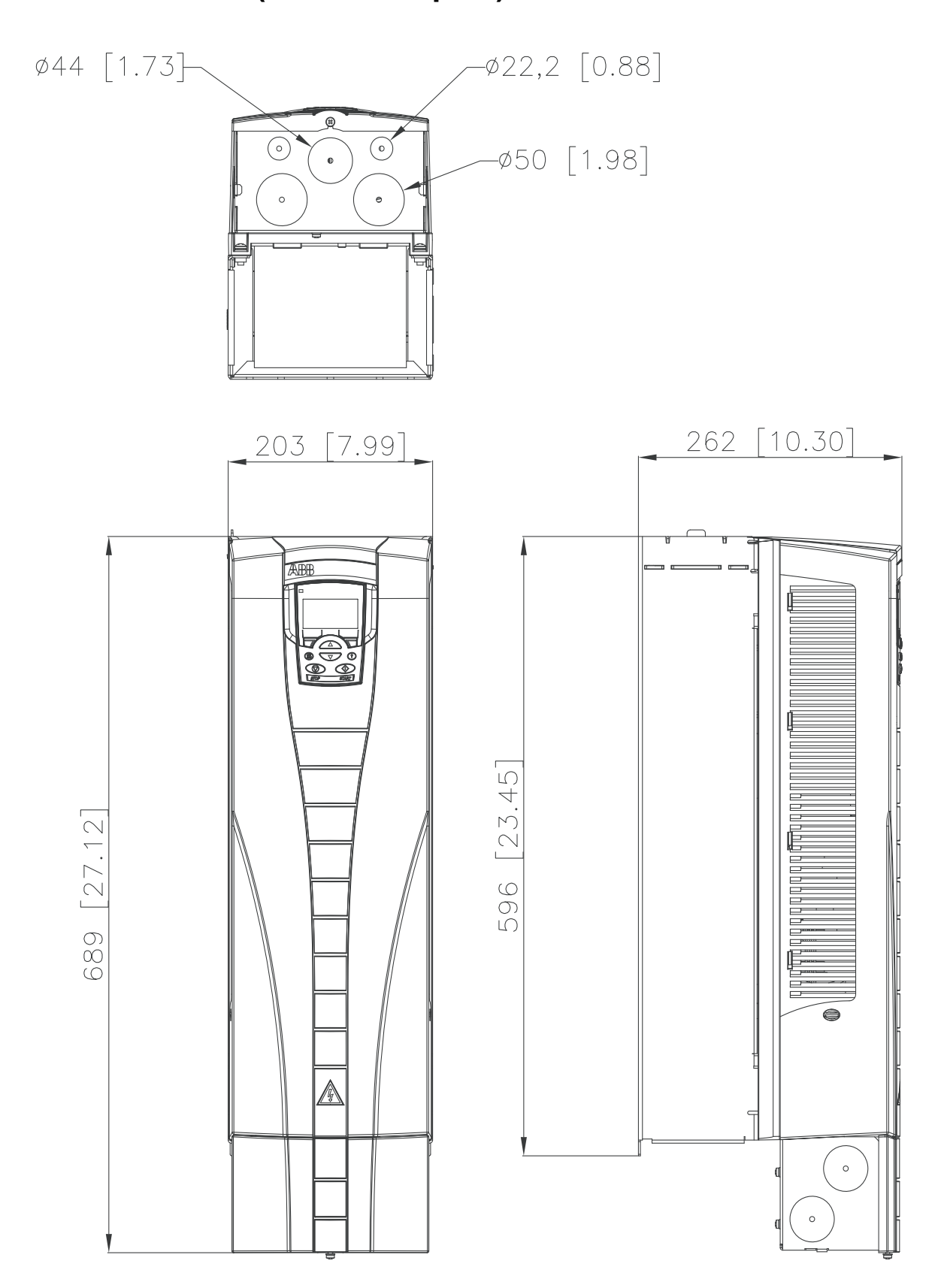

### <span id="page-437-0"></span>**Telaio R4 (IP21 / UL Tipo 1)**

## <span id="page-438-0"></span>**Telaio R5 (IP21 / UL Tipo 1)**

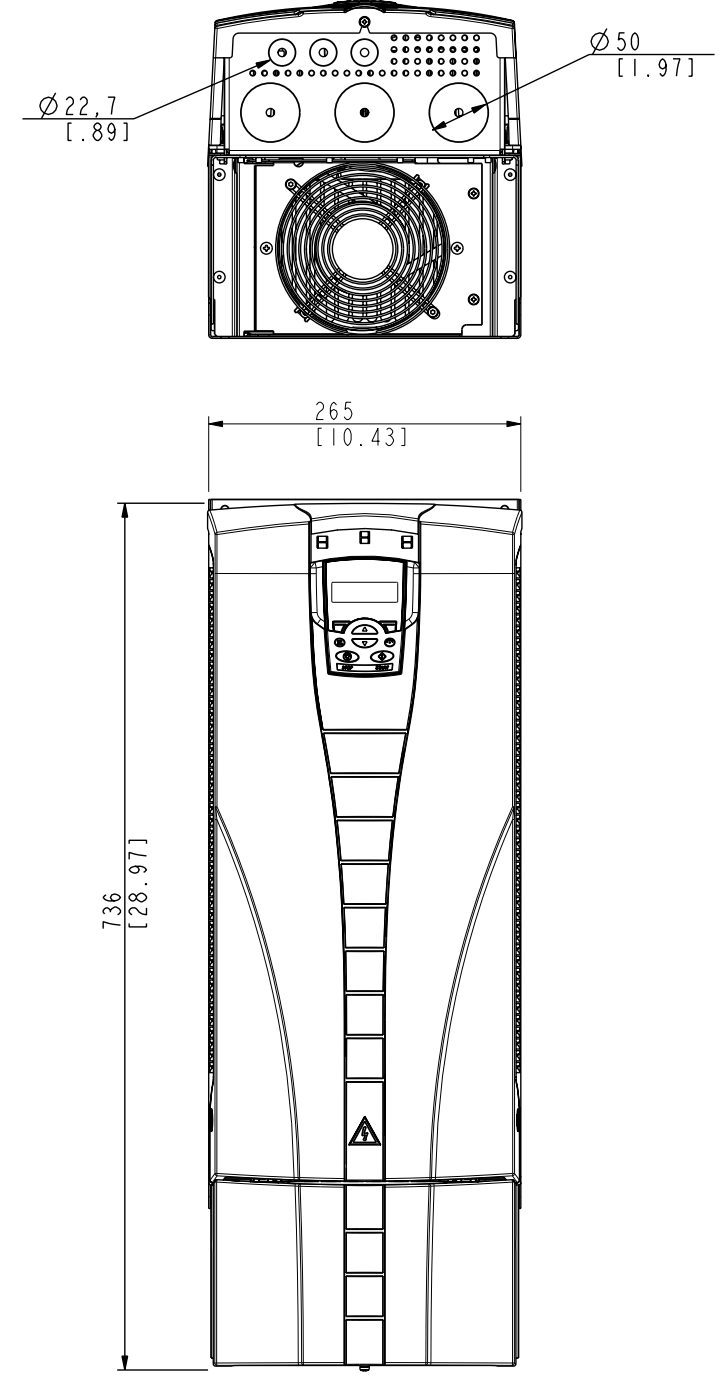

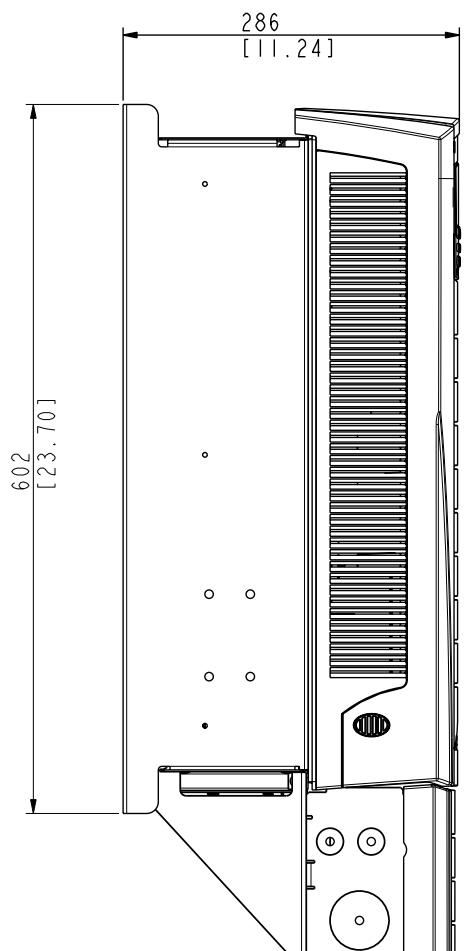

# <span id="page-439-0"></span>**Telaio R6 (IP21 / UL Tipo 1)**

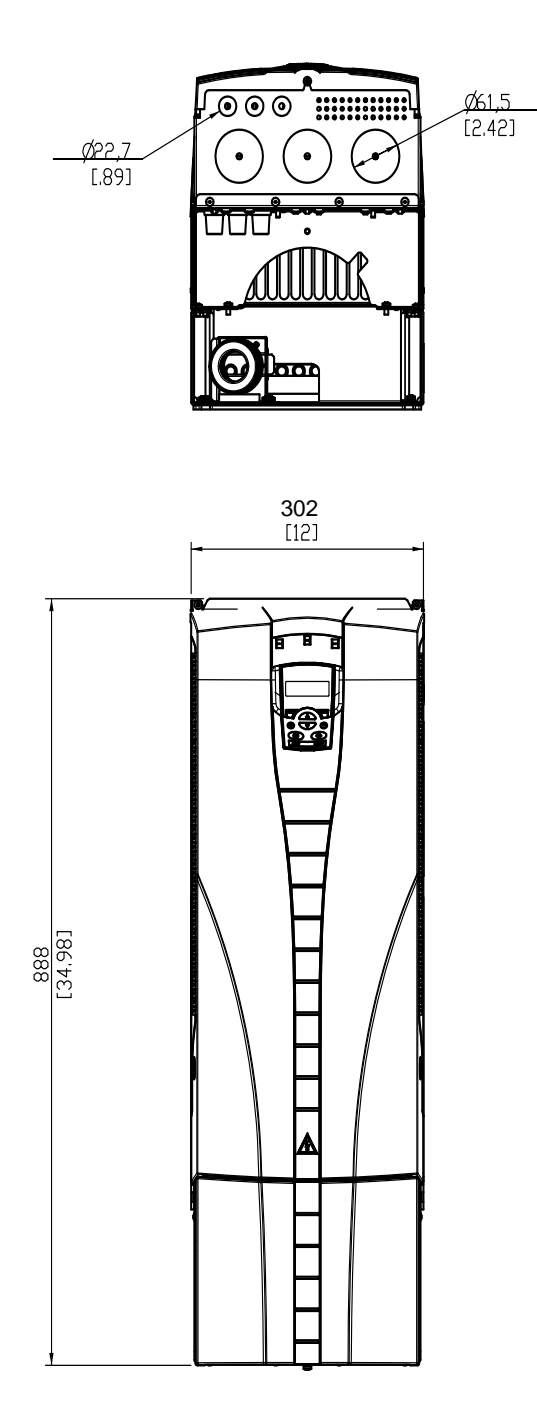

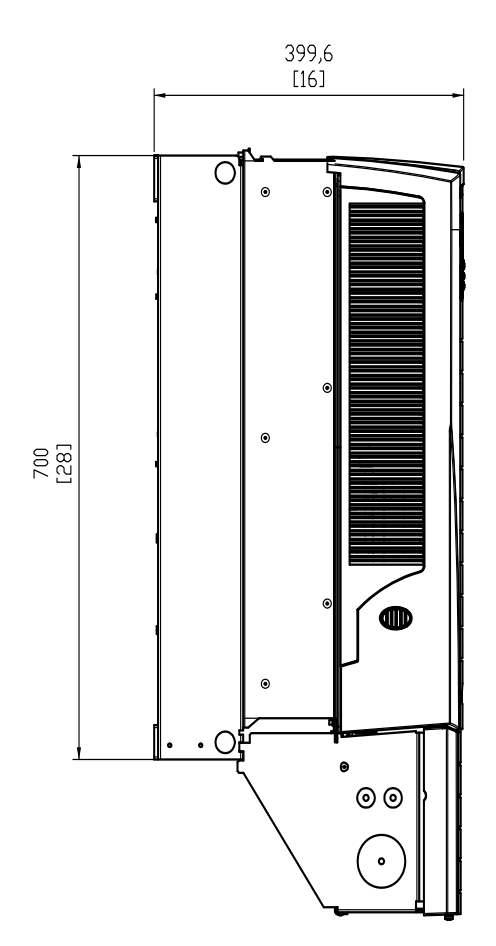

### <span id="page-440-0"></span>Unità ACH550-01-221A-2, ACH550-01-246A-4, ACH550-01- 248A-2 e ACH550-01-290A-4, telaio R6 (IP21 / UL tipo 1)

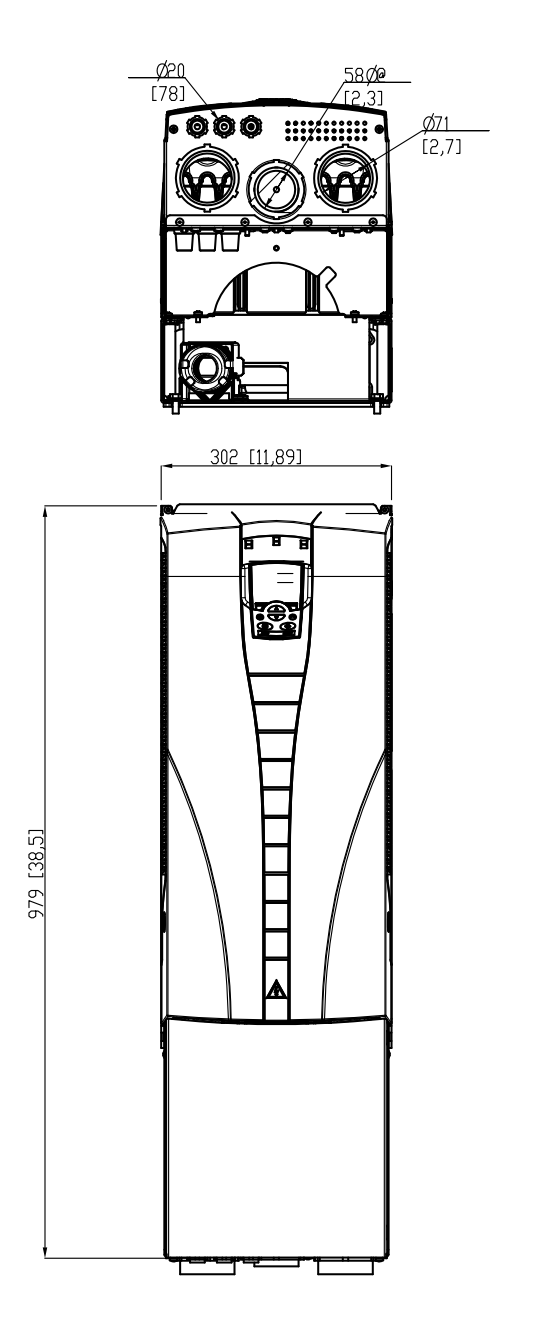

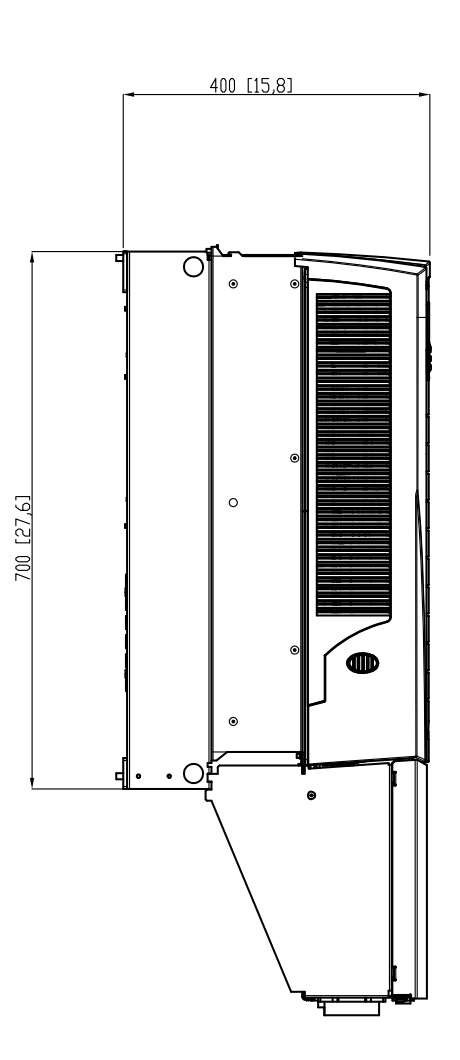

## <span id="page-441-1"></span><span id="page-441-0"></span>**Condizioni ambientali**

La seguente tabella elenca i requisiti ambientali per l'ACH550.

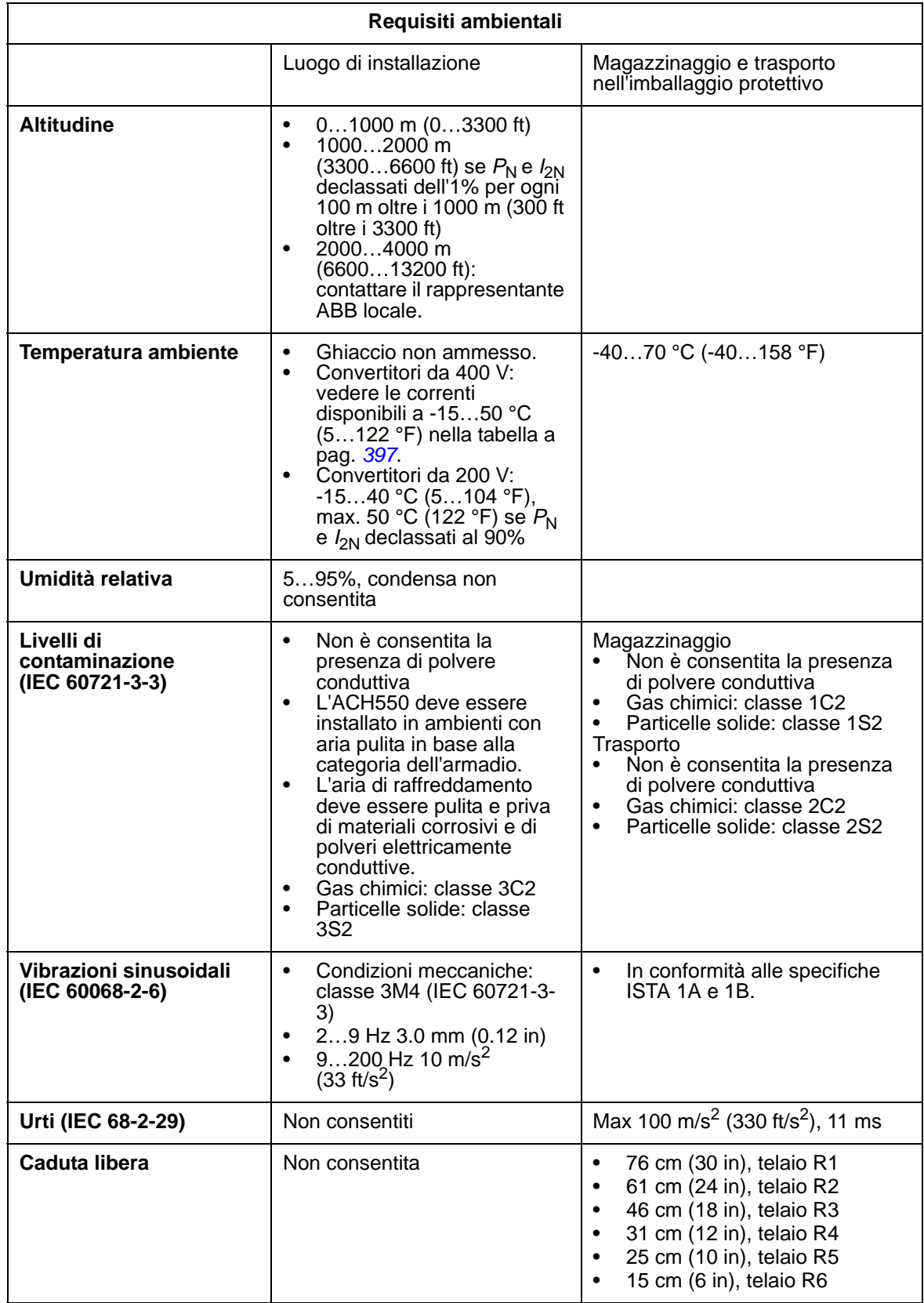

## <span id="page-442-0"></span>**Materiali**

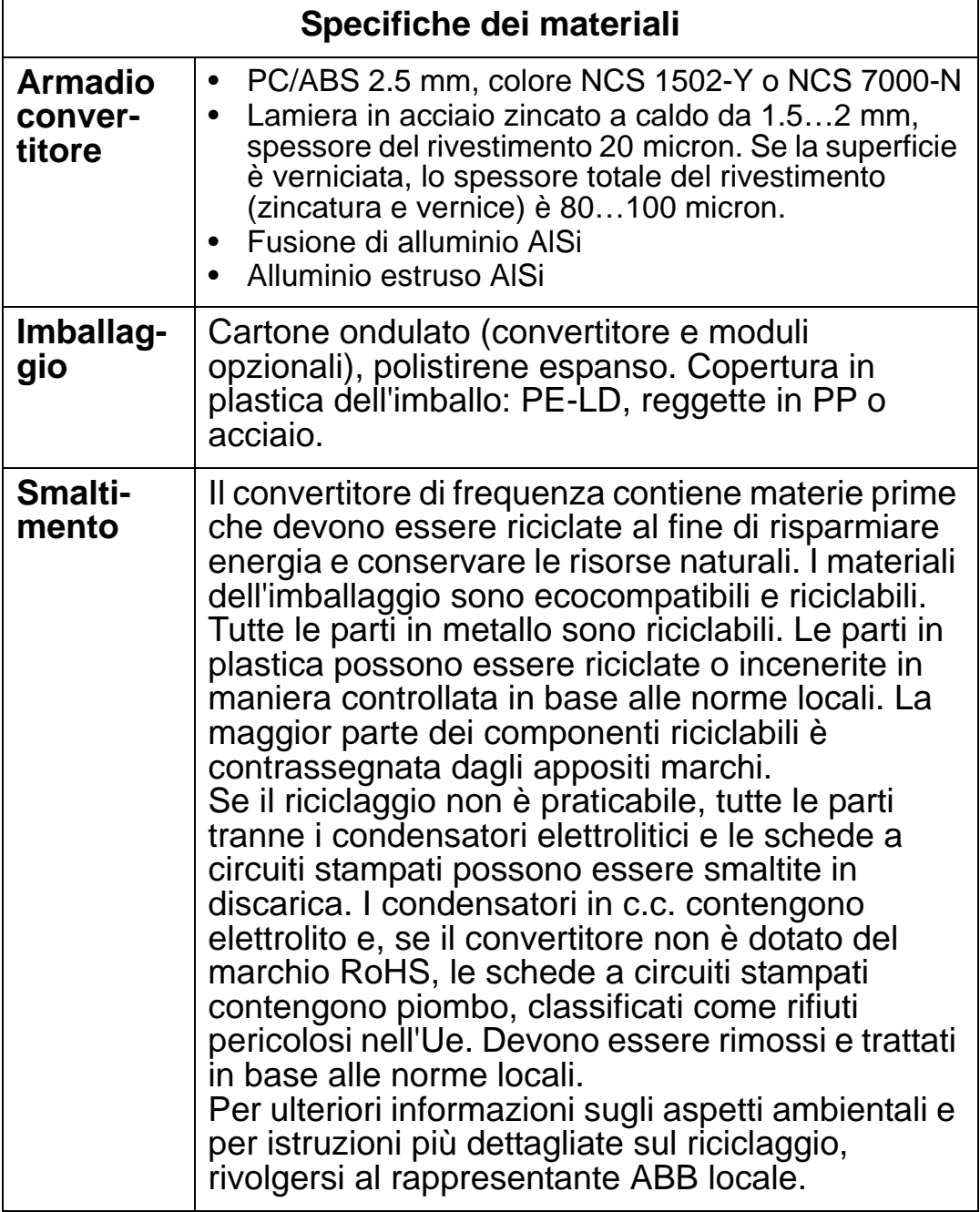

### <span id="page-443-1"></span>**Norme applicabili**

I marchi che compaiono sull'etichetta identificativa attestano la conformità del convertitore di frequenza alle norme di riferimento. Il convertitore di frequenza è conforme alle seguenti norme:

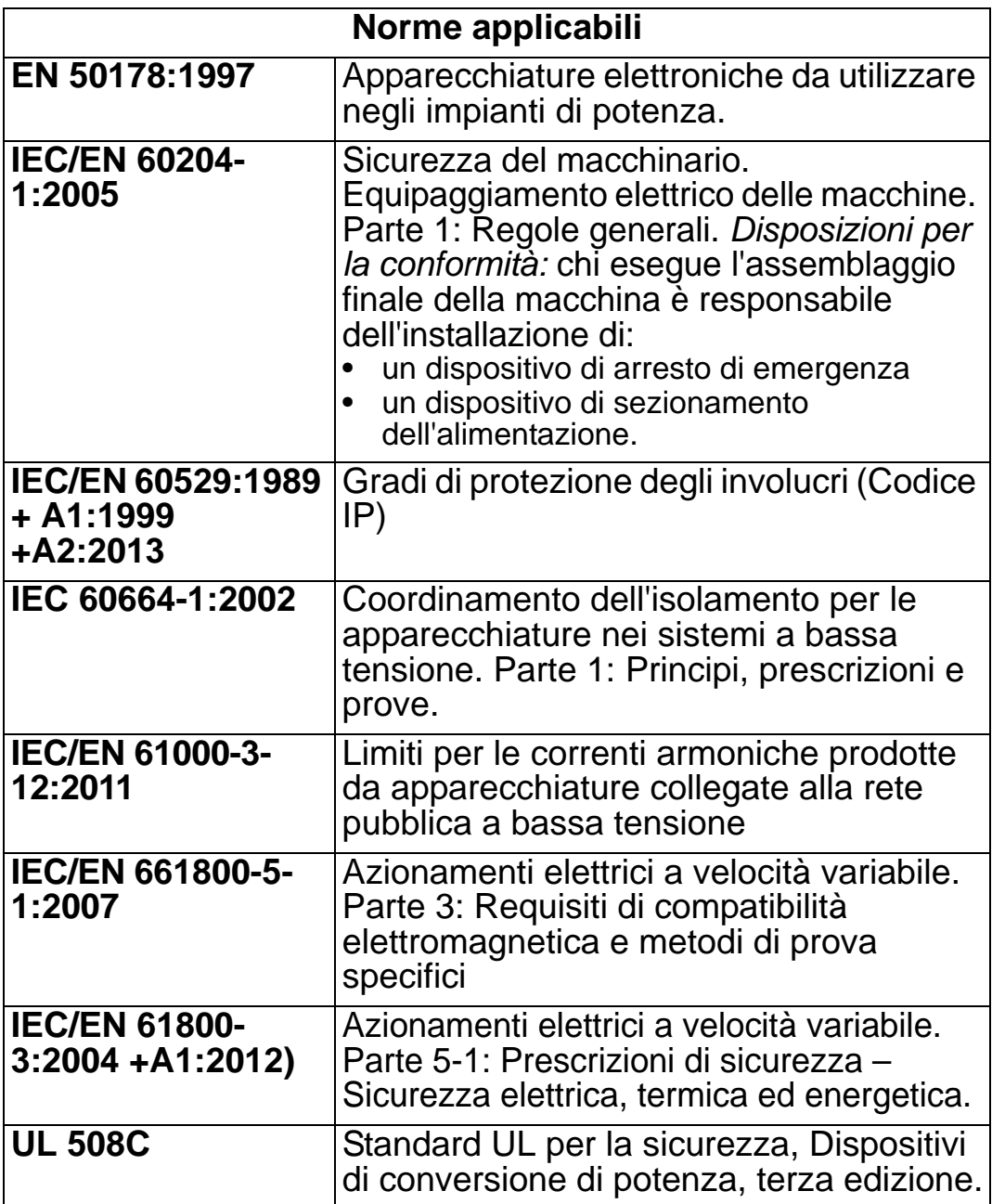

## <span id="page-443-0"></span>**Marchi di conformità**

### **Marchio CE**

Sul convertitore di frequenza è presente il marchio CE  $\epsilon$ che ne attesta la conformità ai requisiti delle Direttive europee Bassa tensione, EMC e RoHS.

#### *Manuale utente ACH550-01*

#### *Conformità alla Direttiva europea Bassa tensione*

La conformità alla Direttiva europea Bassa tensione è verificata secondo le norme IEC/EN 60204-1:2005 ed EN 50178:1997.

#### *Conformità alla Direttiva europea EMC*

La Direttiva EMC definisce i requisiti per l'immunità e le emissioni dei dispositivi elettrici all'interno dell'Unione europea. La norma prodotti EMC IEC/EN 61800-3:2004 +A1:2012 riguarda i requisiti stabiliti per i convertitori di frequenza.

*Conformità alla norma IEC/EN 61800-3:2004 +A1:2012*

<span id="page-444-0"></span>Vedere pag. *[443](#page-446-0)*.

### **C-Tick marking**

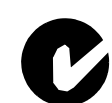

L'ACH550 è dotato del marchio C-Tick. Il marchio "C-Tick" è richiesto in Australia e Nuova Zelanda.

Al convertitore di frequenza è apposto un marchio "C-Tick" che ne attesta la conformità alla relativa norma (IEC 61800-3:2004 – Azionamenti elettrici a velocità variabile – Parte 3: Requisiti di compatibilità elettromagnetica e metodi di prova specifici), emanata dal Trans-Tasman Electromagnetic Compatibility Scheme.

Il Trans-Tasman Electromagnetic Compatibility Scheme (EMCS) è stato introdotto dall'Australian Communication Authority (ACA) e dal Radio Spectrum Management Group (RSM) del Ministero per lo sviluppo economico della Nuova Zelanda (NZMED) nel novembre del 2001. Scopo del piano è proteggere lo spettro delle radiofrequenze introducendo limiti tecnici per le emissioni da dispositivi elettrici ed elettronici.

*Conformità alla norma IEC/EN 61800-3:2004* Vedere pag. *[443](#page-446-0)*.

### <span id="page-444-1"></span>**Marchio UL**

L'ACH550 è idoneo per essere utilizzato in circuiti in  $_{\rm c}$ (VL) US grado di produrre non oltre 100.000 rms ampere **LISTED** simmetrici, massimo 600 V. L'ACH550 ha una funzione elettronica di protezione del motore conforme ai requisiti della norma UL 508C. A condizione che tale funzione sia stata selezionata e regolata in modo idoneo, non è necessario provvedere a un'ulteriore protezione dal sovraccarico, a meno che al convertitore non sia collegato più di un motore o a meno che la protezione supplementare non sia richiesta dalle vigenti normative di sicurezza. Vedere i parametri 3005 (PROT TERM MOT) e 3006 (TEMPO TERM MOT).

I convertitori devono essere utilizzati in ambiente controllato. Vedere la sezione *[Condizioni ambientali](#page-441-0)* a pag. *[438](#page-441-0)* per i limiti specifici.

**Nota:** per armadi di tipo aperto, ovvero convertitori senza scatola coprimorsettiera e/o coperchio per unità IP21 / UL Tipo 1, o senza piastra passacavi e/o coperchio superiore per unità IP54 / UL Tipo 12, il convertitore deve essere montato all'interno di un armadio in conformità alle disposizioni del NEC e alle normative locali vigenti in materia di elettricità.

### **Marchio EAC**

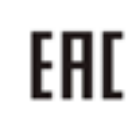

<span id="page-445-3"></span>Il convertitore di frequenza è certificato EAC. Il marchio EAC è richiesto in Russia, Bielorussia e Kazakistan.

## <span id="page-445-0"></span>**Definizioni secondo IEC/EN 61800-3:2004**

La sigla EMC sta per compatibilità elettromagnetica (**E**lectro**m**agnetic **C**ompatibility). Si tratta della capacità dell'apparecchiatura elettrica/elettronica di operare senza problemi in ambiente elettromagnetico. Analogamente, l'apparecchiatura non deve disturbare o interferire con altri prodotti o sistemi presenti nell'ambiente.

<span id="page-445-4"></span>*Il primo ambiente* comprende le strutture collegate a una rete a bassa tensione che alimenta edifici di tipo residenziale.

<span id="page-445-5"></span>*Il secondo ambiente* comprende le strutture collegate a una rete che non alimenta direttamente edifici di tipo residenziale.

<span id="page-445-1"></span>*Convertitore di categoria C1:* convertitore di frequenza di tensione nominale inferiore a 1000 V, destinato all'uso nel primo ambiente.

<span id="page-445-2"></span>*Convertitore di categoria C2:* convertitore di frequenza di tensione nominale inferiore a 1000 V, la cui installazione e messa in servizio devono essere eseguite esclusivamente da un professionista se la destinazione d'uso è il primo ambiente.

**Nota:** per professionista si intende una persona o impresa avente le necessarie competenze in materia di installazione e/o messa in servizio degli azionamenti, inclusi gli aspetti relativi alla compatibilità elettromagnetica.

La categoria C2 ha gli stessi limiti di emissioni EMC della precedente modalità di distribuzione limitata per il primo

#### *Manuale utente ACH550-01*

ambiente. La norma IEC/EN 61800-3 in materia di compatibilità elettromagnetica non pone più restrizioni alla distribuzione del convertitore di frequenza, ma definisce l'uso, l'installazione e la messa in servizio.

<span id="page-446-1"></span>*Convertitore di categoria C3:* convertitore di frequenza di tensione nominale inferiore a 1000 V, destinato all'uso nel secondo ambiente e non destinato all'uso nel primo ambiente. La categoria C3 ha gli stessi limiti di emissioni EMC della precedente modalità di distribuzione illimitata per il secondo ambiente.

### <span id="page-446-2"></span><span id="page-446-0"></span>**Conformità alla norma IEC/EN 61800-3:2004 +A1:201**

Le caratteristiche di immunità del convertitore di frequenza soddisfano i requisiti della norma IEC/EN 61800-3, categoria C2 (vedere pag. *[442](#page-445-0)* per le definizioni secondo IEC/EN 61800-3). I limiti di emissioni della norma IEC/EN 61800-3 sono rispettati alle seguenti condizioni:

### **Primo ambiente (convertitori di categoria C2)**

- 1. Il filtro EMC interno è collegato.
- 2. Il motore e i cavi di controllo sono stati selezionati secondo le istruzioni del presente manuale.
- 3. Il convertitore è stato installato secondo le istruzioni fornite in questo manuale.
- 4. La lunghezza del cavo motore non supera la lunghezza massima specificata nella sezione *[Lunghezza dei cavi](#page-412-0)  [motore](#page-412-0)* a pag. *[409](#page-412-0)* per il tipo di telaio e la frequenza di commutazione utilizzata.

**AVVERTENZA!** In ambiente residenziale, il prodotto può causare interferenze radio; è necessario pertanto adottare misure supplementari per l'attenuazione dei disturbi.

### **Secondo ambiente (convertitori di categoria C3)**

- 1. Il filtro EMC interno è collegato.
- 2. Il motore e i cavi di controllo sono stati selezionati secondo le istruzioni del presente manuale.
- 3. Il convertitore è stato installato secondo le istruzioni fornite in questo manuale.
- 4. La lunghezza del cavo motore non supera la lunghezza massima specificata nella sezione *[Lunghezza dei cavi](#page-412-0)  [motore](#page-412-0)* a pag. *[409](#page-412-0)* per il tipo di telaio e la frequenza di commutazione utilizzata.

**AVVERTENZA!** I convertitori di categoria C3 non sono destinati all'uso in reti pubbliche a bassa tensione che alimentano abitazioni civili. Se il convertitore viene usato in queste reti, può causare interferenze da radiofrequenza.

**Nota:** il convertitore di frequenza non può essere installato in sistemi IT (senza messa a terra) se il filtro EMC interno è collegato. In tal caso, infatti, la rete di alimentazione risulterebbe collegata al potenziale di terra attraverso i condensatori del filtro EMC, determinando una situazione di pericolo o danneggiando il convertitore

**Nota:** il convertitore di frequenza non può essere installato in sistemi TN con una fase a terra se il filtro EMC interno è collegato. In tal caso si provocherebbero danni al convertitore.

## <span id="page-448-0"></span>**Indice analitico**

## **A**

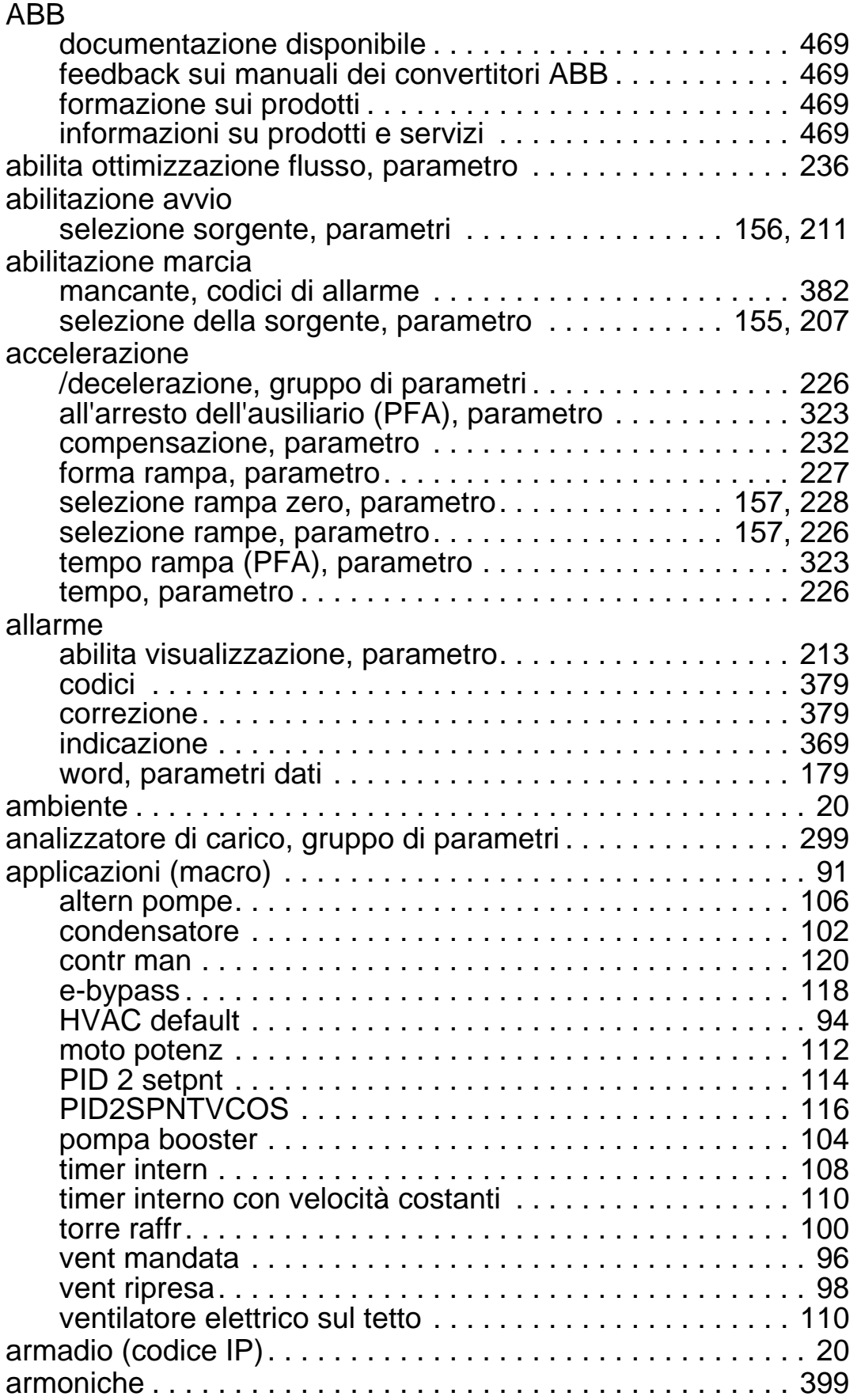

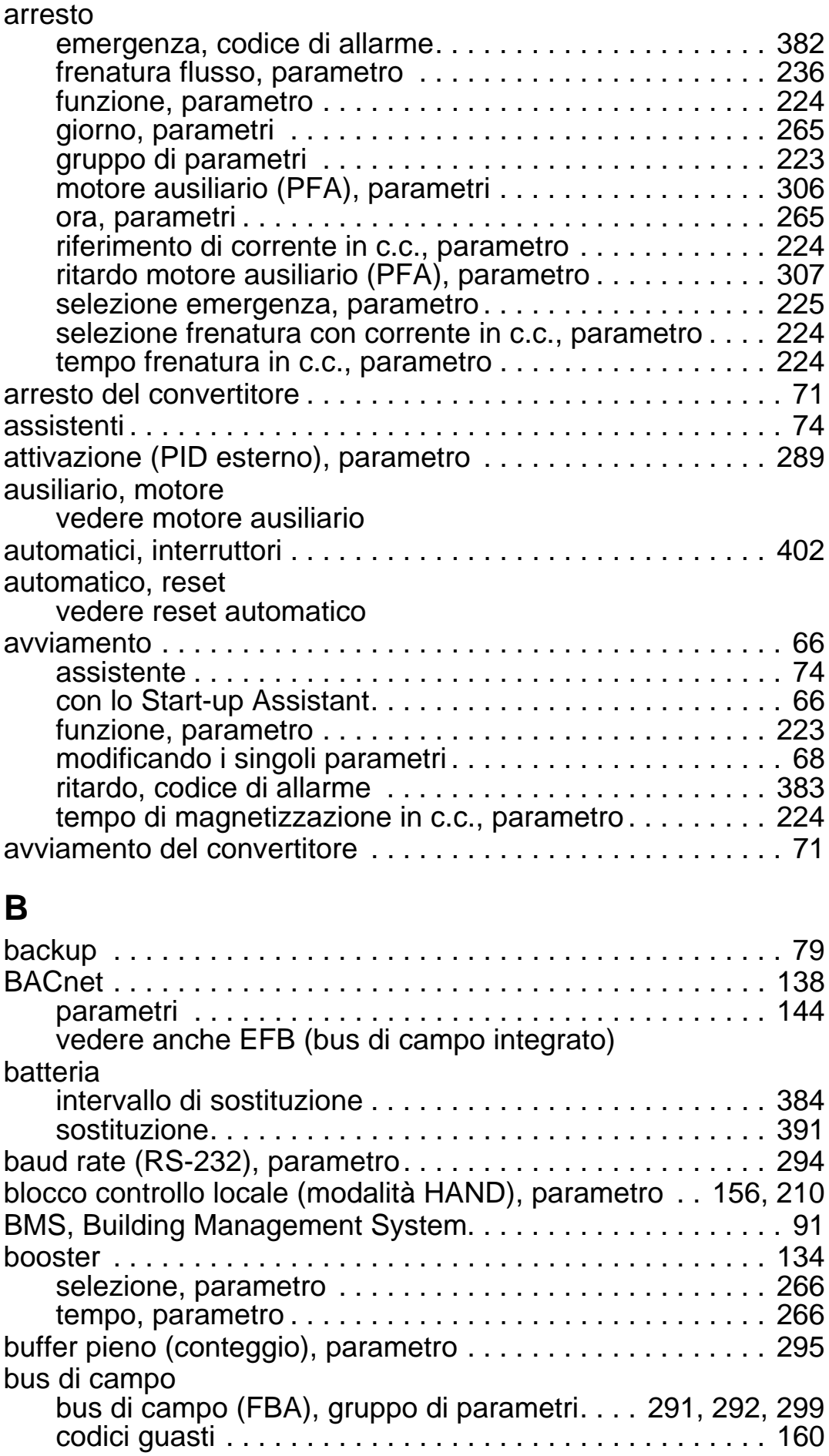

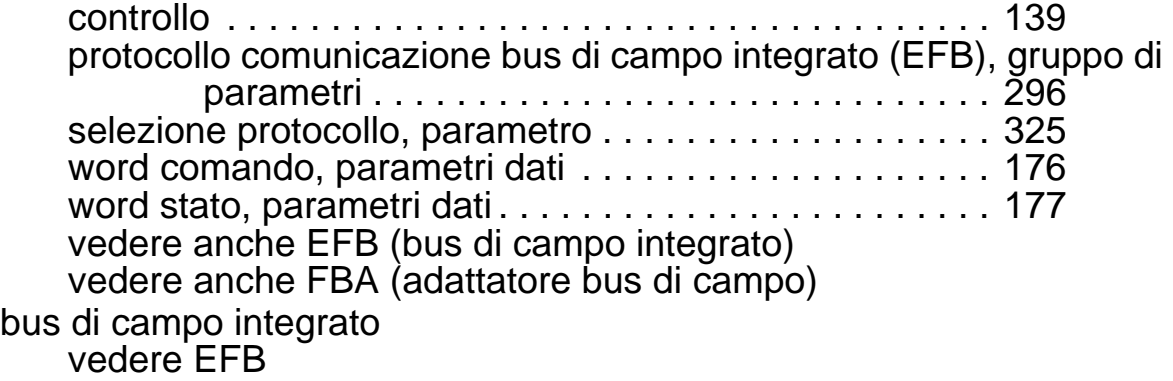

## **C**

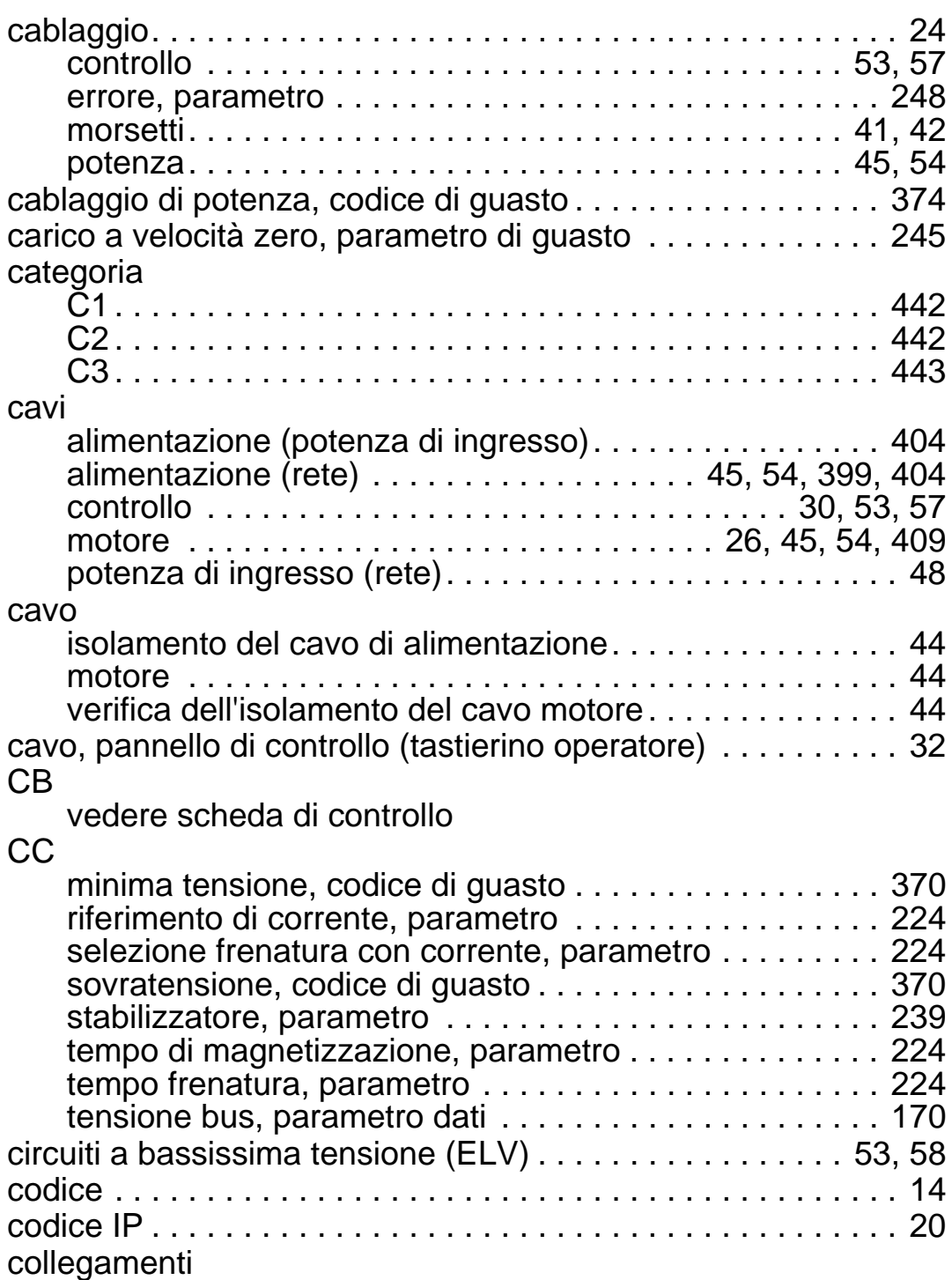

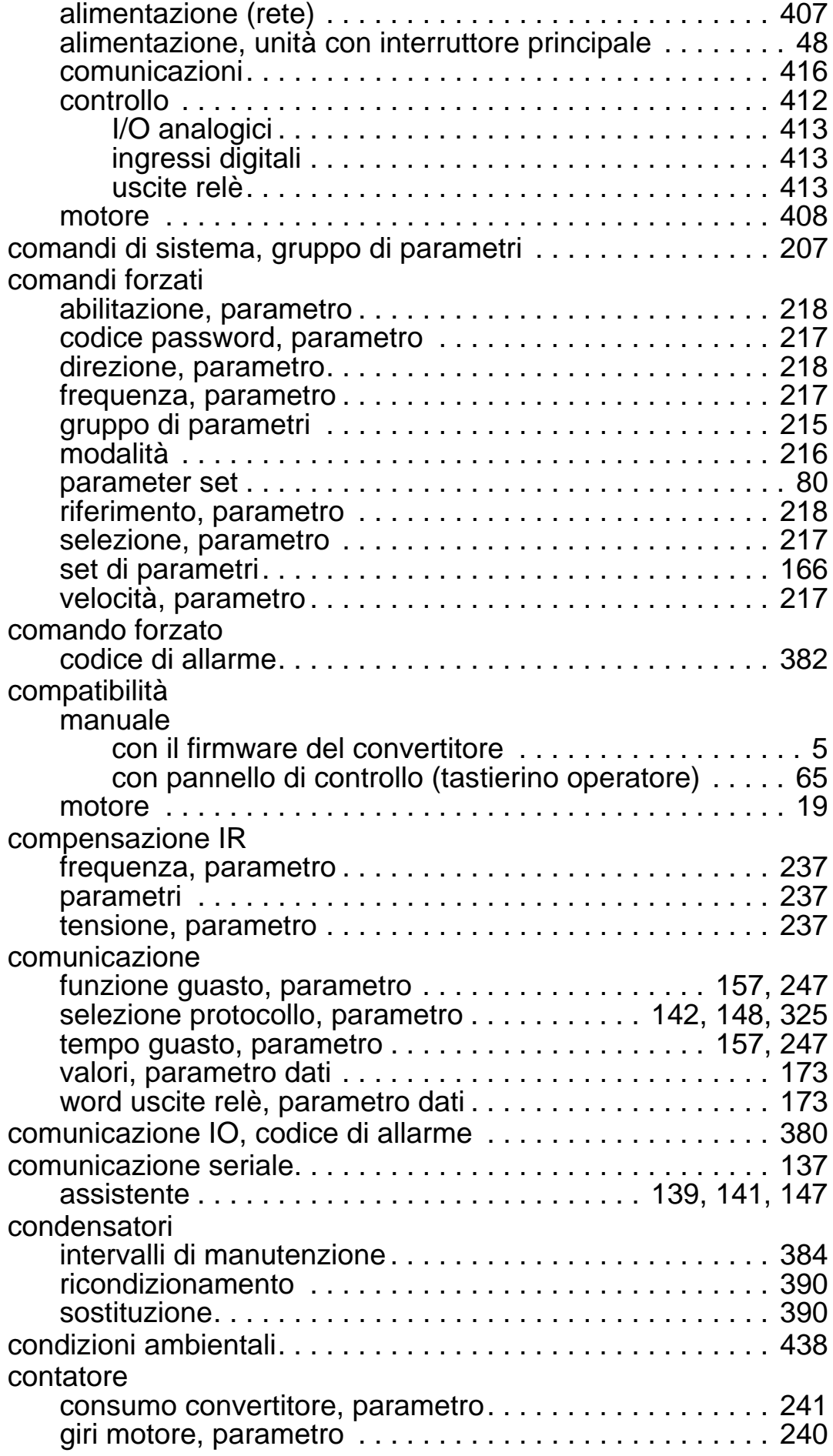

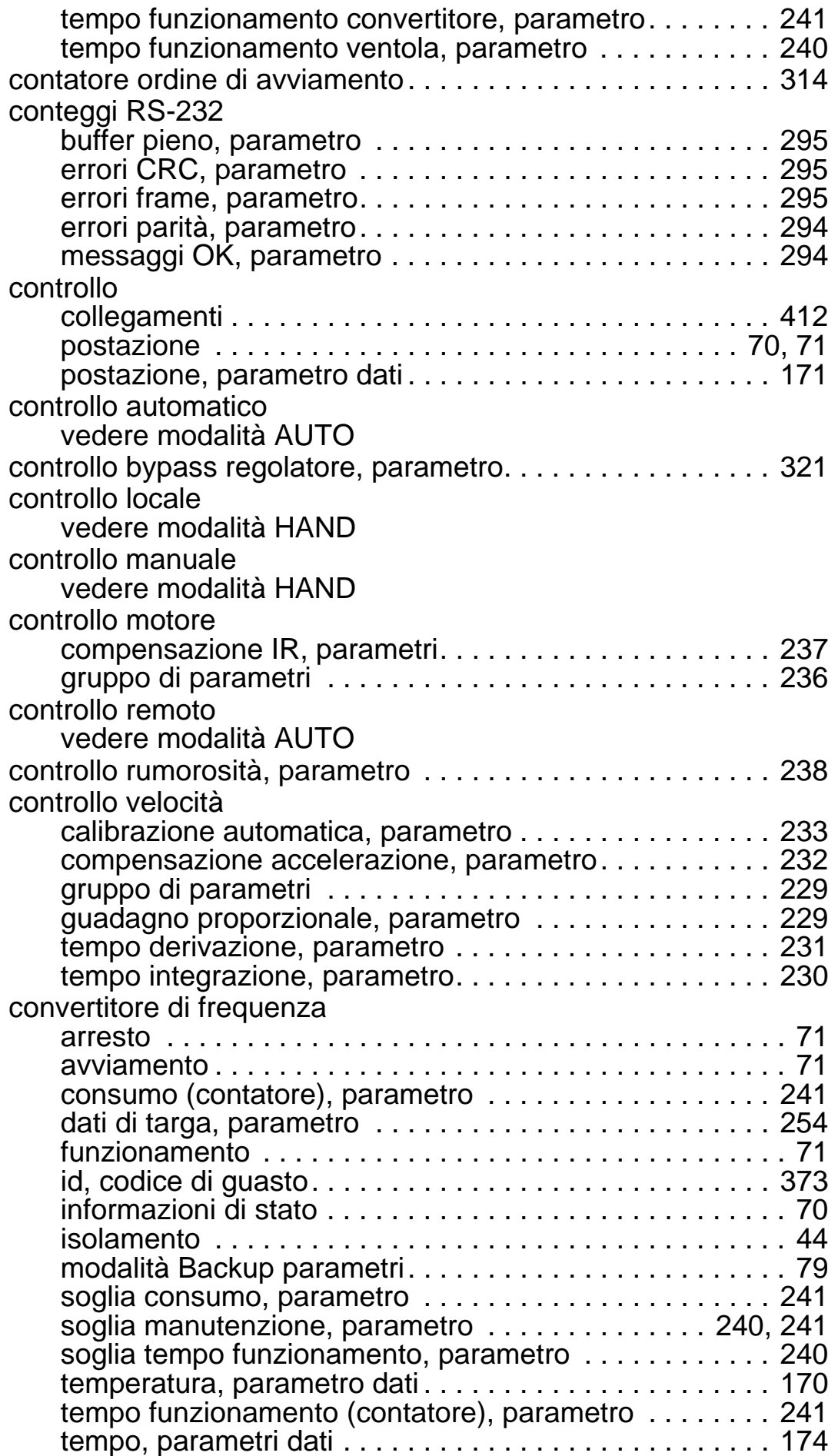

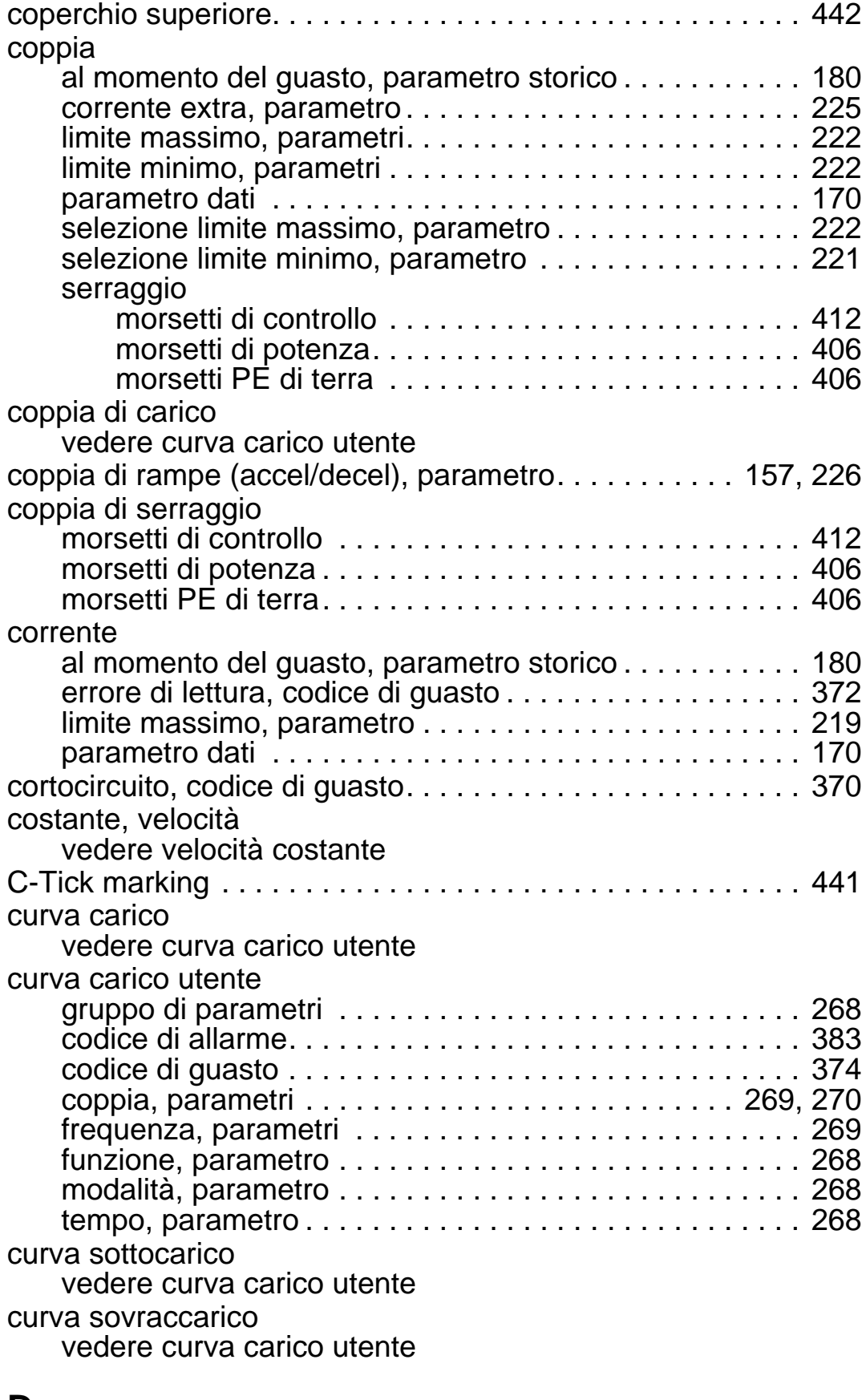

### **D**

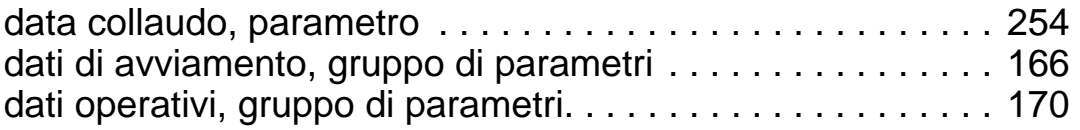

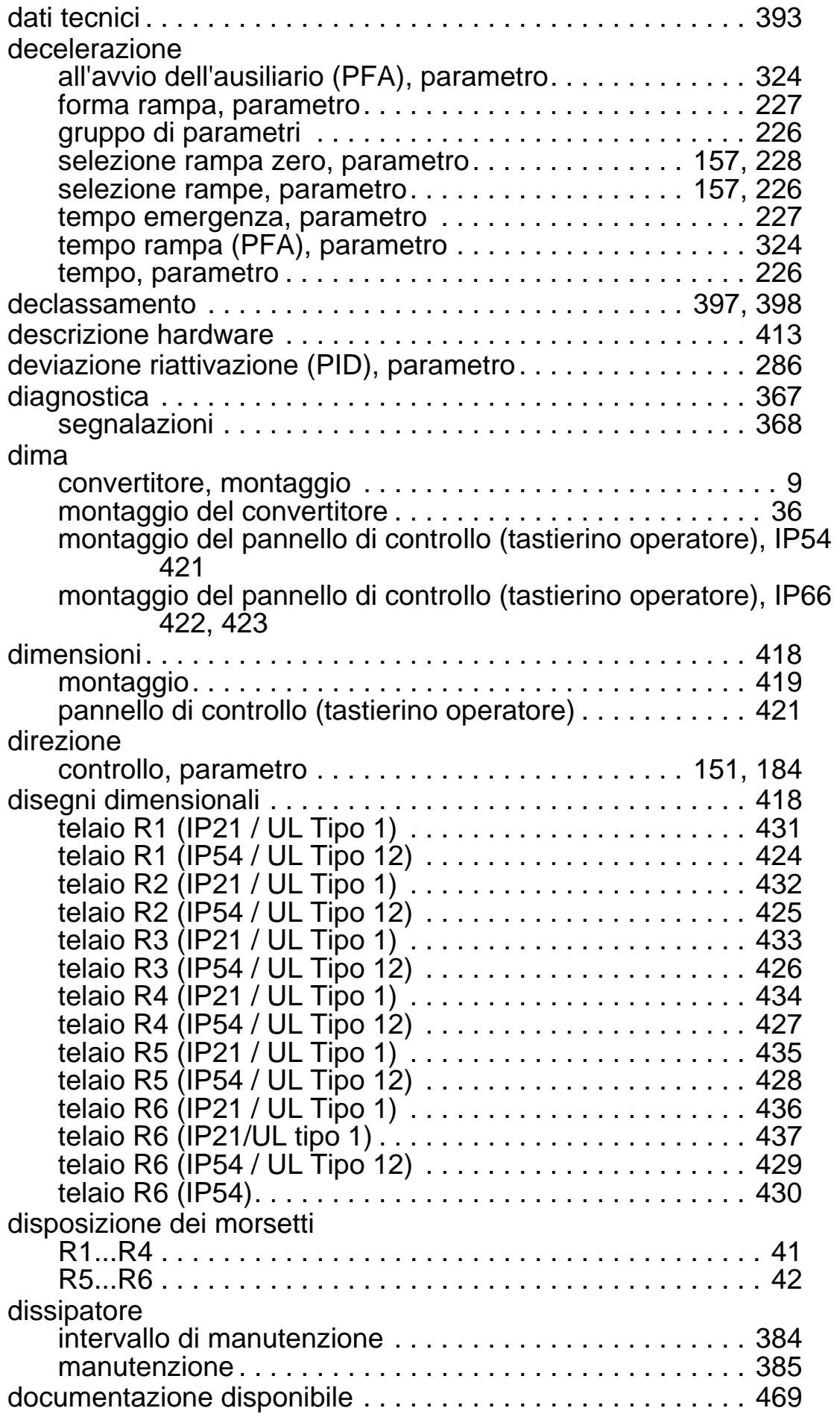

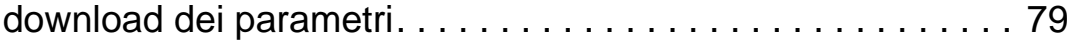

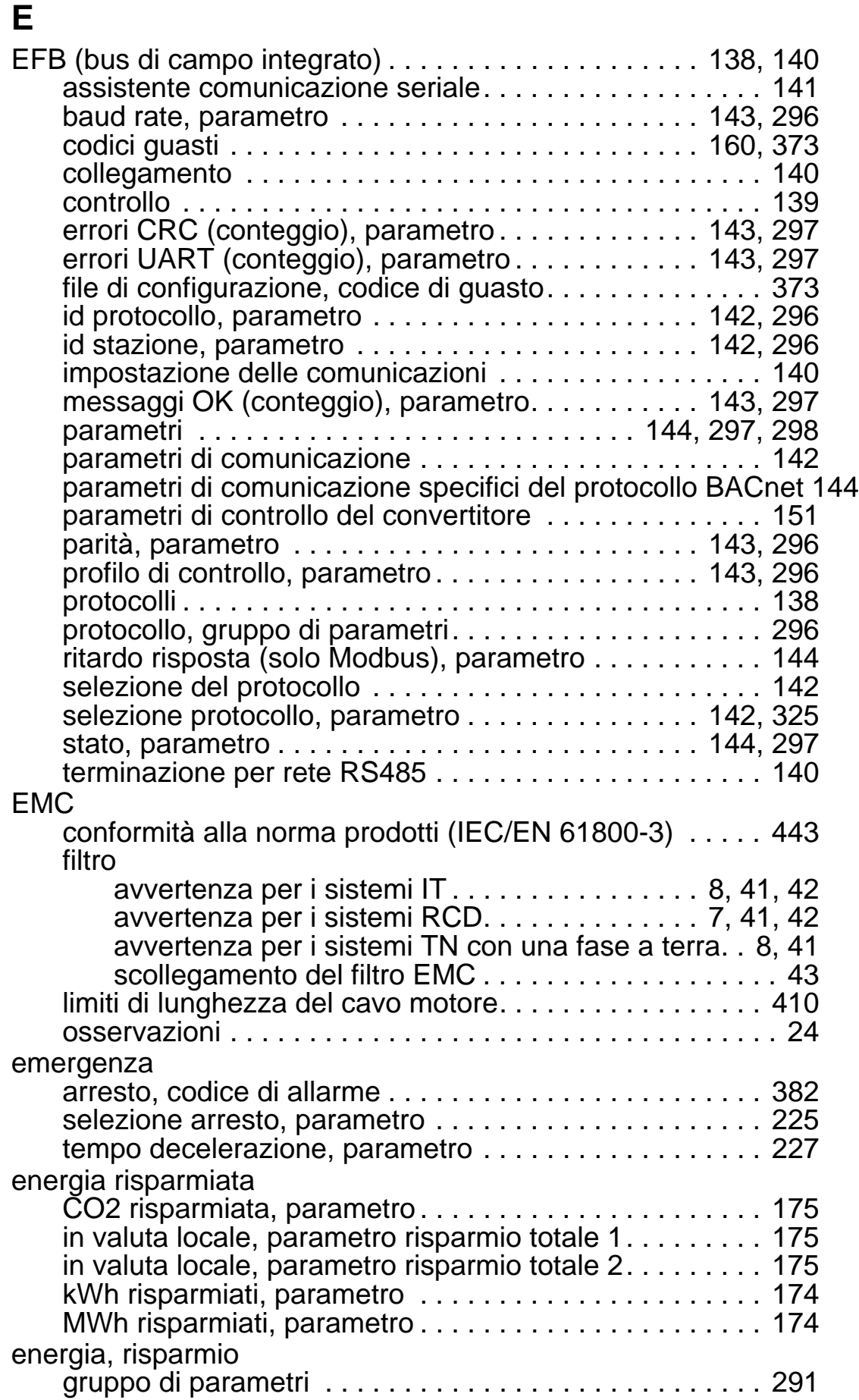

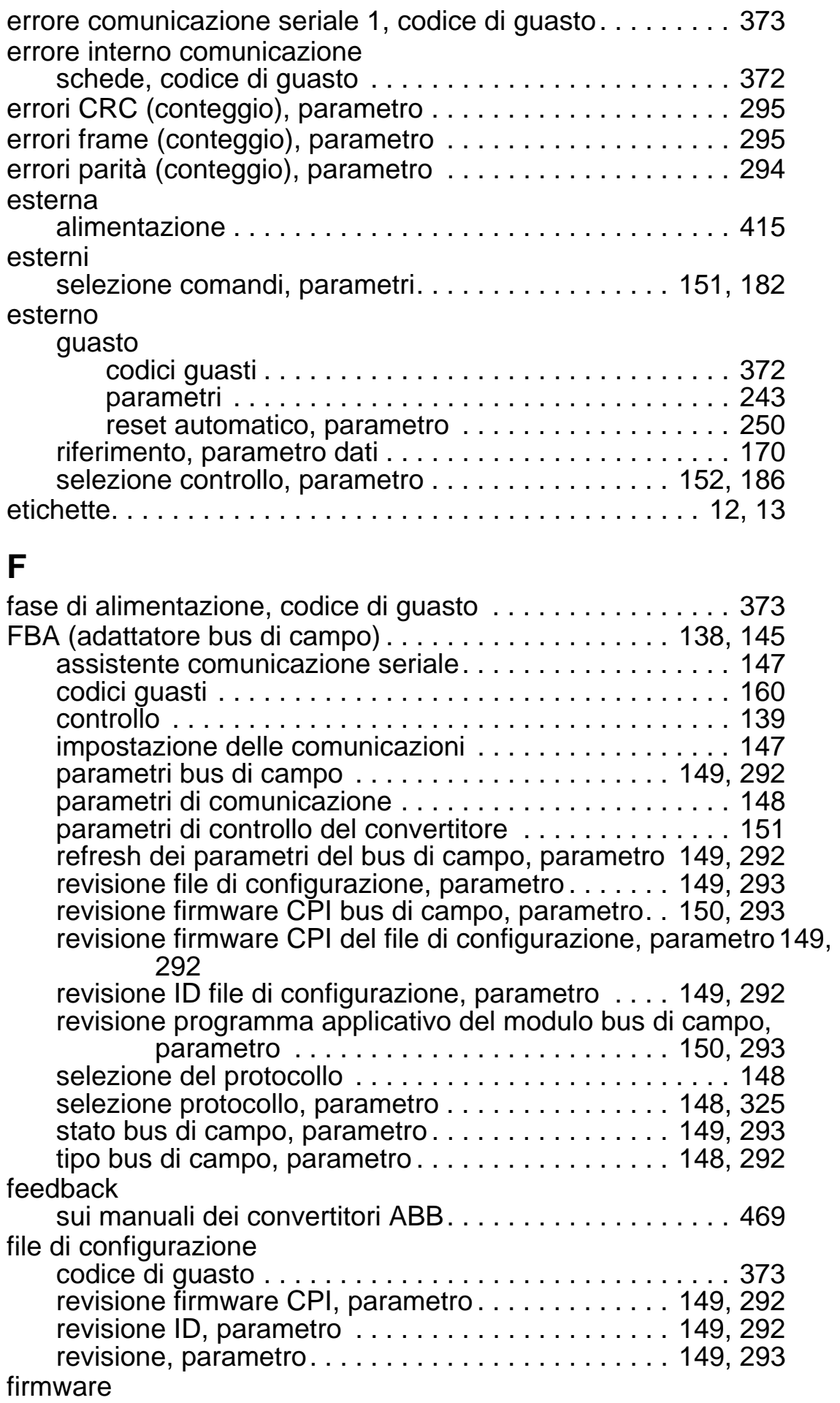

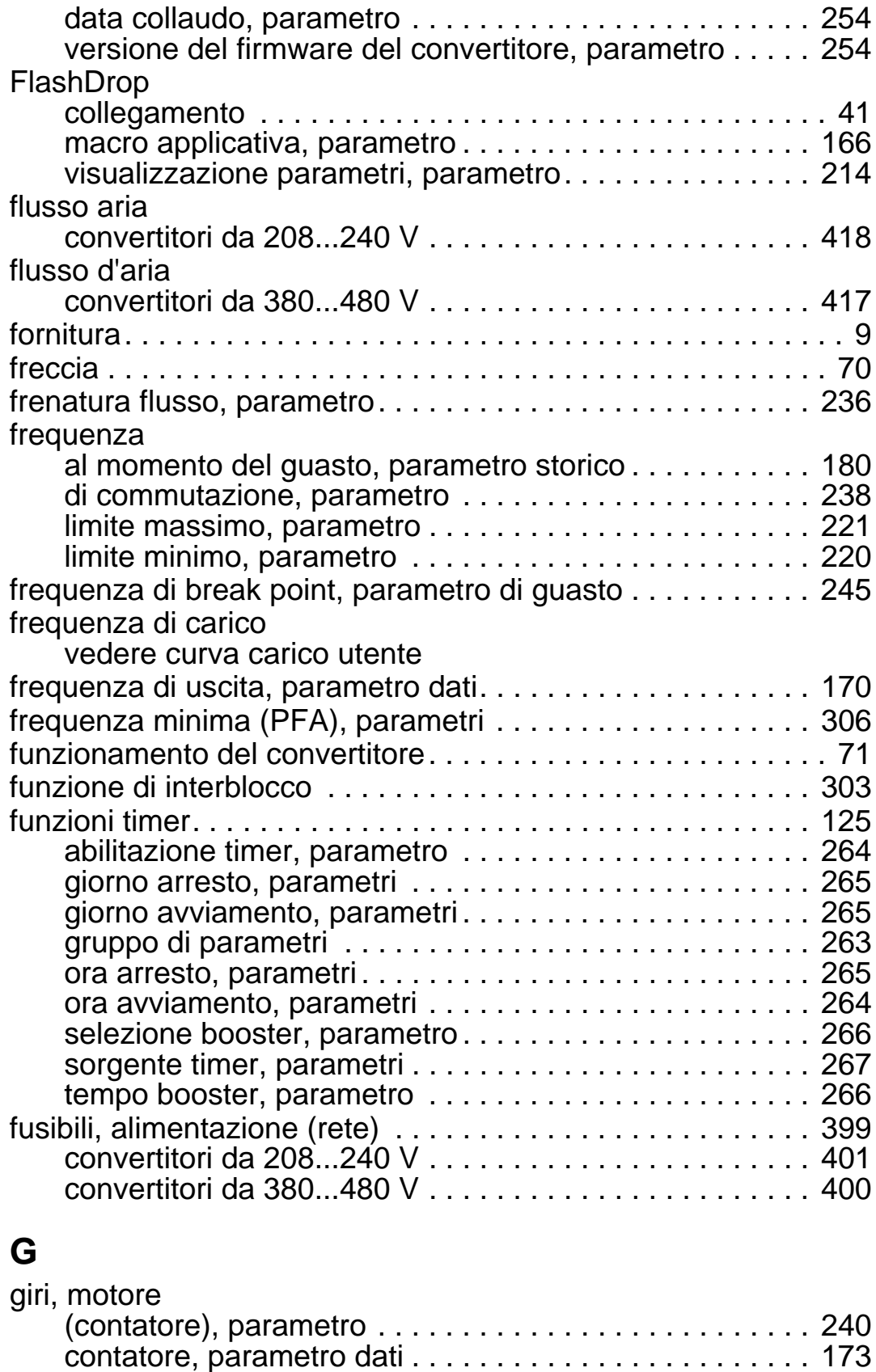

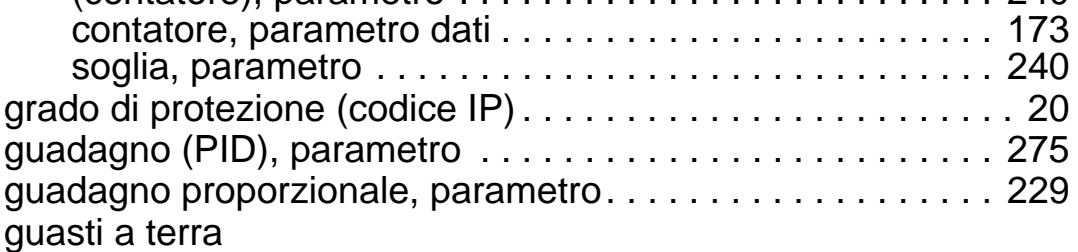

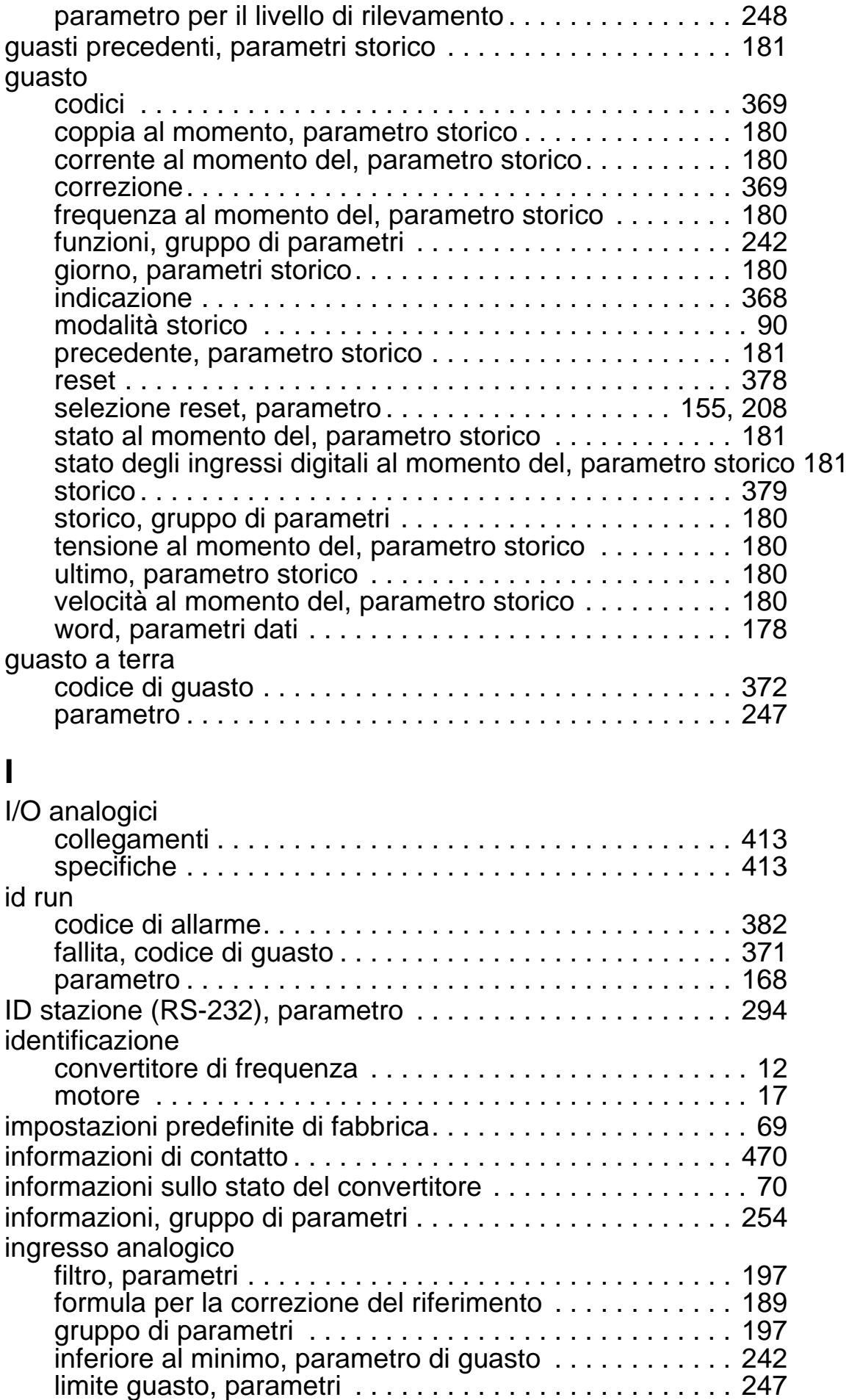

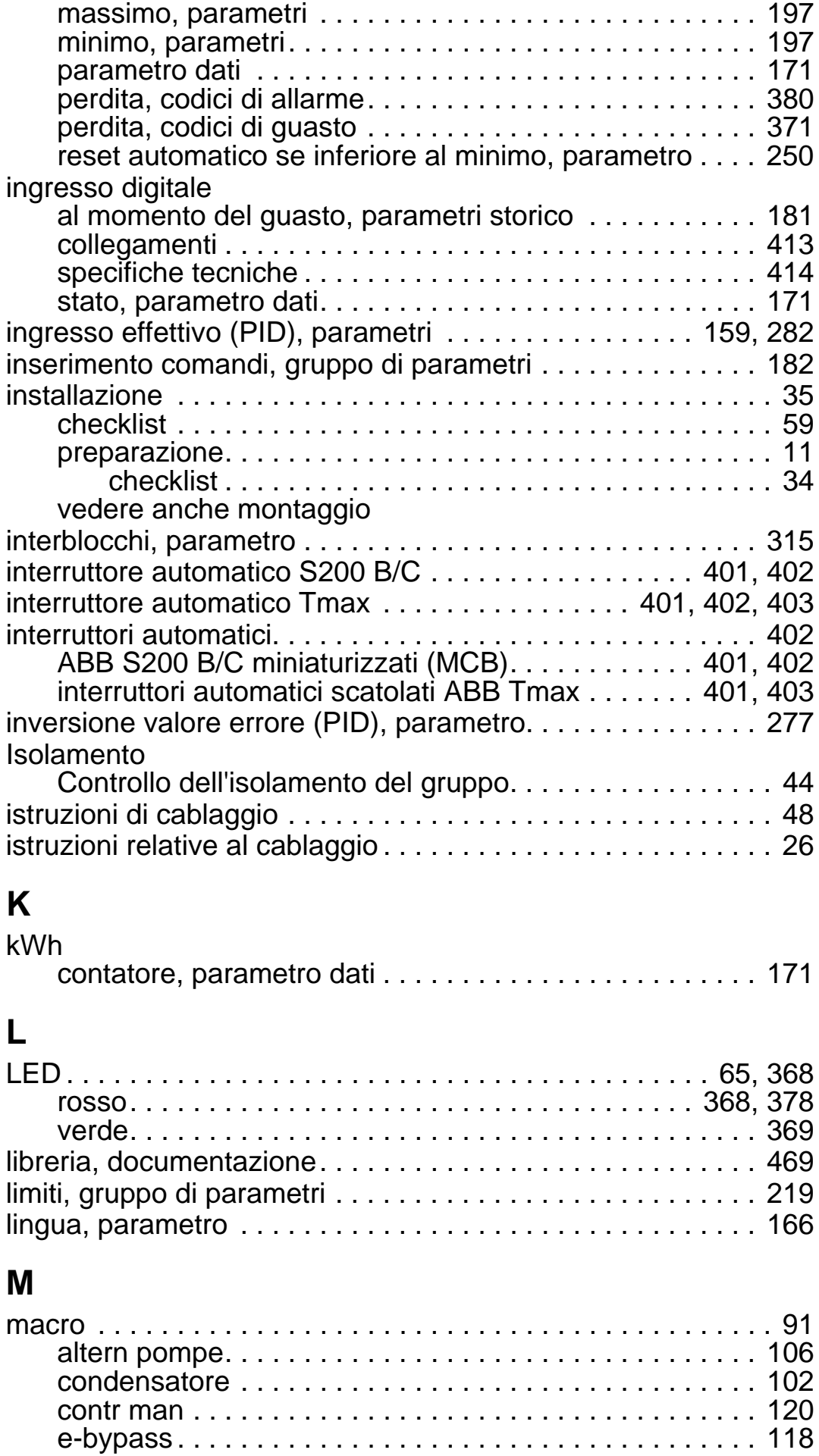

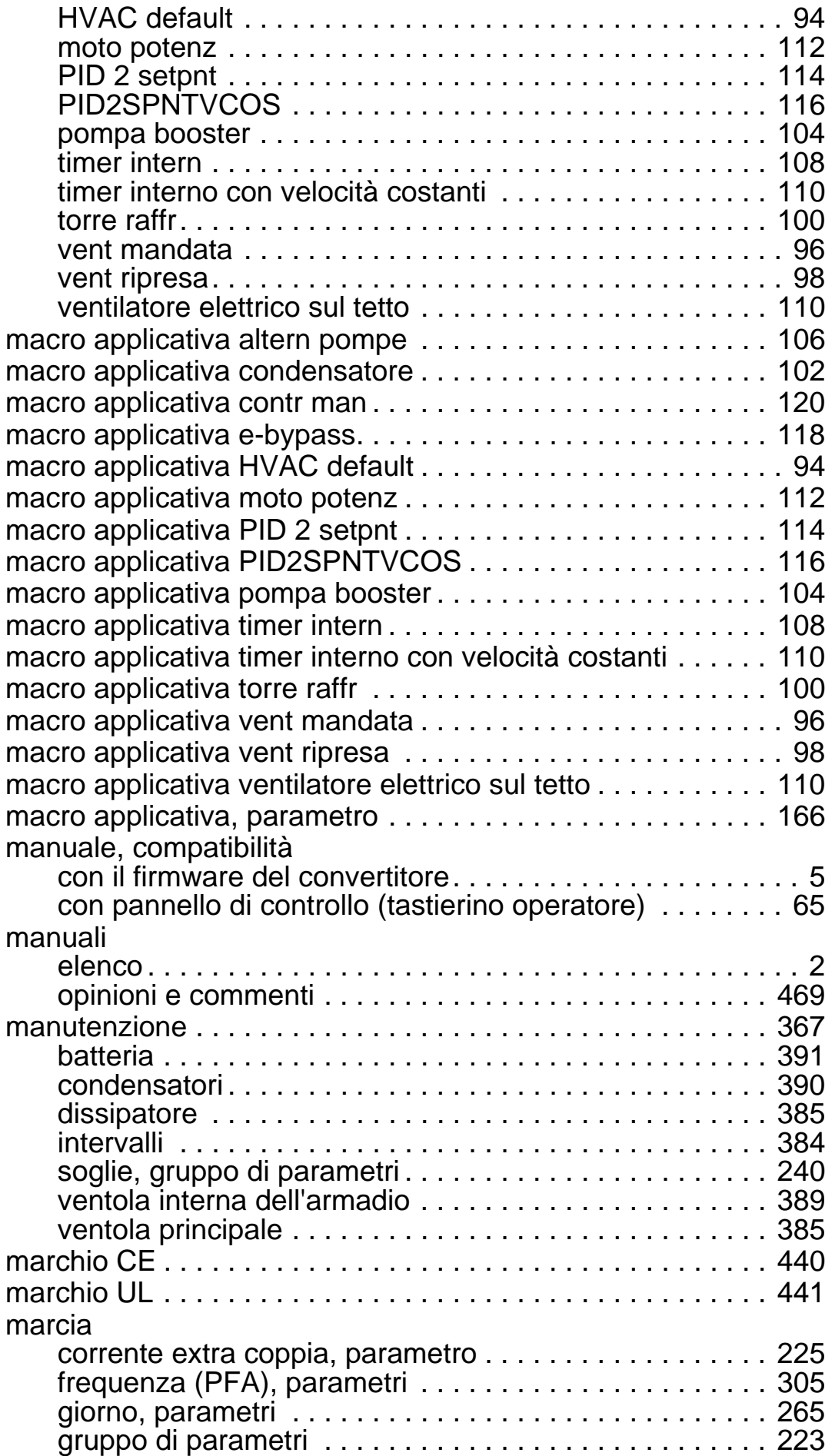

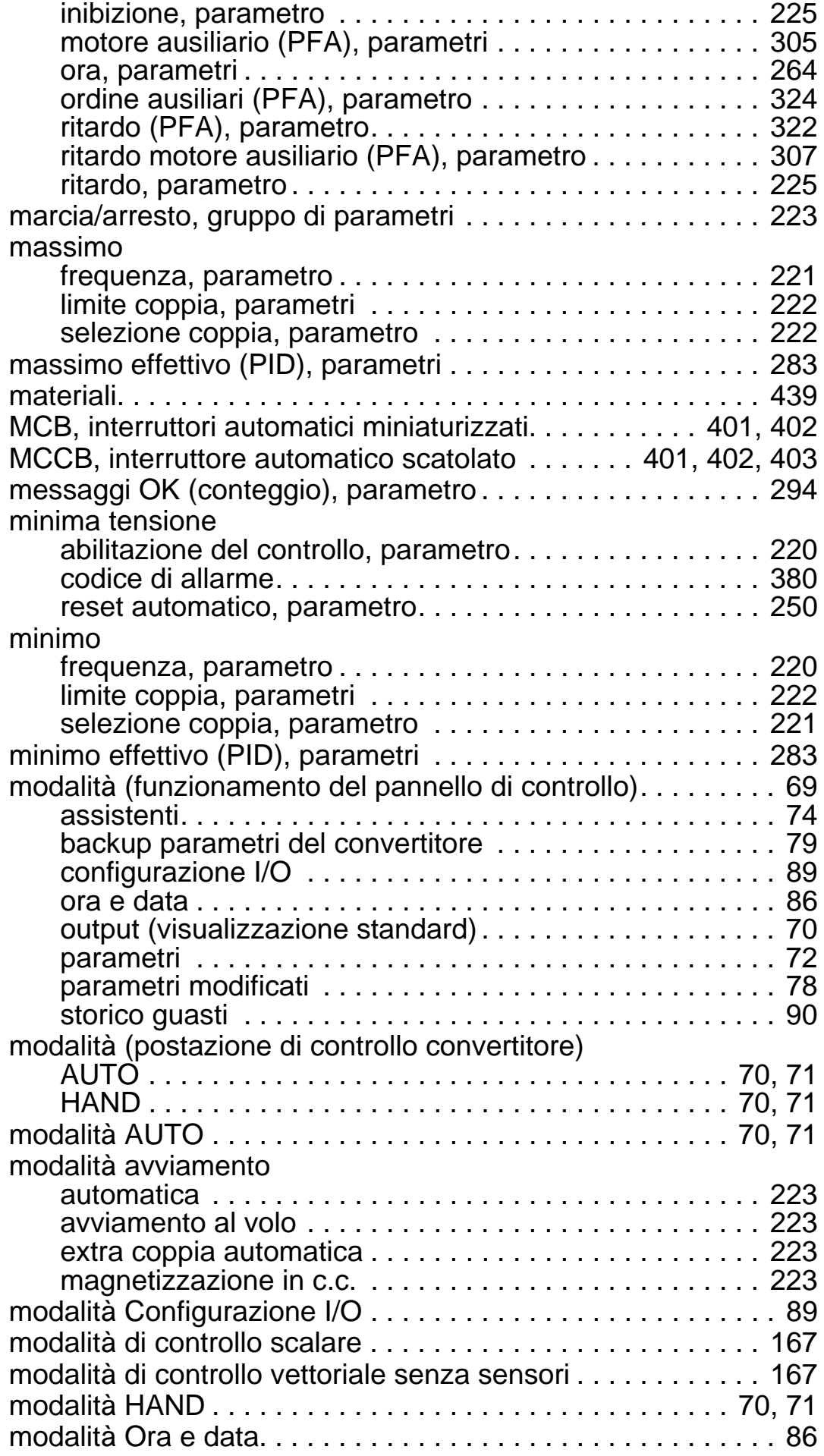

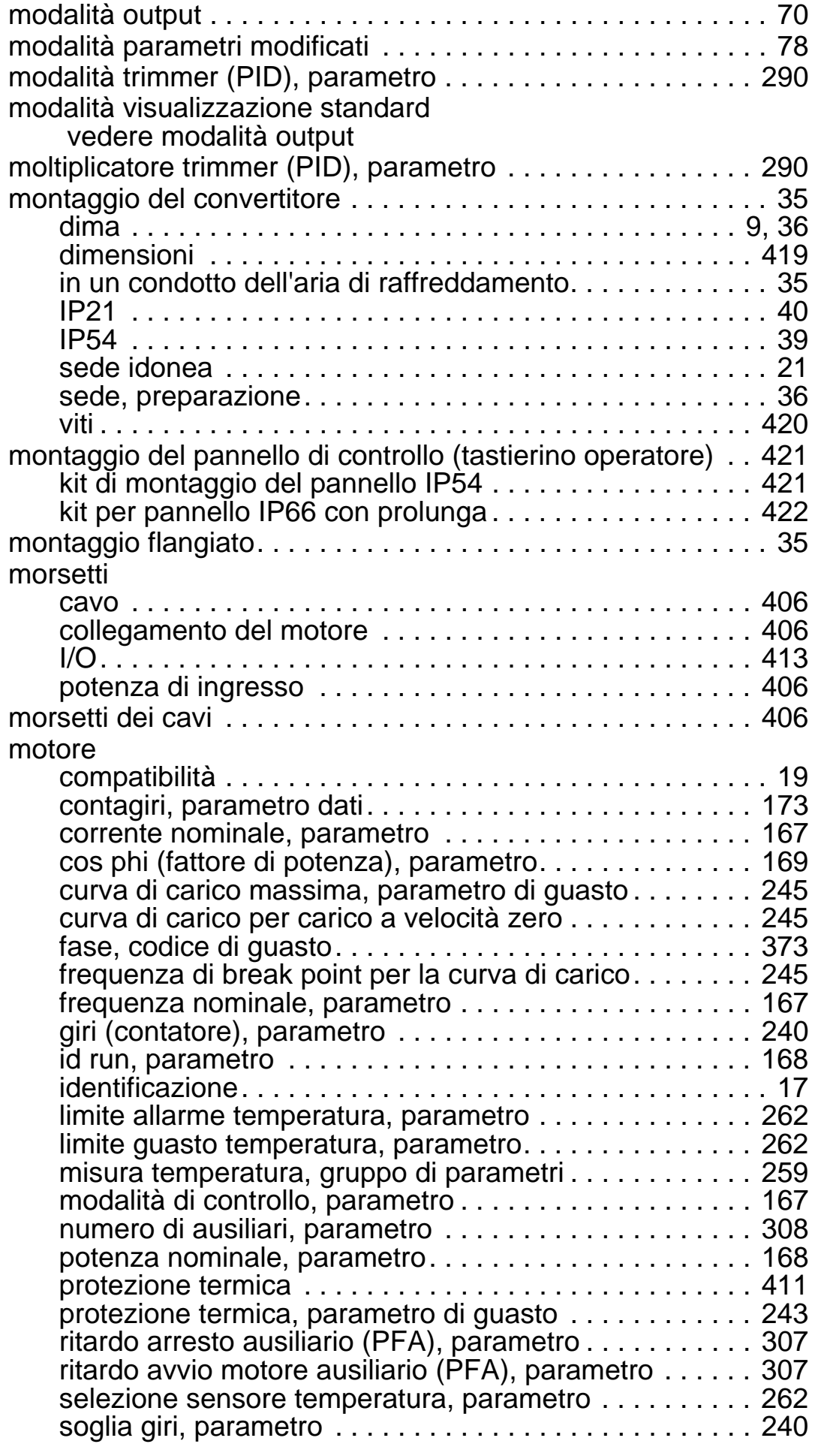

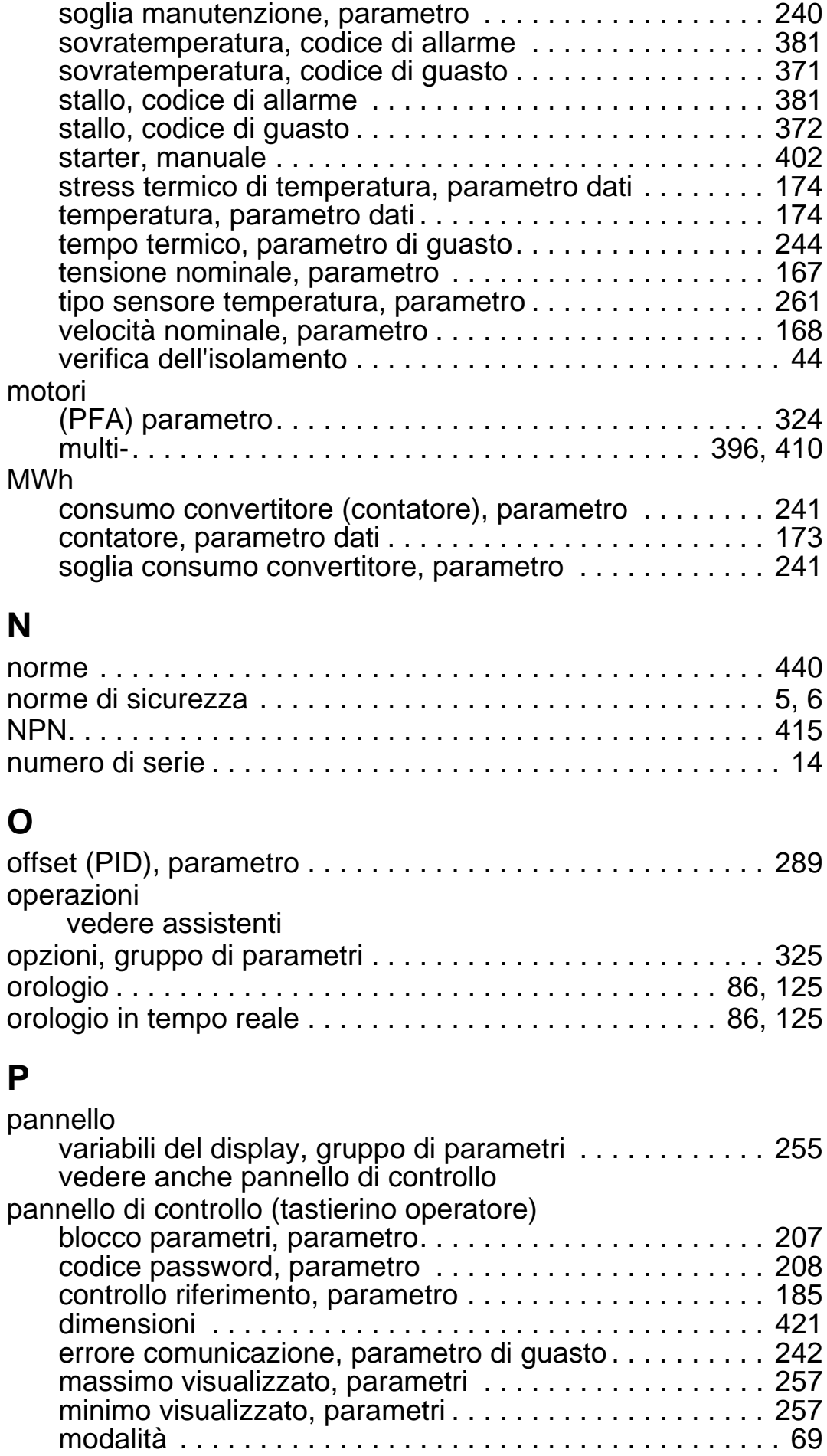

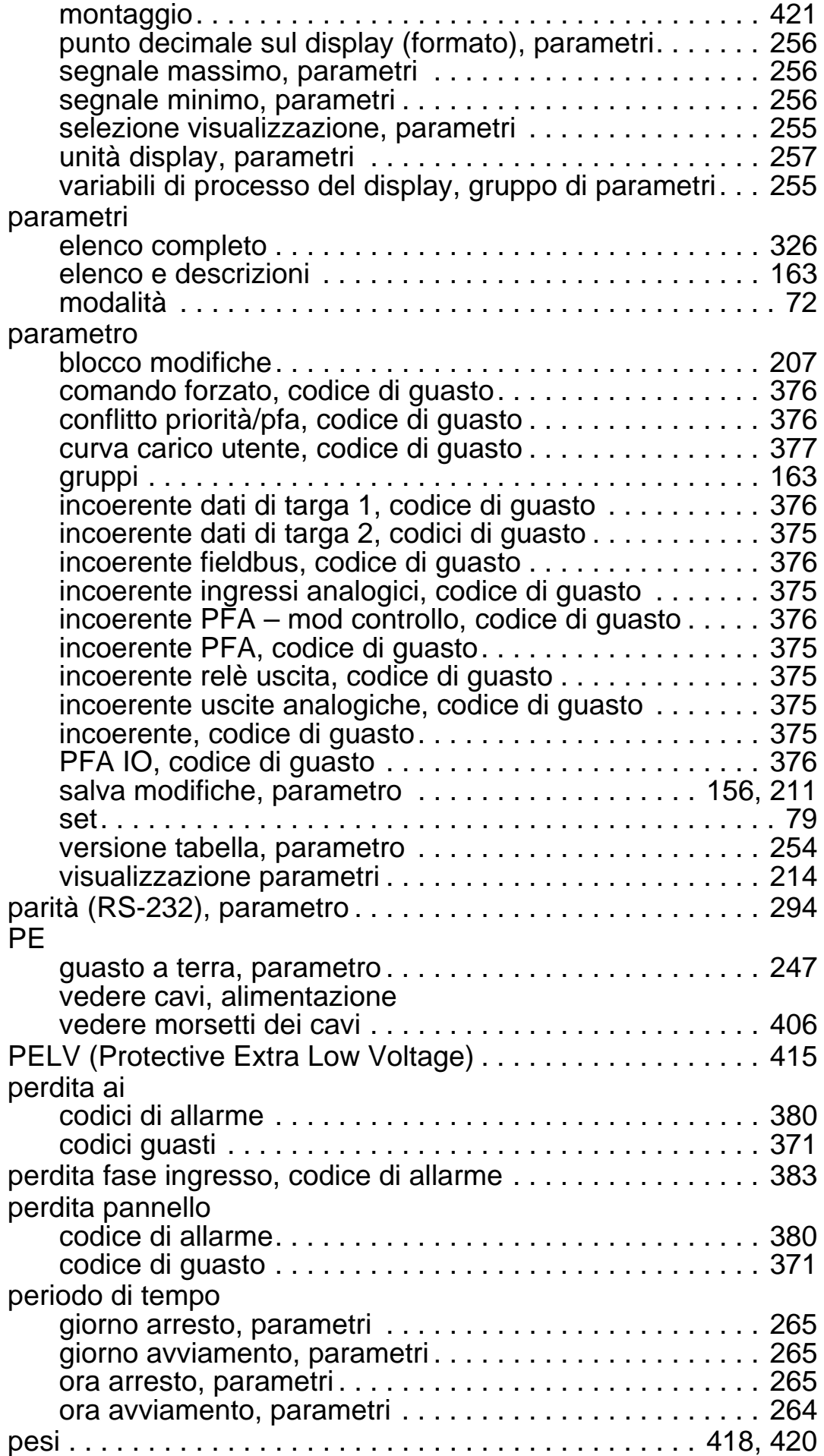

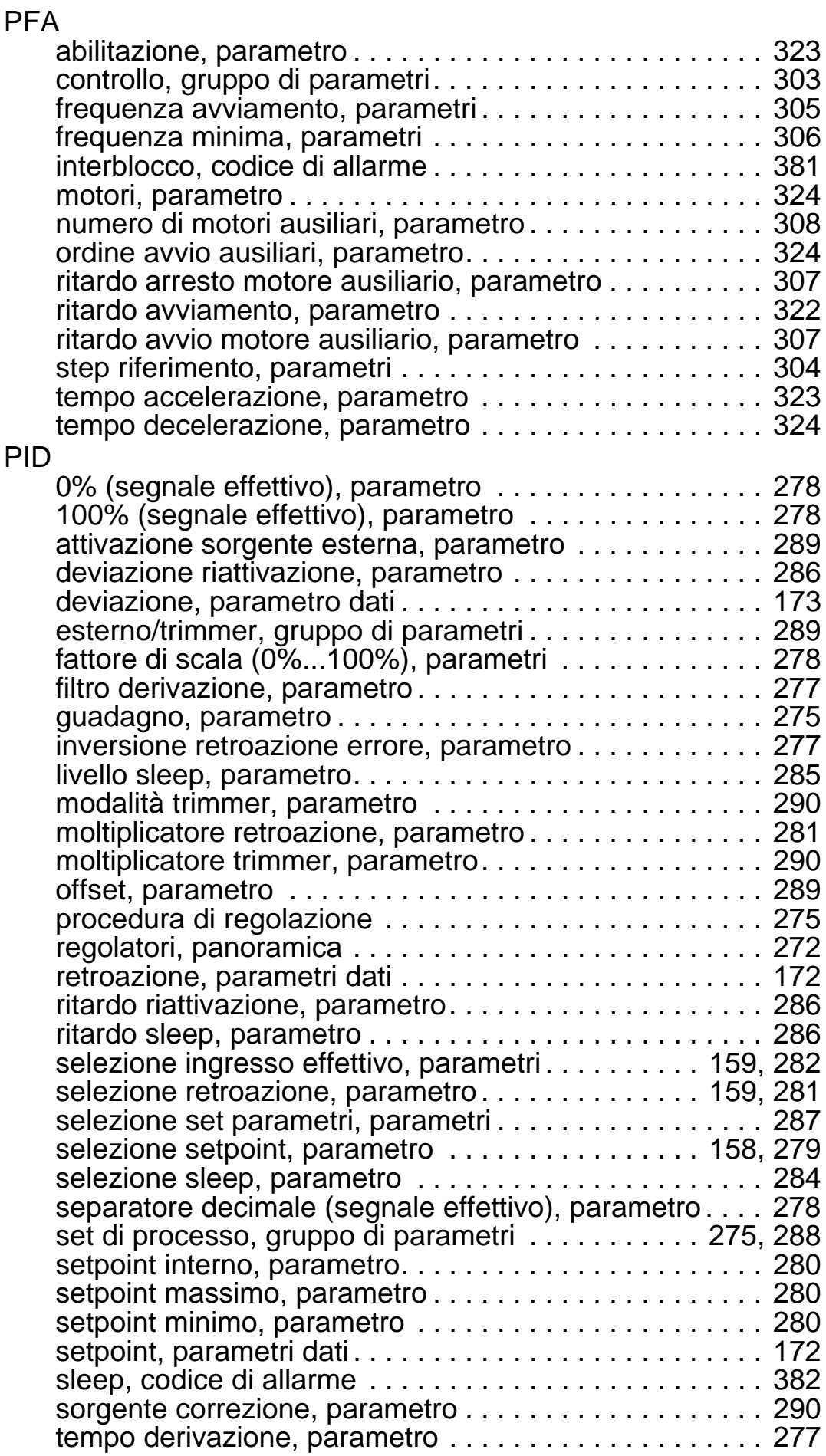

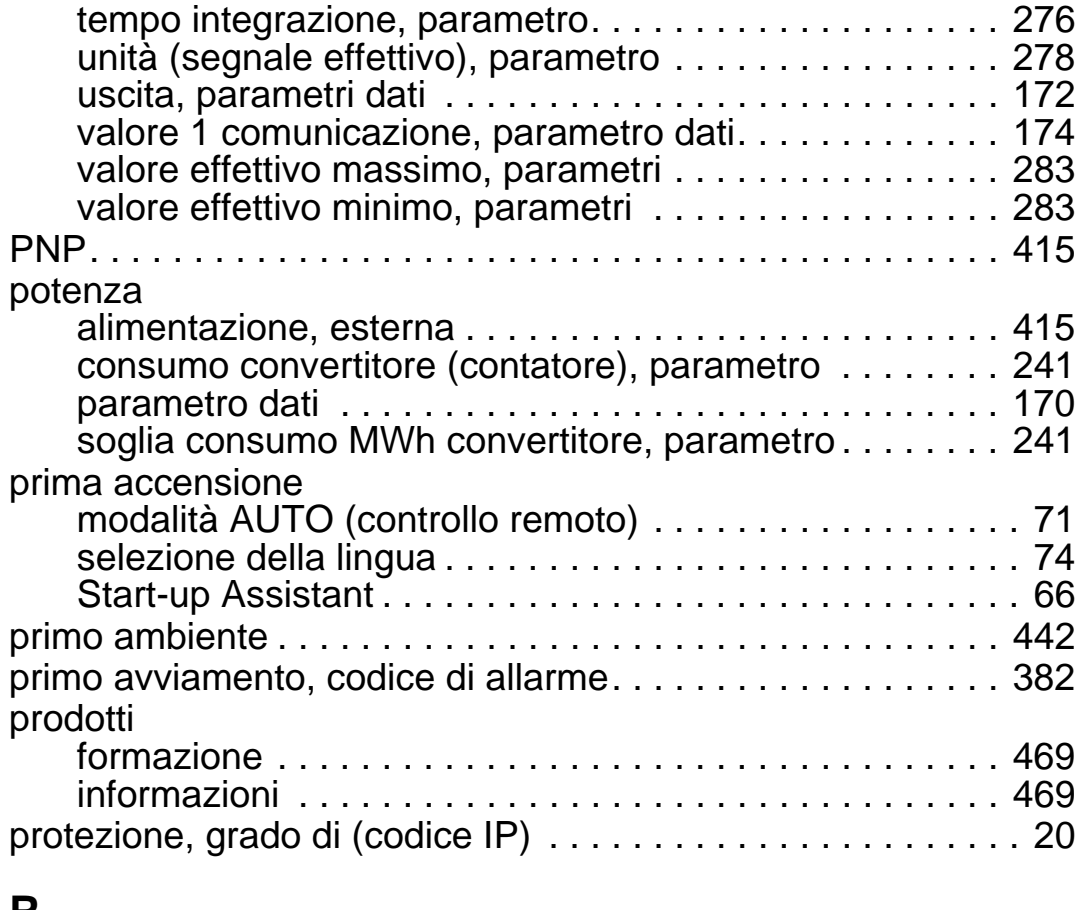

### **R**

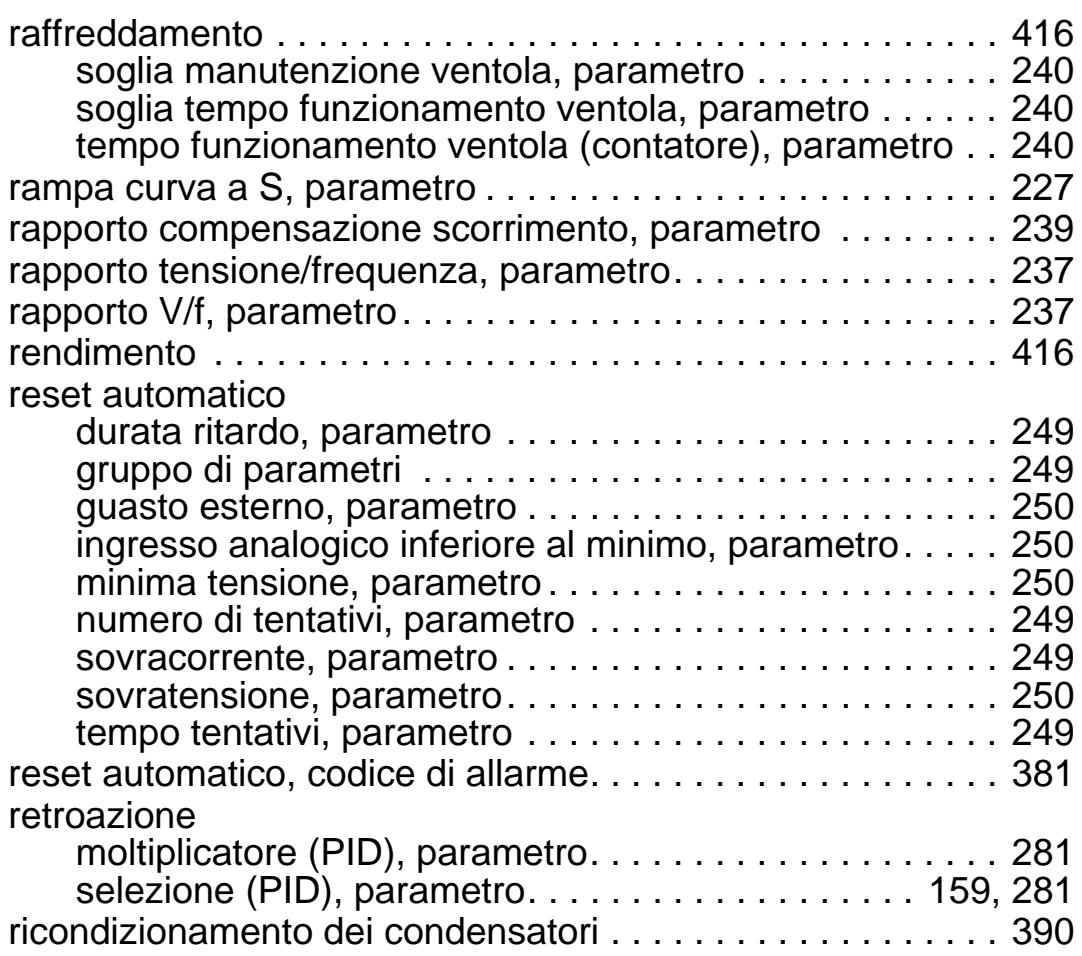

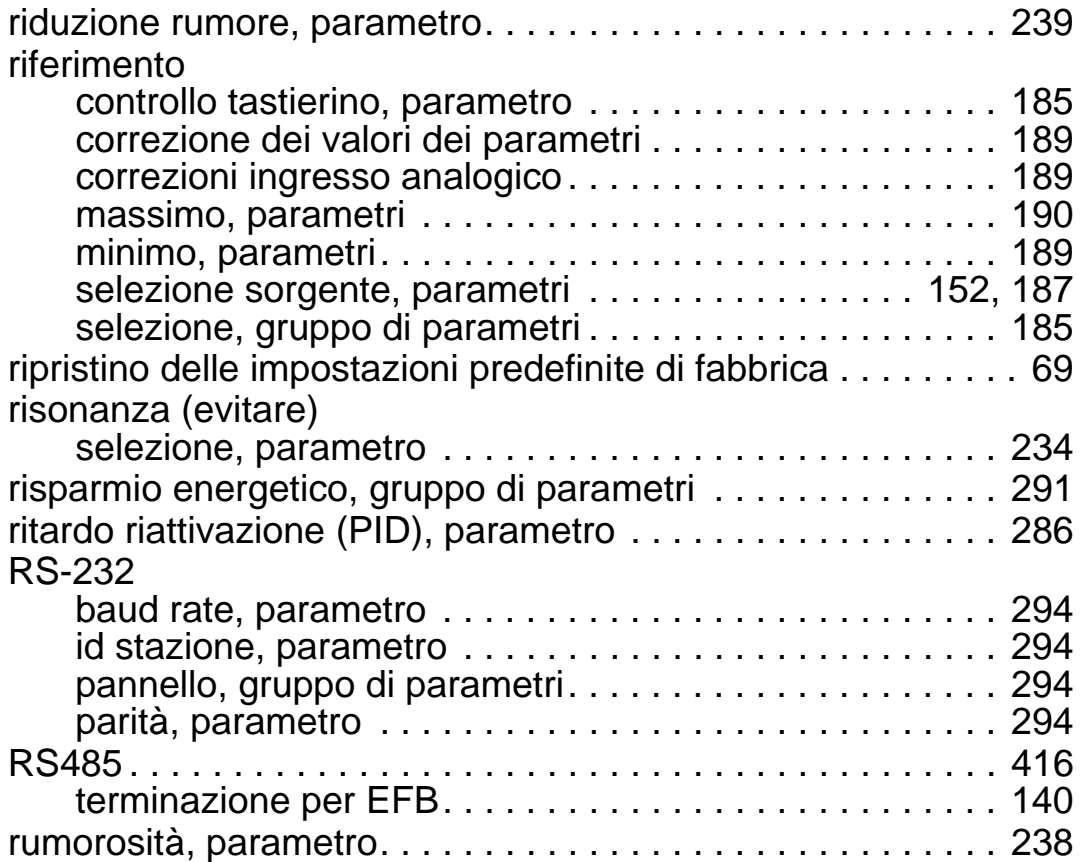

# **S**

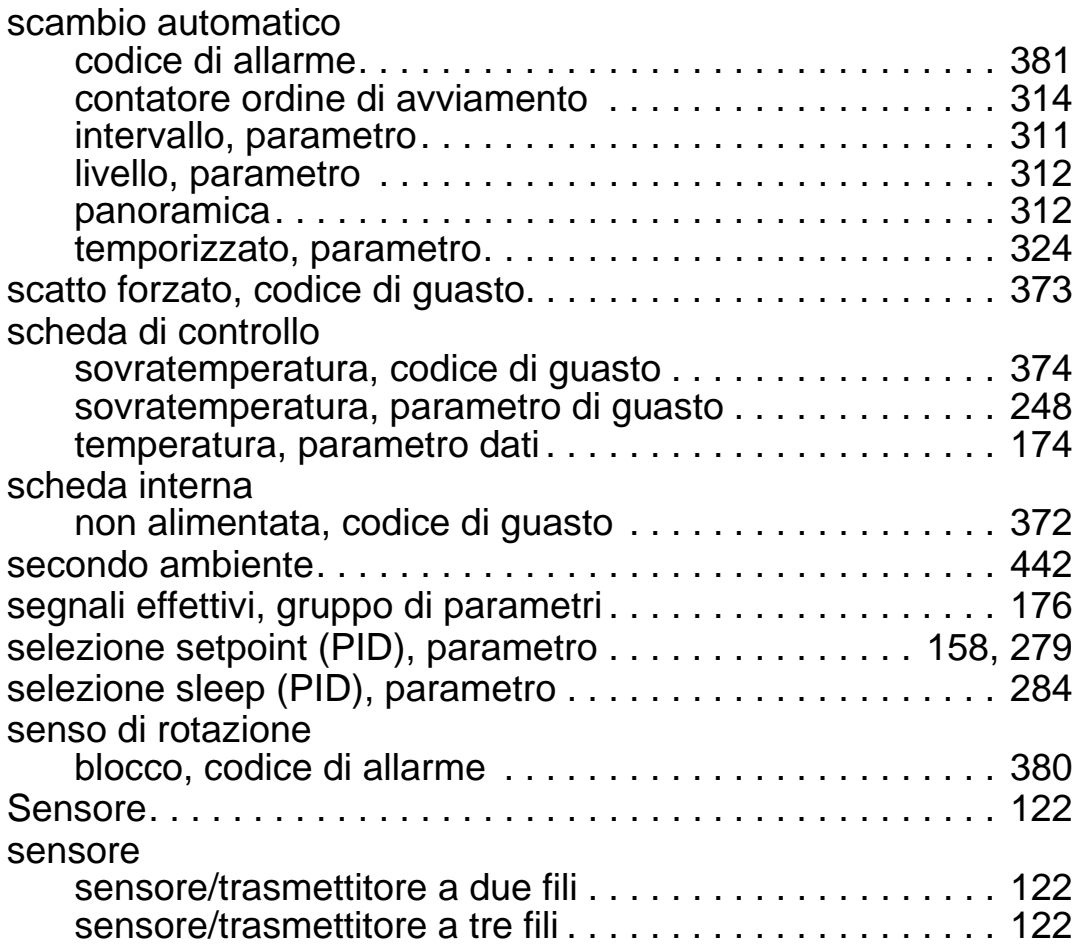
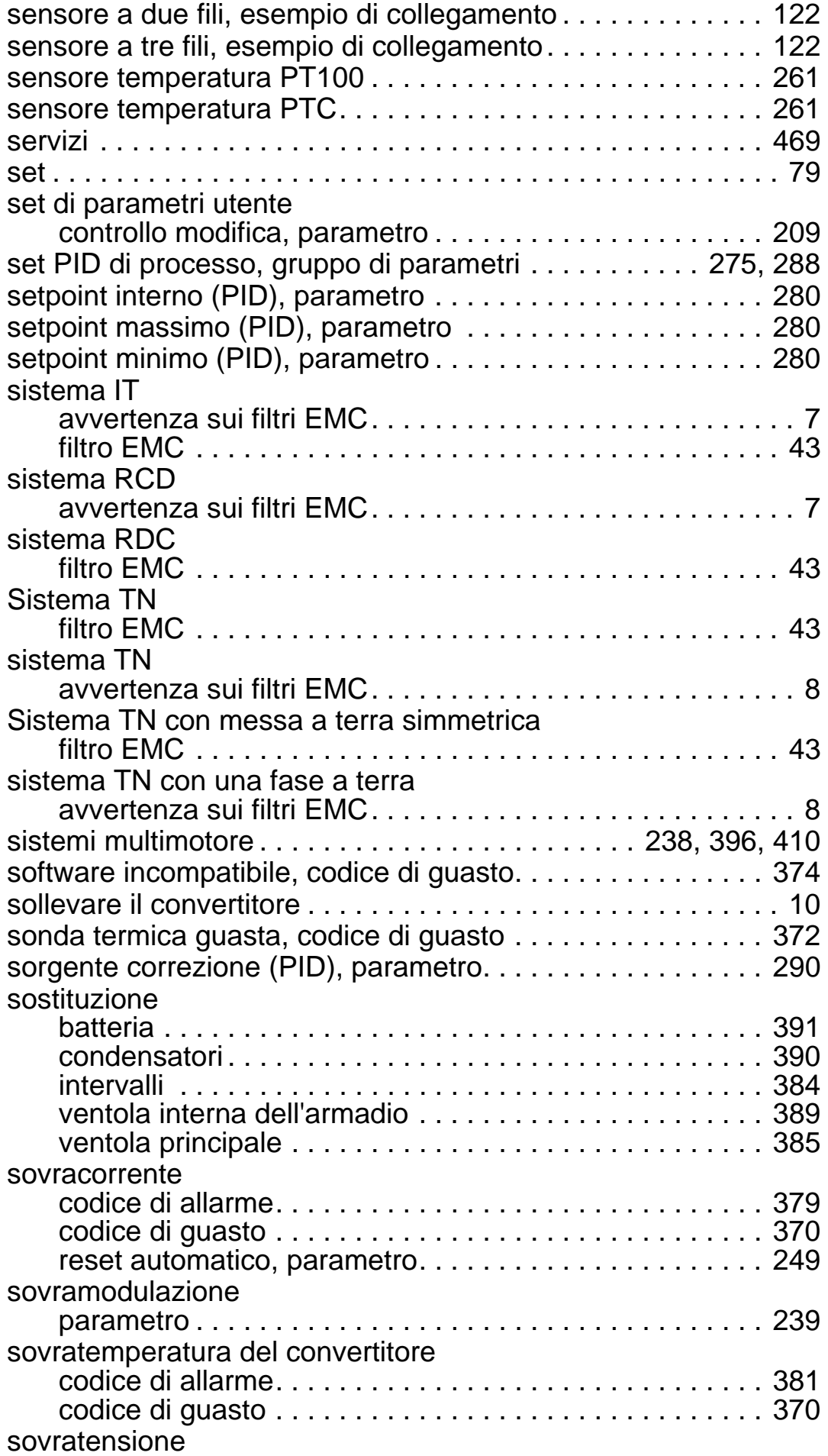

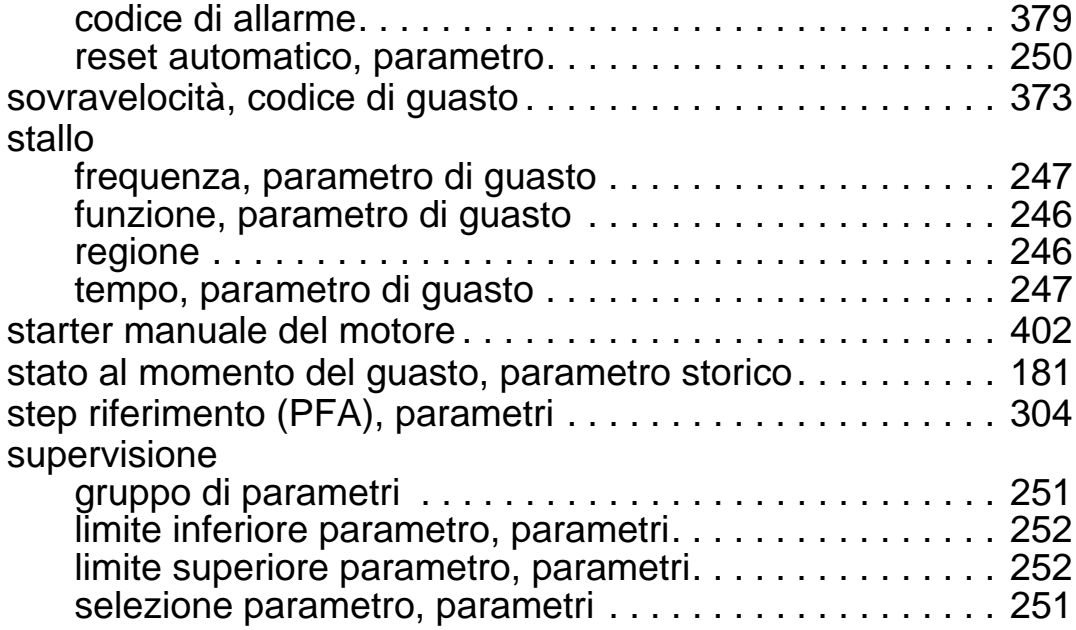

# **T**

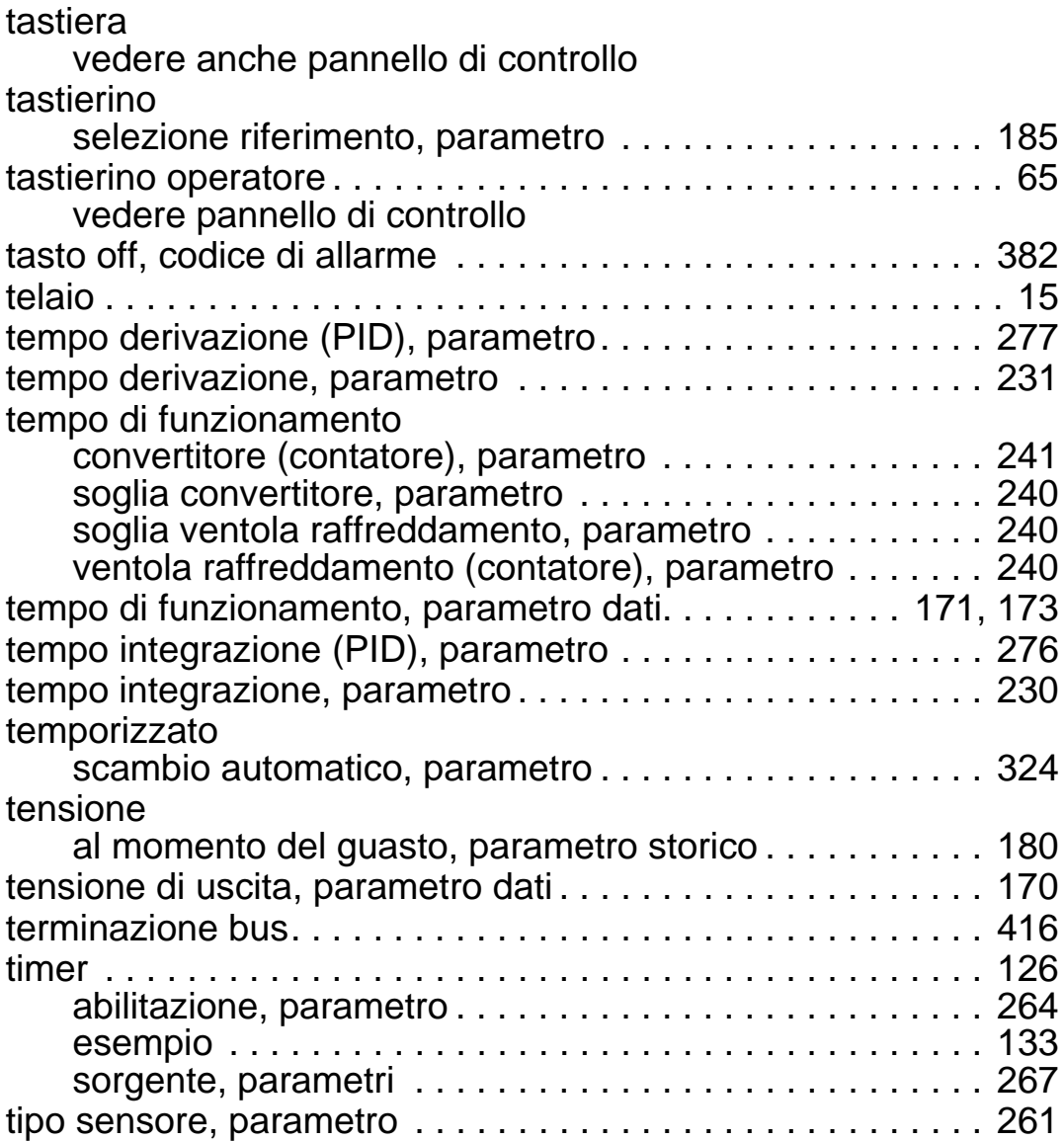

# **U**

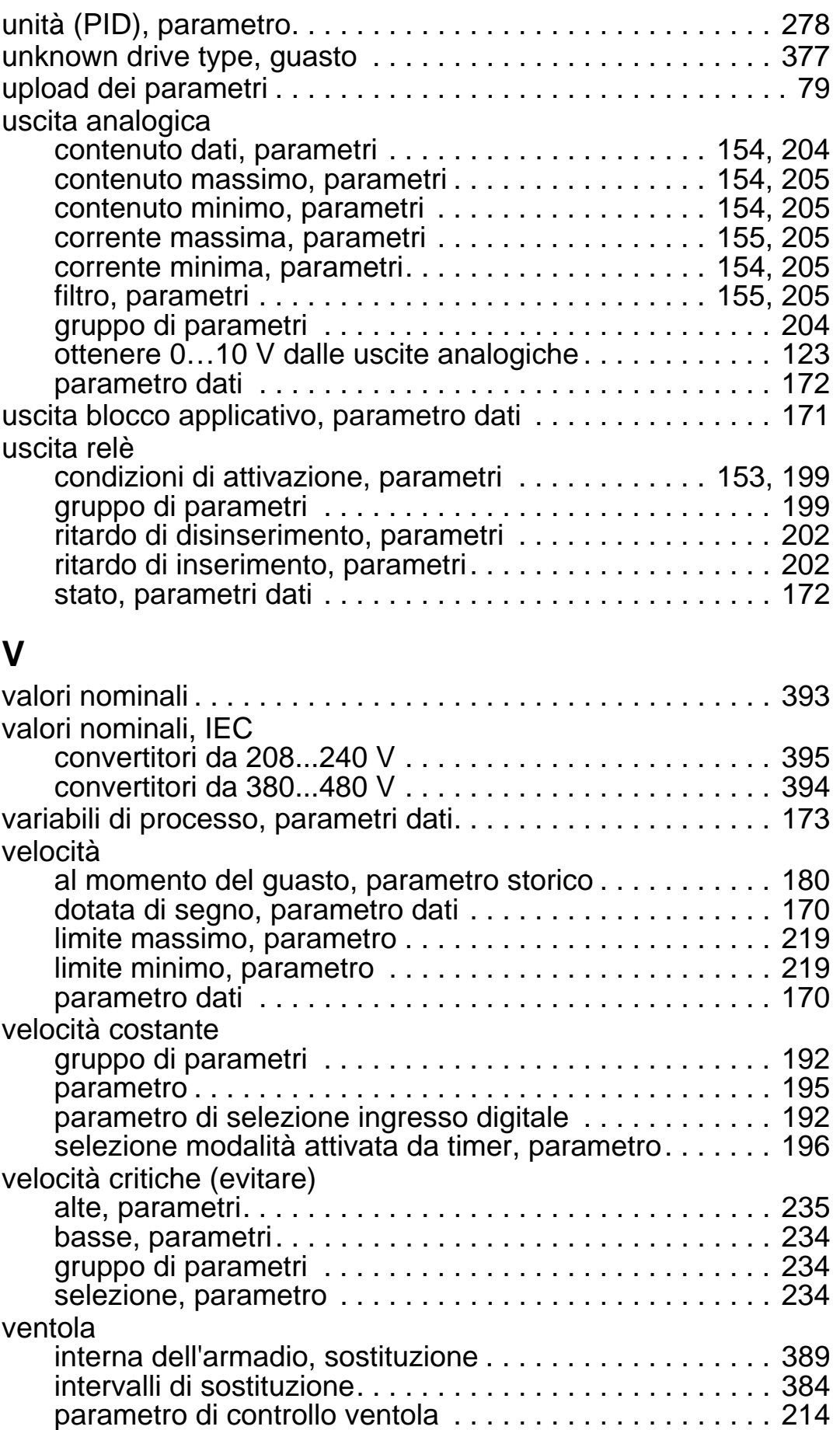

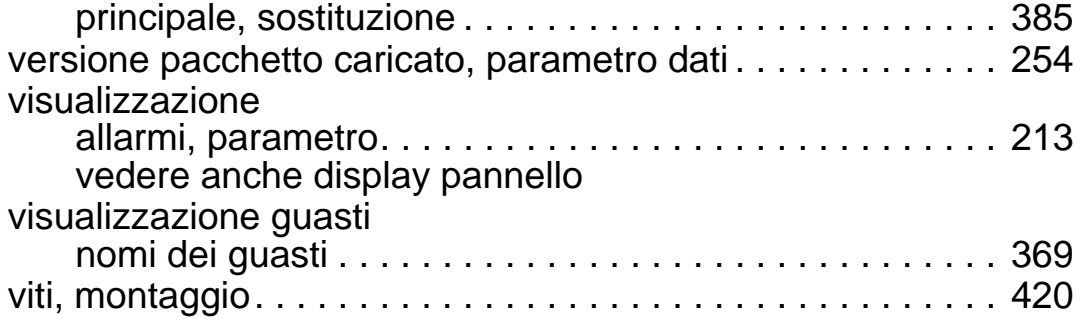

### **Ulteriori informazioni**

#### <span id="page-472-0"></span>**Informazioni su prodotti e servizi**

Per qualsiasi domanda o chiarimento sul prodotto, rivolgersi al rappresentante ABB locale citando il codice e il numero di serie dell'unità. Per un elenco di contatti relativamente alla vendita e all'assistenza, visitare il sito [www.abb.com/searchchannels](http://www.abb.com/searchchannels).

#### **Formazione sui prodotti**

Per informazioni sulle iniziative di training relative ai prodotti ABB, visitare [www.abb.com/drives](http://www.abb.com/drives) e selezionare *Training courses*.

#### **Feedback sui manuali dei convertitori ABB**

Vogliamo conoscere le opinioni e i commenti degli utenti in merito ai nostri manuali. Visitare [www.abb.com/drives](http://www.abb.com/drives) e selezionare *Document Library* – *Manuals feedback form (LV AC drives)*.

#### **Documentazione disponibile in Internet**

Sul Web sono reperibili i manuali e la documentazione sui prodotti in formato PDF. Visitare [www.abb.com/drives](http://www.abb.com/drives) e selezionare *Document Library.* La libreria si può consultare navigando liberamente o inserendo un criterio di ricerca, ad esempio il codice di un documento, nell'apposito campo.

# **Contatti**

**www.abb.com/drives www.abb.com/drivespartners**

3AFE68288908 Rev G (IT) 03-07-2014

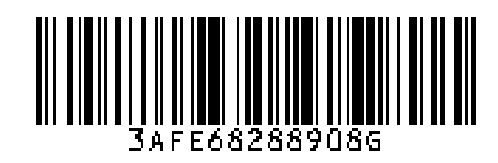

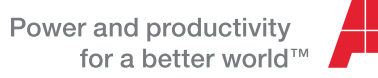

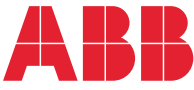